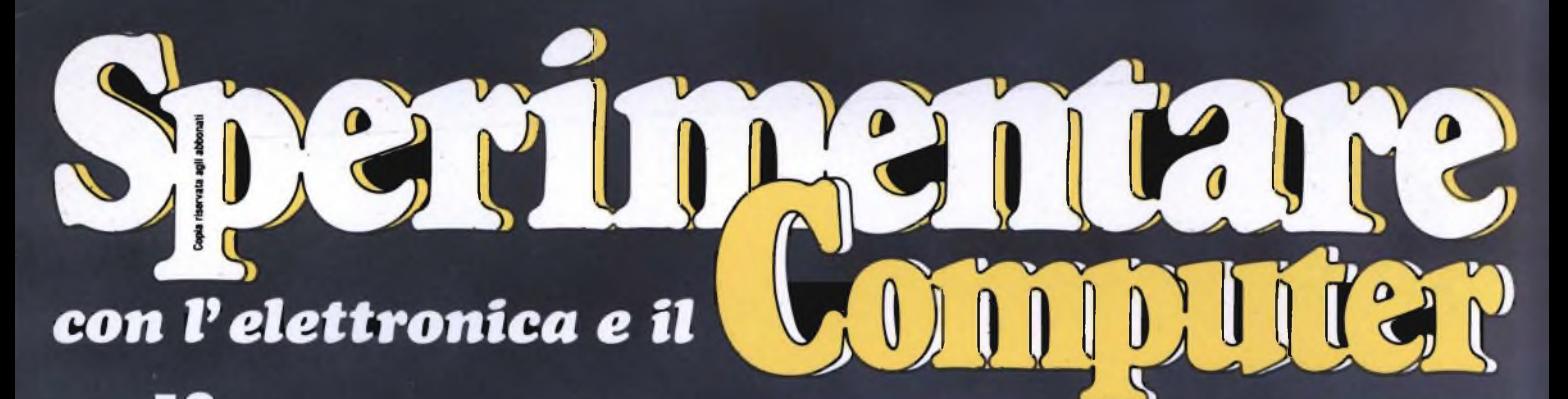

**FILE CILE ITI** 

## 10 **IN ANTEPRIMA IL NUOVO ATARI 520 ST TESTER DIGITALE A20P**

OTTOBRE 1985 - L. 4.500

AMMRI SONT

## UN BEST SELLER DAL **1978**

Quattro milioni di dischetti ODP venduti in Italia dal 1978 fanno del dischetto ODP un best seller dell'informatica. Un successo determinato dall'alta affidabilità del dischetto ODP, risultato della tecnologia e della ricerca più avanzata. Per questo scegli un best seller, scegli ODP

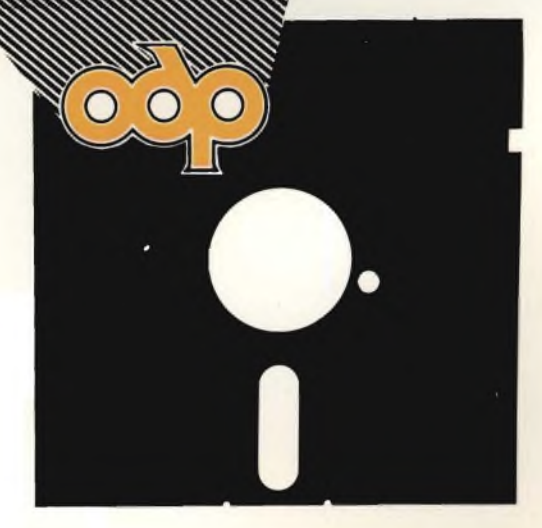

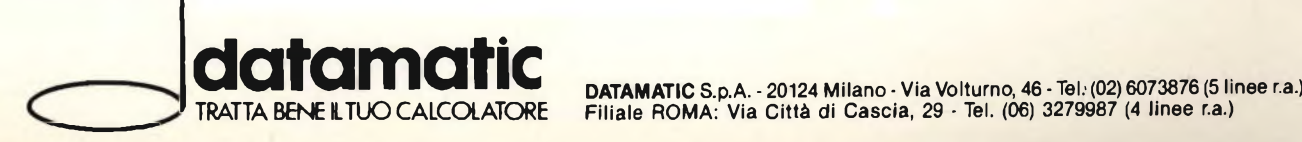

## **COMUNICATO PER TUTTI <sup>I</sup> POSSESSORI DI QL E PER QUANTI HANNO INTENZIONE A DIVENTARLO**

**QLUB** *^Notiziario QL /*

**IN OTTOBRE È USCITO IL PRIMO NUMERO DI QLUB - NOTIZIARIO QL, RISERVATO IN ESCLUSIVA A TUTTI <sup>I</sup> POSSESSORI DEL QL CON GARANZIA ITALIANA.**

**SE STAI PER COMPRARE UN QL CONTROLLA CHE SIA DOTATO DELLA GARANZIA ITALIANA: È L'UNICO MEZZO PER RICEVERE LA RIVISTA QLUB - NOTIZIARIO DEL QL.**

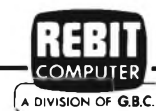

IN COLLABORAZIONE CON LA:  $\overline{(\overline{A} \overline{D} W S S D A \overline{D} C}$  DISTRIBUTRICE PER L'ITALIA DEI PRODOTTI:

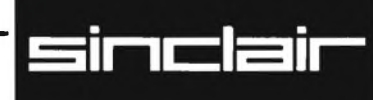

I RIDED NE

## **BATTERIE RICARICABILI AL PIOMBO E AL NICHEL-CADMIO**

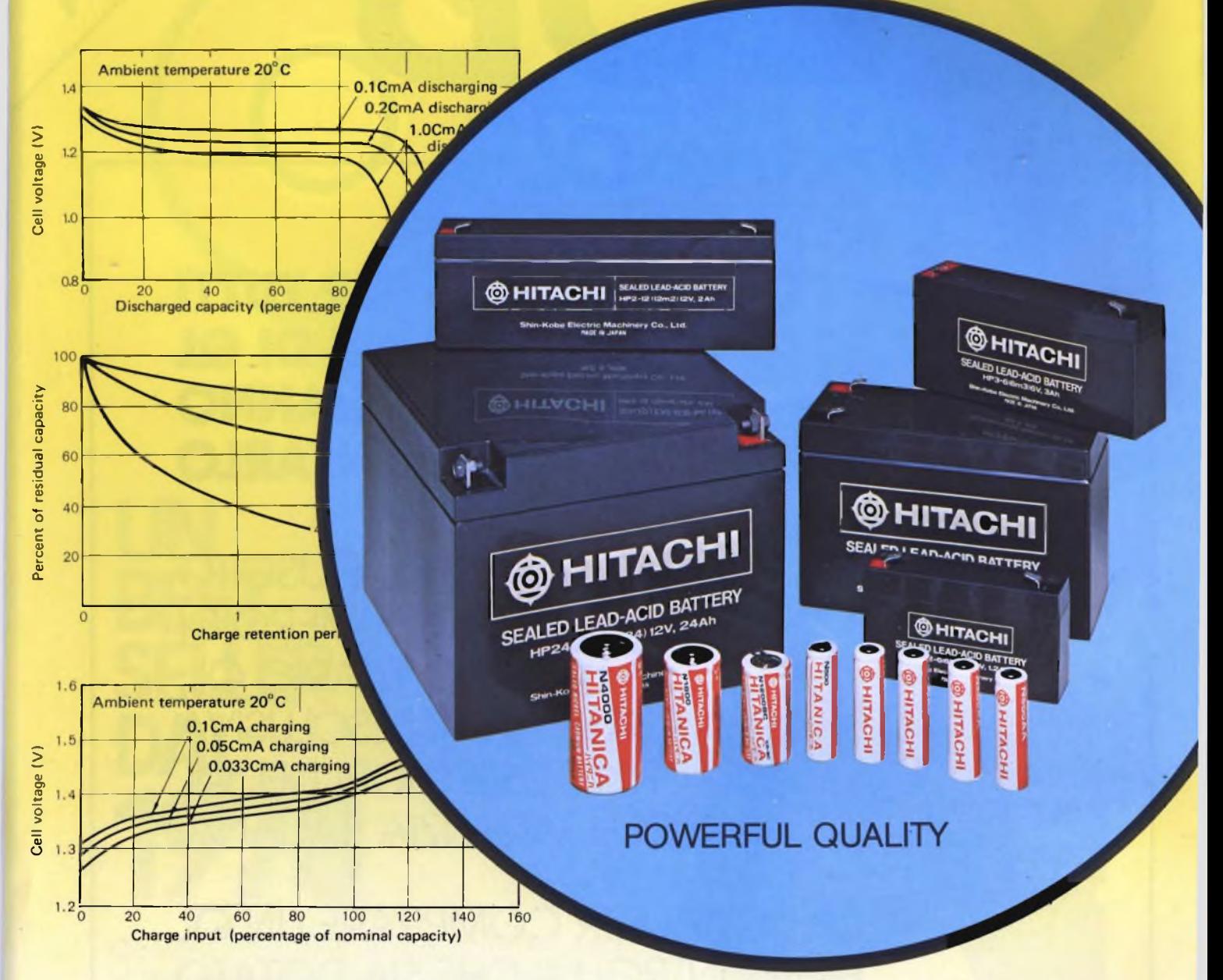

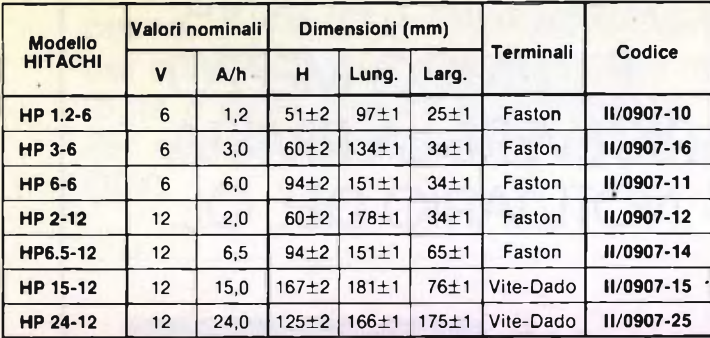

## **BATTERIE RICARICABILI AL Pb BATTERIE RICARICABILI AL NiCd**

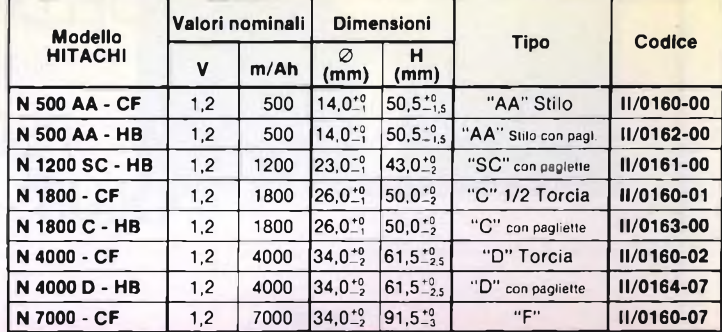

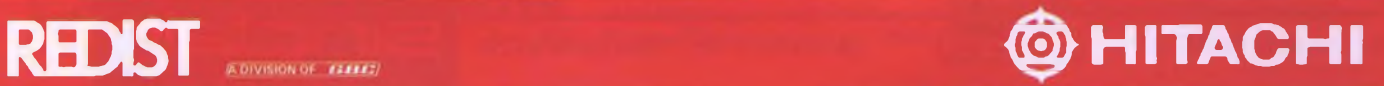

## **EDITORIALE**

## **il gioco dei mestieri**

Gioco, hobby, professione: tre àmbiti separati da diaframmi sottilissimi quando si parla dell'elettronica. Spesso si comincia da ragazzini, quasi per scherzo, affascinati dalle emittenti "strane" e distanti che sono scaturite dal piccolo ricevitore appena costruito o entusiasmati dall'idea di combinare un bello scherzo con la sirena di cui si è scorto il progetto. Poi, nasce la volontà di unire l'utile al mero dilettevole e il gioco, per sua natura fine a se stesso, diventa un hobby che va spesso ad affiancarsi agli studi, anch'essi orientatisi, nel frattempo, verso le specializzazioni offerte dall'elettronica. Matura così il professionista, pronto per operare all'interno di un tessuto aziendale con la coscienza e la serietà che derivano da un'esperienza ben più lunga e vissuta dei semplici corsi di studio seguiti, ma soprattutto con la creatività che può scaturire solamente da una genuina passione concepita sin dalla prima adolescenza. Ci sembra quasi superfluo sottolineare il ruolo fondamentale che Sperimentare riveste in questo iter, informando, aggiornando, insegnando ma soprattutto stimolando chi la segue a cimentarsi in realizzazioni che consentono di salire sempre più rapidamente, e in modo simpatico e piacevole, <sup>i</sup> gradini della scala che conduce alla professionalità. Proprio per dare una mano a chi deve trarre il fatidico dado della scelta del primo computer dalle prestazioni di sapore professionale, Sperimentare ha preparato un ampio dossier sull'ultimo nato in casa Atari, il 520 ST: una macchina che farà senz'altro parlare molto di sè. Chi invece, più semplicemente, deve attrezzare di un banco-misure il laboratorio elettronico casalingo troverà su queste pagine il progetto completo di un multimetro digitale con 20 portate e display a cristalli liquidi. E a proposito di cristalli, agli appassionati di radiotecnica è dedicato il servizio centrale che racconta tutto quel che occorre sapere sui quarzi, proponendo anche alcune originali applicazioni pratiche e, poche pagine oltre, il flash sulla realizzazione di un'inedita antenna-loop per ricevere le onde corte. Nè mancano mille altre idee e novità per chi preferisce l'elettronica applicata: citiamo, per tutte, una ingegnosa suoneria telefonica a 3 note nonché le consuete Filo diretto e Mi è venuta un'idea: ancora una volta, un numero da gustare pian piano, dalle prime pagine all'ultima.

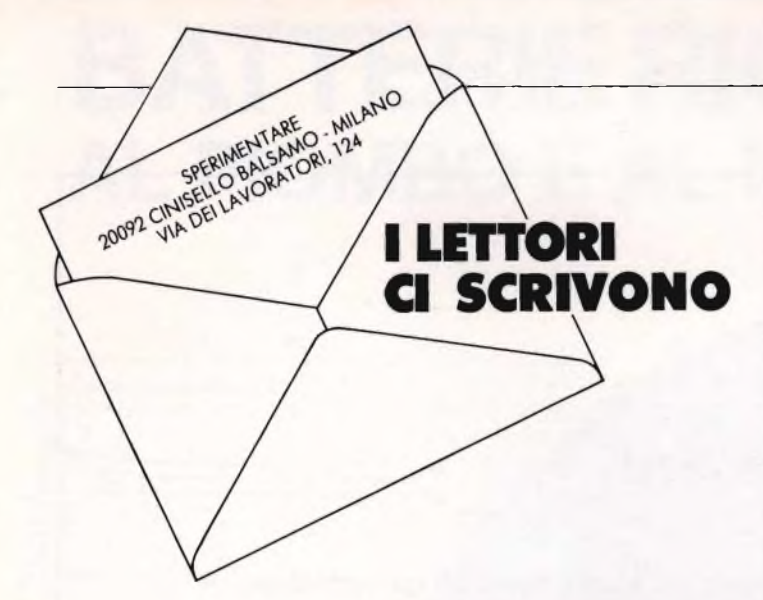

*lo.*

*listato.*

*to.*

*che ci poni:*

#### **PROGRAMMA MATH TOOL 2.0**

**Mi riferisco al programma MATH TOOL 2.0 pubblicato nella rubrica "A tutto Commodore" sul n. 10/1984 di Sperimentare**

**Poiché tale programma mi è parso assai utile e interessante ho diligente mente battuto e ricontrollato il listato, tuttavia lo stesso si rifiuta ostinatamente di funzionare a dovere (ad esempio l'impostazione di una nuova funzione, qualsiasi essa sia, provoca il blocco completo del C64, come pure la scelta dell'opzione "pagina grafica"; l'uscita dai limiti della funzione già inserita nel listato alla linea 100 blocca il C64, ed altre amenità del genere).**

**Esaminando il listato, pur non avendo grande esperienza di programmazione, mi è parso di trovare cose strane e talvolta incomprensibili:**

**- <sup>a</sup> che serve il return alla linea <sup>191</sup> che non trova riscontro nel relativo gosub?**

**- che senso hanno le linee <sup>1040</sup> - 1050?**

**- <sup>a</sup> che servono le assegnazioni di valori alle variabili numeriche intere in varie parti del programma (sv%, ac%, ln%, etc) se poi tali variabili non sono utilizzate in altre parti?**

**- <sup>è</sup> corretta la sintassi delle linee 1510, 1511 e delle altre che contengono analoghe istruzioni?**

**- <sup>a</sup> che serve la linea <sup>2500</sup> (che tra l'altro inizia con un "return") se il programma apparentemente non ci arriva mai?**

**- <sup>è</sup> corretta la prima parte della linea 2701?**

**- sono corretti <sup>i</sup> valori data <sup>080</sup> <sup>e</sup> <sup>069</sup>**

**alla linea 61016?**

**Vi** *sarei* **molto grato se mi forniste il listato corretto oppure la conferma di quello pubblicato, anche in considerazione dell'utilità del programma e del**

**fatto che sono abbonato alla rivista da sempre. Ringraziando per l'attenzione, vogliate**

**gradire <sup>i</sup> migliori saluti.**

## **Gandini Renato - Montagna (SO)**

*Caro Renato, il problema che ci segnali è molto comune; purtroppo, nel digitare un programma attraverso il suo listato stam-*

**6**

Spariorment?

*tano dei cosiddetti "flags", ovvero speciali variabili di segnalazione a due valori (zero e uno).*

*4) La sintassi delle linee 1510, 1520 ed altre simili è corretta, in quanto viene chiamata la routine in linguaggio macchina avente origine in BASE=32768. I parametri che seguono, separati da una virgola, vengono direttamente interpretati e valutati da tale routine, e*

*3) Le variabili SV% e AC% rappresen-*

*l'interno di un programma.*

*pato comporta notevoli rischi di errori di battuta o cattive interpretazioni di particolari caratteri (specialmente quelli grafici). La procedura da noi utilizzata consiste nello stampare il programma direttamente per mezzo dell'apposita stampante COMMODORE MPS-802; abbiamo pertanto modo di collaudare e verificare il programma prima di effettuare tale operazione. In assoluta buona fede, ti assicuriamo che se avessimo riscontrato eventuali difetti nel funzionamento, li avremmo senz'altro corretti prima di pubblicar-*

*Anche se comprendiamo perfettamente il tuo disagio, ti invitiamo a verificare attentamente quanto hai digitato; il listato ha una lunghezza superiore alla media, e le possibilità di eseguire sfortunati errori di battitura sono molteplici ed insidiose. Ci dispiace sembrarepresuntuosi, ma per sottolineare la nostra tesi ti consigliamo di verificare soprattutto l'esattezza delle istruzioni DATA alle linee 41-61, corrispondenti al disassemblato delle routines in linguaggio macchina presentate al termine del*

*Come nostro ultimo tentativo per evitare di cospargerci il capo di cenere, cerchiamo di rispondere agli interrogativi*

*1) La linea 191 comporta un test che non viene mai verificato (residuo di programmazione). II RETURN in questione non viene pertanto mai esegui-*

*2) Le linee 1040-1050 provvedono ad eseguire delle istruzioni stampandole sullo schermo e simulando la pressione del tasto RETURN memorizzandone il codice nel buffer di tastiera (linea 1060). È una tecnica molto interessante che permette di simulare l'esecuzione in modo diretto di un'istruzione al-* *non più dall'interprete BASIC (spiegarti come ciò avviene risulterebbe troppo lungo).*

*5) Tale subroutine non viene in effetti mai eseguita. Essa rappresenta un residuo di programmazione, ed il RE-TURN iniziale costituisce un'assicurazione che essa venga effettivamente saltata anche in caso di accidentale chiamata.*

*6) La prima parte della linea 2701 è sintatticamente corretta: in effetti, il punto e virgola è omissibile fra TAB(29) e CHR\$(18).*

*7) I valori DA TA 080 e 069 della linea 61016sono corretti. La riprova è fornita dal disassemblato allegato.*

*Nella speranza di averti soddisfatto pienamente ti salutiamo cordialmente.*

## *BRESSERGEBERS*

#### **USCITA R.G.B. SUL COMMODORE**

**Carissimi amici di Sperimentare, sono un assiduo lettore della vostra rivista che trovo interessantissima e che acquisto ormai da due anni circa.**

**Sono in possesso da poco di un computer Commodore 64 al quale ho collegato un monitor a colori CABEL del tipo industriale con ingressi R.G.B. + sinc. Dall'uscita DIN del computer ho prelevato <sup>i</sup> segnali codificati PAL con <sup>i</sup> risultati che già immaginavo e cioè di una grafica monocromatica a mia scelta R,G o B. Voglio premettere di aver lavorato, dopo essermi diplomato come perito elettronico, presso una ditta di cablatori per videogames; schede logiche, monitors e rispettive riparazioni, adesso conoscendo la vostra professionalità vi chiedo la cortesia di appagare questo mio desiderio che si concretizza nel veder funzionare il mio computer perfettamente a colori. Se per cortesia in uno dei prossimi numeri della vostra rivista potreste pubblicare un circuito in grado di decodificare l'uscita PAL del computer oppure come prelevare dal computer stesso l'uscita R.G.B. prima del generatore PAL. Con la speranza che codesta lettera non venga cestinata vi saluto e vi ringrazio cordialmente.**

#### **Marco Ceraste- Bovino (FG)**

*Caro Marco, come vedi guesta tua missiva non è stata cestinata come del resto non cestiniamo nessuna lettera, a tutte rispondiamo o per via privata o sulla rivista dove bisogna però tenere in considerazione i tempi un po ' lunghi della preparazione di un numero. Dopo guesta considerazione necessaria passiamo al tuo guesito sull'uscita R.G.B. per HCommodore 64 che come ben sai il Commodore non ha. Abbiamo perciò passato la tua domanda ad alcuni tecnici esperti che ci hanno confermato sia l'impossibilità di decodificare l'uscita PAL del computer sia la possibilità di recuperare il segnale prima del generatore PAL con un circuito apposito. A malincuore ti consigliamo di scambiare il tuo monitor con uno adatto al Commodore 64, spiacenti di non -aver trovato una soluzione più semplice ti salutiamo cordialmente.*

#### **ASSISTENZA SINCLAIR**

**Alla Spettabile Redazione di Sperimentare, colgo l'occasione per sinceramente complimentarmi per la vostra rivista che seguo assiduamente da qualche anno. Un lavoro il vostro, anche se già perfetto, in continuo e costante miglioramento; un prodotto che, senza false adulazioni, ritengo sia quanto di meglio il mercato possa offrire per quanti, come me, impiegano il tempo libero ad ampliare le proprie conoscenze sperimentando nuove idee. Questo fa della vostra rivista oltretutto un valido strumento didattico. Consentitemi di porre alla vostra attenzione un quesito. Nello scorso dicembre ho acquistato lo Spectrum + con Interfaccia <sup>1</sup> e Microdrive. Ho dovuto inizialmente imparare il suo funzionamento registrando <sup>i</sup> programmi da cassetta fino a quando, dopo aver inviato il certificato di garanzia, ho ricevuto il libro del Microdrive e finalmente ho potuto collegare l'interfaccia <sup>1</sup> e la periferica. Mi sono reso subito conto che l'interfaccia <sup>1</sup> riscaldava in modo particolare; richiedendo "CAT <sup>1</sup> ", SAVE \* "m",LOAD \* "m" o altro ottenevo un "microdrive**

**not present" nonostante il collegamento a regola come da manuale. Ho dato la colpa alla mia inesperienza e quindi ad un errore di impostazione, non ho insistito in attesa di studiare il problema a fondo. Infatti una domenica mentre cercavo di pattare una partita di scacchi sul 4° livello del mio Microdrive, inspiegabilmente si è messo a girare tanto che ho dovuto togliere l'alimentazione. Da indagini svolte ho appurato che l'ULA dell'interfaccia 1, chip Gl 8351, si è bruciata tanto da deformare il contenitore. Ciò premesso vi** *chiedo:*

**<sup>1</sup> ) Posso aver io danneggiato l'interfaccia? E in che modo?**

**2) Posso chiedere la sostituzione della stessa se essa, come ritengo, è un difetto di costruzione?**

**3) Eventualmente, a quale santo devo rivolgermi per acquistare il chip visto che in tutta la Puglia non si trova nemmeno a pagarlo a peso d'oro?**

**Leggo con piacere che il futuro direttore Sinclair dott. Vincenzo Garlaschelli ha in progetto di potenziare la rete di assistenza sul territorio nazionale. Posso rivolgere da queste pagine un appello affinché inizi da una regione meridionale, visto che il centro di assistenza più vicino alla mia città è a Bologna, fra l'altro anche irreperibile telefonicamente?**

**Offro per questo tutta la mia collaborazione. Vi prego di perdonare il mio lungo scritto e nel rinnovare le più sincere** *congratulazioni, invio cordiali saluti* **Enrico Salvatori- Taranto**

*Caro Enrico, grazie perprima cosa della fiducia che ci concedi e che cercheremo di non tradire. La tua disavventura ci ha particolarmente colpito e abbiamo svolto un 'accurata indagine per poterti aiutare. Per prima cosa il danneggiamento dell'interfaccia non è stato per un tuo errore ma sicuramente per un difettoso funzionamento dell'interfaccia. È quindi nel tuo diritto chie-* *dere la sostituzione dell'interfaccia al centro di assistenza. Ti consigliamo di spedire quindi la tua interfaccia direttamente al centro di assistenza Sinclair al seguente indirizzo*

## *S.A.T.*

*Att. Sig. Riefoli Via Dei Lavoratori 124 20092 CINISELLO BALSAMO (MI) che provvederà a sostituirti l'interfac eia con una nuova. Questo in quanto il chip necessario non è per il momento reperibile in nessun altro centro di assistenza. Ti informiamo infine che il centro di assistenza Sinclair più vicino alla tua residenza è: TP.E. di LIUZZI Via Galvani 6/M 70125 BARI Tel. 080/224277 Sicuri di averti pienamente accontentato ti salutiamo cordialmente.*

### **FLOPPY DISK PER LO SPECTRUM**

**................** 

**Spettabile Redazione, in un vostro vecchio numero, settembre 84, avevo letto l'articolo relativo ad un disk drive per minifloppy da 3 pollici e 1/2 per il Sinclair Spectrum, di fabbricazione ITL e Tyrrel System. Dato che sono in possesso di uno Spectrum 48 K vorrei sapere se questi disk-drive possono essere acquistati in Italia, quali negozi li possiedono, o l'indirizzo dell'importatore nel caso sia venduto per corrispondenza. Gradirei sapere se tale ditta fabbrica anche drive per Spectrum da 5 pollici e se conoscete altre ditte oltre la Sandy che producono disk drive per Spectrum. In attesa di una vostra gentile risposta porgo distinti saluti.**

#### **Fabio Geremei - Terni**

*Caro Fabio, ti ringraziamo dell'attenzione con cui leggi la nostra rivista e con altrettanta attenzione rispondere mo ai tuoi quesiti. I disk drive della ITL e Tyrrel System non sono statipurtroppo importati in Italia e la loro disponibilità è rimasta ristretta al mercato inglese. Per quanto riguarda la Sandy avrai sicuramente letto l'ampio articolo apparso qualche mese fa sui floppy da 3 pollici e 1/2 e da 5, ad aggiunta di questi prodotti ti segnaliamo il nuovo e rivoluzionario floppy della OPUS il Dl-SCOVERY <sup>1</sup> importato e distribuito in Italia, dalla Bit Shop, la più grande rete di negozi di computer presenti in Italia, con caratteristiche tecniche molto interessanti; floppy da 3 pollici e 1/2 stessi comandi dei microdrive, alimentatore interno, uscita joystick ecc.; maggiori informazioni le potrai comunque trovare nei nostri prossimi numeri. Un saluto da tutta la Redazione.*

................

### **WORD PROCESSOR PER SPECTRUM**

**Egregio Signor Direttore, siamo <sup>i</sup> redattori di un giornale periodico a cura del** **Liceo Classico "Gulli e Pennisi", di Acireale. Chiediamo alla S.V di far pubblicare un programma per ZX Spectrum, per impaginazione del suddetto giornale, sulla sua rivista, da noi mensilmente acquistata e letta con interesse. Augurando che la richiesta non implichi troppo fastidio e che la presente venga benevolmente accolta, porgiamo distinti saluti.**

#### **Giovanni Baglio Pietro Curro - Acireale (CT)**

*Cari redattori, grazie per l'interesse e la fiducia che concedete alla nostra rivista, cercheremo di risolvere nel modo migliore il vostro problema. Dalle vostre poche righe mi sembra di capire che la vostra necessità è quella di avere a disposizione un Word-Processor per i testi del vostro giornale scolastico. Ilprogramma che ci chiedete è purtroppo uno dei più complessi e lunghi da realizzare e vi consigliamo pertanto di usufruire dei numerosi programmi analoghi che potrete tranquillamente acquistare presso i negozi specializzati; vi consigliamo in particolare il nostro programma "Spectrum Writer" già dotato delle opzioni di stampa e di trasferimento sul Microdrive che potrete direttamente ordinare presso la nostra casa editrice ad un prezzo di L. 40.000. Cordiali saluti.*

#### **PROBLEMI CON IL "QUILL"**

*BONNHAMERSHAME* 

**Carissimo amico (Severino Grandi, autore della rubrica sul QL, n.d.r.), ho letto il tuo annuncio sulla rivista Sperimentare, della quale sono lettore da una vita, ed eccomi a risponderti. Ti prego innanzitutto di non adombrarti per questo mio esordio forse un po' troppo mediterraneo ma sono portato a dare del tu a tutti coloro che abbiano gli stessi miei interessi, senza distinzione di sorta. Sono qui, nella mia stanza dei balocchi con questo coso davanti (il Sinclair QL, n.d.r.) che guardo con una sorta di amore e di odio e mi conforta il pensiero di avere la possibilità di scambiare conoscenze, impressioni, ecc. con altri che sono passati o stanno passando attraverso problemi e soddisfazioni per le quali io mi trovo a passare. Il problema è che questa sera questo "maledetto" mi ha mangiato, senza alcun riguardo, ben mille parole di traduzione dall'inglese lasciandomi... in braghe di tela. Su un'istruzione di print del programma Quill (P, per la precisione) si è bloccato rendendomi un bel "33 ERROR press any key to continue" e di continuare non ne ha vbluto più sapere. Ho dovuto dare un bel reset con il pulsantino apposito e ti saluto Maria.**

**Forse è solo una questione d'ignoranza, cioè di non conoscenza.Tuttavia questo scritto è la terza volta che lo rimetto in macchina per causa del blocco del sistema e quindi... non credo che sia tutta colpa mia. Vero è che sembra sia particolarmente sensibile a disturbi a radiofrequenze, io sono un** **appassionato radioamatore, infatti appena preso erano più le volte che andava in blocco che quelle che funzionava Lo scorno fu che un'intera giornata acceso nel laboratorio del rivenditore, io presente per tutto il tempo, dette un funzionamento perfetto. Allora rimediai mettendo un filtro radiofrequenza autocostruito sull'alimentazione e il problema è quasi del tutto risolto. Quasi del tutto... oggi pomeriggio mi ha fatto perdere ore di lavoro e anche ora lo vedo, il cursore sparisce per alcuni secondi e tutto si ferma. Poi ritorna, bontà sua, ma potrebbe anche non ritornare, come qualche volta purtroppo gli viene fatto di fare.**

**Per questo forse sento che è una mac china con ottime possibilità, ma rimpiango un poco il vecchio fidato Spectrum che, è vero, mi ha dato non pochi problemi di surriscaldamento, ma, una volta che gli ho rifatto del tutto l'alimentatore, andava benissimo. In breve mi perseguita lo spettro dello Spectrum.**

**Bando agli altri lai e se hai qualche suggerimento .. mica mi offendo eh! Potrei portarlo alla Mutua, al servizio di assistenza cioè, ma chi si fida? E poi magari me lo rendono fra un anno, dopo avermelo magari sconquassato ben bene, con il responso che vedo lucciole a mezzogiorno. Così oltre lo scorno di avere la macchina malamen te smanettata mi toccherebbe anche pagare il conto. Sono forse stato noioso ma questo problema mi assilla, ci ragiono e ci ragiono sopra e non trovo la strada. Forse se avessi lo schema elettrico saprei vedere con più chiarezza dove può annidarsi il "baco" ma quello è segreto di stato e quindi non resta che logorarsi il pensatoio. Di problemi, come vedi, tanti, programmi per ora quasi niente, un programma di utilità sviluppato per il mio lavoro, due programmini ini ini di grafica: un generatore di reticolo per il bilanciamento statico dei colori nel cinescopio ed un altro che genera un reticolo tipo rete da pescatore che penso di utilizzare come schermata di apertura per <sup>i</sup> miei futuri programmi di mio sviluppo, tutto qui. Un'ultima cosa: cerco la lista dei codici del microprocessore, per vedere se riuscirò, magari in un futuro lontano, a combinare qualcosa in L.M. Se li hai o li puoi avere, fammi sapere. Cordiali saluti.**

#### **Domenico Tribioli - Firenze**

*Carissimo Domenico, grazie della tua simpaticissima lettera che illustra in maniera molto colorita le tue disavventure con il Sinclair QL. Cercherò di risolvere in parte i tuoi problemi con qualche suggerimento, per prima cosa sul blocco del programma quando dai l'istruzione di PRINT può essere causata dal fatto che è stata tolta la cartuccia dal microdrive 2 oppure quella del microdrive 1, quello contenente Quill, oppure la stampante non è stata correttamente collegata. Per quanto riguarda la "sparizione" del cursore con conseguente blocco del programma questo avviene quando si inserisce del testo, poiché il QL deve predisporre una certa quantità di spazio vuoto che*

*viene recuperato quando si premono i tasti del cursore oppure quando non si digita più nulla, tutto questo avviene in MODE INSERT e non in MODE OVERWRITE. Concludiamo questa nostra risposta esaudendo anche l'ultima tua richiesta sui codici mnemonici del 68008, per il linguaggio macchina li puoi trovare tutti nel nostro libro "Il 68000 Princìpi e Programmazione" e in altri libri in corso di pubblicazione specificatamente dedicati al OL Un cordiale saluto da tutta la Redazione e un risentirci a presto.*

## ................

#### **CONDUTTORE HANDSHAKE I/O PER C-64**

**Spettabile Redazione di Sperimentare, ho letto con interesse l'articolo apparso sul numero 4 della rivista riguardante la porta utente del Vie 20 e C-64 apprezzandolo per le esaurienti spiegazioni e per <sup>i</sup> chiarissimi programmi esplicativi. Sinceramente però ho avuto qualche dubbio al momento che è stato trattato il conduttore di handshake in ingresso e in uscita dati. Arrivo brevemente al nocciolo della questione, è possibile emettere una parola dati ad otto bits, andando a leggere nell'apposita locazione se è avvenuta una variazione da livello basso ad alto e viceversa? Mi spiego meglio, è possibile senza l'apposita istruzione Basic, agire sul conduttore di handshake direttamente tramite un livello alto (1) o basso (0): nel caso ciò fosse possibile chiedervi gentilmente di indicare anche la massima corrente accettata dal VIA (sempre max 100mA?). Ringraziandovi anticipatamente per l'attenzione fin qui prestata e per <sup>i</sup> suggeri-Tienti che vorrete indicarmi, porgo distinti saluti.**

### **Edoardo Di Rienzo**

*Caro Edoardo, grazie dell'attenzione con cui segui i nostri articoli, cercheremo di contraccambiare con questa risposta il più completa possibile. La porta utente, user port, del VIC 20 e C-64 è direttamente connessa a integrati adattatori di interfaccia, CIA 6526 per C-64 e VIA 6522 per VIC 20, che hanno i registri di I/O situati in una certa area di memoria del sistema. Effettivamente è possibile, con opportune routine di handshake, gestire queste porte da software e, visto che possono leggere o emettere informazioni ad otto bit gestite da programma a nche il conduttore di handshake (CB1 o CB2) è programmabile per essere un ingresso o un uscita per cui, se dall'esterno poniamo questo pin a 0 od a 1, in base al tipo di routine software impostata, esso potrà andare a controllare lo stato della porta ad otto bit. Comunque la tensione applicabile a questi pin deve essere a livello TTL e per i pin di output, la corrente è molto bassa, sull'ordine di alcuni mA, per cui è sempre necessario bufferare queste uscite; con questo ti salutiamo cordialmente.*

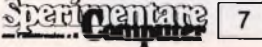

## Apple Ile Benvenuto nelle Filiali GBC!

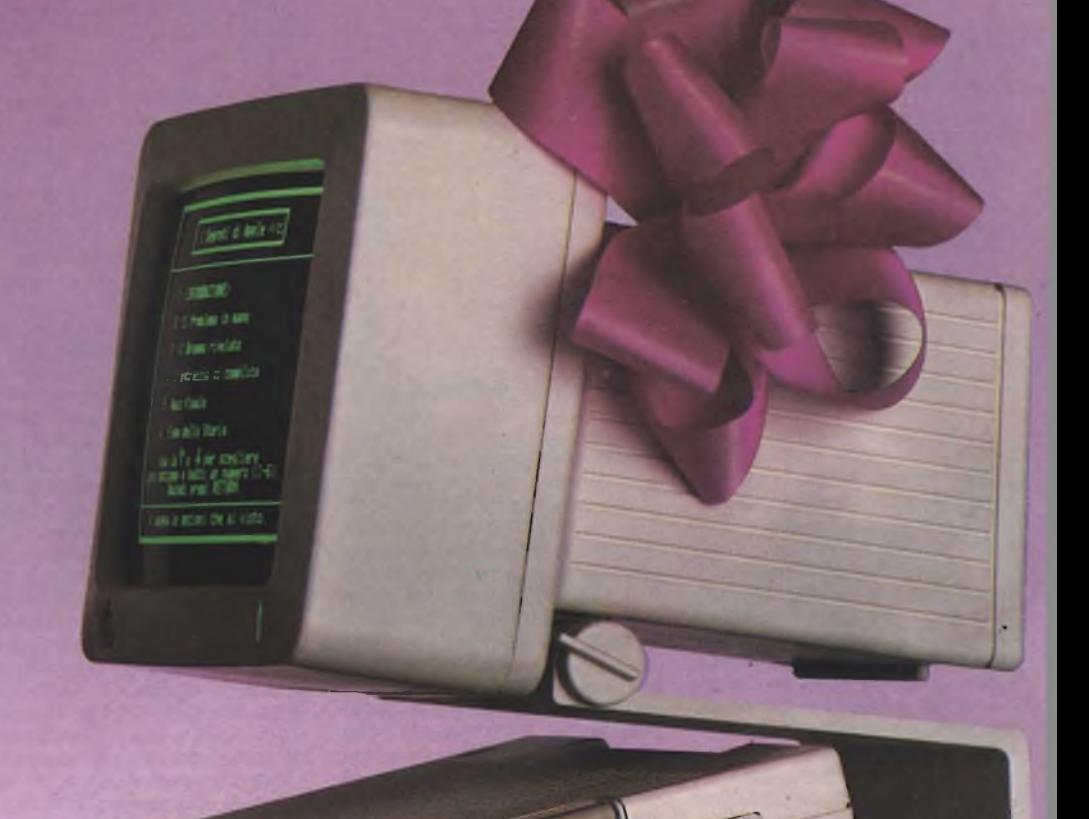

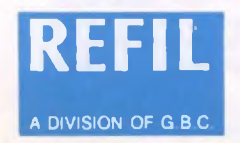

MILANO: Via Petrella, 6 - Stazione MM Lima Via G. Cantoni, 7 - Stazione MM Pagano CINISELLO BALSAMO: V.le Matteotti, 66 - Ampio parcheggio Via G. Cantoni, 7 - Stazione MM Pagano<br>A DIVISION OF G B C CINISELLO BALSAMO: V.le Matteotti, 66 - Ampio parcheggio **Apple Computer** 

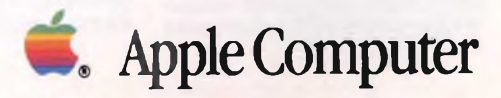

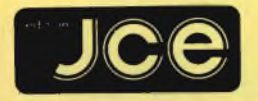

Direttore responsabile RUBEN CASTELFRANCHI Direttore CESARE ROTONDO

Redattore Capo MARCO FREGONARA

Segretaria di redazione ENZA GRILLO Comitato di redazione GIANCARLO BUTTI AMEDEO BOZZONI

Consulenza tecnica e progettazione elettronica FABIO VERONESE SALVATORE RIEFOLI GIUSEPPE CASTELNUOVO

Grafica e impaginazione FRANCO TEDESCHI

Direttore della pubblicità ALDO ARPA Fotografìa LUCIANO GALEAZZI

Corrispondente dagli USA DANIELA GRANDINI

Corrispondente da Londra JOSEPH MILITELLO

Corrispondente da Bruxelles FILIPPO PIPITONE Corrispondente da Roma

GIOMMARIA MONTI<br>Hanno callaborato a questo numero<br>GRUPPO UTILIZZATORI SINCLAIR<br>NAPOLI<br>ANDREA DEGLI INNOCENTI<br>EDGARDO DI NICOLA-CARENA<br>FRANCO FRANCIA<br>FRANCO FRANCIA<br>NEVERIO MORAZZI<br>RENCO MESSORI<br>MARIO MURACE<br>MASSIMO ORIANI<br>

Contabilità M. GRAZIA SEBASTIANI CLAUDIA MONTU' ANTONELLA DE GENNARO

Abbonamenti ROSELLA CIRIMBELLI

Spedizioni PINUCCIA BONlNI DANIELA RADICCHI

Sede, Direzione. Redazione, Amministrazione Via dei Lavoratori. 124 20092 Cinisello Balsamo - Milano Tel (02)61 72.671 -61.72.641

Autorizzazione alla pubblicazione Tnb. di Monza n. 258 del 28.11.74

Pubblicità Concessionaria in esclusiva per l'Italia e l'Estero SAVIX S.r.l. Tel. Milano (02) 61.23.397 Tel. Bologna (051) 58 11.51

Fotocomposizione SCRIB CENTER GRAPHOTEK Via Astesani, 16 - Milano

Stampa GEMM GRAFICA S.r.L. Paderno Dugnano (MI)

Diffusione Concessionario esclusivo per l'Italia SODIP - Via Zuretti, 25 - 20125 Milano

Spediz. in abbon. post, gruppo III/70 Prezzo della Rivista L 4 500 Numero Arretrato L 6.300

Abbonamento annuo L. 49 200 Per l'estero L. 73.800

I versamenti vanno indir zzati a:<br>Jacopo Castelfranchi Editore<br>Via dei Lavoratori, 124<br>mediante l'emissione di assegno<br>circolare cartolina vaglia o ullizzando<br>il c/c postale numero 315275<br>il c/c postale numero 315275

Per i cambi d'indirizzo allegare alla comunicazione l'importo<br>di L. 1.000, anche in francobolli, e indicare<br>indirizzo.<br>"Indirizzo.<br>e Traduzione degli articoli pubblicati<br>e traduzione degli articoli pubblicati.<br>sono riservati.

**K** 

**tv Mensile associato all'USPI U) Unione Stampa F Periodica Italiana**

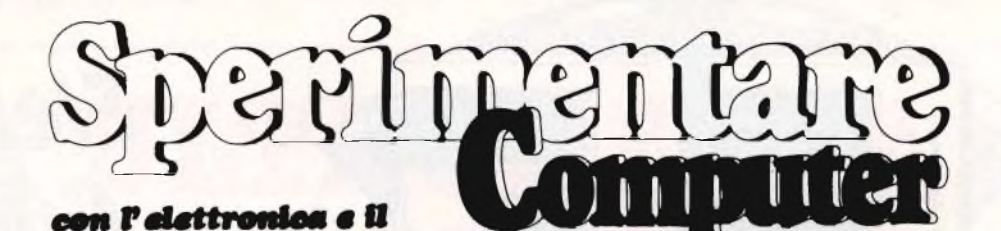

**Ottobre 1985**

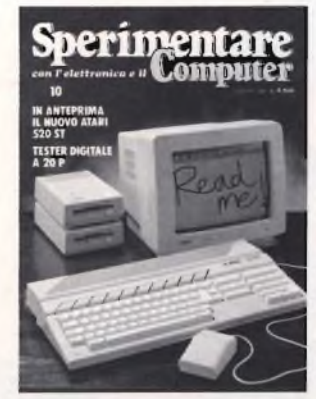

**In copertina: Il nuovo computer ATARI 520ST**

**Foto gentilmente concessa dalla Sunshine**

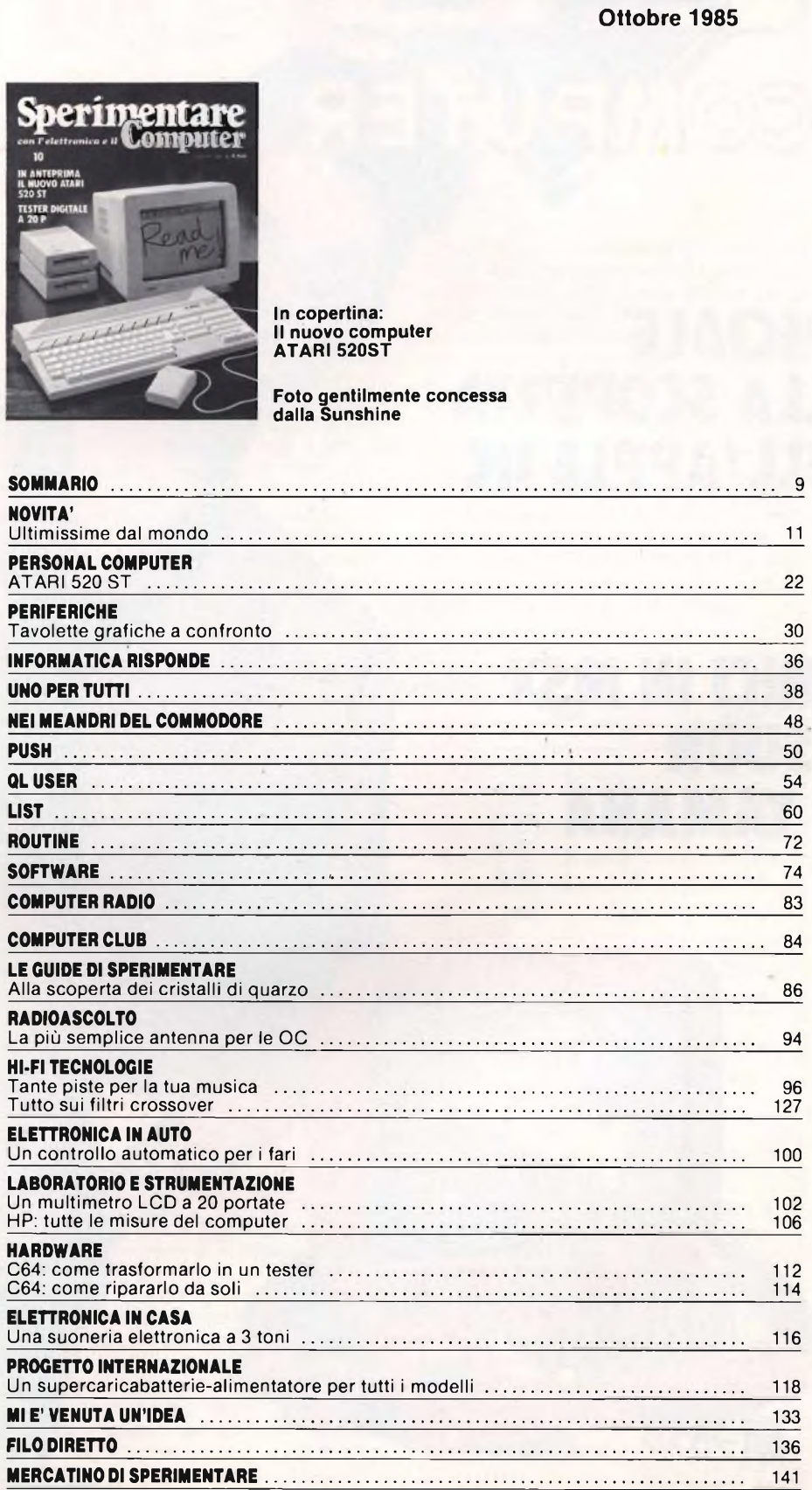

IN EDICOLA

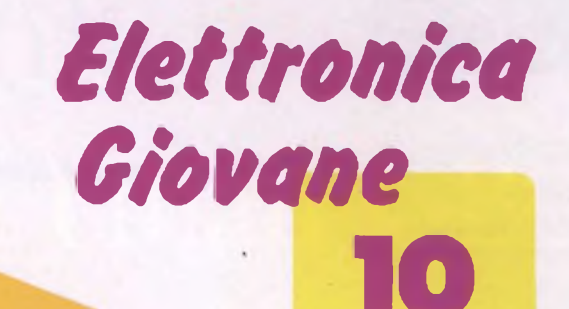

## **SPECIALE ALLA SCOPERTA**

 $CO$ 

**DELL'APPLE HC**

## **AMICI IN MSX ASUON DI YAMAHA**

新

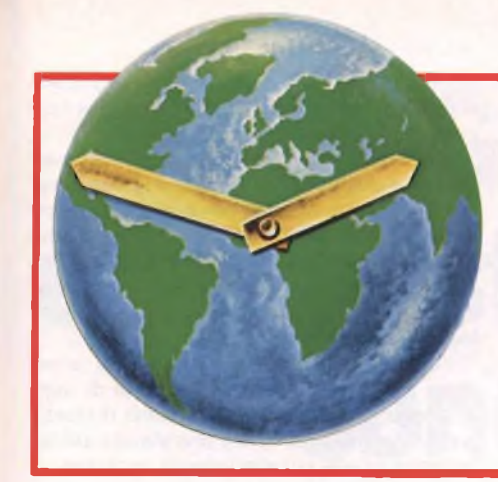

## **ULTIMISSIME DAL MONDO**

## **a cura della Redazione**

## **VALE 14 MILA MILIARDI IL "PARCO INFORMATICO" ITALIANO**

Per quanto riguarda la consistenza del parco delle apparecchiature informatiche installate nel nostro paese, secondo <sup>i</sup> rilevamenti dell'Assinform il 1984 ha registrato una crescita del 44% circa in volume, e di poco meno del 18% in valore:

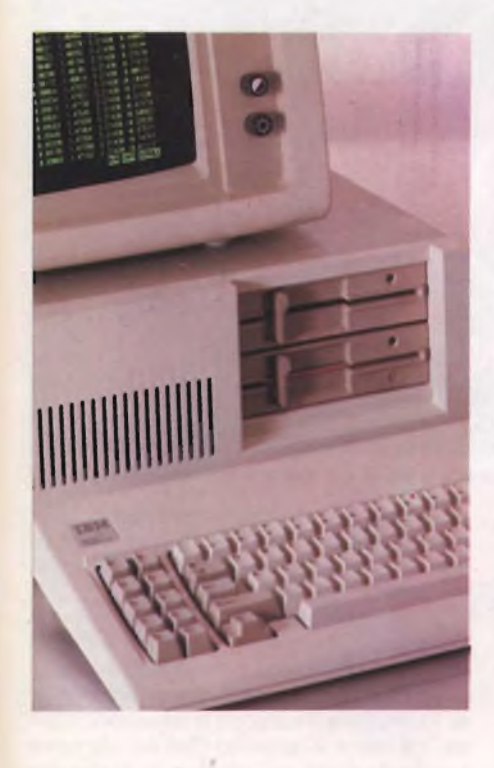

<sup>I</sup> personal computers professionali (inseriti nel secondo livello della classificazione Assinform) che rappresentano il 71% del parco installato, hanno registrato una crescita del 58% in volume.

Il peso dei minicomputers (terzo livello) è leggermente diminuito rispetto al 1983, pur registrando una crescita in quantità del 22%. <sup>I</sup> personal computers professionali, assieme ai minicomputers, rappresentano il 93% del parco dei sistemi professionali installati attualmente in Italia.

<sup>I</sup> superminimi gestionali (quarto livello) assieme ai mainframes (ovvero <sup>i</sup> calcolatori medi, grandi, molto grandi) rappresentano soltanto il 7% in quantità, ma il 60% a valore.

Per la prima volta l'Assinform ha stimato

anche il parco installato dei piccoli computers semiprofessionali-home/hobby (primo livello) valutato, a fine 1984, in oltre 600.000 pezzi, per un valore di oltre 300 miliardi.

L'Associazione di categoria, inoltre, ha stimato per la pirma volta il parco installato dei terminali (intesi come stazioni di lavoro, specializzate e non, collegate ad un'unità di elaborazione centrale) valutandolo intorno ai 500.000 pezzi, per un valore di circa 3.000 miliardi di lire. Sulla base delle stime condotte, 1'80% dei terminali é costituito da unità non specializzate, e circa il 10% da terminali bancari. Complessivamente, il valore totale del parco installato di tutti <sup>i</sup> sistemi di informatica, professionali e semiprofessionali, nonché dei terminali, si avvicina ai 14.000 miliardi.

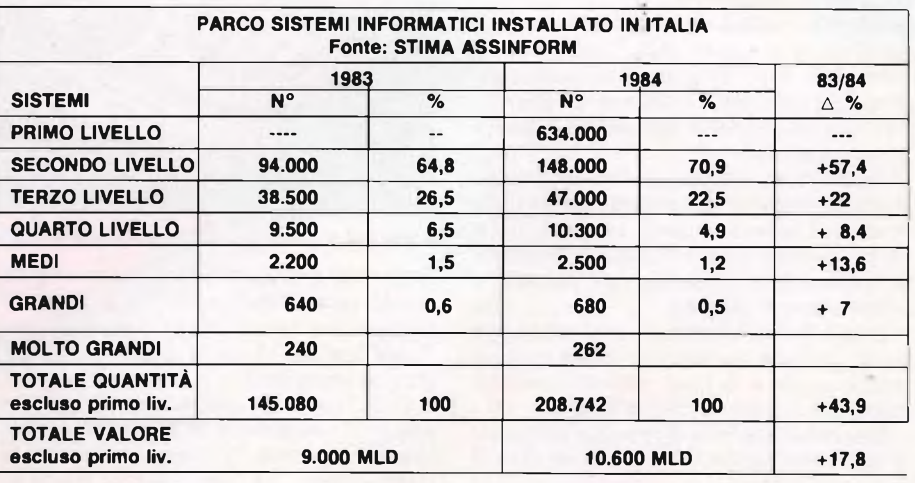

## **APPLE COMPUTER SOCIO FONDATORE DI ASSOFT, L'ASSOCIAZIONE PER LA TUTELA DEL SOFTWARE**

Apple Computer ha costituito insieme ad altre sette società operanti nel settore informatico la Assoft, Associazione Italiana per la Tutela del Software. Scopo dell'associazione è la tutela del software da tutte le forme di abuso commerciale ai danni degli autori, dei produttori, dei distributori e degli utenti.

Si tratta della prima iniziativa italiana in questa direzione e si propone di operare con azioni efficaci e diversificate al fine di fermare il fenomeno della diffusione illegale del software.

"Il nostro impegno - ha dichiarato l'Ing. Sergio Salvini, responsabile software della Apple  $\epsilon$  membro del consiglio direttivo Assoft - sarà quello di scoraggiare con tutti <sup>i</sup> mezzi l'espansione di questa "piracy", cercando invece di creare le condizioni affinchè il mercato del software originale

continui e rinforzi il suo già promettente sviluppo".

Tra <sup>i</sup> progetti della Assoft vi è quello di associare entro la fine del 1985 il maggior numero delle aziende di settore, in modo da estendere la sua base di appoggio e rendere sempre più efficaci le sue iniziati-

insieme ad Apple Computer, unico produttore di hardware, vi sono tra <sup>i</sup> fondatori alcune tra le più importanti società italiane operanti nel settore del software: Bits 8 Bytes, E.I.S., J. Soft, Mastertronic, JCE, Micropro, SCT e Sisteda.

Sparioramente [11

## **NUOVI DISPLAY DA 3 CIFRE 1/2**

La piccola meraviglia che vedete nella foto arriva dalla Francia.

La società francese AOIP, rappresentata in Italia dalla Ampere S.r.l., annuncia infatti la produzione di una nuova gamma di indicatori digitali da quadro a 3 cifre 1/2 che sostituiranno le serie VN2A e TN2A già note e utilizzate da una vasta clientela.

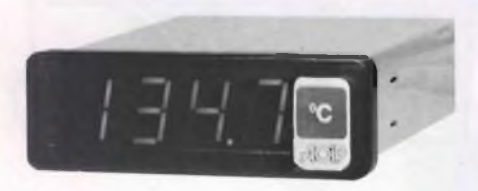

La nuova serie VN2C e TN2C conserverà le dimensioni ridotte di 75x25 mm, ma l'architettura interna è stata completamente riprogettata per ottenere da quattro circuiti di base tutte le configurazioni di misura possibili.

Questa semplificazione permette così di abbassare notevolmente <sup>i</sup> costi pur mantenendo alte le prestazioni.

Per ulteriori informazioni rivolgersi a: Ampere S.r.l. Via Scarlatti, 26 20124 MILA-NO Tel. 02/200265

**★★★★★★★★★★★★★★★★★★★★**

## **DISEGNARE CON FACILITÀ CON IL COMMODORE 64**

Basotter (Basic Plotter) è un programma su disco per Commodore 64 che permette una gestione semplicissima e rapida della stampante plotter a quattro 1520. Comandi come Linea, Arco, Rettangolo sono immediatamente recepiti dal plotter e tradotti in disegno senza necessità di ulteriori elaborazioni in fase di programmazione.

Oltre a disegnare, Basotter facilita il lavoro di stampa testi con la stampante plotter utilizzando una serie di comandi, sempre in italiano, per definire: quattro diversi tipi di carattere, maiuscole o minuscole, per inclinare le scritte stesse di 90 gradi.

Oltre a facilitare l'utilizzo della stampante plotter, Basotter Commodore facilita anche la programmazione in Basic offrendo nuovi comandi per la gestione dell'unità disco.

Basotter è insomma un potente strumento di lavoro che facilita l'utilizzo di una serie di operazioni grafiche e di programmazione con la stampante plotter. Tutti <sup>i</sup> comandi sono in italiano e/o in inglese e un manuale tutto in italiano accompagna il programma con una descrizione accurata e puntuale delle singole operazioni da compiere. Ideale per chi utilizza programmi già registrati su disco o fa uso di programmi gestionali, per chi impiega sovente il computer come macchina per creare grafici e disegni.

Ma vediamone più nel dettaglio le caratteristiche suddivise per settori di attività.

La stampante Plotter 1520 dispone di quattro penne colorate: nero, rosso, verde e blu. Per utilizzare ad esempio la penna rossa basta impostare il comando Penna Rossa.

Identica semplicità per quanto riguarda gli altri comandi disponibili: "Linea" (per tracciare

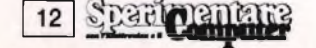

## **NUOVE GENERAZIONI DI DISCHETTI PER COMPUTER SEMPRE PIÙ PICCOLI**

Negli ultimi mesi la Memorex ha introdotto anche <sup>i</sup> nuovi dischetti da 3"1/2 con mezzo milione di caratteri, un nuovo tipo di disco che si prevede crescerà molto rapidamente nelle preferenze dei costruttori di microcomputer e degli utenti nei prossimi anni proprio perchè rende possibile ridurre ulteriormente le dimensioni, e quindi avere computer personali più trasportabili, portatili e di limitato ingombro sulla scrivania, utilizzati tra l'altro dall'Apple Lisa e Macintosh, l'Apricot, l'HP 150 ecc. Il supporto magnetico è racchiuso in una robu

sta cartuccia rigida e permette di registrare 500 Kbyte non formattati su una singola facciata.

Memorex è uno dei primi produttori ad aver messo a disposizione una gamma completa per tutti <sup>i</sup> tre formati. Ma non è tutto: la crescita del mercato dell'home computer e del personal computer di fascia bassa ha indotto l'azienda a introdurre anche una gamma di cassette magnetiche per tutti <sup>i</sup> registratori collegabili<sup>\*</sup> a home computer.

Contemporaneamente, altre novità sono state annunciate nell'area dei nastri di registrazione, dove le tecnologie hanno richiesto prodotti in grado di fornire una elevata affidabilità anche alle più alte velocità operative.

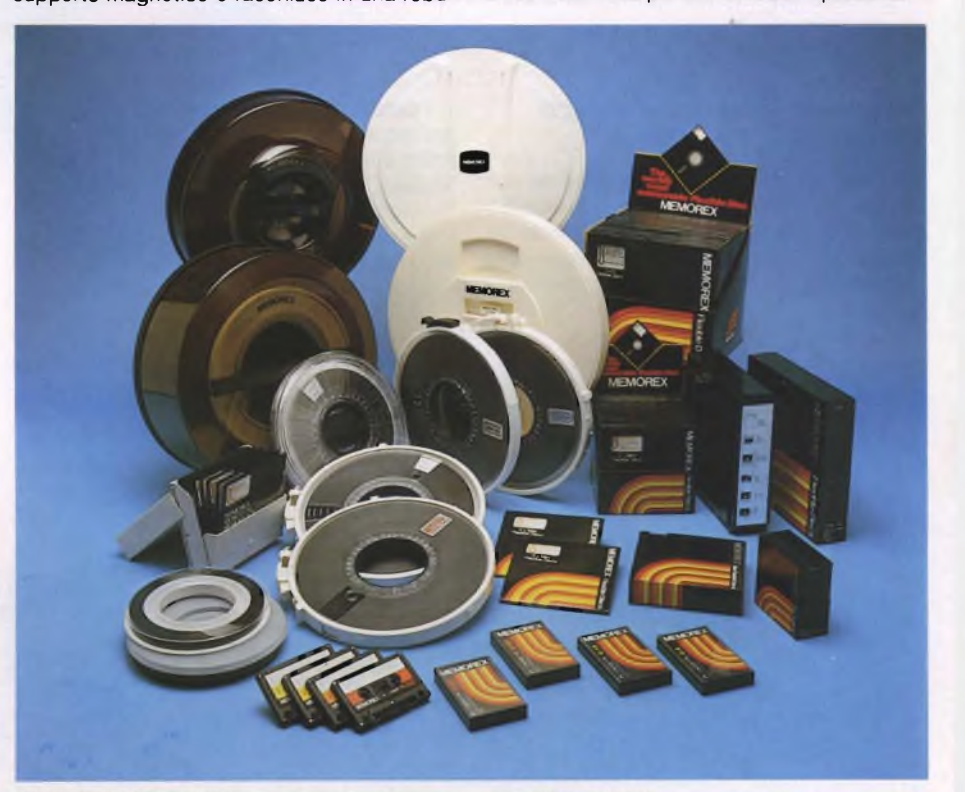

**<<44<<444444<<44 4444 <<<<<< <<<<<<<<**

linee), "Vai" (per portare la penna in un determinato punto), "Rettangolo", "Trat" (per tratteggiare una linea), "Arco", "Settore", "Zero", "Scala" (per modificare le proporzioni delle figure da disegnare).

Questi comandi possono essere impartiti inserendoli ovviamente all'interno di un programma seguendo la stessa sintassi del linguaggio Basic. Tra l'altro, Basotter riporta an-

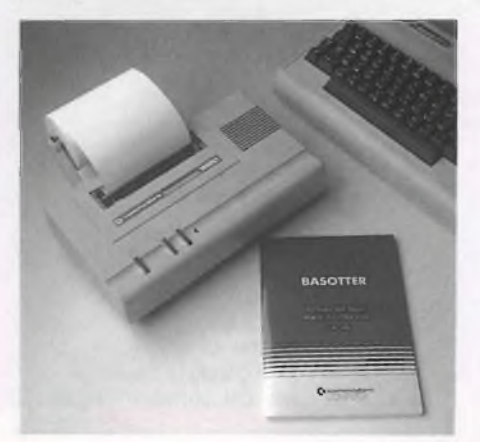

che un piccolo ma interessante gruppo di programmi grafici dimostrativi, contenuti nel dischetto, il cui listato è elencato all'interno del manuale.

La seconda possibilità d'uso di Basotter Commodore riguarda <sup>i</sup> comandi per la gestione delle stringhe, cioè per la scrittura. Oltre a quelli che definiscono dimensioni del carattere, inclinazione, maiuscolo o minuscolo, stampa, c'è anche il comando Plist per stampare immediatamente un listato sulla stampante Plotter 1520.

<sup>I</sup> comandi Basic arricchiscono invece la vera e propria programmazione Basic con istruzioni come Cgoto o Cpoke che ampliano la possibilità dei corrispondenti comandi Goto e Poke caratteristici del C 64 stesso.

<sup>I</sup> comandi per la gestione dell'unità disco infine rendono più agevole il caricamento, la memorizzazione o la cancellazione di dati.

"Elenca", "Cancella", "Rinomina", "Convalida" e altri sono infatti a disposizione deH'utilizzatore senza necessità di complicate procedure di scrittura.

Basotter Commodore è in vendita a 75.000 lire + Iva.

## **Gli abbonati alle riviste del gruppo JCE sono in continuo aumento**

# **e le ragioni sono valide**

Si spende meno. Si è protetti da eventuali aumenti nell'anno. Si riceve un regalo. Si ottengono sconti su libri e software JCE. Si ricevono le riviste a casa in anticipo. Il reintegro dei numeri è gratuito.

Si è sicuri di avere tutti <sup>i</sup> numeri dell'annata. Si accede più rapidamente alla consulenza. Si dà forza all'unione rivista/lettore nel cordiale colloquio, teso all'accrescimento della conoscenza tecnica. E si è sempre amici!!!

## **Gli abbonati '86 hanno diritto a sconti.**

**MARI**

## **Abbonarsi a Sperimentare**

Al risparmio immediato si aggiungono altri due vantaggi evidenti: un omaggio esclusivo e lo sconto sull'acquisto di libri e di software JCE.

## **Subito un omaggio esclusivo**

A tutti gli abbonati a Sperimentare sarà inviato in omaggio un pratico giubbino antivento firmato ATARI Computer.

## **Sconto 25% sui libri JCE**

Gli abbonati usufruiscono di uno speciale sconto del 25% per acquisto, attraverso posta, dei libri del catalogo JCE. L'offerta scade il 31 dicembre '85: dopo di allora lo sconto offerto sarà del 15%.

## **Sconto 25% sul software JCE**

Analogamente ai libri, l'abbonato usufruisce dello sconto del 25% su acquisto postale di software JCE. Anche questa offerta scade il 31 dicembre '85 dopo di che all'abbonato sarà concesso il 15% per il resto dell'anno.

## **Sconto particolare**

Tutti coloro che si abbonano a due o più riviste usufruiscono di un ulteriore considerevole sconto.

Ecco nella tabella sottostante le tariffe per gli abbonamenti cumulativi.

- 2 riviste L. 5.000 in meno sulla somma dei due abbonamenti
- 3 riviste L. 10.000 in meno sulla somma dei tre abbonamenti
- 4 riviste L. 15.000 in meno sulla somma dei quattro abbonamenti
- 5 riviste L. 25.000 in meno sulla somma dei cinque abbonamenti

## **Abbonarsi è facile**

Per abbonarsi è sufficiente effettuare il versamento attraverso il bollettino postale inserito in ogni rivista JCE.

II bollettino è predisposto per abbonamenti ad una o più riviste.

## **a Sperimentare** tariffe agevolate e...

## **l'esclusivo giubbino antivento in omaggio**

**Abbonarsi per un anno a Sperimentare costa L. 49.000**

## **LA SCOPERTA DEL PC 1500 1. programmazione in Basic di Jean-Pierre Richard Edizioni EPSI L. 22.000**

È raro comprare un computer e ricevere in dotazione un manuale che sia anche un completo corso di programmazione Basic. Succede quindi che un utente, pur volonteroso, si ritrovi a conoscere perfettamente tutte le istruzioni del sistema operativo di un computer, senza per questo riuscire a costruire il benché minimo programma. È chiaro invece che un computer tascabile e relativamente poco potente, come il PC 1500, abbia senso soprattutto come computer su cui imparare la programmazione, come trampolino di lancio verso sistemi un poco più complessi.

Il presente libro ha proprio questa funzione: introdurre l'utente del piccolo PC 1500 alla costruzione di programmi funzionanti, approfondendo sia le caratteristiche generali del Basic, sia le peculiarità della macchina.

La trattazione degli argomenti è organica ed accompagnata da molti programmi esemplificativi e relativi diagrammi di flusso.

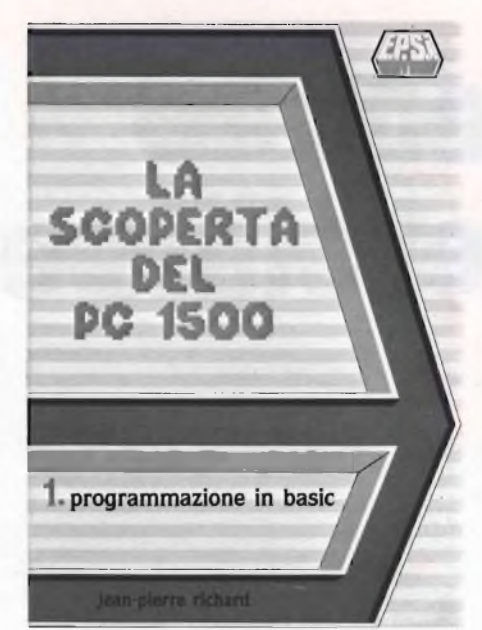

Volendo fare una piccola critica alla qualità della stampa, che in generale é molto buona, <sup>i</sup> listati Basic, eseguiti con il plotterino del tascabile, sono spesso sbiaditi e ciò li rende faticosi da leggere. Inoltre gli stessi programmi non sono mai nulla di più che esempietti di poche linee. Ma sono pochi punti a sfavore di un libro che si rivela certamente buono per quanto riguarda la linearità del discorso nel suo complesso e nello specifico degli argomenti trattati.

Il primo argomento è l'introduzione delle prime fondamentali istruzioni: PRINT, RUN, PAU-SE, WAlT, END e LIST. Alla fine di questo capitolo, già il lettore sarà capace di creare elementarissimi programmi, senza alcuna struttura. Già nel secondo capitolo si introducono <sup>i</sup> concetti di variabile e tutte le procedure che le riguardano, come quelle per stamparle o per memorizzarle. Nel terzo capitolo si imparano <sup>i</sup> procedimenti per strutturare <sup>i</sup> programmi, in modo da poter giungere a costruire programmi più seri, mentre nel quarto capitolo già si studiano le prime tecniche di ottimizzazione dei programmi; si succedono così <sup>i</sup> capitoli riguardanti il calcolo numerico, la gestione di cicli FOR ... NEXT, di subroutines, di stringhe. Infine il quadro viene completato parlando di alcune funzioni molto specifiche del computer preso in esame.

### **MUSICA SINTETIZZATA IN MSX BASIC di Franco Barba Edizioni JCE L. 30.000**

Questo nuovo libro, edito dalla JCE, ha come soggetto la produzione di suoni mediante un computer della serie MSX, con o senza l'ausilio di un sintetizzatore. Per quanto concerne la produzione dei suoni con le istruzioni SOUND e PLAY, il libro propone un'analisi particolareggiata e precisa del funzionamento delle due istruzioni e molti listati di varia grandezza, che mostrano come risolvere <sup>i</sup> problemi che si incontrano nell'usarle.

Successivamente viene illustrato l'intero package di sintesi del suono, disponibile sullo YAMAHA MSX. É chiaro che questa parte notevole del libro non è direttamente indirizzata a coloro che possiedono un diverso computer MSX e neppure a coloro che hanno uno YA-MAHA, ma non il package di sintesi musicale.

Tuttavia questa parte potrà risultare interessante anche per tale categoria di persone, mostrando infatti a quali livelli un computer relati-

## **MUSICA SINTETIZZATA IN MSX BASIC**

**★★★★★★★★★★★★★★★★★★★★★★★★★★★★★★★★★★★★★★★★★★★★★★★★★★★★★★★★★★★★★★ri**

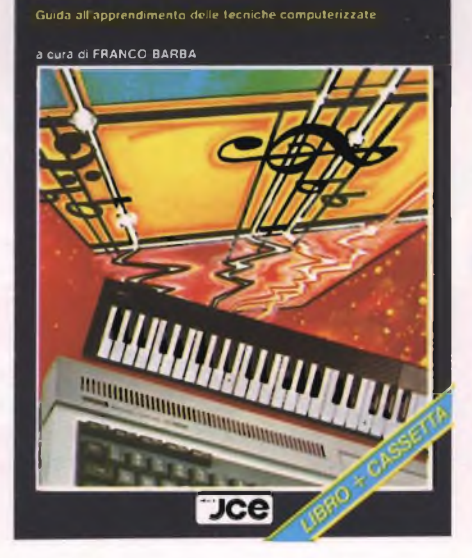

vamente economico può giungere, se dotato delle periferiche e dei programmi adatti.

Innanzitutto viene descritta l'entità di sintesi del suono, denominata SFK-01, munita di tastiera musicale e di software immediatamente accessibile dopo l'inserzione della cartridge nell'apposito connettore. Tale software permette di selezionare uno dei timbri già disponibili e di produrre della musica, suonando direttamente ed in tempo reale la tastiera musicale.

Poi si parla del programma per comporre gli spartiti, YRM-101, che permette con notevole semplicità di redigere la musica, provarla selezionando tra <sup>i</sup> diversi timbri quello desiderato e così via. Il capitolo sul YRM-102 mostra invece come "inventare" dei nuovi timbri da utilizzare con <sup>i</sup> precedenti programmi.

Infine il capitolo sul YRM-104, insegna ad utilizzare le funzioni che divengono necessarie con l'uso del sintetizzatore, usando un Extended Basic dotato di istruzioni adatte. Sono riportati anche alcuni programmi scritti con quelle che sono chiamate "macro istruzioni".

## **INTERFACCIA CASSETTE PER ZX SPECTRUM**

**★★★★★★★★★★★★★★★★★★★★★★★★★★★★★★★★★★★★★★★★★★★★★★★★★★★★★★★★★★★★★★★**

L'utilizzo di una interfaccia per il registratore applicabile allo Spectrum può sembrare un oggetto inutile specialmente alla luce del nuovo Spectrum Plus. Ma volendo analizzare più attentamente lo scopo di questa piccola interfaccia ci si rende subito conto di quanto sia importante un collegamento di questo genere. Non solo per il tasto RESET, per il quale molti di noi avrebbero venduto la camicia solo qualche mese fa, ma, soprattutto, per la sicurezza garantita in fase di caricamento e di salvataggio di programmi. Questa interfaccia della Tenkolek è facilmente collegabile allo

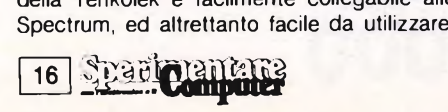

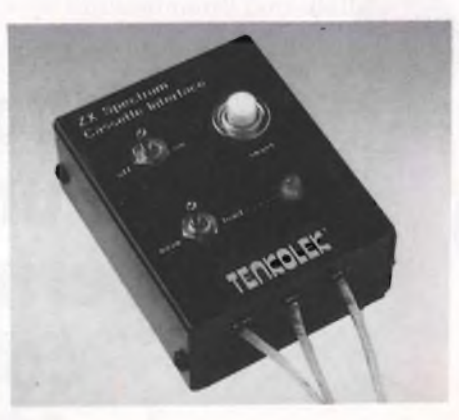

Attraverso un piccolo led ci si può rendere immediatamente conto della condizione del computer, (fase di caricamento oppure fase di salvataggio). In modo particolare la piccola interfaccia garantisce un perfetto trasferimento dei dati, senza rischiare di fare una registrazione a vuoto oppure di non salvare. Certo è che il risparmio di tempo tra il cambio di uno spinotto e la commutazione di un semplice tasto è notevole tenendo poi presente che la facilità di commettere errori è resa pressoché minima. Con questa interfaccia d'ora in avanti non agire sul registratore e sulla spina di alimentazione ma direttamente sulla piccola periferica. Ottima in rapporto alla qualità ed al prezzo di lire 44.900.

## **Le riviste JCE ti informano di più, ma**

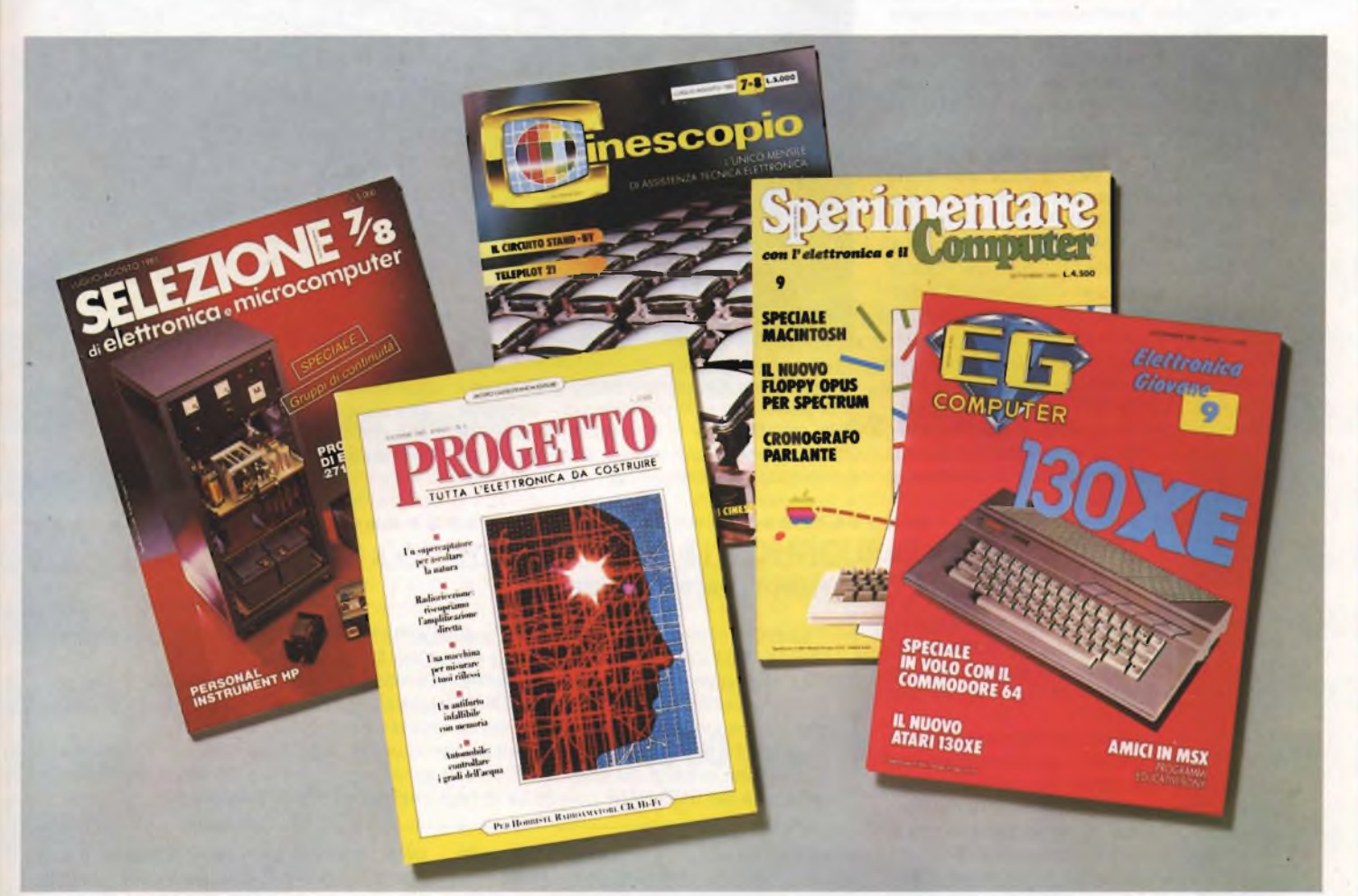

## **ti costano di meno**

## **Selezione** abbonamento annuo L. 54.000 **L. 49.500**

**La rivista di elettronica professionale più diffusa in Italia tra <sup>i</sup> tecnici e gli operatori del settore. In dono agli abbonati una elegante agenda settimanale. Prezzo di copertina L. 4.500**

## **Cinescopio** abbonamento annuo L. 54tO:0O **L. 49.200**

**La rivista di Service più diffusa tra gli installatori di impianti di ricezione teleradiofonica. Accoglie una estesa rubrica dedicata all'installazione di antifurti. In dono agli abbonati il libro "L'ITALIA DELLE TV LOCALI. Atlante guida per il tecnico e l'installatore". Prezzo di copertina L. 4.500**

## **Sperimentare** abbonamento annuo L. 54.000 **L. 49.000**

**La rivista di elettronica applicata e di computer. Si rivolge agli amatori appassionati sia della progettazione elettronica, che della programmazione informatica. In dono agli abbonati un giubbino antivento firmato ATARI Computer. Prezzo di copertina L. 4.500**

## **Progetto**

abbonamento annuo L. 42.000 **L. 35.000**

**La rivista dedicata totalmente alle classiche applicazioni di elettronica. Si rivolge ai progettisti, ai CB, ai radioamatori e gli appassionati di Hi-Fi. In dono agli abbonati la scatola di montaggio di un Microtrasmettitore FM che consente di far sentire la propria voce sulla gamma FM. Prezzo di copertina L. 3.500.**

### **EG Computer** abbonamento annuo L. 48.000 **L. 39.000**

**Rivista di home e personal computer. Si rivolge agli appassionati ai prodotti della piccola informatica. In dono agli abbonati uno splendido portafoglio da vela riportante sul dorso il marchio di EG Computer. Prezzo di copertina L. 4.000.**

Attenzione agli sconii particolari

## **1<sup>a</sup> MOSTRA NAZIONALE MSX**

Si svolgerà a Vicenza dal 10 al 13 di ottobre e rimarrà agli atti come la prima in Italia dedicata ai prodotti dello standard MSX. Nato dai fervidi laboratori software della Microsoft, lo standard MSX ha avuto una prima e immediata applicazione in Giappone dove ancora oggi nonostante una lieve flessione le case dedicate a questa produzione sono più di 20.

In Italia alle molte marche giapponesi rappresentate si uniscono la olandese Philips e la statunitense Spectravideo che si allineano, con <sup>i</sup> propri prodotti, alle specifiche dello standard Microsoft. Molte riviste specializzate fino ad oggi si sono soffermate sui prodotti dello standard a riprova dell'interesse gravitante intorno a questa realtà.

Il mensile EG Computer, edito dalla JCE, dedica all'MSX una rubrica fissa che oltre a notizie, listati e recensioni di software e hardware, accoglie il CLUB MSX ITALIA che riunisce più di 1000 soci utilizzatori di computer nello standard. Proprio EG Computer organizza in collaborazione con l'Ente Fiera di Vicenza, la prima edizione della mostra nazionale MSX ITALIA. Le marche presenti sono le più autorevoli del panorama internazionale: tra quelle presenti in Italia unica mancante è Yashica, marca nota per <sup>i</sup> prodotti fotografici. Non mancheranno invece <sup>i</sup> colossi Sony, Spectravideo, Philips e Yamaha che si sono assicurati una presenza predominante.

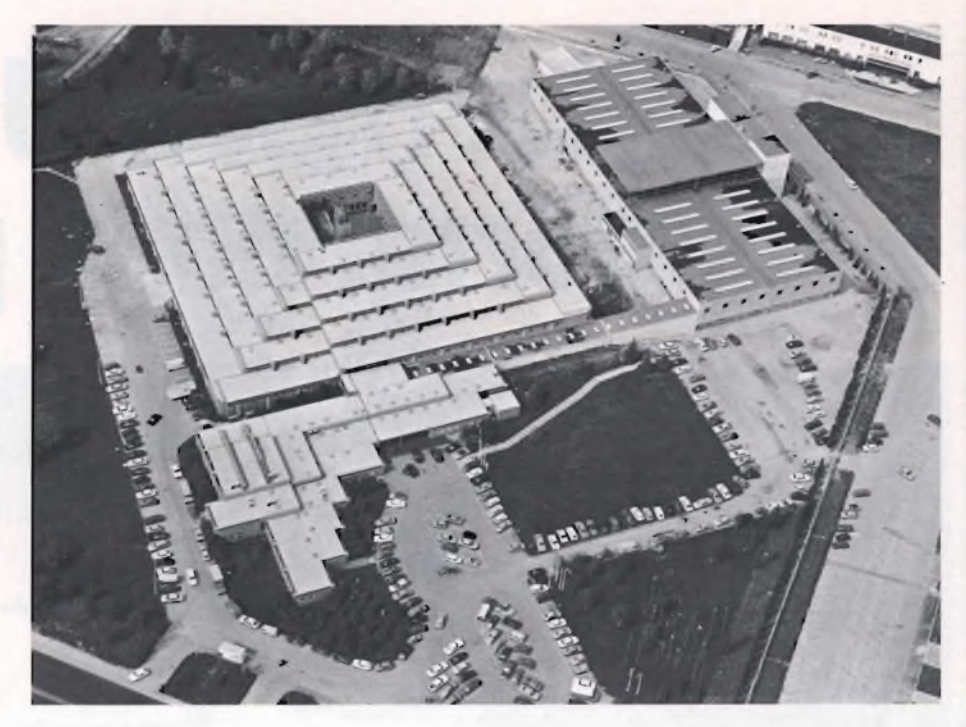

L'esposizione darà spazio anche ai distributori di periferiche e di software per <sup>i</sup> computer dello standard. Per l'Ente fiera di Vicenza è la prima occasione per entrare in contatto con il mondo degli utilizzatori di home-computer;

per EG Computer è un'occasione prestigiosa che pone la rivista all'attenzione degli interessati allo standard.

È un appuntamento da non perdere.

## **PALLAVOLO CON IL SINCLAIR**

L'avventura dei computer Sinclair nel mondo della pallavolo è cominciata il 2 Aprile scorso quando sono comparse per la prima volta le scritte dei nostri Spectrum e QL sugli schermi di Tele Monte Carlo.

Chi ha seguito quella partita non avrà potuto fare a meno di notare l'approssimazione del servizio, causata soprattutto da alcune difficoltà hardware nell'interfacciamento dei computer con il banco di regia; per non parlare poi dei problemi riguardanti <sup>i</sup> programmi, che mi hanno costretto a riscriverli compietamente secondo <sup>i</sup> desideri della regista velocizzando al massimo le operazioni, in quanto nella pallavolo gli avvenimenti si succedono con una velocità veramente impressionante ed era necessario che gli operatori potessero agire altrettanto celermente.

Nelle partite successive, le prestazioni, dei computer si sono sicuramente affinate, grazie anche al materiale che ci è stato fornito dalla GBC che consiste in ben 5 computer ZX SPECTRUM PLUS, opportunamente modificati per un collegamento diretto con la regia, 3 floppy-disk drive da 100K e un computer QL, oltre naturalmente a quattro monitor a colori.

Per quel che riguarda invece <sup>i</sup> programmi, ne sono stati realizzati 3. Il primo, per gestire il punteggio ed il tempo trascorso dall'inizio della partita, lo si può vedere nelle belle foto prese dalla televisione da Luca Carabelli. Il programma merita una particolare nota per le diverse routine in linguaggio macchina inserite in esso, tra le quali la più spettacolare è quella che gestisce il cronometro con <sup>i</sup> decimi di secondo, sfruttando la tecnica dell' interrupt

## **FLOPPY DISK DRIVE BASF**

La BASF offre un drive da 5.25" con una capacità non formattata di 1.6 Mb che utilizza FlexyDisk ad alta densità (ad esempio Flexy-Disk BASF HD).

- Le due facce di registrazione hanno 96 tpi e 9646 bpi sulla traccia interna.
- Il tempo di accesso medio è di 91 ms. L'apparecchio installato ha un'altezza di 33.5 mm ed una lunghezza pari a quella dei normali drives da 5.25".

La BASF ha recentemente presentato altri due tipi di drive da 5.25" con un'altezza di 33.5 mm; si tratta del 6128 BASF con 48 tpi di; registrazione e 0.5 Mb su entrambe le facce e del 6138 BASF con 96 tpi di registrazione ed <sup>1</sup> Mb di capacità.

che permette una completa indipendenza del cronometro dal programma. Chi vi fosse interessato può seguire "Push" la rubrica di linguaggio macchina pubblicata ogni mese su questa stessa rivista, che si occuperà prossimamente proprio di questa routine.

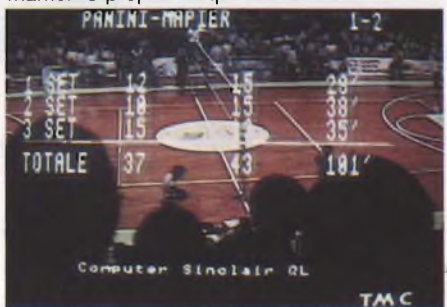

Il secondo programma, certamente il più complesso, sfrutta appieno le possibilità offerte dai drive di gestire file random. Sono stati infatti memorizzati su disco centinaia e centinaia di dati riguardanti giocatori, allenatori, arbitri a partire dal nome e dall'età, sino alle vittorie ottenute, alla carriera e alle presenze in nazionale. Per rendere la visualizzazione

delle schede il più veloce possibile, è stato adottato un intelligente sistema di etichette, attaccate sui tasti dello Spectrum; premendo semplicemente il tasto del numero corrispondente compariva la scheda del giocatore.

Partendo dagli stessi dati, il terzo programma mette a disposizione alcune notizie, quali l'età e l'altezza media delle squadre e alcuni dati statistici, quali <sup>i</sup> precedenti incontri tra le due squadre, o infine alcune schermate come l'albo d'oro il cammino in campionato e così via.

Si è cosi conclusa la nuova avventura dei computer Sinclair nel mondo della pallavolo nazionale, che si poteva pensare riservato soltanto a elaboratori ben più grossi. Il bilancio di quest'anno è quindi sicuramente positivo; e tutto è ormai pronto per il prossimo anno quando ricomincerà il campionato, ci saranno le Universiadi e <sup>i</sup> mondiali juniores. In quest'ultima occasione le immagini dei computer Sinclair arriveranno in tutto il mondo, e il servizio che offriremo alla pallavolo nazionale ed internazionale sarà ancora più completo e interessante.

**Andrea Lombardo**

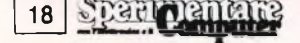

**\_ \_ \_ PERSONAL ATARI130XE NUMERI, NON PAROLE**

ATARI 130 XE è un grande personal computer che, ad una enorme capacità di memoria, abbina una maggiore versatilità. Atari 130XE non ha bisogno di molte parole per essere presentato, <sup>i</sup> suoi numeri parlano da soli.

## **128K RAM**

ATARI 130XE utilizza un microprocessore 6502C. Ha una memoria di 128K RAM, 24K ROM (Sistema operativo e linguaggio programmazione Basic). Tanta potenza in più per un maggior numero di informazioni.

## **4 CHIPS SPECIALI**

Sono Chips esclusivi Atari: GTIA - Per la visualizzazione grafica; POKEY - Generatore e controllo di suono; AN-TIC - Per la gestione dello schermo e di Input /Output; FREDDY - Sistema di controllo della memoria.

## **256 COLORI**

ATARI 130XE ha capacità grafiche nettamente superiori alla media: 11 tipi di modi grafici; 256 colori (128 visualizzati contemporaneamente); grafica 320 x 192 ad alta risoluzione;

una visualizzazione di 40 colonne per 24 linee; 5 modi di testo. Tutto quanto ti serve per scatenare al meglio la tua creatività, senza limiti di alcun tipo.

## **4 CANALI SONORI**

s

Anche per le capacità sonore, Atari 130XE rivela straordinarie e inaspettate possibilità: 4 canali sonori indipendenti su una gamma di 3 ottave e mezza.

## **62 TASTI**

Una tastiera formidabile: 62 tasti, tasto Help e quattro tasti per funzioni speciali; caratteri intemazionali; 29 tasti con funzione grafica. Linguaggio di programmazione Atari Basic incorporato.

## **41 CONFIGURAZIONI POSSIBILI**

Software e periferiche compatibili con <sup>i</sup> computers della serie XL: Stampante a colori Atari 1020; stampante "Letter Quality" Atari 1027; Stampante ad aghi programmabile Atari 1029; Disk drive Atari 1050 (E possibile l'utilizzo di 4 unità in serie); Joystick e Super Controller.

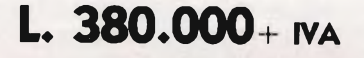

## **ATARI COMPUTERS TECNOLOGIA FORTE, PREZZO VINCENTE**

**I NOSTRI RIVENDITORI:** Lazio Videosuono VA. Baldovinetti 68/74 - Roma 06/5038525-5035880 - Lombardia + Novara Consolo & Longoni V.le dell'industria 63 - Paderno Dugnano 02/9183372-9184083 - Piemonte - Valle d'Aosta Norvat C.so Fiume 12 - Torino 011/682171 - Tre Venezie Interservice V.S. Pietro 58/A Padova 049/655654 - Emilia + S. Marino Telcom Via dei Mille 19 - Bologna 051/274600 - Toscana, Umbria, Marche + La Spezia Telebit c/o Sig. Cattani Via II Prato 8/R -Firenze 055/262652 - Puglia, Abruzzo, Basilicata, Molise Domina V. Turati 16 - Bari 080/420204 - Sicilia, Calabria Belco V. Mariano d'Amelio 78 - Palermo 091/547566 -Sardegna Sicom Strada Sestu - Elmas Km. 2,1 Sestu - Cagliari 070/22317 - Campania Lada V. Ferrante Imparato 33 S.Giovanni a Teduccio (NA) 081/7527006 DISTRIBUZIONE NAZIONALE Canale Foto Cine Circe Film Via Pascoli 70/3 - Milano 02/2363556 - 2366410

## **QUALCOSA SI MUOVE SUL FRONTE DEL LIBRO DI INFORMATICA**

Una novità per professionisti e appassionati di informatica. Abbiamo scoperto che a Milano esiste una libreria specializzata, dedicata esclusivamente a loro!. Per quanto se ne sa, questo è il primo caso nella nostra città, forse anche in Italia, di un negozio di libri che nasce con l'obiettivo di trattare esclusivamente testi di informatica.

Noi guardiamo con interesse ad una iniziativa del genere, e con noi tutti quelli che hanno a cuore la diffusione della cultura informatica. E questo per più di un motivo.

Il libro tecnico in generale, e quello di informatica in particolare, per chi lo utilizza diventa praticamente uno strumento di lavoro, in mancanza del quale é spesso difficile, se non impossibile conoscere e sfruttare appieno le possibilità dello strumento fondamentale, che è il computer, piccolo e grosso che sia. Un libro di per sè naturalmente non risolve tutti <sup>i</sup> problemi, però è indubbio che un testo mirato bene può facilitare di molto il lavoro, mentre uno scelto male, o acquistato a caso, creerà frustrazioni e ritardi nello studio di un argomento o nella risoluzione di un problema.

È comodo, quindi, disporre di un negozio dove trovare una scelta completa di tali libri, non solo, ma dove questi sono raggruppati per argomenti specifici e per vari livelli di difficoltà; ancora meglio se il personale, come in \**\*\*\*\*\*\*\*\*\*\*\*\*\*\*\*\*\*\*\*\*\*\*\*\*\*\*\*\*\*\*\*\*\*+++++\*++++\*\*+\*+\*++++++++++++++* **\*\*\* \*\*\*\***

questo caso, è in grado di orientare l'acquirente, e magari di aiutarlo a cercare l'argomento che gli interessa, su un testo piuttosto che su un altro, all'apparenza simile.

Per gli esperti di informatica, e in generale per chi è già in grado di mettere a fuoco le proprie esigenze, questo negozio fornisce ricerche bibliografiche approfondite, suddivise secondo le varie aree di specializzazione. Queste ricerche sono ricavate dai cataloghi aggiornati dei principali editori esteri, per lo più americani e inglesi.

Abbiamo incontrato il direttore della libreria, l'Ing. Pannarale, il quale ci ha confermato la nostra impressione, e cioè che intende fare di questo negozio non solo un luogo per lo smercio di libri, ma anche un punto di riferimento e di servizio per gli specialisti, nonché un centro di cultura per chi si avvicina all'informatica come dilettante o appassionato. Infatti nel locale sono presenti due fra <sup>i</sup> personal computers di maggior diffusione, e cioè uno ZX Spectrum e un Commodore C64. Queste macchine vengono usate sia per la catalogazione dei libri e la stampa dei vari elenchi settoriali di cui dicevamo sopra, sia per mostrare al pubblico dei profani una serie di esempi di utilizzo di un piccolo computer nelle più comuni discipline, come la fisica, la matematica, la musica, il disegno, eccetera. È anche possibile vedere alcune applicazioni diciamo così professionali, come ad esempio l'agenda degli impegni di un insegnante, o un caso di contabilità casalinga, o altro. Questi esempi concreti sono semplici e sono destinati non a chi già utilizza un computer, ma a chi è curioso di scoprire e capire cosa mai si può fare con una di queste macchine, e quali sono, grosso modo, le sue modalità di funzionamento.

Un'altra iniziativa che pare interessante è quella di tenere periodicamente delle conferenze, anche queste sui temi introduttivi, miranti ad avvicinare la grande massa del pubblico ai vari aspetti del mondo dell'informatica. Alcuni degli argomenti sono indubbiamente di attualità; ne citiamo due a caso: "le carriere dell'informatica" e "<sup>i</sup> prodotti nel mercato dell'informatica".

La presenza in un negozio di libri dei due personal computers più diffusi in commercio, ne suggerisce anche un altro utilizzo: quello di collaudare e mostrare all'acquirente il funzionamento del software che ormai sempre più spesso accompagna, e a volte sostituisce, il testo di numerosi libri. Al riguardo, anzi, suggeriamo a questa libreria, come a tutte quelle che guardano al futuro, di mettere a disposizione del pubblico, oltre che la completa gamma di libri, dei quali chiaramente nessuno può fare a meno, anche la intera produzione del software, diciamo così a diffusione di massa. Infatti gli editori specializzati in informatica, e meglio organizzati, nel continuo impegno per venire incontro alle concrete aspettative del pubblico, che ha fame di sfruttare il computer per <sup>i</sup> più svariati usi, stanno producendo una serie di programmi di facile utilizzo su numerosi argomenti di interesse diffuso. In questo

## **THE MANAGER: L'ARCHIVIO ELETTRONICO**

The Manager è un software su disco per Commodore 64 e 64 Executive, in grado di realizzare e gestire con facilità un archivio di informazioni sia numeriche che alfabetiche.

Sostituisce <sup>i</sup> tradizionali archivi su carta *a* base di schede o le registrazioni su agende con un più rapido ed efficiente metodo di archiviazione elettronica.

<sup>I</sup> suoi campi di impiego sono <sup>i</sup> più svariati, sia per uso domestico che professionale: inventari per la casa, ricettari, rubriche telefoniche; collezioni di libri, di dischi, di francobolli; listini prezzi, inventari di magazzino, pianificazione degli appuntamenti della giornata e mille altre applicazioni che hanno bisogno di creare elenchi da ordinare con cura e da gestire con efficienza, sono alcuni degli utilizzi in cui The Manager Commodore può essere impiegato con profitto.

The Manager può gestire 2500 registrazioni record per ogni archivio.

A loro volta le registrazioni possono essere suddivise in un massimo di 250 voci (campi) con la possibilità di inserimento massimo, per ogni voce, di 40 caratteri, alfanumerici o numerici.

Rispetto ad un tradizionale archivio su carta, The Manager offre la possibilità di effettuare con grande velocità anche ricerche incrociato di ogni tipo. Un record cioè può essere richiamato a partire da ogni singola voce. Un disco di musica classica, per esempio, può essere ricercato a partire dalle seguenti voci: autore, esecutore, titolo del brano musicale registrato, casa editrice o data di registrazio-

ne. Un insieme di vie di accesso in sostanza che consente la ricerca dell'informazione in maniera rapida e sicura.

Oltre che per registrare dati, The Manager Commodore è anche utile per effettuare calcoli aritmetici all'interno di ciascun record o anche tra record diversi.

In questo modo è possibile, per esempio, calcolare in una applicazione per la gestione del listino prezzi, la variazione del prezzo finale al variare del costo di acquisto di una determinata merce.

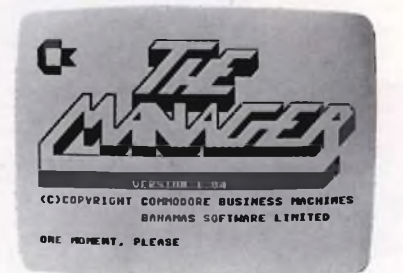

Calcoli semplici o più complessi anche relativi a grandi quantità di materiale vengono gestiti da The Manager con rapidità

II programma illustra, per ogni operazione che viene compiuta, <sup>i</sup> comandi da inviare alla macchina e le possibilità di uscire o di rientrare dalla particolare operazione che si sta effettuando con scritte che appaiono sul video.

Un manuale in lingua italiana assiste l'utente passo passo, eliminando quasi compietamente la possibilità di errore.

In ogni momento è anche possibile ricorrere ad un programma di aiuto, in caso si incontrino dei problemi.

The Manager infine offre ai suoi utilizzatori anche quattro programmi esempio che possono essere utilizzati così come sono, oppure modificati secondo le proprie esigenze.

<sup>I</sup> primi due programmi "Christmas List" e "Task Manager", servono a gestire una rubrica telefonica e un'agenda degli appuntamenti.

Nome, cognome, indirizzo, data di nascita, numero di telefono e molte altre informazioni scelte dall'utente possono essere inserite, senza alcuna modifica, nel primo programma.

"Task Manager" serve invece a programmare gli appuntamenti e gli impegni più importanti per ogni giornata, secondo il loro grado di priorità.

Gli altri due programmi contenuti nel disco di The Manager servono per applicazioni economiche.

II primo "Checkbook", serve per la gestione del libretto di assegni rendendo facilissimo il controllo dei movimenti sul conto corrente.

"Portfolio", permette invece di fare previsioni e controllare l'andamento di vari tipi d'investimento.

The Manager Commodore è in vendita a 75.000 lire + Iva.

*Sommario delle caratteristiche*

Record di 1500 caratteri

2500 record per ogni file

250 campi per record

Ordinamento su 16 chiavi

20 pagine video di dati in ingresso per file

Indicizzazione di ciascun campo

Generatore di rapporti

Calcoli aritmetici

Ricerche con opeatori algebrici

Possibilità di collegamento con Easy Script per l'elaborazione elettronica dei testi.

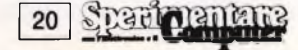

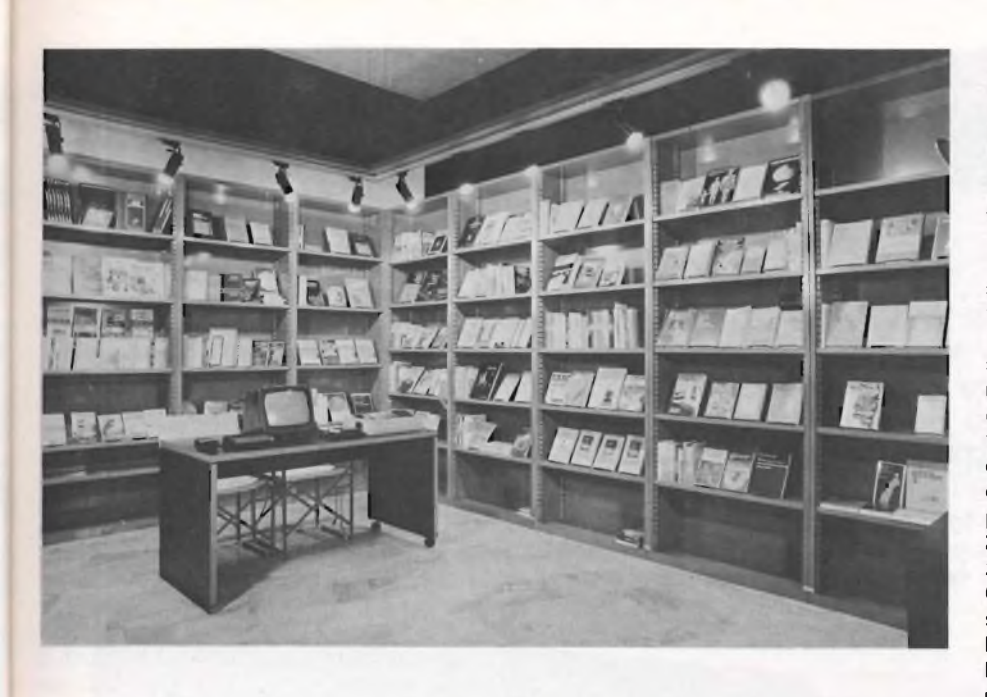

senso fra gli altri, ma forse più degli altri, si segnala la JCE, con la sua collana di software per Spectrum, che va dal totip all'algebra matriciale, dalla topografia all'economia familiare, eccetera. È opportuno, quindi, che una libreria specializzata in informatica si attrezzi per mettere a disposizione del pubblico anche tutti <sup>i</sup> prodotti di questo tipo, e per indirizzare bene gli acquirenti incerti.

Riflettendoci su, una libreria impostata a questo modo può essere molto utile anche a quelle persone come insegnanti, bibliotecari, produttori di software, eccetera, che hanno interesse a tenere sempre sott'occhio il mercato del libro, e tramite questo l'intero mercato dell'informatica, ma non hanno certo il tempo e la possibilità di andare continuamente di persona alla ricerca delle varie novità; fra l'altro, come sappiamo, in questo settore le novità si susseguono con rapidità sorprendente, a volte anche eccessiva. L'ing. Pannarale ci ha detto, senza riuscire a mascherare un certo orgoglio, che anche <sup>i</sup> servizi speciali della RAI si sono occupati del suo negozio, e ne hanno mandato in onda alcune immagini, durante un servizio del TG1, sulla evoluzione delle nuove forme di commercio.

Per finire, due parole sull'ubicazione di questo negozio. La posizione è decisamente ottima, perché "la libreria dell'informatica" si trova esattamente alle spalle del Duomo, quindi è facilmente raggiungibile anche da chi viene da fuori Milano; però noi abbiamo avuto qualche difficoltà quando l'abbiamo cercata per la prima volta. Infatti l'indirizzo, Galleria Pattari 2, può creare qualche difficoltà per la vicinanza con via Pattari e con Piazzetta Pattari. La Galleria Pattari è quella che conduce dallo slargo che c'è dietro il Duomo, fino alla via Pattari. Il negozio si raggiunge scendendo per la scala mobile, che una volta conduceva al passaggio della Metropolitana. Anzi, se ci è consentito dare un consiglio al gestore del negozio, noi suggeriamo di mettere un'insegna con una freccia molto ben visibile, proprio all'imbocco della scala mobile

Per comodità dei lettori diamo qui l'indirizzo completo:

"la libreria dell'informatica" Galleria Pattari 2  $-$  20122 MILANO  $-$  tel. 02/8690375

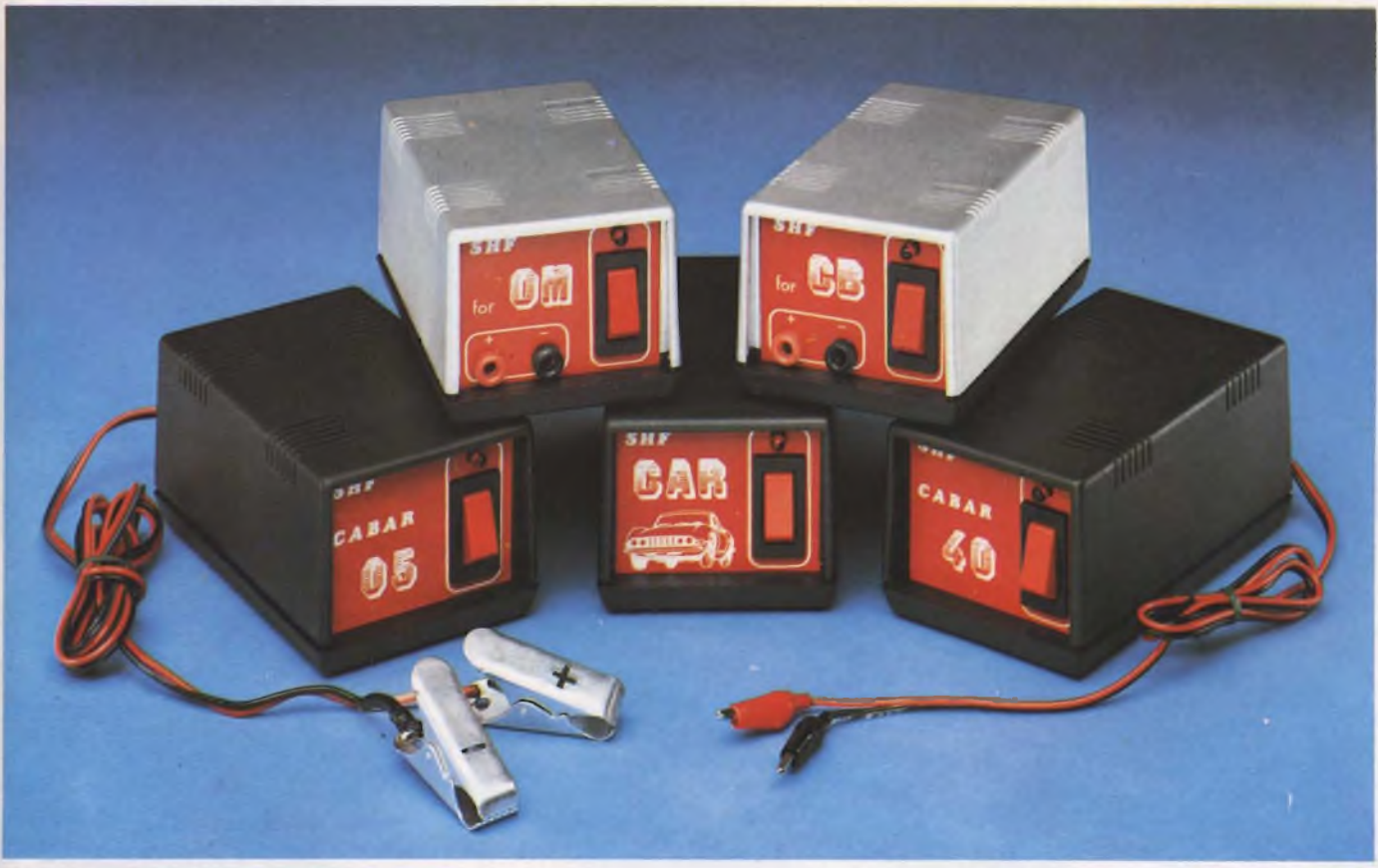

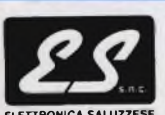

12037 SALUZZO (CN) VIA F. COSTA <sup>11</sup> INTERNO A P O. BOX 56 *•E* 0175/42797 -43249 TELEX 215490 ASSART/ROLANDO **ELETTRONICA SALUZZESE**

**ALIMENTATORI STABILIZZATI - CARICABATTERIE AUTOMATICI PICCOLI ALIMENTATORI MULTITENSIONI - TRASFORMATORI**

# **ATARI 520 ST**

Un'azienda fino poco tempo fa leader nella produzione dei videogiochi si è trasformata per diventare una delle grandi nel campo degli home e personal computer. A giudicare dalle caratteristiche tecniche delle macchine, ci sono tutti <sup>i</sup> presupposti per giungere a questo risultato. Stiamo ovviamente parlando dell'ATARI, o meglio della nuova ATARI, che presenta due nuovi computer dalle caratteristiche sofisticate: <sup>i</sup> modelli 130 XE e 520 ST. In questo articolo analizziamo le caratteristiche del più evoluto.

TILL

AMARIA SERIES

di Giancarlo Butti e Marco Fregonara

Compute<br>
de la Suendo I. ei due nuovi Atari quello che veramente ci ha sorpreso <sup>è</sup> il 520 ST con la nuova concezione di personal er che esso rappresenta. Nato seguendo la filosofia del Macintosh, che ha definito in pratica un nuovo standard non solo <sup>a</sup> livello di hardware, ma soprattutto di software <sup>e</sup> di approccio alla macchina da parte dell'utente. Analizzeremo in queste pagine molto dettagliatamente le caratteristiche della macchina, ma quello che ci interessa subito evidenziare <sup>è</sup> il prezzo del computer che <sup>è</sup> di circa 2 milioni completo di monitor monocromatico, del floppy disk da 3,5 pollici <sup>e</sup> del mouse il che significa meno della metà del costo del Mac. A differenza di quest'ultimo il 520 ST ha di base 512 K di memoria, è dotato di grafica a colori e sulla solita tavolozza tipica dei computer Atari, ne abbiamo contati ben 512 a disposizione. La macchina usa uno dei microprocessori<br>più diffusi nelle nuove creazioni. nelle nuove creazioni, l'MC68000.

<sup>È</sup> dotata di una rilevante serie di porte ed interfacce, che permettono il collegamento con stampanti, drive, monitor, televisione, sintetizzatori esterni... etc.

Quindi, sebbene sia un personal, conserva in parte quegli accorgimenti tipici degli home, per permetterne il collegamento con attrezzature casalinghe <sup>e</sup> l'uso anche <sup>a</sup> livello hobbystico.

Come dicevamo, la macchina è però un personal dalle grandi prestazioni, progettato per potersi collegare a stampanti sia con interfaccia parallela che seriale, a drive da 3,5 pollici a dischi rigidi.

Conserva degli home le porte per i joystieck, utilizzate per il mouse. La grafica supera quella del Mac, sia come risoluzione, sia per la possibilità di gestire una media risoluzione con 512 colori selezionabili.

Tutto ciò viene messo in evidenza nelle schede tecniche, ed in una scheda comparativa, e guarda caso la comparazione viene effettuata con il Mac.

Questo è estremamente significativo, in quanto solitamente chi presenta un personal, ne mostra le caratteristiche confrontandole con il PC IBM.

Il PC IBM rappresenta la tradizione, il modo tradizionale di fare i programmi, e di colloquiare con la macchina anche se sono stati realizzati programmi che emulano il Mac, <sup>è</sup> stato infatti creato il mouse per IBM, mentre il Mac, rappresenta il nuovo modo di pensare il rapporto uomo-macchina.

A causa del suo costo estremamente contenuto, delle sue potenzialità <sup>e</sup> dell'adozione di programmi simili a quelli del Mac, questo nuovo Atari, potrebbe costituire davvero una svolta in questo settore.

Il compito più difficile dell'Atari, dopo aver realizzato questa incredibile macchina, sarà quello di trovare il giusto modo per presentarla.

### **Hardware**

Le informazioni di cui disponiamo, non sono definitive, ma rispecchiano a grandi linee quelle che sono le caratteristiche della macchina.

ener.

**Vista dall'alto del 520ST. Si nota la tastiera che occupa interamente la parte superiore della macchina. <sup>I</sup> tasti romboidali sono i tasti funzione.**

ad uno dei più potenti personal mai realizzati, le cui prestazioni sono per certi aspetti simili a quelle del Macintosh, in quanto la filosofia del rapporto macchina-utente è la medesima.

Rispetto al Mac, la macchina ha però una grafica a colori, la possibilità di gestione diretta di strumenti musicali ed un costo decisamente inferiore.

Va subito precisato che si tratta di un personal molto potente, in quanto alcune delle sue caratteristiche della macchina, la rendono molto simile anche agli attuali home.

Non si avverte in questo senso una frattura fra le due categorie, in quanto la macchina conserva caratteristiche di entrambi.

Il suo stesso aspetto non fa certo supporre che sotto a quella scatola di plastica, che ricorda vagamene uno Spectravideo SV 728, si celi una macchina tanto potente.

A differenza dell'attuale tendenza di realizzare macchine con tastiera separata, che può essere tranquillamente spostata dall'utente per agevolare il proprio lavoro, ATARI ha mantenuto la configurazione della tastiera sopra all'unità centrale, con memorie di massa ed altre periferiche, collegate a questa mediante cavi. Le limitate dimensioni della macchina, che in pratica nella parte superiore è interamente occupata dalla tastiera, ne permettono un facile uso.

La tastiera è composta da 94 tasti, compren-

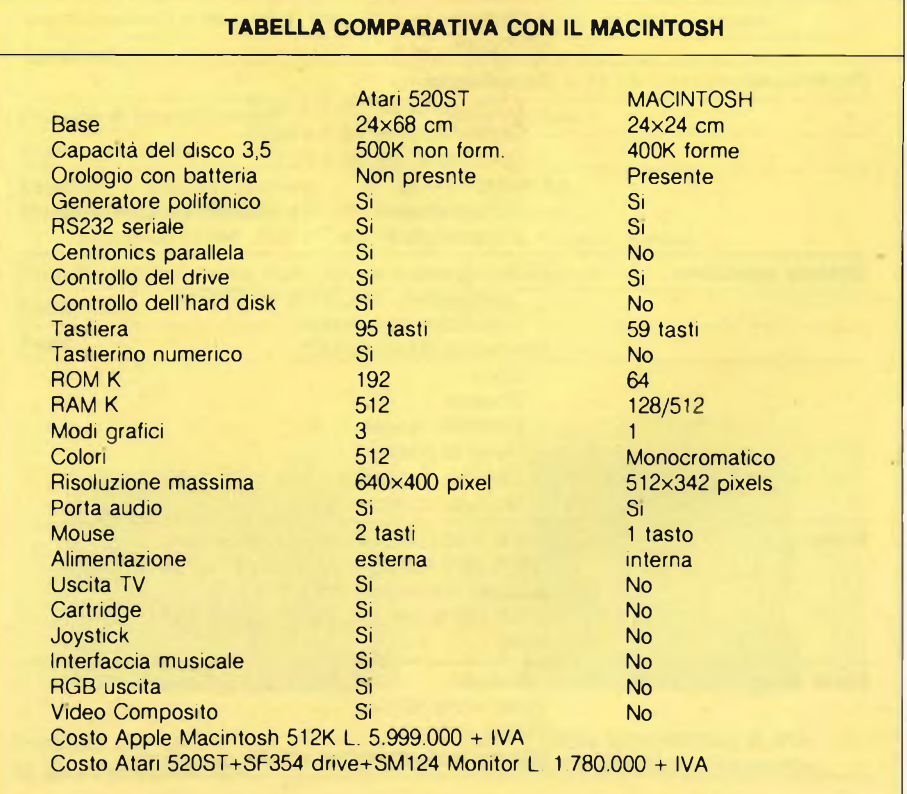

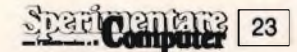

Stando a queste note, ci troviamo di fronte

denti 10 tasti funzione dalla caratteristica forma romboidale, simile a quelli presenti sul 130 XE, (di cui peraltro la macchina conserva le linee) tasti per l'editing, il movimento del cursore, il tastierino numerico, oltre ovviamente alla tastiera alfanumerica, con disposizione dei tasti tipo macchina da scrivere.

I tasti sono in materiale plastico, montati su di una piastra, anch'essa in plastica, sotto la qualè sono presenti i circuiti di controllo <sup>e</sup> due integrati, uno per la gestione della tastiera <sup>e</sup> l'altro come buffer della stessa.

In pratica <sup>è</sup> stato risolto l'annoso problema delle diverse tastiere con alfabeto italiano, tedesco, ecc; non sarà più necessario avere tastiere dedicate per ogni paese ma sarà sufficiente cambiare l'integrato che gestisce la tastiera.

La tastiera è simile a quella del 130 XE, o dei più conosciuti PLUS 4, e Commodore 64 Executive.

Il tastierino numerico permette l'inserimento rapido di valori numerici in programmi che richiedano un largo input di questo tipo di dati, e comprende anche un proprio tasto d'inserimento.

La tastiera alfanumerica, comprende caratteri maiuscoli, minuscoli <sup>e</sup> simboli speciali.

I tasti maiuscoli si ottengono ovviamente con lo SHIFT, o fissando con Caps Lock il modo maiuscolo.

I tasti per l'editing, sono l'Insert, il Delete, il Backspace e, ovviamente, i tasti cursore. Questi ultimi permettono l'uso del software di cui la macchina è dotata, anche senza la presenza del mouse; come abbiamo accennato prima la macchina usa la filosofia del Macintosh.

La pressione di un tasto cursore fa muovere sul video il cursore di <sup>8</sup> pixels, mentre la pressione contemporanea di Shift ed Alternate, permette un movimento più fine, di un pixel alla volta.

Altre combinazioni di tasti, simulano la pressione di uno dei due tasti presenti sul mouse.

È possibile, come su IBM, effettuare la copia del video su stampante, tramite la contemporanea pressione di due tasti, in particolare Help e Alternate.

## **II sistema**

L'Atari 520 ST <sup>è</sup> il cuore di un sistema appositamente realizzato, che comprende numerosi componenti.

La macchina può infatti essere direttamente collegata a due drive che usano microfloppy da 3,5" su singola faccia, con una capacità di 354Kbytes, <sup>a</sup> un hard disk per il quale esiste già la porta per il collegamento, con velocità di trasferimento dei dati di 10 milioni di bits/sec. in grado cioè di riempire l'intera memoria dell'ST in meno di un secondo, un modem o qualsiasi altra periferica che usi per il collegamento un'interfaccia RS232C, un cartridge con capacità di 128K, un monitor in alta risoluzione monocromatico o a colori, una stampante ad alta velocità appositamente realizzata, (tramite l'interfaccia parallela), nonché strumenti musicali trami-

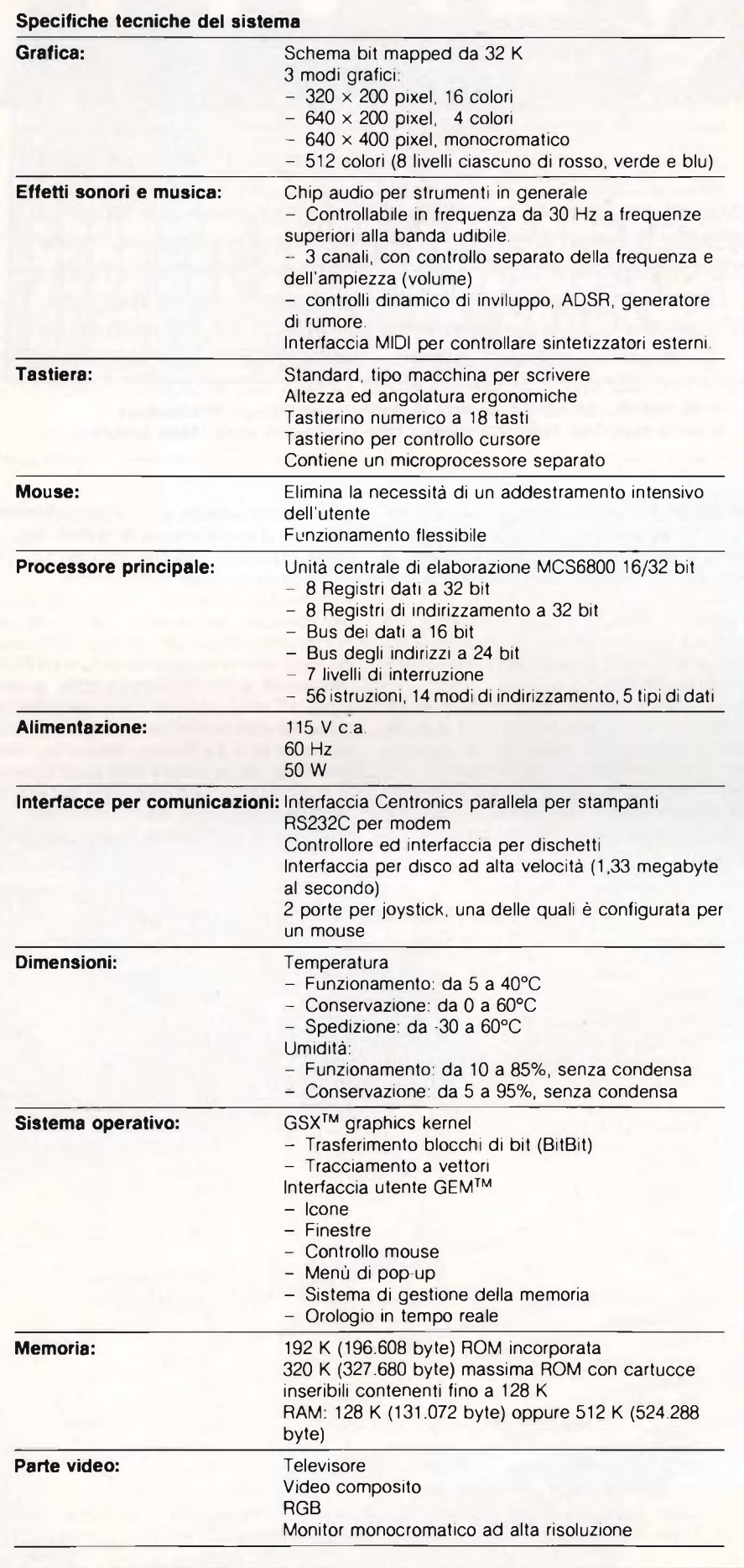

te le due apposite porte di entrata e uscita, denominate MIDI out <sup>e</sup> MIDI in, Musical Instrument Digital Interface.

Per finire due porte per i joystick, una delle quali dedicata anche al mouse. Non disponiamo di altre informazioni circa queste periferiche, mentre abbiamo esaminato il mouse, che costituisce uno degli elementi fondamentali del sistema.

La costituzione interna del mouse è molto semplice.

La sfera di materiale plastico muove, ruotando, due rullini metallici per attrito. Questi rullini scompongono in pratica quello che <sup>è</sup> il vettore spostamento della sfera nei due vettori (x, e y) che lo compongono.

<sup>1</sup> rullini sono solidali a due ruote di plastica il cui movimento viene presumibilmente rilevato otticamente grazie ad una serie di finestrelle ricavate nelle stesse.

Tecnicamente quindi la costruzione del mouse è molto semplice.

Sulla parte superiore sono presenti due tasti, con i quali impartire i comandi secondo quanto richiesto dai vari programmi.

## **Inizializzazione del sistema**

Una macchina di questo tipo, sebbene vi siano disponibili due linguaggi di programmazione, Logo e Basic, è stata realizzata soprattutto per chi intende semplicemente usare il computer, il che <sup>è</sup> molto diverso dal programmarlo.

Il colloquio con l'utente avviene tramite un'apposita "interfaccia visiva" denominata GEM (Graphics Environment Manager), che in pratica è un programma utilizzato con il sistema operativo della macchina (denominato TOS), per creare e gestire le icone e le immagini grafiche dello ST.

In altri termini, viene utilizzato un sistema di comunicazione simile a quello del Mac. L'immagine iniziale che si presenta all'utente, non appena accende il sistema, lo invita infatti ad inserire nel drive il disco di sistema <sup>e</sup> ad effettuare il caricamento, semplicemente spostando il cursore mosso dal mouse, sulla casellina contenente la dicitura OK.

L'immagine che appare, avvenuto il caricamento del sistema, presenta il menù comprendente 4 opzioni e 3 icone, relative a due drive ed al cestino dei rifiuti.

La comunicazione fra utente e macchina, avviene tramite la selezione di opzioni e sottopzioni che compaiono allorché si seleziona qualcosa e di icone tramite mouse o i cursori della tastiera.

La macchina, se necessario, invia diversi tipi di messaggi all'utente, racchiusi in box.

Alcuni di questi messaggi informano l'utente, ad esempio, che la formattazione di un dischetto implica la totale cancellazione del suo contenuto; altri invece sono messaggi operativi, nel senso che richiedono un'azione da parte dell'utente.

Sempre nel caso della formattazione ad esempio, l'utente dovrà inserire il nome che vuole dare al dischetto.

## **MICRO FLOPPY DISK DRIVE SF 354**

A completare il sistema dell'ATARI ST arrivano <sup>i</sup> floppy singola faccia doppia densità ad alta velocità di memorizzazione denominati SF354. Su ogni dischetto da 3 pollici e 1/2 è possibile memorizzare programmi fino ad un massimo di 360 kilobyte. Il floppy disk drive viene collegato direttamente al computer attraverso un cavetto standard che esce dal drive per collegarsi alla presa delle periferiche delI'ST. Durante il suo utilizzo, l'SF354 ha una capacità di trasmissione dati pari a 250 kilobit per secondo, il che può già dare un'idea indicativa della velocità del drive. L'estetica è molto sobria, come del resto tutta la produzione Atari, e prendendo in considerazione le sue dimensioni abbastanza contenute (142x62x239 mm), non resta che elogiare il piccolo floppy disk drive sotto tutti i punti di vista. Per rendersene conto di persona basta leggere la tabella contenente le Caratteristiche tecniche del drive SF354.

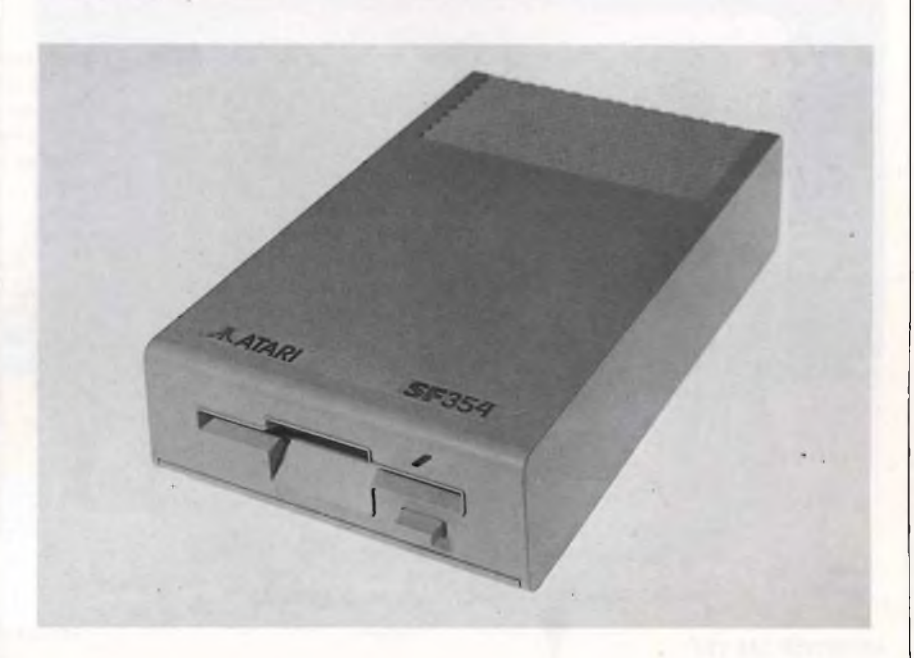

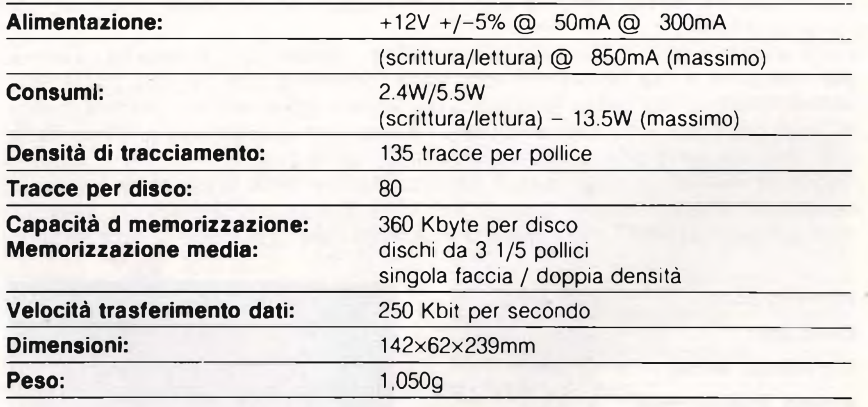

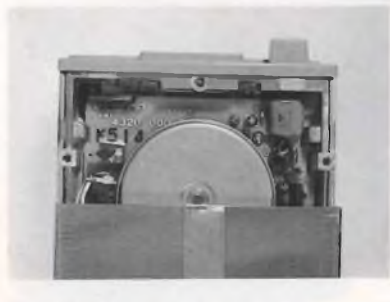

**Il motore che anima la sezione meccanica.**

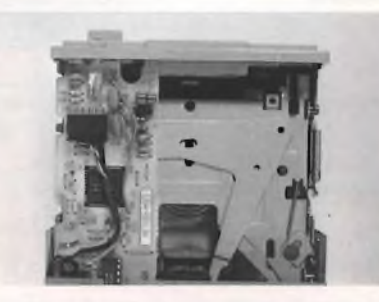

**Sotto il telaio, uno scorcio di uno dei moduli elettronici di comando.** Da notare che la posizione delle icone sul video non è fissa.

L'utente può infatti spostarle con estrema semplicità in qualunque zona del video.

Se osservate con attenzione l'immagine che si presenta dopo aver caricato il disco di sistema, noterete che vengono presentate 4 opzioni, denominate Desk, File, View e Options.

Senza entrare eccessivamente nel dettaglio, esaminiamo ora queste opzioni.

#### *Desk*

N.D.R. <sup>è</sup> un capitolo dell'argomento "INI-ZIALIZZAZIONE DEL SISTEMA".

Selezionando Desk con il mouse, ci si presentano 5 sottopzioni.

Con Desktop Info, vengono fomite indicazioni sul programma che è caricato nel sistema. La seconda opzione è la VT52 Emulator e permette con estrema semplicità di comunicare con un altro computer tramite il modem, semplicemente digitando il messaggio

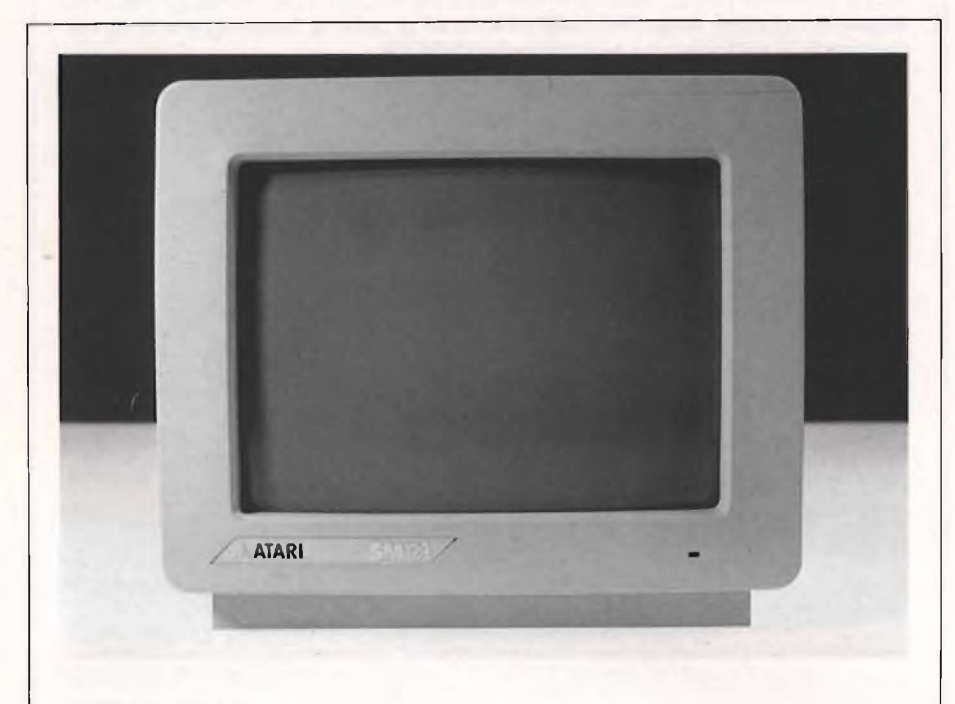

## **MONITOR SM 124**

In primo piano il monitor monocromatico ad alta risoluzione SM124 che accompagna il computer ATARI ST.

Esteticamente molto ben riuscito e di sicuro effetto, questo nuovo monitor ha un'ottima alta risoluzione e una distorsione video quasi inesistente (per esempio basterebbe vederlo riprodurre una cartina topografica per rendersi conto delle sue effettive capacità). Nella parte destra del monitor troviamo <sup>i</sup> due controlli sulla luminosità, sul contrasto e un terzo che serve all'accensione e al controllo sul volume.

Tutti quelli basilari per raggiungere la visualizzazione secondo le proprie esigenze. Un dodici pollici che in fin dei conti riesce molto bene a sposarsi con l'estetica e le prestazioni del computer ATARI ST. Infine vediamo le caratteristiche tecniche del Monitor SM124.

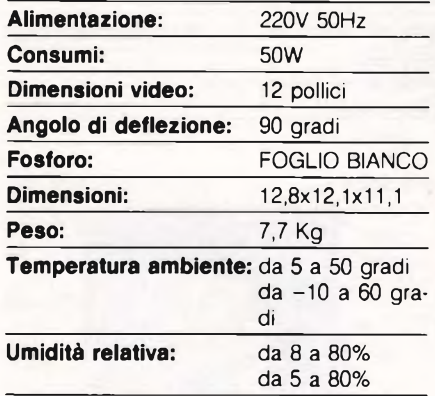

**<sup>I</sup> comandi, posti alla destra del monitor, comprendono le regolazioni del contrasto, della luminosità e del volume.**

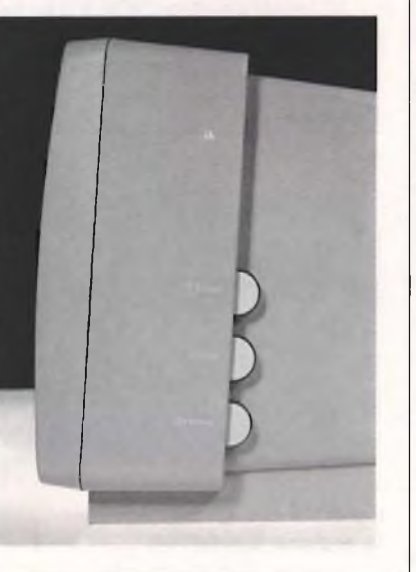

#### che deve essere trasmesso.

Considerando che i modem esistenti hanno diverse configurazioni, esiste un'altra opzione che permette di definire la giusta configurazione della porta RS232C. Tale opzione, che si chiama appunto configurazione della RS232, permette, tramite una banale selezione via software di adattare la porta alla propria esigenza. Ovviamente questo tipo di selezione <sup>è</sup> molto più "umano", che non quelli normalmente utilizzati, ma ciò che più conta, la disponibilità di tutte queste opzioni contemporaneamente, risolve egregiamente i problemi di compatibilità fra diversi componenti di hardware e software.

Le altre due opzioni sono quelle che permettono l'installazione di una stampante, che può essere collegata sia alla porta parallela che a quella RS232, ed il pannello di control- $\log$ 

Il pannello di controllo permette di aggiornare l'ora <sup>e</sup> la data, la velocità di ripetizione dei tasti, dopo quanto tempo deve inizare la ripetizione, nonché il tempo di separazione fra due scatti sul mouse, affinchè la macchina li interpreti come appartenenti allo stesso comando.

Le altre opzioni comprendono le regolazioni delle risposte audio di controllo della macchina (click dei tasti e campanella per segnalare errori commessi col mouse), e la regolazione dei colori. La selezione dei colori avviene creando con la combinazione dei tre colori base gli altri colori.

Ogni colore base può assumere 8 diverse posizioni (8 al cubo = 512 colori). Si possono creare 16 colori alla volta nel modo bassa risoluzione (320x200 pixels).

### *File*

Questa opzione permette di gestire file, finestre, folder (letteralmente traducibile con cartelle), nonché di formattare un disco. L'opzione OPEN permette di iniziare un

programma, o di visualizzare il contenuto di un disco.

Le informazioni sono visualizzate con l'opzione Show Info.

La gestione dei file è molto semplice ed automatica, nel senso che per effettuare ad esempio copie di file, non è necessario far altro che selezionare la icone del file, e sistemarla sopra all'immagine del disco dove si vuole registrarlo.

Ci sono tre tipi di file: file dati, file programma, e folder, che non sono altro che insieme di file raggruppati fra loro.

A grandi linee, si potrebbe considerare questo sistema di raggruppamento, simile a quello delle sottodirectory presenti in MS-DOS.

Le informazioni non vengono visualizzate sull'intero schermo, ma più sovente in finestre, (al massimo possono aprirsene 4 contemporaneamente), che l'utente può aprire <sup>e</sup> gestire.

Questo tipo di gestione dell'informazione, permette all'utente di visualizzare dati relativi a molte cose contemporaneamente. Ad esempio, <sup>è</sup> possibile visualizzare in due finestre separate il contenuto di due dischi, posti nei due drive.

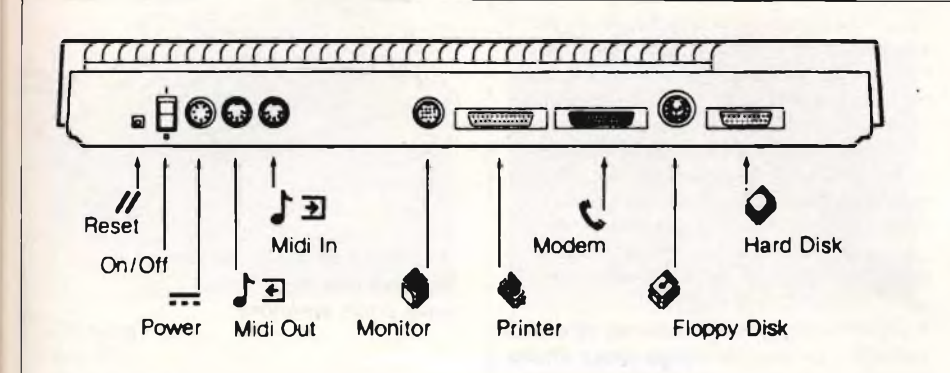

**Vista posteriore della macchina con evidenziate le varie porte; Da sinistra a destra troviamo il tasto di Reset, quello di accensione, la presa di alimentazione, le due porte di entrata e uscita del MIDI (musicale), l'uscita per il monitor (monocromatico o a colori), la stampante parallela, il modem o altre periferiche RS232, comprese stampanti, il floppy disk (che si collegano fra loro**

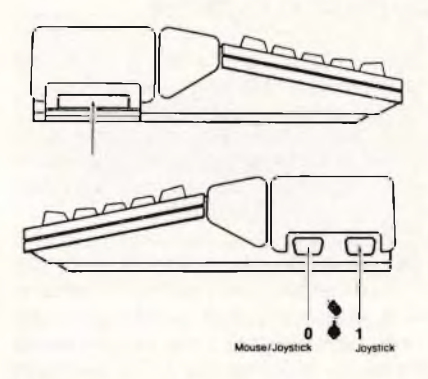

**Viste laterali del 520ST. Le porte per i joystick. La porta 0 può anche essere usata per il mouse. La porta per il cartridge.**

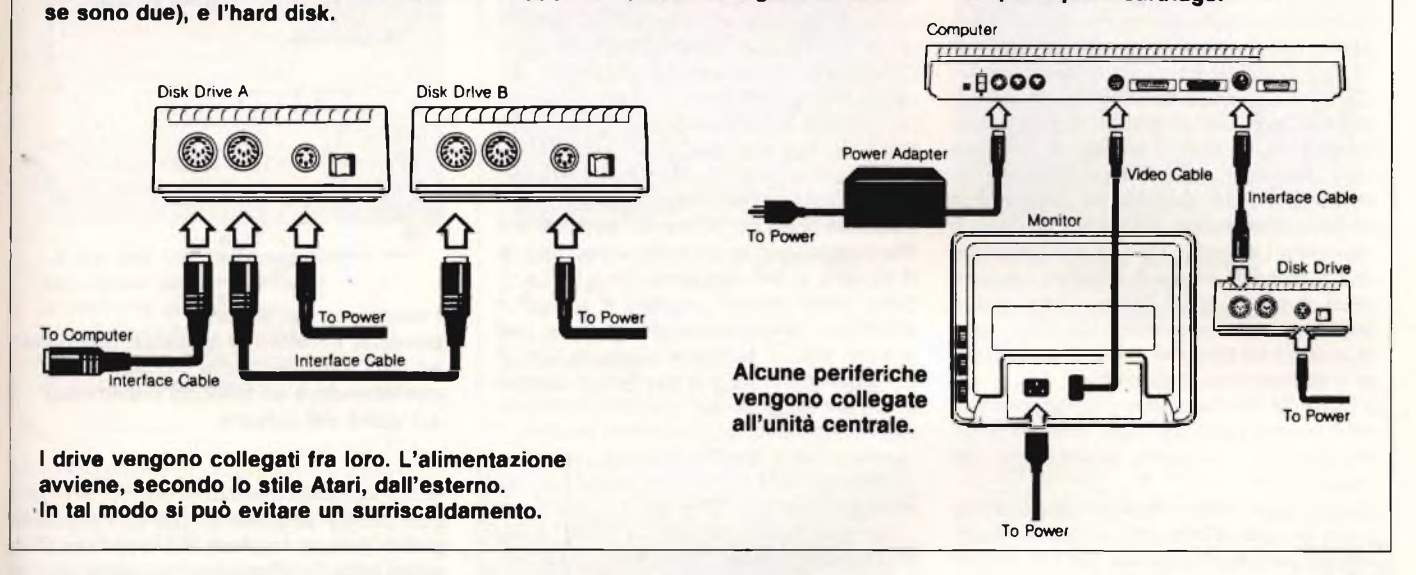

## *View*

Questa è la terza opzione della GEM desktop.

Permette in pratica di selezionare la modalità con cui visualizzare i file (per icone o per esteso), nonché di effettuare delle ricerche degli stessi file secondo il nome, la data, il tipo e la dimensione.

### *Options*

Con questa opzione è possibile ad esempio cambiare un identificatore di drive, o togliere un'icona relativa ad un drive, oppure aggiungerne una.

Il sistema può infatti essere dotato di uno o due drive, e pertanto può essere necessario disporre di una o due icone.

Un'altra opzione permette l'installazione di programmi appllicativi, nel senso che si può determinare quale tipo di dati questi programmi useranno, e se faranno o meno ricorso alle possibilità della GEM. È anche possibile selezionare il tipo di interazione che deve esistere fra utente e macchina durante lo svolgimento di un programma. L'utente può riservarsi la possibilità di indicare alla macchina se fare copie o cancellare dei file, o fare eseguire questa operazione automaticamen-

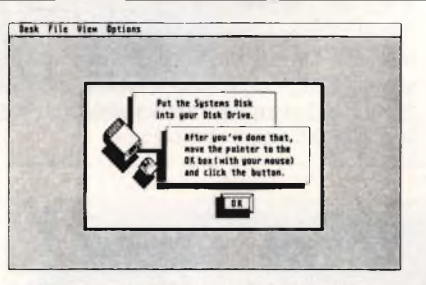

**Così si presenta la pagina iniziale del sistema 520ST appena acceso.**

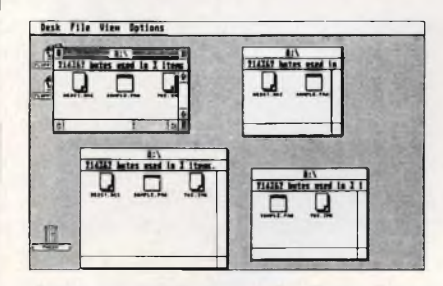

**In distinte finestre, vengono visualizzati dati in forma diversa.**

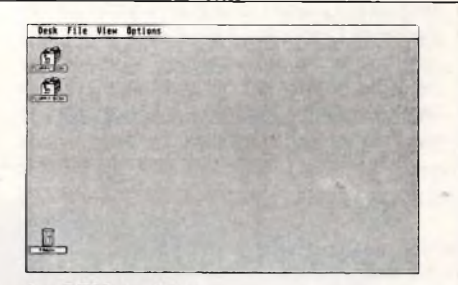

La GEM desktop, **con le tre icone.**

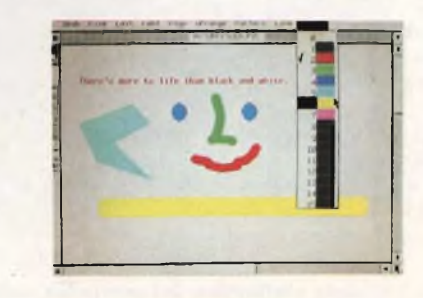

**Questa immagine mostra un programma di grafica molto simile a Mac-Paint,**

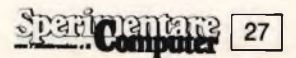

## **SOFTWARE ACTIVENTURE**

L'Atari e l'Activenture portano la rivoluzione dell'informatica nelle vostre case e negli uffici ad un prezzo accessibili e tutto questo grazie all'uso del nuovo Atari 520ST, del Compact Disk Drive e del programma "Facts and Figures (Fatti e Numeri)" dell'Activenture.

Già la Philips, la Sony, l'Hitachi e parecchie altre ditte di notevole importanza promuovono uno standard per l'immagazzinamento ottico (di sola lettura) di un elevato numero di informazioni digitali. Il mezzo di immagazzinamento, chiamato CD-ROM (Compact Disk con memoria di sola lettura), utilizza la stessa tecnologia del Compact Disk che sta riscuotendo sempre maggiore popolarità tra gli amanti della musica.

Piuttosto che registrare musica, il CD-ROM standard permette la registrazione in modo molto compatto di informazioni digitali quali parole, figure, suoni e programmi o strutture di dati. A differenza di un floppy disk, un CD-ROM è un disco economico di materiale plastico, duplicato in grande quantità, contenente informazioni preincise. Il CD-ROM viene utilizzato come fonte di informazioni stabili, quindi non cancellabili, esattamente come le informazioni disponibili su un libro stampato. Uno solo CD-ROM può contenere fino a oltre 500 milioni di caratteri, l'equivalente di più di 1.500 floppy. Comunque è importante notare quanto <sup>i</sup> CD-ROM siano economici da produrre, comodi da archiviare e decisamente indistruttibili.

Il CD-ROM usa laser ottici che rappresentano il mezzo tecnologico più moderno e stimolante per <sup>i</sup> computers dalla scoperta del magnetismo.

Queste ottiche sono ideali per una distribuzione di vaste informazioni di massa, precedentemente accessibili solo tramite costose reti database o complesse strutture computerizzate. Quando userete la potenza del Personal Computer Atari 520ST ed il programma "Facts and Figures" dell'Activenture, tutte le informazioni registrate nel CD-ROM saranno richiamate e visualizzate in modo semplice e comodo.

<sup>I</sup> CD-ROM forniscono il sistema più moderno ed efficace per la divulgazione elettronica di notizie. Per esempio: un'enciclopedia occupa circa 2.3 metri cubi di materiale stampato; un solo disco CD-ROM, avente un diametro di pochi centimetri, è in grado di contenere fino a 10 volte questa quantità o, comunque, un numero di caratteri dattiloscritti sufficienti per estendersi sequenzialmente lungo una distanza corrispondente ad un terzo degli Stati Uniti, da S. Francisco a Denver nel Colorado. Come mezzo di divulgazione, il CD-ROM consente un'enorme varietà di impieghi, come l'assistenza nello studio, l'utilizzo di enciclopedie (intelligenti), o anche le ricerche sugli autori classici. Persino le guide di riferimento domestico alla medicina o agli articoli di legge sono possibili.

Anche <sup>i</sup> libri "How-to (Fai da te)" possono aiutarvi in una sola lezione a dissipare ogni dubbio, grazie al CD-ROM.

Il programma dell'Activenture "Fact and Figures" funziona con l'Atari 520ST utilizzando l'interfaccia grafica GEM della Digital Research, già disponibile con questa macchina, interfaccia che fornisce il corretto accesso alle fonti di informazione. Ogni CD-ROM contiene il programma "Facts and Figures" ed uno o più archivi d'informazione.

"Facts and Figures" consente l'accesso alle informazioni per argomento, come l'indice di un libro, o tramite riferimento ad un soggetto, come potreste trovarlo in un indice alfabetico. Grazie all'assistenza di un così potente mezzo computerizzato, la ricerca per argomento è veloce ed efficace, mentre quella per soggetto può ricercare specifiche parole o dati in un contesto ben preciso. Grazie quindi a questa efficacissima gestione delle tavole d'accesso indicizzate ai dati immagazzinati sul CD-ROM, il vostro computer Atari 520ST assisterà a molte vostre applicazioni. Queste tavole sono state preparate usufruendo di grossi sistemi di proprietà della Activenture, grazie ad una accurata lavorazione che analizza la fonte d'informazione. Queste strutture di dati alleggeriscono il 520 ST durante la ricerca e l'elaborazione, per fornire un accesso veloce e diretto alle informazioni che cercate.

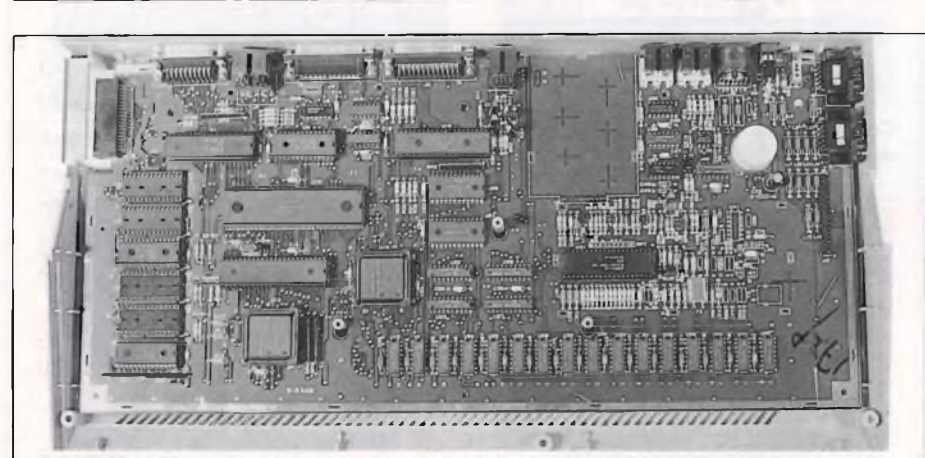

**Il modulo elettronico del computer, tolta la parte superiore dello schermo, visto dentro al semiguscio inferiore dello schermo. Al centro il microprocessore centrale -il più lungo- e <sup>i</sup> vari chips accessori di gestione del suono, del video e delle uscite. Il banco ROM/RAM è visibile in alto a sinistra.**

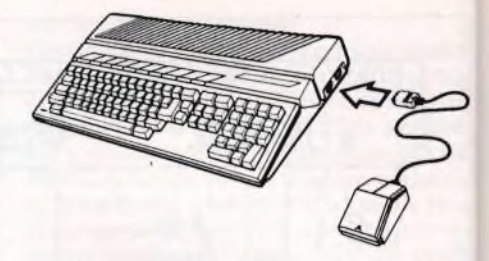

**Il collegamento del mouse. Notare i due tasti nella parte anteriore.**

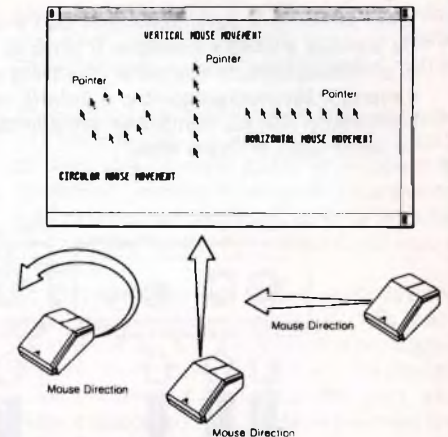

**<sup>I</sup> movimenti del mouse, possono avvenire in qualsiasi direzione ad ogni movimento del mouse corrisponderà un analogo movimento sul video del cursore.**

## te alla macchina stessa.

Può inoltre decidere il tipo di risoluzione grafica con cui lavorare. Le modifiche effettuate sulla desktop possono essere salvate; in questo modo l'utente dispone di un sistema personalizzato.

L'ultima opzione di questa serie prevede la stampa su carta del contenuto del video. Abbiamo esaminato in questo modo le varie possibilità di quello che potrebbe essere considerato il sistema operativo della macchina.

Vediamo ora quali sono i linguaggi ed i programmi disponibili.

#### *St Logo*

Questa versione del Logo, è stata realizzata appositamente per sfruttare le caratteristiche della macchina.

Com'<sup>è</sup> noto, il Logo viene generalmente utilizzato come linguaggio didattico, specialmente nella sua parte grafica, che si avvale della cosiddetta grafica della turile.

Aggiungendo alle caratteristiche intrinseche di questo linguaggio la gestione tramite mouse ed i drop-down menù, nonché un'altra serie di comandi, Atari ha realizzato un linguaggio potente, ma semplice da utilizzare.

#### *Si Basic*

Questa versione del Basic, è simile ad altri dialetti dello stesso linguaggio, ma si differenzia da questi, a causa delle prerogative della macchina.

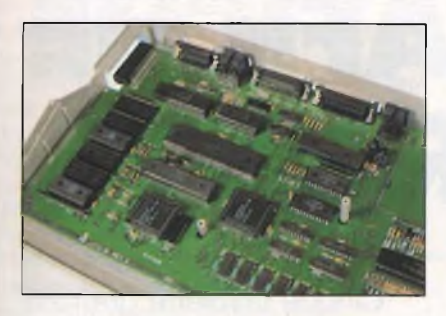

**Un suggestivo scorcio della "zona microprocessore". Si scorge l'uscita per le periferiche.**

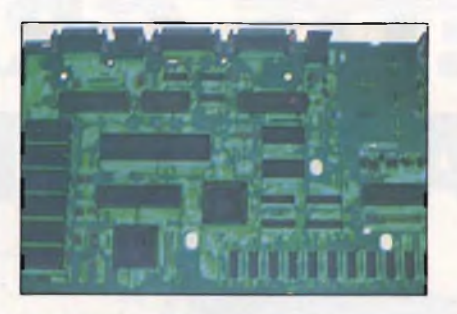

**Una insolita visione ai raggi X di una parte del modulo, che evidenzia la peculiare struttura del circuito stampato.**

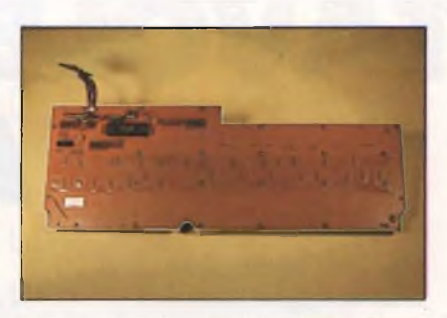

**Anche le tastiere hanno un'anima. 0 almeno, ce l'ha quella del 520 ST. Per rendersene conto, basta girarla sul dorso. Un intero modulo circuitale la rende del tutto indipendente, come elettronica, dall'unità centrale.**

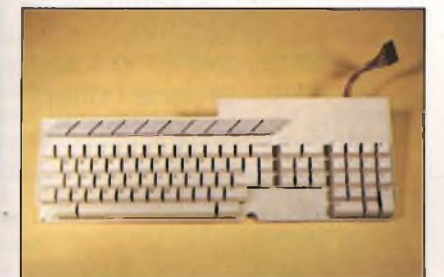

**La tastiera non fa eccezione alla regola della modularità: la vediamo qui da sola. Il codolino che si scorge sul retro è il connettore per il collegamento al modulo elettronico.**

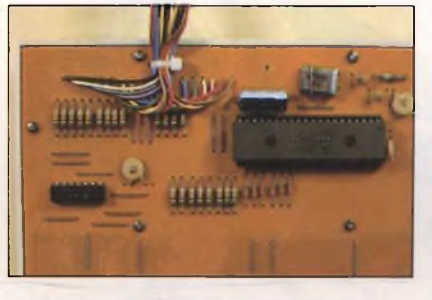

**Il circuito della tastiera osservato a distanza ravvicinata. In basso, il cristallo che pilota la base dei tempi del processore integrato visibile un pò più in alto.**

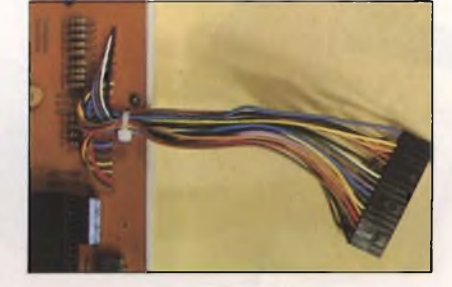

**Mediante questo connettore, il modulo della tastiera si collega alla piastra-madre dell'elaboratore.**

La realizzazione di programmi si avvale infatti di un editor, che utilizza finestre e dropdown menù, ed è possibile gestire le capacità grafiche della GEM desktop, quali ad esempio le finestre, sia per la grafica che per i tasti.

## **Programmi disponibili**

Sono stati realizzati molti programmi per

## **COS'É IL MIDI**

Il MIDI, Musical Instrument Digital Interface, è una specifica conformemente alla quale vengono realizzati sistemi che permettono agli strumenti musicali di comunicare fra di loro, nonché agli strumenti di comunicare con mezzi di registrazione, di creazione di effetti e computer. È in pratica uno standard di comunicazione per <sup>i</sup> dispositivi di I/O. Con questo sistema é possibile, con estrema semplicità, collegare fra loro due strumenti che seguano lo standar, semplicemente tramite due cavi DIN da 5-pin.

In questo modo, le note che vengono scelte su di uno strumento, vengono suonate da entrambi. L'interfaccia è una RS232, con una velocità di comunicazione di 31.25Kbaud. Il sistema di controllo del MIDI, può indirizzare 16 canali. Questo implica che è possibile collegare fra di loro 16 strumenti. Ovviamente, considerando che l'interfaccia RS232 è una di quelle generalmente utilizzate sui computer, si è pensato bene di connettere anche questi agli strumenti. In particolare il 520ST è dotato di serie di queste due porte di comunicazione MIDI IN, e MIDI OUT, e considerando la velocità del processore e la quantità di memoria disponibile, è abbastanza chiaro come con questa macchina sia possibile gestire una piccola orchestra di 16 strumenti. Ovviamente la qualità del suono dipende in questo caso dagli strumenti e non dal computer. Per contro, il 520ST è dotato di un proprio generatore di suoni con tre voci, con un intervallo di frequenze a partire dai 30 Hz.

In questo modo, oltre a controllare altri strumenti, la macchina potrà effettuare un proprio accompagnamento.

questa macchina, ovviamente per sfruttare al meglio il tipo di rapporto utente/macchina di cui la stessa dispone.

Fra questi troviamo GEM Write, un word processor che può integrare grafici e testo. grafici possono essere realizzati con altri

due programmi, GEM Draw, realizzato per grafici commerciali e bozze, e GEM Paint, per usi artistici.

## **Conclusioni**

La macchina che l'ATARI ha realizzato, certamente muoverà non poco il mercato, sia nel campo dei personal, che in quella fascia indefinibile, che si pone fra questa ed i micro, <sup>e</sup> che comprende ad esempio il QL, formata perciò da quelle macchine che sono personal per prestazione, ma non per l'apparenza.

Il costo del nuovo sistema Atari, comprendente unità centrale, monitor e drive, è di L. 1.780.000 + IVA ponendosi così in concorrenza con tutte le macchine attualmente esistenti.

La macchina dispone da subito di numerosi programmi nei settori più diversi nonché di linguaggi e sistemi di sviluppo per chi vorrà dedicarsi alla produzione di software. Questo perchè il microprocessore MC 68000 del ST 520 è quello del QL e del Macintosh <sup>e</sup> quindi è possibile convertire rapidamente i programmi che girano su questi computer per l'Atari 520 ST.

Un sistema quindi che dovrebbe già nascere completo, sia per il semplice utente di personal, che si troverà ad operare in un ambiente più "umano", che per il programmatore, che disporrà di una macchina dalle notevoli possibilità da utilizzare.

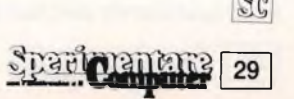

## TAVOLETTE GRAFICHE A CONFRONTO

Cinque tavolette grafiche per <sup>i</sup> più diffusi home computer a confronto in un appassionato testa/testa. Nell'articolo, e soprattutto nella esauriente tabella finale, sveliamo tutti <sup>i</sup> pregi e <sup>i</sup> difetti di queste periferiche.

### di Giancarlo Butti

GRAFF!

Example 14 na delle periferiche grafiche più importanti è senza alcun dubbio la tavoletta grafica, che spesso può essere atilizzata come digitizer (e vicever- In a

La tavoletta grafica è un dispositivo di input, permette cioè di inserire nel computer dei dati, sotto forma di disegni in genere. Meglio dire che la tavoletta trasforma quello che è un disegno, cioè qualcosa di analogico, in un segnale che il computer può comprendere, cioè qualcosa di digitale.

Ma lasciamo perdere questi discorsi. La cosa più importante di questi dispositivi, è che permettono la realizzazione e manipolazione di disegni più o meno belli, (questo dipende dall'autore del disegno, non tanto dal computer), senza dover ricorrere a complicatissimi programmi.

Il programma complicatissimo lo ha realizzato, una volta per tutte, chi ha prodotto la tavoletta, ed infatti è possibile, analizzando i vari tipi di tavolette esistenti, effettuare un confronto, sia sul software che sull'hardware.

L'hardware, come il nome stesso sta ad indicare, è in genere costituito da una tavoletta, le cui dimensioni variano notevolmente. Ovviamente, considerando che invece la risoluzione sulla stessa macchina non cambia, ne risulta che in linea di principio una tavoletta con una maggior superficie dovrebbe anche essere più precisa. Anche le modalità operative delle tavolette, cioè il metodo utilizzato per rilevare quelle che sono le coordi-

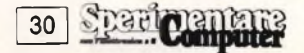

nate di un punto variano notevolmente. In genere, i metodi utilizzati sono due: rilevamento mediante superficie sensibile, cioè touch tablet, oppure mediante coordinate polari. Nel primo caso si ottengono in genere risultati migliori.

La tavoletta è costituita da una superficie sensibile al tatto, e quindi alla pressione di un dito, o meglio ancora di una penna.

In alcuni casi la penna può essere una qualsiasi. mentre in altri, anche la penna deve essere interfacciata al computer.

Nel caso di rilevamento di posizione mediante coordinate polari, si ricorre in genere ad uno o più bracci snodati, e la posizione assunta dal testimone, presente alla fine dei bracci, viene calcolata appunto secondo il metodo delle coordinate polari, cioè come distanza <sup>e</sup> angolo formato con l'origine. Una volta stabilita la posizione assunta dalla propria penna, (considerando con questo termine il mezzo con cui si disegna), è in teoria possibile far fare al computer qualunque cosa.

La precisione con cui viene rilevata la posizione della penna, è un problema soprattutto di hardware.

È evidente ad esempio nel caso di rilevamento mediante coordinate polari, che bracci realizzati in materiale plastico e, come il nome stesso sta ad indicare possono subire deformazioni, influenzano negativamente la precisione dei rilevamenti, <sup>e</sup> l'elenco potrebbe continuare per un bel pò.

Ovviamente va tenuto presente quello che' è il costo di queste periferiche, quali sono le macchine a cui si collegano, ed infine qual è il pubblico a cui sono destinate ed il tipo di applicazione che di esse si fa. È evidente comunque che con una buona esperienza ed

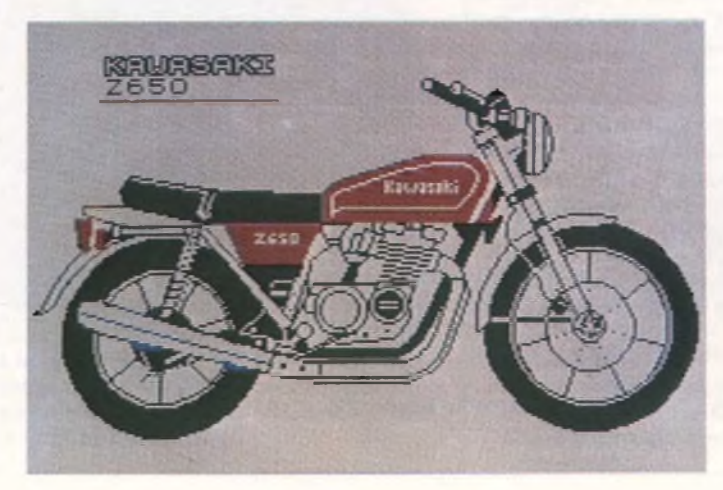

**Anche con la bassa risoluzione della grafica Spectrum, possono ottenere degli ottimi risultati; ne è un esempio questa Kawasaki.**

un buon software di gestione, è possibile sopperire alle carenze di alcune tavolette buone, ma non eccezionali.

Il problema più grosso che in genere si presenta in questo caso è la presenza di zone morte, cioè dove la presenza della penna non viene rilevata. In questo caso è in genere possibile risolvere il problema con uno scrolling della pagina grafica, se il programma che gestisce la tavoletta possiede questa opzione. Si riscontra quindi immediatamente, come problemi hardware siano risolvibili via software ed un minimo di buon senso.

Prima di acquistare una tavoletta, osservare quindi con attenzione le sue possibilità. <sup>1</sup> disegni che vengono mostrati per illustrarne le capacità, possono essere stati effettivamente realizzati con quella tavoletta; il problema <sup>è</sup> però dopo quante ore e quante macchinazioni. Il software è molto vario, ma in genere sono disponibili alcune funzioni comuni, che si trovano cioè su tutte le tavolette. Da notare che, <sup>a</sup> parte il rilevamento della posizione della penna, il resto del programma non ha nulla a che fare con la tavoletta e può essere di conseguenza ampliato e modificato, ovvero la stessa tavoletta può dare prestazioni diverse con programmi di diversa potenza.

Le funzioni più comuni, permettono in genere di accedere ad una serie di figure geometriche predefinite, quali cerchi, rettangoli <sup>e</sup> triangoli. Si hanno inoltre linee verticali, orizzontali; linee che uniscono due punti, archi... A volte <sup>è</sup> possibile scegliere il tipo di penna che si desidera utilizzare, cioè lo spessore del tratto, poi i colori ed il tipo di tratto (continuo, punto e linea...).

La colorazione può avvenire tramite un'opzione di riempimento di area, generalmente chiamata Fili o Paint.

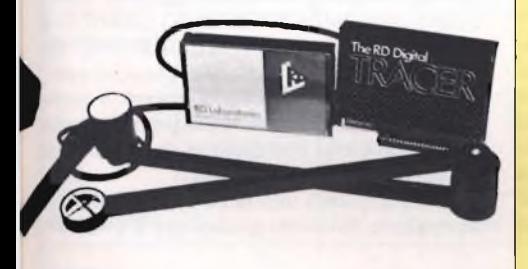

### **Una elementare ed efficace tavoletta grafica per lo Spectrum 16/48K.**

In alcuni casi, oltre al riempimento con colori, <sup>è</sup> possibile effettuare un riempimento con i simboli grafici già presenti, o definibili dall'utente; ad esempio mattoncini.

Spesso si dispone di più pagine grafiche contemporaneamente, e se questo avviene e si dispone altresì di un'opzione di gestione <sup>a</sup> finestre, <sup>è</sup> possibile combinare fra loro particolari disegni diversi. Questa è una delle opzioni più potenti, in quanto permette di ricavare nuovi disegni partendo da opere già realizzate, magari anche da altri, quali le immagini di presentazione di giochi.

Raramente si dispone anche di altre funzioni che permettono, ad esempio, di effettuare lo scrolling nelle varie direzioni nonché l'inversione completa di un'immagine nelle due direzioni.

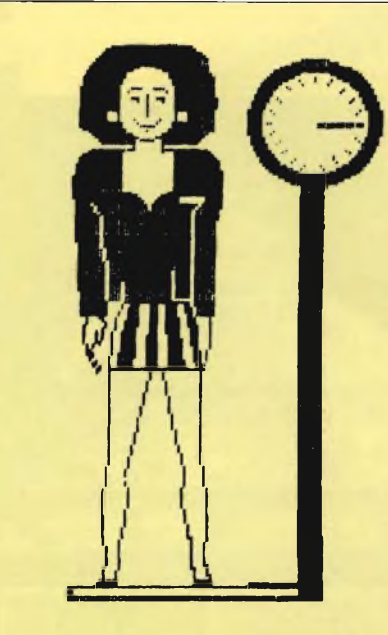

## **PROGRAMMA DIETA SETTIMANALE**

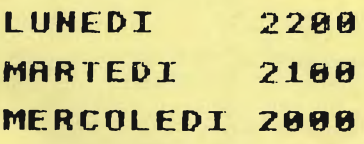

**Un simpatico esempio di rappresentazione grafica applicata.**

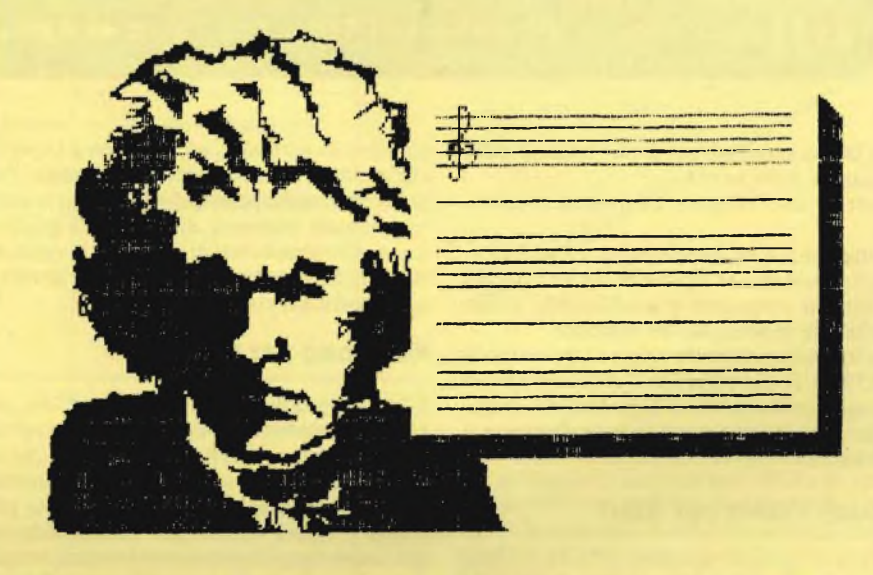

**Questo eccellente Beethoven è stato realizzato con la tavoletta grafica GRAFPAD.**

Quest'ultima opzione, può essere presentata in due forme diverse. La prima permette di effettuare il capovolgimento di un'immagine, mentre la seconda la realizzazione di immagini simmetriche, relativamente ad uno o più assi.

Prima di effettuare un acquisto, <sup>è</sup> quindi opportuno verificare sia la precisione, che le possibilità delle varie tavolette. Esistono alcune tavolette universali, mentre altre sono state realizzate solo per una particolare macchina.

Esaminiamo alcune di queste tavolette.

## **Grafpad per Spectrum**

È in assoluto la miglior tavoletta grafica per questo tipo di micro, ed è relativamente costosa: L. 490.000 ma la qualità si paga. È composta essenzialmente da una tavola sen-

sibile, sulla quale si lavora tramite una penna, dotata di interruttore, collegata alla tavoletta stessa.

La macchina è abbastanza precisa e le numerose opzioni consentono di riparare ad eventuali imperfezioni deH'hardware.

E la macchina dotata di più opzioni e può gestire sia il registratore che il drive. Il menù non appare mai sullo schermo, ed infatti la selezione delle opzioni avviene tramite tastiera, sulla quale si appoggia una mascherina di carta. In questo modo si ha sempre disponibile l'immagine del disegno che si sta realizzando. Purtroppo non è disponibile una versione per C-64.

## **RD Digital Tracer per Spectrum**

È una tavoletta per Spectrum, che utilizza

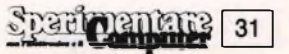

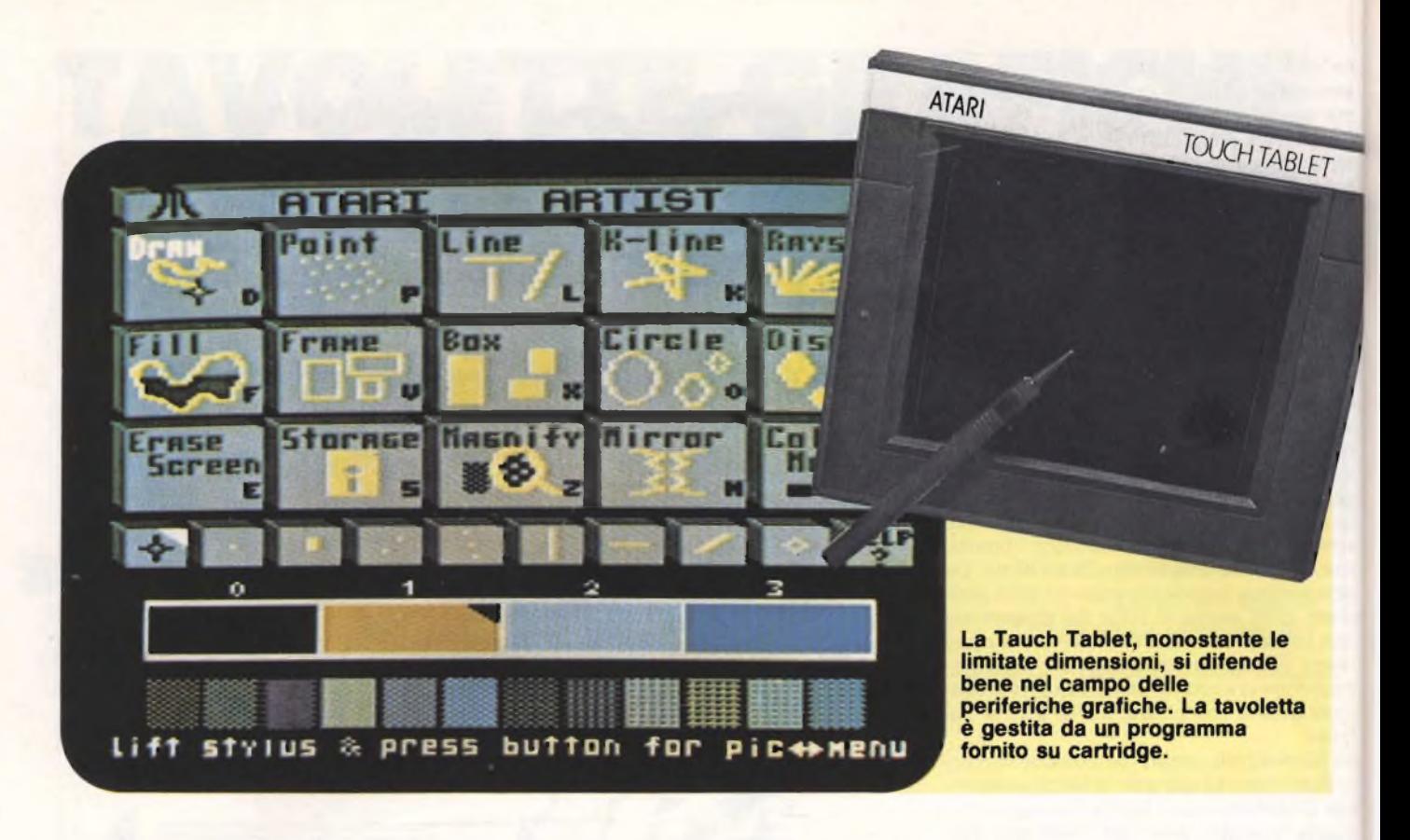

due bracci snodabili per il rilevamento della posizione della penna.

Esiste in due versioni, di diversa precisione.

Molto ampia la disponibilità di software, scritto parte in LM e parte in BASIC, quindi facilmente ampliabile e modificabile, grazie anche alle indicazioni del manuale.

Fra le opzioni del tutto originali troviamo la RETRACE, che permette il rintracciamento da parte della macchina di un disegno, magari in scala diversa daH'originale. <sup>11</sup> prezzo <sup>è</sup> contenuto.

## **Touch Tablet per Atari**

È la famosissima tavoletta ATARI, a volte fornita insieme al computer. Viene gestita da software su cartridge, ed è del tipo a superficie sensibile, come il nome stesso indica. Fra le caratteristiche principali, troviamo la contemporanea presenza di un menù grafico, unito alla possibilità di scegliere le opzioni da tastiera, nonché la possibilità di gestire <sup>i</sup> numerosissimi colori ATARI;

## **Koalapad per C64**

È forse la più famosa tavoletta per C-64, disponibile anche in versioni per altre macchine. È del tipo a superficie sensibile, anche se le dimensioni contenute non favoriscono certo la precisione. È necessaria molta pazienza e buona volontà per poter realizzare dei buoni disegni con questo sistema, considerando anche la scarsa risoluzione del C-64

quando lavora in multicolor. Il prezzo <sup>è</sup> abbastanza contenuto.

## **Super Sketch per C64**

Questa tavoletta usa un braccio mobile su di un piano, per rilevare la posizione della penna. È di buona fattura, ed anche abbastanza precisa. Presenta numerose opzioni, fra le quali la possibilità di ridefinire i pattern, con i quali è possibile riempire delle aree. Ha anche delle ottime funzioni di cancellazione, particolare questo da non trascurare in quanto sono evidentemente utilissime. È anche l'unica tavoletta che dispone di un corso di apprendimento per i neofiti.

In pratica quindi una delle migliori, se non la migliore, tavoletta grafica per il C-64.

**Ecco una bella panoramica dei più diffusi programmi grafici per Apple/C64/ Atari/IBM. Delle vere e proprie tavolozze di pitture che nascondono innumerevoli comandi molto interessanti (cancella, ingrandisci, colora, flip, mirror, ecc.).**

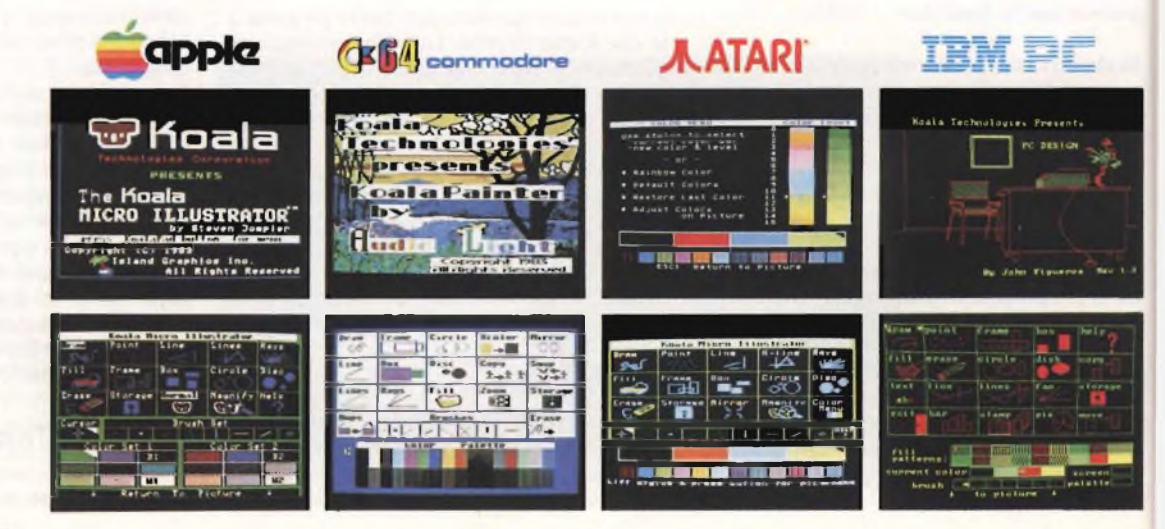

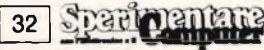

**Molto semplice e pratica risulta questa tavoletta grafica per Commodore 64.**

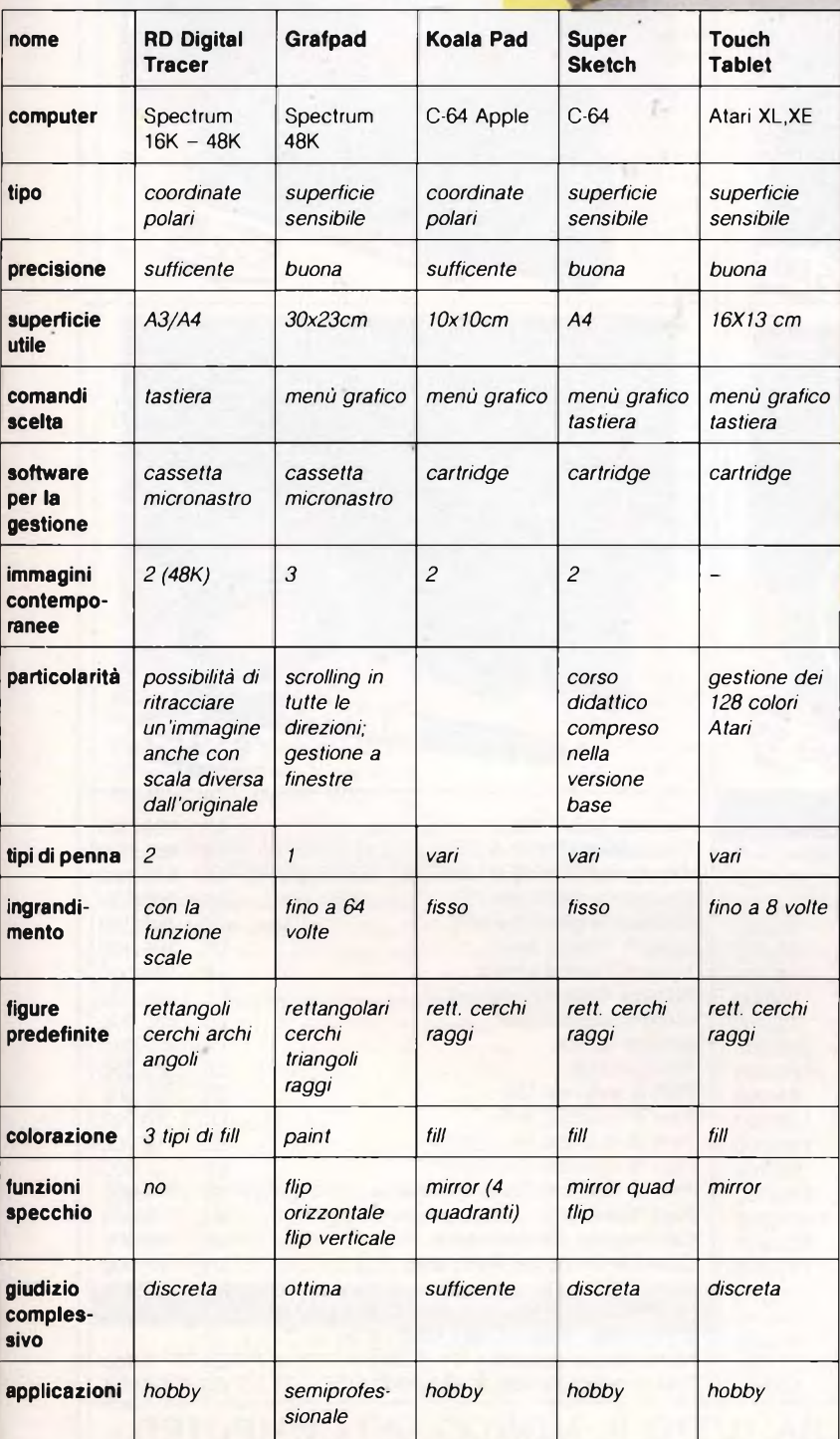

A conclusione di questo articolo speriamo di di avere esaurientemente descritto quello che di meglio il mercato può offrire in seno alle periferiche grafiche. Indispensabili per chi ha la necessità di avere dei disegni tecnici ad un certo livello, ma anche divertenti <sup>e</sup> istruttive a livello amatoriale, le tavolette grafiche stanno ormai prendendo piede presso tutti i possessori di home computer. Solo un anno fa ci si basava essenzialmente su programmi in cassetta che permettevano si la realizzazione di disegni di un certo livello (non di certo paragonabili alle prestazioni attuali), ma che non riuscivano a sfruttare pienamente le capacità grafiche della macchina. L'introduzione <sup>e</sup> l'utilizzo di periferiche esterne al computer è stato reso necessario proprio per la limitatezza di quei personal che non sono nati per essere essenzialmente grafici. Logicamente anche le tavolette grafiche più sofisticate presentano qualche punto che lascia delle riserve.

In particolare la precisione del singolo punto sullo schermo non è curata alla perfezione, il che potrebbe scoraggiare chi vuole usare queste periferiche a livello professionale. Ciononostante grazie all'introduzione di queste nuove periferiche la realizzazione di disegni anche complessi non <sup>è</sup> più un problema. In particolare <sup>è</sup> bene tenere presente le numerose opzioni e facilitazioni che solo una tavoletta grafica può offrire.

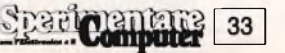

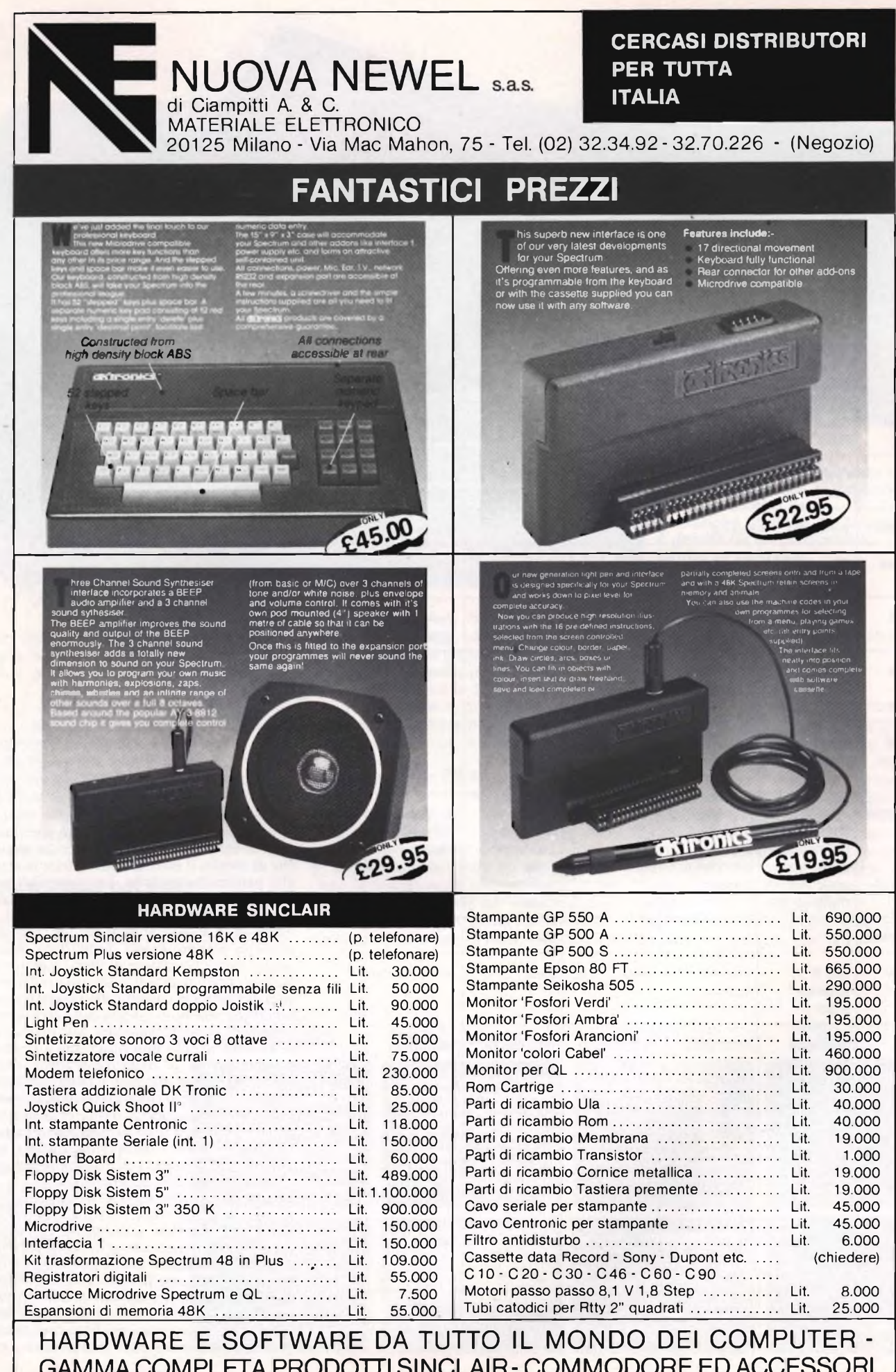

GAMMA COMPLETA PRODOTTI SINCLAIR- COMMODORE ED ACCESSORI

## NUOVA NEWELNUOVA NEWELNUOVA NEWEL

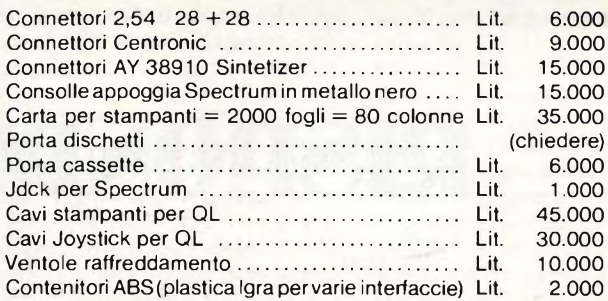

## **HARDWARE VARIO COMMODORE**

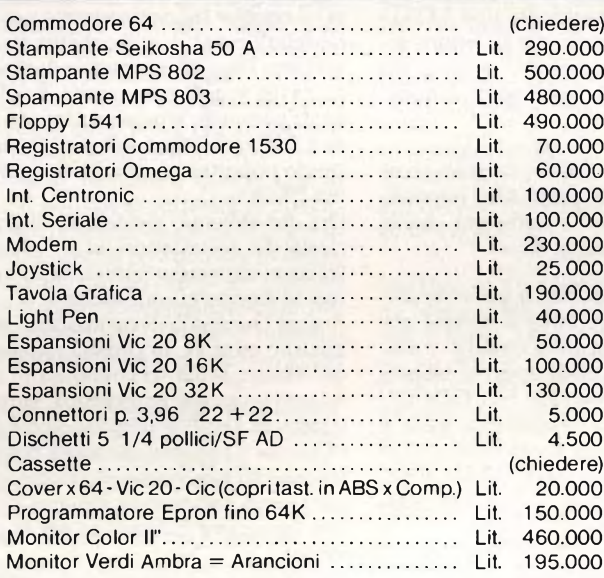

## MATERIALE DI RICAMBIO

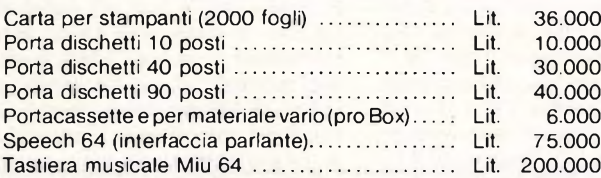

### VASTO ASSORTIMENTO LIBRI E ACCESSORI SOFTWARE VARIO SU DISCO E CASSETTA

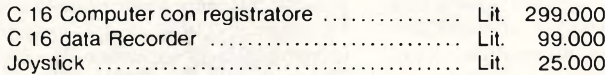

### SOFTWARE E LIBRERIA VASTISSIMA NASTRI RICAMBIO

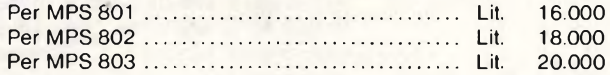

### KIT PULIZIA

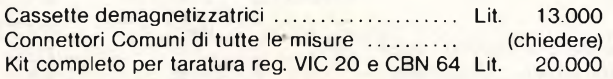

## **VARIO HARDWARE**

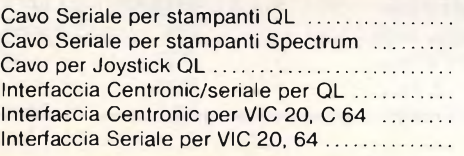

Autoradio estraibile da macchina modelli: HS 100 S - Ritmo - AM/FM Stereo - Auto Stop. Cassette - 14 Watts

HS 350 - Ritmo - AM/FM Stereo reverse - 20 Watts **Cassette** 

Computer MSX SVI 728 + Software .................. Lit. 650.000

COMPONENTI ELETTRONICI DI TUTTI I TIPI PER HOBBISTI = KIT **ACCESSORI** 

## **PROGRAMMI QL**

NOVITÀ' **SOFTWARE** 

> PER Ciò PLUS 4

Typing Tutor Assembler Udg Editor Bioritmi Basic esteso Copiatori Chess Tool Kit Cash Trader Lisy **Bcpl** Stop Fonts Program <sup>1</sup> Program 2 Boot Utility Pak Games Paintbox Zkul Wes Snakes Quadruplette Supercopier Tutor

Forth Pascal

## NOVITÀ'

AUTO ELETTRICA CS SINCLAIR

FLOPPY DISK PER QL 700 K PLOTTER CON INT. QL L. 480.000 TV SCHERMO PIATTO **SINCLAIR** 

QL - ACCESSORI - OTTIMI PREZZI

*N.B. <sup>I</sup> NS. PREZZI SONO COMPRESI DI IVA - PREVENDITA PER CORRISPONDENZA*

## **a** cura di Edgardo Di Nicola-Carena **RISPONDE**

onostante l'apparizione di memorie di massa veloci ed affidabili, *ifloppy disks,* la periferica alternativa al

registrate re a cassette che gli utilizzatori del- qu lo Spectrum continuano ad usare sono i minuscoli c poco sicuri *microdrives.* Superfluo forse dare una spiegazione di ciò: <sup>i</sup> *microdrives* soddisfano alla perfezione quella fascia di persone, gli hobbisti, che desiderano risparmiare i loro soldi c preferiscono qualcosa di limitato nell'uso anche se bene <sup>o</sup> male funzionante. La stessa fascia di persone era già stata soddisfatta dalla comparsa dello Spectrum.

Inoltre, l'interfaccia 1, con l'aggiunta di nuove porte I/O - la seriale RS232, il *microdrive. il network* - <sup>è</sup> un vero gioiello di programmazione, dalle possibilità sproporzionate rispetto al piccolo e fragile nastrino dell'unità drive.

Tranne i primi programmi forniti assieme allo Spectrum Plus, il software viene fornito normalmente su cassetta e non contiene un'opzione che renda immediato e sicuro il suo trasferimento su *microdrive.* Saranno cioè necessarie alcune modifiche al programma. Le istruzioni LOAD, SAVE, MERGE <sup>e</sup> VERIFY, normalmente azionanti le routincs di memorizzazione e lettura di files col registratore a cassetta, con la connessione di una Interfaccia <sup>1</sup> portano a termine la stessa azione di prima anche su tutte le periferiche.

Nel caso del *microdrive,* la sintassi deve essere: SAVE \*"M";n.unità;"nome del file". Per adattare un programma al funzionamento con i *microdrives,* bisogna aggiungere a tutti i comandi di trattamento dei files la parte mancante, cioè \*"M"; l; nel caso dell'uso dell'unità n. <sup>I</sup> (caso più frequente). Alcune difficoltà possono insorgere nel trasferimento dei files da registratore a *microdrive:*

- <sup>1</sup> ) nei programmi Basic, si potrebbe non riuscire <sup>a</sup> stabilire il numero della linea da eseguire subito dopo il caricamento (argomento di LINE), oppure l'indirizzo di partenza e la lunghezza di un file di bytes. In tal caso dovremo usare un "lettore di header".
- 2) molto spesso si hanno due o più files con lo stesso nome.

È necessario modificare i nomi, in modo da renderli tutti diversi fra loro, ricordandosi di modificarli anche quando si trovano come argomento di un'istruzione di LOAD od altre. Un nome dev'essere dato

anche a quei files che non lo presentano, mentre un caricamento del tipo LOAD "" ha senso solamente con la lettura sequenziale del registratore, invece sui *microdrives* bisogna aggiungere il nome del relativo file.

3) i files senza testata *(header)* devono essere caricati e registrati come files normali. Per fare ciò seguite le istruzioni che vi abbiamo dato lo scorso mese.

Un altro increscioso problema potrebbe impedirvi di portare a termine il lavoro: potrebbe capitare che una volta trasferiti e modificati tutti i files, il programma si blocchi con il messaggio "RAMTOP NO GOOD", il che vuol dire che il programma Basic <sup>è</sup> troppo lungo ed invade l'area destinata al codice macchina. In tal caso, l'unico rimedio, non sempre possibile, resta il compattamento del programma.

Esso si esegue in questo modo:

- 1) racchiudete ogni argomento numerico od espressione algebrica all'interno di una funzione VAL. Diventando stringhe, i numeri non vengono più accompagnati dalla invisibile notazione FP. <sup>1</sup> numeri interi più semplici possono invece essere sostituiti da espressioni contenenti PI :  $0=PI-PI$ ,  $1=PI/PI$ ,  $3=INT$  PI etc.. Ad es. PRINT AT 21,l;a\*5/2 diventa PRINT AT VAL "21",PI/PI;VAL"A\*5/2", con un risparmio di ben 14 bytes. Tenete conto del fatto che la velocità, di elaborazione, per effetto di questa modifica, viene leggermente diminuita.
- 2) Eliminate ogni istruzione REM, a meno che non sia effettivamente utilizzata nell'elaborazione.
- 3) Sostituite tutti <sup>i</sup> numeri presenti almeno tre volte con costanti definite inizialmente.
- 4) Eliminate ogni stampa superflua, ogni operazione non strettamente necessaria. Il punto n. <sup>1</sup> è reso automatico da una delle routines di SUPERCODE, già recensito su Sperimentare. Non è necessario portare a termine tutti i quattro punti, ma basterà procedere fino <sup>a</sup> quando il programma si sarà accorciato abbastanza da consentire l'abbassamento della RAMTOP. In caso di fallimento esiste ancora una possibilità; caricate

il 1/m a partire da una locazione più avanzata ed operate successivamente una traslazione dello stesso 1/m e, eventualmente, del programma Basic (se necessario durante l'esecuzione del programma stesso). <sup>È</sup> un'operazione da compiere sempre in 1/m con l'istruzione LDIR (già nota ai lettori di Push), modificando opportunamente la variabile di sistema PROG.

Ora che abbiamo soddisfatto la generale curiosità dei nostri lettori sul *microdrive,* manifestataci attraverso numerose lettere, passiamo ad argomenti più specifici.

Franco Quercioli, di cui abbiamo pubblicato qualche mese fa un programma per il gioco del Master Mind, ci comunica di avere terminato un grosso programma, parte in Basic e parte in 1/m ( 1700 bytes), per il gioco dell'Óthello. Crediamo che abbia fatto un buon lavoro e gli auguriamo una fortunata partecipazione al campionato italiano per elaboratori (mancano indicazioni per la partecipazione).

Egli ci pone due quesiti molto interessanti. Innanzitutto vorrebbe sapere perchè, in determinati casi, il byte più significativo della variabile di sistema FRAMES non viene incrementato e provoca effetti fastidiosi se in quel momento si sta utilizzando una routine in 1/m. Dobbiamo ammettere che questo fatto ci è del tutto nuovo e ci sorprende alquanto. La sua spiegazione non ci è però per nulla ignota: il suddetto byte viene incrementato, dalla routine di *interrup* usando l'indirizzamento indicizzato, tramite il registro IY. Tale indirizzamento viene portato a termine se IY contiene 23610, in caso contrario viene incrementata la locazione IY+64, che può determinare il blocco del programma, se fa parte di esso.

Dunque non basta ripristinare l'originario valore di IY alla fine di una routine in 1/m di una certa lunghezza, per essere sicuri di non causare incidenti. È necessario altresì modificare la routine di *interrupt,* in questo modo:

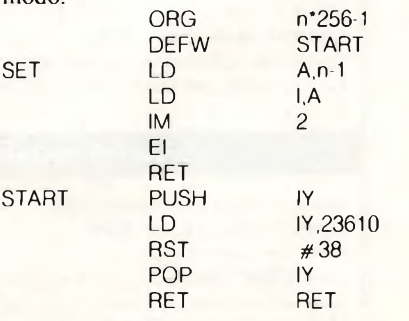

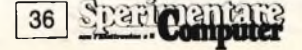
Eseguendo la subroutine SET, verrà attivato un *interrupt* del tipo "2", che richiama quello di tipo "<sup>I</sup>" dopo avere assegnato il giusto valore a IY. Da precisare che n, presente nel listato, deve essere sostituito da un numero intero supcriore a 128 ed inferiore, naturalmente, a 256.

La seconda domanda di Franco, verte sulla memoria di massa che tuttora usa: il registratore. Non gli è possibile, con il modello in suo possesso, eseguire una registrazione su un nastro già registrato in precedenza. Immaginiamo quale consumo di cassette abbia fatto, sviluppando programmi impegnativi come Othcllo. Normalmente, per fortuna, <sup>i</sup> registratori permettono di riutilizzare il nastro quante volte si desidera. Perciò consigliamo al nostro lettore di comprarsi un nuovo registratore. Rassicuriamolo inoltre su un punto: anche <sup>i</sup> *microdrives;* normalmente, permettono di riutilizzare quante volte si vuole un nastrino, anche se l'usura dopo un certo numero di giri (comunque molto alto) li colpisce inevitabilmente.

Parliamo ora di stampanti. Questo tipo di periferica <sup>è</sup> il solo che ci permetta di trasformare le nostre informazioni binarie in documenti cartacei, così da poterli usare in contesti che non fanno uso del computer. Dunque la sua importanza è fondamentale <sup>e</sup> giustifica la grande quantità di richieste di informazioni sulle stampanti che giungono dai nostri lettori.

Incominciamo con Giuseppe Pizzimenti, che ci pone una domanda bizzarra: è compatibile la Seikosha GP50S con il QL?

Ovviamente no. La GP 50S, equivalente nelrinterfacciamento alla ZX Printer ed alla Alphacom, non è solamente stata costruita appositamente per lo Spectrum, ma è una Spectrum-dipendente, essendo priva di *buffer* e di qualsiasi capacità autonoma di scrittura.

Per <sup>i</sup> possessori della Seikosha GP50A (quella compatibile con l'Apple), il discorso <sup>è</sup> diverso. È infatti necessario comprare un costoso convertitore RS232/Centronics, per collegarla al QL.

Sempre Pizzimenti ci chiede informazioni sull'espansione da 80 K di RAM per lo Spectrum. Tale espansione esiste già da moltissimo tempo e sembra sia utilizzabile con l'ausilio di software apposito. Tale software serve probabilmente a rendere i 32 K di memoria utilizzabili con un accesso del tipo di quello di un disco o del *microdrive.* Questo significa che è possibile caricare in memoria almeno un'altro programma e caricarlo all'occorrenza nel giro di una frazione di secondo.

Remo Bertini di Cividate Camuno (BS), invece, ha una GP 500AS che collega tramite seriale all'interfaccia 1.

Inizialmente, per inviare i caratteri alla stampante usa questo breve programma:

10 FORMAT "t":9600 20 OPEN  $#3$ , "t" 30 FORMAT "b" :9600 40 OPEN #4. "b"

Questo è un modo corretto di procedere: dopo l'esecuzione di queste linee di programma, il flusso 3 sarà predisposto alla stampa di un listato (LLIST) o di una stringa (LPRINT), mentre il flusso 4 potrà servire per emettere codici di controllo, come il *line*feed (CHR\$(10)).

Lo stesso lettore ci chiede se è possibile scrivere in doppia altezza sulla sua stampante. Ebbene, è possibile, ma per farlo si dovrà procurare una copia del TASPRINT, programma che dovrebbe, tra non molto, uscire in Italiano edito dalla JCE software. L'opzione per la doppia altezza presente immediatamente nello Spectrum Writer serve esclusivamente per stampanti interfacciate direttamente con lo Spectrum. Per finire, aggiungiamo che non è possibile ridefinire il set dei caratteri su stampanti economiche come la GP 500 e che neanche esiste in commercio del software che sopperisca a questa mancanza. Per farlo, bisognerebbe usare l'opzione grafica, ma ciò risulterebbe veramente scomodo, soprattutto per la lentezza che si avrebbe durante la stampa.

Problemi di interfacciamento sono stati rilevati da Giuseppe Voglino di Pietralcina (BN). La sua descrizione non ci è sufficiente a stabilire quale ne sia la ragione, specialmente perchè non conosciamo il modello della stampante in questione. Trattandosi di una stampante con due entrate, una parallela <sup>e</sup> l'altra seriale, raccomandiamo di controllare lo switch che seleziona il tipo di entrata da usare.

Concludiamo con Massimiliano Bianchini, anche lui alle prese con una stampante che non stampa. Stavolta è una J-80A, ma il lettore non specifica neanche se sia collegata con una parallela o con una seriale. Nel caso sia collegata all'uscita seriale, prendiamo spunto per una importante annotazione: *lo Spectrum Writer non emette i caratteri sulla seriale, bensì sulla parallela.* È dunque necessario usare l'interfaccia Centronics per Spectrum venduta dalla GBC.

A proposito di Massimiliano Bianchini: non possiamo non ricordare il suo programma "Gestione alberghiera", che ha partecipato al concorso Sinclub. Per tal motivo, <sup>è</sup> risultato vincitore di un abbonamento a Sperimentare, che riceverà (poste permettendo) tutti <sup>i</sup> mesi.

 $2(1)$ 

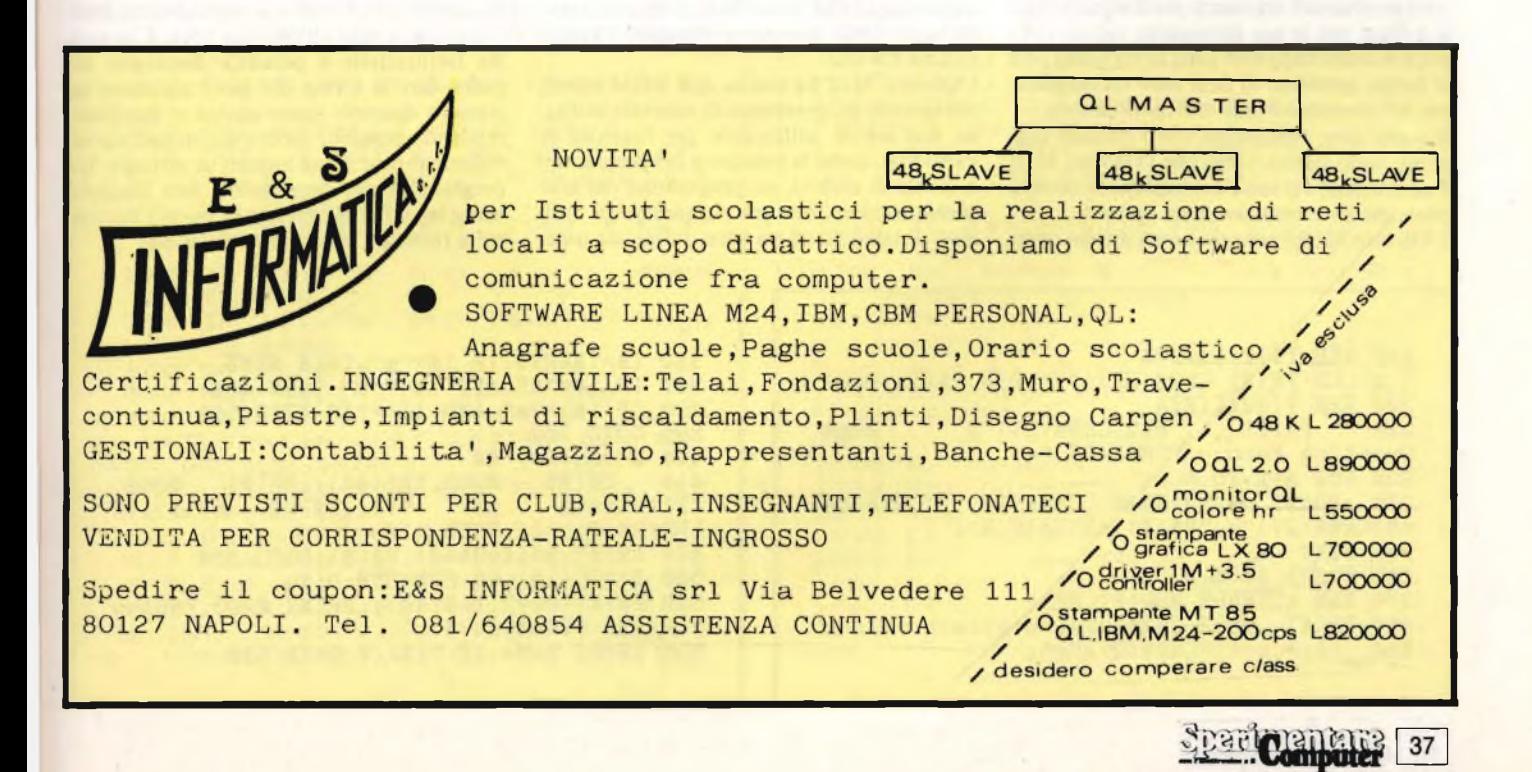

# **UNO PER TUTTI Di Nicola-Carena**

Iniziamo questo mese una nuova rubrica, curata da Edgardo Di Nicola-Carena. In seguito alle molte richieste dei lettori, abbiamo voluto istituire un vero corso di conversione. Ogni mese infatti vi verrà presentata una stessa idea, realizzata su molti differenti computers, che saranno Spectrum, Commodore, MSX ed altri. Una sorta di stele di Rosetta, che vi consentirà col tempo di interpretare e convertire, per il vostro computer, <sup>i</sup> listati che trovate sulle riviste.

|<br>|<br>|<br>|iffi n questo primo articolo, prendiamo in considerazione la realizzazione di grafici sugli home computers. Come premessa erale diciamo che tutte le macchine più diffuse che abbiamo a disposizione hanno capacità di visualizzazione grafica. Per contro i due modelli Sinclair (Spectrum e QL) non hanno un modo testo, cioè la possibilità di far comparire solo lettere o simboli grafici, facendo corrispondere ad ognuno di essi un codice ASCII nella memoria. A difesa di questa peraltro non grave mancanza, bisogna dire che la messa a punto di programmi che mostrino testo e grafica contemporaneamente, ne risulta molto semplificata.

Come prima cosa, invitiamo i nostri lettori a copiare il breve listato, tra quelli pubblicati in queste pagine, corrispondente al modello di computer in loro proprio possesso. Ci si potrà rendere conto direttamente di ciò che

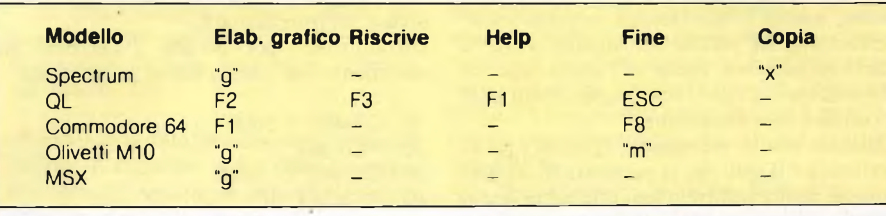

il programma fa. Se nessuno dei programmi è adatto al vostro computer e desiderate che in futuro tale mancanza non si verifichi più, scrivete alla redazione di Sperimentare, indicando l'esatto modello del vostro computer.

In tutti i computers viene mostrata sul video una tabella, con sei dati, costituiti da un'etichetta ed un numero (chiamato "quantità") che può rappresentare qualsiasi grandezza, dal peso <sup>e</sup> l'altezza di una persona al costo <sup>e</sup>

alla velocità di un'automobile. Per iniziare o modificare le caratteristiche di ogni dato, si preme, sulla tastiera, la lettera relativa al dato in questione. Se non si preme lo *shift,* verrà chiesto di introdurre la "quantità", mentre premendo lo *shift* il computer chiederà di introdurre l'etichetta relativa. Per gli altri comandi le variazioni da computer a computer ci costringono a fare riferimento ad una tabella **(figura 1).**

## **Olivetti M10**

La cosa più interessante da analizzare è naturalmente la visualizzazione dei grafici. Sull'Olivetti MIO, il display a cristalli liquidi li può visualizzare senza problemi, possedendo tutte le istruzioni necessarie per disegnare punti e linee, ma le sue dimensioni ridotte (240 pixel in orizzontale e 64 pixel in verticale) non ci hanno permesso di farci stare un diagramma ad istogrammi oltre che quello a torta.

Bisogna dire, comunque, che i risultati raggiunti sono buoni, visto che l'Olivetti MIO <sup>è</sup> un portatile <sup>e</sup> il suo <sup>è</sup> un display che occupa poco spazio e consuma poca corrente.

L'Olivetti MIO <sup>è</sup> comunque un ottimo com-

puter, affermazione motivata soprattutto dalla sua solidità (indispensabile per i continui trasporti a cui un portatile dev'essere sottoposto), dalla indubbia qualità del suo sistema operativo (un Microsoft molto simile a quello degli MSX) e dal fatto di essere dotato da subito delle due porte standard Centronics ed RS-232.

L'Olivetti MIO ha inoltre una ROM estesa, con quattro programmini di notevole utilità: un *text editor,* utilizzabile per funzioni di vario tipo, come la redazione dei programmi o quella di archivi, un programma per telecomunicazioni, uno per richiamare gli indirizzi di telefono ed un altro, infine, da usare al posto dell'agenda personale.

Estremamente comoda abbiamo trovato la presenza di una funzione *using,* usata nella visualizzazione delle percentuali. Tale funzione è disponibile solamente in un altro Basic, quello MSX, che - come abbiamo detto - <sup>è</sup> molto simile all'Olivetti MIO. Con questa facilitazione è possibile descrivere nei particolari la forma che deve assumere un numero quando viene scritto o stampato, rendendo possibile inoltre un immediato incolonnamento di più numeri in verticale. Un programma che implementa una funzione *using* sul QL è pubblicato in questo numero nella rubrica "Informatica Risponde".

100 REM INIZIALIZZA <sup>110</sup> CLS;PRINT CHR\$<27);"V": DIM E\$(6),D(6) 200 REM VISUALIZZA<br>210 PRINT © 210 PRINT @12, CHR\$(27)"p Nome<br>Quantità Perc. "CHR\$(27)"q" "CHR\$(27)"q" 220 FOR N=1 TO 6<br>230 PRINT @(12+N140),CHR\$(27)"p"CHR\$(64 +N)CHR\$(27)"<sup>q</sup> "E\$(N)TAB(24)D(N); 235 NEXT 240 GOSUB 1000 370 REM ATTENDE MODIFICHE <sup>380</sup> PRINT @292,CHR\$(27);"p(g)raf (m)enu Mod. <A-F,a-f)"CHR\$<27)"q";

```
382 I$=INKEY$:IF I$="m" THEN MENU
385 IF I$="A" AND I$<="F" THEN 400
390 IF I$>="a" AND I$<="f" THEN 500
395 GOTO 382
400 N=ASC(I$)-64<br>410 PRINT 02
410 PRINT ®292.TAB(40)PRINT @292,
''Etichetta per "1$;; INPUT E$(N):IF
"Etichetta per "I$;: INPUT<br>LEN(E$(N))>12 THEN 410
420 PRINT @(14+NX40),E$(N)¡GOTO 380
500 N=ASC(I$>-96:SUM=SUM-D(N)
510 PRINT @292, TABC40) ; ¡PRINT @292,''Nuovo
val. di "CHR$(64+N);
515 INPUT D(N):IF D(N)<0 THEN 510
```
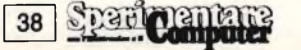

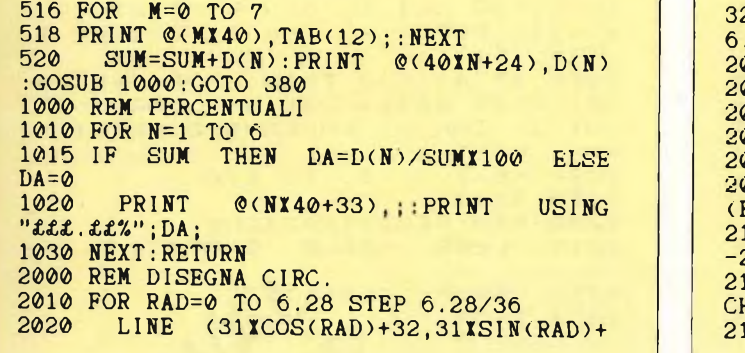

32)-< 31XCOS <sup>&</sup>lt; RAD+6.28/36)+32,31XSIN( RAD+  $.28/36$ )+32) **030 NEXT** 2040 REM DISEGNA SETTORI 2050 VE=0;LINE (32,32)-(63,32) 2060 FOR N=1 TO 6:IF D(N)=0 THEN 2120 2070 RAD=VE+D(N)/SUMX6.28 2080 LINE (32)32)-(31XCOS(RAD)+32)-31XSIN (RAD)+32) R2=(RAD+VE)/2:X=32+20XCOS(R2):Y=32 -20XSIN(R2) 2110 PRINT ®(40XINT(Y/8)+INT(X/6)), CHR\$(27)"p"CHR\$(64+N)CHR\$(27)"q"; 2120 VE=RAD:NEXT: RETURN

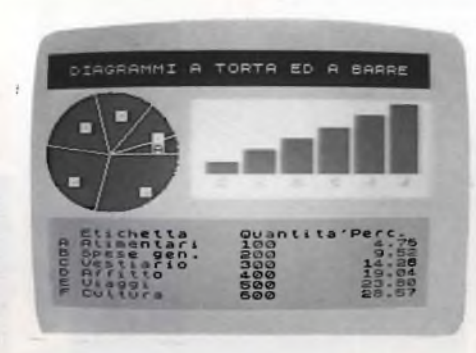

settori della torta non sono stati riempiti con colori differenti, perchè si sarebbero create delle sgradevoli interferenze in quelle aree di 8x8 pixels, dove fossero venuti a trovarsi più di due colori.

Notiamo che il cercnio colorato non viene disegnato con l'istruzione CIRCLE, ma con una lunga serie di istruzioni DRAW. I settori vengono poi separati da linee disegnate in modo inverso. Un discorso simile va fatto per gli istogrammi, per i quali non <sup>è</sup> disponibile un'istruzione che disegna un rettangolo pieno, come su altri computer.

<u>spael peneres</u>

39

## **Sinclair Spectrum**

La potenza <sup>e</sup> la facilità d'uso della grafica dello Spectrum non potevano essere tradite con una cattiva realizzazione di questo programma di grafica: gli otto colori, le comici ed altri dettagli fanno complessivamente una buona impressione. Da notare che i vari

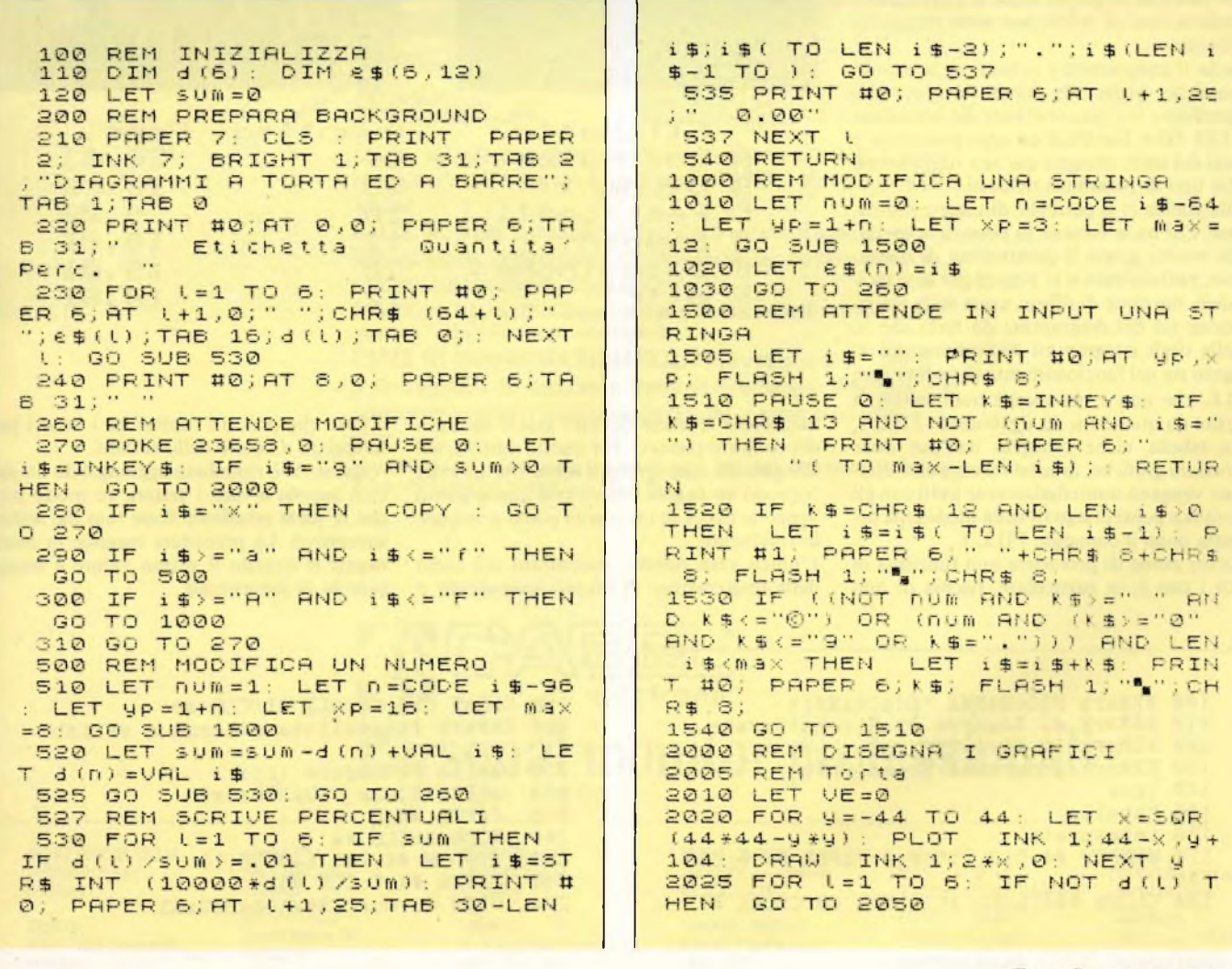

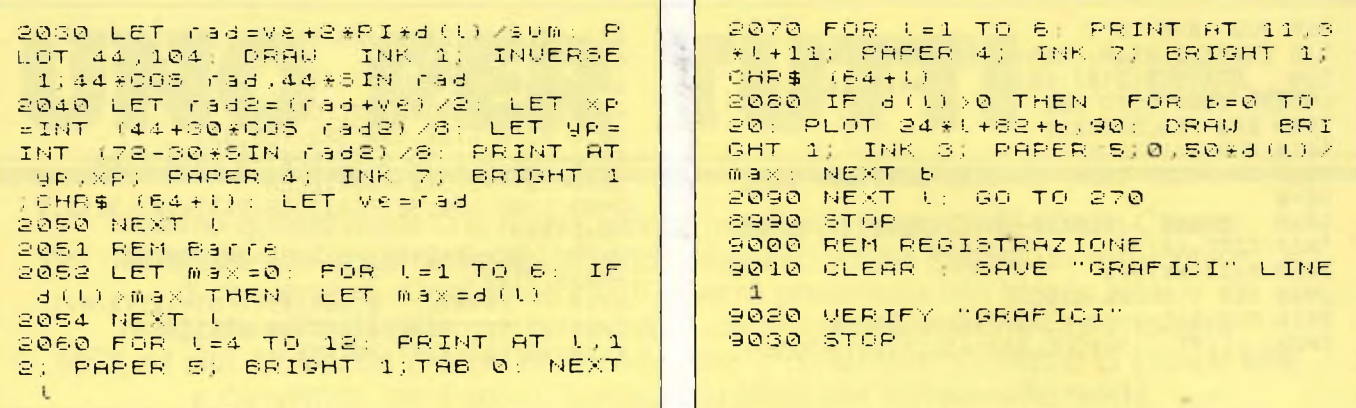

## **Sinclair QL**

Su questo computer ogni realizzazione grafica assume un sapore di eleganza e professionalità. Assieme all'inizializzazione delle variabili, vengono aperti i canali corrispondenti alle quattro finestre definite: una per il titolo, una per il diagramma a torta, una per gli istogrammi ed una con le tabelle per i dati. Una volta calcolate e definite le finestre, usarle per rendere piacevoli ed ordinate le informazioni sul video è immediato e spontanco.

Nell'esempio di questo mese le 224 possibili combinazioni di colore non sono nemmeno utilizzate.

Anche il programma è ordinato e ben comprensibile: grazie alle potenti strutture del SuperBasic, si è potuto evitare del tutto l'uso di GO TO e GO SUB ed ogni procedura è quasi del tutto spiegata dal suo stesso nome e dal tipo di parametri richiesti.

Sulla grafica ci si potrebbe dilungare moltissimo. Chi ha la fortuna di possedere un OL e di vedere girare il programma di questo mese, probabilmente si stupirà per la velocità della funzione di filling, usata nella realizzazione sia del diagramma da torta che in quella degli istogrammi tridimensionali. Il segreto sta nel funzionamento della funzione FILL, che non è per niente tradizionale; a partire da quando si dà il comando FILL 1, una tabella viene riempita dall'uso delle istruzioni grafiche, in modo che i punti disegnati vengano immediatamente uniti con gli eventuali punti disegnati sulla medesima ordinata dopo il comando FILL 1.

Questo modo di procedere non funziona in tutti i casi e, in particolare, rischia di non

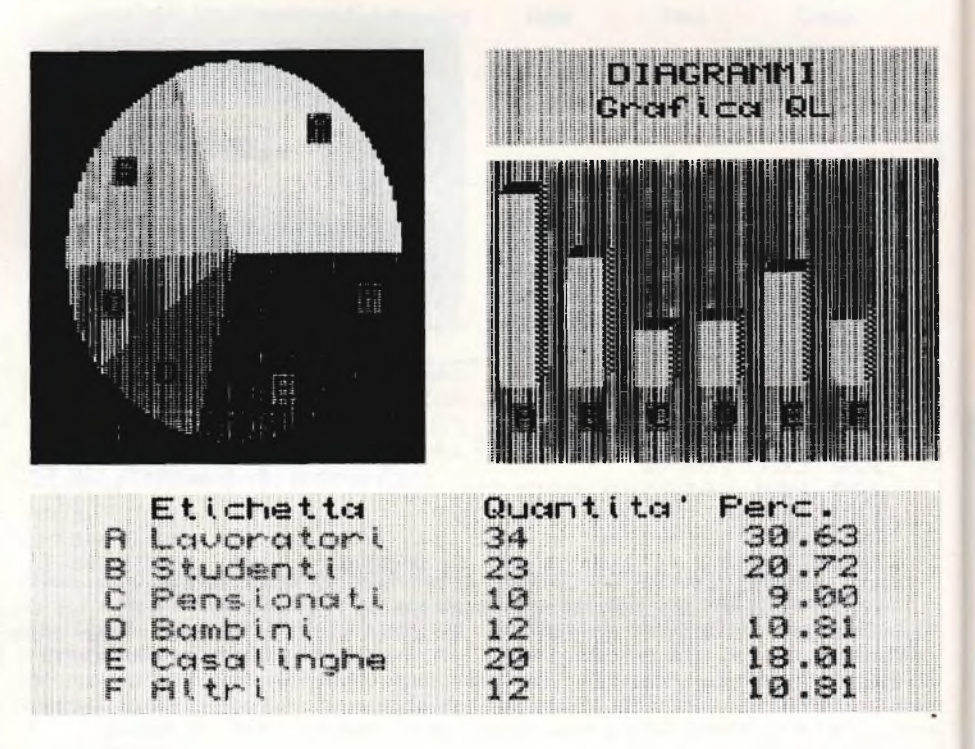

funzionare quando devono essere riempiti dei contorni concavi. Per questo motivo, nel disegno del diagramma a torta, i settori che coprono un angolo superiore a quello piatto vengono divisi in un angolo piatto e in quello rimanente.

L'unico vero difetto, riscontrato nel corso della realizzazione di questo programma, è il fatto che presso i confini tra i settori può trasparire il colore dello sfondo.

A questo si è rimediato aggiungendo un piccolo angolo a tutti i settori, in modo però che la parte eccedente fosse rasa dal settore successivo. La procedura reagisce in modo negativo quando il primo valore è troppo piccolo in percentuale.

```
100 REMark PROGRAMMA "DIAGRAMMI"
110 REMark di Edgardo Di Nicola-Carena
120 REMark 18.VI.1985
130 REMark programma principale
140 iniz
150 tabella
160 interpreta
170 WINDOW #4,512,256.0.0: PAPER #4.0:CLS
 #4180 CLOSE #4: CLOSE #5: CLOSE #6: CLOSE #7
```

```
190 CLEAR: CLS #2: CLS #1: CLS #0
200 REMark inizializza schermo e variabi
11210 DEFine PROCedure iniz
220
     OPEN #4, scr_512x256a0x0
     PAPER #4,0
230
240MODE 8:CLS #4
250
     WINDOW #4,200,140,25,13
260
     PAPER #4,7:CLS #4
     OPEN #5, scr_230x100a257x53
270
```
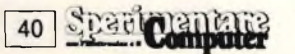

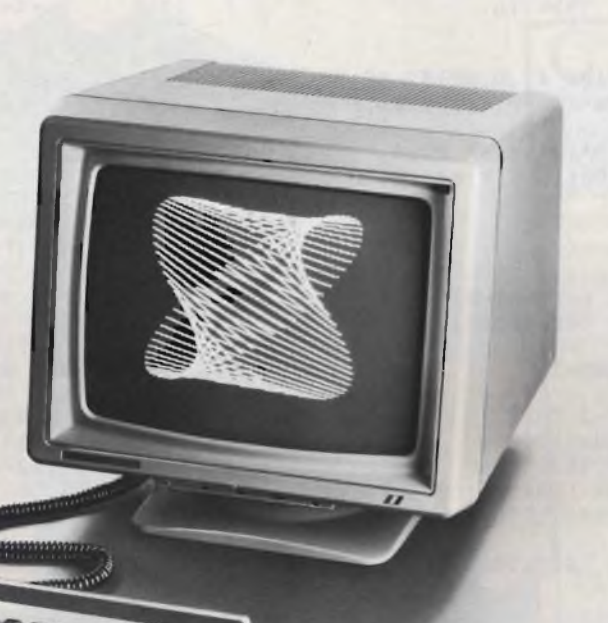

Se come schermo usate un normale televisore pensateci. Con meno di quanto immaginiate potete avere uno dei tanti monitor CABEL: <sup>i</sup> primi veri personal monitor.

CABEL MC 3700: compatibile con ogni tipo di personal e home computer. Video orientabile, comandi frontali, altissima risoluzione. Funziona anche con telecamere, videoregistratori, sintonizzatori TV.

Ingressi PAL/C-64; RGB; PAL/RGB. Risoluzione da 420 a 800 PIXEL. Banda passante da 7 a 30 MHz. Scansione orizzontale da 15,625 a 32 KHz. Scansione verticale 50/60 Hz.

CABEL DT 3500 MONOCROMATICO: il nuovo monitor di 14". Una perfetta leggibilità che stanca meno l'operatore. Una maggiore dimensione dello schermo che assicura la massima chiarezza globale e immagini più ferme e nitide.

Ingressi TTL intensificato e videocomposito. Risoluzione 1000 linee e 2000 caratteri. Banda passante 30 MHz. Scansione verticale 50/60 Hz. Scansione orizzontale da 15,570 a 32 KHz.

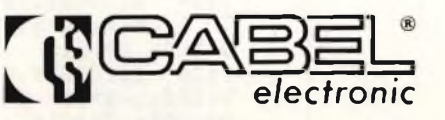

# Personal monitor professionali 24035 CURNO (Bergamo) - tel. 035/612103

**FRIULI VENEZIA GIULIA** FORNIRAD (Treste) 040/572106

PERSONALER

**VENETO** AUDIO PHILE (Mogliano V.) BRESCIANI (Milano) 02/2043459 TECHNEX s.r.L Cinisello Balsamo (MI) 02/61290656

**LOMBARDIA**

**PIEMONTE** SELCOM (Torino) 011/543850

**LIGURIA** R e R ELECTRONICS s.r.l<br>(Sierra Riccò - GE)<br>010/750729 - 750866 **EMILIA** - MARCHE ONDAELLE s.n.c. (Bologna) 051/373513 - 359649

**TOSCANA UMBRIA** FGM ELETTRONICA s.r.l.

**LAZIO** HI-REL s..r.l. (Roma) 06/8395671-8395581-TLX 614676 ELCOM s.r.l. (Roma) 06/428138 - TLX 612214 041/450561 (Sierra Riccô - GE) (Firenze) **.ABRUZZO E MOLISE VENDITA ESTERO** VENTECNICA COMPONENTI s.r.l. 010/750729 - 750866 055/245371 **EMMEPI ELETTRONICA s.n.c.** APELs.n.c. (Milano)<br>(Rovato - BS) 030/723767 TLX 216530 COGE 1 TLX 573332 FGM 1 (Pescara) - 085/51526 02/225875 - 225247 -1

PERSONAL<br>MONITOR,

**SICILIA** RICCOBONO (Palermo) 091/331464 - 325813 **SARDEGNA** ORE (Sassari) - 079/271202 02/225875 - 225247 - TLX 326866

```
280 PAPER #5,3:CLS #5
290 OPEN #6, scr 230x35a257x13
300 PAPER #6.2:CLS #6
     OPEN #7, con_462x80a25x163_12<br>PAPER #7, 1:CLS #7
310
320
    CURSOR #6,61,7:INK #6,7:PRINT #6,"D
330
IAGRAMMI"
340 CURSOR #6,55,18: PRINT #6, "Grafica Q
\overline{L}350 DIM d(5), e$(5,12): sum=0
360 END DEFine
370 REMark stampa la tabella con i dati
380 DEFine PROCedure tabella
390 LOCal 1
400 CLS #7
410 CURSOR #7,60,0:INK #7,6:PRINT #7,"E
tichetta
             Quantita' Perc.": INK #7,7
    FOR 1=0 TO 5<br>CURSOR #7,36,10+10X1:INK #7,4
420
430
      PRINT #7, CHR$(65+1);" ";e$(1);TO 1
440
9; d(1)450 END FOR 1
460
     percentuali
     END DEFine
470
480 REMark stampa le percentuali
490 DEFine PROCedure percentuali<br>500 LOCal 1, n$
510 IF sum=0 THEN sum=-1
520 FOR 1=0 TO 5
      IF d(1)/sum>1E-2 THEN
530
540
       n$ = INT(d(1)/sum10000)CURSOR #7,336,10%1+10
550
       PRINT #7, TO 34-LEN(n$); n$(1 TO LE
560
N(n$)-2);"."; n$(LEM(n$)-1 T0)ELSE
570
580
       CURSOR #7,372,10%1+10: PRINT #7,"0
.00"590
      END IF
600 END FOR 1
610 IF sum=-1 THEN sum=0
620 END DEFine
630 DEFine PROCedure etic(n)
    CURSOR #7,60,10Xn+10:INPUT #7,e$(n)
650
:CURSOR #7,60+12XLEN(e$(n)),10Xn+10:PRIN
T #7, TO 18
660 END DEFine
670 DEFine PROCedure quant(n)
675
    sum = sum-d(n)680
     REPeat valido
     CURSOR #7,228,10+10Xn: INPUT #7,d(n)
690
    IF d(n) = 0 THEN EXIT valido
700
710 END REPeat valido
720
     CURSOR #7,228+12XLEN(d(n)),10+10Xn:
PRINT #7, TO 30
730
     sum = sum + d(n)740 END DEFine
750 REMark interpreta i comandi
760 DEFine PROCedure interpreta
770
    LOCal i
780
    REPeat ripete
790
     1 = \text{CODE} (INKEYS)
800
    SELect ON 1
       ON 1 = 232810
820
        comandi
830
         tabella
840
       ON 1=236
        IF sum>0 THEN torta:isto
850
860
       ON 1=27
        EXIT ripete
870
880
       ON 1=240890
        tabella
       ON 1=CODE("a") TO CODE("f")
900
         quant(1-97)910
920
         percentuali
       ON 1=CODE('A'') TO CODE("F")
930
```

```
940
          etic (1-65)950
     END SELect
     END REPeat ripete
960
970 END DEFine
980 REMark disegna la torta
990 DEFine PROCedure torta
1000
      LOCal ve, x, y
1010
        ve=0FOR n=0 TO 5
1020
        IF d(n) >0 THEN
1030
1040
        RD=2\texttt{XPIXd(n)/sum:INK #4,n+1}IF RD>PI THEN
1050
1060
        parte ve, ve+PI
1070
         parte ve+PI, ve+RD+5E-2
1080
        ELSE
1090
         parte ve, ve+RD+5E-2
1100
        END IF
        x=101+70XCOS(ve+RD/2): y=64-49XSIN1110
(<math>\vee</math> + RD / 2)1120
        CURSOR #4, x, y: PAPER #4, 4: INK #4, 7
: PRINT #4, CHR$(n+65)
1130
        ve = ve + RDEND IF
1140
1150
       END FOR n
        IF d(0) > 0 THEN INK #4,1: parte 0,5
1160
E-21170 END DEFine
1180 REMark disegna settore
1190 DEFine PROCedure parte (rad1, rad2)<br>1200 FILL #4, 1:LINE #4, 55, 50 TO 55+45XCO
S(rad1), 50+45XSIN(rad1): ARC #4 TO 55+45X
COS(rad2), 50+45XSIN(rad2), rad2-rad1:LINE<br>#4 TO 55,50:FILL #4,0
1210 END DEFine
1220 REMark visualizza comandi<br>1230 DEFine PROCedure comandi
      CLS #7: INK #7, 6: PRINT #7, TO 10; "El
1240
enco dei comandi"
1250 INK #7,4: PRINT #7, TO 4, "A-F:
                                          mod 1fica una etichetta"\TO 4; "a-f: modifica
"NTO Guastit visualizza questa pagina"\T<br>O 5;"F2: disegna i grafici"\TO 5;"F3:<br>riscrive la tabella"\TO 4;"ESC: termina
 il programma"
1260 INK #7,6: PRINT #7, TO 12; "Premi un t
asto"
1270 PAUSE
1280 END DEFine
1290 REMark registra il programma su mdv
1300 DEFine PROCedure registra
1310 SAVE mdv1 diagrammi
1320 END DEFine
1330 REMark disegna gli istogrammi
       DEFine PROCedure isto
1340
1350
       CLS #5:max=0
      FOR n=0 TO 5
1360
1370
        IF d(n)>max THEN max=d(n)END FOR n = 0 TO 5
1380
1390
      INK #5,2:FILL #5,1
1400
       alt=65Xd(n)/max:LINE #5,5+25Xn,25
1410
TO 5+25Xn, 25+alt: LINE #5, 19+25Xn, 25 TO 1
9+25Xn, 30+alt
1420 INK #5,7:LINE #5,5+25Xn,25+alt.TO
9+25Xn, 29+alt: LINE #5, 19+25Xn, 25+alt TO
23+25Xn, 29+alt
1430 INK #5,2,7:LINE #5,19+25Xn,25 TO 2
3+25Xn, 29 TO 23+25Xn, 29+alt
1440 FILL #5,0: PAPER #5,4: INK #5,7
1450
      CURSOR #5,12+34Xn,80: PRINT #5, CHR$
(65+n)1460 END FOR n
1470 END DEFine
```
a de algumento de concertamente de la concerta de la concerta de la concerta de la concerta de la concerta de l

**URBORIDGES** 

# **DATA MANAGEMENT:**

# SOLUZIONI INTEGRATE HARDWARE + SOFTWARE

**FANT LANGEVELLE** 

l'iano e Opus sono due sistemi  $\Box$  di elaborazione della linea Micromegas studiati per rispondere alle esigenze di qualsiasi dimensione. Giano è in grado di gestire da 1 a 13 fra video e stampanti, Opus ne gestisce fino a 5. Grazie alla totale compatibilità ed elevata modularità hardware, questa loro differenza di potenza permette un intervento sempre "misurato" sulle Vostre reali esigenze, siano esse stabili o in espansione.

Ancora una volta Data Management Vi offre il meglio della microinformatica, insieme ai vantaggi della sua grande specializzazione nel software applicativo.

Data Management spa Tutta l'informatica al vostro servizio.

E OPUS

Filiali di Milano: Tel. (02) 4993.1 Filiale di Torino: Tel. (011) 51:06.21 Filiale di Padova: Tel. (049) 38:125 Filiale di Firenze: Tel. (055) 35.53.96 Filiale di Cagliari: Tel. (070) 65.69.38 Sede di Roma: Eel. (06) 73.20.41 Laboratorio di ricerca applicata di Pisa: Tel. (050) 84:12.50

Sede Sociale e Direzione Cenerale - 20149 Milano - Viale Eginardo, 29 - Tel. (02) 4993.1

# Commodore 64

Su questo computer la grafica è notoriamente preclusa alla programmazione in Basic. Il testo deve avere un colore di sfondo comune, a meno di non ricorrere ai soliti arcani artifici. Avremmo potuto ricorrere all'estensione del Basic data dal Simons' Basic, ma avremmo evaso le regole che ci siamo voluti dare per questa rubrica. Che fare? La nostra scelta è stata quella di produrre quello che si poteva in modo testo ed il risultato non è certo sgradevole: gli istogrammi sono stati ottenuti utilizzando i caratteri grafici, i cui

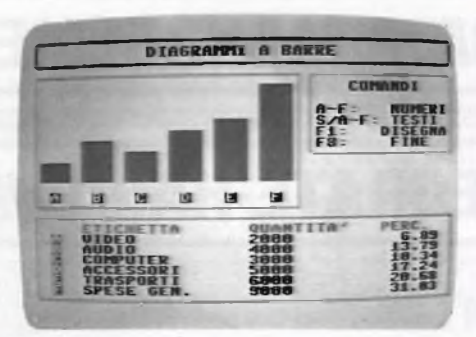

1 REM PROGRAMMA "DIAGRAMMI" 2 REM DI EDGARDO DI NICOLA-CARENA 100 REM INIZIALIZZA 110 DIM D(6), E\$(6), C(7) 120 LET SUM=0:C\$="" 130 RESTORE:FOR N=1 TO 7 12 READ B:C(N)=B:NEXT 150 DATA 100, 111, 121, 98, 248, 247, 227 200 REM PREPARA BACKGROUND 210 POKE 53280, 1: POKE 53281, 1: POKE 532  $72,21$ 220 PRINT  $\mathbf{H}$  $\cdot$  " 230 PRINT" | SUIAGRAMMI A BARR  $1<sup>9</sup>$ : EM 240 PRINT"  $1 - 11$ 241 PRINT "ISSESSESSE **COMANDIM** 242 PRINT"  $\mathsf{I}^{\mathsf{H}}$ 243 PRINT" **IEBROTEFE PRESEN**  $\mathbf{I}^{\mathbf{n}}$ 244 PRINT"INSERIESEN **NUME** RIMI" /A-F: TEST 245 PRINT" ISSUEDING  $I$   $I$   $I$ **DISEG** 246 PRINT" FEEESEEE NAMI<sup>"</sup> 248 PRINT "INCONSCIOUS **FINE F8:**  $\Pi$ <sup>"</sup> 249 PRINT "ISSESSESSESSES!  $\Box$ 258 POKE 781, 16: POKE 782, 0: SYS (65520) 260 PRINT M .- $\neg$  "; 270 PRINT" | **SETICHETTA QUANTIT**  $\blacksquare$  $A^{\dagger}$ PERC. 280 FOR N=0 TO 5  $"E$$ 292 POKE 781, 18+N: POKE 782, 19: SYS(6552  $\mathbf{0}$ 295 PRINT "#";D(N); "M" 297 POKE 1783+N\*40,93:POKE 56055+N\*40, **300 NEXT** 310 PRINT = =  $-2'$ 320 POKE 2023, 125: POKE 56295, 7 330 GOSUB 1200 500 REM ATTENDE MODIFICHE 510 GET A\$: IF A\$="" THEN 510 520 IF A\$=>"A" AND A\$=<"F" THEN 1500 530 IF A\$>="\* AND A\$=<"\_" THEN 1000

**Sparit Computer** 

codici ASCII compaiono nell'ordine nelle prime linee.

L'arcinota assenza di un'istruzione di posizionamento del cursore è stata risolta con l'utilizzo di una chiamata ad una routine del sistema operativo, preceduta dalla modifica di alcuni valori in memoria. Un'altra pecca riguarda i colori: inizialmente ne avevamo usati a volontà, ma successivamente ci siamo accorti che i colori del C-64 non sono certo del tipo di quelli da mettere in mostra, così ne abbiamo ridotto brutalmente il numero.

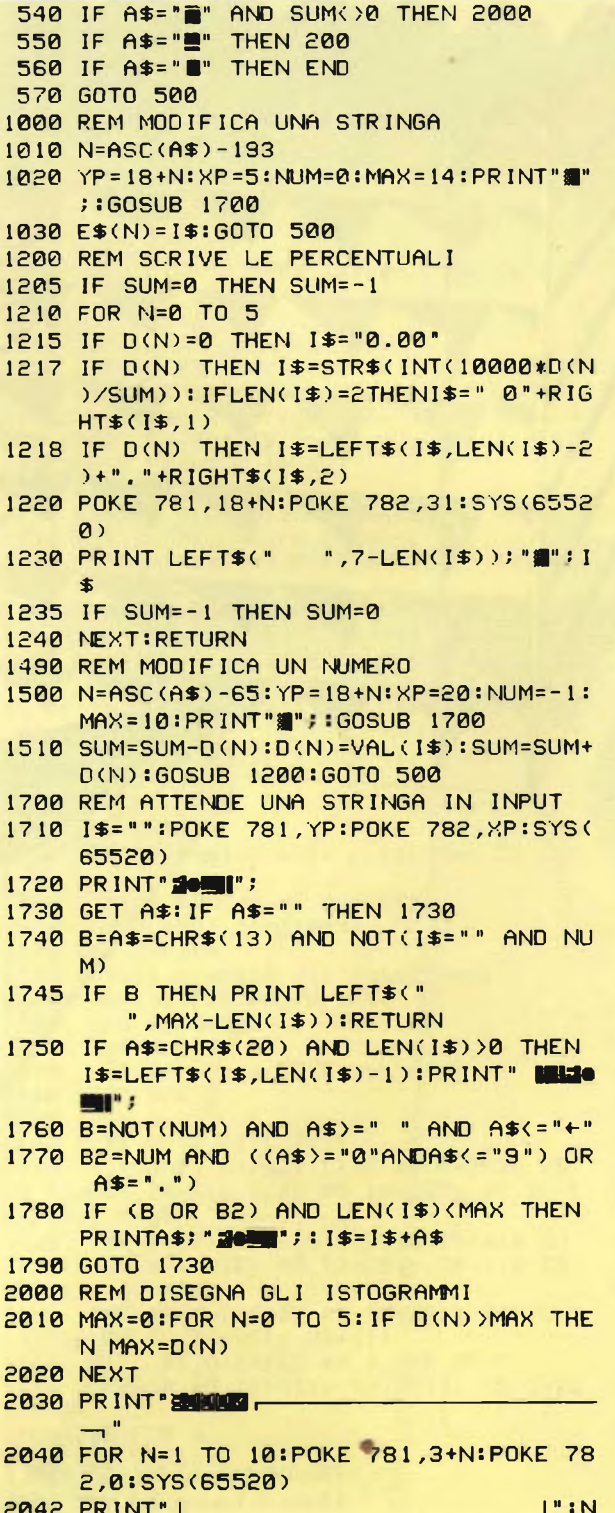

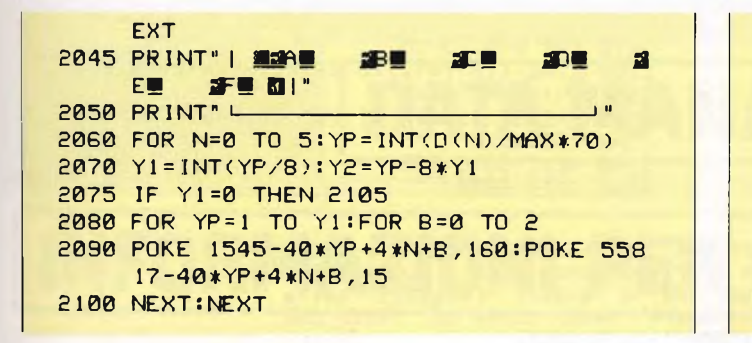

 IF Y2=0 THEN 2130 10 FOR 8=0 TO 2 2120 POKE 1505-40\*Y1+4\*N+B, C(Y2): POKE 5 -40\*Y1+4\*N+B,15:NEXT NEXT:GOTO 500 8330 STOP REM REGISTRAZIONE 4-S"GRAFICI " GET A\$:IF A\$="" THEN 9020 4-V"GRAFICI" \*D(N)/SUM

## **Lo standard MSX**

La grafica dell'MSX ha potenzialità notevoli ed il Basic che la supporta le fa certamente onore. Ma ci sentiamo di criticare l'impossibilità di usare la grafica in modo semplice ed immediato, caratteristica a cui la Microsoft non dà risalto come dovrebbe, sulla base delle scelte della casa Sinclair. Inoltre disegnare un cerchio ed ottenere un ovale è un

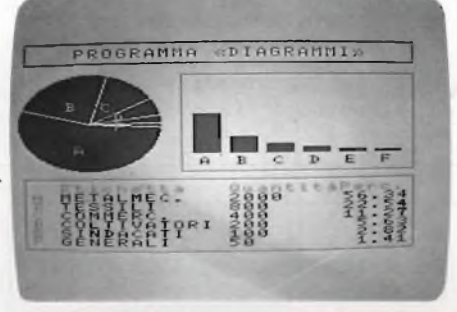

nonsenso, che sul QL, ad es., è stato eliminato con l'uso delle coordinate grafiche, ridotte in proporzione sulla verticale rispetto a quella reale dei punti sullo schermo.

Comunque, il fatto che il posizionamento del cursore avvenga per coordinate grafiche, che il programma venga sviluppato in modo testo e fatto girar in modo grafico (quasi sempre), che lo schermo sia più largo di quanto realmente se ne possa usare, può essere per i meno esperti continua fonte di errori e problemi, di tediosi prova e riprova <sup>e</sup> così via.

```
100 REM inizializzazione
110 DIM E$(5), D(5)¡OPEN "GRP:" FOR OUTPU
T AS £1
120 NO=0
200 REM prepara lo schermo
210 COLOR 2,15,15 :SCREEN 2:PRESET <8,0>
220 PRINT£1 , "XWWWWWWWWWWWWWWWWWWWWWWWWW
WY"
.<br>230 COLOR 8,15,15:PRINT£1,″ V    PROGRAMM<br>A uDIAGRAMMI$   ″;
240 COLOR 2,15.15:PRINT£1,"V":RRINT£1,"
ZWWWWWWWWWWWWWWWWWWWWWWWWWWWWW
260 REM scrive la tabella
270 PRESET(8,112)¡COLOR 10:PRINT£1,"XWWW
WWWWWWWWWWWWWWWWWWWWWWWWY"
280 PRINT£1," V";¡COLOR 14,15,15:PRINT£1
," Etichetta QuantitPerc;
290 COLOR 10,15,15:PRINT£1,"V"
300 FOR N=0 TO 5
                 V";:COLOR 14,15,15:PRINT£1
 CHR$(65+N);
320 COLOR 4,15,15 :PRINT£1,E$(N):PRESET(1<br>20,128+N*8):PRINT £1,D(N);
330 PRESET(232,128+N*8):COLOR 10,15,15:P<br>RINT£1."V"
RINT£1,
335 NEXT
340 PRINT£1," ZWWWWWWWWWWWWWWWWWWWWWWWW
WW [ " ;
350 GOSUB 1200
500 REM attende un comando
510 I$=INKEY$:IF I$=""THEN 510
520 IF I$>="A" AND I$<="F" THEN 1000
530 IF I$>="a" AND I$<="f" THEN 1500
540 IF I$="g" AND SUM<>0 THEN 2000
550 IF I$="f" THEN END
560 BEEP¡GOTO 510
1000 REM introduzione di un'etichetta
1010 N=ASC(I$)-65
1020 XP=32:YP=128+8*N:NUM=0:MASS=11:GOSU
B 1700
1030 E$(N)=I$¡GOTO 500
1200 REM scrive le percentuali
1210 COLOR 4:IF SUM=0 THEN SUM=-1
1220 FOR N=0 TO 5
1230 PRESET (186,128+8*N)¡COLOR 15:PRINT
£1 ."aaaaaa" :COLOR 4 :PRESET< 186,128+8*N)
1240 PRINT£1,USING"£££.££";<D(N)/SUM*100
)
```
## 1250 NEXT:IF SUM=-1 THEN SUM=0 1260 RETURN 1500 REM modifica un numero 1510 N=ASC<I\$)-97 1520 YP=128+N\*8:XP=128:MASS=9:NUM=1:G0SU B 1700 <sup>1530</sup> SUM=SUM-D(N):D<N)=VAL<I\$):SUM=SUM+D <N) 1540 GOSUB 1200:GOTO 500 1700 REM attende una stringa in input 1710 1\$="" ¡PRESET(XP,YP) <sup>1715</sup> COLOR <sup>4</sup> ¡PRESET (XP,YP):PRINT£1,"a": PSET(XP.YP) 1720 A\$=INKEY\$:IF A\$=""THEN1720 1730 IF A\$=CHR\$(13) THEN COLOR 15: PRINT£ 1,"a"; : COLOR 4:PRINT £1,TAB(MASS-LEN(1\$) )¡RETURN 1740 IF A\$=CHR\$(8) AND I\$<>"" THEN I\$=LE FT\$(I\$,LEN(I\$)-1)¡COLOR <sup>15</sup> :PRINT£1,"a":X P=XP-8:G0T0 1715 1750 C= (NUM AND((A\$>="0" AND A\$<="9")0R A\$=".") OR(NUM=0 AND A\$>=" "))AND LEN(I \$)<MASS 1755 IF <sup>C</sup> THEN I\$=I\$+A\$: COLOR 15:PRINT£1 *,"a"*¡COLOR 4:PRESET(XP,YP):PRINT£1,A\$;*"a* ":XP=XP+8: GOTO <sup>1715</sup> 1760 GOTO 1720 2000 REM disegna i grafici 2010 REM torta 2015 IF N0=l THEN COLOR 15 : FOR Y=0 TO 10 : PRESET(0,24+Y\*8) : PRINT£1 ,"{({{{{({({{({ {{{{{{{{{{{{{{{{("¡NEXT 2017 IF NO=0 THEN N0=l 2020 COLOR 13:CIRCLE (48,68),40 2030 PAINT (48,72) 2040 R2=0 2050 FOR N=0 TO 5 2060 RD=R2+D(N)/SUM\*6.28 2070 COLOR 15:LINE (48,68)-(48+48\*C0S(RD ),72+48\*SIN(RD)) 2080 IF D(N)<>0 THEN R3=(RD+R2)/2¡COLOR <sup>11</sup> ,15,15:PRESET(44+20\*COS(R3),68+20\*SIN(  $R3)$ 2090 IF D(N)<>0 THEN PRINT£1,CHRS(65+N) **2095 R2=RD** 2100 NEXT 2110 REM disegna istogrammi

2120 COLOR 10;PSET<100,28)¡DRAW "D80R135 U80L135 2130 MASS=0:FOR N=0 TO 5 2140 IF D(N)>MASS THEN MASS=D<N) 2150 NEXT: COLOR 5 <sup>2160</sup> FOR N=0 TO 5:C0L0R 5:IF D(N)=0 THE N 2190 2170 FOR 8=0 TO 15 2180 LINE (107+N\*21+B,92)-<107+N\*21+B,92 -56\*D(N)/SUM);NEXT 2190 PRESET (111+N\*21,96):C0L0R2:PRINT£1 ,CHR\$(65+N) 2200 NEXT¡GOTO 500 8990 GOTO 8990 Questa <sup>è</sup> la versione per MSX. Il listato contiene delle imprecisioni dovute alla non corrispondenza tra <sup>1</sup> codici del caratteri grafici del computer ed <sup>a</sup> quelli relativi nella stampante in uso. Pertanto si dovrà tener conto del fatto che nelle righe 220, 240, 1230, 1730, 1755 <sup>e</sup> 2015: - La lettera <sup>X</sup> corrisponde <sup>a</sup> GRAPH+"r" - La lettera X corrisponde a GRAPH+"r"<br>- La lettera V corrisponde a GRAPH+"-" - La lettera <sup>Y</sup> corrisponde <sup>a</sup> GRAPH+"y" - La lettera <sup>Z</sup> corrisponde <sup>a</sup> GRAPH+"v" - La lettera [ corrisponde <sup>a</sup> GRAPH+"n" - La lettera £ corrisponde <sup>a</sup> - La lettera ae corrisponde a GRAPH+"1" - La lettera <sup>&</sup>lt; corrisponde <sup>a</sup> GRAPH+"p"

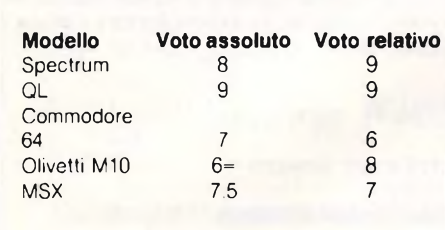

**Questa tabella riassume <sup>i</sup> giudizi che abbiamo dato al modo con cui ogni modello si è dimostrato adatto a sviluppare il programma del mese: in questa puntata la realizzazione di grafici. Il voto assoluto non tiene conto del prezzo del computer e della categoria di persone alla quale è destinato, il voto relativo invece si.**

Le conclusioni di questa nostra comparazione sono riassunte nella nostra pagella (fig. 2). I voti sono due perchè ci sono due modi differenti di giudicare il comportamento di un computer e cioè tenendo conto o meno del prezzo della macchina e della categoria di utenti per cui è stata realizzata. Per il resto lasciamo giudicare ad ogni lettore facendo uso delle fotografie e dei listati.

**THE RESIDENT OF PERSONS ASSESSED AND RESIDENT OF PERSONS ASSESSED AND RESIDENT OF PERSONS ASSESSED AND RE** 

Sperando che abbiate trovato questo nostro discorso interessante, vi salutiamo con un arrivederci.  $36$ 

# ATTENZIONE

Interessa <sup>i</sup> possessori dello ZX Spectrum Finalmente è arrivata la

# INTERFACCIA DUPLEX

che vi permetterà di trasferire su: Microdrive – Floppy disk – Nastro Qualsiasi programma commerciale oggi esistente sul mercato: Maxi - Turbo - Turbo pulsanti Con L/M nel loader, ecc. Semplicissima da usare non è richiesta alcuna conoscenza di linguaggio macchina. <sup>I</sup> programmi vengono trasferiti a velocità normale su nastro e si caricano indipendentemente dall'interfaccia.

# L. 95.000

comprese IVA e spese di spedizione in contrassegno

*per ordinazioni e/o informazioni* **COMPUTER CENTER Via Forze Armate, 260/3 <sup>20152</sup> MILANO - Tel. 02/4890213**

# *Goto BASFFlexyDisk,*

*La nuova linea di dischetti BASF. Sicurezza dei dati grazie ad una tecnologia d'élite.*

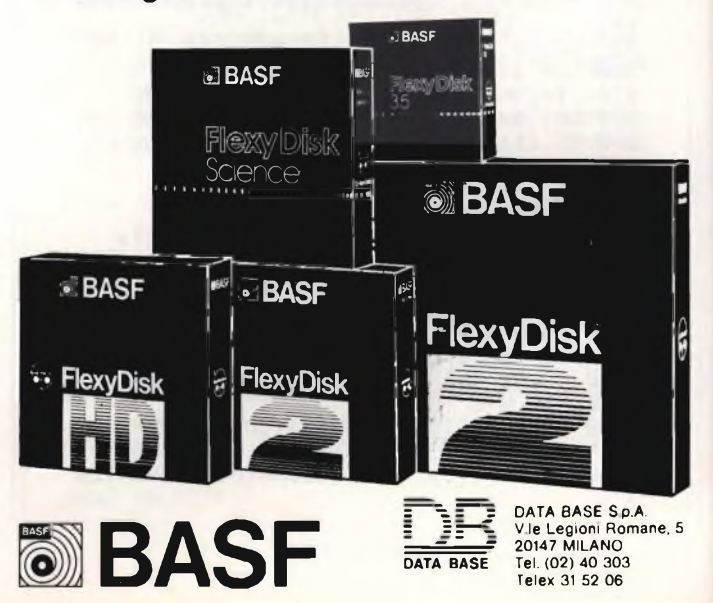

# **DATA MANAGEMENT:**

# INFORMAZIONI PER CHI HA PERSONALE

DATA MANAGEMENT

C<sub>LEDE</sub> è un programma modella<br>Le adatto a tutte le utenze per **I**<br>Le é assolve qualsiasitipo di esigen-EPE è un programma modula- **I** re adatto a tutte le utenze pei- **<sup>I</sup>** za amministrativa o gestionale dell'area "Servizio Personale" grazie anche al suo costante aggiornamento tecnico-applicativo. **I**

Di uso immediato per la sua semplicità, vanta già più di 300 installazioni in Italia.

GEPE dal 1985 è ancora piu utile **I** perché Data Management ha realizzato un DATA BASE che consente di accedere ai dati del personale e di aggiornarli con estrema flessi-**I** bilità, e perché Data Management ha realizzato il nuovo modulo RIP che permette l'automazione com-**<sup>I</sup>** pietà della procedura di nlevazio- **<sup>I</sup>** ne presenze anche con la gestione <sup>|</sup> **I** delle timbrature e con l'aggregazione statistica dei dati di presen-

za/assenza.<br>**Data Management spa I Tutta l'informatica I HWW al vostro servizio.**

**GEPE** 

**FiI¡alì dìi Milanp: TeI. (02) 4933.1 Filiale di Torino: TeL (011) 51^6.21 Filiale di Padova: Tel. (049) 38325 Filiale di Firenze; Tel, (055) 35.5S.96**

**Filiale dì Cag^ri: Tel. (070) 65.69.38 Sede dì RomàSTel. (06) 73.20.41 Laboratorio di ricerca applicata di Pisa: Tel. (050) 8+12.50**

**Side Sociale e Direzione Generale +20149 Milano - Viale Egînardo, 29ä Tel. (02) 4993.1**

# il linguaggio macchina del Commodore 64

**a cura di Franco Francia 9<sup>a</sup> puntata**

controll<br>tastici f on questo mese iniziamo ad occuparci di quegli argomenti che riguardano direttamente l'impiego ed il relativo lo dei nostri amici sprites, questi fan- con tastici folletti definibili ed animabili tanto cari agli appassionati di videogames. Oramai sappiamo tutto di loro: come disegnarli, calcolarne i dati numerici che li compongono, assegnarne i colori, puntarli in memoria allo scopo di reperirli agevolmente, renderli visibili e posizionarli sullo schermo.

L'argomento che tratteremo quest'oggi riguarda la gestione esterna della posizione di uno sprite attraverso un programma, ovvero il controllo del suo movimento. A conclusione della sezione sugli sprites illustreremo infine le tecniche utilizzate per la verifica di loro eventuali collisioni con altre componenti dello schermo grafico, quali ad esempio la cornice, lo sfondo od altri sprites.

È perfettamente evidente quanto possa risultare limitativo l'impiego di sprites in posizione fissa; sappiamo tutti quanto <sup>i</sup> videogiochi si basino nella maggior parte dei casi sulla rapidità e la versatilità dell'animazione. Inoltre, l'evoluzione stessa del gioco è direttamente in relazione con le capacità personali del giocatore, ovvero con la sua abilità nel manipolare l'apposito dispositivo di controllo quale potrebbe essere il joystick o le paddles. Prendendo in esempio un classico videogame spaziale, tanto più alto sarà il punteggio acquisito quanto più perfett ed efficace la precisione dello sparo. Nel caso il nostro bersaglio venga rappresentato attraverso uno sprite, risulta ovviamente indispensabile prevedere e realizzare una procedura di verifica dell'effettiva sua collisione con ii proiettile.

Parlando di animazione <sup>e</sup> collisioni, ci limiteremo tuttavia a rimanere unicamente nel campo degli sprites. Questi due argomenti sono infatti troppo importanti per essere superficialmente considerati in una singola puntata.

# **Gestione del movimento di uno sprite**

Innanzitutto conviene distinguere i due concetti di "movimento" ed "animazione". Il primo identifica lo spostamento di uno sprite in una nuova posizione dello schermo, mentre il secondo caratterizza le tecniche impiegate allo scopo di rendere il più naturale possibile il movimento del personaggio rappresentato.

Lo spostamento degli sprites comporta generalmente gli stessi problemi riscontrabili nella creazione di un disegno animato, sebbene

notevolmente semplificati in quanto la sagoma rimane costante. È importante ricordarsi che abbiamo sempre a che fare con un vero computer; il nostro COMMODORE 64 si assumerà infatti la maggior parte del lavoro, lasciandoci il solo compito di assegnare le coordinate orizzontali e verticali dello sprite da muovere, nonché di fornirgli quelle particolari istruzioni atte a comunicargli le nostre decisioni. Uno sprite, a differenza di un carattere, non deve costantemente essere cancellato e riassegnato ad una nuova posizione, ma si sposa se ad una traiettoria definita all'interno di un programma. Questa può essere definita tanto per mezzo di un'equazione matematica quanto attraverso la diretta segnalazione dei punti che la compongono.

Una caratteristica peculiare degli sprites. che ad esempio non hanno i caratteri, consiste nella possibilità di attraversare liberamente qualsiasi altro componente dello schermo senza subire od arrecare modifiche. Eventuali caratteri che provano a comportarsi in modo analogo vengono cancellati e devono pertanto essere ridisegnati. Gli sprites possono sovrapporsi o passare dietro ad ogni altro oggetto, provocando così un interessante effetto tridimensionale simulato. Questa loro proprietà risulta estremamente utile nella composizione dello scenario di un videogame.

Per determinare la posizione relativa di uno sprite rispetto allo sfondo o ad altri sprites, <sup>è</sup> necessario introdurre la nozione di priorità, importantissima in fase di animazione. Innanzitutto, uno sprite avente un numero d'ordine minore di un altro passerà sempre davanti <sup>a</sup> quest'ultimo. Ad esempio, lo sprite 0 si sovrapporrà <sup>a</sup> tutti gli altri, mentre lo sprite 7 sarà sempre coperto. Un simpatico effetto di finestra tridimensionale può essere creato definendo uno sprite avente un'apertura centrale e facendo passare dietro di esso un altro sprite con numero d'ordine maggiore.

Per determinare la posizione di uno sprite rispetto ad altri caratteri o scenari di sfondo, è necessario intervenire sul contenuto del registro 53275. Ognuno degli otto sprites è associato ad un suo bit, precisamente quello avente medesimo numero d'ordine. Un bit settato indica che il corrispondente sprite deve comparire dietro lo sfondo, mentre un bit azzerato (situazione originale) inverte la priorità <sup>e</sup> provvede a far passare lo sprite davanti <sup>a</sup> quest'ultimo. Le formule impiegate per determinare la priorità di ogni singolo sprite sono identiche a quelle utilizzate lo scorso mese per la loro accensione ed il loro spegnimento:

Priorità sfondo: POKE53275, PEEK(53275) OR (a+b...) Priorità sprite POKE53275, PEEK(53275) AND [255-(a+b..)]

dove a, b, ... rappresentano le successive potenze di due corrispondenti a ciascuno degli otto bits del registro di priorità sprite/sfondo 53275.

Ritorniamo adesso al controllo vero e proprio del movimento di uno sprite. Vi sono tre diverse tecniche disponibili allo scopo: attraverso il computer, la tastiera, oppure un dispositivo come joystick o paddles. Le ultime due, rappresentanti una forma di controllo da parte dell'utente, verranno trattate in seguito; per il momento, limitiamoci <sup>a</sup> delegare il computer <sup>a</sup> questo compito. Programmare il movimento di uno sprite <sup>è</sup> molto meno difficile di quanto si possa pensare, per cui ogni volta che risulta possibile è preferibile evitare l'impiego di caratteri grafici ridefiniti. Uno spostamento viene gestito per mezzo di una serie d'istruzioni che provvedono a modificare la posizione dello sprite attraverso piccoli incrementi delle sue coordinate. Tanto maggiore sarà la distanza fra vecchia <sup>e</sup> nuova locazione quanto meno fluido risulterà il movimento.

Considereremo separatamente tre diversi tipi di movimento di sprites gestiti dal computer: monodirezionale, casuale ed intelligente. Per quanto riguarda il movimento monodirezionale, un esempio può essere costituito da una serie di alieni che precipitano verticalmente in direzione della terra. L'unico intervento particolare da inserire nel nostro programma consiste in un incremento ricorsivo della coordinata verticale dello sprite utilizzato; tutte le altre istruzioni sono quelle classiche (dati dello sprite, puntatore, colore, accensione). Ecco il listato completo: (listato 1) Approfittiamo di questo programma per illustrarvi una nuova caratteristica marginale degli sprites riscontrabile alla linea 40. Essi infatti possono venire espansi tanto in altezza quanto in larghezza, raddoppiandone in tal modo le dimensioni. Il registro di espansione verticale è il 53271, mentre quello di espansione orizzontale <sup>è</sup> il 53277. Anche questi ultimi due registri comprendono un bit associato a ciascuno degli otto sprites, e vengono assegnati secondo la tecnica consueta (un bit settato provoca l'espansione del relativo sprite nella direzione considerata). Per quanto riguarda il resto, l'unica linea un po' particolare è la 90. In questa linea viene ricorsivamente incrementata la variabile Y,

j

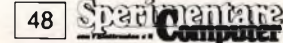

# **Listato <sup>1</sup>**

 PRINT CHR\$(147):POKE 53281,0:POKE 53280,0:V=53248:X=20:Y=20 FOR X=0 TO 62:READ A:POKE 12288+X,A:NEXT POKE 2040,192 POKE V+23,1:POKE V+29,1 POKE V+21,1 POKE V+39,10 POKE V+0.X POKE V+1,Y Y=Y+1 : IF Y>255 THEN Y=20 100 GOTO 70 DATA 0,8,0,0,28,0,0,127,0,1,255,192,67,255,225,102,127,51,119,62 DATA 119,127,28,127,127,8,127,127,247,255,127,247,255,127,247,255,127 DATA 255,255,111,0,123,70,255,177,7,255,240,3,193,224,1,255,192,0 DATA 127,0,0,28,0,0,0,0,0

operazione corrispondente allo spostamento dello sprite un punto di schermo per volta in direzione verticale (la sua posizione orizzontale rimane infatti costante alla linea 70). Al raggiungimento del valore 255, corrispondente alla base dello schermo, Y viene automaticamente riassegnata a 20 in modo da riportare in alto il nostro sprite. Queste particolari operazioni vengono quindi rieseguite aH'infinito , interrotte solamente dall'eventuale pressione del tasto RUN/STOP o dallo spegnimento del computer.

Dopo avere eseguito il programma, notate quanto fluido risulti il movimento dello sprite in confronto allo spostamento di un carat-

tere locazione per locazione: questo è senza ombra di dubbio uno dei principali vantaggi da sottolineare in sede di programmazione grafica.

Attraverso la medesima tecnica è pertanto possibile gestire lo spostamento di uno sprite in una qualsiasi direzione, anche in diagonale. Il seguente esempio vi mostrerà un tipico movimento monodirezionale in cinque distinte direzioni, vedere listato 2.

Il nostro sprite si sposterà dapprima in basso, quindi a destra in alto, a sinistra ed infine diagonalmente verso l'angolo in basso <sup>a</sup> destra della zona di visibilità.

Per muovere uno sprite verso destra, tutto

quello che bisogna fare è incrementare di un punto alla volta la sua coordinata orizzontale.

100 X=X+1 : IF X=255 THEN 110

Per muoverlo in alto è sufficiente decrementare la sua coordinata verticale.

120 Y=Y-I : IF Y=50 THEN 130

Il movimento a sinistra è ottenuto decrementando la coordinata orizzontale.

140 X=X-1 : IF X=50 THEN 150

Per muoverlo in diagonale, bisogna combinare simultaneamente le variazioni di entrambe le sue coordinate. Lo spostamento in basso a destra è dato da:

# $X=X+1:Y=Y+1$

In alto a destra da  $X=X+1:Y=Y-1$ In basso a sinistra da  $X=X-1$ :  $Y=Y+1$ In alto a sinistra da  $X=X-1$ :  $Y=Y-1$  $\frac{1}{2}$  ,  $\frac{1}{2}$  ,  $\frac{1$ 

Abbiamo visto fino a questo momento come programmare lo spostamento dello sprite nelle otto direzioni fondamentali. Per ottenere altre traiettorie <sup>è</sup> indispensabili modificare il rapporto fra le variazioni delle due coordinate. Provate ad esempio a modificare la linea 160 del precedente programma nel modo seguente:

 $160 X=X+1 : Y=Y+.5:$ IF X=255 THEN PRINTCHRS (147)CHR\$ (17) CHR\$(17)CHR\$ (17)CHR\$ (5) "FINITO!" : END

Noterete adesso che il nostro sprite si sposterà in basso <sup>a</sup> destra seguendo un angolo diverso rispetto <sup>a</sup> quello dell'esempio appena visto. Altre direzioni sono facilmente ricavabili modificando .5 in un qualsiasi valore decimale minore di uno (un valore maggiore provocherebbe uno spostamento più rapido e pertanto meno fluido).

Proseguiremo nel discorso il prossimo mese, augurandoci che questo "romanzo <sup>a</sup> puntate" mantenga sempre viva la vostra attenzione come fino a questo momento ci testimoniano le vostre numerosissime lettere.

 $55$ 

**PRIMARIA CASA EDITRICE RICERCA AGENTI REGIONALI INTRODOTTI NEL SETTORE HOME E PERSONAL COMPUTER SCRIVERE CASELLA POSTALE 118 20092 CINISELLO B.**

# **Listato 2**

 PRINT CHR\$(147):POKE 53281,0:POKE 53280,0:V=53248:X=50:Y=30 20 FOR X=0 TO 62:READ A:POKE 12288+X,A:NEXT POKE 2040,192 POKE V+21,1 POKE V+39,10 POKE V+0.X POKE V+1,Y Y=Y+1 : IF Y=220 THEN 90 85 GOTO 60 POKE V+0,X:POKE V+1,Y X=X+1 :IF X=255 THEN 110 105 GOTO 90 POKE V+0,X:POKE V+1,Y Y=Y-1 : IF Y-50 THEN 130 125 GOTO 110 POKE V+0,X:POKE V+1 ,Y X=X-1 : IF X=50 THEN 150 145 GOTO 130 POKE V+0,X:POKE V+1,Y X=X+1 : Y=Y+1 : IF X=255 THEN PRINT CHR\$(147) CHR\$(17) CHR\$(17) CHR\$(17) CHR\$(5) "FINITO!":END 165 GOTO 150 DATA 0, 0, 0, 0, 0, 0, 0, 0, 0 DATA 0, 0, 0, 0, 126, 0, 0, 255, 0 DATA 1, 255, 128, 3, 255, 192, 3, 255, 192 DATA 3, 213, 192, 3, 255, 192, 3, 255, 192 DATA 1, 255, 128, 0, 255, 0, 0, 66, 0 DATA 0, 66, 0, 0, 231, 0, 0, 0, 0 DATA 0, 0, 0, 0, 0, 0, 0, 0, 0

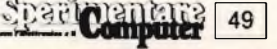

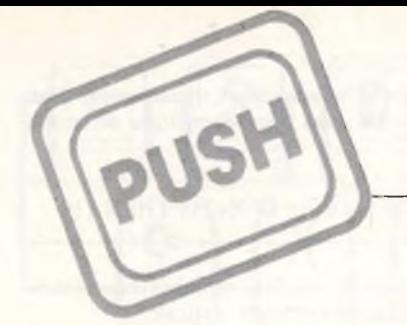

# Corso elementare di linguaggio macchina

**a cura di Edgardo Di Nicola-Carena per Sinclair Spectrum**

# **10<sup>a</sup> puntata**

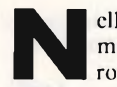

mo presentato il caricatore della<br>routine in l/m che simula un crono-<br>come vi avevamo già annunciato, tale croell'articolo del mese scorso avevamo presentato il caricatore della routine in l/m che simula un crono-

nometro è stato sotto lo sguardo di molti, cioè di coloro che hanno seguito, su TMC <sup>e</sup> sulla RAI, le partite di pallavolo. In questo articolo analizzeremo il codice sorgente della routine, per capire in che modo essa è stata realizzata.

Abbiamo già avuto modo di accennare al meccanismo, molto importante ed interessante, dell'*interrupt*. Con esso si ottengono le funzioni più sofisticate, tra le quali citiamo la *trace,* per il *debugging* dei programmi, l'orologio ed il cronometro, continuamente aggiornati sul video, la musica suonata contemporaneamente ad altre operazioni etc.. Tra le applicazioni in l/m, quelle che fanno uso dell'*interrupt* sono sicuramente quelle più d'effetto.

# **L'interrupt**

Come funziona *Vinterrupt?* Innanzitutto esistono tre modi di funzionamento dell'inter*rupt,* due dei quali funzionanti con la normale configurazione dello Spectrum. La differenza risiede nel meccanismo che determina la locazione nella quale eseguire il salto nel momento in cui dev'essere eseguita la routine. Essi sono:

MODO 0: il dispositivo che determina *Vinterrupt* fornisce un'istruzione al microprocessore, che la esegue. Nella maggior parte dei casi, tale istruzione sarà una CALL (chiamata di una subroutine). Questo modo non <sup>è</sup> utilizzabile sullo Spectrum poiché il dispositivo collegato al microprocessore, il clock, fornisce un impulso ogni cinquantesimo di secondo, ma non un'istruzione;

- MODO 1: il salto avviene incondizionatamente alla locazione esadecimale 0038. Il S.O. dello Spectrum usa questo tipo di *interrupt* per la scansione della tastiera;

- MODO 2: il dispositivo determinante *Vinterrupt* fornisce un byte. Tale byte viene considerato la parte meno significativa di un indirizzo a 16 bit, la cui parte più significativa viene ad essere il contenuto del registro I.

Il byte fornito dal dispositivo nello Spectrum è 255.

È chiaro che i modi 0 e 2 servono allo Z80 per gestire in modo diverso *interrupt* di tipo diverso o richiesti da dispositivi differenti, ma nello Spectrum ciò non può avvenire, quindi ci serviremo unicamente del modo 2

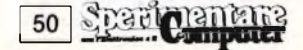

per programmare una routine *d'interrupt* differente da quella ordinaria che incomincia dall'indirizzo esadecimale 0038.

# **L'interrupt non mascherabile**

I tre modi di cui abbiamo appena parlato si riferiscono all'uso *de\Vinterrupt* mascherabile, un tipo di interruzione che può essere inibito. Sullo Spectrum *Vinterrupt* viene spesso disinserito:

1) durante la produzione di suoni, per evitare che risultino spurii;

2) durante un qualsiasi trasferimento di dati da o ad una periferica esterna, come il registratore, la stampante etc.. Questo per evitare errori di temporizzazione.

<sup>11</sup> disinserimento (o mascheramento) dell'm*terrupt* avviene tramite l'istruzione DI *(disable interrupt).* Il suo ripristino invece con EI *(enable interrupt).*

Esiste, viceversa, un tipo completamente differente di *interrupt* che non può essere mai disinserito, per cui è detto interrupt non mascherabile. Esso non viene mai utilizzato sullo Spectrum in versione base, ma è previsto il suo uso dal S.O.. Con esso si ha un salto incondizionato alla locazione esadecimale 0066, quando si riceve l'impulso da un dispositivo adibito a quello, normalmente un tasto di *reset.*

Il fatto che tale tipo di *interrupt* non venga mai utilizzato, neanche dagli ordinari meccanismi di reinizializzazione è ovviamente all'origine della mancata scoperta di un lampante *bug* da parte dei programmatori della Sinclair: la routine di gestione legge il contenuto della variabile di sistema MINADD (23728). Se questa è diversa da zero, dovrebbe essere eseguito un salto alla corrispondente locazione, in caso contrario il salto non dovrebbe avvenire. In realtà succede il contrario, cosicché il salto può avvenire soltanto in 0 <sup>e</sup> le possibilità di utilizzo dell'interrruzione non mascherabile si riducono al solo *reset* del S.O..

# **L'interrupt nella pratica**

Come dovremo fare dunque per utilizzare nella pratica *Vinterrupt* mascherabile? Prima di tutto dobbiamo scrivere la subroutine da far eseguire ogni cinquantesimo di secondo e privarla di ogni errore. Nel listato di questo mese, la subroutine è costituita dalle linee 610-1760. A questo punto un'altra subroutine (1780-1900) salva tutti i registri sullo *stack,* richiama la suddetta subroutine e la

# **LISTATO DELLA ROUTINE "CRONOMETRO"**

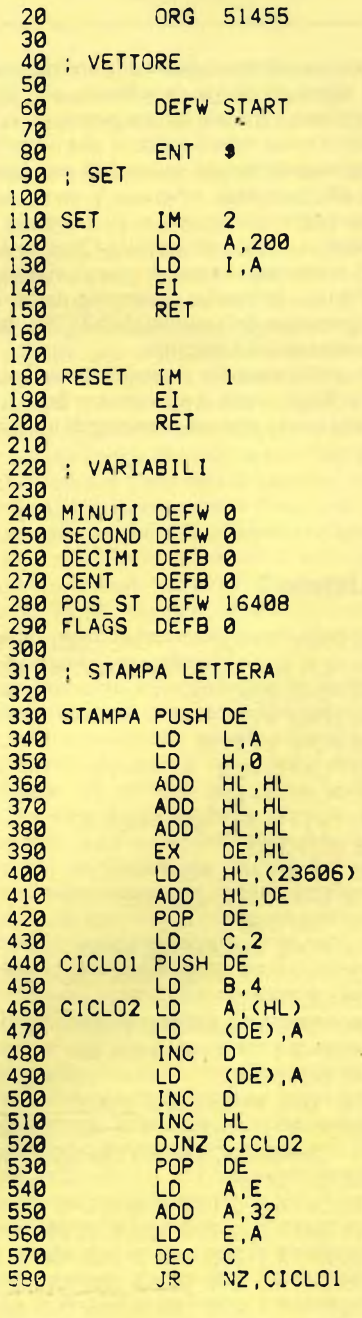

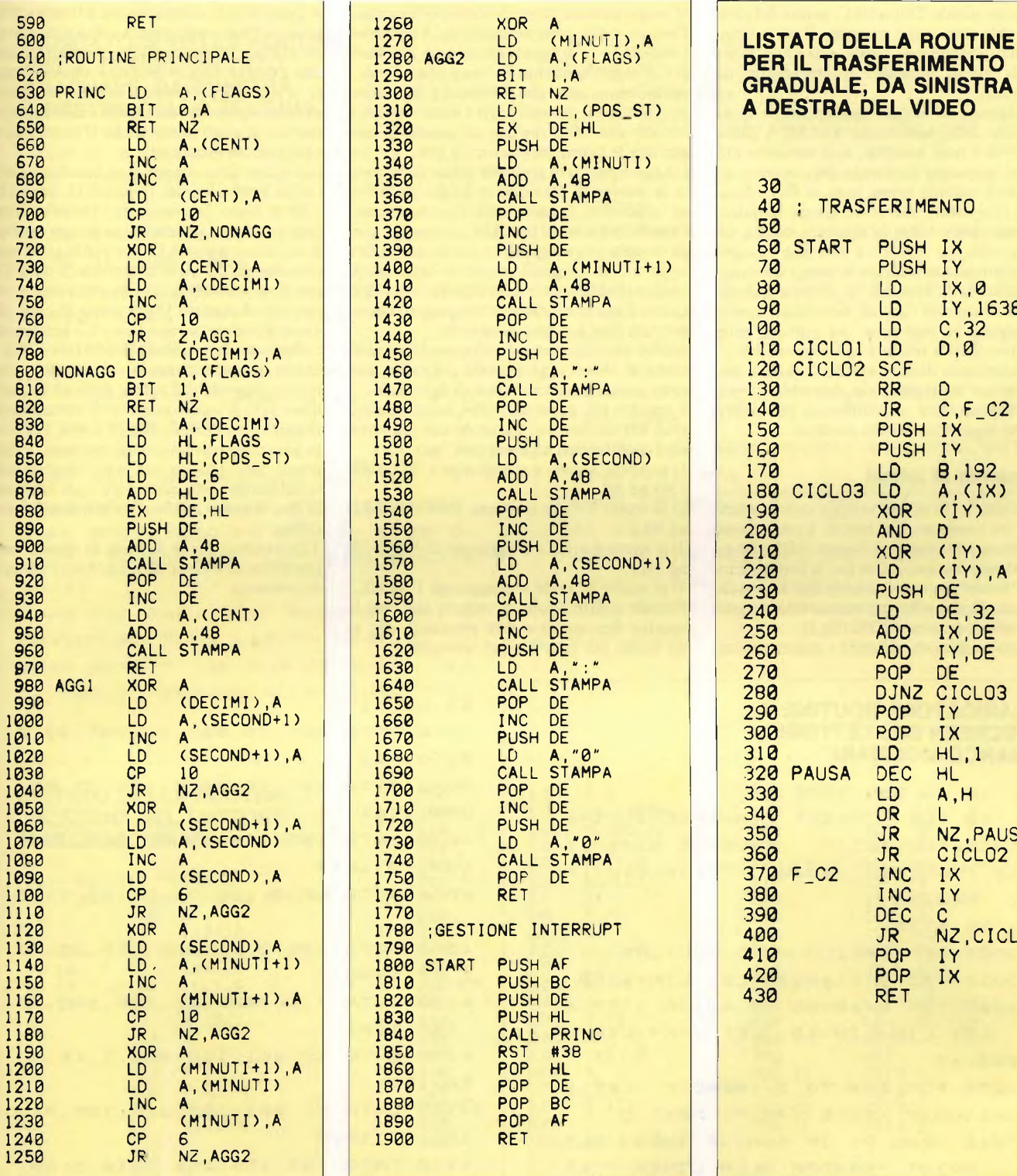

 : TRASFERIMENTO START PUSH IX PUSH IY<br>LD IX LD IX,<sup>0</sup> LD IY, 16384 LD C, 32 CICLOI LD D,0 CICLO2 SCF RR D<br>JR C  $C, F_C2$ PUSH IX PUSH IY<br>LD B, 8, 192<br>A, (IX) CICLO3 LD<br>XOR  $\frac{1}{D}$ AND<br>XOR XOR (IY)  $(1Y)$ , A PUSH DE<br>LD DE LD DE, 32<br>ADD IX, DE ADD IX,DE<br>ADD IY,DE IY,DE<br>DE POP DJNZ CICLO3<br>POP IY POP IY<br>POP IX POP<br>LD LD HL, 1<br>DEC HL PAUSA DEC HL<br>LD A.I  $A, H$ OR<br>JR JR NZ,PAUSA<br>JR CICLO2 JR CICLO2<br>INC IX F\_C2 INC IX<br>INC IY INC DEC C<br>JR N NZ,CICLO1<br>IY POP IY<br>POP IX P<sub>OP</sub> RET

originaria routine di *interrupt,* mediante una RST 0038. Il suo inizio (etichettato con START) viene posto in una locazione, il cui indirizzo deve essere dato dalla formula 256\*N+255, con N intero. N <sup>è</sup> il numero da caricare nel registro I, cosa che viene fatta nella subroutine SET (linea 110).

La subroutine SET provvede a selezionare il tipo di *interrupt* con l'apposita istruzione IM *(interrupt mode).* La chiamata viene poi resa operativa dalla già citata istruzione EL Un'altra subroutine (RESET) ripristina l'originario tipo di *interrupt.*

# **Il meccanismo del cronometro**

Nell'esempio riportato di utilizzo dell'inter*rupt,* la funzione è, come abbiamo già riferito, quella di cronometro.

Vediamo come è stato realizzato: nelle prime quattro variabili (linee 240-270) sono contenuti i valori che si riferiscono alle <sup>5</sup> cifre visualizzate in ogni momento sullo schermo, più una sesta (CENT) atta <sup>a</sup> tenere il conteggio dei centesimi.

Ad ogni chiamata della routine, la variabile CENT viene incrementata di uno. Quando

il valore raggiunge cinque, significa che <sup>è</sup> passato un decimo di secondo (5 \* 1/50 sec. = 1/10 sec.). In questo caso la routine, anziché finire, prosegue con l'azzeramento della variabile CENT <sup>e</sup> l'incremento della variabile DEC. A sua volta, se DEC raggiunge il valore <sup>10</sup> viene eseguito il riporto, azzerando DEC ed incrementando SEC. In questo caso, però, se ciò non avviene, si stampa il valore di DEC nell'opportuna posizione dello schermo, prima di rientrare.

Il conteggio dei riporti continua fino alla cifra più significativa dei minuti, che non ha

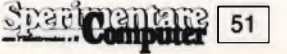

effetto su niente. Dopo DEC, prima del rientro, viene comunque stampata l'intera stringa corrispondente al tempo trascorso, con i dati di minuti, secondi <sup>e</sup> decimi separati da due punti.

La stampa è ad altezza raddoppiata e viene prodotta dalla subroutine STAMPA (linee 320-590). Come noterete, non abbiamo utilizzato la routine di stampa dei caratteri, seguendo il metodo ormai noto di Piero Nannucci (un lettore che ci ha spesso mandato del materiale), bensì la scrittura diretta sul *display file.* La ragione è che non bisogna assolutamente modificare nessuno dei valori contenuti nelle variabili di sistema quando si usa *Vinterrupt,* quindi nemmeno quella contenente la posizione del cursore sullo schermo, quella relativa agli attributi etc..

II meccanismo di scrittura dei caratteri, con espansione verticale, non dovrebbe ormai più rappresentare una difficoltà per coloro che mi seguono in modo assiduo.

# **La parola ai lettori**

Terminiamo la nostra rubrica con i contributi dei nostri assidui lettori. Cominciamo con Marco Molinari di Solaro (MI), che ha scritto una routine in 1/m per la comparizione <sup>a</sup> "tenda", ovvero graduale dall'alto verso il basso, di uno schermo memorizzato a partire dalla locazione 30000 (fig.2).

Diciamo subito che il listato è esageratamen-

te lungo, <sup>a</sup> causa, forse, dell'inesperienza dell'autore nella programmazione Assembler. Comunque ci congratuliamo con il lettore per il raggiungimento del suo fine: <sup>è</sup> con <sup>i</sup> primi incerti passi che si impara a camminare. Esortiamo dunque tutti i nostri lettori <sup>a</sup> tentare una realizzazione di questo genere per fare le prime esperienze in 1/m.

Un buon esercizio potrebbe essere il riscrivere la routine di Molinari in modo più breve ed efficiente. Innanzitutto dimentichiamo l'uso delle variabili in RAM, almeno in questi compiti più semplici, ed impariamo a fare largo uso dei registri interni e dello *stack.* Inoltre rendiamo più semplici i cicli nidificati, con l'uso di contatori che vengono decrementati fino a raggiungere zero.

Inoltre usiamo un registro doppio come puntatore al video, aggiungendo o levando una certa quantità caratteristica di ogni ciclo. Il registro HL parte da 16384, locazione ini-

ziale del *display file.* Partendo dal più esterno i quattro cicli saranno così fatti: l) si ripete <sup>3</sup> volte <sup>e</sup> si aggiunge 1792 (2048-

256) ad HL;

2) si ripete 8 volte e sottrae 2016 (2048-32) ad HL;

3) si ripete 8 volte e si aggiunge 224 (256-32) ad HL;

4) si ripete 32 volte e si aggiunge <sup>1</sup> ad HL. Provate a fare i conti e vedrete che così la routine funzionerà e non pensiamo che vi sia modo più sintetico per scriverla.

A proposito di comparizioni a finestra: è capitato all'autore di questa rubrica di scriverne una per far comparire lo schermo da sinistra a destra. Osserviamone il codice sorgente in fig. 3. Il problema è ben più complesso di quello precedente. Infatti <sup>è</sup> necessario riportare gradualmente anche il contenuto di ogni singola locazione.

Ciò viene fatto usando una maschera che si colma gradualmente (registro D, linee 120- 130) al posto del contatore. Anche qui bisogna notare la sinteticità permessa dall'uso dello stesso registro D, per verificare il completamento del ciclo al secondo livello. Dopo che è stata eseguita una rotazione a sinistra con il registro D già pieno, il *carry flag* viene ad essere posto ad uno. Un salto condizionato dal carry chiude il ciclo (linea 140). Infine, notiamo come la velocità di trasferimento dipenda dal valore dato ad HL nella linea 310. Il valore può essere variato modificando con POKE (Basic) o con LD (1/m) la locazione contenente il numero, inizialmente uno. Questo uso poco elegante della

modifica del programma s'è reso necessario al fine di avere una routine interamente rilocabile.

Terminiamo qui la puntata di questo mese, sperando di avervi chiarito nuovi concetti. Arrivederci.

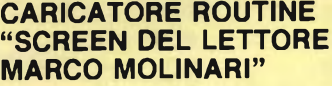

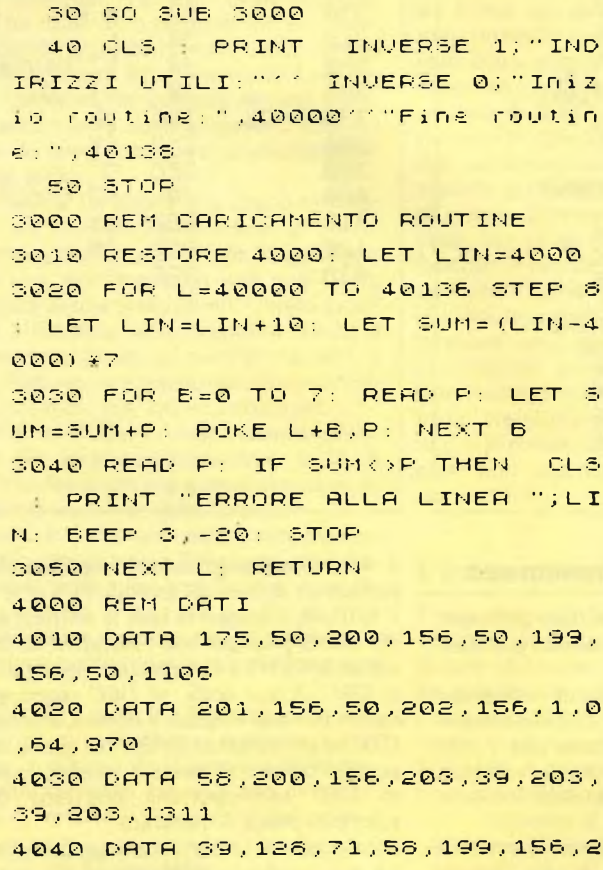

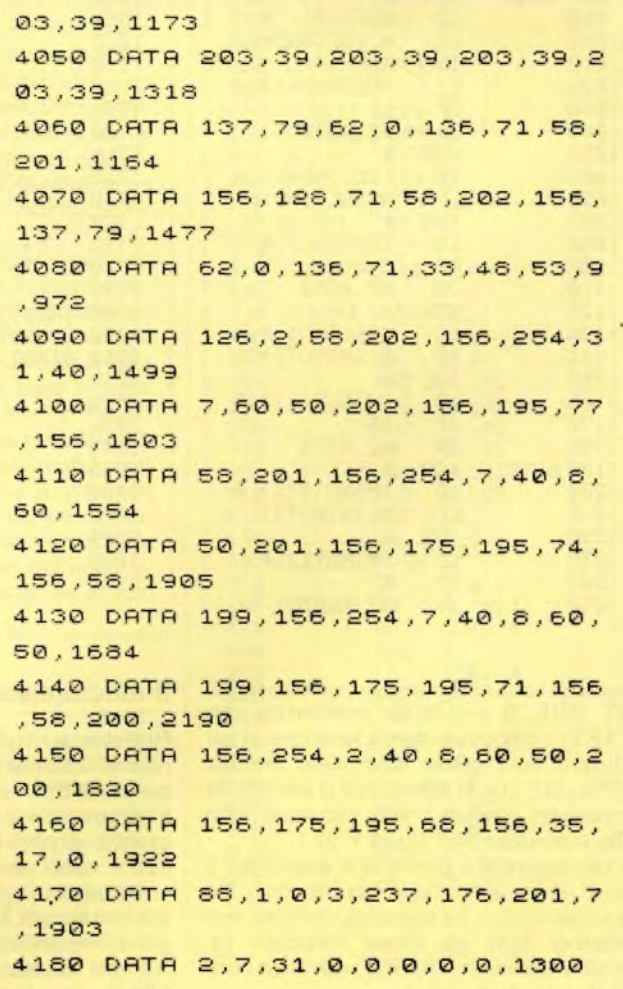

# **CARICATORE DELLA ROUTINE PER IL TRASFERIMENTO GRADUALE, DA SINISTRA A DESTRA DELLO SCHERMO**

10 CLS : PRINT INVERSE 1:AT 1 0,1; "INSERISCI L'INDIRIZZO INIZI ALE"

20 INPUT "Indirizzo: ";LOC

30 GO SUB 3000

40 CLS : PRINT INVERSE 1; "IND IRIZZI UTILI: "'' INVERSE 0; "Iniz io routine: ", toc, " (due bytes) "'' "Inizio schermo: ", Loc+6'' "Veloci ta':", Loc+56," (due bytes)"''"Fin e routine:", Loc+76

### 50 STOP

3000 REM CARICAMENTO ROUTINE 3010 RESTORE 4000: LET LIN=4000 3020 FOR L=LOC TO L00+72 STEP 6: LET LIN=LIN+10: LET SUM=(LIN-40 00) <sup>+</sup> 7

3030 FOR B=0 TO 7: READ P: LET <sup>S</sup> UM=SUM+P: POKE L+B,<sup>P</sup>: NEXT <sup>B</sup> 3040 READ P: IF SUM()P THEN CLS PRINT "ERRORE ALLA LINEA ".¡LI

<sup>N</sup> : BEEP 3 -2 0 : ST <sup>O</sup> <sup>P</sup> 3050 NEXT L: RETURN 4000 REM DATI 4010 DATA 221,229,253,229,221,33 , 0,0 12 5 <sup>6</sup> 4020 DATA 253,33,0,64,14,32,22,0  $,558$ 4030 DATA 55,203,26,56,44,221,22 9,253,1227 4-04-0 DATA 222,6,122,221,126,0,25  $3,174, 1451$ 4050 DATA 0,162,253,174,0,253,11 2,0,13 <sup>11</sup> 4-0 60 DATA 213,17,32,0,221,25,253 ,25,1206 4-070 DATA 202,16,232,253,225,22 <sup>1</sup> , 225,33,1204- 4-060 DATA 1,0,43,124,161,32,251,  $24.1216$ 4-020 DATA 207,221,35,253,35,13,3 2,126,15<sup>2</sup> 4. 4-100 DATA 253,225,221,225,201,0, 0,0,1825

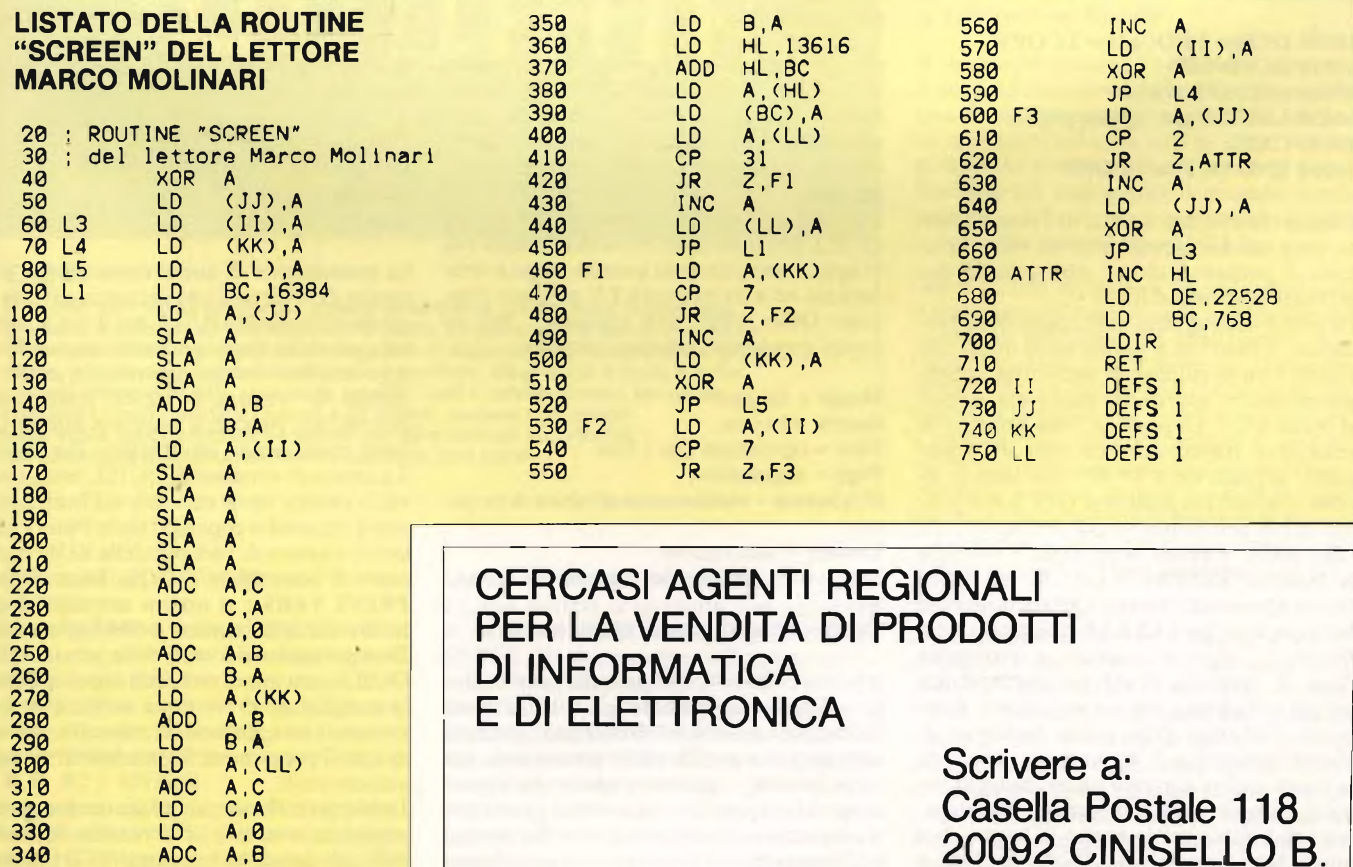

a cura di Severino Grandi

e c<br>vorrei fa oncludiamo in questo numero le spiegazioni sull'uso di QUILL, con il secondo menù di comandi. Prima però fare una gradita sopresa a coloro che can hanno la stampante **Seikosha SP-800** o una che, come questa, abbia i comandi compatibili.

Con la piccola procedura **LCOPY** che segue <sup>e</sup> con l'aiuto della cartuccia contenente EA-SEL il programma di grafica della Psion, si possono ottenere le copie video con le sfumature e la velocità del linguaggio macchina.

Digitate il programma del listato, poi mettete nel microdrive <sup>1</sup> (quello di sinistra) la cartuccia di EASEL, contenente fra gli altri il file **"gprint prt"** ed il gioco <sup>è</sup> fatto: disporrete della nuova istruzione o parola-chiave **LCO-PY** che effettuerà la copia del video sulla stampante.A

Alla routine ho assegnato dei numeri di linea piuttosto alti affinché possiate fonderla nei vostri programmi senza sovrapporla alle vostre linee.

# **Listato LCOPY**

 **DEFine PROCedure LCOPY BAUD 9600 z=RESPR (1024) LBYTES mdv gprint prt,z 10040 CALL END DEFine LCOPY**

Come avrete notato si tratta di 6 linee soltanto, però una loro spiegazione mi offre il pretesto di parlare di alcune istruzioni del SuperBasic piuttosto difficili.

La prima linea apre la definizione della procedura, il fatto che le parole siano un pò maiuscole e un pò minuscole indica che è obbligatorio battere solo quelle maiuscole, al resto ci pensa il QL. La seconda linea definisce la velocità di trasmissione dei dati alla stampante; nel caso della SP-800 con tutte le levette (o switch) in posizione OFF non <sup>è</sup> indispensabile perché tutto è già predisposto. La linea 10030 è molto importante e contiene la funzione **RESPRON (n),** che per molti risulta abbastanza oscura. Questa utilissima funzione analoga a **CLEAR (indirizzo)** sullo Spectrum, oltre a riservare e proteggere l'area di memoria RAM necessaria al linguaggo macchina e alla sua esecuzione, restituisce l'indirizzo della prima locazione di memoria riservata. L'argomento n di questa funzione indica appunto quanti bytes si vogliono riservare per il linguaggio macchina, per i suoi dati e per lo spazio di lavoro. Nel nostro caso sono richiesti 1024 bytes, pari a <sup>1</sup> K, e nella variabile z vogliamo ottenere l'indirizzo in memoria dal quale iniziano queste locazioni riservate.

La linea successiva, la 10040, effettua il caricamento in memoria del file di bytes contenuto nel drive <sup>1</sup> con il nome di **"gprint prt"** <sup>a</sup> partire dall'indirizzo specificato in z, mentre la linea <sup>10050</sup> contiene l'istruzione CALL che manda in esecuzione la routine in linguaggio macchina che inizia dall'indirizzo indicato, senza altri parametri: questa è la forma più semplice ed abbreviata di questa istruzione.

La procedura deve necessariamente concludersi con **END DEF,** mentre il nome che segue l'istruzione <sup>è</sup> stato messo solo per motivi di chiarezza, poiché viene del tutto ignorato dal QL.

A questo punto se vorrete conservare il programma completo su una vostra cartuccia dovrete:

a) inserire la vostra cartuccia nel drive 2 b) digitare **SAVE mdv2\_copiavideo** e premere **CENTER**

c) con la cartuccia di EASEL nel drive 1,<br>digitare COPY mdv1\_gprint\_rt TO digitare **COPY mdvl\_gprintprt TO mdv2gprintprt**

Ora non dovrete più ricorrere alla cartuccia contenente EASEL, poiché avrete tutto quello che vi serve sulla vostra cartuccia e per ottenere la copia basterà il comando LCOPY oppure l'istruzione LCOPY nel vostro programma.

Riprendiamo ora le spiegazioni dell'uso di QUILL con il secondo menù di comandi che vi appariranno elencati quando, dopo averlo caricato ed aver premuto F3, scegliere l'opzione Other, cioè "altri comandi". Nel secondo menù sono presenti comandi:

**Merge =** fusione **Search =** ricerca **Files** = operazioni con i files **Page =** paginazione **Hyphenate =** suddivisione sillabica delle pa-

**Replace =** sostituzione

role

**Zap =** eliminazione del documento corrente

**Otehr** = altro, ritorno al primo menù

Il primo comando, Merge, <sup>è</sup> del tutto analogo <sup>a</sup> Load, che abbiamo già visto, l'unica differenza consiste nel fatto che il testo da caricare non cancella quello preesistente, ma viene inserito o aggiunto a partire dalla posizione del cursore. Questo comando può essere utilizzato per collegare diversi documenti o files registrati su microdrive (o altro dispositivo, ad es. floppy disk, ecc.)

<sup>11</sup> secondo comando search, che si ottiene premendo nell'ordine **F3,0 <sup>e</sup> S,** consente di effettuare la ricerca di una parola o di una frase lungo tutto il testo o in una sua parte. Ad esempio, se dopo aver battuto un testo, vogliamo contare quante volte abbiamo usato la parola "che", basterà scegliere il comando Search, quindi battere la stringa di caratteri da ricercare (nel nostro esempio "che", senza virgolette), e premere ENTER. Il cursore si fermerà sulla prima lettera comparsa della parola da ricercare, cioè la c di che. Premendo ENTER si chiude la ricerca, mentre premendo **C** che sta per Continua, si prosegue nella ricerca della successiva occorrenza. Se non vi sono altre occorrenze della parola da ricercare, vi viene richiesto di premere la barra degli spazi per proseguire. Da notare che la ricerca non si limita alle parole intere, ma si estende all'interno di altre più lunghe, nell'esempio verranno segnalate non solo le parole "che" incontrate, ma pure quelle presenti all'interno di altre come in **"anche".**

<sup>11</sup> terzo comando Files non è un vero comando, ma una chiave di accesso ad una serie di altri comandi per il trattamento dei files <sup>e</sup> dei microdrive.

Quindi se premete **F3,0** e **F** avrete i seguenti comandi:

**Delete =** cancella **Format =** inizializza **Backup =** copia **Import =** importa

La caratteristica di questi comandi è di consentire di utilizzare una cartuccia diversa da quella contenente QUILL nel drive 1, anche nel caso della versione <sup>1</sup> nello stesso. E qui apro una brevissima parantesi; quando ho parlato di versione <sup>1</sup> <sup>e</sup> 2 dei quattro programmi mi riferivo a questa <sup>e</sup> non al QL, come molti hanno interpretato. Per rilevare il numero di versione di QUILL basta osservarlo mentre viene caricato, nel frontespizio con il titolo ed il copyright della Psion <sup>è</sup> indicato il numero di versione della ROM contenente il SuperBasic del QL, basta digitare **PRINT VER\$** <sup>e</sup> si otterrà una sigla di due lettere che ultimamente <sup>è</sup> **JM** oppure **JS.**

Dunque anche nel caso della versione <sup>1</sup> di QUILL, con questi comandi si può sostituire la cartucca del drive <sup>1</sup> con un'altra, però va rimessa non appena si termina di usare uno di questi programmi. Passiamoli in rassegna velocemente.

**Delete** permette di cancellare un documento registrato, e se non ci si ricorda del nome, battendo un punto interrogativo si ottiene la directroy, cioè l'indice dei files contenuti sul

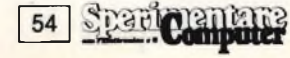

la cartuccia in mdv2, salvo indicazione contraria. Proviamo dunque premendo F3, O.F <sup>e</sup> D, poi sostituiamo la cartuccia di QUILL in mdvl con una diversa, infine digitiamo .. punto interrogativo ed ENTER; nell'area di controllo dovrebbe comparire **"Commandfiles > Delete, device? mdv2\_",** sostituite mdv2\_con mdvl <sup>e</sup> premete ENTER.

Dopo aver visto l'indice della cartuccia, potrete decidere quale file cancellare digitando il suo nome preceduto da mdv l<sub>o</sub>ppure uscire dal comando premendo ESC. Al termine mettete di nuovo la cartuccia di QUILL in mdvl.

Il comando **Format** non richiede spiegazioni: con esso si effettua la "formattazione" cioè l'inizializzazione delle cartucce nuove, l'unica nota importante è che si deve fare molta attenzione ad usarlo, poiché l'operazione effettua una cancellazione totale del contenuto eventuale della cartuccia.

Se però la cartuccia è priva della linguetta di

Passiamo al comando successivo di **Import,** che serve ad inserire un file da microdrive nel documento in corso di elaborazione a partire dalla posizione del cursore; si differenzia da merge per il fatto che con esso si possono caricare files salvati da ABACUS e da ARCHIVE, il tabellone elettronico <sup>e</sup> il data base, oppure anche i programmi in SuperBasic. Quest'ultimo fatto <sup>è</sup> molto importante poiché vi permette di stampare i listati dei programmi con il numero di caratteri desiderato, potendo usare i comandi di QUILL quali Margins ed altro. Per poter caricare i programmi SuperBasic in QUILL, basta salvarli con un nome che termini con **exp.** Ad esempio provate a prendere una cartuccia con un programma qualsiasi, fatene una copia aggiungendo al nome il suffisso **\_exp** (che sta per expert) con il comando **CO-PY mdvl nome TO mdvl nome exp,** poi togliete la cartuccia, premete il bottone di RE-SET, inserite QUILL <sup>e</sup> premete FI o F2.

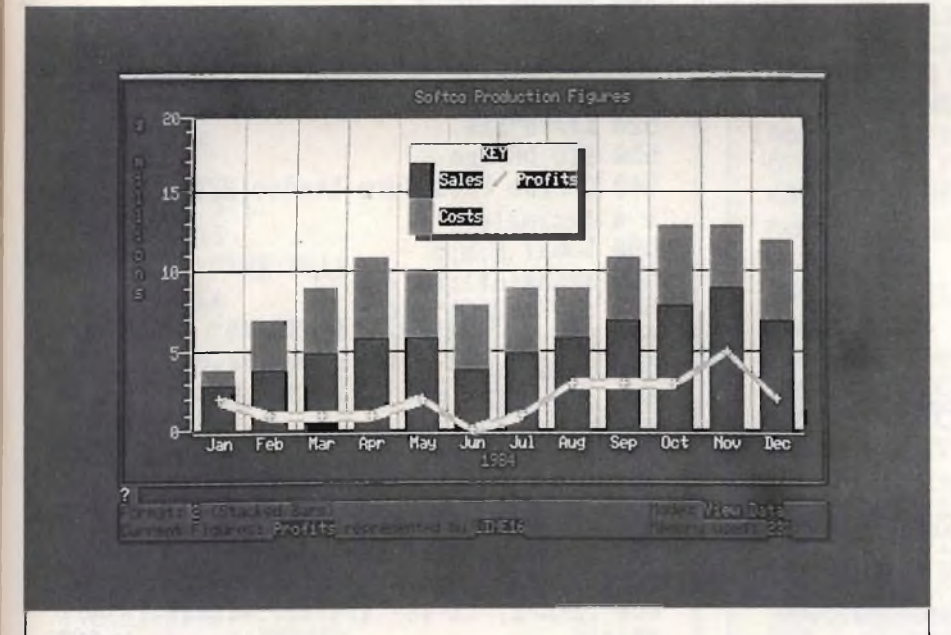

# **EASEL**

**Una foto non rende giustizia a questo strabiliante programma di business** graphics a colori e ad alta risoluzione facile da usare anche senza aver letto<br>il manuale. Questo programma è in grado di elaborare qualunque cosa: grafici, **curve, istogrammi, barre sovrapposte o impilate, diagrammi a torta, il tutto con più insieme di dati. Una volta inseriti <sup>i</sup> dati è estremamente semplice ottenere <sup>i</sup> grafici, variare <sup>i</sup> colori e gli sfondi, mutare <sup>i</sup> parametri della scala, una parola infine anche per gli eventuali inserimenti dei commenti ai grafici facilmente inseribili con <sup>i</sup> dati.**

protezione fallisce e si conclude con un messaggio di errore.

Il comando **Backup** serve ad effettuare delle copie di sicurezza di un file registrato su microdrive; per descriverlo proviamo a copiare sulla stessa cartuccia in  $mdv2_d$ el vecchio file di nome **"forni doc"** con il nuovo nome di **"formi doc".** Premiamo nell'ordine **F3, 0, F, B,?** e **ENTER.**

Ancora otteniamo l'indice dei files contenuti nella cartuccia in mdv2 poi battiamo **form doc** e ENTER quindi **forml\_doc** ed EN-TER.

Quindi con il video vuoto premete F3, 0, F e I, poi mettete la cartuccia, con nome exp in mdv2 ed infine battete nome e premete ENTER. Vi ritroverete con il listato sul video a vostra disposizione.

Terminati i comandi di Files, passiamo a **Page,** nel secondo menuù. Con questo comando si ottiene di forzare un salto a pagina nuova, per utilizzarlo basta posizionare il cursore dove si vuole la nuova pagina e premere P, in tal modo si vedrà una linea tratteggiata che attraversa orizzontalmente il video ed indica il termine della pagina prece-

dente, <sup>a</sup> destra compare il numero della pagina terminata. Per concludere l'introduzione di questi salti di pagina si deve premere EN-TER. Per eliminare un salto a pagina nuova non desiderato non si deve usare nessun comando, basta posizionare il cursore sulla linea di separazione delle pagine, in un punto qualsiasi, e premere CTRL insieme al tasto con la freccia a sinsitra come per cancellare un carattere.

<sup>11</sup> comando **Hyphenate,** dal nome un pò difficile, è di uso molto pratico. Si utilizza per spezzare le parole troppo lunghe quando sono alla fine delle righe dei testi.

Infatti come avrete notato, quando una parola non rientra nei margini di giustificazione destra da voi previsti viene trasferita interamente alla riga successiva, mentre il programma pensa a ridistribuire gli spazi in modo da allineare le parole lungo il margine destro. Può succedere che l'ultima parola della riga sia molto lunga e non ci stia per qualche carattere, in tal caso nella riga vengono introdotti molti spazi che producono un effetto poco piacevole; con Hyphenat appunto si possono eliminare tali spazi a piacere spezzando la parola seguente in modo che una parte di essa ritorni sulla riga superiore.

Dopo aver scelto questo comando con H, ci si deve posizionare con il cursore nel punto in cui si vuole spezzare la parola e premere di nuovo H. Tutto viene svolto automaticamente, cioè se la parte di parola non ci sta ancora, non succede niente, se invece ci sta allora viene portata alla riga precedente con l'aggiunta del trattino di separazione (in Inglese hyphen). Per concludere le operazioni si deve premere ENTER.

Il penultimo comando <sup>è</sup> **Replace,** con esso si possono sostituire una o più occorrenze di una parola. Ad esempio, supponiamo di voler correggere nel testo tutti gli errori dovuti al fatto che avete scritto **po'** invece di **po.** Iniziamo col raggiungere il secondo menù premendo F3 e 0, poi <sup>S</sup> per Search, quindi la parola da controllare e ENTER.

Ora la ricerca ha inizio e si interrompe con la comparsa del cursore sulla **p** del primo **pò** incontrato dall'inizio del testo, inoltre nell'area di controllo vedrete la domanda **"with",** che vi chiede con che cosa volete sostituire la parola pò. Dopo aver risposto, il programma vi chiede "Replace?", cioè se volete sostituire o passare alla successiva occorrenza, a cui si risponde con R in caso affermativo oppure con N per andare avanti. Quando non vi sono più parole da ritrovare si deve premere la barra degli spazi per proseguire.

L'ultimissimo comando <sup>è</sup> **Zap,** <sup>e</sup> serve ad eliminare dalla memoria il documento in corso di elaborazione, senza abbandonare QUILL. **Quindi si faccia molta attenzione ad usarlo poiché si rischia di perdere tutto il documento, frutto delle vostre fatiche.** L'uso di questo comando, è il più semplice in assoluto: basta premere ENTER, dopo averlo scelto. Se si cambia idea, prima di premere ENTER, si deve premere ESC per uscire dal comando.

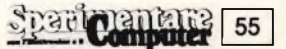

# **Conversione**

di Renzo Messori Caricare con LRUN MDV1-CONVERSIONI

Il programma "Conversioni" <sup>è</sup> di grande utilità per tutti coloro che vogliono programmare in L.M. o anche solo capire i numeri binari o hex.

Visto l'enorme quantità di memoria che può indirizzare il microprocessore del QL, questo programma converte numeri fino a 9.999.999.

Inserendo un qualsiasi numero entro questo range, proceduto dal suffisso H(hex), B(bina-

rio) o D(decimale), il programma stampa i risultati incolonnati in una forma molto chiara per eventuali successivi confronti <sup>e</sup> converte i numeri esponenziali in più comprensibili numeri decimali.

Inoltre esso si accorge di eventuali errori di inserzione H10FGB1100120).

"Conversioni" <sup>è</sup> strutturato in modo abbastanza semplice e comprensibile. In base al suffisso ((H,B,D) del numero inserito seleziona le varie procedure di conversione (linee 120-230) che esso:

DECBIN (linee 240-320) Converte il numero decimale in banario.

BINDEC (linee 330-410) Converte il numero binario in decimale. Questa procedura chiama <sup>a</sup> sua volta la procedura "ESPO-NENTE" (linee 740-830) se il numero <sup>è</sup> maggiore di 999.999.

DECHEX (linee 420-530) Converte il numero decimale in hex. Questa procedura deriva da quella apparsa su SPERIMENTARE di marzo.

HEXDEC (linee 540-700) Converte il numero hex in decimale. Anche questa chiama la procedura "ESPONENTE" se il numero <sup>è</sup> maggiore di 999.999.

STAMPA (linee 710-730) Stampa i risultati delle elaborazioni.

<sup>1</sup> REMark ######################### 2 REMark #<br>3 REMark # 3 REMark # CONVERSIONI #<br>4 REMark # di MESSORI RENZO # di MESSORI RENZO  $5$  REMark # 6 REMark ######################### 100 VINDOV 448,200,32,16:PAPER 0:INK 7:C LS:MODE 4 <sup>110</sup> PRINT"Inserire il numero preceduto <sup>d</sup> a D(decimale),B(binario) o H(hex)" <sup>120</sup> REPeat insert 130 INPUT #0;a\$  $140$  c=CODE(a\$(1)):SELect ON c<br>150 =72:hexdec:decbin 150 =72:hexdec:decbin<br>160 stampa d\$.c\$.b\$ 160 stampa d\$,c\$,b\$<br>170 =68:decbin:deche;  $=68:decbin:dechex$ 180 stampa a\$,h\$,b\$ 190 = 66; bindec: dechex 200 stampa d\$,h\$,c\$ <sup>210</sup> =REMAINDER :PRINT ''Errore !":BEEP 5000,0:GO T0 110 220 END SELect 230 END REPeat insert 240 DEFine PROCedure decbin:REMark Da de cimale <sup>a</sup> binario 250 LOCal a,n <sup>260</sup> n=26:a=a\$(2 T0):b\$="B000000000000000 0000000000" 270 REPeat loop 280 a=a/2 290 IF  $a-INT(a)\leq 0$  THEN  $b\$(n)=$ "1" <sup>300</sup> n=n-l:a=INT(a):IF a=0 THEN EXIT loop 310 END REPeat loop 320 END DEFine 330 DEFine PROCedure bindec:REMark Da bi nario a decimale 340 LOCal a,b 350 d\$=a\$(2 TO):b=0 360 a=0:FOR n=LEN(d\$) TO <sup>1</sup> STEP -1 370 IF  $d\textbf{s}(n) = "1"$  OR  $d\textbf{s}(n) = "0":b=b+2^a\textbf{X}(d)$  $s(n)=1"$ ): ELSE BEEP 5000, 0: PRINT"Errore !":EXIT n 380 a=a+l:NEXT n <sup>390</sup> c\$=a\$:a\$=" "&b <sup>400</sup> d\$="D"&b:IF b>999999:esponente 410 END DEFine <sup>420</sup> DEFine PROCedure dechex:REMark Da de cimale a hex

```
430 LOCal a,b,c
440 DIM in(3):a=a$(2 T0):b=256
450 in(l)=INT(a/(bXb)):in(2)=INT((a-(in(
1)XbXb))/b):in(3)=a-(in(2)Xb+in(1)XbXb)
460 h$=""
470 FOR n=3 TO 1 STEP -1
480 FOR x=l TO 2
490 c=in(n)&&15:in(n)=in(n) DIV 16
500 h$="0123456789ABCDEF"(c+l)&h$
510 END FOR x: END FOR n
520 h$="H"&h$
530 END DEFine
540 DEFine PROCedure hexdec :REMark Da he
x a decimale
550 LOCal a,b,c
560 a=LEN(aS):b=7-(a-1)570 d$="000000":c=2
580 FOR n=b TO 6
590 d$(n)=a$(c)
600 c=c+l:END FOR n
610 DIM in(3)
620 FOR n=6 TO 1 STEP -2
630 a = CODE (d$(n)): b=CODE(d$(n-1))
640 IF (a>57 AND a<65) OR a>70 OR (b>57
AND b<65) OR b>70:BEEP 5000,0: PRINT "Er
rore !":EXIT n
650 in(n/2)=(a-48-(a)57)X7)+(b-48-(b)57)
X7)X16
660 END FOR n
670 b=in(l)X256X256+in(2)X256+in(3)
680 d$="D"àb:IF b>999999:esponente
690 c$=a$:a$=" "&b
700 END DEFine
710 DEFine PROCedure stampa(a$,b$,c$)
720 PRINT TO 9-LEN(a$);a$;T0 21-LEN(b$);
b$;TO 54-LEN(c$);c$
730 END DEFine
740 DEFine PROCedure esponente
750 LOCal b$,a,c
760 b$=b:c="E" INSTR b$:a=b$(c+l)-l
770 d$="D0000000":b$=b$&d$(2 T0):d$(2)=b
$(1)780 c=2:F0R n=3 TO 3+a
790 IF b$(c)=".":c=c+l
800 IF b$(c)="E":c=c+2
810 d\$(n)=b\$(c)820 c=c+1:END FOR n
830 END DEFine
```
**56** Spart Computer

**The wall**

di Massimo Oriani

Il programma che vi presentiamo questo mese per il QL <sup>è</sup> il famoso gioco del muro. Molti potranno restare sconcertati nel vedere un programma così semplice progettato per una macchina dagli scopi professionali come il QL. Ed in effetti proprio quello che noi stessi ci siamo domandati quanto il sig. Oriani ha inviato il listato del programma.

Poi, dopo un attento esame del programma, abbiamo deciso di pubblicarlo, non tanto come proposta di gioco, ma come banco di lavoro per avere un esempio di programmazione in SuperBasic. In particolare vorremmo farvi notare l'importanza di poter definire procedure e funzioni. Con questo procedimento un'immensa mole di lavoro viene risparmiata sia al programmatore che al computer. Per avere una prova pratica di quanto detto sopra basta confrontare la lunghezza di questo listato con quella del primo programma, pubblicato dalla Psion per lo Spectrum.

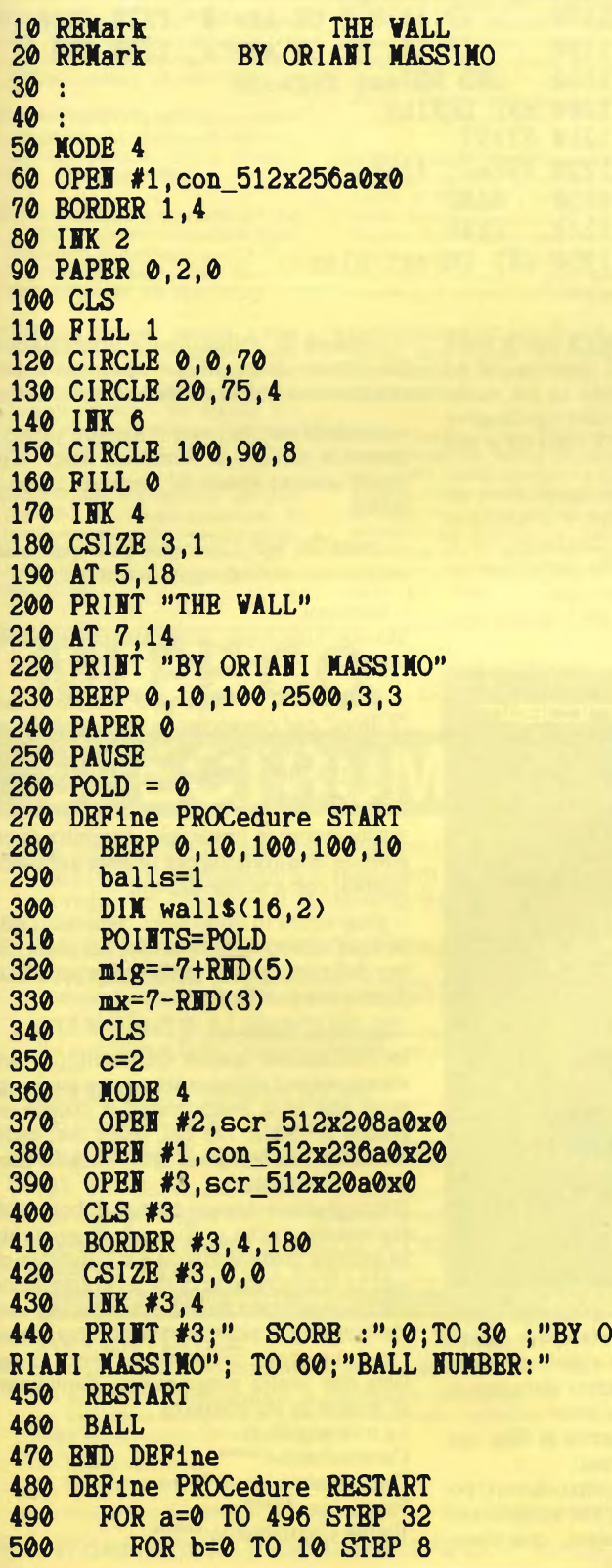

510  $c=c+4$ <br>520 IF  $c >$ 520 IF c>254 THEN c=2<br>530 BLOCK 32.8.a.b.c 530 BLOCK 32,8,a,b,c<br>540 BID FOR b 540 END FOR b<br>550 END FOR a END FOR a 560 END DEFine 570 DEFine PROCedure BALL<br>580 CURSOR 80.80 580 CURSOR 80,80 590 CLS 2 600 AT #3,0,74<br>610 PRINT #3,b 610 PRINT #3, balls<br>620 BLOCK 32.8.224 620 BLOCK 32,8,224,224,4<br>630 pos=224: old=224 630 pos=224: old=224 640 BLOCK 5,5,128,60,4 beta=60: alpha=128 660 END DEFine 670 DEFine PROCedure GAME<br>680 AS=INKEYS 680 A\$=INKEYS 690 IF CODE (A\$)=192 AND pos>15 THEN p os=pos-16<br>700 IF ( IF CODE (AS)=200 AND pos<480 THEN pos=pos+16<br>710 IF pe 710 IF pos(>old<br>720 BLOCK 32. 720 BLOCK 32,8,old,224,0 730 BLOCK 32,8, pos, 224, 4<br>740 BEEP 1.1.1.1.1.1.8 740 BEEP 1, 1, 1, 1, 1, 1, 8<br>750 old=pos 750 old=pos<br>760 END IF 760 END IF 770 END DEFine 780 DEFine PROCedure SEND 790 BLOCK 5,5,alpha,beta,0<br>800 alpha=alpha+mig 800 alpha=alpha+mig<br>810 beta=beta+mx 810 beta=beta+mx<br>820 IF alpha<0 T 820 IF alpha<0 THEN alpha=0<br>830 IF alpha>506 THEN alpha 830 IF alpha>506 THEN alpha=506<br>840 BLOCK 5.5.alpha.beta.4 840 BLOCK 5,5,alpha,beta,4<br>850 IF alpha>=496 THEN IF a IF alpha $>=$ 496 THEN IF sgn(mig)=-1 THEN mig=4+RND(2): ELSE mig=-(4+RND(2))<br>860 IF alpha<=15 THEN IF sgn(mig)=1 T IF alpha<=15 THEN IF sgn(mig)=1 TH  $\texttt{EN}$  mig=-(RND(2)+4): ELSE mig=4+RND(2)<br>870 IF beta+mx>220 AND pos>alpha-37 870 IF beta+mx>220 AND pos>alpha-37 AN D pos<alpha+5 THEN mx=-mx<br>880 IF beta>220 THEN EN 880 IF beta>220 THEN END\_GAME<br>890 IF POINTS/12800=INT (POIN 890 IF POINTS/12800=INT (POINTS/12800) AND POINTS<>0 THEN AT 10,10: PRINT "BRA VISSIMO, HAI VINTO UN'ALTRA PARTITA!»: P OLD=POINTS: START: END REPeat Alan<br>900 IF beta+mx<16 THEN HOLE 900 IF beta+mx<16 THEN HOLE 910 END DEFine 920 DEFine PROCedure HOLE 930 REPeat loop

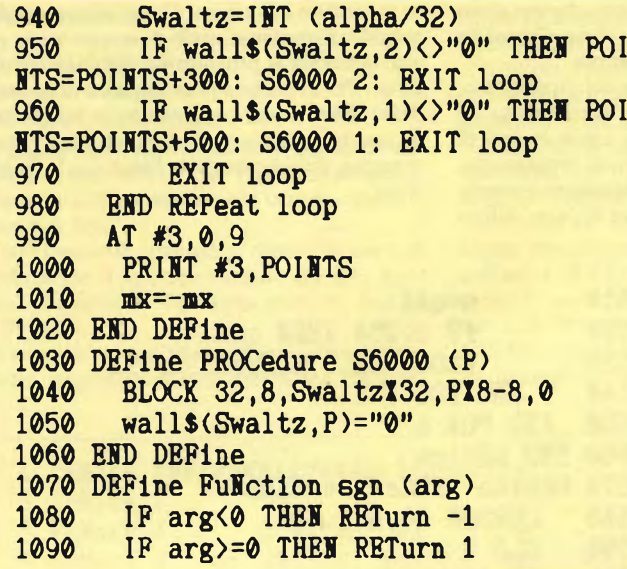

# **QL-Toolkit**

Casa produttrice: Sinclair

Presso i negozi GBC è finalmente disponibile l'atteso Toolkit per il QL, ideato <sup>e</sup> realizzato da Tony Tebby, creatore del QDOS, ovvero del Sistema operativo del QL.

La ricca confezione col marchio della Sinclair contiene, oltre al manuale e a una cartuccia vuota per la copia, un'altra cartuccia con circa 60 programmi di utilità per i programmatori.

La maggior parte di questi programmi sono in linguaggio macchina e vengono automaticamente caricati all'accensione del QL da un caricatore chiamato "boot", come procedure residenti, in modo che possono essere usati come nuovi comandi o come nuove istruzioni nei vostri programmi.

Per ottenere un elenco completo di queste nuove parole chiave basta digitare EXTRAS (e ENTER), attendere che il video sia pieno e poi premere un tasto qualsiasi diverso da CTRL per passare alla pagina successiva: infatti tutti i comandi che richiedono una visualizzazione attendono che si prema un tasto pr effettuare uno scroll del video, dopo che questo si è riempito.

Un altro comando veramente bello <sup>è</sup> "EDn", dove n <sup>è</sup> il numero di linea (se manca si sottintende la prima linea) al quale volete iniziare a modificare le linee di programma a tutto schermo. Quindi con questo programma si accede ad un vero e proprio editor di schermo. In questo caso il video diventa verde, il listato appar con il cursore posizionato alla linea indicata, che viene evidenziata in rosso non appena provate a modificarla <sup>e</sup> ritorna normale non appena vi spostate con il cursore su un'altra, sempre che non abbiate inserito degli errori; ma non basta, con il tasto funzione FI potete scegliere fra il modo inserimento <sup>e</sup> quello di sovrapposizione, mentre con ESC ritornate al normale editor di linea del SuperBasic.

Altre nuove parole-chiave da non dimenticare sono quelle di conversione dei numeri e dei loro formati, come HE\$, BIN\$, HEX,

BIN, FDEC\$, IDEC\$ e CDEC\$ con le quali si possono ottnere tutte le conversioni ed ¡formati desiderati, supemdo in tal modo anche i problemi delle sette cifre significative e della mancanza del PRINT USING # del SuperBasic.

Per inciso vorrei precisare significative in Archive <sup>e</sup> Abacus, il database <sup>e</sup> il tabellone elettronico della Psion in dotazione con il QL, sono 14 e quindi vanno perfettamente bene per i nostri usi commerciali.

Ritornando al QL-Toolkit, fra le nuove procedure <sup>e</sup> funzioni vi sono:

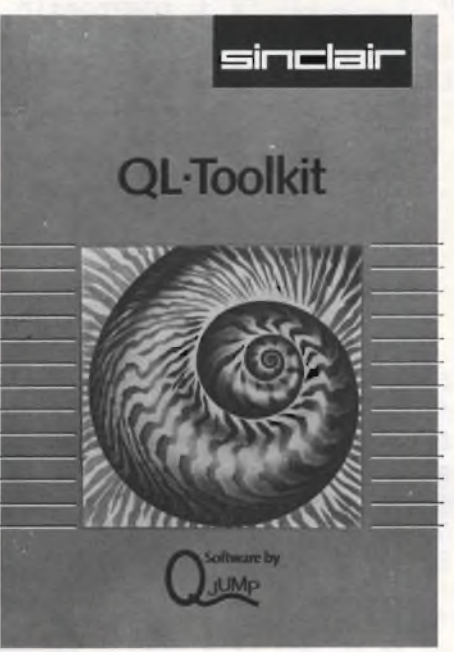

- comandi per gestire code di stampa (spooling), che vi consentono di stampare mentre procede l'esecuzione di un vostro programma in SuperBasic, senza dover attendere la fine delle stampe;

- comandi per l'accesso diretto ai files, con gestione completa degli stessi;

- comandi di controllo dei jobs (=lavori) per la gestione del multitasking, che vi consentono di analizzare, sospendere, cancellare, cambiar loro le priorità, ecc;

1100 END DEFine 1110 DEFine PROCedure END\_GAME<br>1120 IF balls<3 THEN balls=ba IF balls<3 THEN balls=balls+1: BA LL: END REPeat Alan<br>1130 BEEP 0.33.77 1130 BEEP 0,33,77,12000,12<br>1140 REPeat Pegasus 1140 REPeat Pegasus<br>1150 AT 10.10 1150 AT 10,10<br>1160 INPUT "U <sup>1160</sup> INPUT ''Un'altra partita? (s/n)" **! AS** 1170 IF A\$="n" OR A\$="N" THEN STOP<br>1180 IF A\$="S" OR A\$="s" THEN RUN 1180 IF A\$="S" OR A\$="s" THEN RUNI<br>1190 BND REPeat Pegasus **END REPeat Pegasus** 1200 END DEFine 1210 START 1220 REPeat Alan<br>1230 GAME 1230 GAME<br>1240 SEND **SEND** 1250 END REPeat Alan

> - comandi di abilitazione <sup>e</sup> disabilitazione del cursore, di modifica e ripristino di finestre monitro/TV, di scelta dei set di caratteri;

> - comandi per riservare <sup>o</sup> liberare spazio di memoria nell'are di "common heap" <sup>e</sup> per sapere quanto spazio di memoria libera rimane;

> - comandi per l'esecuzione di particolari programmi in linguaggio macchina;

- eccettera.

Ma non finisce qui, nella cartuccia troviamo inoltre:

programmi in linguaggio macchina detti "Filters" per convertire le maiuscole in minuscole e viceversa, per copiare un file su uno o più files o dispositivi, per concatenare files, eccetera;

- programmi in linguaggio macchina da eseguire in multitasking per orologi analogici <sup>e</sup> digitali, con e senza allarmi;

- programmi in SuperBasic, generali <sup>o</sup> selettivi per fare copie di sicurezza dei propri file, per definire caratteri grafici e per modificare direttamente i files;

- eccetera, eccetera.

In conclusione questo QL-Toolkit è veramente come il cilindro del prestigiatore, ogni volta che ci si mette mano si ottiene una gradita sorpresa. Per chi, come me, dedica molto del suo tempo al QL, non può fare a meno di possederlo.

Il mio giudizio dunque <sup>è</sup> senza dubbio molto favorevole, anche se il nostro Tony Tebby, in qualche caso nel manuale si dimentica che non tutti sono maghi della programmazione sul QL e pertanto avrebbe potutto fare qualche esempio in più come si devono utilizzare i vari comandi e programmi, invece di regalarci due inutili programmini dimostrativi di grafica in multitasking.

La mia pagella è: Caratteristiche \*\*\*\*\* Documentazione \*\*\*\* Prestazioni \*\*\*\*\* Valore Complessivo \*\*\*\*\* **gg** 

**58~|**

# **MERCATINO DEL QL**

In questo spazio, riservato a voi possessori del QL, troverete il vostro mercatino con scambi di software, compravendita di hardware, club, idee, contatti e iniziative varie. Non mancherà neppure uno spazio riservato alla vostra posta, per cui vi invitiamo a scrivere numerosi, risponderemo a tutti i vostri quesiti e problemi.

- **CAMBIO O VENDO** a prezzi irrisori programmi per QL e ZX Spectrum ultimissime novità. Bianco Vito - Via F. Armate, 260/3 - 20152 Milano - Tel. 4890213.
- **CERCO** per cambi programmi possessori di QL. Telefonare ore pasti. De Bartolomeo Cataldo - Via Romagna, 7 - 74100 Taranto - Tel. 099/326031.
- **COMPRO VENDO SCAMBIO** programmi per Sinclair QL. Galimberti Stefano - Via Campaccio, 8 - 20038 Seregno (MI) - Tel. 0362/229698.
- **VENDO/SCAMBIO** programmi per QL e per ZX Spectrum su cartuccia. Sono interessato all'hardware per QL Sinclair. Fattorini Marco - Via L. Viani, 21 - 50142 Firenze - Tel. 055/711629.
- **VENDO** QL Sinclair, perfetto, ultima versione, con tutti <sup>i</sup> programmi usciti fino ad ora e alcuni libri. Vero affare; causa passaggio sistema superiore. Trentini Stefano - Via Melato, 3 - 42100 Reggio Emilia - Telefono. 0522/554943.
- **SCAMBIO** idee e programmi per Sinclair QL, mi occupo soprattutto di programmi scientifici. Nasuti Francesco Paolo - Via G. Di Vittorio, 33 - 71043 Manfredonia (FG) - Telefono 0884/23125.
- **SCAMBIO** esperienze e programmi per Sinclair QL. Aiello Salvatore - Via Bionaz, 4 - 10142 Torino - Tel. 7072007.
- **CERCO** QL Sinclair, offro in cambio ZX Spectrum 48 K, registratore dedicato, oltre 100 programmi, manuali, arretrati delle migliori riviste, eventuale conguaglio, accessori vari. Marinelli Paolo - Via G. Campagna, 9 - 37131 Verona - Tel. 045/520170.
- **CAMBIO E COMPRO** software e hardware per Q.L. con particolare riferimento ai linguaggi e programmi di utility riguardanti analisi 3D, miglioramenti della ROM, emulazione di altri sistemi ecc... Labanti Stefano - Via Franciosini Lorenzo, 5 - 50051 Castelfiorentino (Firenze) - Tel. 0571/64559.
- **VENDO/COMPRO/CAMBIO** software per QL. Galli Andrea - Via Palogetta, 272 - 50017 S. P. a Ponti (FI) - Tel. 055/8998806.
- **GROSSE** novità in casa "BUG CLUB" aperte le sezioni MSX e QL, sempre più grandi quelle Spectrum e Commodore. Nuova sede a Latina ampliato il soft import, per informazioni ed iscrizioni (gratuite) scrivere, inviando la propria lista a: Baiano Massimo - Via Battisti Trav. Priv., 11 - 80059 Torre del Greco (NA).

**CORRISPONDENZA**

- **VENDO** computer Sinclair QL ancora imballato, con garanzia a L. 1.100.000. Sapienza Marco - V.le Papiniano, 48 -20144 Milano - Tel. 8370444.
- **VENDO** compro, scambio programmi per QL di ogni genere. Sono interessato anche a libri Basic L. M. Rispondo a tutti. Possibilmente allegare francobollo. Zammarchi Luca - Via Massetana, 13 - 58022 Follonica (GR) -Tel. 0566/51511.
- **VENDO** Sinclair QL, nuovo, poco usato completo di accessori e libro "Alla scoperta del QL" al prezzo di L. 1.050.000 tratto preferibilmente zona Bari. Renzoni Bruno - Via Teno Vitti, 116 - 70043 Monopoli (BA) - Tel. 080/743702.
- **VENDO** eccezionale pack per QL: Assembler Metacomco (per sfruttare la potenza dei 32 bit) più GraphiQL (per sfruttare le magnifiche caratteristiche grafiche del QL), <sup>i</sup> migliori programmi nel settore con relativi manuali a sole lire 55.000. Disponibili anche separatamente. Taddeucci Davide - Via Gioberti, 11 - 57013 Rosignano Solvay (LI) - Tel. 0586/763606.
- **VENDO** programmi QL per ulteriori informazioni scrivere, unendo L. 500 in francobolli. Valisi Carlo - Via Acquacalda, 2/A - 48100 Ravenna.
- **POSSESSORE** di QL (+monitor a colori) desideroso di scambiare idee, programmi e libri, al fine di poter meglio sfruttare la potenzialità di tale computer a scopi didattici, gestionali ed hobbystici. Purtroppo spesso il costo di libri e di programmi è piuttosto elevato; tuttavia sono certo che sarebbe possibile, fondando un QLub locale, poter gestire meglio le nostre finanze, mettendo a disposizione dei soci una maggior quantità di materiali e soluzioni con minor spesa. Ciao. Maffioli Lorenzo Stefano - Via L. Pastro, 25 -20161 Milano - Tel. 02/6456743 (ore pasti).
- **CERCO** cedo software per QL Sinclair disponibili inoltre più di 1300 programmi per Spectrum. Baliello Gian-franco - Casella Postale, 52 - 30100 Venezia - Tel. 041/28740.
- **SCAMBIO/ACQUISTO/VENDO** QL Sinclair Software e informazioni di vario genere, telefonare dopo ore 21. Bunama Antonello - Tel. 0789/ 737772.
- **VENDO** Cambio numerosi programmi per QL Sinclair. Inviare Bollo per lista programmi con una breve descrizione. Ratti Giovanni - Vialme Sare, 20 - 19032 Lerici.

# **SPECTRUM 48K PLUS 369.000 -B PROGRAMMI ...... 1.099.000**

La confezione comprende: alimentatore, manuale in inglese, **manuale in italiano,** cassetta dimostrativa, cavetti di collegamento e **istruzioni in italiano per la tastiera** In regalo <sup>5</sup> programmi in italiano tra <sup>i</sup> quali il famoso "supercopiatore" di Massimo Rossi

# **QL ULTIMA VERSIONE CON NUOVI**

alimentatore manuale in inglese - 8 cartucce con 4 programmi

**MI.PE.CO. VENDITA PER**

**STAMPANTE ALPHACOM 32 ........... 199000** Per Spectrum e ZX 81 - istruzioni italiano - un rullo di carta in dotazione

**STAMPANTE EPSON RX 80 ............... 699.000** con interfaccia centronics manuale in inglese

# **STAMPANTE MANNESMAN TALLY**

**MT 80+ ................................................ 599.000**

100 cps foglio singolo e modulo continuo - interfaccia centronics

# **CONVERTITORE DA RS232 A CENTRONICS PER QL CON CAVO ADATTO ....... L. 99.000 |8 cartucce per microdrive................. 49000**

# **AVVERTENZE**

- tutti <sup>i</sup> prezzi sono comprensivi di IVA e spese postali
- pagamento contrassegno al ricevimento del pacco

segreteria telefonica in funzione fuori orario, chiedete listini o altre informazioni; Vi risponderemo

- Sconti quantità
- Parti di ricambio per Spectrum

Por ordini inferiori a <sup>L</sup> 50 000 aggiungere L. 5.000 per spese postali.

**TASTIERA DELLO SPECTRUM PLUS ... 79.000** kit per trasformare lo spectrum normale in Plus

# ESTENSIONE PER SPECTRUM... 299000

La confezione comprende:

Microdrive interfaccia uno

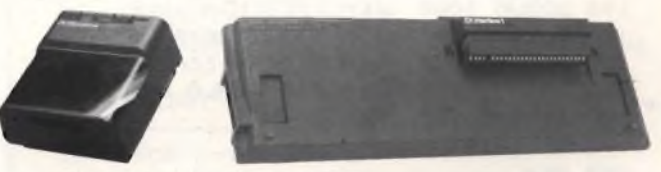

# 4 CARTUCCE CON 5 PROGRAMMI

introductory-master file-trasword TWO ant attack-gamesdesigner manuali in inglese

- cavetti di collegamento
- istruzioni in italiano

# **GARANZIA**

La MI.PE.CO. si impegna a sostituire tutto il materiale trovato malfunzionante entro 48 ore dal ricevimento

INFORMAZIONI E ORDINI: **MI.PE.CO. -** C.P. 3016 - 00121 ROMA (OSTIA) - Tel. 06/5611251

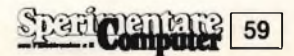

**listati per il tuo computer**

# **LIFE: UN CLASSICO GIOCO DI SIMULAZIONE SU CALCOLATORE per Commodore 64**

**LIST**

## **di Michele Padda**

LIFE, ideato da Conway, noto anche in Italia con il nome di Gioco della Vita, <sup>è</sup> forse il gioco di simulazione computerizzata più noto e diffuso. Non vi è praticamente linguaggio di programmazione o calcolatore con il quale non sia stata realizzata almeno una versione di questo popolare gioco.

A differenza dei soliti giochi di abilità, destrezza <sup>e</sup> intelligenza, il cui giocatore umano ha un ruolo attivo nello svilgimento della partita, in LIFE l'unico compito del giocatore e quello di determinare la configurazione iniziale del gioco, limitandosi poi a seguirne l'evoluzione come spettatore.

Qualche scettico, appassionato giocatore di

videogame o di scacchi, potrà nutrire dei dubbi sul divertimento derivante da un ruolo di semplice spettatore di una simulazione "che gira per <sup>i</sup> fatti suoi", ciononostante. LI-FE si rivela molto più interessante di quanto una prima scorsa alle regole del gioco farebbe supporre.

LIFE nasce in seguito <sup>a</sup> studi <sup>a</sup> dir poco seriosi sugli automi cellulari autoreplicantisi; a differenza di simulazioni simili però, le regole di LIFE sono studiate in modo da massimizzare la variabilità delle configurazioni cellulari, in modo da non rendere facile la loro riproduzione.

Le "cellule" di cui si parla in LIFE, più che a degli esseri monocellulari complessi come i batteri, assomigliano a delle lampadine, infatti possono assumere solo due stati: vive o morte, così come una lampadina può solo essere o accesa o spenta.

Una cellula viva viene rappresentata da un asterisco, una morta da uno spazio.

Ogni cellula appartiene ad una griglia ideal-

mente infinita ed il suo stato (viva o morta) è determinato in modo univoco dal numero di cellule vive con esse confinanti.

Se una cellula confina con due o tre cellule vive, essa continuerà a vivere anche nella prossima generazione.

Una cellula può nascere, vale a dire diventare viva nella generazione successiva solo se confina con esattamente tre cellule vive.

In tutti gli altri casi la cellula muore o, se non era viva, non nasce.

Si dice che, se il numero di cellule vive confinanti <sup>è</sup> minore di due, una cellula muore di solitudine; se queste sono in numero maggiore di tre, muore invece per sovraffollamento.

È chiaro che, una volta definita la configurazione di partenza, tutte le altre sono rigidamente determinate: LIFE è una simulazione deterministica, non probabilistica.

È comunque molto diffìcile prevedere cosa succederà fra sette od otto generazioni ad una configurazione neanche troppo compli-

 **REM \*\*\*\*\*\*\*\*\*\*\*\*\*\*\*\*\*\*\*\*\*\*\*\*\*\*\* REM \* LIFE \* REM UN GIOCO DI SIMULAZIOLE REM SU CALCOLATORE ♦ REM DA UN'IDEA DI CONWAY REM \* REALIZZATO DA: REM \* MICHELE FADDA 21/4/85 REM \*\*\*\*\*\*\*\*\*\*\*\*\*\*\*\*\*\*\*\*\*\*\*\*\*\*\* 10 REM REM \*\*\*\*\*\*\*\*\*\* REM MA IN \* REM \*\*\*\*\*\*\*\*\*\* 14 REM GOSUB 1000 :REM INIZIALIZZAZIONE GOSUB 5000 : REM PRESENTAZIONE GOSUB 2000 :REM INPUT MATRICE GOSUB 3000 : REM VISUALIZZAZIONE GOSUB 4000 :REM RICALCOLO CONFIGUR AZIONE 170 GOTO 120 200 REM REM ♦♦\*♦\*♦♦♦♦♦\* REM SETUP REM \*♦\*\*\*♦\*♦\*♦\* 1003 REM JJ <sup>=</sup> 24: REM RIGHE KK <sup>=</sup> 40: REM COLONNE DIM AZ<JJ,KK),BZ<JJ,KK<sup>&</sup>gt; FOR X=1 TO .. . ..................NEXT X PRINTCHR\$<147>;CHR\$<142);CHR\$(8);<sup>C</sup> HR\$<158);**

**<sup>1060</sup> P0KE53281, <sup>0</sup> :POKE53280,6 :POKE650,12**

```
8
1070 RETURN
1080 REM
1030 REM
2000 REM ♦♦♦♦*♦♦♦♦♦*
2001 REM * INPUT
2002 REM **♦♦*♦♦♦*♦♦
2003 REM
2020 OPEN2,0 : REM DEVICE=KEYBOARD
2030 FOR J = 1 TO JJ
2040 KS=H":INPUTU2,K$
2050 =LEFT$(K$+Z$,KK)
2060 FOR K = 1 TO KK
2070 R$> = MID$(K$,K,1>
2075 IF R* <) " " AND R*<>"." THEN R$ =
      " * "
2076 AZ(J,K) = ASC(R$):IF R$= " . "THEN A7.
     <J,K >=32
2080 NEXT K:PRINT
2100 NEXTJ
2110 CL0SE2: RETURN
2120 REM
3000 REM **********
3001 REM OUTPUT
3002 REM ♦*♦♦♦♦♦*♦*
3003 REM
3010 PRINTCHR$<19);:POKE53280,(PEEK(532
     80) + 1>AND 15
3020 FOR J = 1 TO JJ
3030 FOR K = 1 TO KK
3040 PRINT CHRSiA%(J,K));
```
**Dari Computer** 60

### cata

Alcune configurazioni sono state classificate con dei nomi di fantasia come ALIANTI (si spostano sullo schermo dopo un certo numero di mosse), CANNONI ("sparano" alianti), MANGIATORI (oggetti che fagocitano altre configurazioni di cellule, per esempio alianti), e molte altre semplici creature cibernetiche.

In genere, dopo un numero di mosse spesso molto alto, anche duecento o trecento, quasi tutte le configurazioni diventano stabili, oscillanti (con periodicità di solito pari a due mosse, ma talvolta anche molto più lunga), oppure si estinguono (tutte le cellule muoiono).

Le configurazioni asimmetriche tendono di solito a simmetrizzarsi dopo un certo numero di mosse; ciò avviene con maggior facilità se le configurazioni non sono molto complicate.

Anche configurazioni iniziali relativamente semplici spesso diventano molto grandi e complicate dopo un numero esiguo di mosse.

<sup>11</sup> programma proposto è stato scritto in Basic perché volevo che esso potesse venire compreso, adattato o modificato da chiunque lo volesse.

Ciò ha imposto dei notevoli limiti alla velocità di calcolo delle nuove generazioni, si pensi comunque che questo programma è stato progettato in modo da venire compilato senza troppi problemi. Anche se non possedete un disk drive ed un compilatore, non vi dovrebbe essere difficile far compilare il programma da un amico e farvi dare una copia del compilato su cassetta.

Se usate il PETSPEED, ricordatevi che questo programma usa matrici bidimensionali, dovreste pertanto usare un'utility di PET-SPEED per convertire il programma ad un formato che il compilatore sia in grado di interpretare. Ricordatevi inoltre di dimensionare le matrici con delle costanti, in questo modo:DIM A%(24,40), B% (24,40), perché il PETSPEED, essendo un prodotto antiquato, non accetta il dimensionamento dinamico degli array.

Se impiegate il BLITZ, LIFE non avrà bisogno di alcuna modifica per poter essere compilato. Vi sconsiglio vivamente l'Austrospeed in quanto troppo lento in fase di esecuzione.

Con il BLITZ il computer impiega poco meno di un minuto e mezzo per calcolare <sup>e</sup> visualizzare una nuova generazione.

Operando in linguaggio macchina o in FORTH si sarebbe senza dubbio ottenuto un programma più efficiente, ma il gioco non valeva la candela.

In fase di input, dovendo inserire degli spazi a sinistra di una riga, usate al loro posto dei punti, in quanto il Basic sopprime in fase di input tutti gli spazi iniziali di una stringa. Notate che in fase di input non apparirà il tradizionale punto interrogativo, questo perché in questo programma l'imput da tastiera avviene mediante l'uso di un file <sup>e</sup> non nel modo solito.

Dato che nessun calcolatore oggi esistente sul mercato (e nemmeno i fantomatici calcolatori della quinta generazione) è dotato di una quantità di memoria infinita <sup>e</sup> di un processore infinitamente veloce, LIFE non può ovviamente venire giocato su una matrice di dimensioni indefinite. Se proprio si vuole una matrice priva di confini, si deve far ricorso ad una matrice "torica".

Se scriviamo la nostra matrice su un foglio di gomma, incollando fra loro due bordi fra loro opposti otterremo un cilindro, incollando fra loro anche i due bordi rimanenti otterremo una figura ad anello, che i matematici chiamano TORO.

Utilizzando una matrice di questo tipo otteniamo una griglia che è allo stesso tempo finita <sup>e</sup> priva di limiti.

Questa soluzione è stata adottata anche dal programma proposto in questo articolo.

Come esempio pratico, un aliante che esca dallo schermo a destra, riapparirà a sinistra, uno che esca dall'alto riapparirà in basso.

Per chi fosse seriamente interessato a LIFE, consiglio di consultare i numeri 33, 35 e 184 di LE SCIENZE, edizione italiana di Scientific American.

## **Commenti al listato**

100-170: Programma principale.

1040: Prepara una riga di spazi in z\$.

1050-1060: Prepara gli attributi di schermo per la prima videata.

2020: Apri un canale di comunicazione con la tastiera, considerata come periferica.

2040: Leggi una riga della configurazione iniziale in k\$.

2050: Normalizza K\$, aggiungendo spazi a destra, fino ad ottenere una riga di quaranta caratteri.

2070: Prendi l'elemento K della linea corrente..

```
3050 NEXT K
3070 NEXT J
3075 PRINT " GENERAZIONE N.";G;
3080 RETURN
3090 REM
4000 REM ***************
4001 REM LIVE OR DIE
4008 REM ♦♦*♦♦♦♦♦♦♦♦♦♦♦♦
4003 REM
4010 FOR J = 1 TO JJ
4020 FOR K = 1 TO KKsC=0
4040 Y1 = J-1SY2 = J+l
4050 XI = K-1:X2 = K+l
4060 FOR Y = Y1 TO Y2
4070 FOR X = XI TO X2
4080 YY = Y : XX = X
4090 IF YY = 0 THEN YY = JJ
4100 IF XX = 0 THEN XX = KK
4110 IF YY > JJ THEN YY = 1
4120 IF XX > KK THEN XX = 1
4130 IF AZ(YY,XX) = 42 THEN C=C+1
4140 NEXT X,Y
4145 IF AZ<J,K) = 42 THEN C=C-1
4150 BZ<J,K) = 32
4160 IF C=3 THEN BZ<J,K) = 42 : GOTO 4170
4165 IF C=2 THEN BZ<J,K) = AZ<J,K)
4170 NEXT K,J
4180 FOR J = 1 TO JJ
4190 FOR K = 1 TO KK
4200 AZ<J,K)=BZ<J,K)
4210 NEXT K,J:G=G+1
```
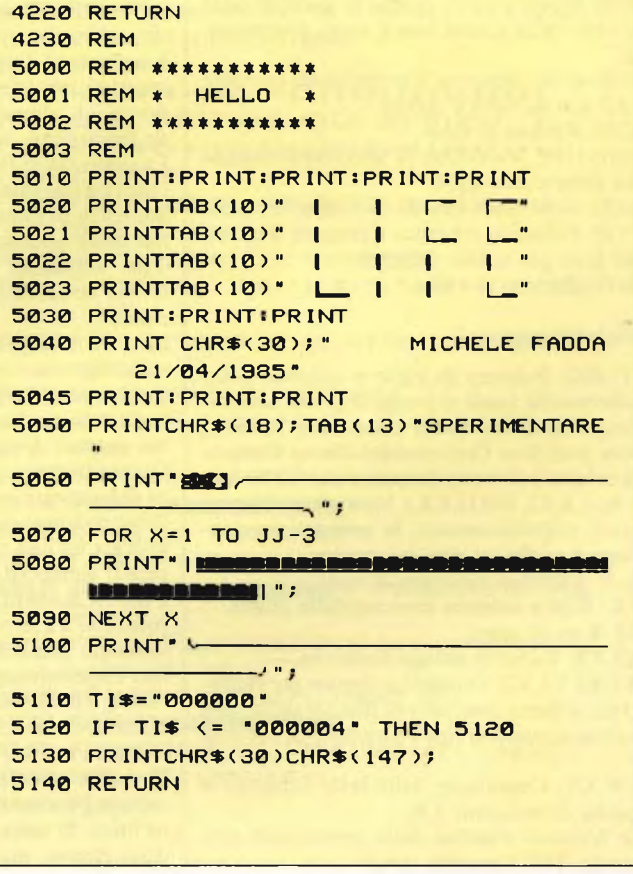

**SpaalCentale?** 

61

2075: Se non è uno spazio o un punto, consideralo una cellula viva, rappresentata da un asterisco.

2076: Immetti nella matrice il codice ASCII del carattere, se questo è un punto consideralo uno spazio.

2080: Ripeti quanto sopra per ogni colonna.

2090: Ripeti quanto sopra per ogni riga.

2110: Chiudi la fase di imput e ritorna al main.

3010: Cambia il colore della cornice dello schermo, segnalando che viene calcolata una nuova generazione.

3020-3075: Visualizza la generazione corrente sullo schermo.

4010-4020: Per ogni riga, per ogni colonna, il contatore di cellule adiacenti alla posizione di volta in volta considerata, viene inizialmente azzerato.

4040: Metti le ordinate minime e massime degli elementi adiacenti alla cella a%(j,k) in Y1 e Y2 rispettivamente.

4050: Metti invece le coordinate minime <sup>e</sup> massime degli elementi adiacenti alla cella  $a\%(i,k)$  in X<sub>1</sub> e X<sub>2</sub>.

4080-4120: Considera le celle della matrice che appartengono al quadrato di lato tre <sup>e</sup> centro in  $a\%(j,k)$ , correggendo le coordinate delle singole celle in modo da rendere lorica la matrice.

4130: Se la cella considerata corrisponde ad una cellula viva, incrementa di uno il contatore.

4140: Escludi la cella al centro del quadrato dal conteggio, in quanto una cella non può essere adiacente a sè stessa.

4150-4165: Decidi se una cellula vivrà, morirà o nascerà nella prossima generazione in base alle regole del gioco LIFE, (vedi testo).

4170 Ripeti il ciclo, finché lo stato di tutte le celle della griglia non è stato determinato.

4180-4210: Aggiorna la generazione corrente ed il suo numero d'ordine.

4220: Ritorna al main.

5010-5100: Visualizza la schermata iniziale del programma LIFE.

5120: Genera un ritardo di cinque secondi. 5130: Pulisci lo schermo e prepara il colore del testo per la fase di input.

5140: Ritorna al main.

# **Variabili principali**

JJ, KK: Numero di righe <sup>e</sup> colonne dello schermo sul quale si svolge il gioco, alterandolo, si può facilmente trasportare LIFE su altre macchine Commodore con un formato di schermo diverso da quello del CBM-64. A%(JJ,KK), B%(JJ,KK): Matrici che contengono, rispettivamente, la generazione corrente e quella ad essa successiva.

X,Y: Variabili ausiliarie di ciclo.

J,K: Riga e colonna corrente della griglia. Z\$: Riga di spazi.

K\$,R\$: Variabili stringa ausiliarie.

X 1,X2,Y1,Y2: Variabili utilizzate per definire un intorno quadrato di lato tre della cella avente numero di riga J <sup>e</sup> numero di colonna K.

YY,XX: Coordinate delle celle adiacenti <sup>a</sup> quella di posizione J,K.

G: Numero d'ordine della generazione corrente. TI\$: Variabile timer.

# **SCRAMBLER: CRIPTOGRAFIA SU CMB-64 per Commodore 64**

# **di Michele Fadda**

Questo articolo illustra un semplice programma BASIC, scritto per il Commodore-64, in grado di codificare e decodificare un file su disco, mediante un algoritmo che <sup>è</sup> una via di mezzo tra l'algoritmo di Vernam ed il famoso codice Enigma, usato dai nazisti durante la seconda guerra mondiale.

Se si eliminano i caratteri di controllo del colore e le poke degli indirizzi 53280 <sup>e</sup> 53281, FILE SCRAMBLER dovrebbe girare su qualunque macchina Commodore con schermo a 40 colonne e dischi compatibili con il DOS 4.0.

FILE SCRAMBLER ha, ovviamente, una utilità soltanto didattica: se intendete proteggere delle informazioni realmente importanti, usate algoritmi più sofisticati come il DES o il RAS, oppure una buona cassaforte.

FILE SCRAMBLER usa un algoritmo di tipo convenzionale: la conoscenza della chiave di codifica <sup>e</sup> del testo cifrato <sup>è</sup> sufficiente per ricostruire l'informazione originale.

A differenza dei codici basati sulla semplice sostituzione o trasposizione dei caratteri, non può venire attaccato mediante una semplice analisi statistica della frequenza di distribuzione dei singoli caratteri nel testo in codice.

Come dimostrato matematicamente da Shannon, <sup>e</sup> verificato dall'esperienza, la probabilità per un avversario di decodificare un codice aumenta con la lunghezza del testo codificato: una ragione di più per usare FILE SCRAMBLER solo su file molto brevi. Per un codice <sup>a</sup> semplice sostituzione, se il testo è inglese, si dimostra che bastano circa 22 caratteri per "rompere" il codice, anche se non si <sup>è</sup> a conoscenza di alcuna informazione riguardante la chiave.

La sicurezza di FILE SCRAMBLER dipende quasi esclusivamente dalla lunghezza di una sequenza di numeri pseudorandom generati dal Basic Microsoft.

Tale lunghezza dovrebbe essere di circa 65000 iterazioni, dopo di che la sequenza si ripete.

Se si ha a disposizione un calcolatore abbastanza grosso <sup>e</sup> veloce, <sup>e</sup> se il file encriptato <sup>è</sup> abbastanza lungo, quest'ultimo può venire codificato mediante la soluzione di un enorme sistema di equazioni lineari.

Questa impresa <sup>è</sup> però così costosa in termini di hardware, software e analisti umani, da diventare pratica solo se l'informazione codificata ha una tale importanza, da giustificare il tempo ed il costo dell'analisi.

FILE SCRAMBLER <sup>è</sup> in codice Enigma con rotazioni a 256 caratteri e con una sequenza talmente più lunga del testo, da costituire una approssimazione del codice di Vernam "ONE TIME PAD", in cui la chiave, rigoro-

samente casuale, <sup>è</sup> di lunghezza pari a quella del testo e viene utilizzata una sola volta. IL codice di Vernam <sup>è</sup> una utopia matematica: non può venire decodificato in un numero finito di tentativi se non si <sup>è</sup> in possesso della chiave, ma <sup>è</sup> purtroppo irrealizzabile in pratica: oltre ai messaggi occorrerebbe inviare anche le chiavi, che sarebbero così troppo esposte all'intercettazione da parte di eventuali avversari.

Vernam proponeva come funzione di codifica l'OR esclusivo, altrimenti nota come addizione modulo 1, la cui inversa coincide con la funzione stessa. In questo modo, l'algoritmo usato per la codifica <sup>è</sup> lo stesso impiegato per la decodifica: infatti, effettuando per due volte l'OR esclusivo di una certa stringa di bit con una stessa maschera (la chiave del codice), si ottiene di nuovo la stringa di bit di partenza (il testo originale).

Volendo scrivere FILE SCRAMBLER in un Basic generale e facilmente trasportabile su altre macchine della Commodore, ho evitato l'uso dell'OR esclusivo (che sarebbe dovuto essere simulato in Basic, pena un rallentamento intollerabile della velocità di esecuzione del programma), <sup>e</sup> ho invece fatto ricorso ad una simulazione software dei rotori meccanici della macchina Enigma, della quale però FILE SCRAMBLER <sup>è</sup> una versione più sicura (considerato che Enigma <sup>è</sup> stato, a suo tempo, decodificato dagli Alleati).

A causa della scelta della funzione criptográfica, l'algoritmo usato per la codifica <sup>e</sup> quello per la decodifica non sono identici ma solo simmetrici.

FILE SCRAMBLER in Basic non compilato impiega circa 19 secondi per codificare o decodificare un file lungo un singolo settore su disco.

Se compilate FILE SCRAMBLER con un compilatore Basic come THE BLITZ, cosa che vi consiglio caldamente di fare, tale tempo scende a circa 7 secondi.

FILE SCRAMBLER <sup>è</sup> lungo circa 3K nella versione Basic, poco più di 7,5K in quella compilata con THE BLITZ, un compilatore veloce ed efficiente.

Vi raccomando di non utilizzare avventatamente FILE SCRAMBLER, in particolare non usate FILE SCRAMBLER sull'unica copia in vostro possesso di un programma importante o su FILE SCRAMBLER stesso, pena la possibilità (e nel secondo caso quasi certa) distruzione del file.

Scrivetevi le chiavi da qualche parte: se le dimenticate i file codificati saranno perduti per sempre.

Per chi ha una buona conoscenza della matematica e della lingua inglese, oltre ad una non comune buona volontà nello sciropparsi "mattoni" coriacei, quale mezzo per ulteriore approfondimento, consiglio uno dei pochi libri disponibili sull'argomento: CRYPTO-GRAPHY. A New Dimensión in Computer Data Security, A Guide for the Design and Implementation of Secure Systems.

Gli autori sono Cari H. Meyer <sup>e</sup> Stephen M. Matyas, l'editore Wiley, nella collana Interscience.

Dovrebbe essere disponibile su ordinazione presso le più importanti librerie internazionali.

Il suo pregio principale consiste nel suo essere, anche se ad un livello piuttosto elevato, un manuale, per quanto possibile pratico, sui metodi e sulle applicazioni della criptografía nel mondo dei computer.

![](_page_61_Picture_55.jpeg)

```
1 REM#******************************
   2 REM*
             SCRAMBLER
                            V_1.3\mathbf{r}3 REM*
           MICHELE FADDA 28/5/1983
                                       \mathbf{r}4 REM#
               CBM/64 & VC-1541
                                       \mathbf{r}5 REM*CODIFICA & IDECODIFICA DI UN*
   6 REM* FILE MEDIANTE UN ALGORITMO *
   7 REM* CRIPTOGRAFICO, E' PREVISTO *
   8 REM*L'USO DI UNA CHIAVE NUMERICA*
   9 REM********************************
  10 PRINT" CHR$(8)CHR$(142); : POKE532
     80,6:POKE53281,6
  20 FORR=1T020:PRINT"+#"; :NEXT
  30 FORR=1T020:PRINT"#+";:NEXT
  40 FORR=1T020:PRINT"+#"; :NEXT
  50 FORR=1T09:PRINT"+#+"SPC(34)"+#+";
  55 PRINT"番#_"SPC(34)"###";:NEXT
 60 FORR=1T020: PRINT"+#";: NEXT
  70 FORR=1T020:PRINT"#+";:NEXT
 80 FORR=1T020:PRINT"+ #"; : NEXT
 85 FRINT "annual";
 86 FORQ=1TO18:PRINT"MALER
                            ";SPC(3);:NE
     \timesT
 99 GOSUB8000
 100 REM****************************
 101 REM*
          /// MAIN PROGRAM ///
 102 REM*
 103 REM*
 104 REMERSERRERRERRERRERRERRERRERRE
 105 CLR:PRINT"MANS"CHR$(14):FORQ=0T039
     :PRINT"-";:NEXT:GOSUB140:PRINT"#
     \mathbf{H}^n110 INPUT" NOME DEL FILE";F$:IFF$=""TH
     ENPRINT"[]";: GOTO110
 120 INPUT"N TIPO DEL FILE (P/S/U) "; T$
     : T$=LEFT$(7$,1)
 125 IFT$<>"P"ANDT$<>"S"ANDT$<>"U"THENP
     RINT"CO";: GOTO120
130 INPUT"N ECHODIFICA/EDECODIFICA";
     C$
 135 IFC$<>"C"ANDC$<>"D"THENPRINT"[I]";:
     GOT0130
 139 INPUT"M CHIAVE";Z$:Z=RND(RND(-VAL(
     Z$))):GOTO150
 140 PRINT" DECORDED DOOD TO ": FORQ=0T039:
     PRINT"-";:NEXT:RETURN
 150 FORQ=0T01000:NEXT:PRINT"I";
155 FORQ=0T079:PRINT"%";:NEXT:GOSUB210
     : PRINT "ENERG";
 160 PRINT"LETTURA DEL FILE M'F$" DI
     TIPO M'T$"!
170 GOSUB5000
 180 IFC$="C"THENPRINT"NCODIFICA:ATTEND
     ERE PREGO": GOSUB1000
190 IFC$="D"THENPRINT"NDECODIFICA:ATTE
     NDERE PREGO": GOSUB2000
200 PRINT"NSCRITTURA":GOSUB7000:PRINT"
     NFINE "CHR$(9):END
                        BOODE ": FORQ=0T07
210 PRINT "XXXXXXXXXXXXX
     3:PRINT"""; : NEXT: RETURN
1000 REM****************************
1001 REM* CODIFICA DEL VETTORE A$()*
1002 REM****************************
1005 TI$ = "000000"
1010 FORS=0TOJ: Y$=""
1020 FORI=1T0254:PRINT"
```
**INSTRUCTIONS CONSIDERING** "; RIGHT\$(TI\$,

```
4<sub>2</sub>1030 K=INT(256 *RND(1))
1040 M=ASC(MID$(A$(S), I, 1)+CHR$(0)):M=M
      +K: IFM>255THENM=M-255
1050 Y$=Y$+CHR$(M):NEXT
1060 AS(S)=YS:NEXT
1999 RETURN
2000 REM****************************
2001 REM*DECODIFICA DEL VETTORE A$()*
2002 REM*****************************
2005 TI$="000000"
2010 FORS=0TOJ: Y$=""
2020 FOR I= 1T0254 : PR INT "20000000000000000
     IDDNERSONARRANGERSONN";RIGHT$(TI$,
     \overline{a}2030 K=INT(256*RND(1))
2040 M=ASC(MID$(A$(S), I, 1)+CHR$(0)):M=M
     -K: IFM<0THENM=M+255
2050 YS=YS+CHRS(M):NEXT
2060 A$(S)=Y$:NEXT
2999 RETURN
5000 REM#*************************
5001 REM* LETTURA FILE DA DISCO
5002 REM*****************************
5010 DIMA$(999):X=FRE(0)
5020 PRINT"XMHAI INSERITO IL DISCO NEL
     DRIVE(S/N) ?"
5030 GETS$: IFS$<>"S"THEN5030
5040 OPEN15,8,15:OPEN2,8,2,"0:"+F$+","+
     T$+", R": GOSUB6000
5050 FORS=1T0254:GET#2, X$: IFST<>0THEN52
     ØØ
5060 A$(J)=A$(J)+LEFT$(X$+CHR$(0),1):NE
     XTS: J=J+1: GOT05050
5200 CLOSE2:X=FRE(0):RETURN
6000 INPUT#15, A, B$, C, D
6010 IFA<>0THENPRINT"N"A;SPC(1);B$;C;D:
     CLOSE2: CLOSE 15:END
6020 RETURN
7000 REMASSASSESSERSERSERSERSERSERSERS
7001 REM* SCRITTURA FILE SU DISCO *
7002 REM****************************
7010 X=FRE(0)
7020 PRINT"MOHAI INSERITO IL DISCO NEL
     DRIVE(S/N) ?"
7030 GETS$: IFS$<>"S"THEN7030
7040 OPEN2, 8, 2, "00: "+F$+", "+T$+", W": GOS
     UBS000
7050 FORS=0T0J:PRINT#2,A$(S);:GOSUB6000
     : NEXT
7200 CLOSE2: CLOSE15: RETURN
8000 REM*******************************
8001 REM*
                SUB. HELLO
8002 REM*******************************
8010 PRINT" SERERADE DENIT :
8020 Q#="FILE SCRAMBLER"
8030 FORW=1T016:PRINTQ$;SPC(27);:NEXT
8040 PRINT "BARDDODDDD"; :FORW=1T016:01$
     = 0.08050 FORL=1TOLEN(Q$):Q1$=Q1$+CHR$(RND(1
     ) *90+38) : NEXT
8060 PRINTQ1$;SPC(27);:NEXT
8070 PRINT "ESCOLLADED
8080 FORW=1T016:PRINTQ$;SPC(27);:NEXT
8090 FORW=0T01000:NEXT
8100 RETURN
```
**Computer** 63

# **ECCO IL PERSONAL CON PERFORMANE DA FORMULA 1.**

Chi guarda le corse in TV può pensare che il Personal Computer che lavora in Formula <sup>1</sup> non abbia altro da fare che rilevare dei tempi. Ebbene, non è cosi. Perché la Formula <sup>1</sup> è, fra tutti <sup>i</sup> clienti, il più difficile: continua a ricercare nuove soluzioni e non si accontenta mai.

Oggi al Personal Computer Olivetti si chiede la rilevazione nel punto di massima velocità di ogni circuito. E il passaggio dei dati in tempo reale dal cronometraggio a tutti <sup>i</sup> team. E confronti, valutazioni, ipotesi su ogni variabile. E alla fine di una giornata di prove o di gara la somma di tutte le informazioni per la perfetta messa a punto delle vetture.

![](_page_63_Picture_3.jpeg)

Cosi, in fondo, in ogni buog risultato in Formula 1 c'è un pu del nostro lavoro e in ogni Persco nal Olivetti c'è tutta la ricerca della perfezione richiestn dalla Formula 1. Quante volte il vostro uffti

cio si trasforma in una ps sta di Formula 1 e quante volte nel vostr

lavoro si richiedono performance da Formic la 1? Provate dunque a prendere con voi u Personal Computer Olivetti. Potrete constatar re subito come sappia trattare anche i problemi piú particolari.

Con una eccezionale velocità di elabora zione. Con una libreria di programmi praticati mente illimitata, grazie alla compatibilità cor

![](_page_64_Picture_0.jpeg)

etti

jli standard. Con una gamma di soluzioni hardware rispondenti a differenti necessità. Con una risoluzione grafica di livello superioe. E con una leggibilità dello schermo che lon ha confronti.

Ecco perché <sup>i</sup> Personal Computer Olivetsono stati scelti dalla Formula 1 e perché tanno riscuotendo in Europa e anche nei nercati piú competitivi, come gli Stati Uniti, un ìuccesso che continua a crescere.

Insomma, un Personal ComputerOlivetti merita proprio di esser provato.

Rivolgetevi ai Concessionari Olivetti che fornano la rete di distribuzione, consulenza e assistenza più vasta d'Italia: specialisti di al<sup>a</sup> professionalità, sempre pronti a spiegare, consigliare, risolvere, proporre.

Oppure spedite questo coupon. Riceverete altre informazioni e potrete constatare che in un Personal Computer Olivetti c'è tutta la tecnologia di chi è abituato alle competizioni più dure e sa fornire performance da Formula 1. Ogni giorno anche nel vostro ufficio.

![](_page_64_Picture_413.jpeg)

![](_page_64_Picture_7.jpeg)

# **ARCHIVIO per Spectrum 48K e PLUS**

# **Luca Zammarchi**

Il programma che vi proponiamo è un archivio del tipo "VU-FILE", scritto da Luca Zammarchi. Il programma una volta lanciato, chiederà il numero di record da utilizzare e se si vogliono caricare dei record da nastro ed infine il nome dell'archivio. A questo punto se si è scelto di caricare un file da nastro, finita questa operazione il computer visualizzerà il menù principale, in caso contrario verranno richieste le modalità dell'archivio: numero e nome dei campi. Il menù principale contiene le seguenti opzioni: 1)

Inserimento; 2) Ricerca; 3) Stampa; 4) Load; 5) Save; 6) Nuovo Archivio; 7) Stop. Vediamo più da vicino queste opzioni: 1) Il computer inserirà i dati richiedendoli campo per campo; 2) Ricerca un record nel campo corrente oppure lista tutti i record oppure cancella un record; 3) Stampa tutti i record da un campo x ad uno Y (per il copy di un record bisogna usare l'opzione due); 4) Carica un archivio da nastro cancellando quelli già presenti in memoria; 5) Registra i record su nastro; 6) Cancella tutti i record e viene rilanciato il programma; 7) Fine di tutte le operazioni. Per chi volesse effettuare delle modifiche al programma, presentiamo il commento alle linee più importanti del programma:

10-90 Inizializzazione e variabili<br>100-170 Opzioni Opzioni

1000-1140 Inserimento 2000-2230 Ricerca 3000-3040 Stampa 4000-4040 Load 5000-5050 Save 7000-7010 Salva il programma 9000-9030 Nome archivio 9500-9520 Impaginazione video 9600-9630 Stampa di un record sul video 9700-9710 Lista tutti i record 9800-9820 Copy dello schermo 9900-9990 Presentazione 9998-9999 Copyright

Ottimo anche sotto l'aspetto grafico, il programma si dimostra un valido strumento per qualsiasi tipo di archivio.

![](_page_65_Picture_1576.jpeg)

**0> REM AT 6,1; "2) RICERCA" ; AT B,1;"3)S TAMPA";AT 10,1;"4)LORD";AT 12,1; " 5 ) SAUE " AT 14,1; "6) NUOUO ARCHIU IO".;AT 16,1; "7)STOP" 1 <sup>P</sup> <sup>R</sup> INT H 1,0.; "PRE M I NUMERO OPZIONE" 0 IN <sup>=</sup> ( CODE INKEY \$ ) -4-8 14-0 IF IN<sup>&</sup>lt; <sup>1</sup>** OR IN GO TO **130 150 IF IN CLS UE** 9998: STOP 155 IF IN=6 THEN **RUN** 160 **IN \* 1000 170 GO TO 100 REM I<sup>N</sup> <sup>S</sup><sup>E</sup> <sup>R</sup> IMENT<sup>O</sup> 1000**  $PLASH 1; HT 21,$ 0; "INSERIMENTO" 1005 GO SUB 1010 GO SUB **1050 IF R ( 3 ) = R ( 1 ) THEN** LET R(3) **= R ( -1 : BEEP 1,20:** PRINT AT 21. **0:"FINE RECORD PAUSE 0© : RET URN 1055 FOR R i.** 1060 PRINT AT 2+A\*3,1; FLASH 1; A **1070 INPUT LINE A\$ (R ( , A) 10 PAPER INK 1060 PRINT AT 16; A\$ ( R (**  $,1$  TO  $12)$ **PRINT ,16;A\$ , 13 1095 PR INT 1; A** 1100 NEXT A **1105 PAPER INK <sup>O</sup> 1120 INPUT "O.K**  $(5/N)$  ?", **L INE R\$ : IF R\$="N" THEN 1050**

**66 Sparitual Computer** 

1130 INPUT "ANCORA O MENU' (A/M) ?", LINE R\$: IF R\$="M" THEN RE THRM 1135 LET R(3) = R(3) +1 1140 GO TO 1010 1999 REM RICERCA 2000 GD SUB 9500 2010 INPUT "LIST DI TUTTI I RECO RDS (SZN) ?", LINE R\$: IF R\$="N" THEN GO TO 2040 2020 GO SUB 9700 2030 GO TO 2100 2035 PRINT AT 21,0;" 2040 INPUT "PER QUALE CAMPO RICE RCHI?"IR 2050 IF R(1 OR R)R(2) THEN GO T  $0.2040$ 2060 PRINT AT 21,0; (6\$(R));" ": INPUT LINE T\$ 2070 FOR A=1 TO R(3) 2080 IF T\$=R\$(R,R) THEN LET Z=R : GO SUB 9600: GO SUB 9800: PAUS E 500: GO TO 2100 2090 NEXT A 2095 PRINT AT 21,0; "IL RECORD NO N E' PRESENTE": PAUSE 500 2100 PRINT AT 21,0; "RICERCA, DELE TE O MENU! (R/D/M)": INPUT LINE R\* 2102 IF R\$="D" THEN GO TO 2210 2105 IF R\$="M" THEN GO TO 100 2110 GO TO 2035 2210 FOR B=A TO R(3)-1: FOR U=1 TO R(2): LET  $A$(B, U) = A$(B+1, U)$ 2220 NEXT W: NEXT B: LET R(3) =R(  $3) - 1$ 2230 GO SUB 9500: GO TO 2100 2999 REM STAMPA 3000 CLS : GO SUB 9500 3001 INPUT "STAMPI DAL CAMPO "; A A1;" AL CAMPO "; AA2: IF AA1<1 OR RA2>R(2) THEN GO TO 3001 3002 CLS : PRINT FLASH 1; AT 21, 0; "STAMPA" 3005 LPRINT TAB K; C\$'"\_

3010 FOR N=1 TO R(3) 3015 FOR U=AA1 TO AA2 3020 LPRINT B\$(U) 'A\$(N,U) 3030 NEXT U

3035 IF AA1=1 AND AA2=R(2) THEN LPRINT " 3040 RETURN 3999 REM LOAD 4000 CLS : GO SUB 9997: PRINT F LASH 1; AT 21, 0; "LOAD": INPUT "LO AD (S/N) ?", LINE R\$: IF R\$="N" THEN RETURN 4010 PRINT AT 3,0; LOAD "" DATA 8\$0: PRINT AT 3.0;: LOAD "" DA TH B\$(): PRINT AT 3,0): LOAD "" DATA RO 4020 IF L=0 THEN LET L=1 4040 RETURN 4999 REM SAVE 5000 CLS : GO SUB 9998: PRINT F LASH 1; AT 21, 0; "SAVE": SAVE C\$ D ATA A\$ 0 : SAVE C\$ DATA B\$ 0 : SAV E C\$ DATA R() 5010 INPUT "VERIFY (S/N):"; LINE R\$: IF R\$="N" THEN RETURN 5020 PRINT FLASH 1; AT 0.0: "VERI FY"; BRIGHT 1; AT 21,0; "IN CASO O I ERRORE DARE GOTO 100" 5040 PRINT AT 3,0): VERIFY C\$ DA TA A\$ (): PRINT AT 3,0;: VERIFY C \$ DATA B\$(): PRINT AT 3,0;: UERI FY C\$ DATA RO 5050 RETURN 7000 REM SAVE PROGRAMA 7010 CLEAR : SAVE "ARCHIVIO" LIN E 9900: VERIFY "": GO SUB 9998: STOP 8999 REM NOME ARCHIVIO 9000 CLS : GO SUB 9998: PRINT AT 21,0) FLASH 1; "NOME ARCHIVIO": INPUT "NOME ARCHIVIO:", LINE CS: INPUT "O.K. (S/N) ?", LINE R\$: IF R\$="N" THEN GO TO 9000 9010 IF LEN C\$>10 OR LEN C\$<1 TH EN GO TO 9000 9020 LET K=INT ((32-LEN C\$)/2) 9030 RETURN 9499 REM IMPAGINAZIONE 9500 CLS : PLOT 0,152: DRAW 255, 0: DRAW 0, -140: DRAW -255.0: DRA U 0,153: DRAW 255,0: DRAW 0,-32 9510 PRINT AT 1, K; C\$ 9515 FOR A=1 TO R(2): PLOT 7,160  $-4*24$ : DRAW 217,0: DRAW 0,-17: D RAU -97,0: DRAU 0,8: DRAU -120.0 : DRAW 0,9: NEXT A 9516 FOR A=1 TO R(2): PRINT PAP ER A+1; INK 9; AT 2+A\*3, 1; A; ") "; B \$(A); AT 2+A\*3, 15;":  $n_1$  NEX ; AT 3+A\*3, 16; " T A 9520 RETURN 9599 REM STAMPA UN RECODS 9600 FOR L=1 TO R(2) 9601 PAPER L+1: INK 9 9605 PRINT AT 2+L#3,16;A\$(Z,L,1 TO 12) 9610 PRINT AT 3+L#3,16;A\$(Z,L,13  $TO 24$ 9620 NEXT L 9625 PAPER 7: INK 0 9630 RETURN 9699 REM LISTA TUTTI I RECORDS 9700 FOR Z=1 TO R(3): PAUSE 500: GO SUB 9600: NEXT Z 9710 RETURN 9799 REM COPY 9800 PRINT AT 21,0;" INPUT "COPY (S/N) ?", LINE R\$ 9810 IF R\$="S" THEN COPY 9820 RETURN 9900 REM PRESENTAZIONE 9920 GO SUB 9998 9930 PRINT '"QUESTO ARCHIVO HA I PIU'"'"SURRIATI SCOPI PER ESEMP IO ESSEPOSSIBILE CREARE UN REGI STO, UNA" ""AGENDA, UN MAGAZZINO, UN "'"VOCABOLARIO ECC." 9940 PRINT '"USO: PER PRIMA COSA IL COMPUTER CHIEDE QUANTI RECOR DS SERVONO PER QUESTO PROGRAMM A E POI SE SI VOGLIONO CARICAR DR NASTRO.DOPO QUES E DEI DATI TA OPZIONE ILCOMPUTER CHIDERA' I L NOME DELLA ARCHIVIO E DOPO SAL TERA' AL MENU' PRINCIPALE." 9950 PAUSE 0: CLS : GO SUB 9998 9960 PRINT ("1) INSERIMENTO O AGG IORNAMENTO PER AGGIUNGERE O IMMETTERE DATI.""2) RICERCA E DELETE, IL COMPUTER **RICERCA** PER CAMPO UNA DATA STRINGA E SE RICHIESTO LA CANCELL A." 9965 PRINT "3) STAMPA SI HA L'OUT

68 Spariorandra

STAMPANTE DELL'ARC PUT SU HIVIO CAMPO PER CAMPO O SOLO I CAMPT. DESIDERATI.""4)LO AD CARICA I RECORDS DA NA STRO"("S) SAVE SCARICA TUTTI I RE CORS. DIMENSIONATI SU NASTRO.  $\ddot{\phantom{a}}$ 9970 PAUSE 0: CLS : GO SUB 9998 9975 PRINT ("6) NUOVO ARCHIVIO.CA NCELLA TUTTI I RECORDS E FA IL RUN. " ' "7) STOP, IL PROGRAMMA SI F ERMA." 9980 INPUT "VUOI RILEGGERE LE IS TRUZIONI. (S/N) ?", LINE R\$: I F R\$="5" THEN GO TO 9900 9990 BUN 9998 CLS : PRINT 'TAB 12, "ARCHIV 10"; TAB 12; "@1984 BY"; TAB 9; "ZAM MARCHI LUCA" 9999 PLOT 60,170: DRAW 144,0: DR AU 0,-30: DRAU -144,0: DRAU 0,30 : RETURN

![](_page_67_Figure_2.jpeg)

![](_page_67_Picture_192.jpeg)

PREMI IL NUMERO DELL'OPZIONE

# *muarnETR! outrli trscrriu R CRI5TRLU LIRUIDI*

**Mod. 5608** Super slim **3 . digit** 8 funzioni 28 portate selezionate con commutatore. Dimensioni: 150 x 82 x 26 **Mod. 7005 4 . digit BUZZER 0,05% VDC** 28 portate selezionate con 8 tasti. Dimensioni; 180 x 85 x 40 **Mod. 7105 3' digit CAPACIMENTRO CONDUTTANZE + BUZZER** 34 portate selezionate con 8 tasti Dimensioni: 180 x 85 x 38

**Mod. 7608 3 . digit** 7 funzioni 26 portate selezionate con 8 tasti. Dimensioni: 191 x 87 x 46

![](_page_68_Picture_5.jpeg)

# **SPECIFICHE ELETTRICHE**

![](_page_68_Picture_1172.jpeg)

• Altre prestazioni: prova diodi, prova transistor

• Alimentazione: <sup>1</sup> pila da <sup>9</sup> <sup>V</sup>

![](_page_68_Picture_11.jpeg)

# **DISCO VERS. 3 IN UN'UNICA ESPANSIONE TUTTO QUELLO CHE SOGNAVI PER IL TUO SPECTRUM**

# CONTIENE.

**SPECTRUM É UN MARCHIO REGISTRATO SINCLAIR LTD**

**COM** 

SPECTRUM B

**KEMPSTON È UN MARCHIO REGISTRATO KEMPSTON MICROELECTRONIC LTD**

UN MARCHIO REGISTRATO SINCLAIR LTD<br>UN MARCHIO REGISTRATO KEMPSTON MICROELECTRONIC LTD

- **Interfaccia Floppy Disk Kempston**
- Interfaccia stampante seriale Sandy
- Interfaccia stampante parallela Sandy
- Interfaccia joystick Kempston
- Uscita per collegamento Monitor
- Floppy disk <sup>1</sup> MBytes Sandy (nuova versione con connettore per drive aggiuntivo).

# **CARATTERISTICHE TECNICHE**

sand

**DISCO** VERS3

# **Floppy disk:**

Dischetto standard **Capacità** Capacità formattata **Tracce** N Facce Velocità di trasferimento Velocità Load e Save

# **Interfacce:**

Interfaccia seriale Interfaccia parallela Interfaccia joystick Uscita monitor Connettore passante  $3"$ <sup>1</sup> MBytes 800 KBytes 80 2 250 KBit x sec. 15 Bytes x sec.

 $11111111111$ 

RS232 TTL Standard Centronics Standard Kempston Plug RCA 56 Poli circuito stampato

j

- Sistema operativo residente in ROM comprendente programmi di utilità (copia, back-up, format, copia cassetta disco ecc.).
- Sintassi simile a quella standard load, save, format, cat ecc.
- Espandibile fino <sup>a</sup> quattro drive (3,2 MBytes)
- Velocità Load <sup>e</sup> Save eccezionale (fino <sup>a</sup> <sup>4</sup> volte più veloce di altri sistemi)
- Capacità <sup>800</sup> KBytes per dischetto (consente un risparmio notevole sull'acquisto di dischetti)
- Basso costo in relazione alle caratteristiche
- Floppy disk separato ed autoalimentato (può essere usato per altri computer tipo QL, MSX, AMSTRAD ecc.)

# **SANDY & KEMPSTON Accettano confronti...**

# **QL FLOPPY DISK SYSTEM 3 "/<sup>2</sup> 720 KBytes**

- Nuova versione
- Completa emulazione dei Microdrive (accetta comandi FLP-FDK-MDV ecc.
- TOOLKIT residente in ROM
- Sopporta fino a 4 drive
- Le dimensioni ridotte permettono l'inserimento dell'interfaccia all'interno del QL
- II Software scritto dall'autore del Q-DOS assicura una completa compatibilità con tutto l'Hardware e il Software Sinclair
- Manuale in italiano

# **CARATTERISTICHE TECNICHE**

**Floppy Disk:** Dischetto standard Capacità Capacità formattata N. Tracce N. Facce Velocità di trasferimento

 $3"$ '/2 <sup>1</sup> MBytes 720 KBytes 80 2<br>250 KBit x sec.

# **...e ve lo dimostrano cosi** (LEGGERE ATTENTAMENTE IL COUPON)

Desidero ricevere entro **30 gg.** in prova per 8 giorni con **spese di spedizione a mio carico**

n. <sup>1</sup> DISCO VERS. 3 L. 622.000 (IVA inclusa)

n. <sup>1</sup> QL FLOPPY DISK SYSTEM L. 796.000 (IVA inclusa)

Mi impegno a custodire il materiale inviatomi. Al termine della prova sarò libero di acquistarlo'e pertanto Vi invierò il relativo importo a mezzo vaglia o di rendervelo nella confezione originale.

Desidero ricevere entro **5 gg.** in prova per 8 giorni **con spese di spedizione a Vs. carico:**

□ n. 1 DISCO VERS. 3 L. 591.000 (IVA inclusa)

n. <sup>1</sup> QL FLOPPY DISK SYSTEM L. 756.000 (IVA inclusa)

Pagherò in contrassegno al ricevimento del materiale e resta inteso che se non sarò soddisfatto Vi invierò il tutto entro i termini stabiliti **e sarò rimborsato dell'intero importo più le spese di spedizione da me sostenute.**

FIRMA

![](_page_70_Picture_662.jpeg)

Compilare, ritagliare e inviare questo coupon (si accettano anche fotocopie) a: **SANDY - Via Monterosa 22 - Senago (MI) - Tel. 02/9989407**

FIRMA

FIRMA

![](_page_71_Picture_0.jpeg)

# **Compattazione di screen\$** per C 64 **del Gruppo Utilizzatori Computer Sinclair - Napoli**

r<br>
Iratta di<br>
soprattu n ulteriore programma ed un'ulteriore sorpresa da parte nostra per questo stupefacente SinClub. Questa volta si i un'utilità che molti apprezzeranno ipot soprattutto coloro che lavorano molto con gli schermi e hanno problemi di spazio con la poca memoria messa a disposizione dallo

Spectrum. Con questa routine, presentata sia in Basic che in linguaggio macchina, si può caricare uno schermo visualizzandolo in pochi centesimi di secondo. Naturalmente si tratta della routine in linguaggio macchina perché con quella in Basic ci si impiega 2 minuti <sup>e</sup> <sup>15</sup> secondi circa. <sup>11</sup> concetto di base della routine prende in considerazione un ipotetico capo byte per rappresentare un intero gruppo di byte. Espresso in questi termini può sembrare difficile ma con un piccolo esempio capirete velocemente la funzione

principale di questa routine. Se per rappresentare uno schermo la cui parte superiore <sup>è</sup> composta da una fila di spazi bianchi noi screiamo una semplice routine capace di memorizzare e far stampare questi spazi, avremmo già ottenuto una piccola compattazione. E in effetti è proprio quello che fa questa routine leggendo una fila di 0 comprimendoli sotto forma di uno 0 seguito da un numero che indica le volte che lo 0 deve essere ripetuto. L'indirizzo della routine per la comparazione degli schermi è 60.000,55.

![](_page_71_Picture_1901.jpeg)

![](_page_71_Picture_1902.jpeg)

![](_page_71_Picture_1903.jpeg)

72 Spart Computer
**Copia dello schermo via RS232** per Spectrum **Di Amedeo Bozzoni**

**L'interfaccia 1 Sinclair è utile almeno** si<br>
per le stampanti provviste di analoga L<br>
nterfaccia, ma non permette la copia grafica E a porta seriale RS 232 disponibile nell'interfaccia <sup>1</sup> Sinclair <sup>è</sup> utile almeno per le stampanti provviste di analoga deio schermo senza una routine di gestione scritta appositamente.

Questa mancanza viene in parte compensata dalla possibilità offerta dalla ROM dell'interfaccia <sup>1</sup> che permette di definire e di aggiungere nuovi comandi Basic.

La routine che segue permette di ottenere due nuovi comandi Basic che fanno trasmettere la copia dello schermo alla stampante attraverso la porta seriale RS 232.

La routine lunga 212 bytes è completamente rilocabile. Tuttavia non è possibile caricarla nel printer buffer perché la routine stessa utilizza quell'area di memoria.

Quando la routine è stata inizializzata avete a disposizione due nuovi comandi: COPY \$  $COPY \#$ .

Digitate la keyword COPY seguita da \$ per ottenere una stampa del video in grandezza normale mentre con COPY \$ si ottiene una stampa a doppia altezza e larghezza.

La routine lavora con i codici di controllo Epson. Per inserire il programma in memoria digitate il listato Basic del caricatore esadecimale o qualunque altro caricatore esadecimale ed in seguito uno ad uno tutti <sup>i</sup> codici esadecimali di figura 2.

Terminata questa operazione salvate il programma su nastro o su microdrive con i comandi:

SAVE "COPIA" CODE 32768,213 oppure SAVE \*"M",1,"COPIA"CODE 32768,213. Ora potete caricare la routine in qualsiasi indirizzo di RAM ricordando che per inizializzarla bisogna dare il comando RANDO-

MIZE USR (prima locazione di memorizzazione della routine).

Ad esempio: se caricate la routine dall'indirizzo 50000 per inizializzarla bisognerà far eseguire il comando RANDOMIZE E USR 50000.

Se l'inizializzazione <sup>è</sup> stata eseguita correttamente appare in basso sullo schermo un OK. Ora digitate OPEN  $#3, "b":FORMAT"b", x$ dove x indica la baud rate della vostra stampante.

Il programma a questo punto è pronto per funzionare.

Caricate uno schermo grafico e, a seconda se volete la stampa normale o doppia date il relativo comando. La stampa avviene ad una velocità direttamente proporzionale alla baud rate (trasmissione dati in byte per secondo) della stampante. Per una baud rate lenta la stampa dello schermo avviene in 4 minuti circa, mentre occorre solo un minuto nel caso in cui la velocità di trasmissione è alta.  $\mathbf{q}_1$ 

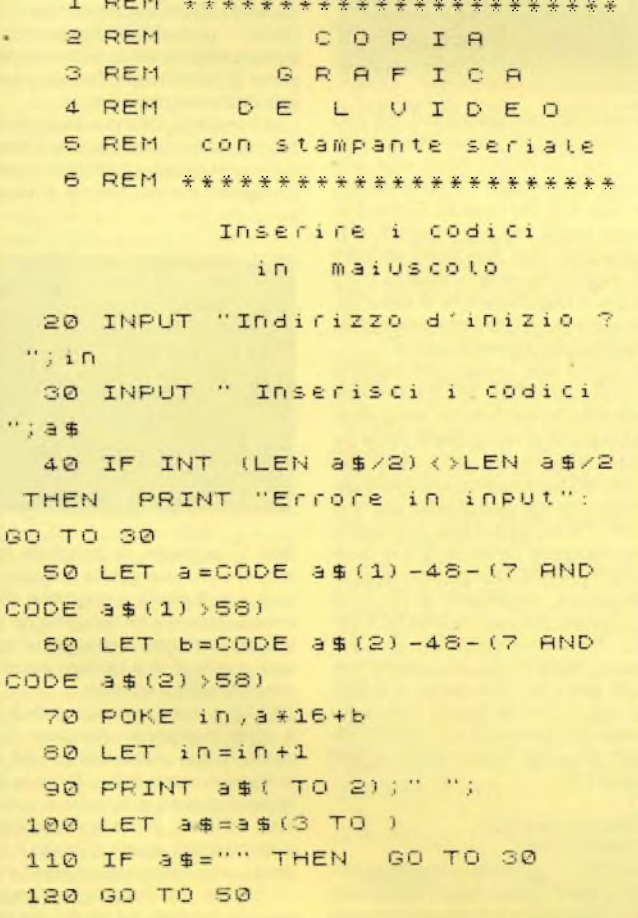

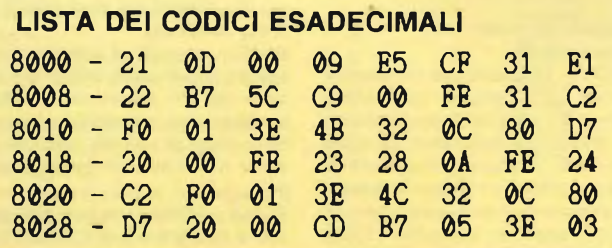

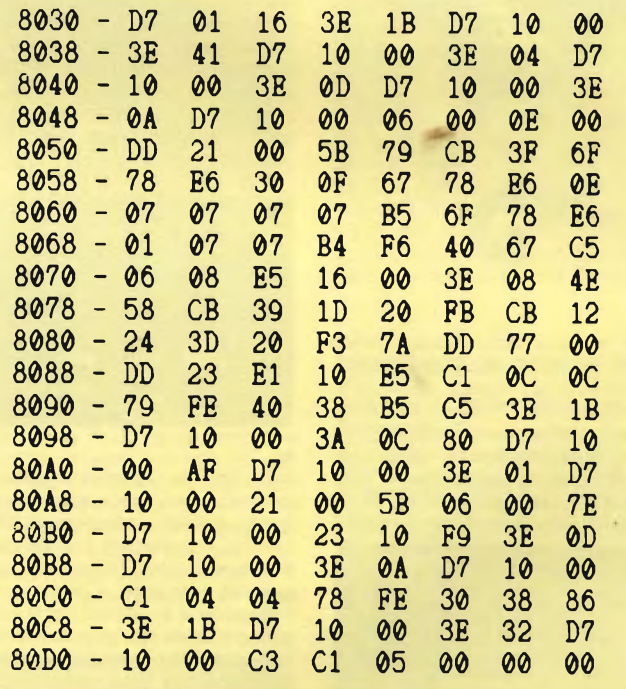

**Ecco <sup>i</sup> nomi dei dieci fortunatissimi vincitori del Computer Sinclair QL messi in palio per la campagna abbonamenti 1985 della JCE; <sup>i</sup> vincitori sono stati estratti tra tutti coloro che hanno sottoscrìtto entro il 28 febbraio 1985 l'abbonamento per il 1985 alle nostre riviste.**

**Scotto Claudio Lhuillier Patrice Zucchi Ferruccio Trippi Paolo Vegni Mario Darra Mauro Gradi Valeria Ditta Gardella Bucceri Livio Nicolari Alfredo**

**Napoli Milano Genova Montebelluna (TV) Montalcino (SI) Roma Gallarate (VA) Genova Segrate (MI) Abbadia Lariana (CO)**

**Spart Computer 73** 

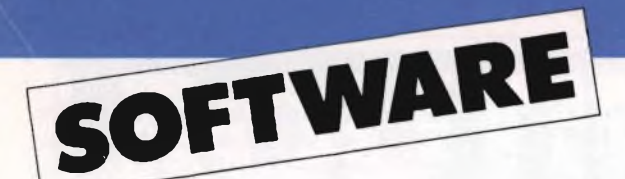

#### **FIGHTER PILOT**

**Casa produttrice:** DIGITAL INTEGRATION **Configurazione:** SPECTRUM 48K **Supporto:** CASSETTA

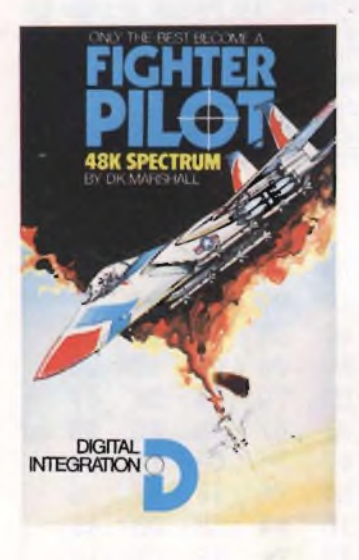

Fra <sup>i</sup> diversi simulatori di volo in tempo reale, "FIGHTER PILOT" può essere, considerato il migliore esistente in commercio per Spectrum 48K. II programma simula perfettamente l""F 15 EAGLE", considerato il migliore più moderno jet da combattimento Questo vi può mettere sulla buona strada nella comprensione del programma

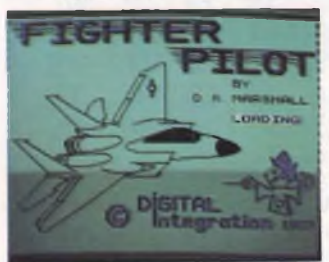

Siamo infatti in presenza di un simulatore di volo capace non solo di farvi imparare a volare, ma anche di farvi partecipare alle più entusiasmanti battaglie aeree degli ultimi 50 anni.

Dopo questa piccola introduzione vediamo più attentamente le opzioni offerte che sono la base per la perfetta comprensione delle capacità di questo programma. Innanzi tutto una delle migliori facilitazioni offerte é quella della pratica di volo, senza la quale rischiereste di schiantarvi immediatamente al suolo non avendo alcuna esperienza. Con "Landing Practice" l'aereo è posizionato ad un altitudine di 1700 piedi dal suolo e il movimento è volutamente rallentato rispetto alla realtà in modo tale da permettervi di impratichirvi nella guida dell'aereo. "Flying Training"

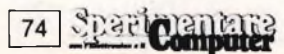

permette di volare senza avere intorno alcun aereo nemico che possa disturbare il vostro viaggio. Questa opzione è perfetta per mettervi nelle condizioni di combattere contro <sup>i</sup> caccia nemici una volta che avrete preso confidenza con il volo. L'aereo sarà posizionato aH'inizio della pista di lancio della base aerea, dalla quale potrete partire (una volta raggiunta l'adeguata velocità) e decollare in un viaggio senza fine (almeno dopo qualche prova di volo!!). "Air-to-Air Combaci Practice" vi permette di simulare l'incontro con il nemico dato che siete posizionati 2 miglia dietro il suo aereo e alla sua stessa altezza. Per distruggere il nemico inserite le seguenti opzioni: "Combat Mode" e "Flight Computer" "Air-to-Air Combat" è lo stadio finale del giocorealtà Siete responsabili delle quattro basi aeree BASE, TANGO, DELTA e ZULU attaccate dagli aerei nemici. La missione inizia ovviamente con il decollo dalla vostra base aerea Attraverso il radar di bordo potete individuare il nemico e dirigervi verso di lui in modo tale da annientarlo con <sup>i</sup> potentissimi razzi che vi sono messi a disposizio-

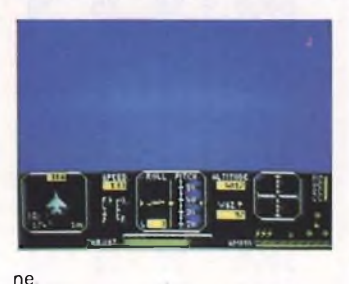

Inutile dirvi che l'operazione è difficilissima dato che il gioco corrisponde alla realtà in maniera impressionante "Blind Landing" vi permette di esercitarvi nella difficile manovra di alzarvi in volo partendo dalla base "Crosswind and Turbolance" è un opzione che vi consigliamo di usare solo ed esclusivamente quando sarete veramente padroni del mezzo che state pilotando, dato che inserisce nella simulazione di volo parecchi elementi che disturbano il volo quali il vento e guasti all'aereo. Se vi può divertire provate questa questa opzione prima di tutte le altre, non riuscirete nemmeno ad alzarvi dal suo-

lo!

Con "Pilot Rating" potete scegliere il livello di gioco, relativo alla velocità ed al tempo che avete a disposizione per distruggere il nemico (non scegliete subito il livello "Asso" perché è inutile!). Infine, dopo tutte queste interessanti opzioni, una più "terrestre" <sup>i</sup> controlli. Potrete infatti scegliere se comandare l'aereo tramite tastiera o attraverso tre tipi di jouystick diversi. Dopo questa chiacchierata ci siamo accorti solo ora di avere spiegato solo le opzioni di "Fighter Pilot" e di non aver dato prticolari mforamzioni sul gioco, ma del resto a poco servirebbero dei chiarimenti su un gioco che non chiede altro che essere provato direttamente da ognuno di voi

#### **SUPER EXPANDER 64**

**Casa produttrice:** COMMODORE **Configurazione:** C-64 Supporto:CARTRIDGE **Prezzo:** L. 75 000

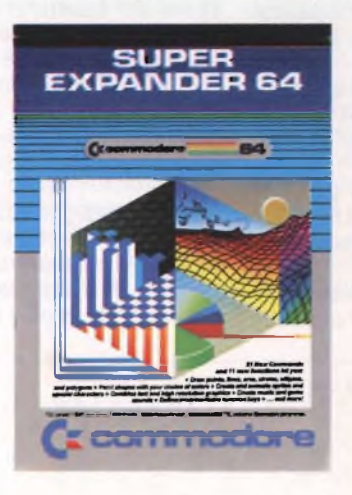

La gestione della grafica su C-64, può risultare per <sup>i</sup> non iniziati alquanto ardua Per tale motivo, molte case produttrici di software hanno realizzato dei tool in grado di soddisfare le esigenze anche dei più inesperti programmatori, che desiderino sfruttare nel migliore dei modi la superba grafica che il Commodore ha a livello potenziale e di cui <sup>i</sup> numerosi videogiochi disponibili ne sono una riprova.

Tra questi tool, troviamo ad esempio SUPER EXPANDER 64, che sebbene dedicato prevalentemente alla grafica, abilita anche alcuni comandi per la gestione della musica altra potenziale abilità del Commodore, utlizzabile generalmente solo con gli ardui comandi POKE. Fra tutti questi tool diventa difficile una scelta. Ovviamente tool come SUPER EXPANDER, che sono dedicati alla grafica, dispongono di istruzioni più potenti che non un SIMON'S BA-SIC, che tuttavia le istruzioni se le può creare, disponendo delle procedure. Nella realtà fortunatamente, il problema non si pone, in quanto quasi tutti <sup>i</sup> possessori di macchine di questo tipo sono da lungo tempo forniti di tutti questi tool.

#### *Selezione del modo GRAPHIC/TEXT*

GRAPHIC - permette di scegliere uno dei 4 modi grafici: testo, multi-color. alta risoluzione e split screen (schermo diviso); queste modalità mediante <sup>i</sup> rispettivi parametri 0, 1, 2 e 3.

#### *Selezione del modo Sprite Designer*

SPRDEF - viene utilizzato per passare al modo Sprite Designer; quest'ultimo rende molto semplice la progettazione e la costruzione degli sprite. Gli sprite sono delle immagini grafiche che si possono definire e collocare in qualsiasi punto dello schermo e sono particolarmente adatti per animazioni a scopo grafico o di divertimento.

*Creazione di Forme Grafiche e Selezione del Colore*

cancella lo schermo in qualsiasi modo grafico.

RGR (0) - segnala il modo grafico selezionato per ultimo visualizzandone il numero di identificazione (0-3).

COLOR determina il colore di alcuni elementi per mezzo dei suoi parametri. Questi elementi sono: lo sfondo, il primo piano, <sup>i</sup> Multi-Color <sup>1</sup> e 2 ed il colore della cornice.

<sup>I</sup> multi-color sono realizzabili solo se il modo grafico é appunto il multi-color. RCLR - viene usato per controllare quali colori siano stati impostati per ultimi dal comando color (sfondo, ecc.). LOCATE - permette di collocare il CP

(Cursore Pixel' invisibile, ma simile al cursore mobile del modo testo) in qualsiasi punto dello schermo indicando le coordinate

Questo comando sposta il CP in ogni direzione e angolazione

RDOT - fornisce la posizione del CP visualizzando le sue coordinate

DRAW - permette di disegnare sullo schermo delle linee rette, il cui colore, punto di partenza e punto di arrivo è specificato nei parametri.

Con il comando DREW é anche possibile tracciare una linea a partire dall'attuale posozione del CP indicando semplicemente l'angolazione e la distanza.

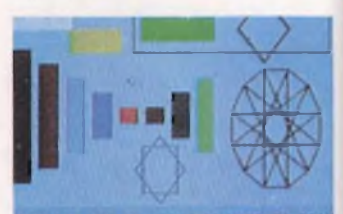

YOU CAN USE MY 'BOX' COMMAND TO DRAY RECTANGLES OF ANY SIZE OR SHAPE AND ROTATE OF FILL THEM WITH COLOR

BOX - permette di disegnare sullo schermo un rettangolo di qualsiasi misura e di qualsiasi proporzione. Particolari caratteristiche del comando permettono di ruotare il rettangolo in qualsiasi angolazione e colorare automaticamente tutto il riquadro.

CIRCLE - <sup>è</sup> un comando grafico con il quale si possono disegnare archi, cerchi, elissi, anche triangoli ed altri poligoni A causa della differenza tra il numero di punti orizzontali e verticali sullo schermo, impostando un raggio X (orizzontale) uguale al raggio Y (verticale), verrà disegnata un elisse e non un cerchio. Per disegnare un cerchio, la scala dei valori del raggio dovrebbe avvicinarsi al rapporto tra il numero dei punti orizzontali e verticali sullo schermo che dipende dal modo grafico che si sta utilizzando

PAINT - permette di colorare un'area limitata cominciando dall'attuale posizione del CP oppure da coordinate specificate nei parametri. La colorazione continua attorno alla posizione sino a che non si incontri una delimitazione

SCALE - fornisce una serie alternativa per le coordinate X e Y le quali sono identiche a quelle riconosciute dal

chip di controllo video computer. Infatti con questo comando è possibile passare da una serie all'altra di coordinate; le sene di coordinate dipendno dal particolare modo grafico che si sta utilizzando.

CHAR - <sup>è</sup> un comando analogo <sup>a</sup> PRINT, ma contrariamente a quest'ultimo esso può essere usato in qualsiasi modo grafico, permettendo quindi una visualizzazione di testo in tutti <sup>i</sup> punti

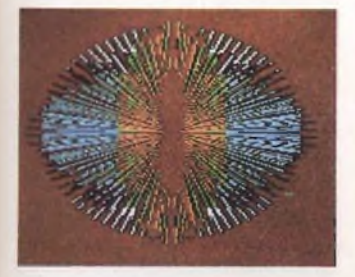

#### dello schermo.

SSHAPE - ha la notevole capacità di trasformare forme grafiche dai video in variabili stringa BASIC.

Poiché il BASIC limita la lunghezza della stringa ad un massimo di 255 caratteri, la dimensione dell'area che si può memorizzare con sshape è limitata.

GSHAPE - <sup>è</sup> esattamente il comando opposto di sshape; visualizza infatti il contenuto di una variabile stringa su un video Bit Map. <sup>I</sup> comandi sshape e gshape si possono anche usare con SPRSAV (un comando che controlla una forma di sprite) per cambiare forme grafiche in sprite e viceversa.

SPRCOL - imposta-i colori Multi-Color <sup>1</sup> e Multi-Color 2 pet tutti gli sprite. In effetti dopo aver définito le immagini sprite, e prima di utilizzarle nei programmi, si devono definire le loro caratteristiche di visualizzazione: colori, dimensioni, priorità di visualizzazione e modo grafico.

RSPCOL - controlla l'ultimo valore impostato del Multi-Color dello sprite visualizzando il valore dell'attuale codice colore

SPRITE - imposta alcune caratteristiche degli sprite: le commutazioni, il modo, il colore del Primo Piano ed inoltre è in grado di cambiare la loro dimensione orizzontale e/o verticale.

RSPR - <sup>è</sup> una funzione analoga <sup>e</sup> rspcol; essa controlla infatti quali caratteristiche siano state impostate per ultime per ogni sprite.

RPRSAV - trasferisce forme sprite in variabili stringa.

Esso può anche trasferire dati contenuti in variabili stringa in sprite, o da sprite a sprite.

MOVSPR - <sup>é</sup> il comando che permette di animare gli sprite. Per ogni sprite, è possibile usare il comando movspr per regolarne la posizione, farlo muovere, fermarlo.

É possibile simultaneamente animare uno o più sprite a varie velocità e direzioni.

Questa è una delle più interessanti e potenti caratteristiche che del SUPER EXPANDER 64

RSPPOS - controlla la posizione <sup>e</sup> la velocità degli sprite, indicando semplicemente lo sprite che si sta controllan-

do e la sua velocità, nei parametri. COLINT - rileva quando qualcuno degli sprite in movimento entra in collisione con un altro sprite e con un'immagine del display Bit Map, individuando se la collisione è tra sprite, tra sprite ed immagini Bit Map o l'attivazione della penna ottica.

RBUMP - determina quali sprite sono entrati in collisione, informando su quali sprite siano entrati in collisione altri sprite, o quali sprite siano entrati

in collisione con il display Bit Map. RJOY - permette di leggere facilmente le posizioni di uno o due joystick (cloche di comando).

RPOT - legge la posizione corrente di un massimo di 4 paddle per giochi. RPEN - rivela il valore delle coordinate

della penna ottica alla sua ultima atttivazione. Le coordinate rinviate da rpen utilizzano il sistema standard. KEY - permette di programmare i tasti

funzione con <sup>i</sup> comandi più frequentemente usati, risparmiando tempo e fatica ed evitando gli errori.

*Creazione di Musica e Suono*

TEMPO - viene usato per determinare la velocità alla quale la musica verrà suonata. Il valore della velocità può variare da 0 a 255. Al valore 0 la nota suonerà indefinitamente; con l'aumentare del valore, la durata della nota diminuisce.

TUNE - definisce le caratteristiche Attacco, Decadimento, Sostegno e Rilascio dell'inviluppo della forma d'onda.

Attacco è il tempo durante il quale il suono passa dal volume minimo al massimo. Decadimento é il tempo che il suono impiega per passare dal volume massimo al livello di sostegno. Sostegno è il livello di volume a cui la nota sarà tenuta per la maggior parte della sua durata. Rilascio è il tempo che il suono impiega per passare dal livello di sostegno a zero.

FILTER - viene usato per variare dinamicamente altre qualità tonali del suo prodotto. Si potrà farlo regolando un filtro d'onda per sopprimere le gamme di frequenza scelte.

Con il SUPER EXPANDER 64 la musica viene composta usando caratteri stringa. Si potrà eseguire la musica introducendo questi caratteri da tastiera in modo diretto, o includendoli in stringhe PRINT del programma.

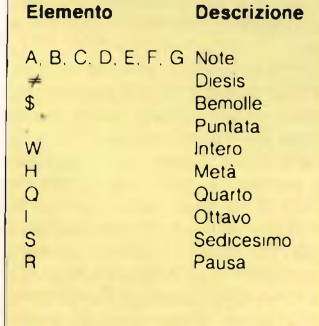

#### **MAKE MUSIC WITH MASTERTRONIC**

per Commodore 64

**Titolo:** MAKE MUSIC WITH MASTER-**TRONIC** 

**Casa produttrice:** MASTERTRONIC **Configurazione:** CASSETTA **Supporto:** COMMODORE 64 **Distributore: Prezzo:** 7.900

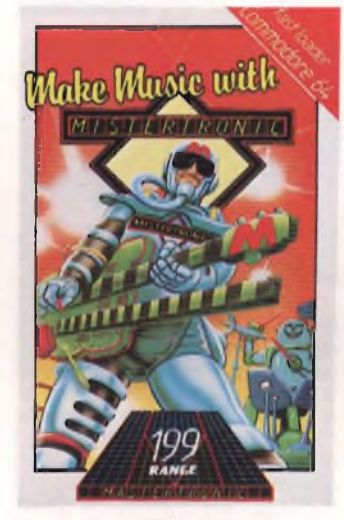

L'ormai rinomata ditta britannica Mastertronic, famosa per la produzióne di programmi ad un prezzo veramente sbalorditivo, ha recentemente abbandonato il campo dei videogame per affrontare qualcosa di più didattico. Come esempio di questa nuova produzione abbiamo scelto un programma che farà la gioia di chi ha acquistato un personal computer non solo per programmare o per fare noiosissimi calcoli aritmetici, ma anche per chi vuole, dal suo personal una resa più culturale, in particolare nel campo musicale

Ormai la maggior parte degli hobbisti di personal computer é riuscita ad acqui-

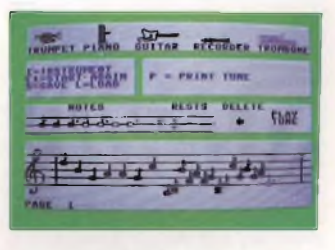

sire un discreto lessico musicale grazie anche a programmi come questo che anche non avendo nessuna pretesa riescono sempre a far imparare all'utente qualche preziosa nozione. II programma rientra nella serie prodotta dalla Mastertronic al prezzo di 7.900 lire. Questo elemento é quello da prendere in considerazione perché un prodotto va giudicato in primo luogo dal suo rapporto tra qualità e prezzo. Sul prezzo ormai penso che non ci siano più dubbi: oggi come oggi è veramente difficile acquistare del software al di

sotto di 10 000 lire. La Mastertronic è riuscita in questo intento andando forse un pò troppo incontro al rischio di pubblicare un programma non del tutto eccezionale. Cominciamo subito col dire che "Make music with Mastertronic'' non è dimostrativo di tutte le possibilità offerte dal SID CHIP dato che non esistono possibilità ne di inserire filtri ne tantomeno ADSR. Questo fatto limita la fonte sonora a pochi strumenti tradizionali (tromba, piano, chitarra, flauto e trombone) Il pentagramma su cui si scrive il pezzo è composto da sette paginate che si susseguono automaticamente man mano che si scrive il motivo.

Tutti <sup>i</sup> comandi e persino la scrittura sul pentagramma avviene attraverso l'uso di joystick In questa ottica premendo il fuoco si seleziona una nota, con il movimento avanti-indietro la si posiziona sul pentagramma e ancora premendo il fuoco la si fissa definitivamente. Logicamente è possibile correggere qualsiasi tipo di errore, sempre con l'aiuto del joystik. Insomma anche non conoscendo la musica si può arrivare a comporre dei pezzi

La selezione delle note avviene su un formulario comprendente tutti princi-<br>pali tipi di **nime, mancano purtroppo i** diesis ed <sup>i</sup> bemolle Oltre questa selezione si possono inserire nel pentagramma anche le pause che sono visualizzate vicino alle note. Una volta finito il pezzo lo si può riascoltare spostandosi semplicemente con il joystick

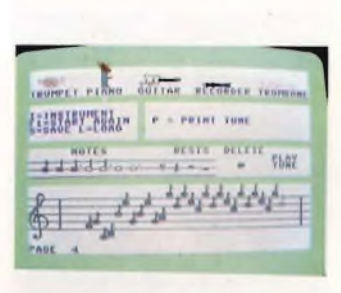

verso destra e premendo il fuoco. Dopo le dovute correzioni, il neomusicista, può salvare il pezzo ed eventualmente riascoltarlo con lo strumento che meglio preferisce scegliendolo attraverso il joystick con la stessa procedura di selezione delle note. Per chiunque possedesse una stampante che accetta <sup>i</sup> caratteri grafici ndefiniti, il programma offre anche la stampa del motivo, indispensabile per le variazioni di un vero musicista Una particolarità che é ormai difficilissimo da trovare è che il programma (come del resto tutte le produzioni Mastertronic), é comprensivo di istruzioni in italiano. "Make music with Mastertronic" é un programma che può essere ottiale per la pratica musicale dopo aver imparato bene la teoria per tutti <sup>i</sup> ragazzi fino a 12-13 anni. Mentre per un'applicazione più professionale lo sconsiglieremmo. Ottimo fronte ad una rivoluzione del software, ma apprezziamo gli sforzi e le proposte della Mastertronic, sempre valide nel rapporto qualità prezzo.

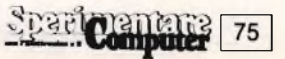

#### **THE LORDS OF MIDNIGHT**

**Casa produttrice:** BEYOND **Configurazione:** SPECTRUM 48K **Supporto:** CASSETTA **Prezzo:** L 20 000

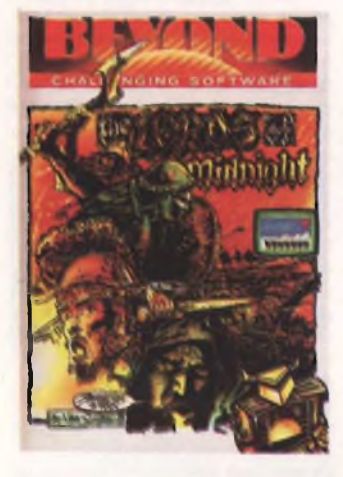

"The Lords of Midnight" non è semplicemente un "adventure game" o un gioco di guerra, ma un qualcosa che abbiamo scelto di chiamare "EPIC GA-ME" cioè un gioco epico.

Ecco le testuali parole dell'autore Mike Singleton personalmente scritte nel lussuoso manuale di istruzioni (ben 31 pagine!) che accompagna questa strepitosa avventura. Tutti sono messi nella condizione di scrivere un nuovo capitolo nella storia dei Liberi abitanti del regno della mezzanotte.

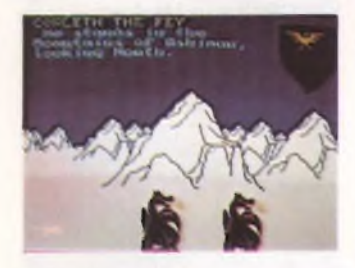

Certamente molti, come noi del resto, resteranno affascinanti, se non proprio trasportati, dalla vicenda e dai suoi intrighi. In poche parole dovrete vagare all'interno della terra di mezzanotte cercando di sconfiggere Doodark, il Vichingo, e le sue ignobili armate. Logicamente anche voi sarete armati e potrete perfino comandare intere legioni di soldati. Questa è la storia principale che si divide in altrettante storie quanti sono <sup>i</sup> personaggi che animano la vicenda. Questo è sicuramente un elemento rivoluzionario rispetto a qualsiasi altro "adventure game". Poter giocare costruendo contemporaneamente quattro storie differenti è veramente fantastico!

Ma chi sono <sup>i</sup> personaggi da noi guidati? La risposta è molto semplice. Sono dei cavalieri arditi che tentano il tutto per tutto pur di riportare un clima di pace nella terra di mezzanotte. LU-XOR, MORKIN, CORLETH e ROR-

THRON hanno poteri diversi l'uno dall'altro e si distinguono per un simbolo che sembra stia a significare il diverso casato di provenienza. Questo simbolo verrà sempre visualizzato sullo schermo per aiutarvi a non fare confusioen rendendovi consapevoli di quale stona state portando avanti. Il giocatore assume ipoteticamente il ruolo di Luxor, Principale della Luna, Signore dei Liberi. In virtù dell'anello della Luna, che conferisce il potere della visione e il potere del comando, egli potrà

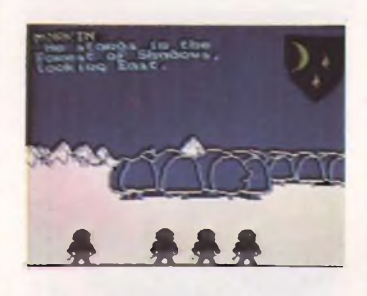

guidare gli altri personaggi nella terra di mezzanotte. Il vostro avversario diretto è il computer che assume le vesti di Doodark, il Vichingo della mezzanotte. Tutti gli abitanti della mezzanotte sono immersi in un paesaggio antico pieno di pencoli che si celano dietro qualsiasi cosa: una foresta, una catena montuosa, delle rovine ecc A questo scopo il programma riesce a creare 32.000 panorami diversi!!!

Il primo di questi fantastici paesaggi è la Torre della Luna nella foresta delle Ombre, dove Luxor e gli altri personaggi si troveranno all'inizio del gioco. L'intervallo del gioco viene segnato dal passare inesorabile dei giorni e delle notti.

Questa operazione sarete voi stessi ad effettuarla o per volontà o per necessità La necessità è dettata dalle circostanze sfavorevoli cioè quando non potrete più muovere nessun personaggio e dovrete per forza far arrivare la notte per poi ricominciare alla luce di un nuovo giorno.

Come poche altre avventure, The Lords of Midnight, sopperisce alla limitazione di essere scritto interamente in inglese con un cartoncino applicabile al computer sul quale vengono evidenziate tutte le parole utilizzate. In questo modo la comprensione della storia risulterà più semplice anche a chi non conosce particolarmente bene l'inglese (Attenzione che qui si parla un Inglese un pò "maccheronico"). Per orientarvi durante tutto il gioco potrete consultare una mappa schematica riportata sul retro del libretto di istruzioni nel quale è anche narrata tutta l'avventura come un vero e proprio libro. Tutto questo può essere considerato come una piccola introduzione al gioco. La sopresa, il panico, la strategia e tutti gli stati d'animo che questa favolosa avventura produrrà in voi sono a vostra discrezione. Da parte nostra l'entusiasmo è stato molto elevato scoprendo che con lo Spectrum si può veramente far un gioco straordinario come "Thr Lords of Midnight": la migliore avventura in assoluto che sia mai stata pubblicata

#### **MISSIONE IMPOSSIBILE**

**Casa produttrice:** EPYX **Configurazione:** COMMODORE 64 **Supporto:** DISCO

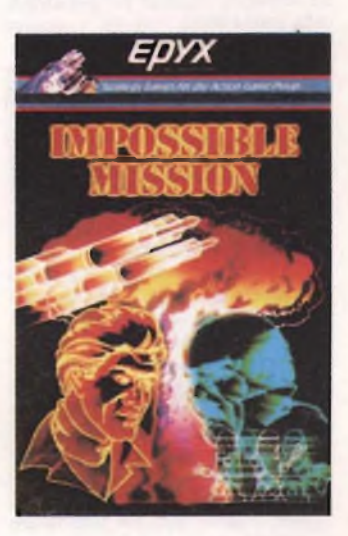

Impossible mission è un gioco prodotto dalla Epyx, casa già creatrice di molti successi per il CBM64, che questa volta ha proprio colpito il bersaglio con un gioco che unisce meravigliosamnte azione, stretegia e intelligenza.

É uscito sul mercato da qualche mese, ed è stato subito definito uno dei più bei giochi per il C64.

Dovremo afforntare le insidie di un grande laboratorio-palazzo controllato, in ogni stanza, da robot pericolosissimi, muovendoci in una grafica di fantascienza.

Subito appena entrati, una voce proveniente dal nulla ci fa capire che il nostro compito non sarà facile, e che difficilmente riusciremo a fuggire.

Possiamo dividere l'azione di gioco in 3 parti: quando ci spostiamo, per passare da una stanza all'altra, con gli ascensori o per <sup>i</sup> corridoi del palazzo; quando entriamo in una stanza per cercare pezzi di puzzle; quando ci fermiamo a riordinare <sup>i</sup> pezzi e a montare <sup>i</sup> puzzle.

Il palazzo è composto da circa 7-8 ascensori paralleli, sui quali si affacciano tutte le stanze. Per controllare l'ascensore basta salirci e muoverlo su o giù con il joystick, nel quadro sotto, la parte dove vediamo il nostro omino, c e la mappa, con stanze e ascensori, dove siamo già passati, e un puntino lampeggiante che indica dove siamo ora

Con gli ascensori ci portiamo all'entrata delle vane stanze, e vi entriamo; qui scompare la pare della mappa, per far posto alla stanza completa. Ora possiamo notare alcune cose: vi sono delle piattaforme gialle che funzionano come gli ascensori; alcune volte ci sono buchi nel pavimento nei quali bisogna stare attenti a non finire, altrimenti sentiremo il grido straziante della morte Ci sono poi vane suppellettili: armadi, scrivanie, divani, lampade, stereo, in cui noi dobbiamo cercare <sup>i</sup> pezzi di puzzle Per farlo andiamoci sopra e spingiamo il joystick verso l'alto; apparirà la scritta SEARCHING e una linea che man mano che cerchiamo diminuirà fino a scomparire; ora possiamo mollare il joystick e qui si presentano 3 casi: o non trovate niente e comparirà la scritta NOTHINGH HERE, o trova re una password (una piattaforma con una freccia o un robot con ZZZ) oppure avete trovato un pezzo di puzzle. Dovete far ciò per tutti <sup>i</sup> mobili della stanza e per tutte le stanze del palazzo, fino ad aver preso tutti <sup>i</sup> pezzi di puzzle.

Le password servono per resettare le piattaforme di una stanza, che avete sistemato male per errore, o per disattivare <sup>i</sup> robots per un certo tempo, quando vi sembra impossibile cercare <sup>i</sup> pezzi con loro che vi disturbano

Per usarle password andate dove vedete un monitor nella stanza e fate come per cercare pezzi di puzzle: vi appariranno <sup>3</sup> scelte: - LOG OFF -, per tornare alal stanza - TEMPORABILY DISABLE ROBOTS IN THIS ROOM per disattivare i robots, - RESET LIF-TING PLATFORMS -, per rimettere <sup>a</sup> posto le piattaforme: per muovere la freccia usate il joystick e premete il tasto per selezionare ciò che volete; se avrete la passwordk necessaria il computer risponderà PASSWORD AC-CEPTED ed eseguirà l'ordine, altrimenti dirà PASSWORD REQUIRED e

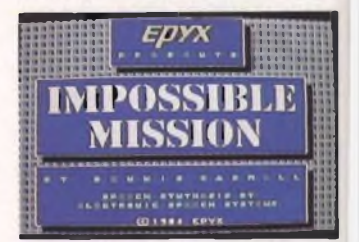

non farà niente.

Parliamo ora di loro, i nostri nemici; robots, sono molto pericolosi perché imprevedibili, attenzione perché spesso ci fulminano con una scossa fatale, attenzione anche quando sparano contro il muro perchè sicuramente moremo fulminati senza avere toccato niente.

Un altro nostro nemico è una sfera nera che troviamo talvolta in alcune stanze e che ci segue inesorabilmente, ma che possiamo eliminare facendola scontrare con un robot.

Sicuramente, però, il nostro nemico principale è il tempo: per riuscire a costruire tutti <sup>i</sup> 9 puzzle e uscire abbiamo 6 ore in tempo reale, e quando saranno scadute perderemo immancabilmente, accompagnati da una secca risata del professore, creatore del laboratorio.

Molti diranno che sei ore reali sono fin troppo tempo, ma si accorgeranno di sbagliare almeno nelle prime partite Si inizia che sono le 12 00 e ad ogni morte passano circa 10 minuti, il nostro numero di uomini è illimitato, fino allo scadere delle 6.00 Quando entriamo e usciamo da una stanza o quando ci muoviamo in ascensore il tempo normalmente, se non siamo colpiti, quindi è molto importate cercare di non farsi

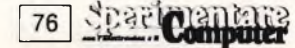

uccidere, anche a costo di perdere più tempo per ogni stanza.

In stanze particolari: c'è una tastiera al centro e una scacchiera in alto, cercando un pezzo proprio lì si illumineranno dei quadrati in concomitanza con dei suoni. Dopo sarà nostro compito suonare tutti quei suoni in ordine dal più grave al più acuto, usando la mano controllata dal joystick, sui quadrati di ventati verdi; se non riuscite, portate la mnao sul bordo viola in basso e premete il pulsante, per uscire.

Ogni volta il numero di suoni aumenterà, e ad ogni sequenza esatta lo schermo lampeggerà e vi regalerà, in memoria, delle password per le piattaforme e i robots; ci sono solo 2 di queste stanze in tutto il palazzo, e possono essere utili per trovare passaword e per completare alcune stanze con ro bots molto difficili da evitare.

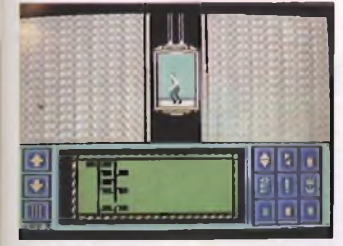

Se ci fermiamo in un corridoio, prima di entrare in una stanza, e senza muovere il joystick premiamo solo il pulsante, lo schermo in basso scompare e appare uno schermo per il riordino dei puzzle II controllo del nostro omino sparisce e ora possiamo muvere una mano per selezionare <sup>i</sup> vari comandi: a sinistra ci sono deu frecce verticali opposte, esse servono per consultare la memoria e vedere che pezzi abbiamo . Quresta è raffigurata un pò più a destra, e ci visualizza 2 pezzi per volta che cambiamo con le frecce; se proviamo a far scorrere la memoria oltre il limite alto o basso, apparirà un segnale d'errore, che annulleremo premendo il bottone del joystick.

Sotto le frecce vediamo una tastierina che selezionata, ci offre 3 opzioni, la prima in alto serve per ordinare <sup>i</sup> pezzi, visualizzati al momento in memoria, nella posizione che avranno nel puzzle a cui appartengono (una volta ordinati <sup>i</sup> due pezzi avranno a fianco un bordo rosso, guardando nella memoria); la seconda ci dice se abbiamo o no, abbastanza pezzi per finire un puzzle; con la terza si ritorna al lavoro sui puzzle.

Entrambe le prime due, sebbene utili, fanno perdere molto tempo ed è meglio usarle solo in momenti veramente difficili.

Per lavorare su di un pezzo di puzzle prendiamolo con la mano dalla memoria e portiamolo nello spazio vuoto al centro, poi possiamo muoverlo con <sup>i</sup> vari comandi a destra, oppure sovrapporgli un altro pezzo.

<sup>I</sup> comandi sulla destra servono a molteplici funzioni: cambiare colore al pezzo rivoltarlo orizzontalmente o verticalmente, cancellarlo, e richiamare quello selezionato; ve ne sono anche per azionare una pausa, e OFF per tornare al controllo dell'omino.

Quando siamo nel modo di riordino puzzle abbiamo le informazioni sul tempo, sul numero di password per fermare <sup>i</sup> robots (snNOOZES) e per resettare le piattaforme (LIFT) che possediamo, e sulla password di uscita; questa aumenta di una lettera ogni volta che finiamo un puzzle e terminata la possiamo uscire

Finiti tutti <sup>i</sup> puzzle per uscire dovremlo ritrovare quella stanza con solo due robots e una specie di portono, al quale appena ci avviciniamo risponde - NOTTHING HERE -; stavolta si aprirà e saremo riuscit a fuggire; ciò che accadrà ora. ve lo lasciamo scoprire da soli

Alla fine di ogni partita, che siate usciti o no, compare una tabella riassuntiva della vostra missione che espone il punteggio totale e parziale, <sup>i</sup> pezzi trovati, <sup>i</sup> puzzle finiti, il tempo rimastovi, ei record fino al momento, nei quali potreste essere inseriti

In ogni momento, dall'inizio del gioco, per ricominciare premete RUN/STOP e RESTORE

<sup>I</sup> consigli che possiamo darvi non sono molti perché il gioco è diverso da partita a partita, sicuramente dovrete conoscere bene tutte le stanze per essere sempre preparati, ogni volta osservare attentamente il comportamento dei robots poiché essi sono imprevedibili, non rischiare eccessivamente ma contenere le morti passare attraverso un ascensore alla volta, non passare incautamente da un ascensore all'altro trascurando stanze importanti che poi non ricordereste di aver tralasciato prendere prima tutti i pezzi e poi feramrsi a riordinare <sup>i</sup> puzzle, magari vicino all'uscita, non fare economia di password nelle stanze difficili e non sottovalutare mai <sup>i</sup> nemici. La grafica eccezionale, gli effetti sonori e vocali perfetti il tipo di gioco originale e azzeccato rendono questo videogame il più entusiasmante che conosciamo.

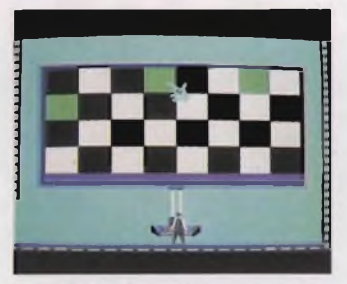

Tutto ciò, la mancanza di difetti, se non è la lunghezza di ogni partita, lo rendono interessantissimo in ogni momento dalla presentazione alla fine e diverso dalle solite battaglie spaziali; poi la grafica e il suono usati così bene non fanno che migliorarlo.

Poi, sembra fin troppo reale, fin troppo curato nei particolari, una volta finitolo vi sentirete soddisfatti.

La sua bellezza è anche la varietà di partite possibili: il palazzo è sempre diverso e in ogni stanza <sup>i</sup> robots si muovono con schemi mai uguali.

Possiamo dire che "Missione impossibile" è un vero capolavoro della programmazione sul Commodore 64, e che sicuramente vi divertirà per ore.

#### **RACCOLTA DI QUIZ PER LA PATENTE**

**Casa produttrice:** EDIZIONI JCE **Configurazione:** SPECTRUM 48 K **Supporto:** CASSETTA E DISCO **Prezzo:** L 25 000

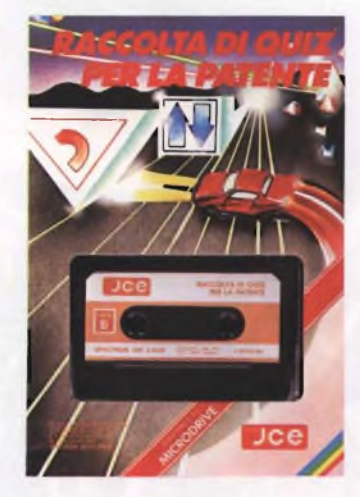

L'avvento del personal computer nella vita di tutti <sup>i</sup> giorni ha facilitato e velo cizzato molteplici operazioni della vita sociale Un esempio pratico ci viene offerto da questo interessante pro gramma, "Raccolta di quiz per la patente", realizzato da Corrado Ermacora. Inutile spiegre quanto sia tedioso il conseguimento della patente, non solo per i tempi e le noie burocratiche, ma in particolar modo per lo studio vero e proprio delle schede contenenti <sup>i</sup> quiz ministeriali Con l'aiuto del computer, questa operazione non viene resa più interessante e divertente conia bellissima grafica in alta risoluzione che si compone sotto gli occhi dell'utente durante l'esecuzione del programma. Il vantaggio di utilizzare questo programma in alternativa ai metodi tradizionali per imparare <sup>i</sup> fondamenti delle norme di circolazione.

Sin dall'inizio il computer allaccia un rapporto interattivo con l'allievo dando la soluzione del quiz in tempo reale Interessante è il fatto che quando vengono date le rispste inesatte, queste vengono memorizzate dal computer e riproposte alternativamente con le altre schede fino a quando l'utente non avrà risposto esattamente Questo procedimento operativo diminuisce notevolmente il tempo d'apprendimento rispetto alle normali schede su carta stampata dato che, il problema viene riproposto più volte all'utente che si trova in difficoltà. A caaricamento terminato del programma, si avrà immediatamente l'opportunità di trasferire tutte le informazioni presenti in memoria e <sup>i</sup> file relativi alle schede, sullo ZX microdrive. Inutile citare ancora una volta il risparmio di tempo ottenibile con questa periferica. Il programma viene verificato e salvaguardato attraverso la semplice pressione di un tasto. Vi consigliamo di non tentare di mandare in Crash il calcolatore durante il trasferimento dei dati perché sa-

rebbe un operazione mutile dato che il programma è molto ben protetto (si cancella lo schermo e appare la scritta come se tutto si fosse resettato solo per qualche secondo, dopo di che si ritorna al menù principale) Dopo questa breve precisazione, analizziamo le 4 opzioni disponibili da programma: Quiz, Test esame, Carica altri quiz e per ultima la dimostrazione

La prima opzione permette di risolvere quiz proposti casualmente dal computer e confrontare la soluzione con la risposta esatta illuminata con bianco acceso di sfondo Si può inoltre scegliere se si vuole conseguire la patente della categoria A oppure B "Test esame" é l'opzione che permette all'allievo di misurarsi con il computer come all'esame di teoria vero e proprio e di mostrare quanto imparato fino a quale momento Attenzione però perché in questo ccaso il computer non fornisce la soluzione del quiz, ma solo alla fine dirà se l'esame é stato sostenuto positivamente o negativamente. Si consiglia l'uso di questa opzione solamente dopo che l'alunno si sente veramente sicuro di poter sostenere l'esame La terza opzione è utilissima quando avete già imparato tutti <sup>i</sup> quiz relativi alla prima parte del programma (in effetti vi permette di caricare in memoria il file successivo) La quarta ed ultima opzione permette di osservare il programma funzionante senza alcun ínter vento II computer vi lascia il tempo

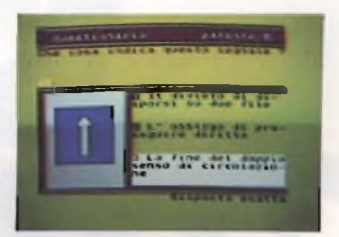

di leggere la domanda e le tre risposte dopo di che si evidenzierà la risposta esatta. Per tornare al menù basta premere il tasto S

"Raccolta di quiz per la patente" é un programma ben realizzto, sia concet-

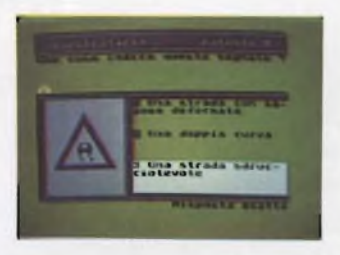

tualmente che esteticamente, unito poi alla possibilità di trasferimento su microdrive lo rende ancora più interessante e, perché no, divertente!

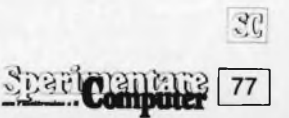

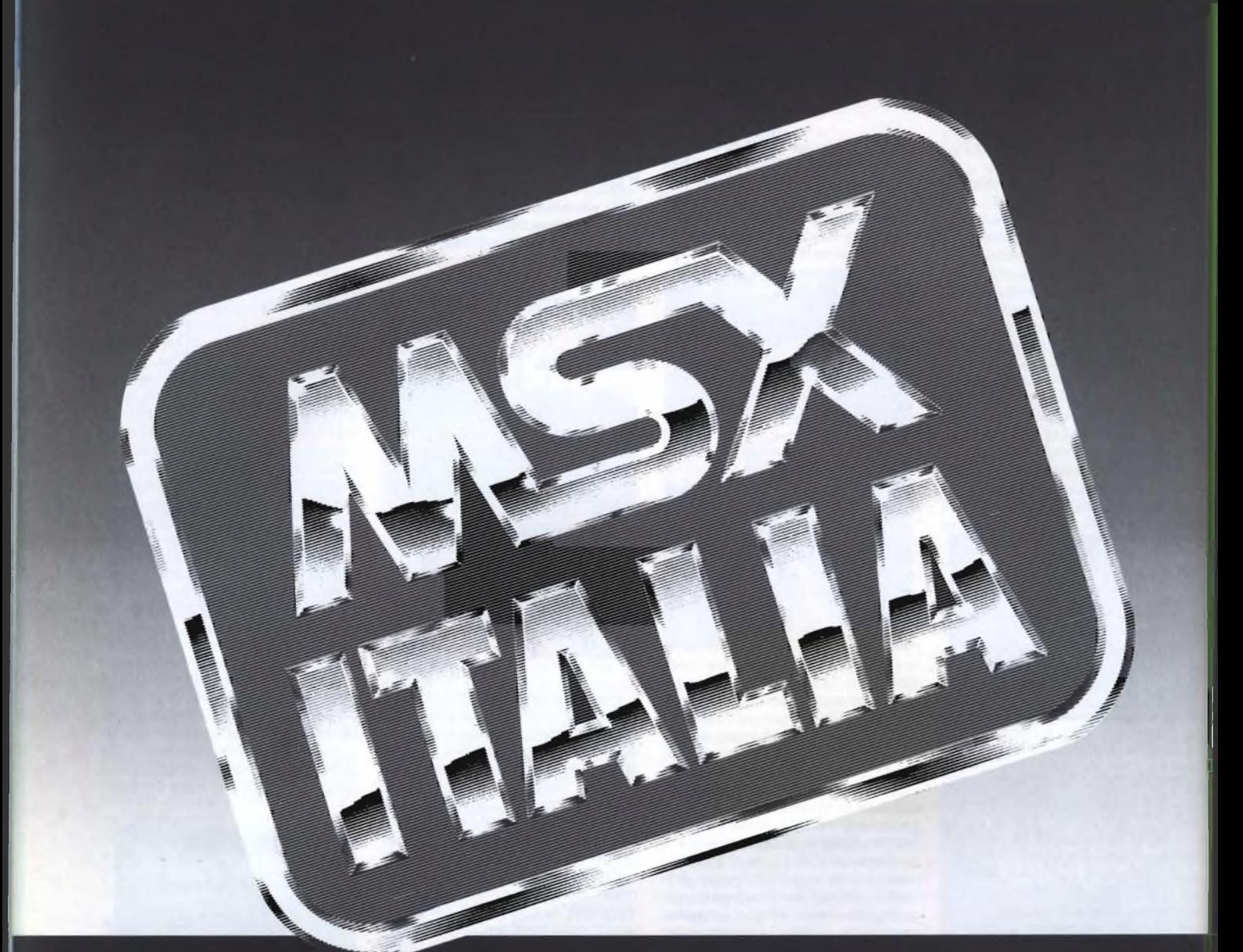

# **Mostra Nazionale**

### **Vicenza 10 13 ottobre '85**

MSX ITALIA è la prima e unica mostra nazionale dedicata ai microcomputer del nuovo standard MSX e ai prodotti software e hardware ad esso compatibili. La rassegna si rivolge in particolare agli hobbisti informatici e agli operatori commerciali del settore consumer-elettronico. Saranno presentati <sup>i</sup> prodotti di tutte le marche MSX attualmente distribuite

in Italia. Dell'ormai noto standard MSX si sono occupati <sup>i</sup> principali periodici specializzati; in particolare il mensile EG Computer dedica allo standard una rubrica fissa che accoglie, tra l'altro, notizie sull'attività del CLUB MSX ITALIA composto da oltre 1000 soci. EG Computer è promotore della mostra MSX ITALIA organizzata in collaborazione con l'Ente Fiera Vicenza.

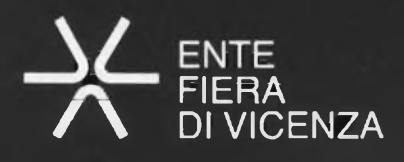

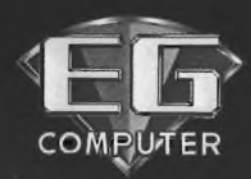

**Per informazioni rivolgersi a: EG Computer Via der Lavoratori 124 - 20092 Cinisello B. (MI) Tel. 02/6172641 -6172671 -6173441**

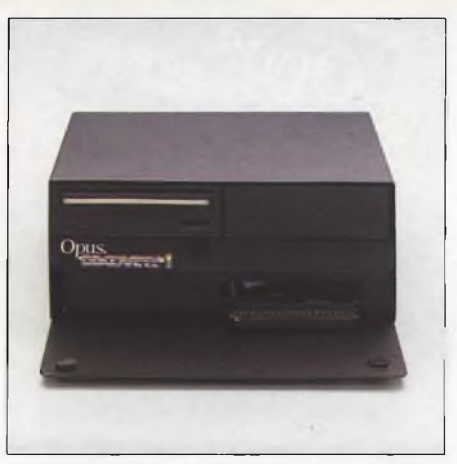

# **Vi informiamo che il vostro piccolo Spectrum è molto più grande.**

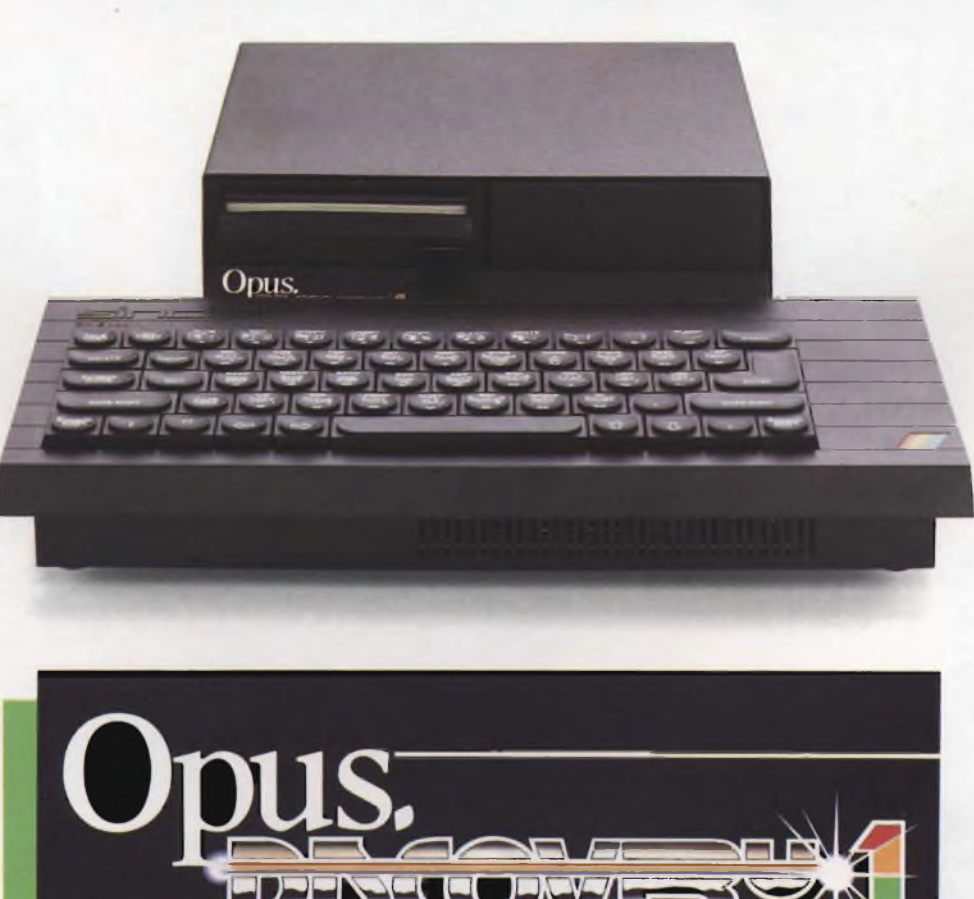

*BITSHOP primavera*

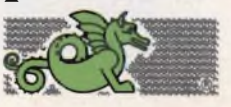

Discovery, <sup>è</sup> l'unità <sup>a</sup> dischi più avanzata <sup>e</sup> più completa presentata fino ad ora per potenziare lo Spectrum; sfrutta <sup>i</sup> più moderni ritrovati della tecnologia nel campo dei dischetti.

Il modello più economico, Discovery 1, comprende: • Unità <sup>a</sup> dischelti standard da 3,5 pollici. • Connettore passante per periferi**che. • Interfaccia** joystick. • Porta per stampante parallela. • Uscita per monitor monocromatico.

Discovery <sup>1</sup> può essere potenziato successivamente aggiungendo un secondo disc drive per mezzo del kit di espansione "Discovery <sup>+</sup> "; in alternativa, <sup>è</sup> disponibile il "Discovery 2" già dotato di due drive.

### **11** CONFIRM **Questo è| da solo trasformi in un s**

 $\overline{\mathbf{A}}$ 

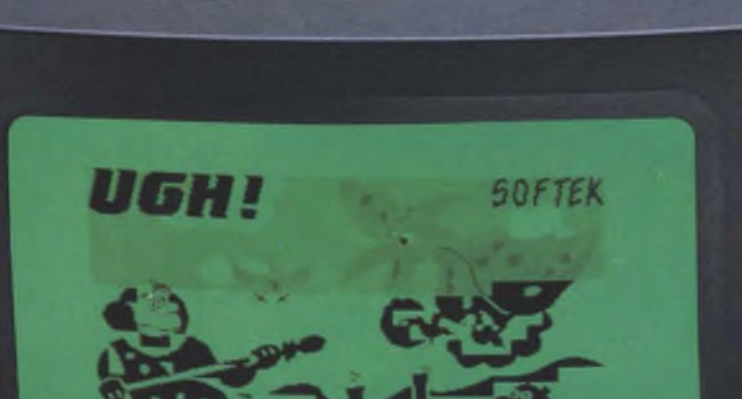

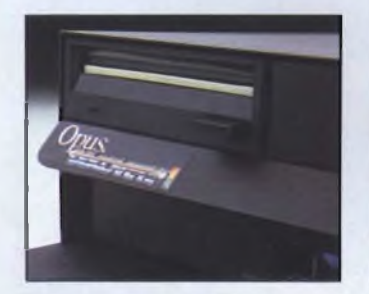

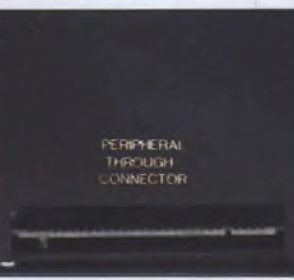

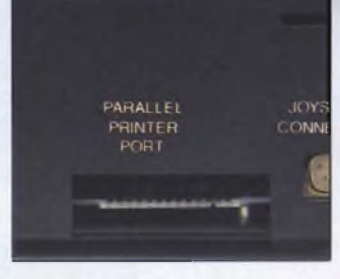

#### **CARATTERISTICHE TECNICHE**

Opus.

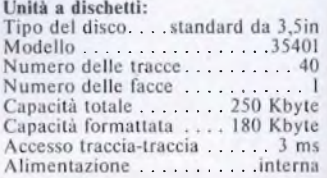

# **iscovery: I vostro Spectrum ¡tema.**

Discovery è stato concepito in modo da funzionare con gli stessi comandi della "Interface <sup>1</sup>" per permettervi l'uso, senza bisogno di modificare nulla, dei numerosi programmi disponibili su cassette o su cartucce per microdrive.

Discovery non occupa "RAM utente" dello Spectrum, per cui potete eventualmente utilizzare programmi su cassetta senza scollegarlo dal computer. Superfluo diventa anche l'alimentatore Sinclair in quanto <sup>è</sup> la stessa unità (dotata di interruttore generale) ad alimentare lo Spectrum.

### *BITSHOP primavera*

#### **Interfacce:**

- Connettore passante per allacciamento delle periferiche, da 56 poli a circuito stampato.
- Porta per stampante parallela, compatibile Centronics.
- Interfaccia joystick: connettore <sup>a</sup> <sup>9</sup> poli tipo "D" (compatibile Kempston) • Uscita monitor: plug audio
- **Alimentazione:**
- Tensione di rete: <sup>220</sup> V, <sup>50</sup> Hz

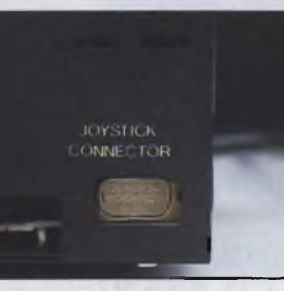

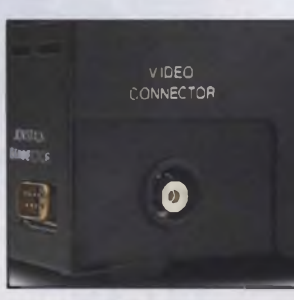

Links

**TOTAL** 

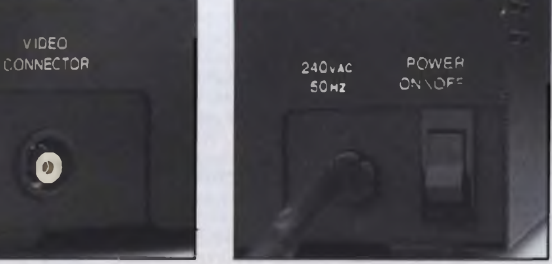

### **Distribuito e garantito in Italia da Bit Shop Primavera.**

#### **ABRUZZI**

**• Lanciano -** DIGIT TEAM, Via Mario Bianco 2, Tel. (0872)37266 • **Pescara -** COMPUTER MARKET, Via Trieste 73, Tel. (085)26007

**CONFIDENTI** 

#### **CALABRIA**

• Catanzaro - VISICOM, Via XX Settembre 62/A,<br>Tel. (0961)24181 • Cosenza - DEFIM, Via Massaua<br>25, Tel. (0984)74214 • Reggio Calabria - PROTEO,<br>Via S. Marco 8/B, Tel. (0965)21685

#### **CAMPANIA**

● Benevento - DE.VI COMPUTER, Via E. Goduti<br>62/64, Tel. (0824)54005 ● Casapulla - ANDROME-<br>DA, Via Appia 128, Tel. (0823)460469 ● Napoli<br>COMPUTER FACTORY, Via L. Giordano 40/42,<br>Tel. (081)241242 - COMPUTER FACTORY, Via G.B. Marino 11/13, Tel. (081)621379 » **Quarto -** S.G. CRISTOFARO, Via Campana 255bis, Tel. (081 >8763676 • **Salerno -** GENERAL COMPUTER, C.so Garibaldi 56, Tel. (089)237835

#### **EMILIA-ROMAGNA**

**• Bologna -** EDP SISTEMI BOLOGNA, V.le Pietramellara <sup>61</sup> /F, Tel. (051)263032 • **Forlì - HOME &** PERSONAL COMPUTER, P.zza Melozzo 1, Tel. (0543)35209 • **Lugo -** SELCO ELETTRONICA, Via Magnapassi 26, Tel. (0545)22601 • **Parma -** BIT SHOW, Borgo Parente 14/E, Tel. (0521)25014 •<br>Reggio Emilia • MICROINFORMATICA, Via S.<br>Giuseppe 4/A, Tel. (0522)34716 • Rimini • COM-<br>PUTER SHOP, Via Garibaldi44, Tel. (0541)27691 •<br>Sassuolo • MICROINFORMATICA, P.za Martiri Partigiani 31, Tel. (0536)802955

#### **FRIULI VENEZIA GIULIA**

**• Trieste -** COMPUTER SHOP, Via P. Reti 6, Tel. (040)61602 • **Udine -** P.S. ELETTRONICA, Via Tavagnacco 89/91, Tel. (0432)482086

#### **LAZIO**

**• Rieti** - ESSEEMMECI, Via Cintia 70, Tel. (0746)44704 • **Roma** COMPUTER MARKET, P.za S. Donà di Piave 14, Tel. (06)7945493 - E ASY-B YTE, Via G. Villani 24/26, Tel. (06)7811519

#### **LIGURIA**

**• Genova -** COMPUTER CENTER, Via S. Vincenzo 109R, Tel. (010)581474 • **Genova Sampierdarena -** COMPUTER CENTER, Via G.D. Storace 4R, Tel. (010)454107 • **Imperia -** COMPUTER SHOP, Via **A.** Doria 45, [T](#page-81-0)el. (0183)275448 • **La Spezia** - L.L. ELET-<br>TRONICA, Via Lunigiana 481, Tel. (0187)511739 •<br>Recco - DIGIT CENTER, Via B. Assereto 78, Tel. (0185)74252

#### **LOMBARDIA**

**• Bergamo -** SANDIT, Via S. Francesco D'Assisi 5, Tel. (035)224130 • Brescia - IL COMPUTER, Via<br>Solferino 5, Tel. (039)42100 • Busto Arsizio - BUSTO<br>BIT, Via Gavinana 17, Tel. (0331)625034 • Cesano<br>Maderno - ELECTRONIC CENTER, Via Ferrini 6. Tel. (0362)520728 • **Cinisello Balsamo -** GBC ITA-LIANA, V.le Matteotti 66, Tel. (02) 6181801 • Crema-<br>EL.COM., Via IV Novembre 56/58, Tel.<br>CO373/83393 • Gallarate - 5.E.D., Via Arnaldo da<br>Brescia 2, Tel. (0331)795735 • Leeco - S.G.A. IN-<br>FORMATICA, Via Leonardo da Vinci  $(0341)361264 \bullet$  Luino - MICRO COMPUTER, V.Ic<br>Amendola 48, Tel.  $(0332)537536 \bullet$  Mantova - AN-<br>TEK COMPUTER, Via Cavour 69/71, Tel.<br> $(0376)329333 \bullet$  Milano - GBC ITALIANA, Via Pe-<br>trella 6, Tel.  $(02)2041051 \cdot$  GBC ITALIA Manzoni 40, Tel. (02)705055 - NUOVA NEWEL, <EL.COM>

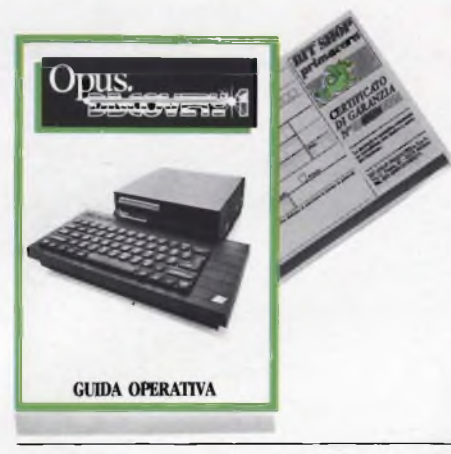

Via Mac Mahon 75, Tel. (02)323492 • **Monza -** EMI, Via Azzone Visconti 39, Tel. (039)388275 • **Pavia -** M3 COMPUTERS, V.le C. Battisti 4/A, Tel. 10382)31087 Sesto Calende - J.A.C. NUOVE TEC-<br>NOLOGIE, Via Matteotti 38, Tel. (0331)923134 •<br>Varese - SUPERGAMES COMPUTER, Via Carrob-<br>bio 13, Tel. (0332)241092 • Vigevano - VISENTIN,<br>C.so Vittorio Emanuele 82, Tel. (0381) **ghera -** BYTE ELETTRONICA, Via Matteotti 65, Tel. (0382)212280

#### **MARCHE**

**• Ancona** - CESARI, Via De Gasperi 40, Tel. (071 )8<sup>5620</sup> • **Macerata -** CERQUETELLA, Via Spa-lato 126, Tel. (0733)35344 • **Senigallia -** C.I.D.I., Via Maierini 10, Tel. (071)659131

#### **MOLISE**

**• Campobasso -** SISTEMA, Via Monsignor Bologna 10, Tel. (0874)94795 • **Termoli -** ROSATI COMPU-Martiri della Resistenza 8, Tel. (0875)82291

#### **PIEMONTE**

**• Alba -** PERSONAL & HOME COMPUTER, Via Paruzza 2, Tel. (0173)35441 • **Alessandria -** BIT SY-STEM, Via Savonarola 13, Tel. (0131)445692 · Biel**la -** NEGRINI, Via Tripoli 32/A, Tel. (015)402861 • **Cuneo - THEM A,** Via Statuto 10, Tel. (0171 >60983 •

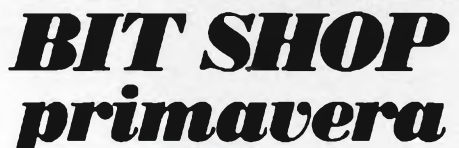

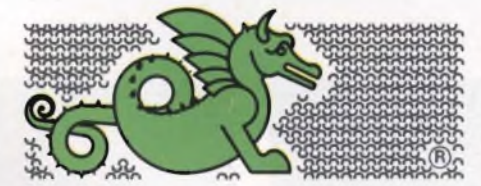

#### **LA PRIMA RETE DI SPECIALISTI IN PERSONAL COMPUTER.**

BIT SHOP PRIMAVERA S.p.A. VIA C. FARINI, 82, 20159 MILANO TEL. (02)6880429/6882171

**Favria Canavese -** MISTER PERSONAL, Via Capo-tai Cattaneo 52, Tel. (0124)428344 • **Torino - A. B.** COMPUTER, C.soGrosseto209,Tel. (011)2163665 - COM1NFOR SISTEMI, C.so B. Telesio 4/B, Tel. (011)793007 - COMPUTER SHOP, Via Nizza 91, Tel. (011 >6509576 - DUEG1, C.so Racconigi 26, Tel. (01 1)3358756 - ZUCCA COMPUTER, Via Tripoli 179, Tel. (011)352262 • **Verbania-Intra -** ELLIOT COMPUTER SHOP, P.zza Don Minzoni 32, Tel. (0323)43517

#### **PUGLIA**

**• Bari -** NUOVA HALET ELECTRONICS, Via Estramurale Capruzzi 192, Tei. (080)228822 - TEC-NOSISTEM1, P.zza Garibaldi 55, Tel. (080)210084 **• Foggia -** SINFOR, V.le Europa 44/46, Tel. (0881)32579 • **Lecce** - CAMEL ELETTRONICA <sup>E</sup> COMPUTER, Vai Marinosci <sup>1</sup> /3, Tel. (0832)592861 **• Taranto -** SUD COMPUTER, Via Polibio 7/A, Tel. (099)338041

#### **SARDEGNA**

**• Cagliari -** BIT SHOP, Via Zagabria 47, Tel. (070)490954

#### **SICILIA**

**• Caltanissetta -** ELEONORI & AMICO, C.so Um-berto <sup>I</sup> 254/256, Tel. (0934)25610 • **Catania -** ARIA NUOVA, P.zza Lanza 16, Tel. (095)438573 o Messi-<br>na - TEMPO REALE, Via del Vespro 71, Tel.<br>(090)773983 o Palermo - INFORMATICA COM-<br>MERCIALE, Via Notarbardo 23/B, Tel.<br>(091)291500 o Siracusa - LOGOL SYSTEM, V.le<br>Scala Grec

#### **TOSCANA**

**• Firenze -** ANDREI CARLO & C., Via G. Milanesi 28/30, Tel. (055)472810 - ELETTRONICA CEN-TOSTELLE, Via Centostelle 5/A, Tel. (055)610251 **• Livorno -** C.P.A. ELETTRONICA, Via Paoli 32, Tel. (0586)27357 • **Lucca -** LOGOS INFORMATI-CA, V.le S. Concordio 160, Tel. (0583)555 <sup>19</sup> • **Pisa -** IT-LAB, Via XXIV Maggio 101, Tel. (050)552590 -<br>TECNINOVAS COMPUTER, Via Emilia 36, Tel.<br>(050)502516 • Pistoia - C.D.E., V.Ie Adua 350, Tel.<br>(0573)400712 • Prato - C. BARBAGLI ELETTRO-<br>NICA, Via E. Boni 76/80, Tel. (0574)5 **reggio -** C.D.E., Via. A. Volta 79, Tel. (0584)942244

#### **TRENTINO ALTO ADIGE**

**• Bolzano** - BONTADI, P.zza Verdi 15/B, Tel. (0471 )97<sup>1619</sup> • **Rovereto** - S.E.D.A., Via Fontana 8/ B, Tel. (0464)34506 • **Trento -** S.E.D. **A.,** Via Sighele 7/1, Tel. (0461)984564

#### **UMBRIA**

**• Perugia -** STUDIO SYSTEM, Via D'Andreotto49/ 55, Tel. (075)754964

#### **VALLE D'AOSTA**

**• Aosta -** INFORMATIQUE, Av. Du Conseil des Commis 16, Tel. (0165)362242

#### **VENETO**

<span id="page-81-0"></span>**• Bassano del Grappa - TODARO, Via Jacopo da Pon-**<br>te 51, Tel. (0424)22810 • Mirano - SAVING ELET-<br>TRONICA, Via Gramsci 40, Tel. (041)432876 • Pa-<br>dova - COMPUTER POINT, Via Roma 63, Tel.<br>(049)22564 - S.I.C. ITALIA, Via N (045)21255 • **Vicenza -** A.T.R., Via del progresso 7/9, Tel. (0444)564611

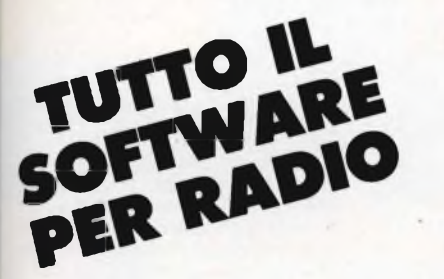

**/ <sup>A</sup> Con questa rubrica inauguriamo uno spazio dedicato esclusivamente a tutte quelle Radio che, in collaborazione con le nostre riviste, hanno realizzato una trasmissione di informatica radiofonica. L'idea di utilizzare la radio come mezzo di trasmissione di software è nata un paio di anni fa dall'iniziativa di alcune emittenti private ed ha avuto un immediato successo legato anche alla rapida espansione del computer nel nostro Paese.**

A questi primi esperimenti isolati ha risposto prontamente la RAI con due<br>trasmissioni sulla rete 3 radiofonica, "Radiotext" e "Radiosoftware" che hanno **definivamente consacrato il successo della trasmissione di software per radio. In questa rubrica pubblicheremo l'elenco aggiornato delle radio che hanno aderito alla nostra iniziativa e trasmettono <sup>i</sup> nostri programmi, articoli, notizie e iniziative varie. Per maggiori informazioni e chiarimenti la nostra Redazione è a disposizione di tutte le radio e degli ascoltatori.**

Nome

Com Nome

Resp Com

Indir

Nome

Com

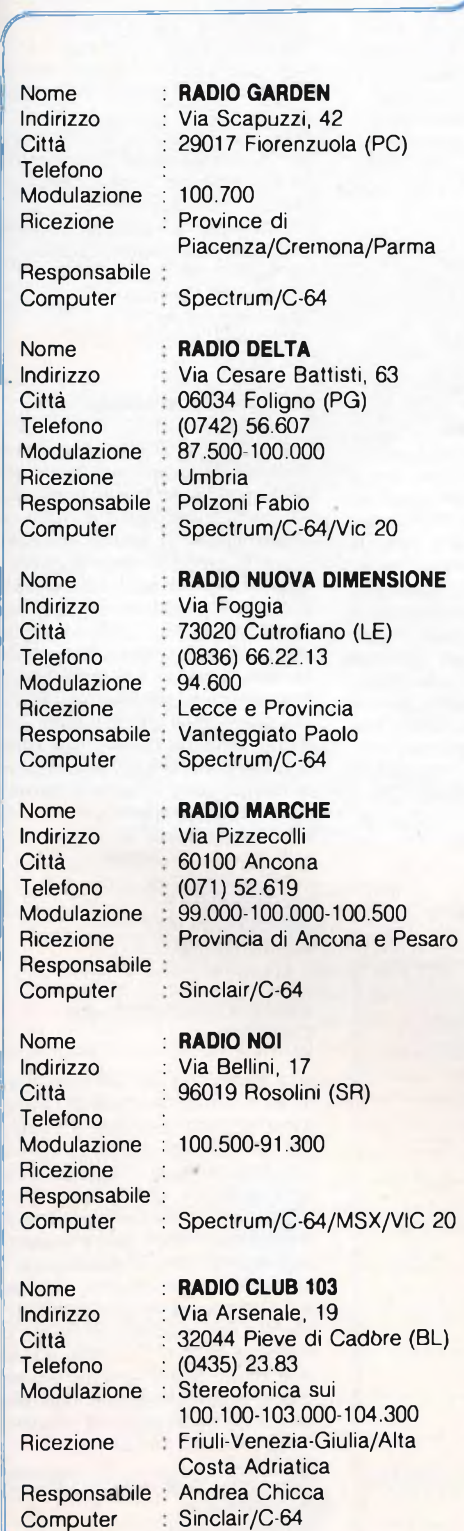

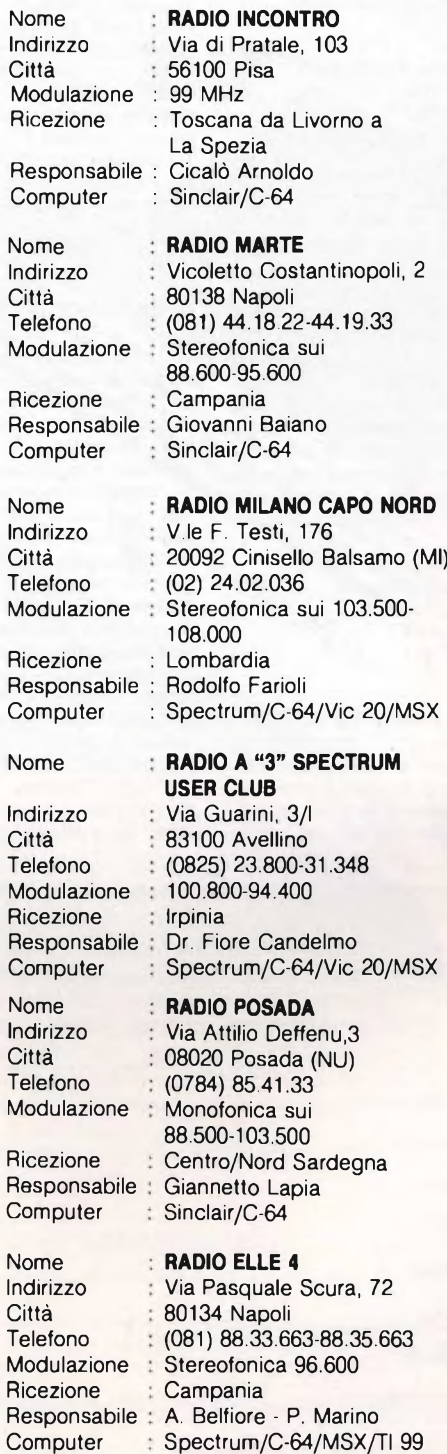

Nome

 $\overline{\mathsf{N}}$ In  $\mathsf{C}$ 

 $\mathsf{R}$ 

 $\mathsf{C}$ 

 $N$ In C

Responsabile  $\mathsf{C}$  $N$ 

C

Ricezione Responsabile  $\mathsf{C}$  $\overline{\mathsf{N}}$ In  $\mathsf{C}$ 

 $M$ 

C<sub>o</sub> Nome In Ci

 $M$ 

C<sub>i</sub>

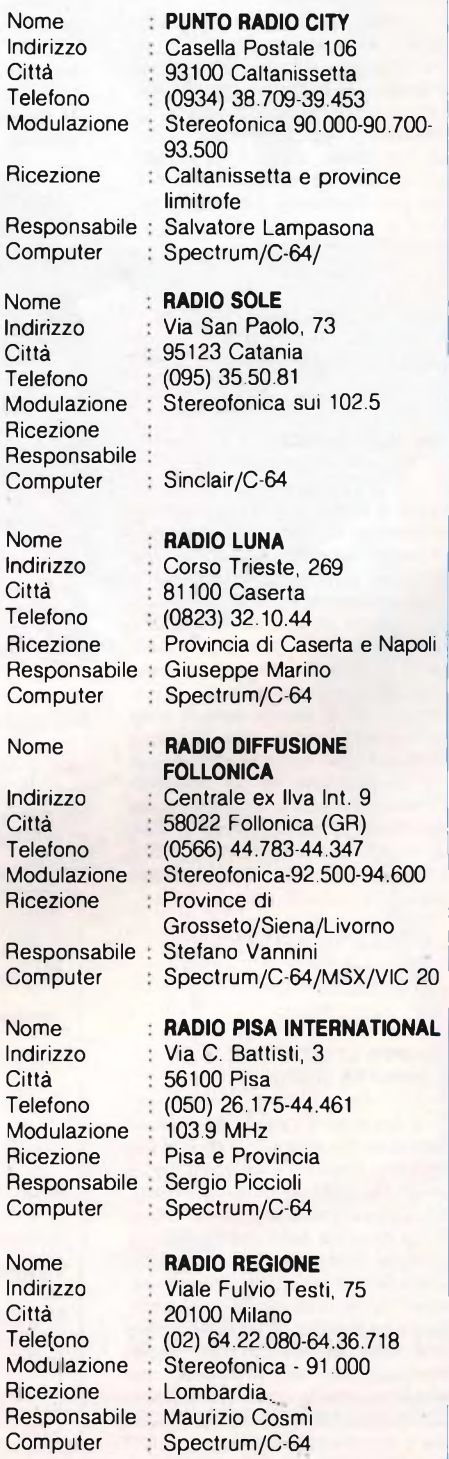

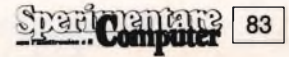

#### **GOLDEN CLUB APPLE PADOVA**

Nato a Padova sul finire dello scorso anno il Golden Apple Club è un'associazione senza fini di lucro che si propone di riunire gli utenti di computer Apple e compatibili, II Club, articolato su scala nazionale, offre ai soci un bollettino bimestrale contenente informazioni, proposte, notizie tecniche, una biblioteca molto fornita di libri, pubblicazioni, riviste e una vasta scelta di software non commerciale a disposizione degli interessati come giochi, utility, grafica, ecc. È possibile inoltre accedere ad un servizio informativo, anche telefonico, per quesiti e richieste, e godere di sconti e facilitazioni sull'acquisto di materiale, anche tramite una serie di negozi convenzionati. Infine é possibile collegarsi via modem, per ricevere direttamente dati e notizie. Per informazioni è possibile rivolgersi a:

GOLDEN APPLE CLUB *Casella Postale 596 35100 PADOVA Tel. 049/30310 martedì e giovedì pomeriggio Capoclub: Stefano Minotto*

#### **ARCI BIT CESENA**

É nato a Cesena un nuovo Club per utenti di home e personal computer denominato Arci Bit II Club si prefigge di favorire <sup>i</sup> contatti fra utenti di home computer con scambi di software, di idee, bibliografie, esperienze, ecc.

Altre attività saranno la realizzazione di programmi per <sup>i</sup> soci, organizzazione di corsi, di incontri sui temi riguardanti l'informatica, in modo tale da permettere ad un numero sempre maggiore di persone di avvicinarsi in modo intelligente alle nuove tecnologie, inoltre preparazione di un bollettinonotiziario riservato ai soci, con il quale scambiarsi programmi e routine, schemi hardware, mercatino di scambi e compra vendita Per l'iscrizione potete mettervi in contatto con:

ARCI BIT *c/o Cooperativa S. EGIDIO Via Cervese 1081 47023 CESENA (FO)*

#### **GRUPPO UTILIZZATORI COMPUTER SINCLAIR**

Si è costituito a Caserta per tutti gli utilizzatori Sinclair il nuovo Gruppo Utilizzatori Sinclair. L'associazione è un'unione spontanea e libera di hobbisti, a scopi ricreativi e culturali senza fini di lucro. Le mete che il gruppo si prefigge sono di favorire <sup>i</sup> contatti fra utenti Sinclair per scambio di software, idee, routine, bibliografia, esperienze hardware e riviste; rendere disponibile una banca software con utility, giochi, gestionali, per <sup>i</sup> soci che ne facciano richiesta e aperta al contributo di tutti per l'ampliamento e la manutenzione. Sono previste anche la promozione di iniziative, incontri, corsi aventi come tema l'uso del computer, questo per

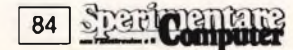

# **COMPUTER**

accrescere la conoscenza informatica per la produzione di hardware e software inedito. Per informazioni e iscrizione il recapito

è: GRUPPO UTILIZZATORI COMPUTER SINCLAIR *c/o O P C srl Parco del Corso-Fabbricato B 81100 CASERTA Tel. 0823/444507 Capoclub PRIOLO SERGIO*

#### **COMPUTER CLUB SCAFA**

Un gruppo di ragazzi abruzzesi ha costituito il Computer Club Scafa in provincia di Pescara con una ventina di iscritti; Sinclair, Commodore, MSX. Quota d'iscrizione al Club è di L. 5.000 e da il libero accesso alla biblioteca software, l'opportunità di utilizzare l'hardware a disposizione del Club, unica norma da rispettare la consegna di due programmi originali all'anno. II Club è comunque aperto a possessori e non di ogni tipo di computer, per maggiori informazioni potete rivolgervi

a: COMPUTER CLUB SCAFA *c/o Alessandro D Andrea Via Paimiro Togliatti 9 65027 SCAFA (PE) Tel. 085/8541943*

#### **ARCADIAN COMPUTER CLUB**

Nato a Napoli un nuovo Computer Club per utenti Sinclair e Commodore con una quindicina di iscritti. Attività ed iniziative del Club sono lo sviluppo

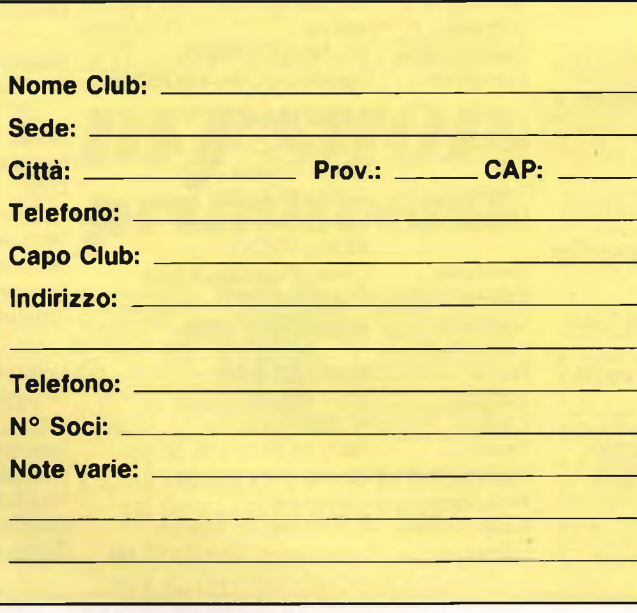

di una softbank fornitissima, bollettino periodico per <sup>i</sup> soci, scambi di software all'interno del Club e con altre associazioni di utenti, realizzazione di programmi originali Quota d'iscrizione è di L. 6.000 e comprende una cassetta omaggio con alcuni programmi oltre al bollettino e al libero accesso alla biblioteca. Tra <sup>i</sup> progetti futuri figura la collaborazione con radio private per trasmissioni di informatica. Gli interessati possono rivolgersi a. ARCADIAN COMPUTER CLUB *c/o Alessandro Malato Via Stadera 64/c 80143 NAPOLI Tel. 081/7594472*

#### **COMPUTER CLUB ITALIA**

Si è formato qualche mese fa il Computer Club Italia a S. Angelo in provincia di Napoli. II Club raccoglie tutti gli utenti di computer Sinclair Spectrum e QL, Commodore 64 e MSX, scopo principale è la diffusione di software fra <sup>i</sup> soci e una preparazione professionale degli stessi. II Club collaborerà inoltre con altri Club ed associazioni per raggiungere questi scopi, è stata realizzata anche un ampia biblioteca software a cui hanno accesso tutti <sup>i</sup> soci, è in fase di realizzazione una collaborazione con emittenti radio e televisive per effettuare programmi di educazione informatica. Per maggiori informazioni e per l'iscrizione al Club il recapito è:

COMPUTER CLUB ITALIA *c/o Aniello Castellano Via San Martino 12 A6 80065 SANT'AGNELLO (NA)*

#### **MAXI SINCLAIR CLUB LERICI**

Un gruppo di ragazzi di Lerici, in provincia di La Spezia, possessori di Spectrum e QL hanno deciso di fondare un Club per lo scambio e l'acquisto di programmi per <sup>i</sup> loro computer. Altri scopi del Club sono la costituzione di una biblioteca di libri di hardware sui computer Sinclair e la realizzazione di un bollettino periodico probabilmente su cassetta. Il Club è costituito per ora da ventidue membri ma nel giro di breve tempo <sup>i</sup> nostri amici contano di riunire altri sincleristi molto numerosi nella zona

Sono previste per il futuro anche aperture di altre sezioni del Club destinate ad altri computer come il C-64, l'Amstrad, il TI 99, l'Apple II. Potrete mettervi in contatto con <sup>i</sup> nostri amici liguri al seguente indirizzo: MAXI SINCLAIR CLUB LERICI *c/o Righetti Lamberto Viale della Vittoria 29 19036 SAN TERENZO (SP)*

#### **SINCLAIR CLUB CREMA**

Aperto un nuovo Sinclair Club a Crema con una quindicina di soci, con lo scopo di promuovere scambi di software già esistente, sviluppo di software originale, assistenza tecnica hardware. Riguardo a quest'ultima iniziativa il Club è attrezzato con un completo laboratorio e un valido tecnico. La quota d'iscrizione è di L. 20.000 e da diritto all'accesso alla softeca e alla riparazione dello Spectrum e di periferiche ed accessori come microdrive, interfacce, stampanti, col la sola spesa dei componenti sostituiti più eventuali spese di spedizione. Infine il Club promuoverà inziative per lo sviluppo di software inedito. II Club è aperto a soci di tutta Italia, il suo recapito è: SINCLAIR CLUB CREMA *c/o Roberto Mazzei Via Rampazzini 5 26013 CREMA (CR) Tel. 0373/31168*

#### **ASSOCIAZIONE SINCLAIR CREMONA**

Una decina di amici hanno dato vita ad un nuovo Sinclair Club a Cremona, con interessanti proposte e iniziative per tutti quelli che si iscriveranno. <sup>I</sup> nostri amici hanno in dotazione un modem telefonico con un terminale e stanno cercando numeri di banche dati per comunicare in Italia e all'estero; altre attività sono la realizzazione di software da parte dei soci, biblioteca a disposizione dei soci, ecc. II Club è anche in stretta collaborazione con un computer shop di Cremona, il quale offre ai soci sconti sul materiale hardware Sinclair, tutti gli interessati possono rivolgersi al seguente recapito. ASSOCIAZIONE SINCLAIR CREMONA *c/o Stefano Soldi Via Manfredini 5 26100 CREMONA Tel. 0372/430561*

# , w a *sono veramente Leoni.*

*Ecco come riconoscere un vero programma Leoni Informatica*

COMMODORE

Form of Minimality

mento dei suoi programmi; ed oggi, sempre all'avanguardia, produce <sup>i</sup> software MSX, compatibili con tutti <sup>i</sup> più importanti Personal Computer. Al tuo negoziante chiedi quindi la qualità, l'assistenza e l'aggiornamento: chiedi <sup>i</sup> programmi Leoni Informatica. Quando per il tuo home computer il negoziante ti offre un programma a basso costo, ditfidane. Nella quasi totalità dei casi si tratta di una copia duplicata che per di più può non girare bene. Le conseguenze, specialmente se si tratta della tua contabilità, sono facilmente immaginabili. Leoni Informatica, Azienda leader, fa programmi da sempre, e da sempre è sinonimo di altissima qualità. Riconoscere questi programmi è facile. La classica confezione bianca e blu è accuratamente sigillata. All'interno, allegate al floppy disk, vi sono le istruzioni in italiano e, cosa importantissima, la cartolina di garanzia. Inoltre Leoni Informatica è stata la prima in Italia ad offrire la garanzia a vita, l'assistenza ed il continuo aggiorna-

Richiedi a Leoni Informatica l'elenco guida ai suoi programmi.

Garanzia a virati anni un<br>Anche dopo vene rivelasse un<br>Anche dopo vene rivelasse<br>Programma che viene subito<br>difetto d'origine viene ogrammer<br>sostituito.<br>sostituito.<br>Assistentralina telefonicia<br>Ana centralina di chiam difetto uto **retto**<br>sostituito.<br>**Assistenza telefonica**<br>**Assistenza di dell'** chiama<br>una centralina di forma<br>una compatica ti forma estituito.<br>**Assistenza telefonica**<br>**Assistenzalina** telefoniamata.<br>Una centralina di ogni chi fornisca<br>ri soni Integrali chi chi chi che le cel strenza ira telefoniamata.<br>
spistentralina ogni chi fornisce<br>
di contralina di contra ti fornisce<br>
risponi Informatica ti vizio<br>
Leoni Informatici tutti le cessi<br>
contra di chi informatica di necessi na centre ad outros it formation<br>isponde questo servizio<br>Leoni Informatio servizio<br>anche questo sur le ti ne<br>anche questo in eticit **Example 10 Changed 100 Changed 100 Changed 100 Changed 100 Changed 100 Changed 100 Changed 100 Changed 100 Changed 100 Agglornance** is evolve a length of the metal cambiano. Solo per questo ggiorna si evolver questo<br>I mondo si solo per questo<br>cambiano, solo per ammi<br>cambiano, invecchiare, Noi<br>anche i novecchiare, ggiorno si evolvi per questo non di elle li<br>mondo si evolvi programmi<br>cambiano nostri programmi te li<br>anche i novecchiare. Noi te li<br>possono nivecchiare. ambiari nostri poniare.

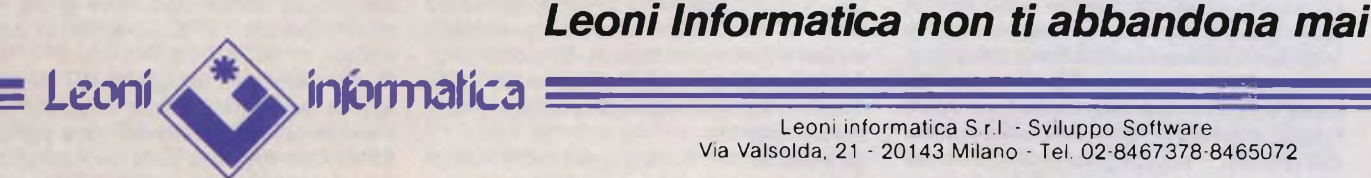

 $Leon$ 

Leoni informatica S.r.l. - Sviluppo Software Via Valsolda, 21 - 20143 Milano - Tel. 02-8467378-8465072

*Potete trovare / nostri programmi in tutta Italia nei punti vendita Buffetti e dai rivenditori autorizzati che espongono il nostro marchio.*

#### ELETTRONICA

Pilotano l'orologio che hai al polso, il computer che hai sul tavolo, l'apparecchio TV di casa, il ricetrans amatoriale, il baracchino CB, e si celano in mille altri oggetti del vivere quotidiano. Eppure pochi sanno riconoscerli, e persino molti addetti ai lavori ne ignorano le caratteristiche basilari. Prova a leggere queste pagine scoprirai persino che...

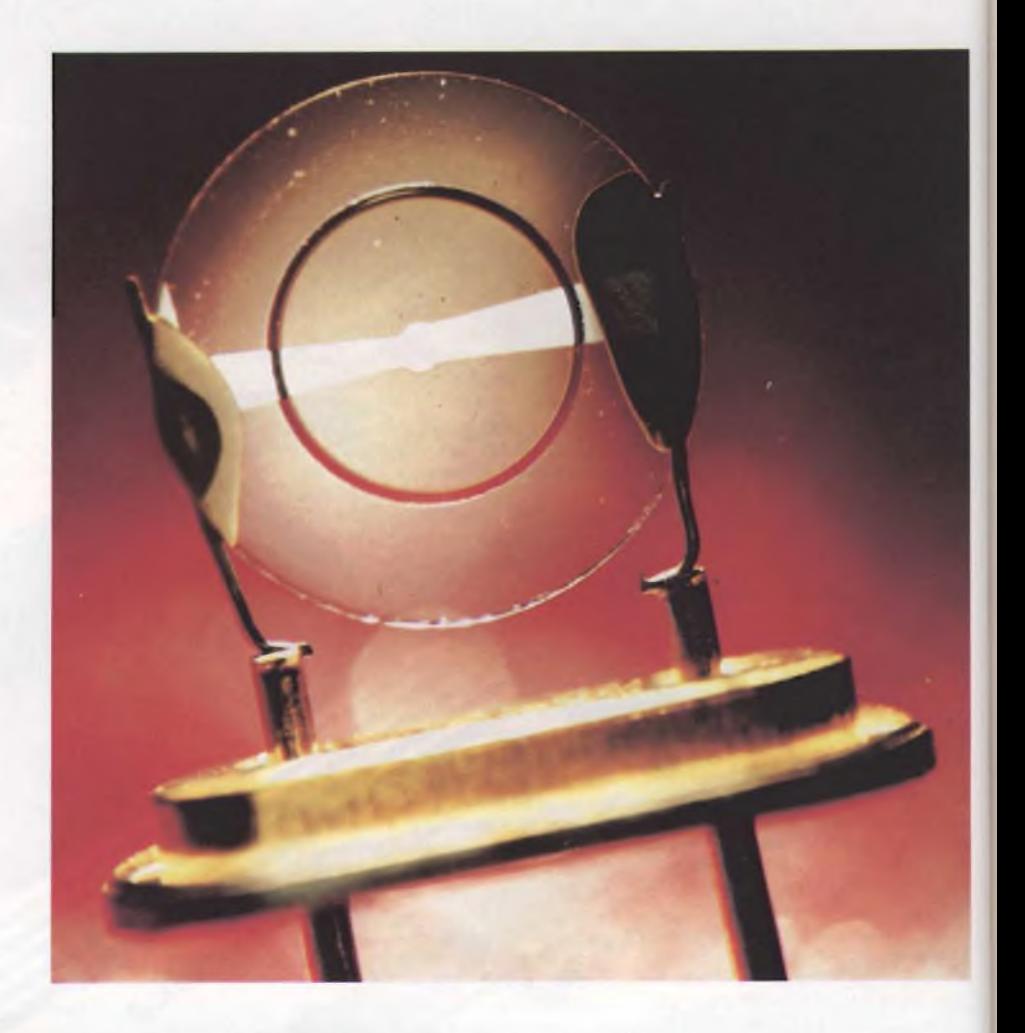

di Fabio Veronese

### **ALLA SCOPERTA DEI CRISTALLI DI QUARZO**

he bell'orólogio! È al quarzo, vero? Questa domanda potrebbe fiorire sulle labbra di chiunque, anche totalmente ignaro delle faccende elettroniche. Perché, grazie alla pubblicità, quel non meglio identificato "quarzo" che dovrebbe trovarsi da qualche parte dentro l'orologio stesso, <sup>è</sup> diventato sinonimo di precisione e di affidabilità, quasi uno status symbol come lo era, anni fa, il numero dei rubini contenuto nel meccanismo interno. Pochi, allora, sapevano che quei poveri rubini non servivano ad abbellire né <sup>a</sup> impreziosire l'orologio - come avrebbero potuto, essendo invisibili dall'esterno? - ma che erano utilizzati come speciali cuscinetti meccanici. E quasi nessu-

no, oggi, sa che quel benedetto quarzo è semplicemente un piccolo componente elettronico che controlla e rende rigorosamente stabile la frequenza del circuito elettronico che presiede al movimento delle lancette o che aziona il display. Anche chi dei quarzi ne fa impiego più o meno sistematico, come i tecnici, gli sperimentatori, i radioamatori e i CB, spesso li considera come scatole nere che, inserite in un certo modo in un circuito oscillante, ne governano la frequenza rendendola assai più stabile che non nell'equivalente "free running" <sup>a</sup> resistenza <sup>o</sup> induttanza e capacità.

I cristalli di quarzo, usati come stabilizzatori di frequenza, possiedono infatti due caratteristiche opposte, anche se entrambe reali. Da una parte, i quarzi sono componenti fondamentalmente semplici, con due soli terminali; questa semplicità ha garantito il loro uso continuo e sempre più ampio, sin da quando sono stati usati per la prima volta nella tecnica delle radiocomunicazioni, più di 50 anni fa. Viceversa, se li si considera nella loro struttura interna, si scopre che sono componenti molto complessi, raramente capiti a fondo anche da coloro che se ne servono abitualmente.

Questo servizio si propone di chiarire nei limiti del possibile i tratti di questa seconda "personalità" dei quarzi, <sup>a</sup> beneficio soprattutto di chi deve farsene confezionare su misura. Infatti, una specifica del corretto tipo di quarzo da impiegare per un determina scopo può risolversi in una spesa non necessaria, nonché in una sensibile diminuzione delle prestazioni. Per esempio, è utile essere molto precisi nel determinare la variazione di temperatura entro la quale il componente dovrà funzionare. Un'imprecisione in questo senso potrebbe tradursi in grossi errori all'atto pratico del funzionamento del cristallo.

Il più importante progresso dei cristalli di quarzo negli ultimi anni è senza dubbio da rilevarsi nel miglioramento della stabilità a lungo termine, ossia delle caratteristiche di invecchiamento, come risultato delle miglio

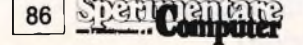

rate tecniche di politura e di incapsulaggio: è quindi importante fare la giusta scelta in relazione anche a questo parametro, tra i molti altri.

Dato che i cristalli di quarzo sono componenti piezoelettrici, che si basano cioè su un movimento meccanico per generare grandezze elettriche, essi sono esposti ad inconvenienti sia meccanici che elettrici. Di conseguenza, la frizione statica (stizione) si manifesta, in termini elettrici, come una variazione dell'impedenza del cristallo dipendente dal livello del segnale di pilotaggio; inoltre, come avviene con la frizione statica meccanica, la caratteristica di impedenza ha un comportamento che presenta fenomeni di isteresi. Per questo motivo, è estremamente difficile stabilire le specifiche di un cristallo di quarzo in modo che possa funzionare con affidabilità in un circuito semiconduttore qualsiasi: specialmente in un circuito progettato per avere un basso consumo, poiché questo è di solito associato con una situazione in cui il cristallo viene pilotato a basso livello, cioè nella regione della massima frizione statica.

#### **Come sono fatti**

La necessità di fare molta attenzione alle specifiche dei cristalli di quarzo deriva soprattutto dai metodi impiegati per fabbricarli. In realtà, una specifica determinerà con precisione di che tipo <sup>è</sup> il cristallo <sup>e</sup> come deve essere costruito; con l'attuale ampio impiego di circuiti integrati al posto dei componenti discreti, <sup>è</sup> diventato ancora più importante usare le opportune precauzioni.

Ciascun quarzo viene tagliato dal cristallo originario secondo un preciso angolo, in relazione agli assi cristallografici; questo angolo, di solito chiamato "angolo AT", viene scelto in dipendenza del modulo di Young, del materiale, dell'accoppiamento piezoelettrico e della velocità del suono, in modo da produrre un cristallo che, nelle sue prestazioni, sia quanto più possibile indipendente dalla temperatura. Dopo il taglio, i cristalli vengono singolarmente suddivisi in diverse gradazioni e poi vengono lappati per ottenere una rugosità compresa entro metà della lunghezza d'onda della luce. Gli elettrodi, depositati successivamente sulle facce opposte del cristallo, non solo servono da contatti elettrici, ma contribuiscono anche a determinare la frequenza del componente: mediante la deposizione precisa ed automatica di un sottile elettrodo d'oro o d'argento, la massa fisica del componente potrà essere tarata in modo da fornire la frequenza desiderata.

Il campo di variazione della temperatura di funzionamento necessario e la tolleranza della frequenza determineranno quindi il modo in cui tagliare la lastrina di cristallo, in relazione agli assi cristallografici del materiale grezzo. La forma geometrica <sup>e</sup> il diametro del quarzo vengono determinati, tra gli altri, dai parametri L, C, R e C, di cui si parlerà ampiamente paragrafo relativo. Il materiale di cui <sup>è</sup> composto l'elettrodo del

quarzo, il suo modo di deposizione e la sua

massa, vengono tutti determinati in base alle specifiche dell'utente. Se manca la specifica di un particolare parametro, la conseguenza quasi certa sarà un comportamento del componente diverso da quello richiesto. Infatti, in assenza di particolari specifiche, il quarzo verrà certamente costruito secondo uno dei metodi standard del fabbricante,ed il risultato potrà soddisfare o meno le necessità dell'utente.

#### **<sup>I</sup> contenitori\_\_\_\_\_\_\_\_\_\_\_\_\_\_\_\_\_\_\_**

I contenitori per i quarzi sono di quattro tipi e vengono universalmente riconosciuti dalle

#### **TUTTI <sup>I</sup> SEGRETI DEL QUARZO**

Un cristallo di quarzo viene ricavato da una barra di quarzo semilavorato. Viene tagliato con grande precisione in relazione agli assi cristallografici del cristallo, sotto forma di un disco sottile, piuttosto simile ad una lente ottica. Ad esso vengono applicati due elettrodi, uno su ciascuna faccia, mediante deposizione sotto vuoto di argento, oro od alluminio.

Quando agli elettrodi viene applicata una tensione, il cristallo, grazie alle sue proprietà

loro definizioni: sigillati mediante brasatura, saldati a resistenza, saldati a freddo, oppure di vetro. I contenitori sigillati mediante brasatura, che sono i più economici, offrono una scarsa resistenza all'invecchiamento <sup>a</sup> lungo termine, in quanto, durante la loro fabbricazione, è impossibile eliminare completamente ogni residuo del disossidante impiegato durante la saldatura. Con questo sistema è anche estremamente difficile ottenere i bassi livelli di perdite necessari per una buona prestazione a lungo termine. Di conseguenza, questi componenti dovrebbero essere presi in considerazione solo quando non sia disponibile nulla che abbia equivalenti dimensioni negli altri tipi.

no notevolmente più precisi di un diapason, a causa dell'elevata purezza del materiale che costituisce il quarzo.

Un cristallo di quarzo può funzionare nel suo modo fondamentale (generalmente fino a 30 MHz), oppure in terza, quinta, ecc. armonica, come mostrato qui sotto. Il modo di oscillazione avviene lungo la dimensione dello spessore, di modo che la dimensione critica che controlla la frequenza sia "Y", cioè lo spessore della piastrina. Le vibrazioni sono mostrate estese fino al margine della piastrina, ma in realtà questa *è* progettata in modo

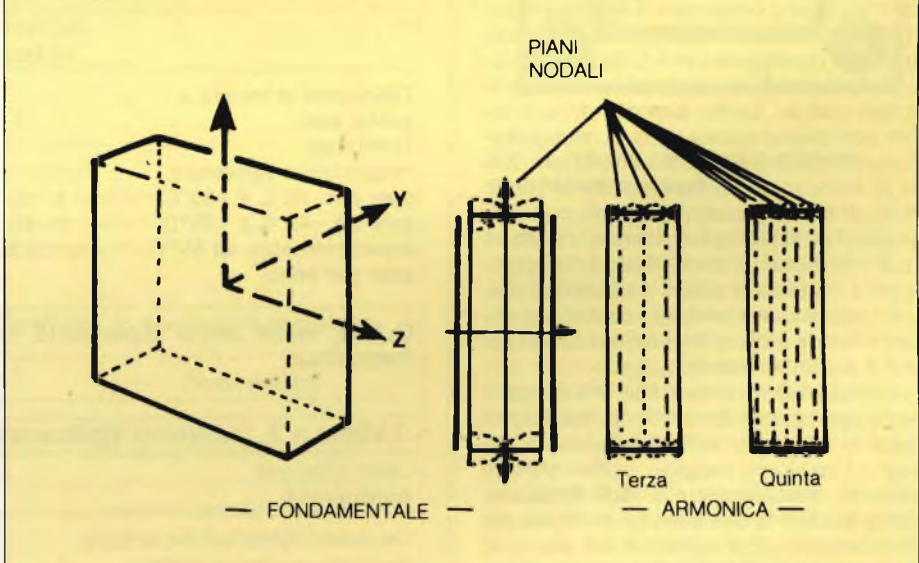

**Molto bello questo quarzo, ma oggi usato raramente per la produzione dei componenti a cristallo: la produttività è molto più elevata con il quarzo sintetico.**

piezoelettriche, cambia la sua forma, provocando di conseguenza un'azione meccanica nel cristallo. Se questa azione viene variata invertendo la tensione applicata, il cristallo sarà soggetto ad una sollecitazione meccanica alternativa e tenderà a vibrare alla sua frequenza naturale. Inizia così il fenomeno di risonanza.

Con <sup>i</sup> cristalli di quarzo, la frequenza di risonanza è talmente precisa che essi possono servire come dispositivi di riferimento, e soda confinarle al centro, nell'area in cui sono applicati gli elettrodi di eccitazione.

Rigorosamente parlando, la lastrina di quarzo è un risuonatore. Una volta incapsulato (in uno dei vari modi disponibili) diventa quello che è generalmente conosciuto come "cristallo di quarzo". Se il cristallo di quarzo viene poi inserito in un appropriato circuito elettronico, diventa un oscillatore quarzato, cioè un sistema completo di controllo della frequenza.

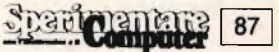

I contenitori saldati a resistenza costituiscono, al momento attuale, la forma più diffusa di incapsulaggio. Si tratta di un notevole miglioramento rispetto ai contenitori chiusi con brasatura, ma è necessario un riscaldamento locale durante l'operazione di saldatura e quindi la loro affidabilità non è pari a quella dei contenitori saldati a freddo oppure di quelli in vetro. Eccettuato il caso in cui sia necessaria un'eccezionale stabilità <sup>a</sup> lungo termine, i contenitori saldati a resistenza potranno essere usati in tutte le applicazioni. Impieghi caratteristici per questo genere di cristalli sono i quarzi per microprocessori, per modem di comunicazione dati, per i sistemi di ricerca delle persone, per le radio-mobili e portatili e per le comunicazioni militari. Il metodo di saldatura a resistenza garantisce una costruzione buona e pulita, a un prezzo relativamente contenuto.

I contenitori saldati a freddo sono più costosi, ma permettono di ottenere un certo miglioramento nell'invecchiamento <sup>a</sup> lungo termine, a confronto con i tipi saldati a resistenza, nonché un notevole salto di qualità complessivo rispetto ai tipi sigillati mediante brasatura. L'incapsulaggio viene ottenuto mediante saldatura senza apporto di calore tra l'involucro <sup>e</sup> la base: viene applicata una pressione molto alta sopra un'area localizzata, in modo da far compenetrare tra loro le due superfici (solitamente di rame), per formare un legame omogeneo. Il processo viene effettuato nel vuoto, oppure in atmosfera di azoto. Di conseguenza non ci saranno né residui di disossidante, né riscaldamento locale apprezzabile. Le due superfici devono essere però assolutamente prive di contaminazione ed ossidazione: questa condizione viene di solito garantita depositando un sottile strato di nickel su ciascuna superficie, in modo che il nickel si fratturi durante la saldatura. Per applicazioni analoghe a quelle indicate per i contenitori saldati a resistenza, possono quindi essere preferiti i contenitori saldati a freddo quando la questione del prezzo non è un fattore determinante.

I contenitori in vetro sono una vera necessità per le applicazioni dove è di capitale importanza la resistenza all'invecchiamento. La base <sup>e</sup> l'involucro vengono sigillati tra loro mediante riscaldamento a radiofrequenza, che fa fondere le due superfici in modo che si incorporino. Per mezzo di un anello di Kovar (una lega di nickel-ferro, che ha il medesimo coefficiente di dilatazione del vetro), il calore viene concentrato nell'area di contatto, <sup>e</sup> l'intero procedimento viene effettuato sotto vuoto dopo un riscaldamento a circa 500 °C per togliere ogni traccia di materia organica e di gas inclusi. Le principali applicazioni dei contenitori in vetro sono: i generatori di frequenza standard, il controllo dei satelliti, gli strumenti di misura, i radiofari a microonde e i sintetizzatori di frequenze.

#### **Tutti <sup>i</sup> parametri del cristallo**

88

Ci sono almeno dieci parametri che influenzano la scelta di un cristallo di quarzo. Le proprietà di un quarzo possono essere rap-

#### **UN QUARZO PER TUTTE LE FREQUENZE**

La differenza più saliente tra un circuito accordato convenzionale e un cristallo risiede sostanzialmente nel fatto che mentre nel primo caso si ha la possibilità di accordarsi su una qualsiasi frequenza scelta entro un arco

che può essere assai ampio, nel secondo risulta a disposizione la sola frequenza fondamentale di oscillazione o una delle sue armoniche, rigorosamente stabili e definite ma purtroppo uniche e inamovibili o quasi. Sono ihfatti possibili dei piccolissimi spostamenti variando la capacità di carico, in serie

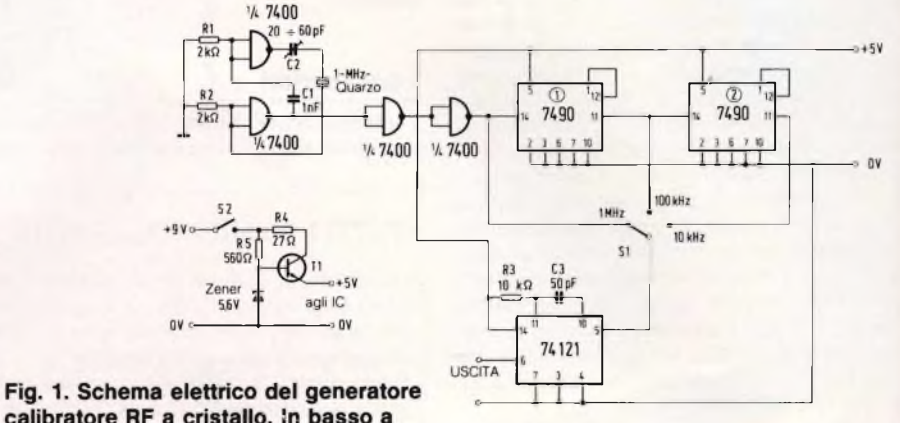

calibratore RF a cristallo. In basso a **sinistra, la sezione alimentatrice a 5V.**

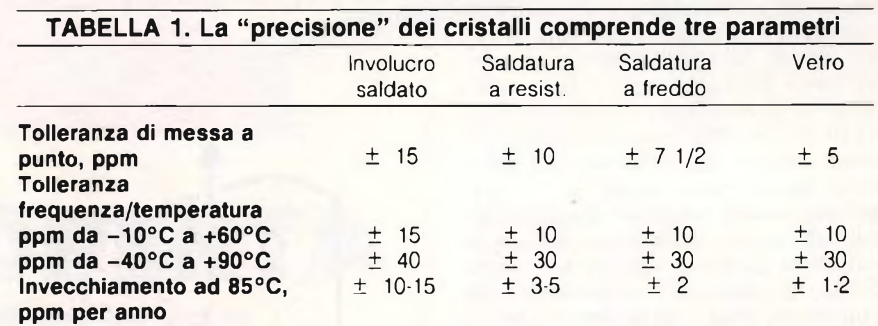

**Questi valori sono dipendenti da altri fattori, in particolare dalla frequenza.**

#### **TABELLA 2. Confronto applicazione/prestazioni di cristalli di quarzo.**

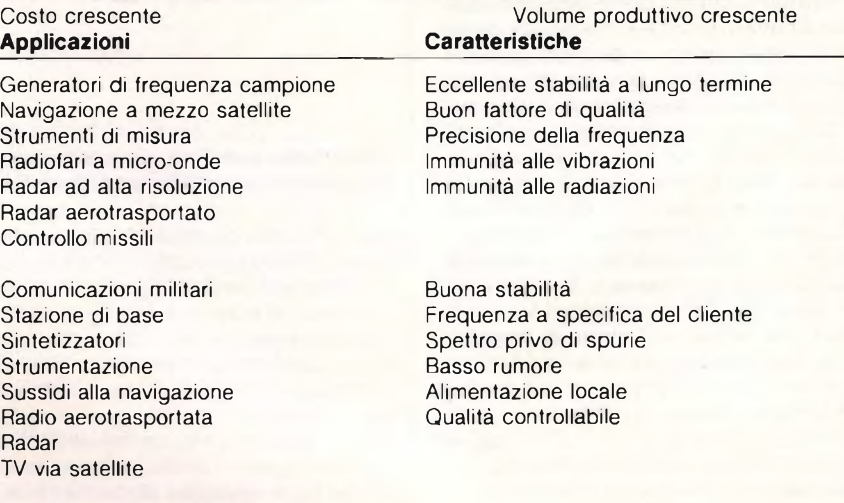

o in parallelo, del quarzo stesso, ma, in pratica, un oscillatore controllato a cristallo è sempre di tipo fisso.

Ferma restando l'impossibilità di una sintonia continua, esiste però il modo di ottenere più segnali da un unico cristallo, elaborando opportunamente il segnale erogato da un normale oscillatore fisso di base. Questo circuito, nato come generatore di frequenze di riferimento per ricevitori in Onde Corte, ne rappresenta un esempio **(figura 1).** Alla base del tutto vi è un oscillatore a 1 MHz ottenuto interponendo reattivamente un quarzo <sup>a</sup> questa frequenza tra l'uscita di una porta NOR di un comunissimo 7400 e gli ingressi riuniti di un'altra. Il compensatore C2 consente, se è disponibile un frequenzimetro, di "centrare" alla perfezione la frequenza di risonanza, mentre il C1 chiude l'anello di reazione che consente a questo primo stadio di oscillare collegando, per il segnale RF, l'uscita della seconda porta agli ingressi, anche loro riuniti, della prima. Ne risulta un'onda quadra a <sup>1</sup> MHz che viene applicata alle altre due porte utilizzate come amplificatoriseparatori invertenti. All'uscita dell'ultimo

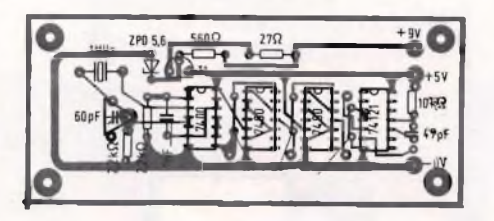

#### **Fig. 2. Disposizione dei componenti sulla scheda.**

gate, dunque, si può già prelevare un primo segnale d'uscita a 1 MHz, quadro e convenientemente ampio, disponibile in una delle tre posizioni del commutatore S1. Tale segnale viene applicato a un primo stadio divisore per 10 gestito da un 7490, e se ne ottiene una seconda uscita a 100 kHz. Analogamente, infine si ricava un terzo segnale a 10 kHz mediante una ulteriore divisione per 10. Ciascuno di questi segnali, poi, può essere applicato a uno speciale integrato, il 74121, che li trasforma da quadri in impulsivi. Dato l'enorme contenuto di armoniche degli impulsi, l'uscita sarà in pratica costitui-

Radio mobili e portatili Sistemi cercapersone Sistemi di sicurezza

Elettronica per automobile Computer mainframe Radiofari di soccorso

**Televisori** Microprocessori Microcomputer Modem per comunicazioni dati Cristalli di "temporizzazione"

Robustezza Frequenze a richiesta del cliente Ampio campo di temperatura

Rapida consegna

Basso prezzo Frequenze standard Prestazioni adeguate Elevata produzione

#### **TABELLA 3. Stabilità dei quattro principali tipi di oscillatori al quarzo**

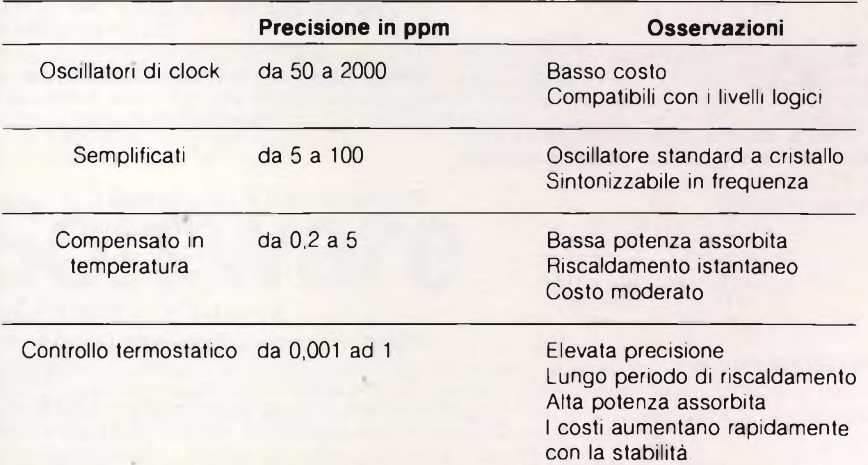

**L'oscillatore di clock è l'oscillatore a quarzo di base. Una distinzione viene effettuata tra <sup>i</sup> semplificati (simple-package) e gli oscillatori di clock, in quanto questi ultimi spesso non comprendono niente che possa servire alla regolazione della frequenza.**

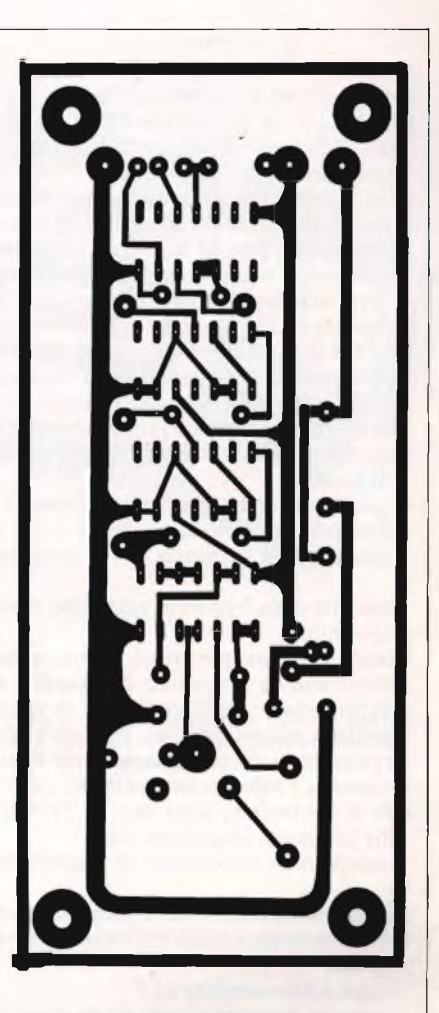

#### **Fig. 3. Traccia del circuito stampato in grandezza naturale.**

ta da un "pettine" di segnali di frequenza crescente e multipla intera di quello a 10, 100 o 1000 kHz iniettato all'ingresso. L'ampiezza ottenuta cala, naturalmente, man mano che aumenta l'ordine delle armoniche, che comunque sono apprezzabili fino a diverse decine di MHz. ecco perché è possibile utilizzare questo progettino come "marker" di taratura o di riferimento per un radioricevitore.

La **figura 3** illustra un possibile circuito stampato e la 2 visualizza la relativa disposizione dei componenti. Per la realizzazione dello stampato e il cablaggio dei componenti si possono seguire <sup>i</sup> metodi consueti: <sup>i</sup> meno esperti potranno sistemare <sup>i</sup> 4 integrati su altrettanti zoccoli anziché saldarli direttamente allo stampato. Si eviterà cosi di danneggiarli col calore della saldatura e sarà possibile correggere in modo facile e rapido gli errori di inserimento. Prima di dare tensione, con una qualsiasi sorgente a 9V - la scheda comprende un semplice alimentatore stabilizzato a 5V - tutti gli integrati dovranno essere inseriti in circuito e correttamente inseriti, con le smussature di riferimento rivolte verso il lato dove si trova il cristallo.

**89**

#### ELETTRONICA

presentate da un circuito equivalente, formato da un induttore L, dalla capacità C,, dalla resistenza R. shuntata dalla seconda capacità  $C_0$ , come mostrato in figura. La capacità  $C_1$  è la capacità esterna di carico specificata, se necessario, dall'utente.

Questi quattro parametri sono costanti <sup>e</sup> indipendenti dalle variazioni della frequenza <sup>e</sup> dell'ampiezza, purché il quarzo venga fatto funzionare in modo corretto. I parametri L,  $C<sub>1</sub>$  ed R sono detti "parametri mozionali" del componente; f è il modo di eccitazione in serie, f è il modo di eccitazione in parallelo.

Un fabbricante o un fornitore dovranno conoscere, oltre alla frequenza nominale di funzionamento, anche i seguenti parametri, che influenzano in modo significativo i criteri di progetto:

- precisione della frequenza (tolleranza di calibrazione o di messa a punto)

- stabilità della frequenza con la temperatura

- stabilità della frequenza nel tempo (invecchiamento).

Questi primi tre parametri determinano <sup>e</sup> individuano la precisione del quarzo; dovrebbero essere scelti con cura, in quanto specifiche troppo rigorose, non necessarie, servirebbero soltanto ad aumentare il costo del quarzo. I valori caratteristici per i quattro tipi di contenitori sono dati in Tabella 1. Altri parametri importanti sono:

campo delle temperature di funzionamento

- massima resistenza alla risonanza (e.s.r.) (R) - induttanza mozionale L <sup>o</sup> capacità mozio-

nale C,

- capacità in parallelo  $C_c$ 

- potenza dissipata (livello di pilotaggio)
- risposte indesiderate
- tipo del contenitore

capacità di carico  $(C_1)$ 

- fattori ambientali.

La scelta del contenitore è determinata principalmente:

- dal stabilità <sup>a</sup> lungo termine necessaria,

- dai fattori ambientali

- dal frequenza di funzionamento (diametro libero)

dal prezzo che l'utente è disposto a pagare. Se il cristallo dovrà essere usato in un ambiente potenzialmente ostile, per esempio nei missili guidati o nelle applicazioni su satellite, è importante consultare il fabbricante in modo da poter scegliere un montaggio più robusto, adatto alla particolare applicazione.

#### **Quali Applicazioni**

La Tabella 2 fornisce un elenco di applicazioni tipiche, in ordine di spesa, cominciando dalla più costosa, determinate in base a certi parametri generali e ad altre caratteristiche.

Dal punto di vista del fabbricante, i minori costi unitari sono associati con i massimi volumi di produzione. Non è possibile mettere in relazione i quattro tipi di contenitori soltanto in base a questo elenco; i contenitori di vetro, comunque, sono di norma usati soltanto per il gruppo superiore di applicazioni <sup>e</sup>

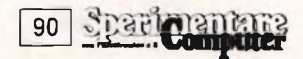

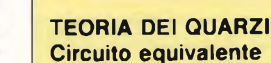

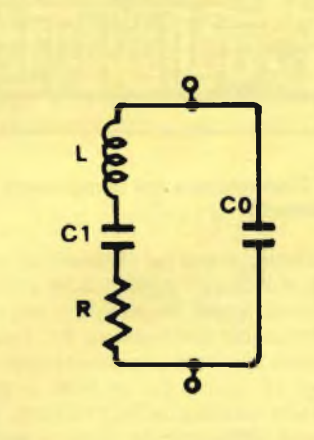

L'Induttanza dinamica o mozionale (mH) C, - Capacità dinamica <sup>o</sup> mozionale (fF) <sup>R</sup> - Resistenza equivalente serie (ohm) C° - Capacità in parallelo <sup>o</sup> statica (pF) **Note** 

1 . L, C, ed R non sono componenti elettriche vere e proprie. Sono valori apparenti di induttanza. capacità e resistenza che servono come modello del comportamento meccanico / piezoelettrico del cristallo vibrante nella regione di risonanza.

2 Le unità mostrate tra parentesi sono quelle usate normalmente per <sup>i</sup> cristalli con taglio AT.

#### **EQUAZIONI DEL CIRCUITO**

#### **-cristallo base**

Frequenza di risonanza serie

$$
f_1 = \frac{1}{2\tau\sqrt{L C_1}} =
$$

Frequenza di risonanza parallelo

$$
i_p = \frac{1}{2\tau\sqrt{LC}} \text{ dove } C = \frac{C_1 C_0}{C_1 + C_0}
$$

In pratica, deve essere normalmente concessa una tolleranza per "capacità parassita" (C<sub>L2</sub> opposta). Fattore di qualità

$$
Q = \frac{2\tau f_p L}{R} = \frac{1}{2\tau f_1 C_1 R}
$$

Rapporto di capacità

$$
r = \frac{C_0}{C_1}
$$

Cifra di merito

$$
M = \frac{Q}{r} = \frac{1}{2\tau f_1 C_0 R}
$$

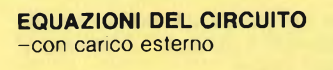

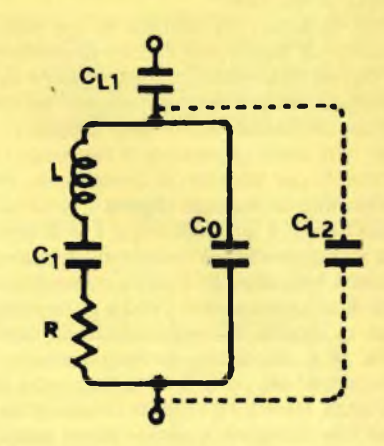

Deviazione di frequenza dalla risonanza

$$
D = \frac{C_1 \times 10^6}{2(C_0 + C_1)} \text{ (ppm)}
$$

Note

1. La capacità in serie (C,) sposta verso l'alto la frequenza.

2. La capacità in parallelo (C1,2) sposta la frequenza verso il basso.

3. La deviazione (D) dalla risonanza (f. oppure f<sub>o</sub>) è la medesima ma di segno opposto se C<sub>L1</sub> = C<sub>L2</sub>

4 L'effetto di un compensatore può essere facilmente valutato calcolando D & D' per C<sub>L</sub> & C'<sub>L</sub> e sottraendo.

5. Le unità sono giuste per  $C_1$ ,  $C_0$  e  $C_1$  in picofarad. Vedi anche qui sotto.

Sensibilità al trascinamento di frequenza

$$
S = \frac{-C_1 \times 10^{-6}}{2(C_0 + C_2)^2}
$$
 (ppm/pF)

Resistenza serie apparente (con C<sub>11</sub>)

$$
R_c = R \left(1 + \frac{C_0}{C_{L1}}\right) \text{2 (ohms)}
$$

Impedenza in parallelo (con  $C_{12}$ )

$$
R_p = \frac{1}{-R[2\tau f_p (C_0 + C_{L2})]^2} \quad (K\Omega)
$$

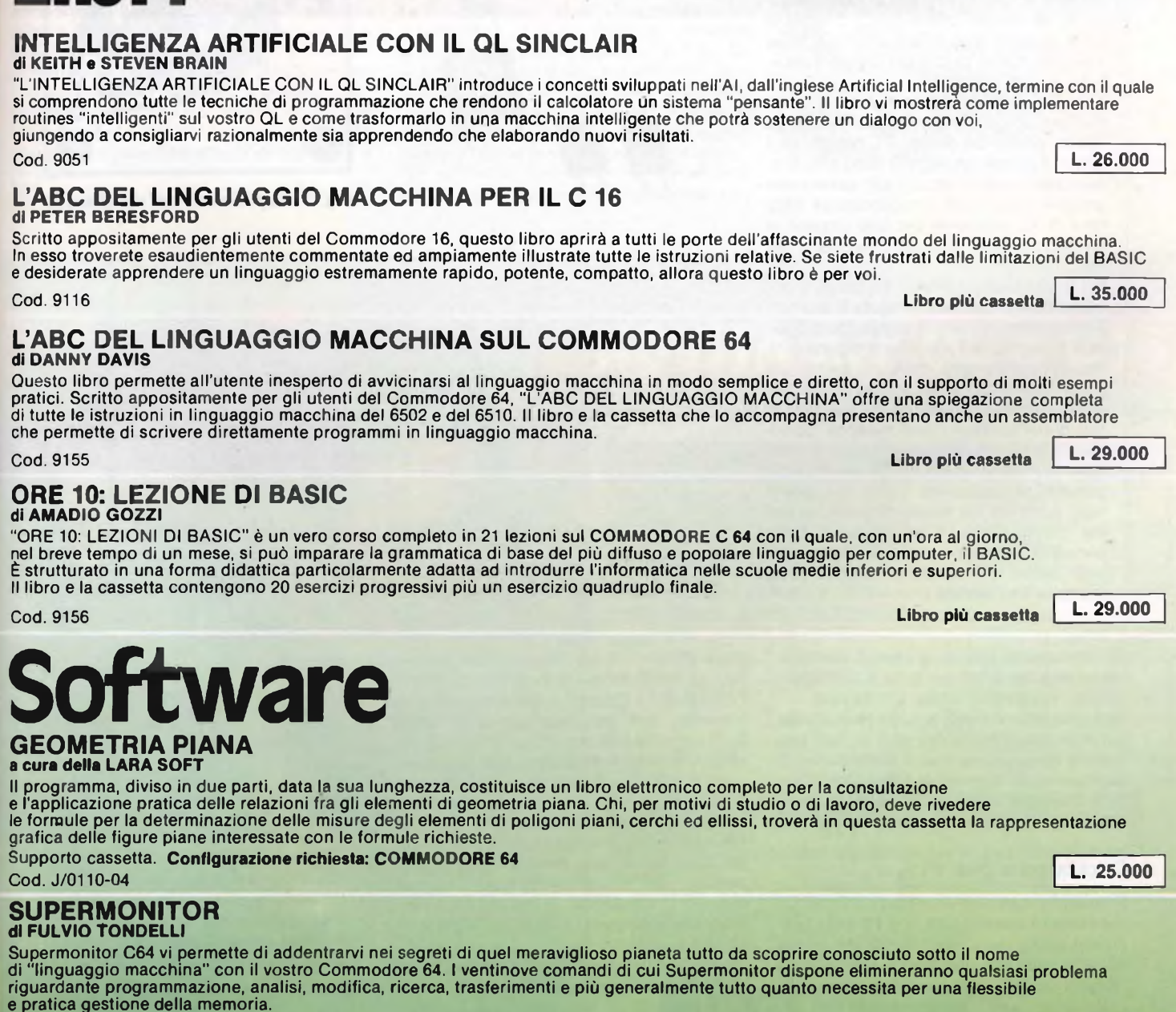

OBE 10:<br>LEZIONE DI BASIC

DI PROSSIMA PUBBLICAZIONE

**Supporto cassetta. Configurazione richiesta: COMMODORE 64 Cod. J/0113-02 L. 30.000**

**l** ihri

#### ELETTRONICA

#### **UN TESTER PER PROVARLI TUTTI**

<sup>I</sup> cristalli di quarzo sono componenti delicati: le cadute, gli urti e <sup>i</sup> traumi meccanici in generale possono spezzare facilmente la sottile laminetta cristallina che si cela al loro interno. Analogamente, una sproporzionata sollecitazione elettrica come una tensione molto forte o anche un segnale RF troppo ampio possono comprometterne l'integrità. Poiché si tratta di componenti costosi, risulta particolarmente utile uno strumento in grado di verificarne rapidamente l'efficienza prima di far prendere loro la via della pattumiera. Il provaquarzi illustrato nedalle figure presenta l'indubbio vantaggio di essere flessibile - può funzionare con qualsiasi cristallo, indipendentemente dalla frequenza e dal tipo di contenitore - e, soprattutto <sup>è</sup> indiscutibilmente pratico: se il quarzo è OK, si accenderà un Led che invece, in caso contrario, se ne resterà spento. Il nostro tester si rivela pertanto assai utile quando ci si trova alle prese con la "pesca" dei cristalli d'occasione su una bancarella.

Il circuito, visibile in **figura 1,** è davvero elementare: un primo stadio oscillatore a larga banda, gestito dal planare T1, genera, se il quarzo funziona, un segnale radio che, rivelato dalla cellula diodica D1/D2, genera una tensione continua in corrispondenza della base di T2, sufficiente per farlo passare in conduzione determinando l'illuminarsi del Led.

Per la realizzazione pratica del tester, si potrà adottare lo stampato di **figura 2,** facendo riferimento poi al piano di montaggio di **figura 3** e alla foto del prototipo di **figura 4.**

Nessun componente risulta di particolare criticità, né sono necessarie particolari precauzioni in fase di saldatura: si eviti comunque di surriscaldare <sup>i</sup> diodi rivelatori. Com'è facile constatare, un certo numero di componenti - gli zoccoli portacristalli, il Led, il pulsante di accensione - non trova posto sullo stampato ma risulta collegato via filo. Per questo motivo, e per ragioni di facile portatilità, risulta conveniente sistemare il tutto dentro uno scatolino metallico come illustra la foto relativa.

per qualcuna del secondo gruppo. È consigliabile considerare adatti per tutte le altre applicazioni i contenitori saldati a resistenza.

Ogniqualvolta le condizioni lo permettano, è sempre consigliabile discutere di ogni particolare applicazione con il fabbricante; la sua esperienza, ricavata da altri settori d'impiego, potrebbe tornare molto utile se applicata alle vostre particolari necessità.

#### **Oscillatori a cristallo**

È possibile costruire oscillatori RC od LC che abbiano una stabilità di 0,1% nelle condizioni ideali; ma è improbabile che questa sia sufficiente se viene seguita la cosiddetta "Regola del <sup>10</sup>", cioè una ridondanza delle

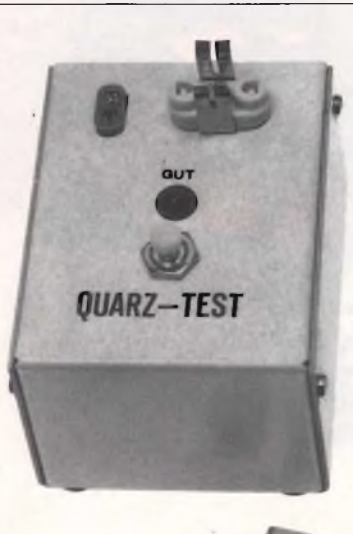

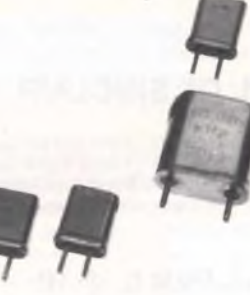

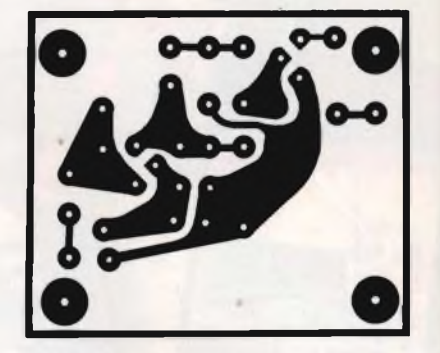

**Fig. 2. Traccia, al naturale, del circuito stampato**

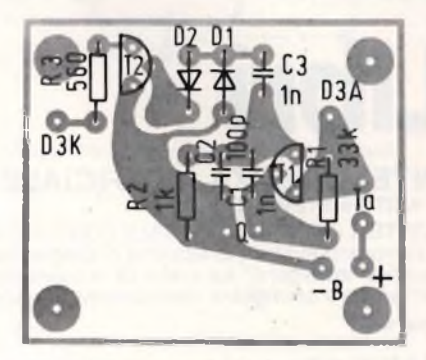

**Fig. 3. Disposizione dei componenti**

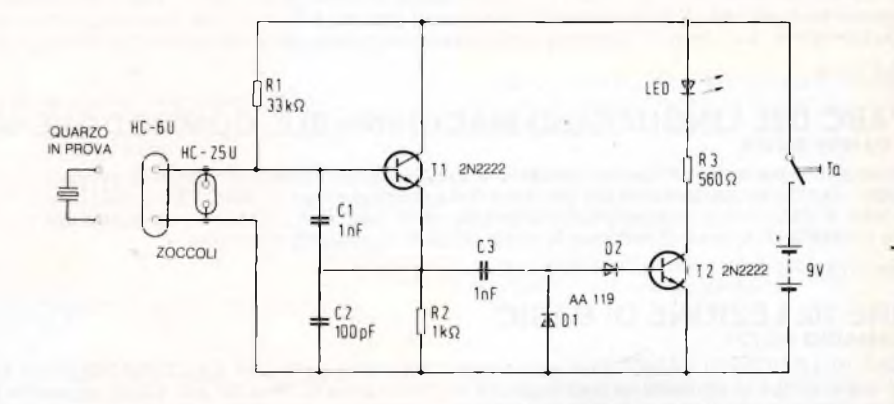

#### **Fig. 1. Schema elettrico del provacristalli**

caratteristiche di un fattore IO, o persino 100, in modo da essere certi di raggiungere l'affidabilità <sup>e</sup> l'integrità necessarie. Di conseguenza, una precisione desiderata dello 0, l % presume idealmente la necessità di costruire un generatore di frequenza con precisione di 0,00<sup>1</sup> % o di dieci parti per milione. Anche i più semplici oscillatori a quarzo raggiungeranno una precisione complessiva di 100 parti per milione, per tutte le condizioni (predisposizione della precisione, della temperatura, dell'invecchiamento, ecc.). Questi dispositivi forniscono di conseguenza una soluzione economica ai requisiti elettronici meno impegnativi.

Questi "oscillatori di clock" sono disponibili in diverse configurazioni, per adeguarsi a si-

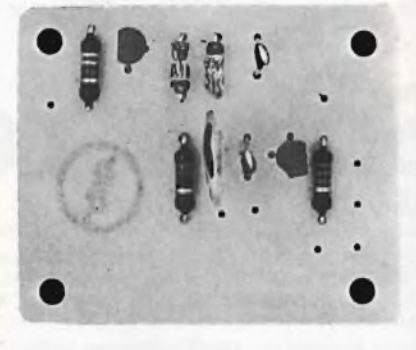

**Fig. 4. Un prototipo montato. Un certo numero di componenti è collegato a filo, ed è pertanto indispensabile il montaggio in un contenitore metallico**

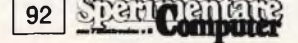

#### **TUTTE LE NORME INTERNAZIONALI SUI QUARZI**

IEC 122: Cristalli di quarzo per controllo e selezione di frequenza.

IEC 122-1 (1976): Valori standard e condizioni di prova.

IEC 122-2 (1969): Guida all'impiego dei cristalli oscillatori di quarzo.

IEC 283 (1968): Metodi per la misura della frequenza e della resistenza equivalente delle risonanze indesiderate nei filtri a quarzo

IEC 302 (1969). Definizioni standard e metodi di misura per gli oscillatori piezoelettrici funzionanti su una banda di frequenza fino a 30 MHz.

IEC 444 (1973): Metodo fondamentale per la misura della frequenza di risonanza e della resistenza serie equivalente dei cristalli di quarzo, mediante la tecnica a fase zero in un circuito a pi-greco.

444-2 (1980): Metodo dello spostamento di fase per la misura della capacità mozionale dei cristalli di quarzo.

BS 9610 (1982): Cristalli di quarzo di qualità controllata: dati generali e metodi di prova

tuazioni che pongano limiti di altezza o di superficie di ingombro (come nel caso dei circuiti stampati). Una panoramica sui modelli disponibili in commercio ha mostrato che la loro precisione può variare da 50 a 1000 parti per milione (da 0,005 a 1%).

Per applicazioni di maggiore precisione, sono raccomandati oscillatori a cristallo compensati in temperatura, oppure montati in termostato. La Tabella 3 mostra la stabilità dei quattro principali gruppi di oscillatori a cristallo.

Gli oscillatori di tipo "Simple Package"

(SPXO) sono i meno complicati. Alcuni hanno una possibilità di controllo a distanza della frequenza, cioè incorporano un diodo a capacità variabile nel circuito che determina la frequenza, e sono chiamati oscillatori quarzati controllati in tensione (VCXO). Essi sono meno sensibili, nel controllo della frequenza, alle variazioni della tensione di alimentazione, ma l'utente può aggiungere anche un dispositivo di protezione supplementare contro le variazioni di tensione.

Gli oscillatori compensati in temperatura (TCXO) sono caratterizzati da una reattanza

dipendente dalla temperatura nell'anello controreattivo di controllo della frequenza, progettata per compensare le variazioni della frequenza con la temperatura. Questi componenti sono costosi, perché ia reattanza dovrà essere sintetizzata a livello circuite per renderla complementare alla dipendenza con legge cubica del cristallo in taglio AT, <sup>e</sup> questa situazione deve essere ottimizzata per ciascun cristallo: le cose, come si vede, vanno un pò sul difficile.

Gli oscillatori compensati in modo termostatico (OCXO) raggiungono stabilità di <sup>1</sup> parte per 10<sup>10</sup> al giorno, per mezzo di un sistema di controllo di temperatura estremamente preciso che impiega un doppio termostato incorporato ed un vaso di Dewar, insieme ad un'accurata progettazione del circuito. Questi oscillatori a cristallo vengono usati come "campioni secondari". Per la maggior parte delle applicazioni, però, è più che adeguato un progetto con un unico termostato, che permette di ottenere una stabilità di 0,1 parti per milione rispetto alle variazioni di temperatura.

Possono avere una certa importanza nella scelta anche le dimensioni fisiche dello spazio disponibile per l'oscillatore <sup>a</sup> quarzo. L'altezza o l'area possono essere ridotte; in entrambi i casi ci sarà uno specifico cristallo che risulterà adatto.

 $\mathcal{L}(\cdot)$ 

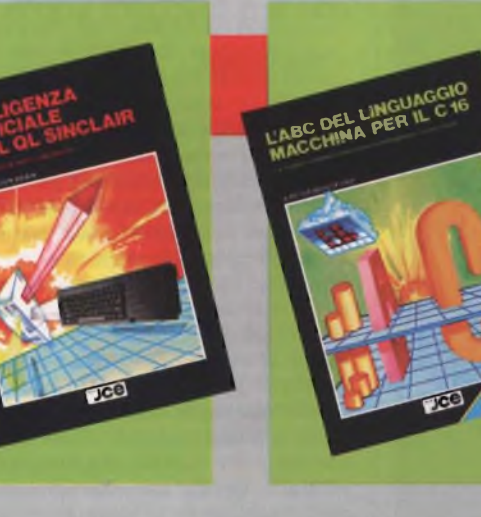

#### **INTELLIGENZA ARTIFICIALE CON IL QL SINCLAIR**

**«L'INTELLIGENZA ARTIFICIALE CON IL QL SINCLAIR» introduce <sup>i</sup> concetti sviluppati nell'AI, dall'inglese Artificial Intelligence, termine con il quale si comprendono tutte le tecniche di programmazione che rendono il calcolatore un sistema «pensante». II libro vi mostrerà come implementare routines «intelligenti» sul vostro QL e come trasformarlo in una macchina intelligente che potrà sostenere un dialogo con voi, giungendo a consigliarvi razionalmente sia apprendendo che elaborando nuovi risultati.**

#### **L'ABC DEL LINGUAGGIO MACCHINA PER IL C 16**

**Scritto appositamente per gli utenti del Commodore 16, questo libro aprirà a tutti le pòrte dell'affascinante mondo del linguaggio macchina. In esso troverete esaudientemente commentate ed ampiamente illustrate tutte le istruzione relative. Se siete frustrati dalle limitazioni del BASIC e desiderate apprendere un linguaggio estremamente rapido, potente, compatto, allora questo libro è per voi. Libro più cassetta**

### **NOVITÀ' per QL e C16**

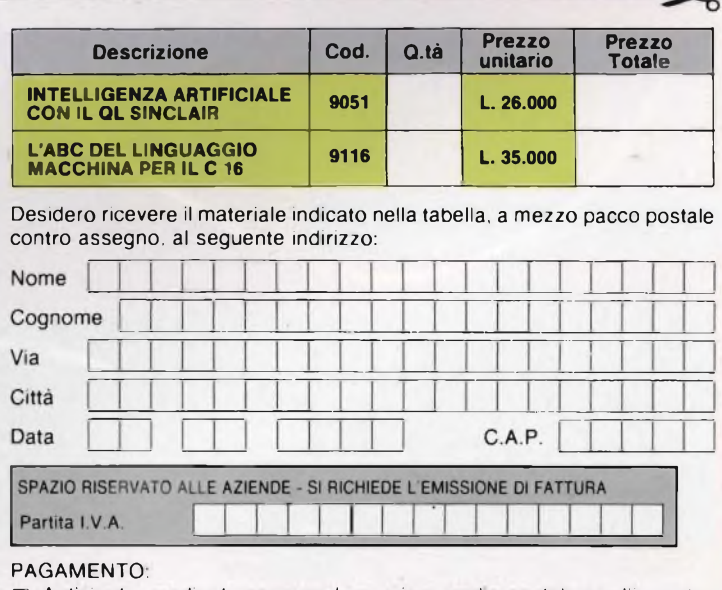

Anticipato, mediante assegno bancario o vaglia postale per l'importo totale dell'ordinazione.

Contro assegno, al postino l'importo totale П

AGGIUNGERE: L. 3.000 per contributo fisso spedizione. <sup>I</sup> prezzi sono comprensivi di I.V.A.

ďb

# **LA PIU SEMPLICE ANTENNA PER LE ONDE CORTE**

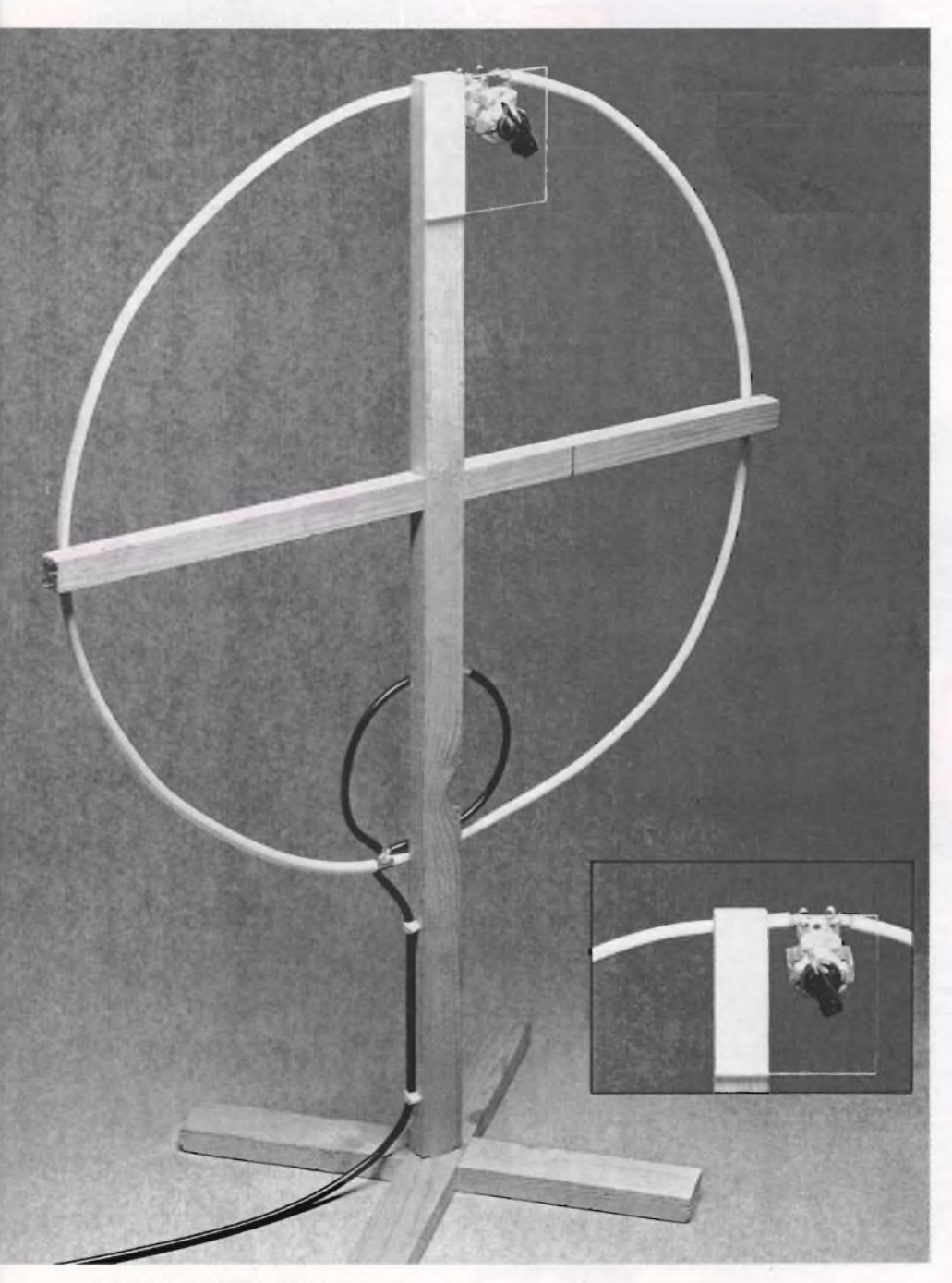

Per ricevere al meglio le OC occorrerebbero molti metri di filo tesi esternamente. Ma quasi sempre lo spazio è tiranno, oppure condomini e amministratori mettono <sup>i</sup> bastoni tra le ruote. Per non rinunciare al gusto di ascoltare le voci del mondo, allora si può ricorrere a questa rivoluzionaria antenna a telaio, che ti proteggerà anche da...

di Fabio Veronese

ricevere le onde corte sarebbe quel-<br>lo di disporre di un bel dipolo dalla<br>unghezza identica a quella dell'onda da cap-<br>are (o, al più, pari alla sua esatta metà) e on c'<sup>è</sup> dubbio: il miglior modo per ricevere le onde corte sarebbe quello di disporre di un bel dipolo dalla lunghezza identica <sup>a</sup> quella dell'onda da caporientata perpendicolarmente al segmento ideale che unisce la stazione trasmittente al posto di ricezione. In pratica, naturalmente, ciò risulta impossibile o quasi, visto che di norma interessa la ricezione di moltissime emittenti aventi frequenze e dislocazioni geografiche anche assai diverse tra loro. Volendo andare <sup>a</sup> caccia di "radio lontane'' sulle onde corte, perciò, si adotta solitamente un tratto di filo teso esternamente <sup>e</sup> lungo quanto consente la situazione. Ma anche questa soluzione, accettabile ma non certo eccelsa, non è sempre possibile perché i regolamenti condominiali o le... ire funeste di qualche amministratore pignolo si frappongono. E non é neppure del tutto consigliabile, perché se questa specie di antenna pigliatutto dovesse venire <sup>a</sup> trovarsi vicina <sup>a</sup> una linea ad alta tensione, a quelle che alimentano treni e filovie, o a un qualsiasi altro grosso arnese di natura elettromeccanica, si trasformerebbe in un efficacissimo captatore di disturbi, anziché degli agognati segnali radio. Meglio allora ripiegare su un'antenna interna, invisibile e, date le piccole dimensioni,

orientabile in nuovo da poter eludere le sorgenti di interferenze e, soprattutto, da poter essere disposta facilmente, volta per volta, nella direzione che più si adatta alla ricezione della stazione che interessa: proprio come il dipolo ideale di cui si parlava dianzi.

Il più classico tipo di antenna interna è quella cosiddetta a quadro, o a telaio. Si tratta in pratica di una grande bobina dalle spire che possono misurare anche un metro di lato o di diametro, montata su un opportuno supporto isolante, il telaio appunto, che ne consente anche un facile orientamento. A differenza di quasi tutti gli altri modelli di antenne, normalmente aperiodiche, questa deve essere sintonizzata ogni qualvolta si capta una stazione, mediante un condensatore variabile postovi in parallelo, che si regolerà naturalmente in modo da ottenere la ricezione più chiara. Il problema principale con le antenne a quadro è che i loro grossi avvolgimenti possono essere di difficile o complicala realizzazione pratica.

L'antenna a telaio qui illustrata presenta invece l'interessante peculiarità di essere costituita da un'unica spira principale sintonizzata con la banda che deve essere ricevuta, ed una piccola spira di accoppiamento che permette di estrarre il segnale <sup>a</sup> basso livello di impedenza, mediante la quale si realizza il collegamento al ricevitore tramite un cavo coassiale. Entrambe le spire sono schermate contro le interferenze in quanto sono costruite utilizzando cavo coassiale, con una corta interruzione del rivestimento esterno sulla parte alta della spira. La schermatura (calza esterna del cavo schermato) viene collegata a terra simmetricamente in corrispondenza del lato inferiore di ciascuna spira, usando la calza schermante del cavo di discesa come collegamento di massa.

<sup>È</sup> indispensabile costruire un semplice telaio di sostegno per l'antenna usando stecche di legno o canne di bambù, disponendo soltanto di una semplice attrezzatura. Idealmente, la crociera dovrebbe permettere una facile rotazione dell'antenna, per minimizzare la captazione dei disturbi ed evitare i punti di zero indesiderati nella configurazione direzionale, che presenta ben otto lobi di irradiazione. L'antenna dovrà essere anche facilmente spostabile, per trovare nel locale la posizione dove viene ricevuto meglio il segnale. Questa posizione si trova spesso accanto ad una finestra, ma può variare a seconda del tipo di edificio. I migliori risultati verranno ottenuti usando un ricevitore per comunicazioni ben schermato, equipaggiato con una presa d'antenna a bassa impedenza (50 - <sup>80</sup> ohm): con <sup>i</sup> ricevitori scarsamente schermati, le captazioni parassite "scavalcheranno" l'antenna <sup>a</sup> telaio ed aumenteranno la vulnerabilità alle interferenze.

Sintonizzate il telaio in corrispondenza ad una stazione debole ma costante, usando una grande manopola isolata per regolare il condensatore variabile, in modo da ridurre l'effetto della mano: meglio ancora, si può usare un alberino di prolunga isolato. È opportuno montare il condensatore variabile su un pannello isolante di legno o plastica

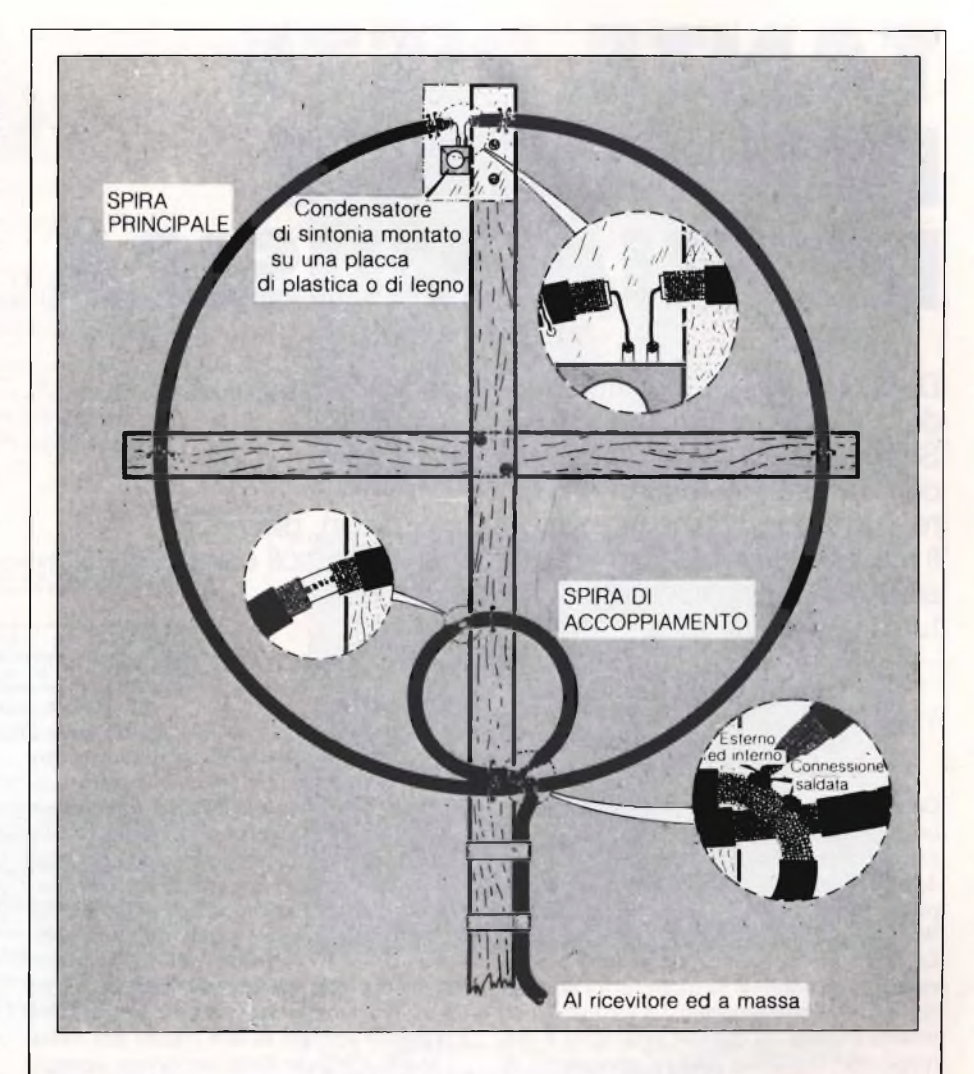

#### **Fig. 1: Ecco tutti <sup>i</sup> dettagli costruttivi dell'antenna a telaio a spira unica.**

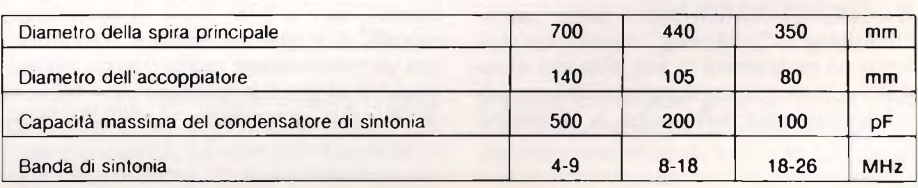

#### **PICCOLO GLOSSARIO**

DIPOLO. É il tipo di antenna ricevente e trasmittente più classico. Consiste di due tratti di filo teso, isolati e uno dei quali collegato a terra, della stessa lunghezza che, complessivamente, deve essere uguale a quella d'onda del segnale che si vuol captare o irradiare, oppure a una sua frazione pari non troppo piccola (1/2, 1/4). É fortemente direzionale, come spiegato nel testo.

fissato accanto alla parte alta della spira principale.

In alcuni ricevitori, i terminali di antenna si trovano ad un potenziale cc maggiore rispetto a quello di massa; in questo caso, si dovranno inserire dei condensatori di blocco, APERIODICO. Qualsiasi dispositivo radioelettrico che non risuona, spontaneamente o con l'aiuto di adatti circuiti di sintonia, su una frequenza unica e precisa. Sono aperiodici quasi tutti gli amplificatori d'antenna TV oltre che, come detto, certi tipi di antenne. <sup>I</sup> dispositivi che manifestano condizioni affini alla risonanza solo su una gamma di frequenze più o meno ampia si dicono semiaperiodici.

per esempio <sup>10</sup> nF ceramici, tra l'antenna ed il ricevitore. In tabella sono date le dimensioni delle spire circolari, ma possono essere anche usate spire quadrate di uguale area.

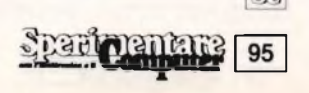

### **TANTE PISTE PER CREARE LA TUA MUSICA**

Dopo il microfono e il mixer, ci si occuperà stavolta del registratore multitraccia. Scopriremo insieme il significato delle operazioni fondamentali: registrazione originaria, overdub, mix down, ping-pong. Il mixer Tascam 225, un multitraccia a due soli canali, esemplifica nel modo più semplice e chiaro tutti <sup>i</sup> segreti di queste tecniche.

di Piero Lomazzi

**96**

**ON E WITH:** queste due preposizioni della lingua inglese significano "sopra" <sup>e</sup> "con". Esse caratterizzano due possibilità di fare dell'HI FI creativa con un registratore multipista: SOUND-ON-SOUND e SOUND-WITH-SOUND.

La prima è una tecnica elementare e poco raffinata, disponibile su quasi tutti i normali registratori a bobine stereo. La seconda è una tecnica evoluta, di enormi possibilità e sviluppi, che troviamo solo in apparecchi di livello semiprofessionale o decisamente professionale.

<sup>11</sup> SOUND-ON-SOUND, detto anche "multiplay" <sup>o</sup> "ping-pong", consiste nel registrare un programma su una pista, nel riprodurla e trasferirla contemporaneamente sulla seconda pista, suonandoci o cantandoci

**Computer** 

sopra un altro programma. Sulla pista 2 avremo così un duetto. Ma possiamo andare avanti. Riprodurre il duetto della pista 2, riversarlo nuovamente sulla pista <sup>1</sup> e suonarci e cantarci sopra un terzo programma ed avere un terzetto. In teoria potremmo continuare all'infinito <sup>o</sup> più ragionevolmente realizzare con un solo esecutore il risultato di un coro o di un'orchestra numerosi. La possibilità del SOUND-ON-SOUND non è consentita dai normali registratori a cassette perchè il loro funzionamento è sempre stereo e non è possibile operare su una traccia alla volta. In quelli a bobine abbiamo invece generalmente cinque modalità di funzionamento: traccia <sup>1</sup> mono, traccia 2 mono, tracce 1+2 (stereo), da <sup>1</sup> a 2, da 2 a 1. A seconda dei modelli, le cinque modalità si selezionano con un commutatore rotativo o con dei pulsanti e le ultime due posizioni sono appunto quelle che consentono il SOUND-ON- SOUND. Si tratta indubbiamente di una possibilità suggestiva a cui sono però connessi tre notevoli svantaggi. Primo, se si ripete il procedimento troppe volte il rumore di fondo diviene intollerabile (si sommano i rumori di tutte le registrazioni); secondo, il prodotto finale è monofonico; terzo, non c'<sup>è</sup> margine di errore.

Se alla fine del lavoro vi accorgete, ad esempio, che le percussioni sono troppo in evidenza, dopo avere aggiunto gli altri strumenti, il solo modo per rimediare consiste nel cancellare tutto e ricominciare da capo.

Il SOUND-WITH-SOUND <sup>o</sup> "overdubbing" <sup>è</sup> la tecnica cui di diritto <sup>e</sup> nel modo più pertinente spetta l'appellazione di *multitraccia,* poiché ogni traccia ha una sua vita autonoma <sup>e</sup> la "coralità" non dipende da successivi riversamenti.

A questo proposito è bene ribadire un concetto basilare e cioè la differenza che passa tra *tracce o piste* e *canali.* Le prime sono le porzioni di nastro utilizzate per la registrazione, mentre i canali sono il numero di segnali indipendenti che l'apparecchio può trattare. Buona parte dei registratori a bobine <sup>e</sup> quasi tutti i registratori a cassette stereo sono a quattro piste, ma a due soli canali. L'apparecchio registra <sup>e</sup> riproduce cioè solo due tracce alla volta, prima in un senso di marcia <sup>e</sup> poi nell'altro.

Un registratore a quattro tracce, per la tecnica SOUND-WITH-SOUND, sarà perciò anche un registratore a quattro canali (e non solo stereo cioè a due canali).

Con esso potremo fare registrazioni originarie *simultanee* di quattro esecutori, ciascuno su una pista separata, da elaborare poi nel mix-down come visto nelle puntate precedenti. Potremo anche combinare le tecniche "ON" <sup>e</sup> "WITH" registrando prima contemporaneamente solo tre tracce, per poi riversarle sulla quarta. Le tre piste saranno quindi nuovamente disponibili per altre "parti", tutte a formare il risultato finale (fig. 2). Potremo infine anche fare registrazioni in "Symul-Sync" (sincronismo simultaneo) dove cioè le varie "parti", corrispondenti ad altret-

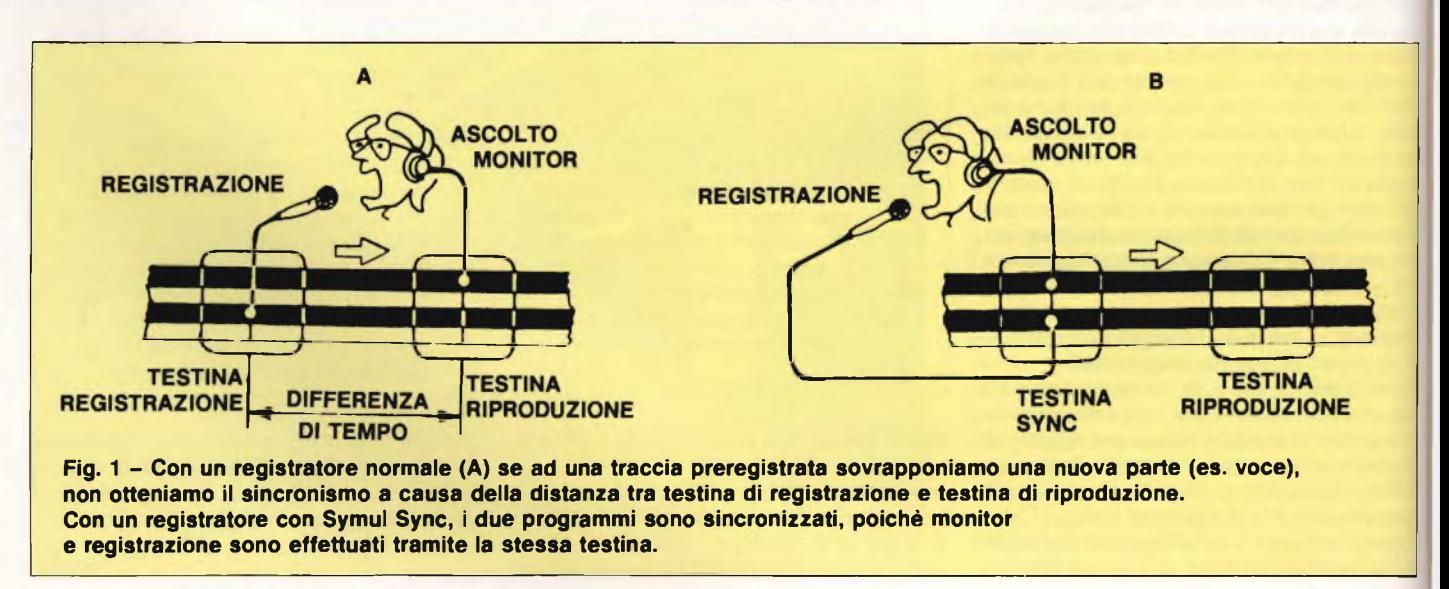

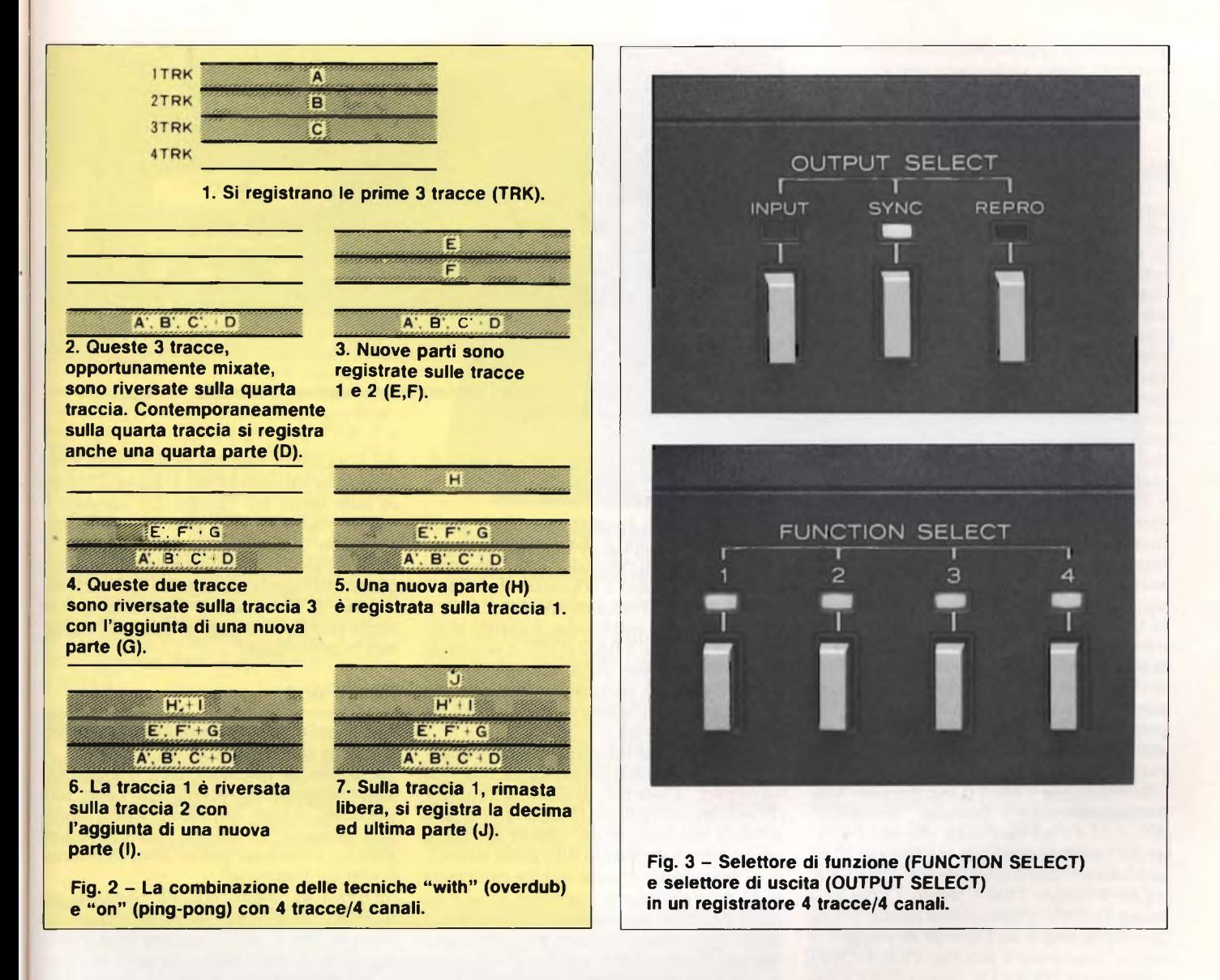

tante piste, saranno registrate in tempi successivi (quindi anche da un solo esecutore) ed alla fine appariranno simultanee.

Crediamo però che in nessuna altra parte di una materia tecnica <sup>e</sup> rigorosa come l'elettroacustica valga come qui l'empirico primato della pratica sulla grammatica. Più di qualsiasi enunciazione teorica sarà nell'uso pratico <sup>e</sup> continuato che potremo scoprire e apprezzare le innumerevoli e indescrivibili possibilità e opportunità offerte dalla registrazione multipista. Per ora limitiamoci <sup>a</sup> dare gli indispensabili principi di funzionamento del "Symul-Sync".

#### **Il "Symul-Sync"**

La cosa migliore da fare per capire cos'<sup>è</sup> il "Symul-Sync" <sup>è</sup> vedere cosa succederebbe se non ci fosse. Prendiamo allora un registratore sprovvisto, registriamo una "base" sulla prima traccia. Poi andiamo a riascoltarla in cuffia e contemporaneamente cantiamoci sopra, registrando, ad esempio, la nostra voce sulla terza traccia. In registrazione tutto

fila liscio, ma riascoltando il nastro ci accorgiamo che "base" <sup>e</sup> voce hanno perso la loro contemporaneità. La voce arriva qualche attimo dopo la base. Ciò dipende dal fatto che la testina di registrazione e quella di riproduzione sono distinte e distanti tra loro circa <sup>3</sup> centimetri. Come si vede dallo schizzo di **fig. 1,** tra la registrazione del microfono <sup>e</sup> l'ascolto in cuffia intercorre un certo tratto d nastro che, nella riproduzione finale, si traduce in una certa differenza di tempo. Con un registratore dotato di "Symul-Sync" invece, l'ascolto monitor in cuffia <sup>e</sup> la registrazione avvengono ad opera della stessa testina e quindi in un tratto di nastro coincidente. In un registratore multitraccia con "Symul-Sync", ciascun canale ha presa di ingresso, presa di uscita, VUmetro <sup>e</sup> regolatore di livello. Se ad esempio le piste sono quattro,

avremo inoltre i quattro pulsanti del selettore di funzione **(fig.3)** che predispongono lo "stato" di ciascuna traccia <sup>e</sup> cioè: *safe* (sicurezza) e *ready* (pronto). Col pulsante in posizione *ready* la registrazione inizierà immediatamente, su quella traccia, quando si

azionerà il comando generale *record.* Spostando il pulsante in posizione *safe* la registrazione non inizierà, anche se accidentalmente viene azionato il pulsante *record.* Un altro selettore a tre pulsanti (output select) determina se l'ascolto deve avvenire attraverso la normale testina di riproduzione, (repro), oppure attraverso quella di sincronismo (per il "Symul-Sync") <sup>o</sup> ancora direttamente dal segnale in ingresso (input).

Oggi la registrazione multipista <sup>e</sup> il "Symul" non sono solo prerogativa di costosi mixer e registratori a bobine. Esistono anche alternative su cassetta Compact, e in tal senso il modello 225 della TASCAM è uno degli esempi più eloquenti. All'apparenza **(fig. 4)** può essere scambiato per un normale registratore a cassette HIFI, mentre in realtà costituisce il primo passo nell'universo della tecnica multipista. Dispone di elementari facoltà di mixaggio, consente le sofisticate procedure creative della *registrazione originaria,* dell'*overdubbing* in Symul Sync <sup>e</sup> del *mix down* ed <sup>è</sup> ovviamente abilitato al *pigpong.* Ora esamineremo un po' dettagliata-

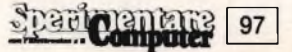

mente questo apparecchio, avendo come riferimento questi suoi aspetti operativi e tenendo presente che il "formato" è: quattro *tracce,* due *canali.*

#### **Registrazione originaria**

Premettiamo che col Tascam 225 si possono effettuare normali registrazioni e riproduzioni stereo come con un qualsiasi "dech" <sup>a</sup> cassette. Può quindi essere inserito in un rack HIF1 e comportarsi onorevolmente in tale ruolo. Nel contesto della nostra trattazione questo però <sup>è</sup> l'aspetto che meno ci interessa. Ha invece molta rilevanza la possibilità di registrare indipendentemente sui due canali (tracce 2 + 2) di cui dispone. Si noterà infatti dalla illustrazione che oltre al pulsante "meccanico" REC, vi sono anche <sup>i</sup> due pulsanti "elettrici" REC FUNCTION ciascuno contraddistinto dalle scritte TRK <sup>1</sup> <sup>e</sup> TRK 2 (traccia <sup>1</sup> <sup>e</sup> 2). Premendo uno <sup>e</sup> entrambi (ON), si predispone la traccia corrispondente in "Record Ready" (pronta alla registrazione); al tempo stesso si illumina il relativo indicatore REC FUNCTION <sup>e</sup> sulle uscite (cuffia e line) si attua la commutazione dal segnale nastro al segnale ingresso. Se il pulsante TRK ( <sup>1</sup> o 2) non <sup>è</sup> premuto (OFF) la traccia corrispondente <sup>è</sup> in "Record Safe" ovvero la registrazione su quella traccia non può avvenire. Se ad esempio intendiamo registrare come prima traccia originaria la numero 1, la procedura è la seguente: accertarsi che il pulsante SYNC sia escluso (OFF); attivare il pulsante TRK <sup>1</sup> (ON); premere contemporaneamente <sup>i</sup> pulsanti "meccanici" REC e PLAY per dare inizio alla registrazione. La corretta esecuzione ci verrà segnalata visivamente daH'illuminarsi del LED TRK <sup>1</sup> <sup>e</sup> del VUmetro TRK 1, mentre LED e VUmetro di TRK 2 rimarranno spenti. Finita la registrazione ci sarà solo da riavvolgere il nastro, disattivare il pulsante TRK <sup>1</sup> (OFF) <sup>e</sup> riascoltare (PLAY) la registrazione effettuata.

#### **Overdub o registrazione in Symul-Sync**

L'apparecchio Tascam 225 Syncaset consente la registrazione in Symul Sync detta anche overdub <sup>o</sup> "Sound-With-Sound" (i nostri lettori ci vorranno scusare per il continuo appello a questi sinonimi - questi formatisi spontaneamente nel gergo degli studi di registrazione - di cui <sup>è</sup> bene avere chiaro il senso onde evitare fraintendimenti). Durante l'overdub si registra una seconda traccia mentre si ascolta la prima in sincrono, in modo tale che riproducendo assieme le due tracce esse appariranno come registrate contemporaneamente.

Ammettiamo ad esempio di avere già registrato la traccia numero <sup>1</sup> e di volere ora registrare in SYNC la traccia numero 2. La procedura è la seguente: attivare (ON) i pulsanti SYNC e TRK 2; ruotare al centro i due potenziometri OUTPUT PAN per un equilibrato ascolto in cuffia dei due programmi in

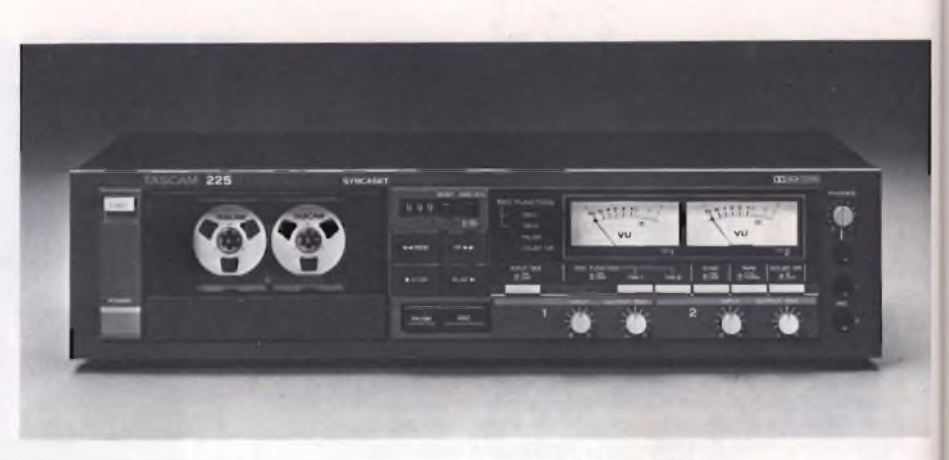

**Fig. 4-11 TASCAM 225 Syncaset, registratore "creativo" a cassetta, 4 tracce/2 canali con velocità di 4,8 cm/sec.**

corso (TRK <sup>1</sup> <sup>e</sup> overdub); premere assieme i pulsanti REC a PLAY per dare inizio alla registrazione in SYNC.

La verifica della corretta esecuzione della suddetta procedura è data dall'illuminarsi del LED <sup>e</sup> del VUmetro di TRK 2 (registrazione) mentre LED <sup>e</sup> VUmetro di TRK <sup>1</sup> (riproduzione) rimangono spenti.

Finito l'overdub si riavvolge il nastro, si disattiva il pulsante TRK 2 (OFF) <sup>e</sup> si riascoltano assieme le due tracce (PLAY). In tutti questi discorsi si presume logicamente che al canale in registrazione sia collegato un segnale (MIC o linea).

Simile all'overdub <sup>è</sup> la registrazione "Punchin". Non ha un ruolo fondamentale, ma solo correttivo. Consente infatti di attivare (Punch-In) e disattivare (Punch-Out) la modalità di registrazione per inserire un nuovo programma sulla pista (o sulle piste) registrata in precedenza. Questa tecnica può essere usata per: aggiungere materiale sonoro su tratti di nastro non registrati; sostituire un tratto del programma esistente; correggere una registrazione senza doverla rifare interamente. Non ci dilungheremo sulla procedura -

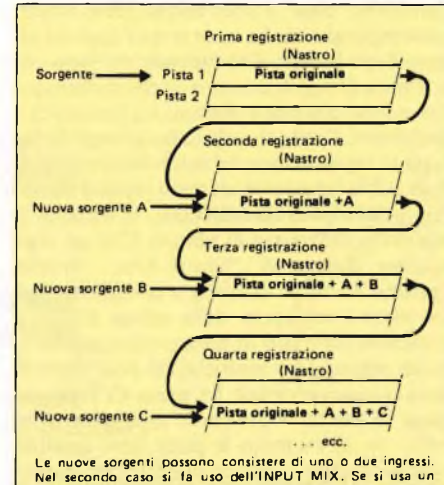

Le nuove sorgenti possono consistere di uno o due ingressi.<br>Nel secondo caso si fa uso dell'INPUT MIX. Se si usa un<br>ingresso unico, girare il comando INPUT dell'altro ingresso<br>su OFF.

**Fig. <sup>5</sup> - La tecnica del "Ping-Pong" col TASCAM 225**

del Punch-in <sup>e</sup> out, ma ci limitiamo a far notare che sin quando non si attiva il Punchin sulle uscite del Tascam 225 compare il segnale registrato in precedenza sul nastro; attivando il Punch-in automaticamente si passa all'ascolto del nuovo programma applicato all'ingresso; attivando il Punch-out termina la registrazione correttiva e sulle uscite ricompare il segnale registrato sul nastro in precedenza.

#### **Ping-Pong**

Anche qui è doveroso esordire con una precisazione sul lessico.

La tecnica in questione oltre a Ping-Pong viene designata con diversi altri nomi, tutti sinonimi, e cioè: Sound-on-Sound, mutliplay, bouncing, combining tracks, collapsing tracks ... e speriamo non ne abbiano inventati altri nel frattempo!

All'inizio di questo articolo abbiamo già sommariamente descritto questa tecnica che consiste **(fig. 5)** nel riprodurre una traccia registrata in precedenza, mixarla con una nuova sorgente sonora (A) <sup>e</sup> registrare l'insieme sull'altra traccia (2). Ora la pista 2 contiene un duetto (pista originale + A) e si può passare alla terza registrazione e cioè: riprodurre la pista 2, mixarla con una nuova sorgente (B) <sup>e</sup> registrare l'insieme (pista origina $le + A + B$ ) nuovamente sulla pista 1 (cancellando nel contempo il materiale vecchio). Un vero palleggio (Ping-Pong) del programma, da una pista all'altra con continui arricchimenti! Il ping-pong può continuare per un numero successivo di volte, sino a che un ingiustificato aumento del rumore di fondo può consigliare l'operatore <sup>a</sup> fermarsi. Uno speciale circuito nel Tascam 225 permétte di effettuare il Ping-Pong senza fare uso di cavi esterni (come nel caso dei normali registratori stereo <sup>a</sup> bobine). Il pulsante INPUT MIX realizza internamente tutte le connessioni necessarie. E poiché lo stesso pulsante IN-PUT MIX riunisce assieme i due segnali di ingresso, è possibile ogni volta registrare, assieme alla pista precedente, due nuove sorgenti sonore (anziché una sola come indicato

Ciò che non è possibile fare col Tascam 225

nella fig. 5).

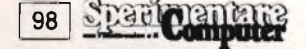

<sup>è</sup> combinare la tecnica dell'overdub con quella del ping-pong, per la semplice ragione che si tratta di un apparecchio nel formato <sup>4</sup> piste/2 canali, che può cioè trattare due soli segnali alla volta, ancorché su quattro porzioni di nastro (due piste in un senso <sup>e</sup> due nell'altro, capovolgendo la cassetta). Questo limite appare intuibile se si confronta lo schemino di fig. <sup>1</sup> relativo a un registratore 4 piste/4 canali con lo schemino di fig. <sup>5</sup> che concerne il "nostro".

Descriviamo ora sommariamente la procedura del Ping-Pong, fermandoci alla seconda registrazione (le successive non sono altro che ripetizioni, invertendo il ruolo dei canali). Ammettendo di avere già registrato la traccia numero 1, disattiviamo il pulsante TRK l(OFF). Ora si procede nel modo seguente: attivare (ON) i pulsanti TRK 2 <sup>e</sup> INPUT MIX; ruotare il potenziometro TRK <sup>1</sup> OUTPUT PAN tutto a destra (R) e il TRK <sup>2</sup> OUTPUT PAN al centro; collegare la nuova sorgente (A) indifferentemente agli ingressi <sup>1</sup> o 2 (o a entrambi per la già vista opportunità di mixare due nuove sorgenti assieme); premere assieme i pulsanti REC e PLAY per dare inizio al riversamento dalla pista <sup>1</sup> alla 2. Finita la seconda registrazione del Ping-Pong, si riavvolge il nastro, si disattiva il pulsante TRK 2 (OFF) <sup>e</sup> si riascolta la pista 2.

#### **Mix Down**

Questa operazione è il seguito naturale di ogni registrazione multipista, per ottenerne il prodotto finale destinato all'ascolto. Nel caso del Tascam 225 il massimo che si può avere è una registrazione multipista di due

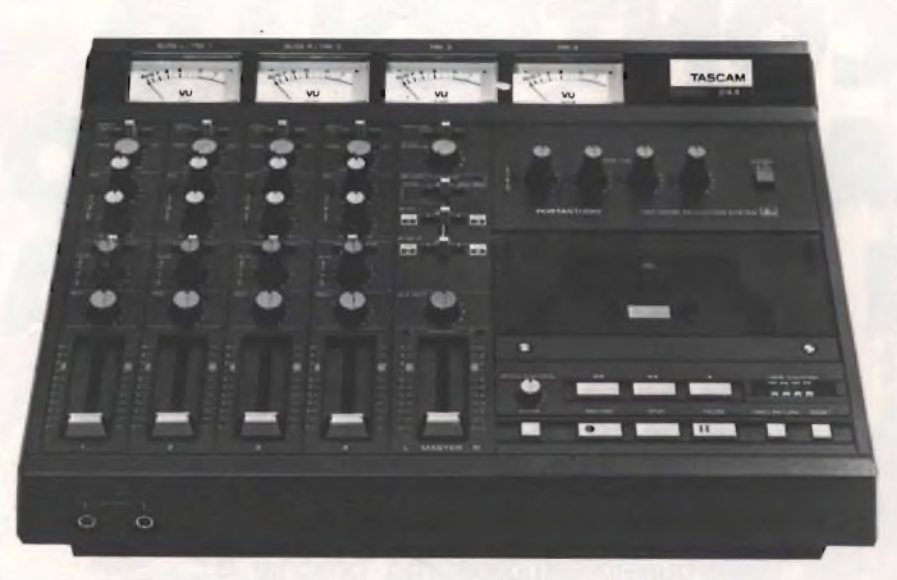

**Fig. 6-11 TASCAM 224 "portastudio" è un piccolo studio di registrazione audio portatile. Onde ottenere prestazioni di livello superiore, gira a 9,5 cm/sec, velocità non standard per la cassetta "Compact".**

sole piste, ottenute col Symul-Sync o con la registrazione simultanea. Si tratta quindi di trasferire queste due tracce su di un altro registratore e creare un nastro stereo finale, panpottando ciascuna traccia nella posizione desiderata (destra o sinistra), oppure di creare un nastro mono col semplice dosaggio delle due tracce. I fondamenti della procedura sono: riprodurre il nastro multitraccia del Tascam 225, regolare opportunamente il livello di registrazione del secondo registrato-

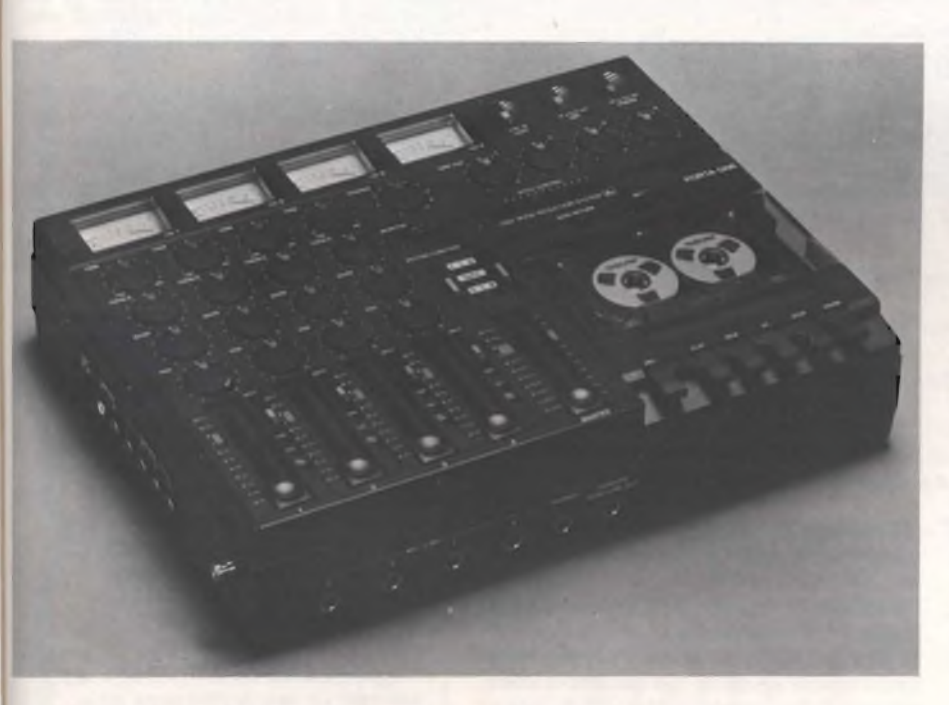

**Fig. 7-11 TASCAM "ministudio" è il fratello minore del TASCAM 224 "portastudio". Simile al fratello maggiore nelle funzioni, ne rappresenta una versione più economica e compatta. Gira alla velocità standard di 4,8 cm/sec.**

re, regolare i due OUTPUT PAN per la desiderata prospettiva stereo (nel caso di un mix down stereo), mettere in riproduzione il 225 e in registrazione il secondo apparecchio. A conclusione non rimane che ascoltare il prodotto finale ottenuto sul secondo registratore.

Come già detto il Tascam 225 <sup>è</sup> dotato del pulsante INPUT MIX che miscela assieme i segnali di ingresso di TRK <sup>1</sup> <sup>e</sup> TRK 2 <sup>e</sup> permette quindi di registrare due sorgenti sonore contemporaneamente su una sola traccia. Quando si registra con il pulsante IN-PUT MIX attivato lo strumento relativo alla traccia in registrazione indica la risultante dei livelli delle due entrate.

Nel prossimo articolo ci occuperemo di ulteriori e più evoluti livelli della registrazione multipista su apparecchi a bobine a quattro e più piste/canali. Restando nell'ambito della cassetta dobbiamo segnalare le realizzazioni *integrate,* come il Portastudio (fig. 6) e il Ministudio, (fig. 7) della Tascam stessa. Veri e propri piccoli studi portatili che in un unico contenitore racchiudono un completo mixer ed un registratore a cassette a quattro piste e quattro canali. Il mixer propriamente detto ha quattro ingressi, ciascuno adattabile a Mie o Linea, regolabili nel guadagno e "panpottabili" su due uscite di Linea. Tramite una commutazione al postoi di Mic/ Linea, si possono avere sui quattro ingressi del mixer le quattro piste della cassetta che compaiono direttamente in uscita su quattro prese Tape Out. Tutto ciò significa la possibilità di registrazioni simultanee oppure differite/sincronizzate (Symul-Sync) su 4 canali e quattro piste e susseguente mix down in stereofonia. E per la riduzione del rumore di fondo <sup>c</sup>'<sup>è</sup> addirittura il sistema "dbx" al posto del più amatoriale Dolby.

**2ÍC**

99

**Phan Dentane** 

# **CONTROLLO AUTOMATICO PER I FARI DELL'AUTO**

Le luci della tua macchina restano accese anche quando disinserisci la chiavetta dell'accensione? Allora corri un serio pericolo: quello di rimanere appiedato se, dimenticandoti di spegnere tutto quando scendi, lasci scaricare la batteria. Per fortuna, basta questo semplicissimo "optional" e...

dott. Andrea Degl'Innocenti

**Society** vie di una città, provate a gettare uno<br>
squardo alle automobili parcheggiate:<br>
non passerà molto tempo prima che ne indie vi capita di circolare di notte per le vie di una città, provate a gettare uno sguardo alle automobili parcheggiate: viduate qualcuna con i fari dimenticati accesi dal proprietario. Inutile sottolineare come il malcapitato, al mattino successivo, quando tenterà di avviare la quattroruote, avrà la brutta sorpresa di sentirsi rispondere da un rantolo cupo: la batteria ha dato forfait.

Questo, nella migliore delle ipotesi, significa dover collegare il carica batterie <sup>e</sup> rinunciare, per quella mattina, all'uso della macchina, <sup>e</sup> nella peggiore pagare profumatamente carroattrezzi ed elettrauto prima di poter ripartire, semprechè il diavolo non ci metta la coda <sup>e</sup> l'improvvisa indisponibilità del mezzo coincida con una situazione di grave emergenza o comunque di seria necessità.

E tutto per una banalissima dimenticanza, oltretutto facilmente evitabile: già, perchè basta un elementare circuitino elettronico per rendere completamente automatica la manovra di accensione e disinserimento dei fari, che è però anche in grado di permettervi di lasciare i fari accesi anche quando, rimanendo <sup>a</sup> bordo dell'auto, decidete di spegnere il motore, come capita spesso quando si opta per una breve sosta.

#### **Il progetto**

Il circuito descritto si distingue per il minimo numero di componenti necessari, che, inoltre, costano poco e possono essere acquistati in quasiasi negozio di elettronica.

Un'altra caratteristica particolare di questo progetto <sup>è</sup> che l'automobilista può escluderlo. Ora, il lettore si chiederà immediatamente <sup>a</sup> cosa serva tutto ciò in definitiva, <sup>a</sup> cosa serve un dispositivo che permette di evitare la scarica della batteria, quando può essere escluso a volontà?

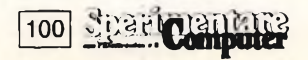

Sarebbe necessario forse un altro apparecchio che ricordi di reinserire l'apparecchio che rammenta di spegnere i fari, quando il cicalino è stato deliberatamente escluso per evitare il fastidioso suono al momento in cui i fari vengono accesi, oppure quando si vuole sostare sotto un fanale, con le luci di parcheggio accese.

Ed ecco in cosa consiste l'idea originale che

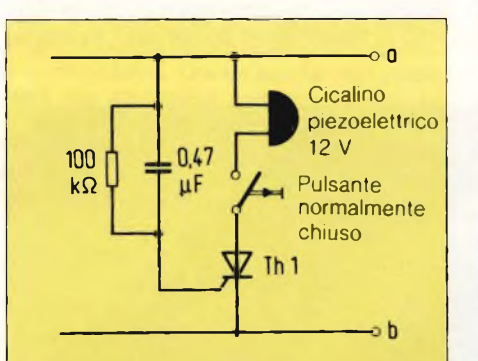

**Fig. 1: (a) La linea che porta tensione (+12 V) quando <sup>i</sup> fari sono accesi (di solito il morsetto No. 58); (b). La linea che riceve tensione (+12 V) dall'interruttore di accensione (di solito il morsetto No. 15).**

sta alla base di questo circuito: esso è stato progettato in modo da far suonare l'avvisatore solo quando l'illuminazione <sup>è</sup> accesa <sup>e</sup> l'accensione <sup>è</sup> staccata. Se l'automobilista ha lasciato deliberatamente accese le luci, sarà sufficiente che prema un tasto per fare smettere il segnale acustico. Alla successiva utilizzazione della vettura, il circuito di avviso verrà nuovamente attivato, senza che sia necessario un intervento da parte dell'automobilista.

Il funzionamento automatico <sup>è</sup> stato ottenuto in un modo molto semplice. Considerando lo schema della figura I, il funzionamento risulterà perfettamente chiaro.

Con l'accensione inserita <sup>e</sup> con la luce accesa, alle due linee (a) e (b) è presente la tensio-**<sup>1</sup>** ne positiva dell'impianto elettrico di bordo, **<sup>I</sup>** <sup>e</sup> il circuito non funziona.

Quando il motore viene spento togliendo l'accensione <sup>a</sup> fari accesi, la linea (b) va all potenziale di massa dell'impianto elettrico, e il condensatore trasmette un transitorio positivo al gate del tiristore Th l. Questo vie-**<sup>1</sup>** ne perciò mandato in conduzione, cosicchè può passare corrente da (a) a (b), attraverso; il cicalino, il pulsante ed il tiristore. Il risulta-<sup>1</sup> to <sup>è</sup> che l'automobilista viene avvertito del ) fatto che i fari sono ancora accesi, dal suono del cicalino.

Se le luci dovessero rimanere accese, occorrerebbe semplicemente premere il pulsante (in apertura!) che interrompe il passaggiota della corrente attraverso il tiristore. In questo modo il tiristore viene disattivato, cosicché il cicalino viene definitivamente zittito.

Al successivo avviamento il circuito ritorna automaticamente nella condizione attiva <sup>e</sup> l'automobilista potrà concedersi tutte le dimenticanze che vuole.

Per il montaggio, è sufficiente una millefon di 3x5 cm circa.

 $\mathfrak{L}$ 

#### **ELENCO DEI COMPONENTI**

- <sup>1</sup> tiristore (per esempio 100 mA/50 V)
- <sup>1</sup> cicalino piezoelettrico a 12 V
- <sup>1</sup> pulsante (normalmente chiuso)
- 1 resistenza  $\geq 100$  K $\Omega$

<sup>1</sup> condensatore da 0,47 uF/63 V, per esempio un tipo al poliestere od al policarbonato

*La Elmi all'avanguardia come produttore e distributore di attrezzature per la realizzazione dei prototipi di circuiti stampati ha ampliato la gamma dei suoi banchi con una nuova linea che si impone per la praticità d'utilizzo e soprattutto per la sua modularità: richiedete quindi i moduli più adatti alle vostre esigenze. Troverete sicuramente la soluzione ai vostri problemi migliorando e facilitando le fasi di lavorazione.*

nuova serie modulare

þ

20128 MILANO-VIA CISLAGHI, 17-02/25.52.141 r.a.-TELEX 313045 ELMIL <sup>I</sup>

 $-||\mathbf{u}_t||_2$ 

**\***

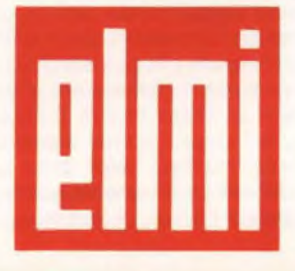

**elettronica milanese srl**

# **VENTI PORTATE PER IL TUO MULTIMETRO LCD**

<sup>I</sup> soldini per il tester digitale scarseggiano? Niente paura:con questo progetto sarai anche tu in grado di realizzare un multimetro dalle prestazioni pressoché identiche a quelle dei migliori strumenti disponibili in commercio. Tre cifre e mezzo e ben 19 portate tra tensioni, correnti CA e CC e resistenze costituiscono il biglietto da visita di questo "pezzo" fondamentale del tuo banco di lavoro. E tutto é facilissimo perché c'è un superintegrato che consente di...

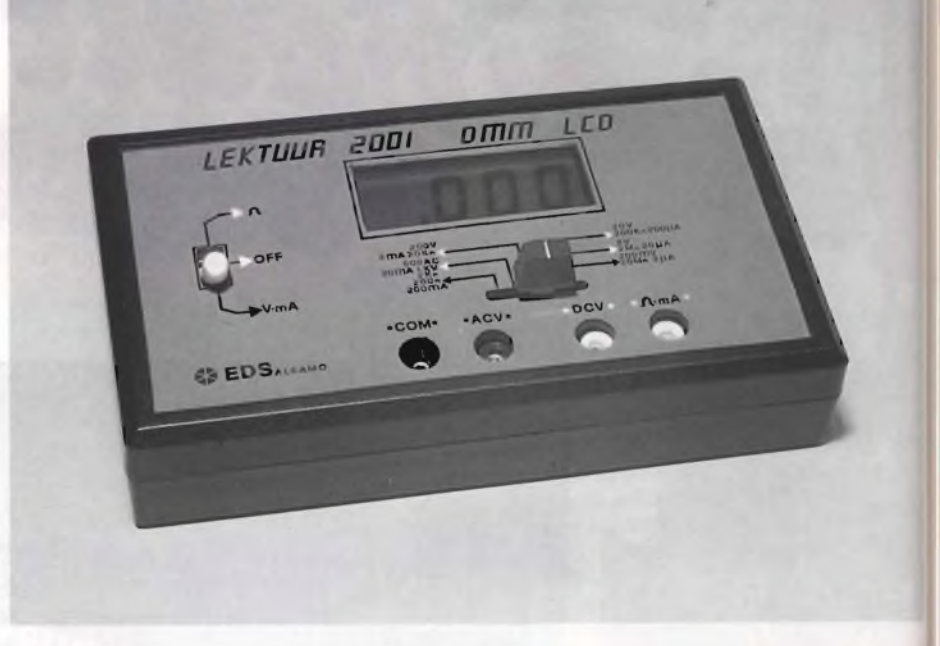

di Filippo Pipitone

 $\prod_{\text{ispett}}$ a vista di un laboratorio elettronico superattrezzato fa venire l'acquolina in bocca a qualsiasi sperimentatore che si ti. A ben guardare, però, la maggior en parte di quei pur serissimi strumenti non risulta veramente indispensabile per le attività hobbistiche, anzi: la maggior parte di quegli scatoloni trapiantati sul banco di lavoro casalingo, finirebbe per coprirsi in pochi mesi della mesta polvere del disuso. E questo è del tutto normale, vuoi perchè la sperimentazione elettronica non implica per sua natura la necessità di misure ultraprecise  $-$  è già più che sufficiente poter disporre di dati ripetibili - vuoi perchè chi costruisce da sè ciò che desidera realizzare è abituato a cavarsela al meglio col minimo indispensabile. Questo minimo, però, deve esserci e risultare affidabile e di agevole impiego pratico. Di questo "basic" per l'elettronica sperimentale fa senz'altro parte un tester digitale. Perchè non analogico? Semplice: perchè i multimetri a lancetta, con la loro bassa impedenza d'ingresso che falsa le misure, soprattutto quelle di segnale, l'errore introdotto dalla parallasse e la complessiva delicatezza meccanica hanno ormai fatto il loro tempo, ed <sup>è</sup> ora di lasciarli agli elettricisti che, con tutto il ri-

spetto <sup>s</sup>'intende, in questo senso non presentano grosse esigenze.

Tanto più che, oggi, realizzare autonomamente un perfetto multimetro digitale è quasi uno scherzo, e se non ci credete basta che continuiate a leggere: lo strumento che presentiamo non implica componenti strani né enormi stampati a doppia faccia, e, in definitiva, è alla portata di chiunque sappia più o meno armeggiare con il saldatore. Eppure, le misure che si possono effettuare sono tutte quelle tipiche dei multimetri digitali commerciali c precisamente: tensioni alternate, tensioni continue, correnti alternate, correnti continue e resistenze. In tutte le portate, vi è una protezione interna che impedisce danni da sovraccarico (fuori scala). Lo zero è ottenuto automaticamente, tramite un circuito interno, e la polarità negativa della tensione o della corrente è indicata esplicitamente dal segno meno: non è quindi necessario invertire i puntali come lo è, invece, nel caso dei testers analogici. Come è noto, i multimetri digitali hanno tutti un contatore ad accumulo, in questo caso si tratta di un circuito integrato a larga scala (LSI), che valuta le grandezze applicate poi si blocca, le decodifica ed infine mostra il risultato sul display; la lettura <sup>è</sup> quindi temporizzata, e tale temporizzazione viene detta aggiornamento del display o campionamento. Lo strumento dispone complessivamente di

19 portate e sfrutta la nota tecnologia a doppia rampa. Il circuito elettronico che consente di passare dalle sole misure voltmetriche a tutte le altre è un convertitore analogico digitale, dispositivo oggi facilmente realizzabile grazie agli IC appositamente studiati per svolgere questa funzione.

Ma ecco quali sono, esattamente, le portate a disposizione:

- tensioni continue oppure alternate: 2V. 20V, 200V, 1000V (630V.CA). fondo scala

correnti continue: 200µA, 2mA, 20mA. 200mA, fondo scala

- resistenze: <sup>200</sup> ohm, 2Kohm, 20Kohm. 200Kohm, 2Mohm, 20 Mohm, fondo scala.

La precisione raggiunta in ogni portata è rilevante: considerando il funzionamento <sup>a</sup> temperature comprese tra 20° e 25°C (quelli normali nell'ambiente del laboratorio) si può quantificare come segue:

tensioni continue:  $+/-$  0,2% per la scala 200mV; *+1-*,0,5% per le altre

 $-$  tensioni alternate:  $+/-$  1%.

 $-$  correnti continue:  $+/-$  1%.

- resistenze: +/- 1%. La stabilità termica <sup>è</sup> comunque molto buona:  $+/-$  0,005% per  $°C$ . quindi anche in ambienti che presentino forti fluttuazioni l'impiego <sup>è</sup> ancora possibile. Sovente le scale in tensione servono per misurare segnali <sup>e</sup> l'ingresso <sup>a</sup> elevatissima im-

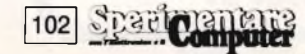

#### ELETTRONICA

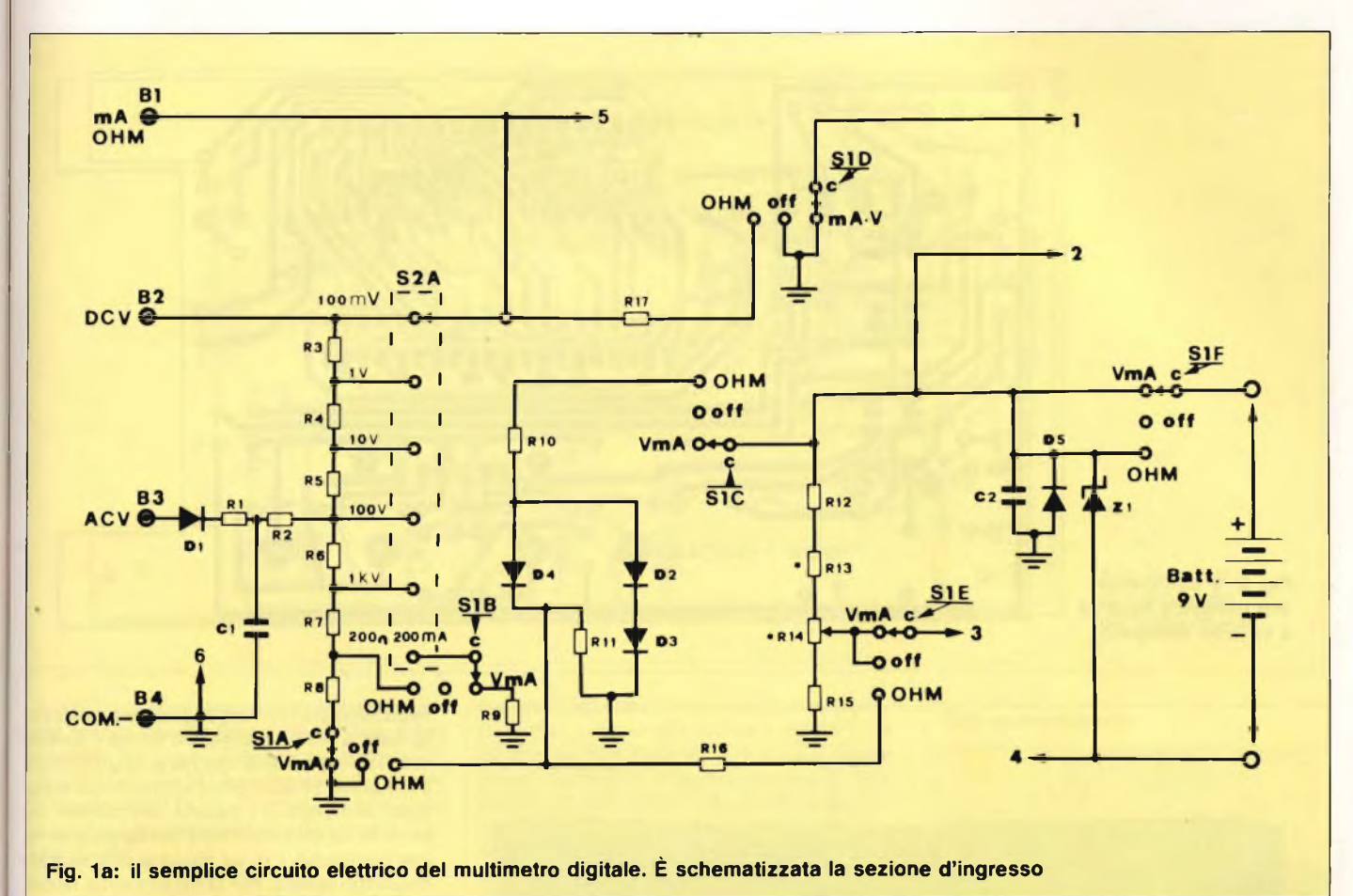

pedenza del nostro tester favorisce queste verifiche, utili in particolare nel settore audio. Il convertitore a A/D non ha problemi nemmeno in questo senso, infatti la banda passante corre da pochi Hz a 20.000 Hz entro 3dB.

#### **Funziona così**

**Lo stadio d'ingresso.** In **figura <sup>1</sup>** viene illustrato il circuito elettrico completo dello stadio d'ingresso del multimetro. Il partitore d'ingresso <sup>è</sup> costituito dalle resistenze  $R3+R8$ , che hanno il compito di dividere la tensione in modo tale da presentare all'uscita, in ogni caso, il valore massimo di 200 mV che <sup>è</sup> il valore di fondo scala per il millivoltmetro. Il resistore R9 funge da shunt per le misure in correnti continue: anche in questo caso, il valore <sup>è</sup> stato calcolato per ottenere una caduta di tensione massima ai capi di 200 mV. Per stabilire il valore di fondo scala desiderato di volta in volta, <sup>è</sup> presente il commutatore S2A mentre il commutatore SI funge da selettore di funzione, ossia delle grandezze elettriche da misurare (ohm,V mA), <sup>e</sup> a seconda di queste collega il millivoltmetro alla catena di divisori o allo shunt prescelto. Il generatore di corrente costante per la misura delle resistenze è costituito dalie resistenze RIO, RII, ed R16 <sup>e</sup> dai diodi D2, D3 e D4. La misura delle resistenze av-

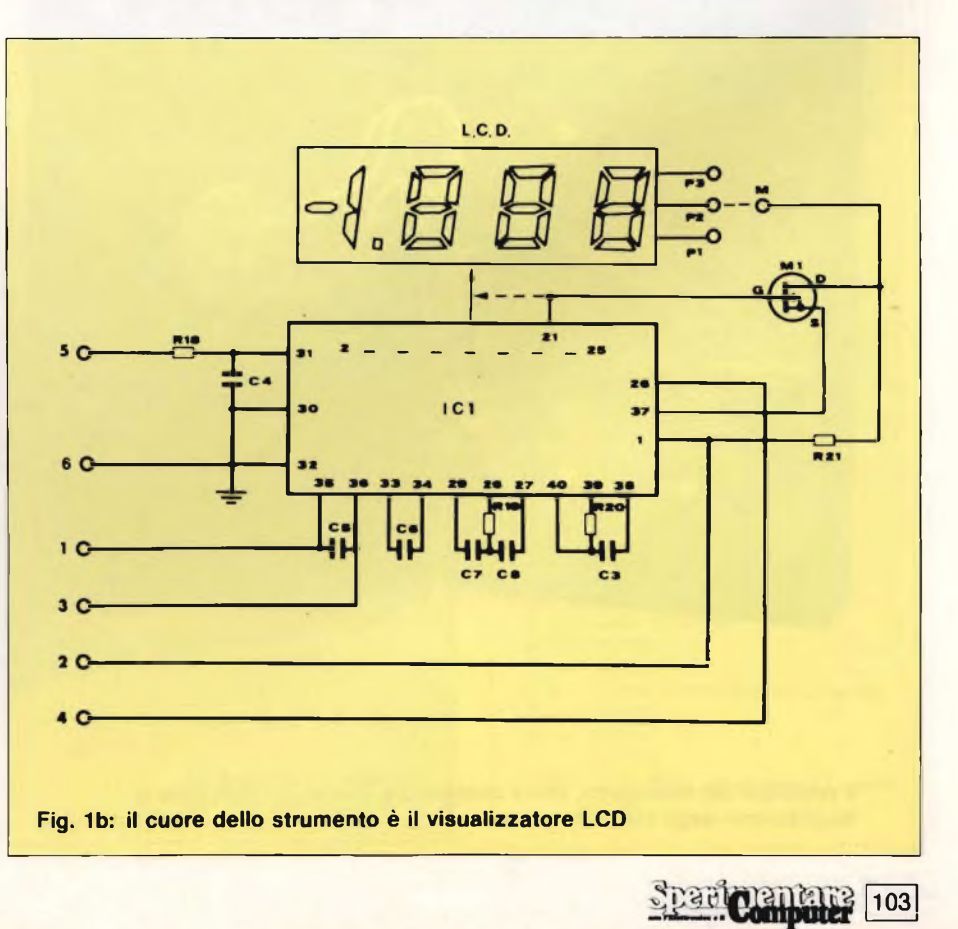

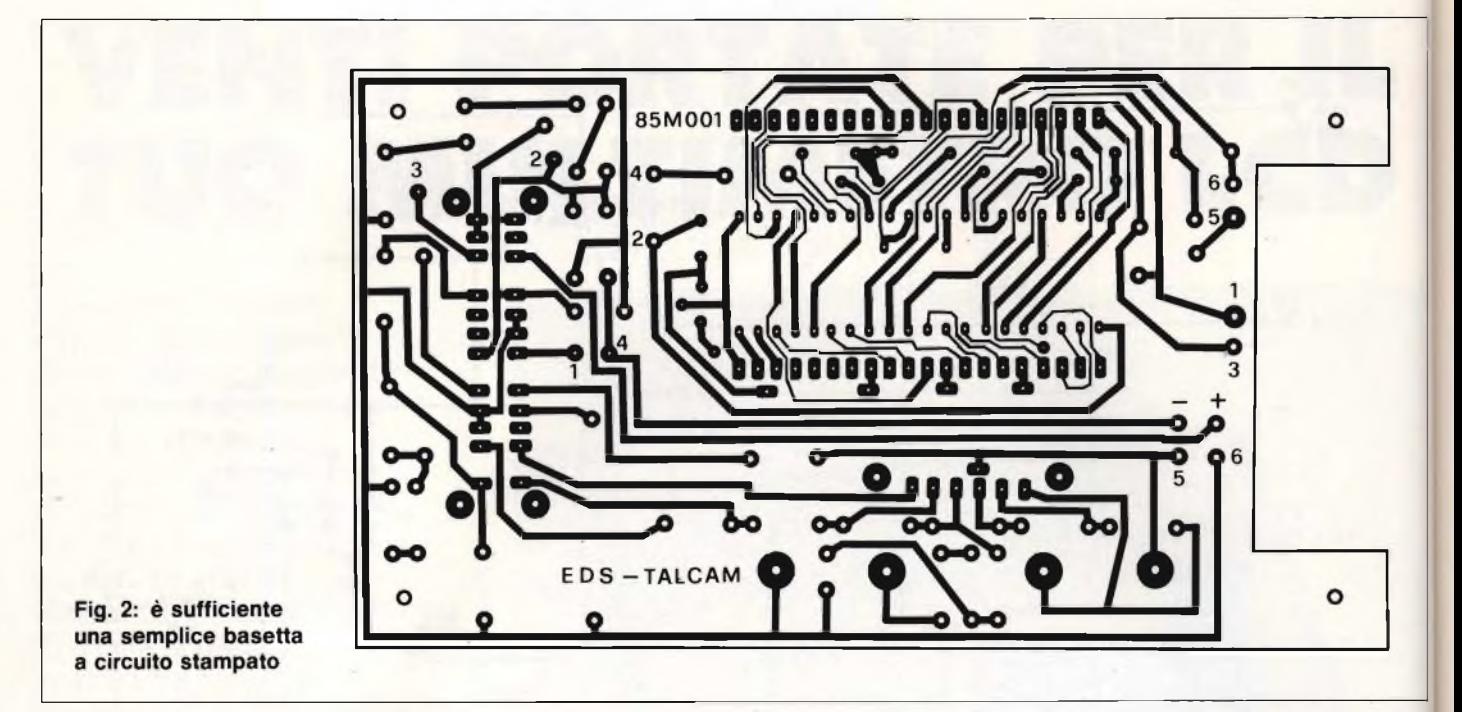

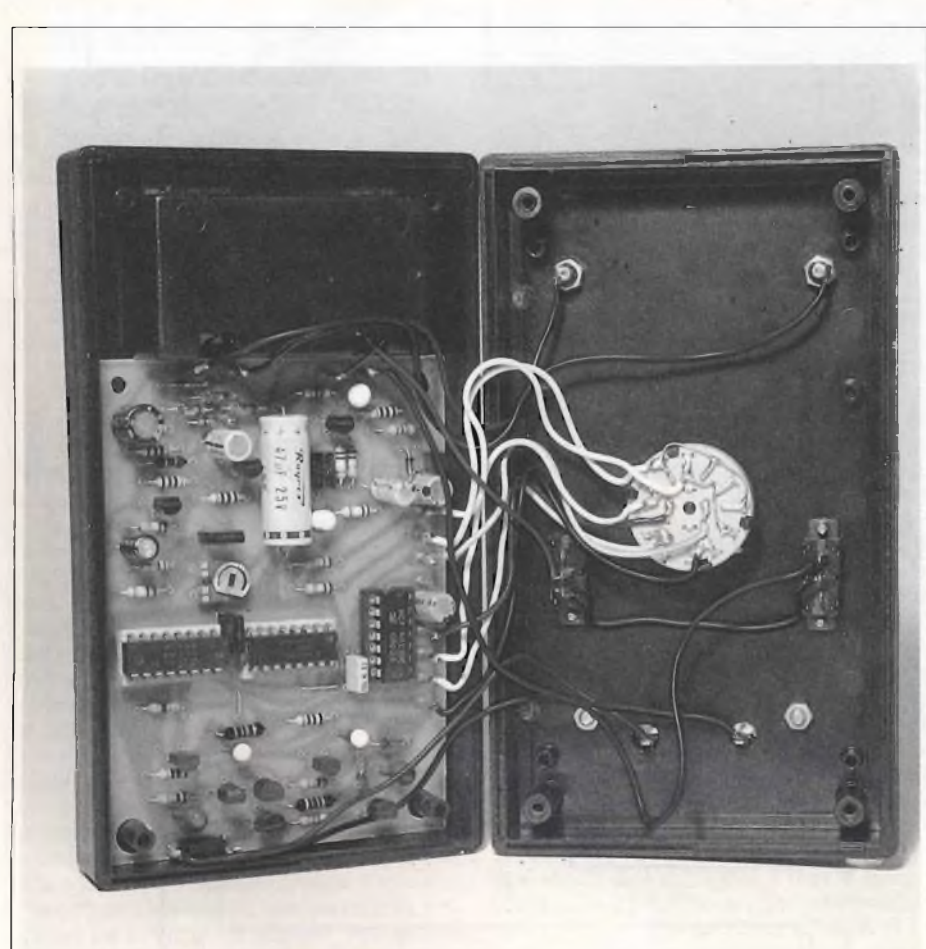

**Il prototipo del multimetro, con il contenitore aperto per mostrare la disposizione degli elementi interni.**

**Pragment** 

viene facendo scorrere una corrente attraverso tutta la serie resistiva che forma il partitore di tensione o solo una parte di questo, che <sup>è</sup> connesso in serie con l'elemento da sottoporre a misura. La caduta di tensione che avviene su quest'ultimo <sup>è</sup> paragonata al valore campione, e in tal modo si determina la resistenza ignota. Per la misura delle tensioni alternate viene utilizzato come rettificatore il diodo DI. <sup>11</sup> partitore resistivo formato dalle resistenze R12, R13, R<sup>15</sup> <sup>e</sup> dal trimmer R14 costituisce il circuito di riferimento in tensione del millivoltmetro.

#### **Il millivoltmetro Led.**

In figura la viene illustrato il circuito elettrico completo del millivoltmetro digitale. Il principio di funzionamento è del tipo a doppia rampa, che ha il vantaggio di non richiedere una grande precisione per il clock <sup>e</sup> nel contempo di presentare un'ottima linearità ed una notevole reiezione al rumore. Come si nota dalla figura 2 il cuore di tutto il circuito <sup>è</sup> costituito dall'integrato IC1 (ICL7106 Intersil). Commentiamolo brevemente: a differenza di altri integrati simili, il 7106 ha la propria base dei tempi incorporata ed è programmabile dall'esterno per mezzo di un partitore R/C collegato sui piedini 40, 39 <sup>e</sup> 38 (R20, C3). La base dei tempi determina il numero di letture della tensione al secondo. Nel nostro caso il valore stimato <sup>è</sup> di <sup>3</sup> letture al secondo, fissato per una frequenza di clock pari a 40 KHz. L'autozero dello strumento è automatico ed è determinato dal condensatore di riferimento C6 collegato sui piedini <sup>33</sup> <sup>e</sup> 34. L'ingresso dello strumento utilizza il resistore di protezione R18 <sup>e</sup> il condensatore bipass C4; il tutto evita che componenti alternate ad alta frequenza possano turbare la misura. Le costanti di tempo del circuito integratore contenuto all'interno

#### ELETTRONICA

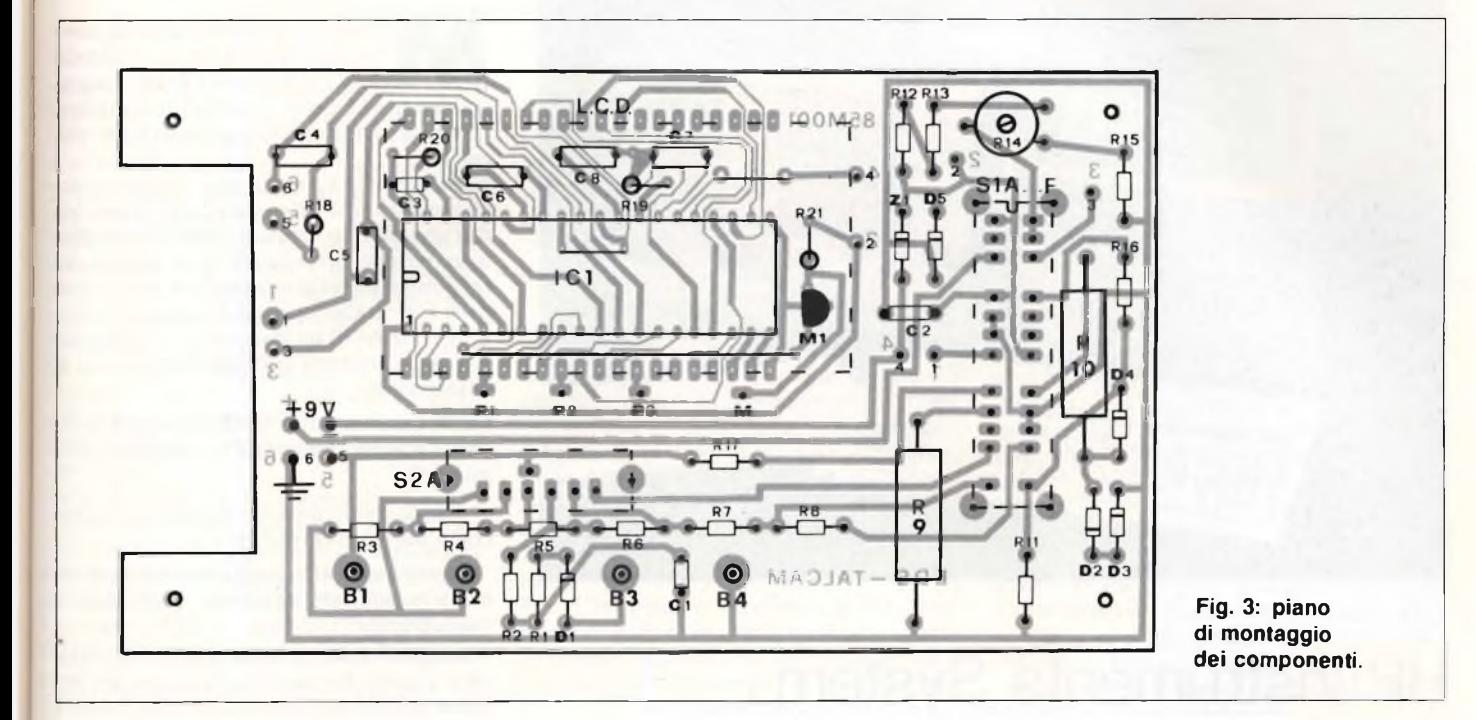

dell'IC1 vengono determinate esternamente per mezzo dei condensatori C7, C8, e del resistore RI9, tutti collegati sui piedini 27, 28, 29. Il mosfet MI ha il compito di pilotare il puntino dell'LCD. L'intero circuito dello strumento è alimentato da una batteria quadra da 9V.

#### **In pratica**

Il montaggio pratico dello stumento risulta di estrema semplicità, come si nota dalla **figura** 3 che riproduce la disposizione dei componenti sull'unica basetta <sup>a</sup> circuito stampato necessaria, la cui traccia è riportata in figura 2. Superata la fase di montaggio

accertatisi di non aver commesso alcun errore si può passare alla messa a punto dello strumento, che consiste in un'unica operazione elementare: dopo aver acceso lo strumento, basterà infatti selezionare la portata 1KV C. C. (1000 V. fondo scala), inviare sulle boccole d'ingresso B2 (DCV) <sup>e</sup> B4 (COM.) una tensione campione di 500V. c.c <sup>e</sup> aprire quindi il trimmer R<sup>14</sup> fino <sup>a</sup> leggere sull'LCD la lettura desiderata di 500V. Superata questa fase, lo strumento è subito pronto per essere utilizzato.

 $\mathcal{L}(\cdot)$ 

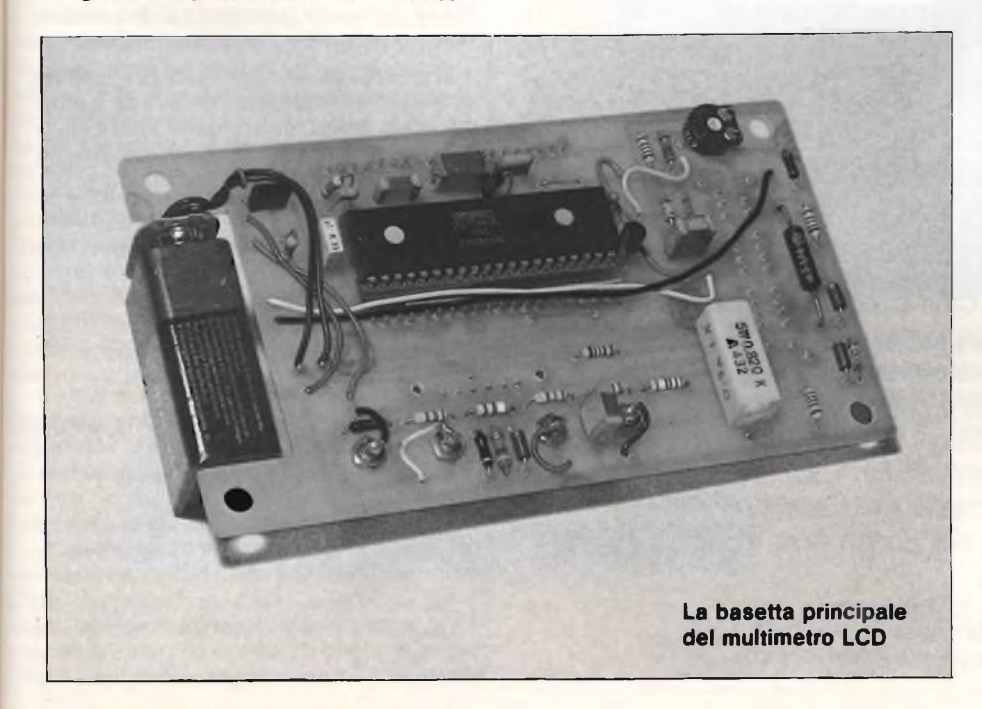

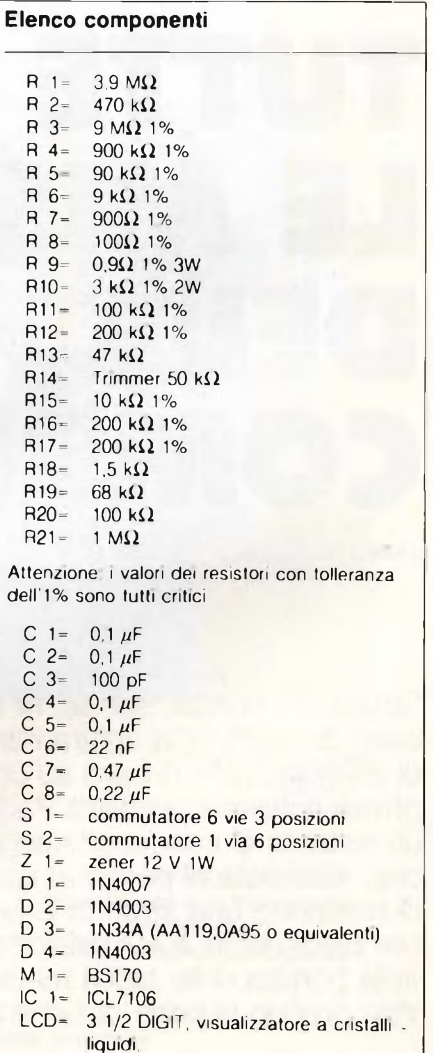

05

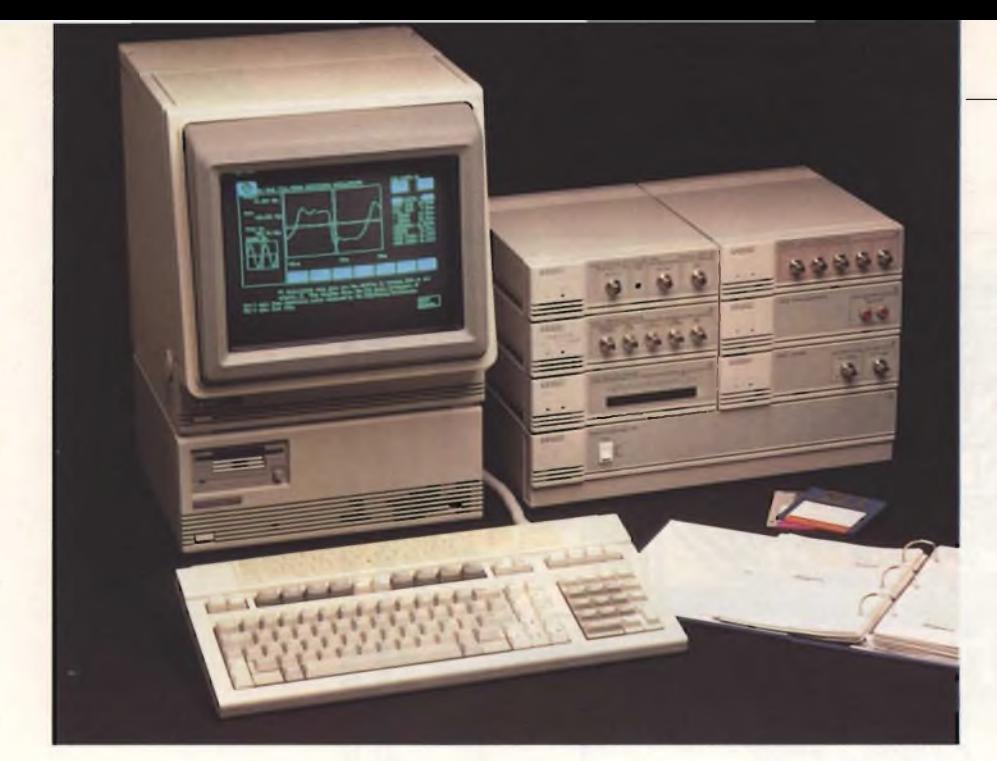

### **HP Instruments System**

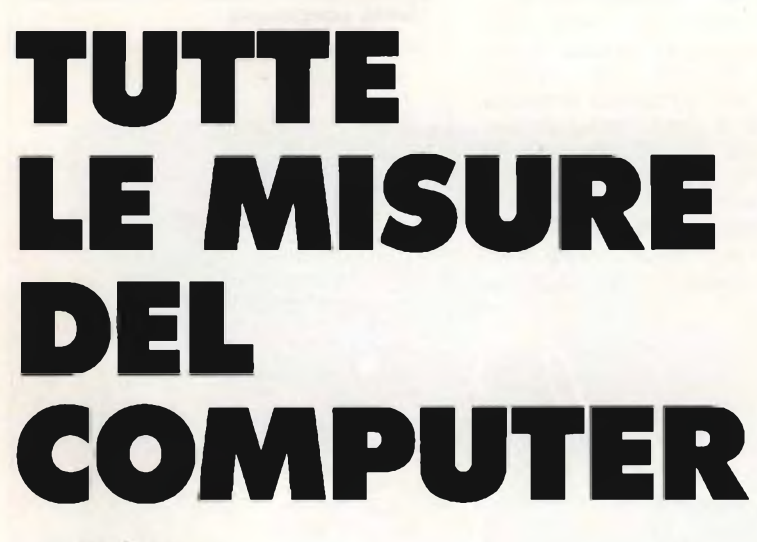

a cura di Fabio Veronese

Strumenti, puntali, sonde, fili e cavi che si intrecciano sono da sempre la vostra dannazione quando si tratta di eseguire delle misure su un circuito? Allora, sono in arrivo ottime notizie: la Hewlett Packard ha messo a punto un sistema di interfacce integrate, il PC Instrument System che, associate al personal computer HP150 II, consentono di realizzare una straordinaria measuring station completamente automatizzata, dal costo non troppo lontano dalla portata della tasca media.

Vale proprio la pena di farne la conoscenza...

Mai come oggi si parla tanto di auto-<br>
mazione. La Fabbrica Automati-<br>
ca, la Fabbrica del Futuro, sta sop-<br>
piantando il "Grande Fratello" di oro vietiana<br>
di conversa ai come oggi si parla tanto di automazione. La Fabbrica Automatica, la Fabbrica del Futuro, sta sopmemoria. Almeno come tema di conversazione.

Naturalmente, e non da oggi, di automazione si parla anche nel campo delle misure. Ma con un obiettivo fondamentalmente diverso: automazione per migliorare la qualità del prodotto attraverso una migliore conoscenza delle sue caratteristiche e prestazioni.

L'incremento di produttività risultando, caso mai, il prodotto derivato dal processo di automazione.

Quali sono, infatti, i fondamentali benefici che si possono trarre dall'automazione delle misure?:

- maggior precisione: il sistema può tener conto degli errori ripetitivi;

possibilità di effettuare misure complesse e interrelate, non altrimenti effettuabili, <sup>e</sup> manualmente;

- maggiore velocità, quindi prove più complete a parità di tempo, con conseguente migliore qualità, oppure riduzione di tempi <sup>e</sup> costi;

- risultati coerenti su misure ripetitive: si evita l'errore umano;

- possibilità di adattamento delle prove al processo in esame, in funzione dei risultati di misura;

- possibilità di memorizzazione ed elaborazione successiva.

Come si vede, si tratta di un ribaltamento di quanto si vuole ottenere daH'automazione di produzione, dove produttività è la parola d'ordine.

Per mettere le cose nella giusta prospettiva è importante comunque notare che:

- le misure non sono un fine (un prodotto), ma un mezzo per conoscere e quindi migliorare o il progetto o il processo produttivo;

- la distinzione (o addirittura l'antinomia) produttività - qualità si sta facendo sempre più labile. Molte sono ormai le aziende (e la HP è tra le prime) per le quali i due termini sono sinonimi agli effetti pratici.

Vediamo come si sono evoluti i sistemi automatici di misura nell'ultimo trentennio; praticamente tutta la loro storia.

Negli anni '<sup>50</sup> essi erano delle "scatole nere", sostanzialmente elettroniche, con pochissime funzioni, rigidamente definite ed estremamente costose.

Negli anni '60 si cominciarono a realizzare sistemi costituiti da strumenti programmabili <sup>e</sup> da controllori relativamente flessibili (programmabili elettronicamente o con nastro perforato ecc.)

Solo alla fine del decennio, l'introduzione dei, minicomputer permise di realizzare sistemi più flessibili e adatti alle mutevoli esigenze dei tecnici.

La programmabilità degli strumenti era, comunque, una caratteristica speciale e piuttosto costosa. Le interconnessioni tra i vari eie-

106 Sparing

menti del sistema erano costituite da miriadi di fili con conseguente rigidità di utilizzo <sup>e</sup> complessità di realizzazione.

In pratica l'automazione delle misure era ancora difficile e costosa e pertanto confinata ai settori che non potevano farne assolutamente <sup>a</sup> meno: l'industria aerospaziale <sup>e</sup> nucleare, principalmente.

Negli anni '<sup>70</sup> due elementi provocarono un sostanziale passo avanti nell'automazione delle misure. <sup>11</sup> primo, fu tecnologico: il microprocessore infatti permise da un lato di distribuire <sup>i</sup> circuiti attivi di interfaccia tra <sup>i</sup> vari elementi costitutivi dei sistemi (strumenti, calcolatori, periferiche), dall'altro lo sviluppo di controllori, desktops <sup>e</sup> minicomputers sempre più facili da utilizzare <sup>e</sup> meno costosi.

<sup>11</sup> secondo elemento fu concettuale. Nel 1972 la Hewlett-Packard introdusse l'HP-IB, Hewlett-Packard-Interface Bus: un metodo di interfacciamento accettato poi come standard internazionale da IEEE e IEC.

<sup>I</sup> vantaggi procurati dall'HP-IB nella realizzazione di sistemi automatici di misura sono enormi:

- standardizzazione meccanica (dei connettori) ed elettrica

- minimo ingombro <sup>e</sup> complessità delle interconnessioni;

- grande flessibilità di utilizzo: il sistema può essere riconfigurato in funzione delle mutate esigenze di misura semplicemente aggiungendo o togliendo elementi;

utilizzo di normale strumentazione di laboratorio;

elevata velocità di comunicazione.

In pratica esso mise ordine alla babele che la potenza della tecnologia poteva creare. Per dare una misura della sua importanza basti dire che oggi quasi non viene costruito uno strumento di misura privo di compatibilità HP-IB.

Tuttavia, l'HP-IB non <sup>è</sup> la soluzione <sup>a</sup> tutti <sup>i</sup> problemi di automazione delle misure, bensì a quelli di misure complesse, sia per le sue caratteristiche tecniche, sia per la disponibilità di componenti con prestazioni medie o elevate.

La compatibilità HP-IB, infatti, rappresenta un costo poco variabile con la complessità dello strumento, quindi essa incide sul suo prezzo finale quanto più lo strumento è a "basso costo".

Le applicazioni sono soprattutto nei laboratori di misura <sup>e</sup> in produzione / controllo qualità come stazioni di collaudo di sottoassiemi: in pratica, applicazioni dove il controllore viene dedicato alla misura.

#### **Gli anni ottanta**

Lo scenario degli anni '80 si presenta un pò confuso.

Cerchiamo di capire il perchè.

<sup>1</sup> - Il problema di automatizzare le misure sul "banco del progettista" non <sup>è</sup> risolto. D'altra parte è difficile definire quali misure esegua il progettista elettronico <sup>e</sup> quindi quali automatizzare.

Qual <sup>è</sup> il suo lavoro oggi?

Hardware, software, sistemistica, progetto di circuiti integrati....

<sup>2</sup> - Oggi il progettista elettronico utilizza soprattutto circuiti digitali, quindi ha bisogno sempre più di mezzi diversi dagli strumenti tradizionali: stazioni di sviluppo software, analizzatori logici, stazioni CAE etc.

<sup>3</sup> - La tecnologia si evolve così rapidamente e tende ad essere così disponibile che il motto del progettista <sup>è</sup> diventato "produttività": ridurre al minimo il tempo intercorrente tra la concezione, l'idea, e il prodotto finito, particolarmente nel settore informatico. Il problema non <sup>è</sup> tanto di "capacità intellettuale" del progettista, bensì di mezzi a sua disposizione. Un dato di fonte Hewlett-Packard: in molti casi <sup>i</sup> suoi progettisti impiegano fino all'80% del loro tempo <sup>a</sup> documentare il progetto.

<sup>4</sup> - <sup>L</sup>'esigenza di "piccola automazione" (brevi cicli di prova, problemi relativamente complessi, piccoli lotti di produzione) non <sup>è</sup> soddisfatta efficacemente dai sistemi HP-IB.

<sup>5</sup> - L'elettronica invade sempre più <sup>i</sup> settori non elettronici: dalla meccanica, alla farmaceutica, all'agricoltura etc. Ne consegue un'esigenza crescente di interfacciamento al mondo fisico, per sua natura analogico, e quindi di misurarne <sup>i</sup> parametri.

A far da contorno a tutti questi problemi, <sup>è</sup> avvenuta l'"csplosione" del Personal Computer. Già si stimano in più di 200.000 gli ingegneri che negli Stati Uniti lo utilizzano.

È proprio, in funzione del Personal Computer che nel 1982 si iniziò a introdurre sul mercato degli strumenti "diversi": schede che si infilano in una delle porte del Personal Computer e che con opportuno software lo trasformano in uno specifico strumento di misura. È la nascita del Personal Instrument.

L'idea non <sup>è</sup> nuova. Già da tempo esistono schede di conversione analogico-digitale e viceversa per desktops <sup>e</sup> minicomputers, utilizzate principalmente nel campo dell'automazione di processo.

I limiti tecnici sono peraltro evidenti: limitato numero di porte nel computer (I o 2 di

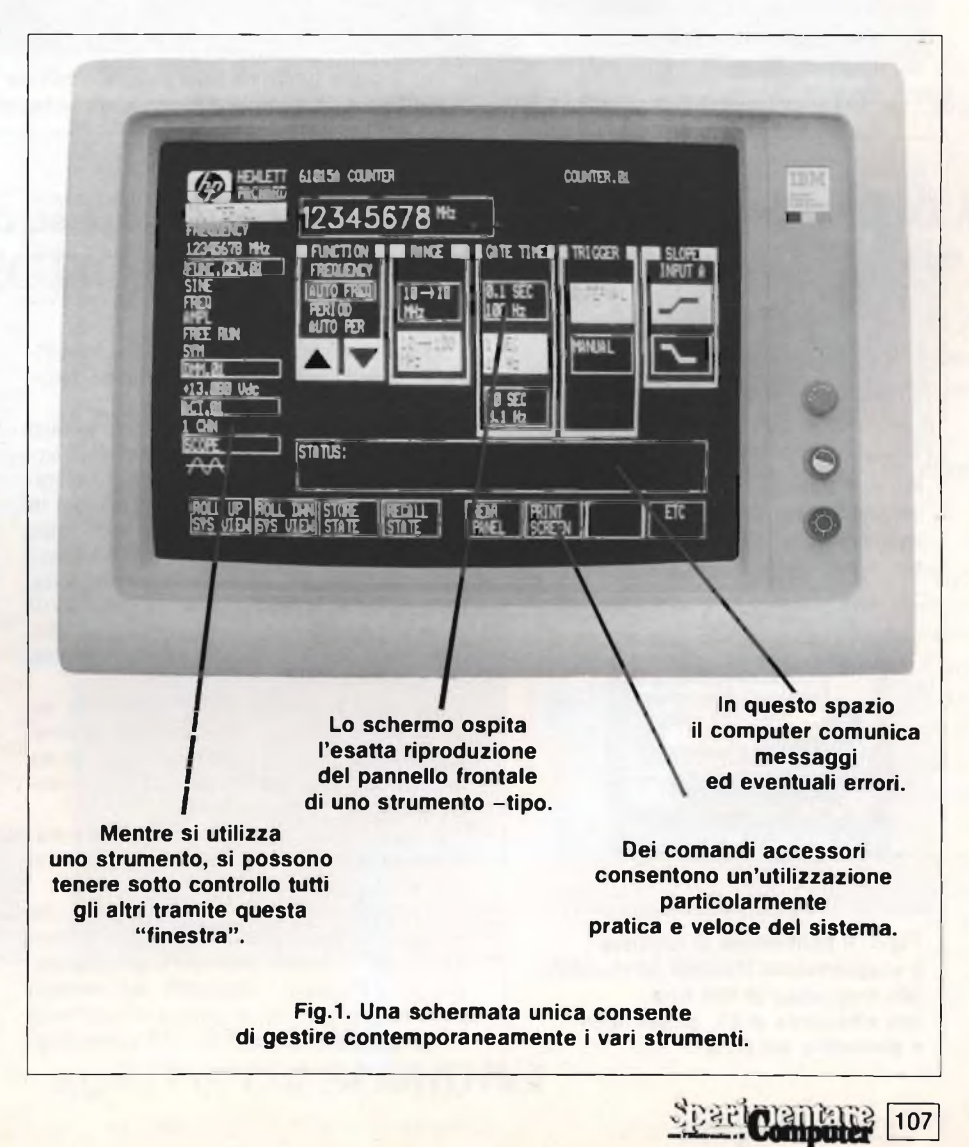

#### ELETTRONICA

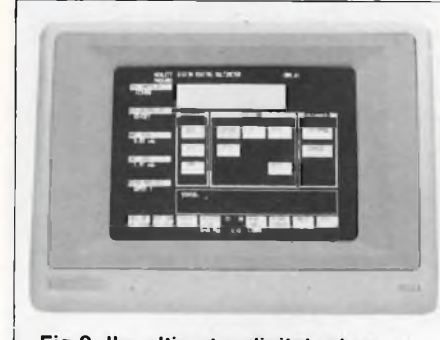

Fig 2. Il multimetro digitale durante la misura di una tensione continua.

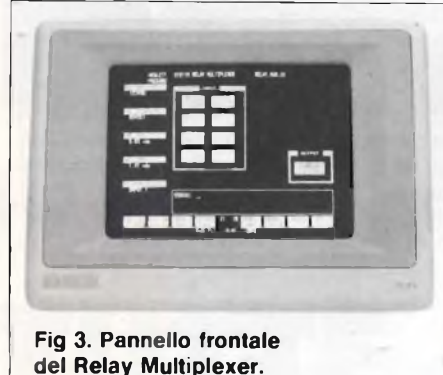

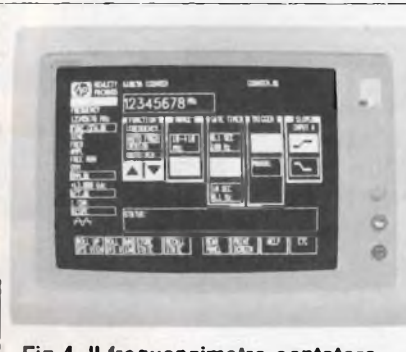

Fig 4. Il frequenzimetro-contatore universale sta mostrando una lettura in MHz

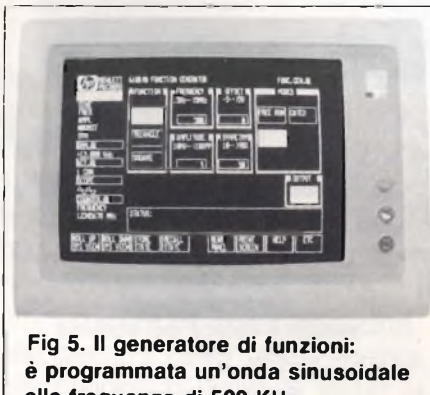

alla frequenza di 500 KHz, con ampiezza di 5V, offset nullo e simmetria del 50%.

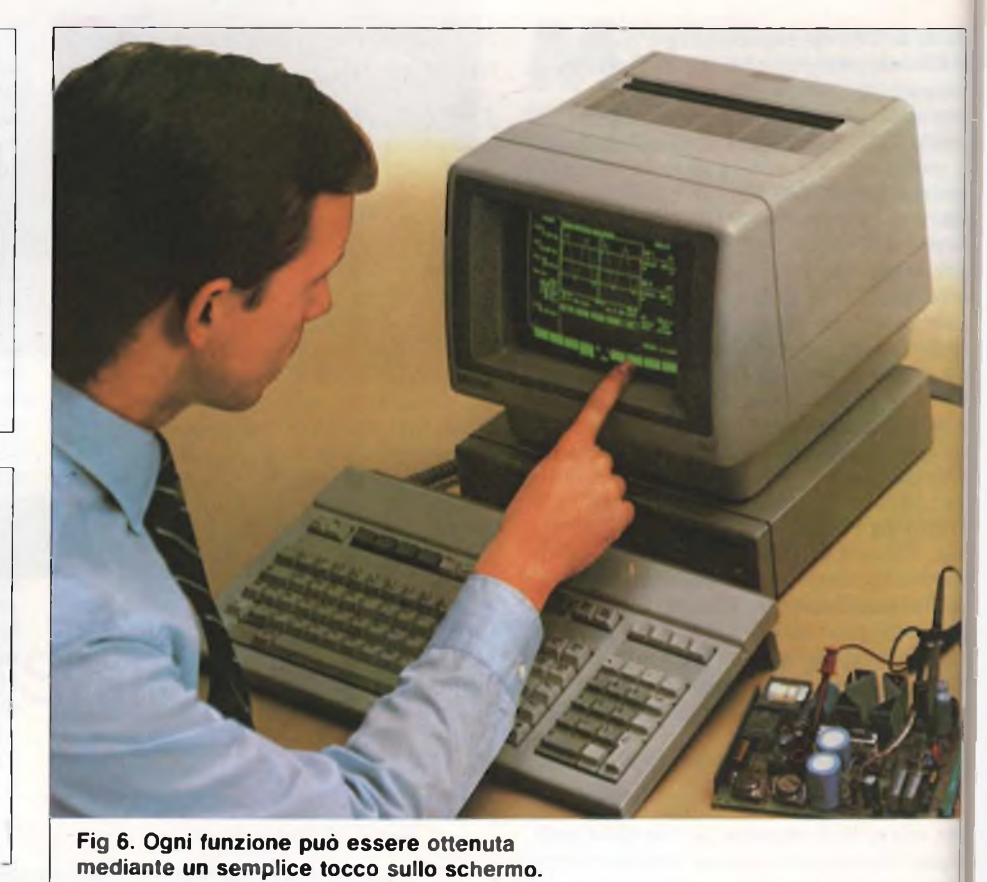

solito) <sup>e</sup> limitate prestazioni di misura a cau-

sa di problemi di immunità da rumore etc. L'altra alternativa, molto più valida tecnicamente, è di disporre dei moduli esterni collegati ad un'unica interfaccia inserita nel Personal Computer.

È questa la soluzione proposta dalla Hewlett-Packard della quale si parlerà in dettagliatamente in seguito.

Giova notare che il grosso contributo tecnico nel campo del Personal Instrument deve venire soprattutto dal software, che deve trasformare schermo e tastiera del Personal in<br>schermo/visualizzatore/pannello frontale schermo/visualizzatore/pannello dello strumento. Il modulo infatti ha solo <sup>i</sup> connettori di ingresso/uscita. La semplicità, l'interattività, la funzionalità, la capacità di gestire molteplici strumenti e quindi molte misure sono il contributo del PC-Personal Instrument dell'HP.

Quali sono <sup>i</sup> vantaggi del PC-Personal Instrument rispetto ai più tradizionali strumenti intelligenti in HP-IB collegati ad un minicomputer (o perfino ad un Personal dotato di opportuna interfaccia)?:

- costi ridotti: si eliminano ridondanze trasferendo al Personal le funzioni di visualizzatore e pannello frontale;

- maggiore efficienza dell'utilizzatore che può passare facilmente da software di misura ad uno dei numerosissimi packages disponibili per <sup>i</sup> Personal Computers. Ad esempio può manipolare i dati di misura con software di spreadsheet, integran in word processing/ text editing per comunicazione, etc.

#### **Il mercato**

Dall'82. quando la Northwest Instrument introdusse il primo prodotto, <sup>a</sup> oggi, più di <sup>80</sup> società sono sul mercato o con cartoline o con moduli. <sup>11</sup> loro fatturato totale mondiale nell'<sup>83</sup> <sup>è</sup> stato di <sup>30</sup> M\$.

Per la maggior parte esse offrono qualche soluzione specifica a problemi ben definiti <sup>e</sup> limitati. Per costruire una gamma vasta <sup>e</sup> flessibile di strumenti bisogna utilizzare prodotti di diverse società, con i problemi di compatibilità di software che si possono immaginare.

Molte aziende inoltre stanno evolvendo i lo ro prodotti verso sistemi CAD o digitali (es. analizzatori logici, etc.).

Tutti questi elementi mostrano, secondo me. che i vari prodotti sul mercato sono il risultato di azioni più o meno opportunistiche, legate alla proliferazione dei Personal Computers, piuttosto che di strategie tendenti <sup>a</sup> risolvere problemi di segmenti specifici di mercato.

Solo la Hewlett-Packard, oggi, tra i gross. costruttori si <sup>è</sup> posta nel mercato del Personal Instrument <sup>e</sup> con l'obiettivo specifico <sup>d</sup> risolvere <sup>i</sup> problemi di "piccola automazione" <sup>e</sup> di produttività del progettista, princi pálmente nel campo analogico <sup>e</sup> quindi nor esclusivamente per il progettista elettronico La complementarierà con i sistemi in HP-IB è evidente, sia dal punto di vista di esigenzi e che segmenti di mercato a cui ci si rivolge. Questo <sup>è</sup> il punto chiave della strategia HP

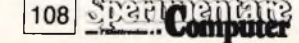
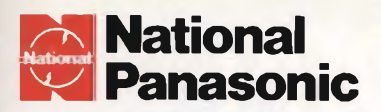

# L'INTELLIGENTE

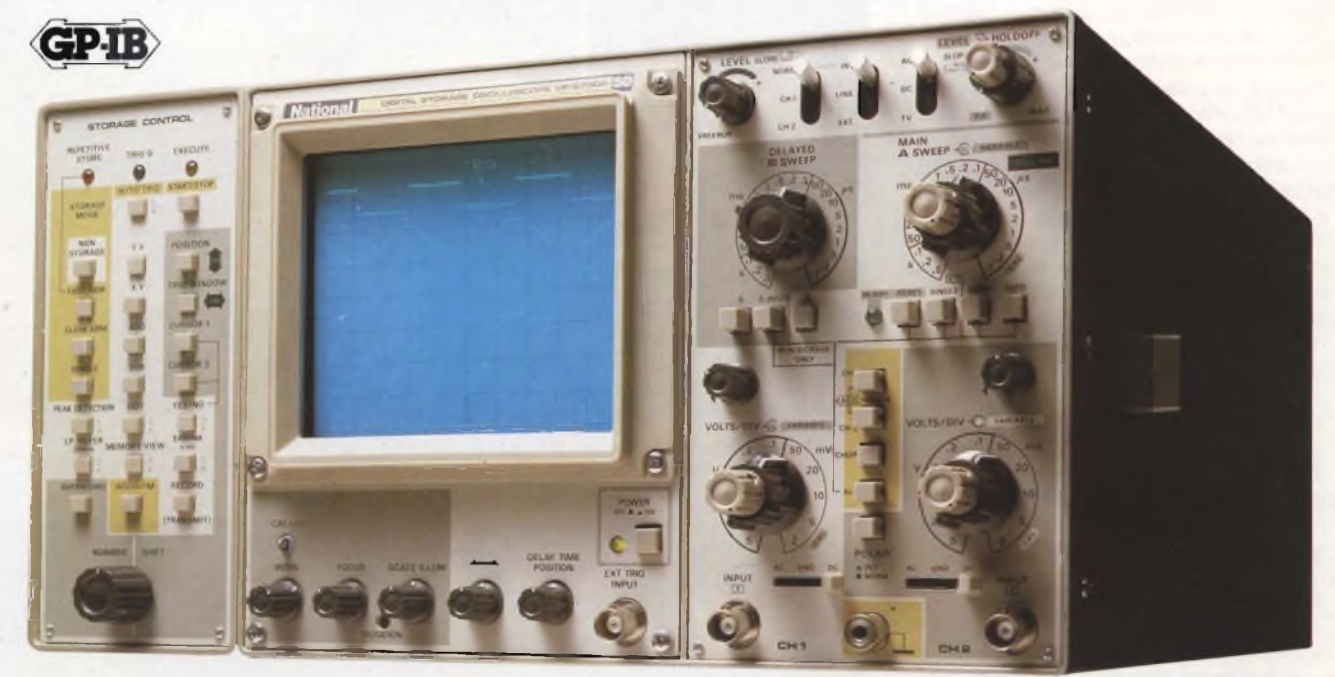

VP-5730 A

# **Nuovo Oscilloscopio a Memoria Digitale mod. VP-5730 A con "PEAK DETECTION" e finizione di decisione "YES/NO".**

Il nuovo NATIONAL VP-5730 A non soltanto vi dà <sup>i</sup> vantaggi standard di uno strumento di questo tipo ma, grazie alla tecnologia del µPC, pensa per voi, ricorda per voi ed inoltre prende decisioni per voi.

# Letture dei dati sullo schermo

Per misure più facili, il display oltre alla forma d'onda, mostra il punto di trigger, il valore di tensione e di tempo misurati fra <sup>i</sup> rispettivi cursori, il numero di passaggi per la media del segnale ed altre informazioni; in mo-

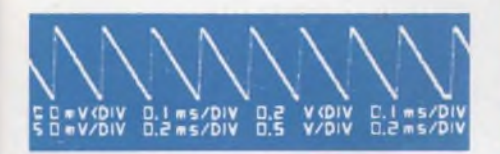

do digitale, tutto istantaneamente e tutto sullo schermo.

# Chiara zona di decisione SI-NO

Impostando con <sup>i</sup> cursori una desiderata area di decisione per esaminare il segnale di ingresso, il vostro VP-5730 A vi dà una inequivocabile ve-

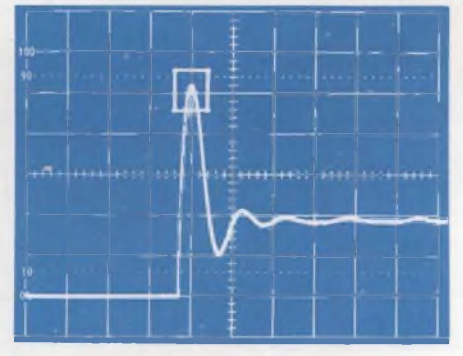

loce risposta "VA" oppure "NON VA" che esclude qualsiasi errore umano di giudizio e rende possibile misure automatiche.

# Peak detection e molte altre funzioni

La funzione di picco, consente al VP-5730 A la cattura di impulsi veloci e glitches ed evita errori di interpretazione "ALIASING" per esempio su forme d'onda modulate. Tutto questo più un'interfaccia GP-IB (option) per applicazioni in vari sistemi, la funzione di media, l'interpolazione dei punti per una più facile lettura ed altro ancora.

Pertanto prendi il modello che pensa pert te! "L'oscilloscopio digitale intelligente VP-5730 A" DA NATIONAL.

# **Barletta Apparecchi Scientifici**

20121 Milano - Via Fiori Oscuri, <sup>11</sup> - Tel (02) 809.306 (5 linee rie. aut.) - Telex 334126 BARLET <sup>I</sup>

# **ELETTRONICA**

# **UN MODO NUOVO DI FARE MISURE IN ELETTRONICA**

L'accoppiamento tra gli strumenti di misura e collaudo e il Personal Computer è un'esigenza che sempre più spesso si affaccia negli ambienti tecnico-scientifici.

Per soddisfare questa esigenza la Hewlett-Packard ha presentato il Personal Instrument descritto in queste pagine, il primo sistema modulare che interfaccia strumenti di misura dedicati con tutta la potenza e la flessibilità del Personal Computer.

Il Personal Instrument dispone, per ora, di otto diversi moduli di misura in varie configurazioni, ed è basato su un Personal Computer HP 150", ma può adottare indifferentemente <sup>i</sup> Personal PC, PC/XT, PC/AT dell'IBM e tutti <sup>i</sup> PC IBM compatibili. Elemento chiave del sistema è il software che comprende programmi per il controllo manuale e programmabile degli strumenti e programmi opzionali per l'acquisizione dati. Il sistema è molto semplice da usare e si avvale di caratteristiche di comunicazione con l'utente molto avanzate, grazie alle possibilità offerte dal touchscreen interattivo o dal mouse. Gli strumenti modulari attualmente disponibili sono costituiti da:

- un oscilloscopio digitalizzatore <sup>a</sup> <sup>2</sup> canali e 50 MHz di banda passante;

- un multimetro digitale per misure di tensione CC e CA e di resistenza;

- un generatore di funzioni fino a 5 MHz

- un contatore universale fino a 100 MHz e da moduli di controllo come un multiplexer a rele ad otto canali;

- un convertitore digitale/analogico <sup>a</sup> doppia uscita;

- un attuatore a rele ad otto canali ed un modulo di ingresso/uscita digitale a 16 canali.

Il Personal Instrument Hewlett-Packard è un sistema relativamente poco costoso, indicato soprattutto per:

- applicazioni di misura;

- acquisizione dati <sup>e</sup> controllo, come ad esempio misure di temperatura;

acquisizione dati multicanale;

- collaudo in produzione ed in accettazione;

- verifica di componenti;

- collaudo di prototipi e di semiassemblati;

- controllo <sup>e</sup> monitoraggio di processi.

Inoltre può trovare impiego nella ricerca scientifica, nella chimica, nella biologia e nell'ingegneria. Il Personal Instrument è certamente uno strumento dalle ampie prospettive per ingegneri, tecnici, progettisti, personale di laboratorio, di ricerca e sviluppo, di produzione e, in generale, per tutti quei professionisti e manager che, all'esigenza di automatizzare le procedure di misura, collaudo ed acquisizione dati, associano quella di avvalersi della potenza e flessibilità del Personal Computer e del software dedicato per applicazioni gestionali e di trattamento della grafica e dei testi.

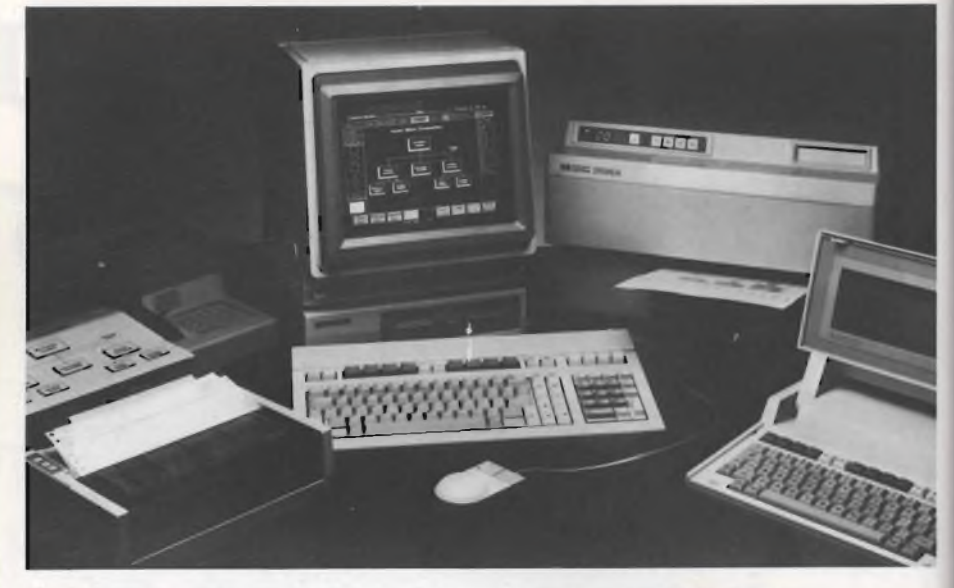

**Fig 7. Il Personal Computer HP 150 II, in grado di gestire tutto il sistema.**

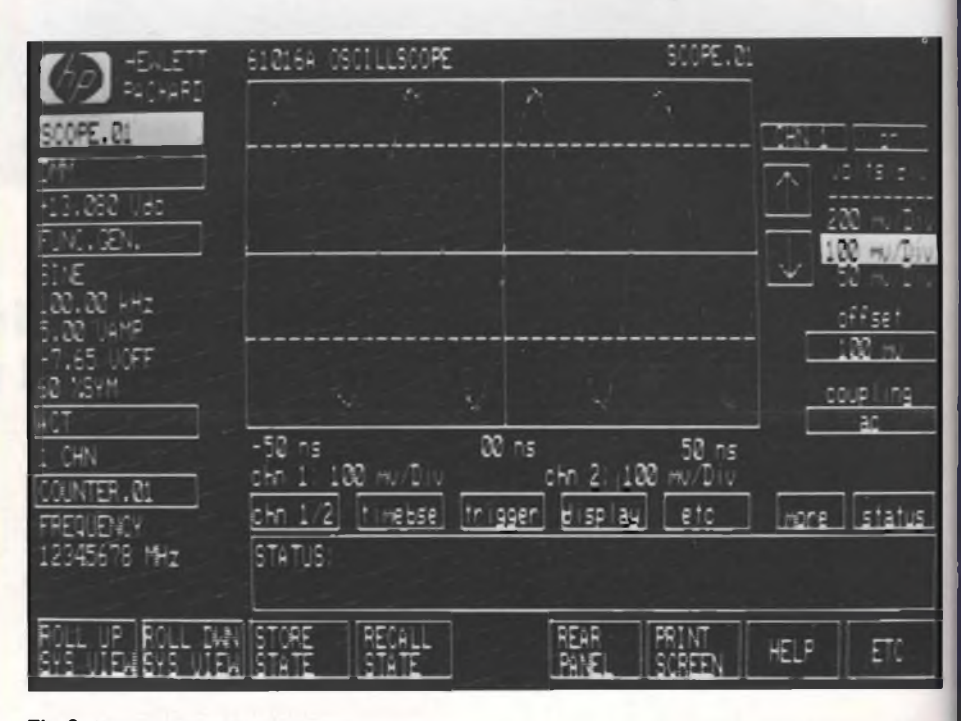

## **Fig 8. L'oscilloscopio al lavoro.**

il Personal Instrument non <sup>è</sup> destinato a soppiantare i sistemi HP-IB per varie ragioni: - quanto più complesso (e costoso) <sup>è</sup> lo strumento, tanto minore <sup>è</sup> il risparmio relativo che si ha eliminando display e pannello frontale. In più il software di pilotaggio può diventare particolarmente costoso;

- le capacità tecniche del Personal sono tuttora limitate rispetto a quelle di un desktop. Esso non è quindi adatto a gestire sistemi di misura complessi;

- se il Personal <sup>è</sup> usato intensivamente come gestore di misura, cade *de facto* il concetto di Personal Instrumentation interattiva con i vari packages disponibili per il Personal Computer.

- le esigenze di automazione della misura sono molteplici <sup>e</sup> diversificate <sup>e</sup> l'esperienza insegna che per ora, non si <sup>è</sup> trovata un'unica soluzione "universale"....

Per concludere, il Personal Instrument, nella concezione Hewlett-Packard, rappresenta un notevole passo avanti, insieme all'HP-IB, nei problemi di automazione delle misure, tramite le moderne tecnologie di hardware, software e Personal Computation; e chissà che tra non molto lo si trovi tra gli strumenti tipo del banco di lavoro dello sperimentatore medio...

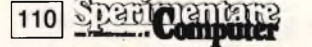

# **PROMOTION NEW MODEL G-508**

# **OSCILLOSCOPIO DOPPIA 20 MHz - 5 mV - TU**

# LIT. 680.000-<sub>iva esclusa-</sub>

**G 491 PANORAMICO DOPPIA TRACCIA TUBO RC/9"**

**G 4005**

**50 MHz - <sup>1</sup> mV TUBO RC/5" DOPPIA TRACCIA**

**G 4004 30 MHz - <sup>1</sup> mV TUBO RC/5"**

**DOPPIA TRACCIA**

**G 506 20 MHz - 2 mV TUBO RC/5" DOPPIA TRACCIA**

**G 404 DT**

**10 MHz - 10 mV TUBO RC/3" DOPPIA TRACCIA ALIMENTAZIONE cc/ca**

> **G 50 10 MHz 10 mV TUBO RC/5" MONO TRACCIA**

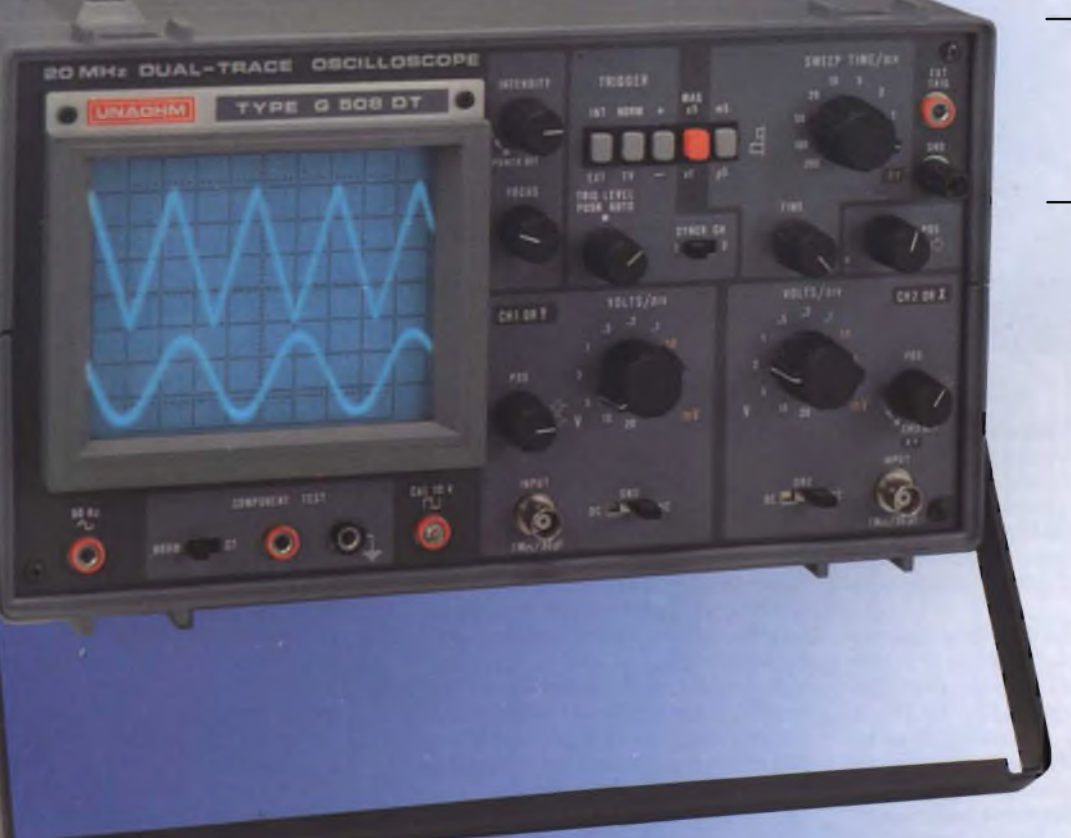

**UNAOHM** 

**8** (02) 5470424 (4 linee) 5475012 (4 linee) **STARTspa** via g. di vittorio 49 20068 peschiera borromeo (mi) telex unaohm 310323

# **C64: COME TRASFORMARLO IN TESTER**

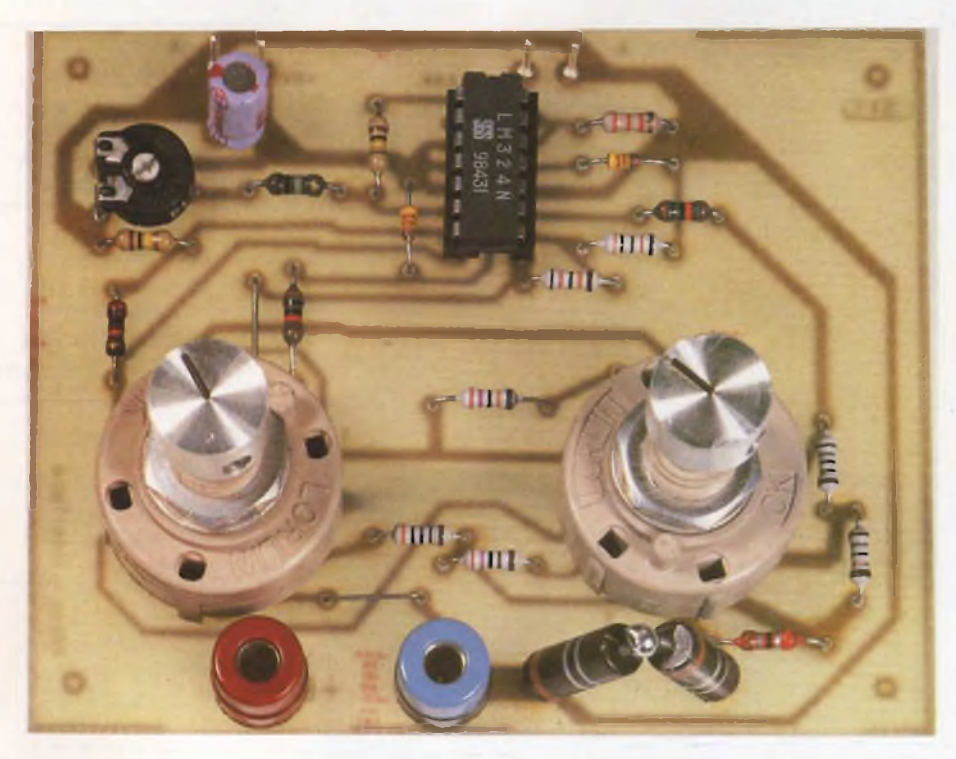

Anche il tuo Commodore può gestire una piccola measurign station: bastano il voltmetro elettronico proposto a Febbraio e questa simpatica interfaccia per cominciare ad automatizzare anche il tuo angolo dell'elettronica e respirare così un po' d'aria del 2000...

a cura di Andrea degl'innocenti

foglietti sui quali vengono di solito annotati nel massimo disordine i valori delle misure e che dopo pochi giorni divengono più misteriosi e incomprensibili di un epigrafe in latino, hanno fatto omrai il loro tempo: da oggi, a misurare e a memorizzare pensa il C64 munito, <sup>s</sup>'intende, di questa interfaccia...

Prima di poter iniziare la costruzione, dovrete avere <sup>a</sup> disposizione il voltmetro pubblicato su Sperimentare di Febbraio 1985 (progetto internazionale pag. 135), in quanto questo convertitore di misura dovrà essere collegato all'ingresso di quello strumento. <sup>I</sup> valori misurati passeranno però direttamente al computer, dove potranno essere elaborati, senza l'impiccio di doverli annotare su foglietti o di dover fare calcoli a mano. Non dovrete comunque attendervi misure di precisione, perché il progetto <sup>è</sup> molto semplice, come del resto quello del voltmetro, del quale uguaglia le dimensioni. Una quota parte dell'errore di misura (circa 10 mV) <sup>è</sup> da attribuire all'offset. Nel campo di misura dei megaohm, occorre aggiungere ancora circa 2 per

cento, <sup>a</sup> causa della maggiore corrente d'indell'amplificatore operazionale. Quando l'offset supera i 20 mV, anche se l'ingresso <sup>è</sup> in cortocircuito verrà indicata una tensione non trascurabile: sarà opportuno eliminare questo errore mediante il software, in quanto appare come una quantità costante sommata al valore reale: basterà sottrarre questo valore costante dal valore indicato.

Il convertitore viene alimentato dalla tensione di <sup>5</sup> V prelevata dal computer. Questa tensione deve essere il più possibile stabile, allo scopo di permettere la taratura della portata per la misura delle resistenze.

Poiché la corrente assorbita è di soli 1...2 mA, potrà essere impiegata per l'alimentazione anche una batteria da 9 V, con un regolatore a tensione fissa (78L05).

# **Funziona così**

Il convertitore d'impendenza fornisce, per la misura delle resistenze, una tensione costante tra i piedini <sup>7</sup> <sup>e</sup> 12, il cui valore potrà essere regolato a 300 mV mediante il trimmer. Il commutatore S2A permette di commutare le resistenze di misura, in modo da lasciar passare una corrente ben definita. A seconda della portata scelta, questa corrente sarà, per esempio, di <sup>1</sup> mA, nelle portate dei 300 ohm (300 mV/300 ohm). La resistenza che deve essere misurata fornisce una certa tensione riferita alla massa, che può essere prelevata all'uscita del convertitore d'impendenza (piedino 14). La corrente e la tensione vengono abbassate, nel modo consueto, mediante partitori di tensione decadici resistivi, e per questo scopo viene impiegato lo stesso convertitore di impendenza necessario per la sezione di misura delle resistenze. Poiché, nella misura della corrente, una caduta di tensione di 2,5 V sarebbe troppo elevata, le corrispondenti resistenze di misura sono predisposte per  $0,5 \text{ V}$  (25 mA  $\times$  20 ohm = 0,5 V). Questa tensione viene amplificata di un fattore 5 mediante un amplificatore non invertente (120 Kohm/30 + 1 = 5). Alla sua uscita (piedino 8) sarà ancora presente la tensione originale.  $\mathbb{S} \mathbb{C}$ 

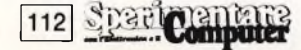

# **ELETTRONICA**

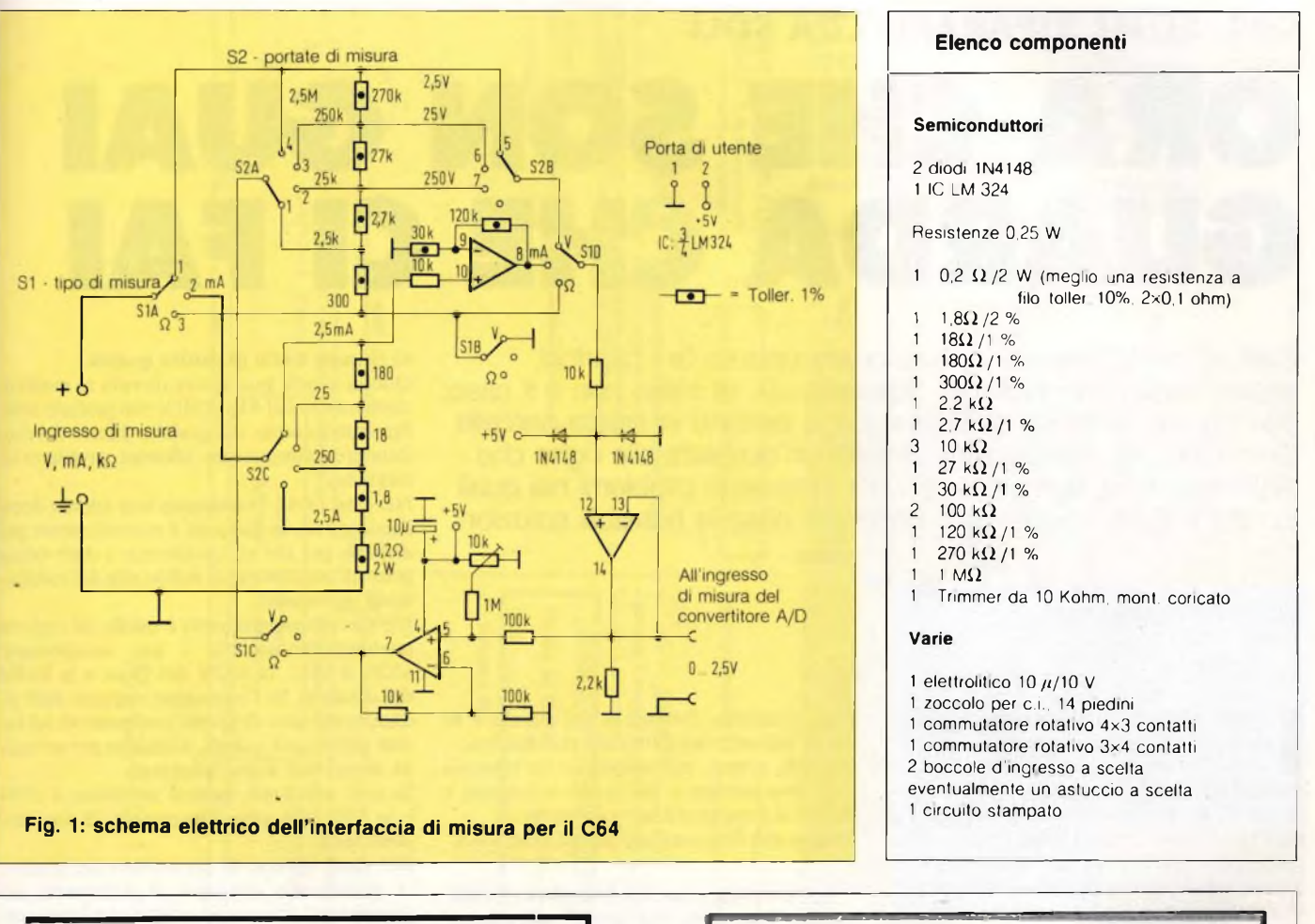

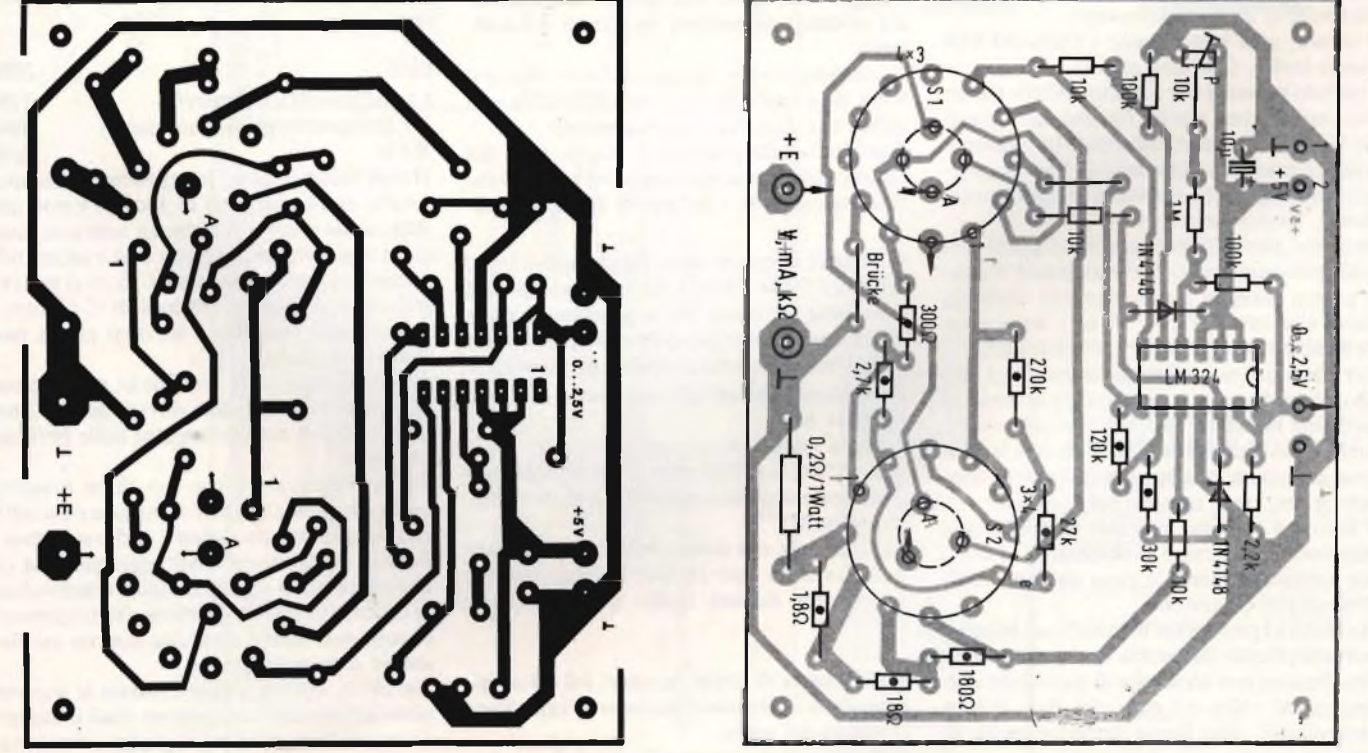

Fig. 2: traccia del circuito stampato visto dal lato rame in scala unitaria e la disposizione dei compor si noti che <sup>i</sup> commutatori trovano posto direttamente sul modulo.

**Spaciolarphile 113** 

# **C64, COME RIPARARLO DA SOLI**

**ORA CHE SON GUAI GUARDA CHE Cl FAI**

E se la "bestia" smette di funzionare oppure fa <sup>i</sup> capricci, sapete quali pesci pigliare? Sbatterlo via, di solito non è il caso: può ancora servire a qualcosa. Se si temono le salate parcelle di certi tecnici, vale la pena di dare un'occhiata alle righe che seguono, dove si analizzano <sup>i</sup> più frequeenti problemi nei quali incorre il C 64, suggerendo caso per caso le possibili soluzioni

di Damele Riefoli e Fabio Veronese

 $\begin{bmatrix} 1 \\ 0 \\ 0 \\ 0 \\ \vdots \end{bmatrix}$ l video che spara caratteri casuali o svanisce nel nulla senza un perchè, le periferiche che restano inattive ingnorando i andi, l'audio che gracchia miseramente...il C64, anche se è una macchina, presenta dei limiti molto "umani", forse un pò troppo specie per chi si aspetta dal "dio" computer prestazioni fantascientifiche o l'indefettibilità che certe forme di propaganda tendono ad attribuire al mezzo informatico.

E invece, ogni tanto, anche i chips del C64 danno forfait. Che fare, allora?

Tenendo presente che è molto diffìcile stilare una casistica ben precisa riguardante i guasti del C64, cercheremo di elencare brevemente i più comuni, considerando le loro manifestazioni e quali componenti vengono interessati.

Uno dei guasti più frequenti è quello del malfunzionamento dell'alimentatore, il quale genera tensioni sia in corrente continua che in alternata (5V cc - 9V ac.). Assai spesso, a causa di questa avaria, il computer, pur accendendosi, non dà alcun segno di sul monitor. Sarà bene quindi misurare le tensioni mediante un tester, sapendo che la tensione alternata viaggia sui pin più distanti e la continua sui più vicini alla parte interna del connettore che viene inserito nel computer.

Il fatto poi che esso si scaldi notevolmente rappresenta un grosso problema, in quanto tale surriscaldamento è cosa comune negli alimentatori Commdore.

Passando a considerare la macchina, bisogna fare una piccola differenza tra i guasti che si manifestano con anomalie di vario tipo dell'immagine video <sup>e</sup> i gusti che, data la loro particolarità, non fanno apparire nulla di particolare sul monitor.

I primi sono molto più facili da individuare, in quanto la presenza del video e la perfetta funzionalità del processore ci permettono di

poter verificare l'esistenza del guasto e di trame immediatamente delle conclusioni. Gli altri, invece, rappresentano un ostacolo a cui non sempre si trova una soluzione, e quindi si deve procedere per tentativi.

I guasti più frequenti del primo caso sono:

## **1) Impossibilità di gestire la grafica e il colore; varie zone dello schermo (di solito la prima colonna) col passare dei minuti si dissolvono.**

Il componente che determina tale guasto <sup>è</sup> il 6569, posto alfintemo di una scatoletta metallica che dissipa il calore prodotto.

Esso gestisce la grafica <sup>e</sup> il colore, <sup>e</sup> la sua sostituzione porta qualsi sempre a una soluzione immediata e definitiva del problema.

## **2) Segnali di errore senza alcun motivo (tipo: DEVICE NOT PRESENT); apparizione del Searching for senza che registratore o drive diano segni di attività; cattivo funzionamento della User Pori, della tastiera o dei joysticks.**

I maggiori indiziati per tali avarie sono i <sup>2</sup> integrati 6526.

Data la varietà dei guasti ad essi dovuti, i due 6526 (U1 e U2) sono i componenti più facilmente soggetti a guasti e quindi più spesso sostituiti.

La causa per cui alcune volte il registratore non funziona solo in fase di registrazione può essere dovuta anche al componente 6510.

## **3) Comparsa di strani caratteri sul video appena dopo l'accensione; numero di bytes liberi minori del solito.**

Causa di tali anomalie <sup>è</sup> il cattivo funzionamento di una o più RAM andate in corto circuito. La loro individuazione e sostituzione porta quasi certamente a una soluzione.

# **4) Segnale audio di cattiva qualità.**

Questa avaria può essere dovuta al malfunzionamento del 6581 (SID) che gestisce interamente il suono, o <sup>a</sup> qualche difetto del modulatore (componenti difettosi, problemi di taratura).

Nel caso in cui l'immagine non appaia dopo l'accensione, la diagnosi <sup>è</sup> notevolmente più difficile per cui ci limiteremo a dare cenni generali sui sintomi di difettosità dei componenti interessati.

Un piccolo esperimento è quello di togliere contemporaneamente i due componenti 6526, il 6581, la ROM del Basic <sup>e</sup> la ROM dei caratteri. Se l'immagine riappare sarà sicuramente uno di questi componenti ad essere difettoso e quindi, andando per tentativi, si arriverà a una soluzione.

Se così non fosse, basterà sostituire il 6569 e lo 8701 che sono componenti di estrema difettosità.

Nel caso, invece, di persistenza del guasto, la percentuale statistica di difettosità dei componenti rimasti da sostituire è la seguente:

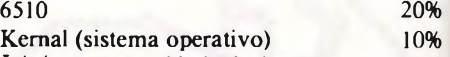

LA (programmable logical array) 30%  $RAM$  30%

Il continuo sostuire i componenti presuppone che essi siano posti su zoccolo e non saldati, il che comporterebbe un notevole disagio e una perdita di tempo non trascurabile soprattutto per i non esperti. Ecco il motivo per cui nelle ultime versioni di C-64 tutti i componenti vengono a trovarsi già in partenza su zoccolo.

Eventuali guasti alle periferiche possono naturalmente anche essere dovuti non al C-64, ma al cattivo funzionamento delle periferiche stesse.

Sia nel registratore che nel drive è infatti molto frequente che le testine, non siano allineate ma la loro ritaratura è molto semplice. Basterà infatti ruotare, nel registratore, la vite sinistra posta sopra la testina e individuare il punto in cui il segnale risulta più ampio: la cosa può essere verificata con un oscilloscopio o empiricamente.

Nel drive, invece, basterà svitare le due viti poste all'interno, che tengono fisso il motore e ruotare lo stesso fino al perfetto funzionamento in fase di caricatura, e quindi riavvitare il tutto.

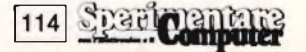

**I due regolatori di tensione integrati che governano la sezione alimentatrice del C64 possono subire avarie, specie nel caso che condizioni di funzionamento prolungato ne determinino il surriscaldamento**

**Quasi tutti <sup>i</sup> guasti ricollegabili alle funzioni video sono da attribuirsi al processore a queste preposto, il 6569, che si trova all'interno di uno schermo metallico a forma di scatoletta, piuttosto difficile da aprire senza danni;**

**Qualora si osservi un ingiustificato scadimento qualitativo del segnale audio, si dovrà sospettare del SID, nella fattispecie rappresentato dall'integrato 6581, oppure del modulatore RF/TV.**

**Anche le RAM possono talvolta andare in corto circuito, limitando la disponibilità di memoria e provocando altre anomalie. In tal caso debbono, naturalmente, essere sostituite.**

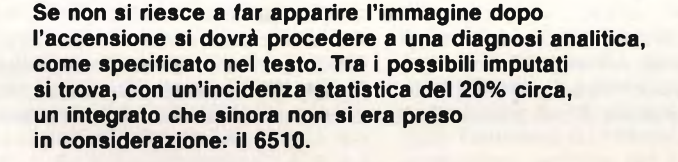

**Se insorgono dei problemi relativi alla comunicazione con le interfacce, la responsabilità è quasi sempre dei due chips che gestiscono questa sezione, <sup>i</sup> 6526.**

# **finalmente...**

**VR** MARY I

**un aggiornamento, pratico,** sulle tecniche più recenti: televideo, audio TV stereo, Secam, tubi "Full-Square", ecc.

**un'esposizione accessibile a tutti,** completa di tutta la teoria della TV.

# **con questo Corso**

A casa o in edicola, ogni 10 giorni dal novembre prossimo. Per chi vuole imparare e per chi già sa; per chi è tecnico e per chi vuole diventarlo. Potrete costruire un televisore stereo 28" o un portatile bi-standard (Secam L).

**CORSO COMPLETO,** già sin d'ora in offerta abbonamento: lire **15.000.** Indirizzare l'importo (vaglia postale, assegno bancario o biglietti di banca): **Editrice EL** s.r.l. - Villaggio Fiori / A -18010 **Cervo -** Imperia

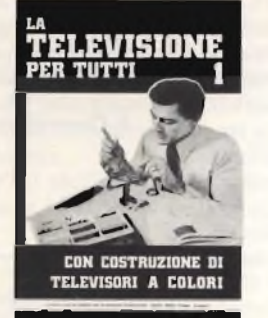

# **RISTAMPA**

<sup>I</sup> lettori del precedente Corso: **"L'ELETTRONICA IN 30 LEZIONI"** possono ora ordinare eventuali lezioni mancanti e le 2 copertine.

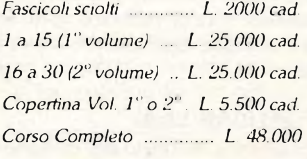

Ad ogni ordinazione aggiungere lire 1.200 (aumento spese postali).

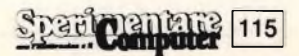

# **TRE NOTE PER LA TUA SUONERIA TELEFONICA**

**UONERIA IMOT «E»** 

**EDSALCAMO** 

Basta con lo stress degli squilli: un integrato più otto componenti passivi, ed *è* già pronta una sofisticata suoneria elettronica in grado di avvisarvi delle chiamate con una breve melodia di tre note, che si ripete con la cadenza che preferite. È perfettamente legale perchè non implica manomissioni all'apparecchio telefonico, non entra in funzione inopinatamente perchè è protetta contro tutti <sup>i</sup> disturbi di linea e..

di Filippo Pipitone

 $\prod_{\substack{\text{part} \\ \text{irr}i}}$ l rabbioso, isterico garrire del telefono: quasi un simbolo delle angosce che punteggiano la vita quotidiana della maggior e dei comuni mortali e che, assai spesso arrivano proprio., via cavo, al seguito dei famigerati trilli. Ora, non esiste purtroppo marchingegno elettronico che possa evitare problemi e brutte notize, ma è possibile rendere un pò più gradevole almeno il suono del telefono conferendo nel contempo un tocco di raffinatezza <sup>e</sup> di modernità all'ambiente: la suoneria a 3 toni che proponiamo è appunto intesa a questo scopo.

Il dispositivo in questione <sup>è</sup> infatti in grado di sostituire la suoneria di un comune telefono. L'unità fa uso di un nuovo circuito integrato della ITT denominato SAA1094. La suoneria avvisa l'abbonato di una chiamata in arrivo mediante una sequenza melodica di note utilizzando un piccolo trasduttore acustico di tipo magnetico o piezoceramico. L'intero circuito viene alimentato dalla tensione alternata provieniente dalla centrale telefonica. Questo rende il circuito compatibile con la normale rete telefonica e completamente autoalimentato sono infatti necessari collegamenti alla rete elettrica né batterie.

# **Funziona cosi \_\_\_\_\_\_\_\_\_\_\_\_\_\_\_**

116 Spartcomputer

Lo schema elettrico del circuito è visibile in figura <sup>1</sup> come si può constatare la suoneria viene applicata direttamente sulla linea telefonica (punti AeB): il generatore di suoneria della centrale funziona da generatore c.a. Il

resistore R 3 è necessario per garantire una bassa impedenza d'ingresso la tensione alternata viene raddrizzata mediante un ponte di diodi che si trova all'interno dell'SAA1094. La corrente raddrizzata carica il condensatore elettrolitico Cl, <sup>e</sup> la tensione continua prodotta ai capi di questo condensatore dipende principalmente dalla resistenza R3 e dalla frequenza di suoneria, ma viene in ogni caso limitata internamente all'IC <sup>a</sup> circa <sup>16</sup> V.

L'oscillatore di clock, integrato nell'SAA1094, che controlla la generazione di tre note di suoneria, richiede all'esterno soltanto un economico filtro ceramico (FC1), collegato tra il piedino 2 <sup>e</sup> il piedino 3. Il

monitoraggio della frequenza di suoneria evita che vengano generate note se la frequenza della stessa risulta inferiore a 20 Hz <sup>e</sup> superiore <sup>a</sup> 60 Hz entro i limiti del + o il 10%.

Il rilevamento del limite inferiore può essere spotato a 12 Hz intervenendo sul piedino l. Di norma questo piedino è lasciato scollegato. Se lo si collega piedino 4, la frequenza di eccitazione minima scenderà a 12 Hz.

Grazie <sup>a</sup> questa possibilità, l'SAA 1094 può essere impiegato anche in sistemi telefonici con frequenza di suoneria inferiore a 20 Hz. È incorporato anche un circuito digitale per la soppressione delle interferenze, che garantisce la corretta misura della frequenza anche

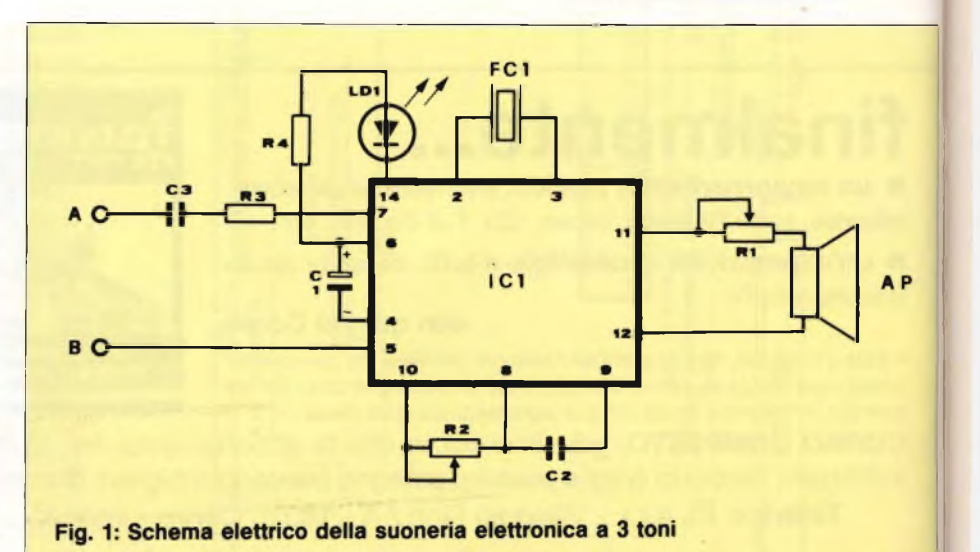

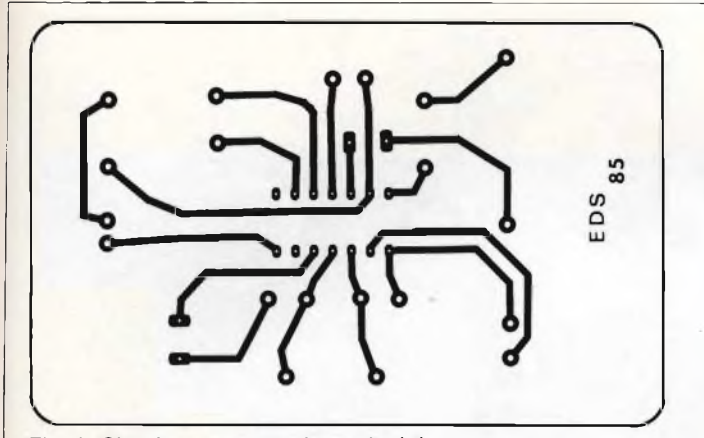

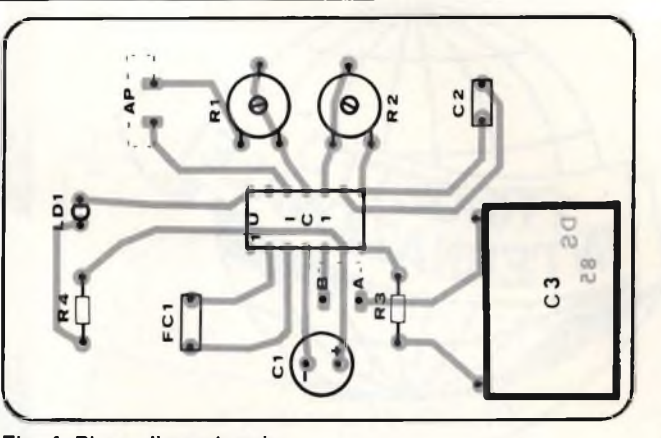

**Fig. 3 Circuito stampato, in scala 1:1. Fjg. 4: Piano di montaggio.**

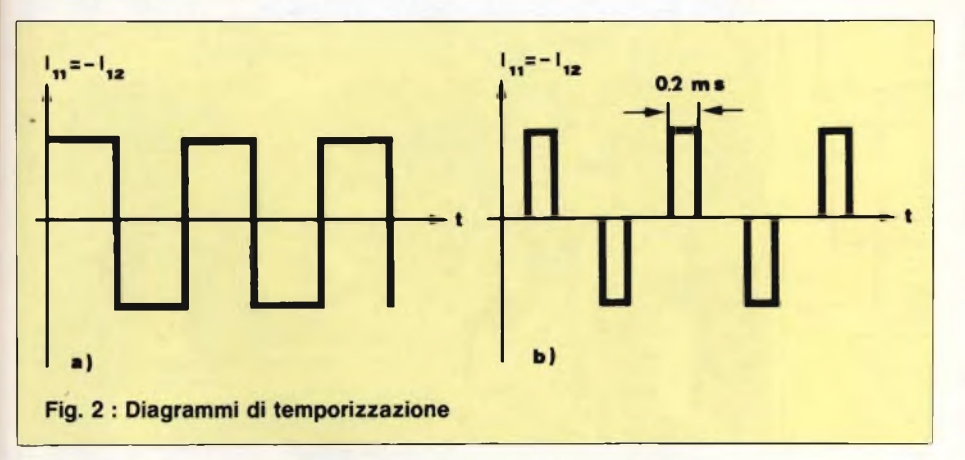

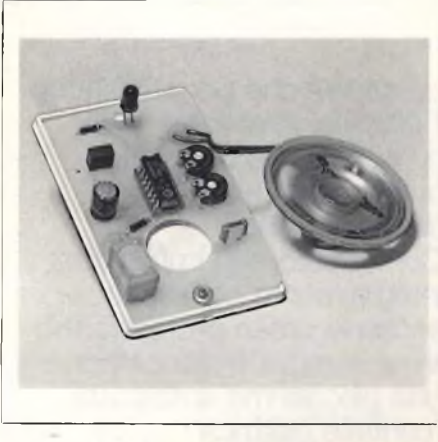

in caso di impulsi transitori o di segnali c.a. di frequenza più alta sovrapposti alla tensione di suoneria. Il segnale d'uscita prodotto dal circuito integrato SAA1094 è composto da una sequenza di tre note con frequenze di 800 Hz, 1067Hz e 1333. Questi valori vengono ricavati, per divisione, dalla frequenza di clock di 455 KHz. La sequenza ha sempre inizio con la nota più bassa. La velocità di ripetizione viene determinata da R2 e da C2, collegati ai piedini 8,9 e 10. La capacità raccomandata per il condensatore C2 <sup>è</sup> di 6,8 nF.

La frequenza di ripetizione dipende leggermente dalla tensione di alimentazione presente ai capi dei piedini 4 e 6, potrà essere variata da <sup>3</sup> Hz a 30 Hz. L'amplificatore d'uscita dell'SAA 1094 <sup>è</sup> formato da un circuito a ponte esso fornisce un segnale ad onda quadra il cui valore di picco, in assenza di carico, è uguale alla tensione presente ai piedini 4 e 6, che viene limitata internamente <sup>a</sup> <sup>16</sup> V, purché l'ampiezza della corrente di suoneria proveniente dalla centrale sia sufficiente. Volendo, la larghezza dell'impulso del segnale d'uscita <sup>a</sup> onda quadra può essere limitata internamente a 0,2 ms, per risparmiare i componenti di un circuito limitato esterno, che comprende un grosso condensatore di temporizzazione. La minore larghezza dell'impulso risulta vantaggiosa nel caso venga impiegato un trasduttore elettromagnetico il quale, in questo caso, funzionerà con maggiore rendimento. Il collegamento del piedino 13 determina il modo di funzionamento: quando è collegato al piedino 4, la larghezza dell'impulso non viene modificata; se non è collegato, la larghezza dell'impulso sarà di 0,2 ms, come mostrato in **figura 2.** La sequenza delle note di suoneria avrà inizio circa 0,1 secondi dopo l'arrivo della corrente di suoneria proveniente dalla centrale. Per questo motivo, non sarà avvertibile l'aumento del volume determinato dal progressivo caricarsi del condensatore Cl collegato tra i piedini 4 <sup>e</sup> 6. L'SAA 1094 dispone anche di un uscita digitale (piedino 14) che emette un segnale in grado di pilotare un diodo LED, la cui resistenza di carico R4 è collegata al piedino 6. Mentre arriva la corrente di suoneria, il piedino 14 <sup>è</sup> collegato internamente al piedino 4, il polo negativo della tensione cc. di alimentazione ricavata dalla corrente di suoneria stessa.

Con una tensione di 15 V. al piedino 6, la corrente assorbita dal piedino 14 potrà arrivare fino a lOmA.

# **Contro <sup>i</sup> sovraccarichi\_\_\_\_\_\_\_\_\_**

L'SAA 1094 può resistere per <sup>15</sup> secondi <sup>a</sup> una tensione alternata massima di 110 V, alla frequenza di 50 Hz tra i terminali di linea "A" <sup>e</sup> "B" vedi figura 1. In caso di sovraccarico non avverrà nemmeno la distruzione del circuito integrato per la scarica di **ELENCO CONPONENTI**  $R1 = 100\Omega$  Trimmer  $R2 = 220 k\Omega$  Trimmer  $R3 = 2,2 k\Omega$  $R4 = 1.5 k\Omega$  $C1 = 47 \mu F$  16 VL elettrolitico C2 = 6,8 NF ceramico o mylar  $C3 = 1$   $\Omega$ F 250 V elettrolitico FC1= filtro ceramico tipo SFB455 o attive

 $AP =$  altoparlante da 40 $\Omega$  oppure buzzer ceramico 1C 1= SAA1094 (ITT)

un condensatore tra <sup>i</sup> terminali "A" <sup>e</sup> "B" se questi sono collegati a un condensatore da  $0,33 \mu$ F caricato alla tensione di 2 KV.

# **Si realizza così\_\_\_\_\_\_\_\_\_\_\_\_\_\_\_**

Le **figure 3** e **4** mostrano rispettivamente la <sup>3</sup> il circuito stampato in scala lai visto dal lato rame, mentre la 4 illustra il montaggio pratico e la disposizione dei componenti. Data l'estrema semplicità del circuito, non riteniamo indispensabili ulteriori commenti.

Unica precauzione da segnalare ai meno esperti, quella di montare l'integrato sul proprio zoccolo anziché direttamente sullo stampato.

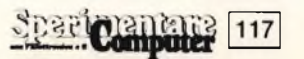

# ELETTRONICA

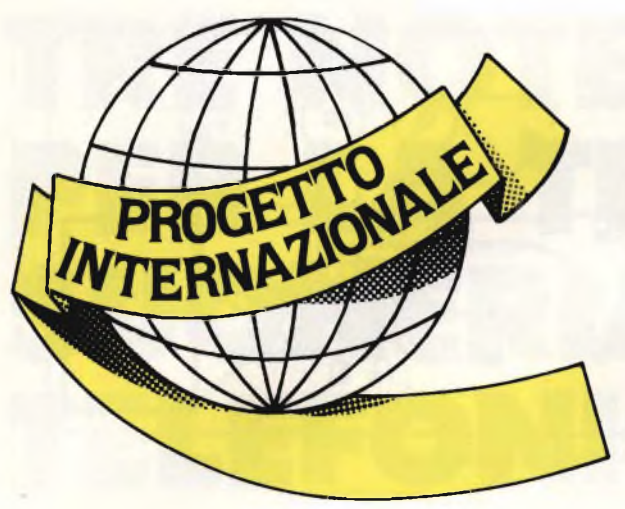

a cura della Redazione

Lo sapevi che per alimentare il plastico ferroviario o l'autodromo domestico può bastare una batteria da automobile? Con questo superprogetto, integralmente concepito secondo criteri professionali, avrai sempre a disposizione una piccola ma sofisticata "centrale elettrica" in grado di offrirti in qualsiasi momento tutta l'energia che occorre per veder sfrecciare a tutta birra <sup>i</sup> tuoi beneamati modelli...

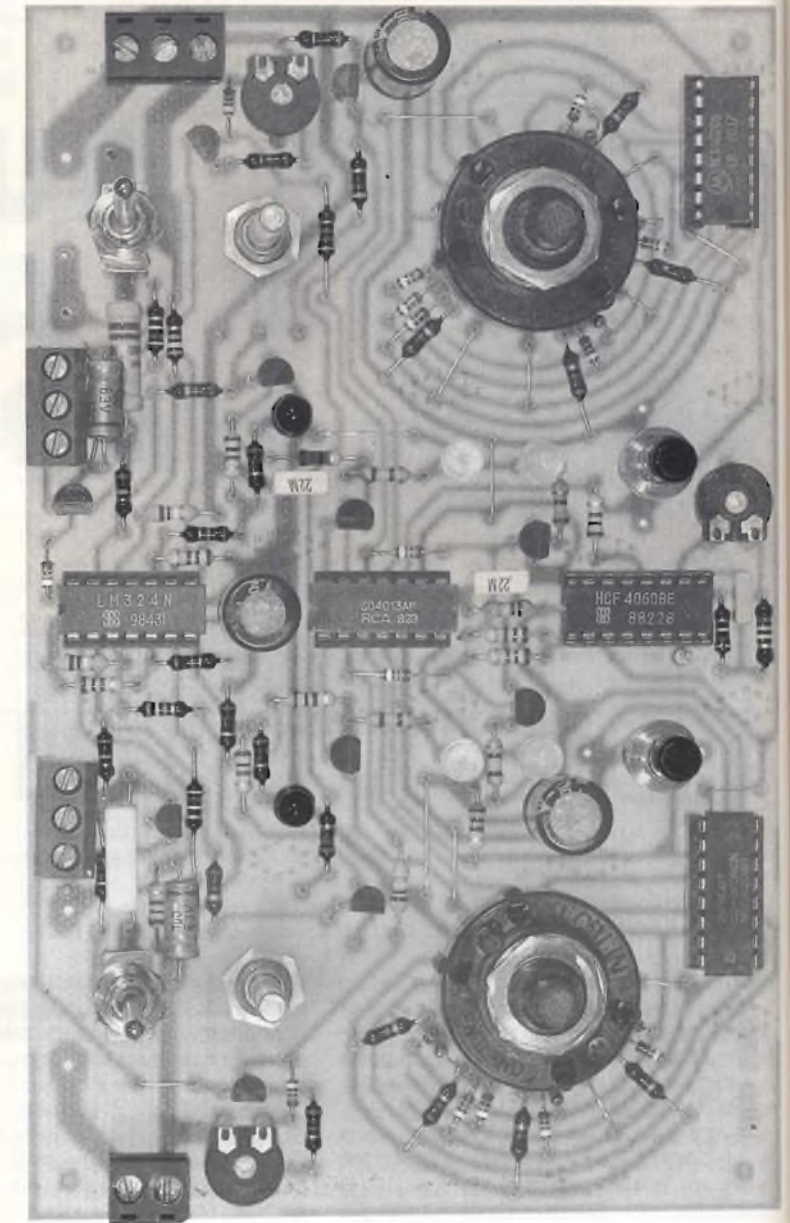

# **CARICA BATTERIE AUTOMATICO PER I TUOI MODELLI**

rio. Ma, ahimè, non ci sono prese di corrente di mano il tuo maxiplastico ferroviaei riuscito a ottenere un grande spazio, in soffitta, per tenere sempre a portata di mano il tuo maxiplastico ferrovia<sup>a</sup> portata di mano, <sup>e</sup> l'amministratore ti ha proibito di ricavarne una dall'impianto di illuminazione delle scale che alimenta l'unica lampadinetta presente nel tuo nuovo regno.

Oppure: sei stato finalmente invitato al gallonato "contest" tra autopiste all'aperto. Ma non sai come ricaricare le batterie se queste dovessero scaricarsi sul più bello.

Niente paura: con questo supercaricabatterie automatico non è più necessario poter arrivare a una presa <sup>a</sup> 220 V quando improvvisamente le batterie dei tuoi modelli hanno bisogno di una ricarica: con questo circuito

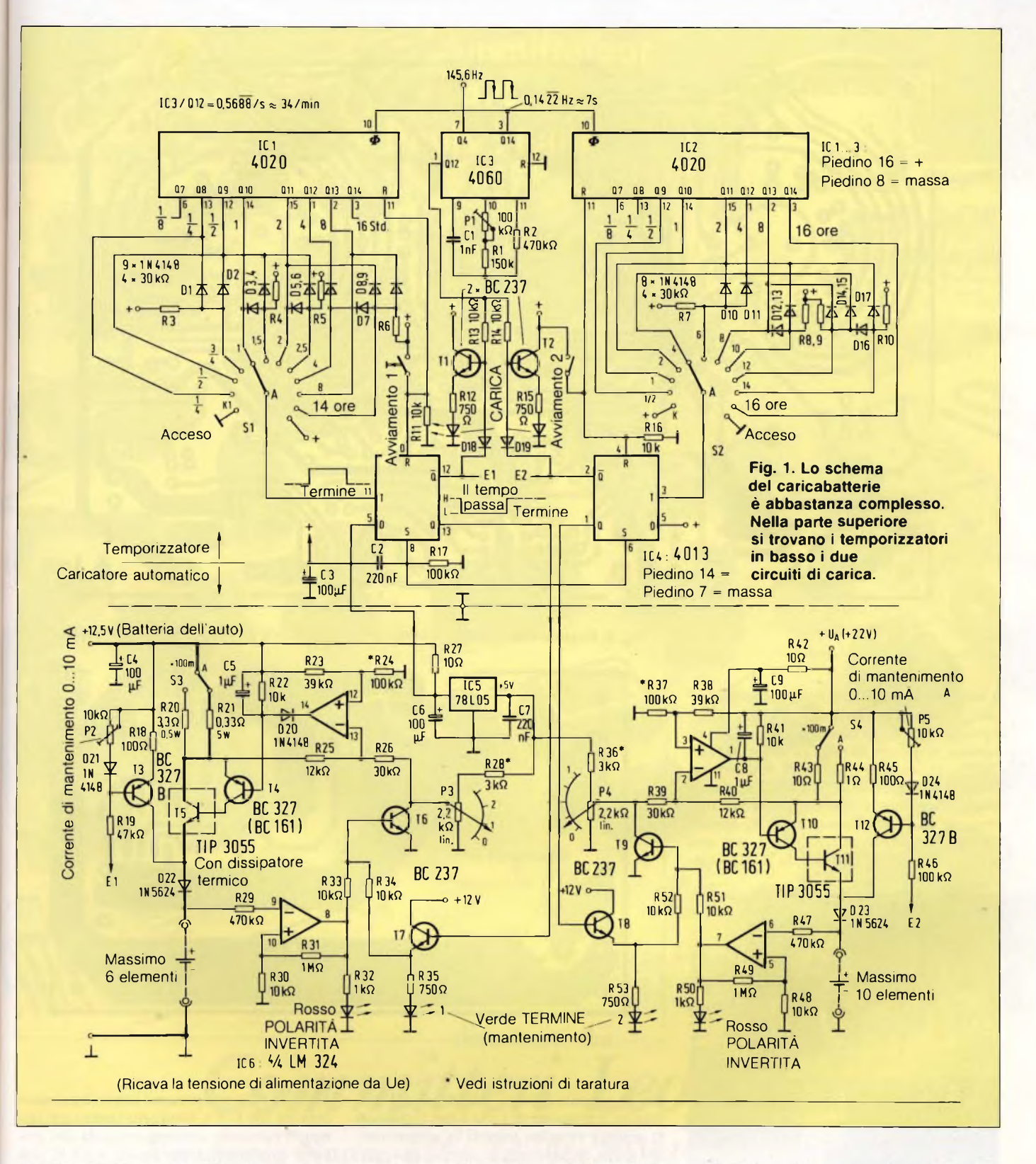

è sufficiente la batteria dell'auto. Il nostro caricabatterie per modellismo è formato da un duplicatore di tensione, da un generatore di corrente costante regolabile e da un circuito elettronico di temporizzazione.

La batteria dell'auto <sup>è</sup> in grado di fornire una corrente sufficiente, ma la tensione non basta, principalmente a causa delle cadute sui

vari cavi <sup>e</sup> su altri componenti. La tensione erogata dalla batteria, che sotto carica è di 14,4 V, scenderà così ad appena 10,8 V, una miseria. Anche il transistore di regolazione in serie provoca una certa caduta (un paio di centinaia di millivolt), perciò la tensione dovrà essere aumentata, perchè altrimenti la batteria anziché erogare corrente ne assorbi-

rà. Poiché però la corrente disponibile dalla batteria è elevata, come pure la sua capacità, potremo ricavare da essa, per un lungo periodo, una tensione alternata ad onda rettangolare con rapporto impulso/pausa uguale a uno, utilizzando un comune temporizzatore (IC7, un 555), collegato come multivibratore astabile. Con il dimensionamento suggerito

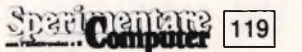

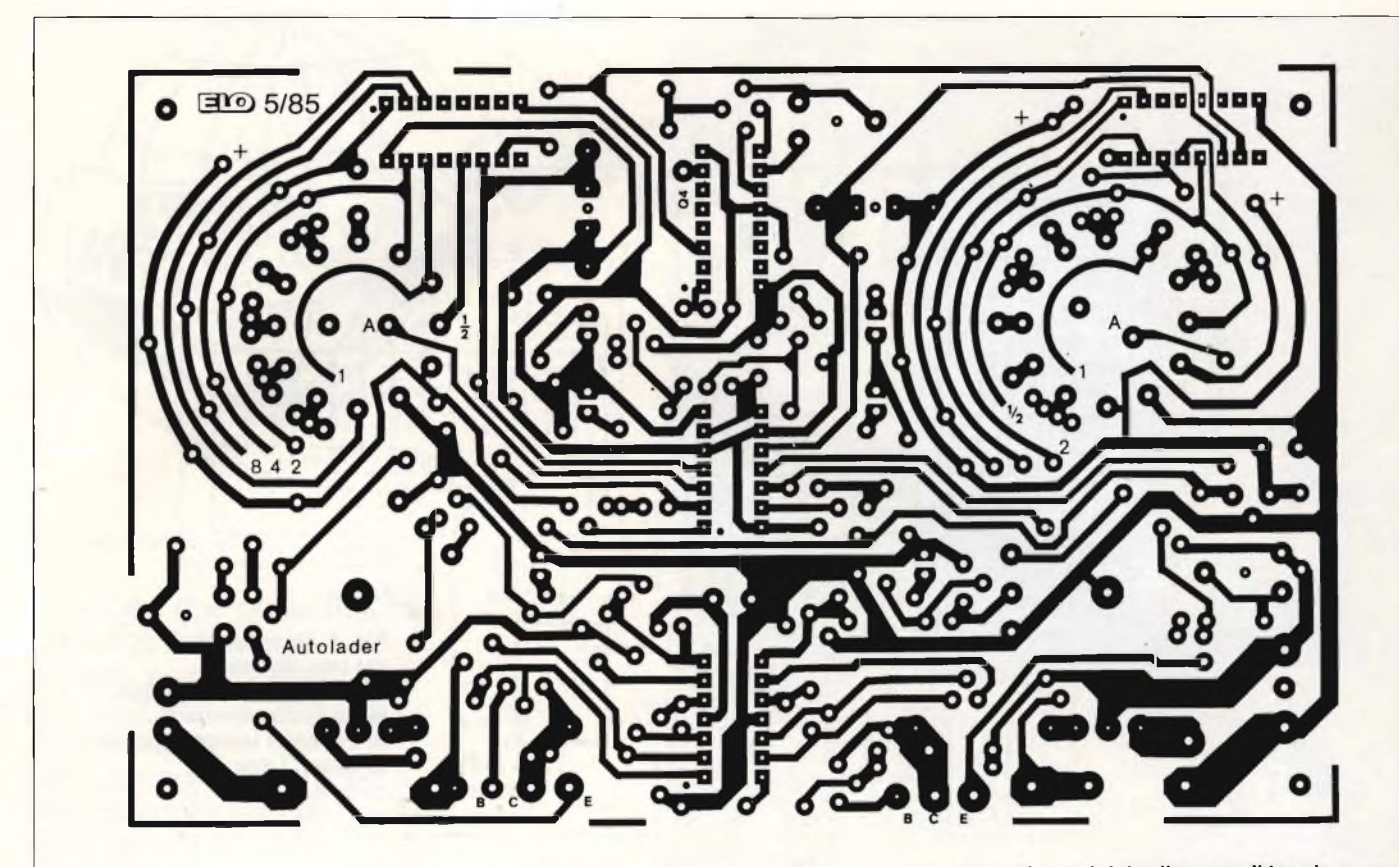

**Fig. 3. Basetta stampata del caricatore automatico e del duplicatore di tensione**

si ottiene una frequenza di circa 480 Hz. Un successivo stadio Darlignton in controfase, equipaggiato con gli economici transistori di potenza al Silicio BDT62 (PNP) e BDT63 (NPN), in involucro SOT-220, fornisce un elevato guadagno in corrente. Ciascuno di questi transistori è dimensionato per una tensione di alimentazione di 60 V, oppure per una corrente massima di 10 A, con una potenza di perdita di 90 W <sup>a</sup> 20 °C. Il guada-

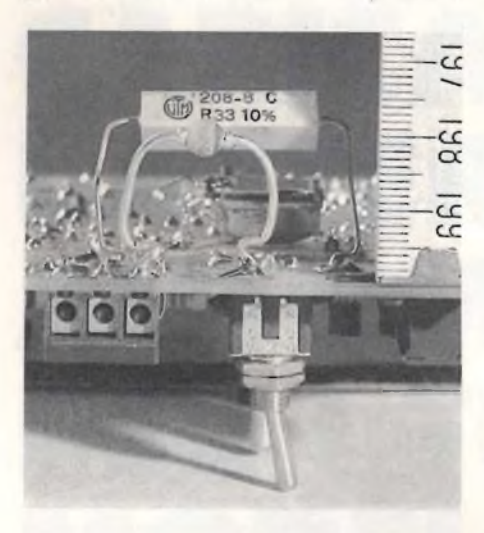

**Fig. 2. Distanze da mantenere tra <sup>i</sup> componenti di potenza ed il circuito stampato.**

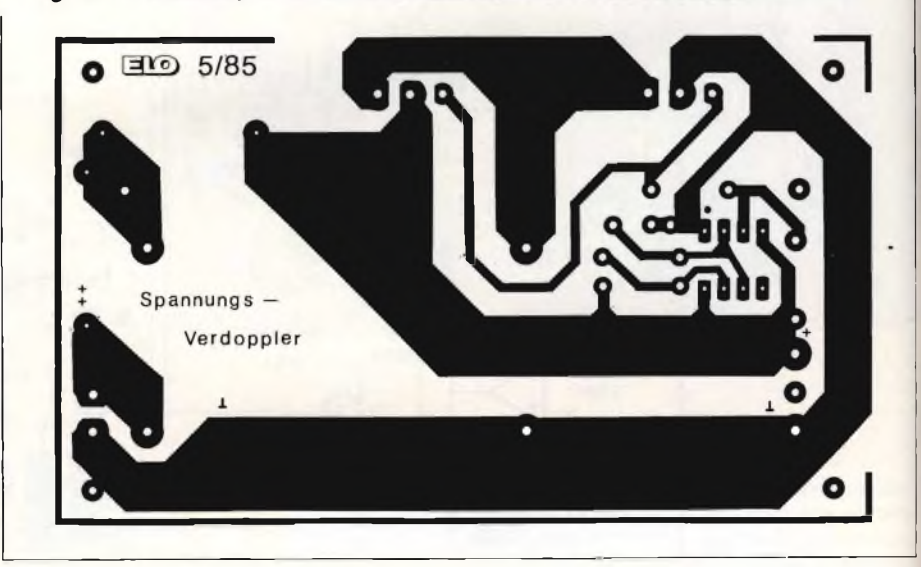

gno di corrente β(beta), specificato dal produttore, è maggiore di 1000. I due transistori di potenza vengono pilotati in saturazione, allo scopo di diminuire la potenza dissipata. Ciononostante, ognuno di essi deve essere provvisto di un opportuno dissipatore termico.

Tramite il successivo collegamento in cascata di un diodo ed un condensatore, la tensione alternata prodotta viene ulteriormente elevata di un valore pari alla tensione di alimentazione. II diodo consigliato, un tipo

IN5624, <sup>è</sup> un componente assai <sup>a</sup> buon mercato, da 200 V/5 A. Mediante questo accorgimento circuitale viene ricavata, da una tensione di alimentazione uguale a 12 V, una tensione d'uscita <sup>a</sup> vuoto di <sup>22</sup> V, mentre se la tensione <sup>è</sup> di 10,8 V, l'uscita avrà ancora il notevole valore di 19,8 V. Caricando ora l'uscita <sup>a</sup> <sup>22</sup> V con una corrente massima di 2,6 A, la tensione cade a 14,4 V. In queste condizioni, il circuito duplicatore assorbe <sup>5</sup> A dal primario, funzionando di conseguenza con un rendimento di circa il 62,4%. Prele-

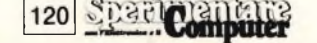

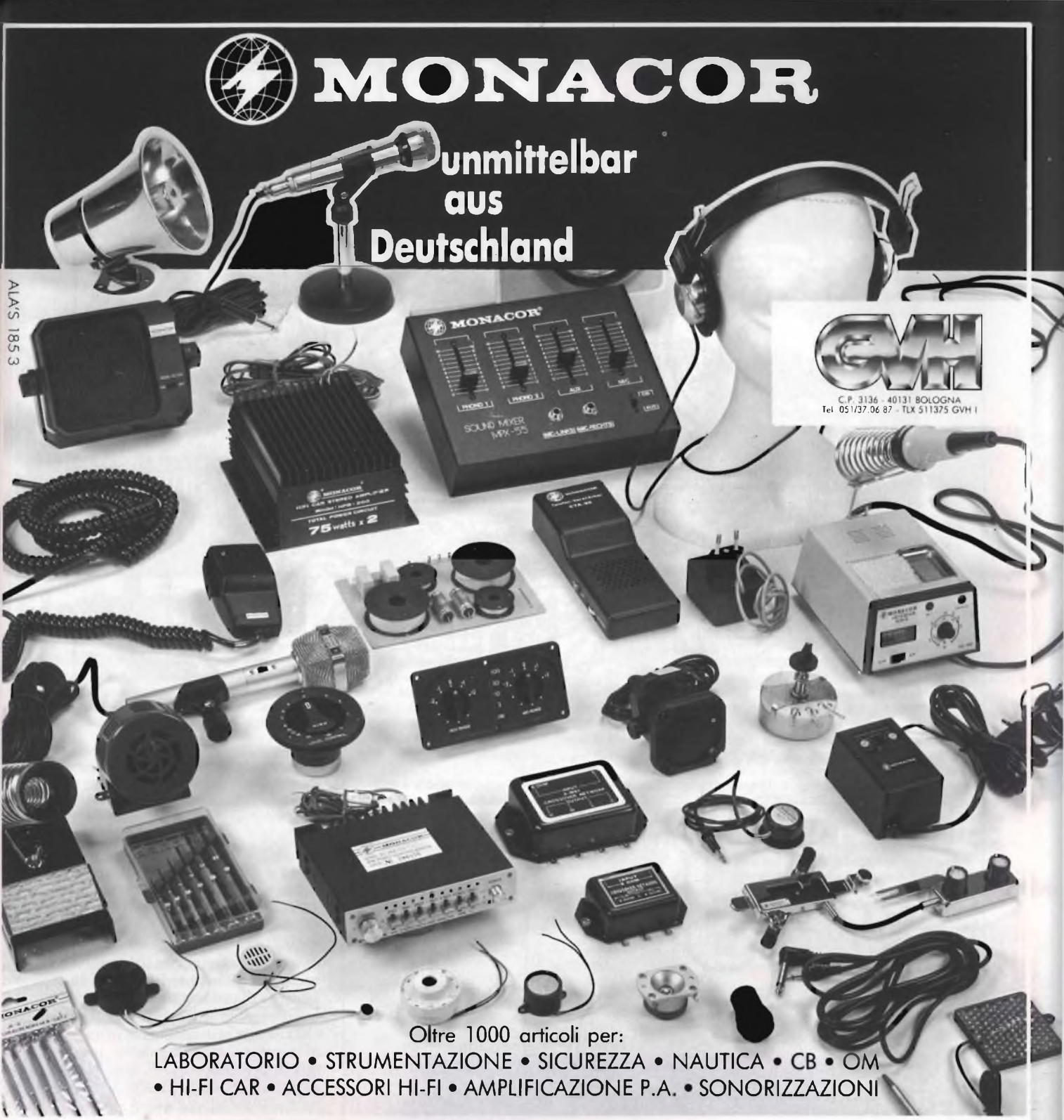

# **distribuiti da:** *Committeri Leopoldo*

Via Appia Nuova, 614 - Tel. 06/7811924 - 00179 ROMA

Distributore dei cercametalli: WHITE'S - GARRET - SCOPE. Disponiamo inoltre di svariate marche di speakers: CIARE - SIPE - PHILIPS - PEERLESS - RCF - MOTOROLA - ITT - CEMARK - WHARFEDALE - AUDAX - VISATON. Vendita anche per corrispondenza: per l'invio di cataloghi e listini prezzi, inviare L. 3.000 che saranno rimborsate da noi al primo acquisto.

<sup>N</sup> . B. : Le fatture della merce venduta vanno richieste quando si effettua l'ordine e non oltre e vengono fatte soltanto a chi spedisce su carta intestata la propria ragione sociale.

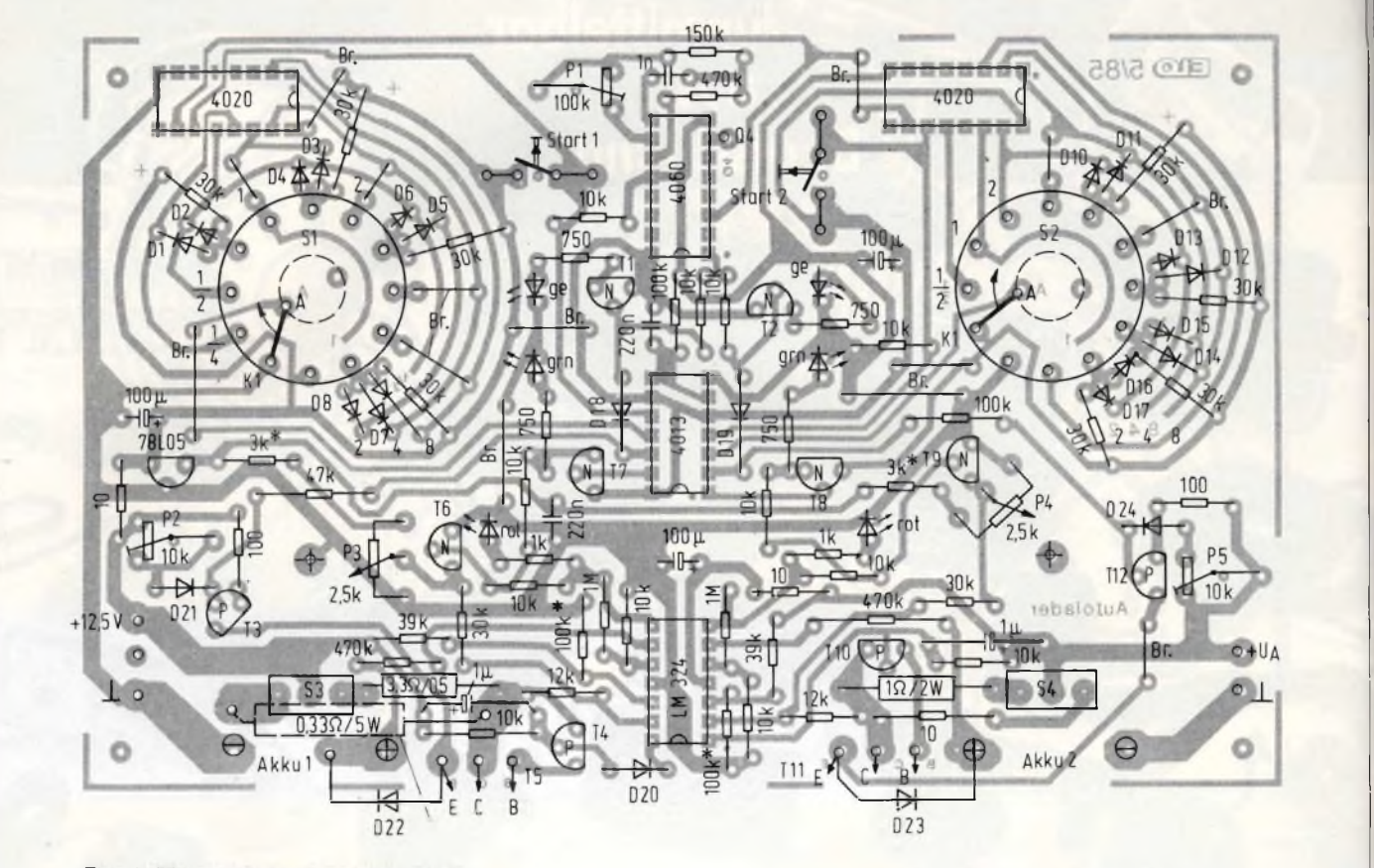

Fig. 4. Disposizione dei componenti

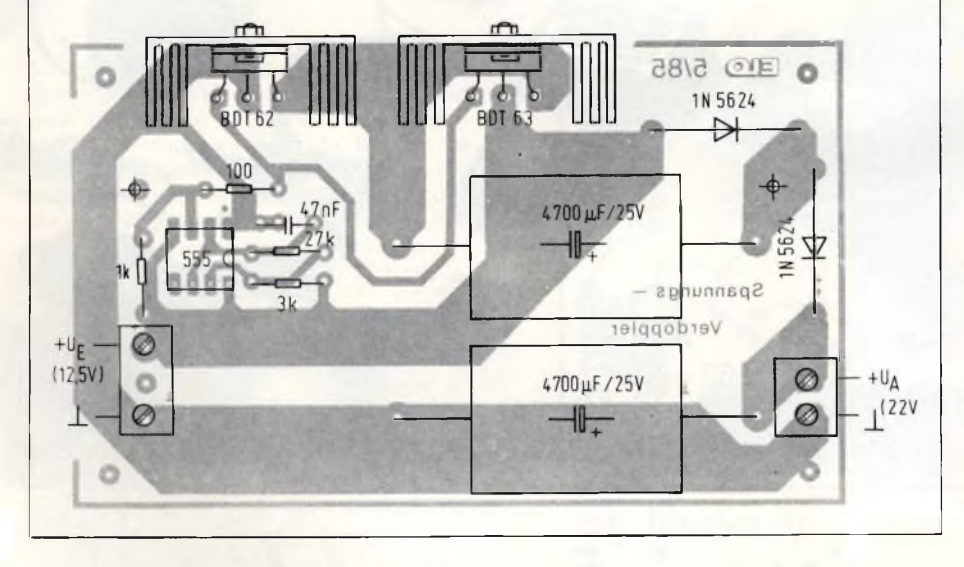

vando la medesima corrente da una tensione di 10,8 V, la tensione d'uscita scende <sup>a</sup> 12,9 V ed il rendimento si abbassa al 62,1%. Un ulteriore vantaggio di questo circuito consiste nel fatto che la corrente a vuoto è molto bassa.

L'oscillatore principale, un 4060 (IC2), funziona a una frequenza di 145,6 Hz, che vengono ridotti a 0,1422 Hz (periodo di 7 secondi) internamente al circuito integrato. Questa frequenza serve a pilotare i due divisori binari (ICI,2; 4020). Questi potranno essere

pilotati con tempi indipendenti ed erogheranno alle loro uscite Q7...Q14 impulsi lenti con durata da 1/8 a 18 ore. Mediante due commutatori a 12 vie ciascuno (Si, 2), i cui contatti sono collegati ad una matrice AND a diodi, sarà possibile ottenere qualsiasi combinazione di tempi. La selezione scelta in questo esempio applicativo non sarà necessariamente impegnativa per i vostri scopi. Mediante il segnale proveniente da ciascuno di questi commutatori, viene pilotato uno dei successivi flip flop (IC4: 4013), che servono uno ad azzerare il divisore binario e l'altro a permettere il distacco del caricatore automatico dopo che sarà trascorso il tempo prestabilito. Tramite le due uscite (piedini <sup>12</sup> <sup>e</sup> 2) viene realizzata l'indicazione di inizio e fine carica dei due temporizzatori, utilizzando i due transistori T1 e T2. Al termine della carica viene automaticamente messo in funzione il circuito della carica ridotta di mantenimento (El tramite R19 verso T3, ed E2 tramite R46 verso T12).

I circuiti di carica sono raffigurati nella parte inferiore dello schema elettrico. Ciascuno di essi consiste principalmente in un generatore di corrente costante regolabile, in due indicatori di inversione di polarità, nonché negli indicatori di fine carica che vengono attivati da due interruttori a tempo elettronici. Il circuito dei generatori di corrente costante <sup>è</sup> semplicemente superbo: la corrente potrà essere regolata in modo lineare mediante P3 oppure P4. La corrente di carica varia in modo direttamente proporzionale alla tensione presente al cursore del potenziometro. Si potrà sempre fare affidamento sulla scala del potenziometro una volta tarato facendo <sup>a</sup> meno di un ulteriore controllo della corrente di carica con uno strumento di misura. Non è dunque possibile vedere se, in un certo momento, la carica è effettivamente in corso oppure no. Per evitare inconvenienti in questo senso, saranno perciò necessari morsetti di collegamento efficienti e non corrosi, perchè il controllo della carica consiste esclusi-

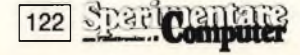

# **Intraprenda oggi la sua carriera di domani.**

# **3 proposte concrete per il suo avvenire!**

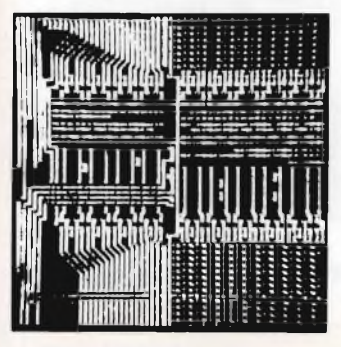

L'influenza dell'elettronica e della microelettronica sulla società moderna aumenta sempre di più; l'elettronica è davvero onnipresente! La continua richiesta, da parte del mercato del lavoro, di tecnici specializzati lo conferma ogni giorno.

Il corso per corrispondenza IST **Elettronica e Microelettronica** le offre la via più diretta ed approfondita per inserirsi nei molti settori applicativi di questa tecnologia. Iniziando il suo studio dalle basi dell'elettronica, lei scoprirà — passo dopo passo — l'indispensabile tecnica digitale e dei circuiti integrati, per giungere ai microprocessori ed alla tecnica dei computer. Un programma impegnativo; un corso di alto livello!

Con le nostre unità didattiche ed il modernissimo materiale tecnico in dotazione lei vedrà "vivere" l'elettronica perché realizzerà — in modo autonomo e con padronanza — più di 100 esperimenti completi. Queste sue nuove conoscenze teoriche e pratiche le consentiranno di operare, con competenza e sicurezza, nei campi dominati dall'elettronica e dalla microelettronica.

# **Se ne convinca in prima persona.**

Non impiegando rappresentanti per visite a domicilio, la informeremo — in modo completo ed accurato — attraverso <sup>i</sup> servizi postali. Infatti <sup>i</sup> nostri "rappresentanti" sono **le dispense IST <sup>e</sup> la loro alta qualità didattica!** Una prova di studio, senza spese e senza impegno, convincerà sicuramente anche lei.

**Ci richieda dunque al più presto in visione, con il nostro stesso tagliando, la 1<sup>a</sup> dispensa del corso che preferisce: già nei prossimi giorni potrà dare il via al suo moderno ed affascinante apprendimento tecnico.**

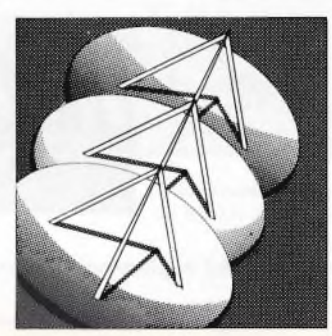

# **Elettronica Teleradio Informatica**

TELERADIO

L'elettronica radio-tv è più che mai attuale ed assorbe — grazie alla sua continua espansione — un numero sempre crescente di tecnici qualificati. Infatti l'incredibile sviluppo delle telecomunicazioni e delle emittenti radio-televisive sta creando tutta una serie di nuovi posti di lavoro ad alto contenuto tecnologico!

Con il moderno corso IST **Teleradio** lei si assicurerà — in soli 18 mesi — approfondite conoscenze teoriche e pratiche di tecnica radio-tv. Con il ricco materiale sperimentale, che riceverà insieme alle dispense, lei costruirà vari strumenti modulari di misura, numerosi circuiti elettronici ed altre importanti applicazioni concrete. In questo modo lei saprà operare, con la necessaria professionalità, in tutti <sup>i</sup> settori di applicazione dell'elettronica radio-tv.

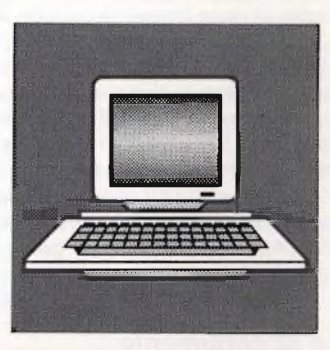

L'informatica è la tecnica del futuro, anche se sta già cambiando radicalmente quasi tutte le professioni. Il suo protagonista è il computer; il suo linguaggio più diffuso è il BASIC!

Con il nuovissimo corso **Programmazione, BASIC e Microcomputer** lei imparerà a padroneggiare il computer. Attenzione, però: programmare significa molto di più che conoscere superficialmente qualche comando BASIC. Con il nostro corso,infatti,lei imparerà ad analizzare <sup>i</sup> suoi lavori, a strutturarli ed a risolverli con programmi sviluppati autonomamente. Imparerà anche ad utilizzare bene le periferiche e ad operare, con un sistema a computer, sia per il suo hobby che per la professione.

Le dispense IST le consentono di far pratica dalla prima all'ultima pagina; di effettuare lo studio con qualsiasi micro o personal computer. Al termine del corso lei disporrà, quindi, di una formazione tecnico-pratica completa nella programmazione in BASIC e nell'uso dei microcalcolatori.

 $\bar{\bar{\mathsf{x}}}$ 

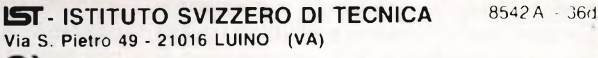

desidero ricevere - in **VISIONE GRATUITA,** per posta e senza alcun impegno - **la prima dispensa per una PROVA DI STUDIO** e la documentazione completa relative al corso di:

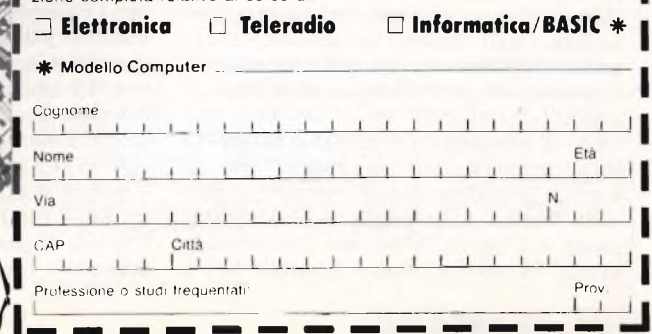

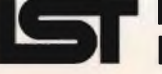

**ISTITUTO SVIZZERO DI TECNICA La scuola del progresso**

vamente in un'indicazione di tempo e pertanto il segnalatore lampeggia anche nel "funzionamento <sup>a</sup> vuoto". Affinchè.dopo la carica, il pacco batteria appena rifornito non si autoscarichi senza segni esteriori, a ciascun generatore di corrente costante è stato collegato in parallelo un altro piccolo generatore di corrente (T3...T 12). Questi transistori si attiveranno al termine del tempo di carica. Il circuito di carica (a sinistra) viene alimentato direttamente dalla batteria dell'auto, mentre l'alimentazionc del ramo destro del caricabatterie avviene tramite il circuito duplicatore di tensione. La parte sinistra del circuito (designata Accumulatore I) potrà caricare sette elementi al Nickel-Cadmio collegati in serie. Se la batteria dell'auto <sup>è</sup> piuttosto vecchia, e se la corrente di carica è elevata, questa sezione del circuito funziona bene soltanto per sci elementi in serie. Desiderando caricare un numero maggiore di clementi, sarà necessario utilizzare la parte de-

# **700MFD25** GERMANY

stra del circuito. **Fig. 5. La basetta del duplicatore di tensione completamente montata** 

# **Qualche accorgimento meccanico**

Per far circolare intorno ai componenti la quantità d'aria necessaria <sup>a</sup> poter prelevare "più ampere", tra il circuito stampato ed <sup>i</sup> componenti di potenza dovrebbe essere lasciata una distanza sufficiente. R21, D22 e D23 devono essere montati ad una distanza minima di 20 mm dal lato saldatura del circuito stampato; cioè non dal lato componenti. dove sono montati tutti gli altri elementi, ma dal lato delle piste di rame. La resistenza R44 (che ha un valore di 1  $\Omega/2$  W) deve essere montata ad una distanza di 10 mm dalla basetta, allineata con questa. Ciò vale naturalmente anche per i diodi di potenza D<sub>25</sub> e D<sub>26</sub>, sul circuito stampato del duplicatore di tensione. Anche alle resistenze R28 e R36 occorre dedicare una particolare attenzione. Per poter in seguito effettuare una taratura esatta, esse dovrebbero essere saldate dapprima sul lato rame.

Dopo la taratura potrà aver luogo il montaggio finale di questi due componenti.

Tutti gli elementi di controllo possono essere saldati direttamente, risparmiando così un grande lavoro di cablaggio. Per esempio, per i pulsanti sarà sufficiente praticare fori di opportuno diametro (2,5 mm). I collegamenti alle piazzole di saldatura del commutatore potranno essere direttamente infilati nei fori del circuito stampato. Se i pulsanti sono di forma allungata per ciascuno di essi dovrebbe essere praticato sulla basetta un foro da 10 mm: attraverso questi fori potranno innalzarsi i tasti. Anche i led potranno essere saldati direttamente, ma con uno solo dei loro terminali, purché questo abbia una lunghezza sufficiente (25 mm).

Dopo il montaggio del pannello frontale, <sup>i</sup> led verranno allineati con i rispettivi fori da <sup>5</sup> mm, <sup>e</sup> poi saldati definitivamente. Il pannello frontale potrà essere prodotto utilizzando una lamina di alluminio fotosensibilizzata. In questo modo è possibile fare a

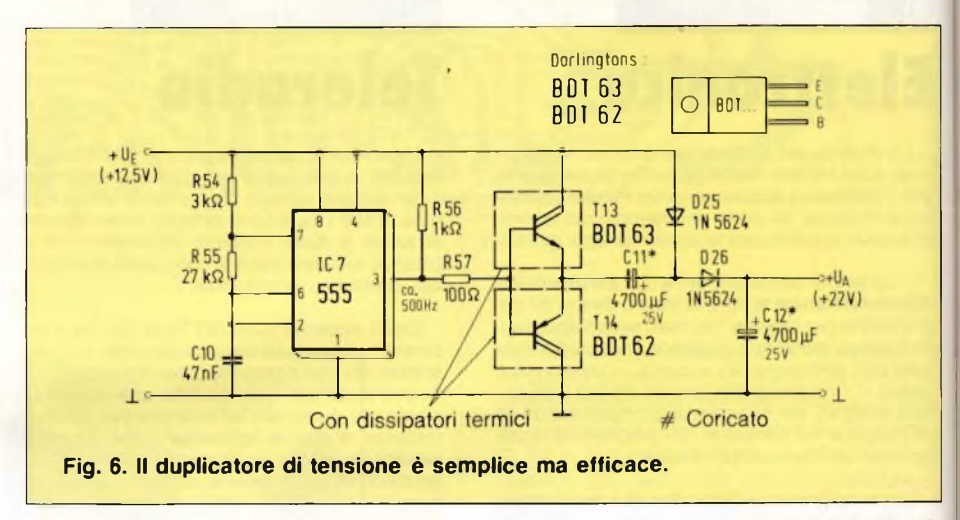

meno di incidere le scritte: dopo aver fatto aderire sul pannello l'adesivo con il disegno, potranno essere punzonati e praticati i necessari fori.

# **Si collauda così**

Prima di provare il funzionamento elettrico, è opportuno effettuare un ultimo controllo del montaggio completo. La taratura avverrà preferibilmente mediante un alimentatore regolabile e stabilizzato, che possa erogare una corrente di 5 A, a una tensione di 12,5 V. Dopo l'accensione, si illumineranno dapprima i due led di fine carica. Regolare poi, con i trimmer P2 e P5, le correnti di mantenimento alle uscite <sup>1</sup> e 2, per ciascuno dei due tipi di accumulatori, ad un valore di <sup>15</sup> mA. La taratura principale dell'interruttore a tempo dovrà avvenire poi con PI. Allo scopo, dovrà essere collegato al piedino <sup>7</sup> (Q4) di IC3 un frequenzimetro digitale.

Regolare ora, con PI, la frequenza precisa tra 145 e 146 Hz.

Chi non dispone di un frequenzimetro digitale, potrà osservare il comportamento dei led di carica (premere il pulsante di avviamento), che devono lampeggiare circa 34 volte al minuto.

Premete il pulsante di avviamento e commutate S3 in posizione 3 A. Saldate in parallelo ad R24, sul lato rame della basetta, un trimmer da 2,5 M $\Omega$ . Regolate questo trimmer con il potenziometro P3 ("Corrente") al fondo scala sinistro, in modo da portarlo in una posizione appena precedente l'inizio del passaggio di corrente attraverso il morsetto "Accumulatore <sup>1</sup>". In tutte le regolazioni di corrente, sia che si tratti di carica o di mantenimento, lo strumento di misura dovrà essere collegato in serie ai morsetti d'uscita del caricabatterie automatico. Allo scopo, ciascuna delle uscite positive del caricabatterie dovrà essere collegata al positivo dell'amperometro (un comune tester predisposto per la misura della corrente), collegando poi il terminale negativo dello strumento al morsetto negativo dal caricabatterie. Dissaldate ora il trimmer, misurando ii valore della sua resistenza (dopo la regolazione). Il valore trovato (per esempio 2,2 M $\Omega$ ) verrà poi sostituito con una resistenza fissa, saldata in

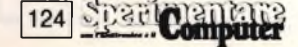

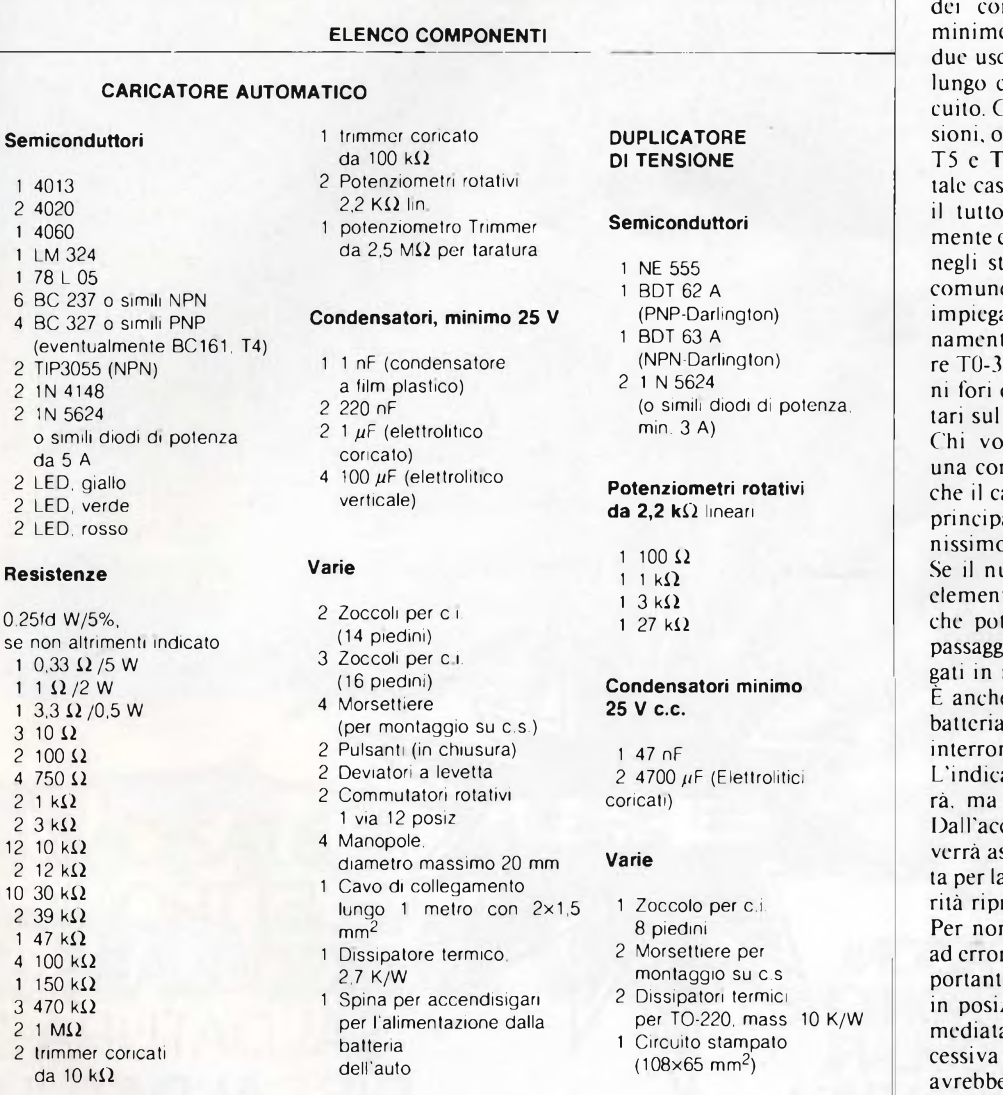

parallelo <sup>a</sup> R24. Predisponete ora il tester nella portata di <sup>5</sup> A. Il potenziometro della corrente deve essere portato al finecorsa destro, e in questa posizione devono essere ottenuti rispettivamente 3 A e 300 mA, a seconda della posizione del commutatore. Quando la corrente massima non è giusta, oppure quando sono stati utilizzati valori diversi da quelli consigliati per i potenziometri P3/P4, il valore di R28 dovrà essere diverso (per esempio 2,7 k $\Omega$ , oppure 3,3 k $\Omega$ ).

Analogamente ci si dovrà ora comportare per l'uscita di carica 2. I relativi componenti sono R37 ed R36. Questa regolazione non solo permette di risparmiare sul numero dei trimmer, ma dovrà anche essere effettuata una sola volta.

Seguendo questa procedura, le scale graduate dovrebbero rivelarsi esatte, a meno che potenziometri non siano straordinariamente imprecisi o di tipo logaritmico.

Dovendo caricare anche blocchi-batteria da 9V, è consigliabile limitare la corrente di mantenimento all'uscita <sup>2</sup> ad un valore di soli 3 mA. Con S4 in posizione 100 mA, potrà essere regolata una corrente di carica sufficentemente ridotta (circa <sup>11</sup> mA, con P4).

Attenzione dunque, le batterie a blocco da 9 V non possono quasi mai essere sottoposte a carica rapida.

Al termine dei lavori, quando tutto <sup>è</sup> stato collaudato e regolato, e quando non si prevedono ulteriori modifiche alle diciture del pannello frontale, questo dovrà essere rivestito con una lacca protettiva trasparente <sup>a</sup> spruzzo.

I valori K/W (oppure °/W) dati nell'elenco

**ACQUISTATE SPERIMENTARE SEMPRE ALLA STESSA EDICOLA**

La carta per stampare riviste sta diminuendo in tutto il mondo. Ci è difficile reperirla. Preghiamo per-tanto <sup>i</sup> lettori di acquistare "Sperimentare" possibilmente sempre alla stessa edicola. Ciò permetterà ai nostri servizi diffusione di rifornire <sup>i</sup> punti di vendita di un numero sempre fisso di copie, evitando sperperi e rese. Altri lettori, inoltre, non rischieranno di rimanere senza "Sperimentare".

mponenti rappresentano grandezze e. Nel funzionamento continuato, le cite non dovrebbero essere caricate a con la corrente massima di cortociron un dissipatore di maggiori dimenppure con due dissipatori separati per T1, questo è senz'altro possibile; in to, sarebbe però consigliabile inserire in una scatola metallica. Naturalesiste anche la possibilità di impiegare tadi finali i transistori tipo 2N3055, que sempre a condizione che venga ato un dissipatore termico opportute dimensionato, adatto al contenito-. È consigliabile praticare anche alcudi ventilazione da 3 mm supplemenfondo e sui fianchi del mobiletto.

pelia ricavare dal suo accumulatore rrente inferiore a 10 mA, cioè quella aricabatterie eroga quando il circuito ale è staccato dalla batteria, potrà beo fare a meno dei diodi D22 e D23. umero delle celle fosse maggiore (10 ti), ci sarebbe una corrente di ritorno trebbe arrivare a 15 mA, dovuta al io attraverso i semiconduttori collemodo passivo.

e possibile effettuare la scarica della a corrente controllata e regolabile, mpendo le resistenze R33 ed R51. atore di polarità invertita si accendela corrente non verrà più staccata. cumulatore collegato a poli invertiti ssorbita la medesima corrente regolaa carica c, ripristinando la giusta polarenderà il processo di carica.

n dover subire inconvenienti dovuti ri di azionamento, ecco un avviso ime: portando il commutatore rotativo zione "termine", la carica viene imamente interrotta tuttavia una sucpressione del pulsante di avviamento e lo stesso effetto del commutatore in posizione "acceso": la carica proseguirebbe indefinitamente.

Dovrete inoltre fare naturalmente attenzione al fatto che il connettore "Accumulatore <sup>1</sup>" (Al), considerato di per sè stesso, <sup>è</sup> funzionale anche quando è collegata soltanto la tensione Va. Quest'ultima <sup>è</sup> collegata all'amplificatore operazionale quadruplo LM324, utilizzato in comune da A <sup>I</sup> ed A2.

Se l'apparecchio dovesse essere utilizzato senza duplicatore di tensione, al morsetto Ua dovrebbero essere applicati almeno i 12 V necessari per alimentare questo circuito integrato. SG

**Spark Computer 125** 

# **SALDATORI**

La più vasta gamma di saldatori, disponibile sul mercato, garantita dalla qualità ERSA: a stilo, miniatura, standard, ad alto isolamento, istantanei, rapidi, a temperatura regolabile, di potenza. Completi di parti di ricambio e accessori.

# **DISSALDATORI ASPIRATOR**

Dispositivi manuali: particolarmente indicati per c.s. e con punta a conduttività statica.

> PISTOLA **DISSALDATRICE** Da collegare a un compressore.

# STAZIONI ELETTRONICHE **MODULARI** DI SALDATURA

Con trasformatore di rete (con isolamento di sicurezza), regolatore elettronico della temperatura, saldatore e relativo supporto.

# **STAZIONE ELETTRONICA MODULARE DI N SALDATURA E ISSALDATURA**

Con trasformatore di rete (con isolamento di sicurezza), regolatore elettronico della temperatura, saldatore, dissaldatore e supporto. Pompa a vuoto incorporata.

 $G.H.C$ 

**DISTRIBUITI BALLA** 

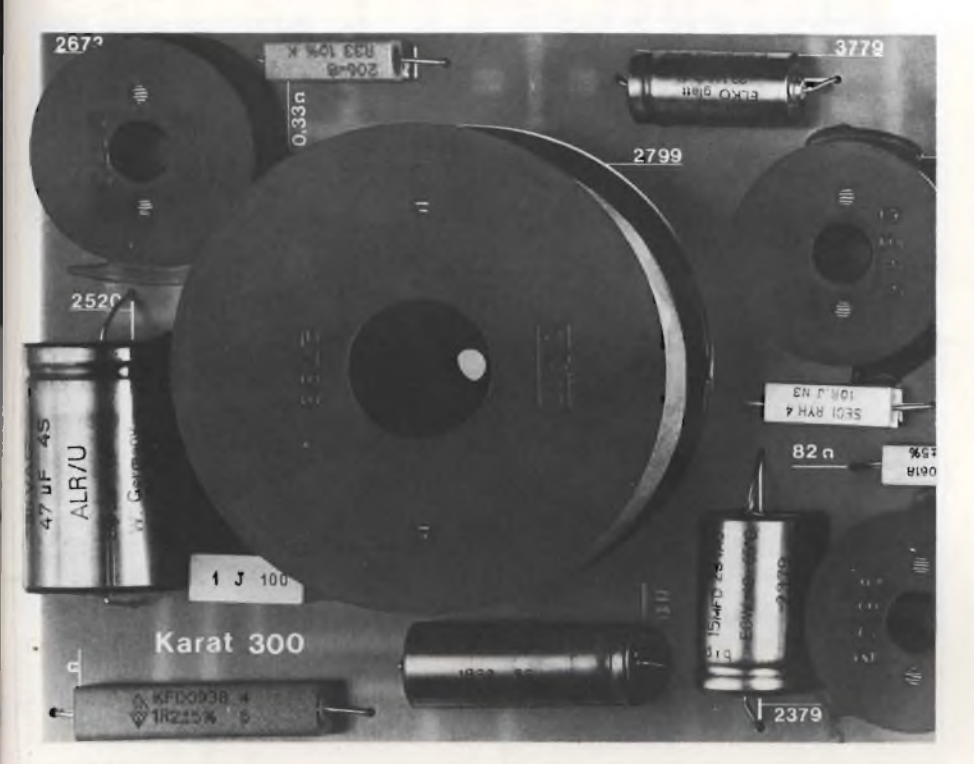

<sup>I</sup> grandi altoparlanti riproducono male gli acuti, quelli piccoletti e leggeri ignorano <sup>i</sup> bassi. Come inviare a ciascuno *i* toni giusti? Ma con <sup>i</sup> filtri crossover, naturalmente! E per calcolarli, tutto quel che c'è da sapere lo scoprirete leggendo le righe che seguono...

dott. Mario Murace *Istituto di Fisica Applicata dell'università di Milano*

# **TUTTO SUI FILTRI CROSSOVER**

**S**<br>
ante da 30 cm di diametro e di voleratione di loutilizzare per riprodurre tutte le frequenze dello spettro audio. Senza scomodare in e upponiamo di possedere un altoparlante da 30 cm di diametro e di volerlo utilizzare per riprodurre tutte le frela teoria dei sistemi vibranti sappiamo tutti per via empirica che molto diffìcilmente il nostro altoparlante sarà in grado di emettere frequenze superiori ad <sup>1</sup> KHz, mentre funzionerà egregiamente per frequenze inferiori fino ai fatidici 40 Hz se correttamente caricato. Per ovviare a questa deficienza siamo ai-

lora tentati a provare con un altoparlante di diametro inferiore, per esempio 20 cm. Ripetiamo l'esperimento <sup>e</sup> ci accorgiamo che in effetti il nuovo driver <sup>è</sup> in grado di riprodurre i 4 KHz ma di contro, avvertiamo una sensibile carenza verso l'estremo basso, perdendo le componenti sotto i 60 Hz. Incoraggiati ed incuriositi dai risultati, ritentiamo con un altoparlante ancora più piccolo, diciamo 10 cm di diametro, e puntualmente verifichiamo una maggior estensione verso

le alte frequenze 7-8 KHz, ed una prematura caduta al di sotto dei 150-200 Hz. Molto probabilmente se riprovassimo con altoparlanti via via più piccoli, riusciremmo sicuramente a trovarne uno in grado di emettere i 20 KHz, ma avremmo definitivamente compromesso la qualità sonora. Sperimenalmente quindi, abbiamo verificato una precisa legge che stabilisce la proporzionalità inversa tra estensione e dimensioni.

Ma se per ipotesi costruissimo un altopar-

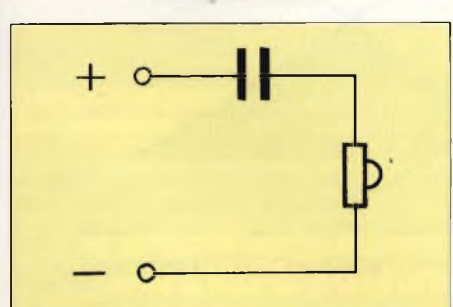

**Fig.1. II filtro passa-alto necessario per un tweeter è un semplice condensatore.**

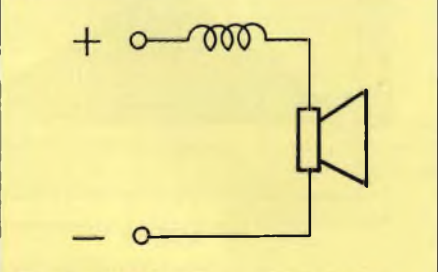

**Fig. 2. Analogamente, per le basse frequenze una bobina costituisce già un buon filtro passa-basso.**

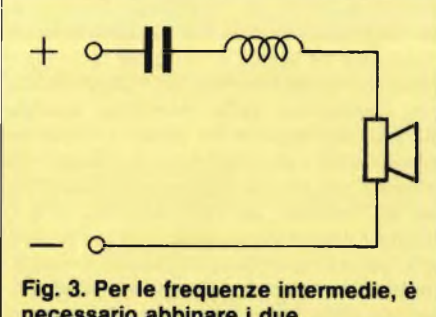

componenti.

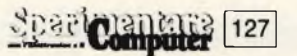

# ELETTRONICA

lante da 30 cm di diametro che avesse una membrana molto leggera, almeno quanto quella di un altoparlante da 5 cm di diametro, riusciremmo ugualmente a raggiungee <sup>i</sup> 20 KHz, contravvenendo paradossalmente alla legge enunciata. In realtà il paradosso non esiste, in quanto asserendo che per estendere verso l'alto la risposta in frequenza di un trasduttore occorre ridurne il diametro, ammettiamo implicitamente che venga ridotto anche il peso del diaframma vibrante. Infatti restando nel campo dell'improbabile, se costruissimo un altoparlante da 5 cm di diametro che possedesse una membrana pesante quanto quella di uno da 30 cm di diametro, in nessun modo potremmo sentire i 20 KHz. <sup>e</sup> tanto meno i 40 Hz! Alla luce dei fatti quindi, abbiamo in modo inequivocabile che altoparlanti di grande diametro devono essere pesanti per essere utili, così come altoparlanti di piccolo diametro devono essere leggeri per essere altrettanto utili. La conclusione a cui siamo giunti <sup>è</sup> in definitiva la seguente: non è possibile operativamente riprodurre l'intero spettro audio con un solo altoparlante, ne necessitano almeno due: uno per le basse frequenze detto WOO-FER ed uno per le alte frequenze detto TWEETER. In molti casi pratici però, per woofers molto grandi e pesanti non è consigliabile utilizzarli oltre i 500/600 Hz, per motivi di qualità di riproduzione.

D'altra parte un tweeter di alte prestazioni non può riprodurre frequenze inferiori a 2 KHz, resta perciò l'esigenza di "chiudere" il buco tra i due e questo si ottiene inserendo un altoparlante di dimensioni e caratteristiche medie detto MIDRANGER. Risolto il problema, ci troviamo ora d fronte ad un nuovo dilemma, altrettanto grave: come fare ad inviare al woofer soltano le basse frequenze, al midranger soltanto le medie frequenze ed al tweeter soltanto le alte frequenze? in altre parole l'altoparlante <sup>è</sup> in grado automaticamente di separare le frequenze presenti ai propri morsetti? La risposta è evidentemente no, quindi occorre un dispositivo esterno, ovvero separato dall'altoparlante che effettui tale operazione, e sia in condizioni di "decidere". Questo dispositivo <sup>è</sup> precisamente il crossover, che in italiano si può tradurre con rete di separazione o filtro. Come funziona un crossover? In modo relativamente semplice.

Per operare una discriminazione tra le varie frequenze, si utilizzano le proprietà che presentano le bobine ed i condensatori. Sappiamo daH'Elettrotecnica che un condensatore costituisce un blocco perfetto per la corrente continua, mentre diventa via via più debole con l'aumentare della frequenza; quando quest'ultima assume un valore elevato (in relazione alla capacità del condensatore) non incontra più alcuna resistenza, e fluisce come se "vedesse" un corto circuito. Si può sfruttare questo comportamento per inviare solo le alte frequenze ad un tweeter, evitando contemporaneamente che questo venga sollecitato dalle basse, che oltre a non essere riprodotte, danneggerebbero il dispositivo di trasduzione.

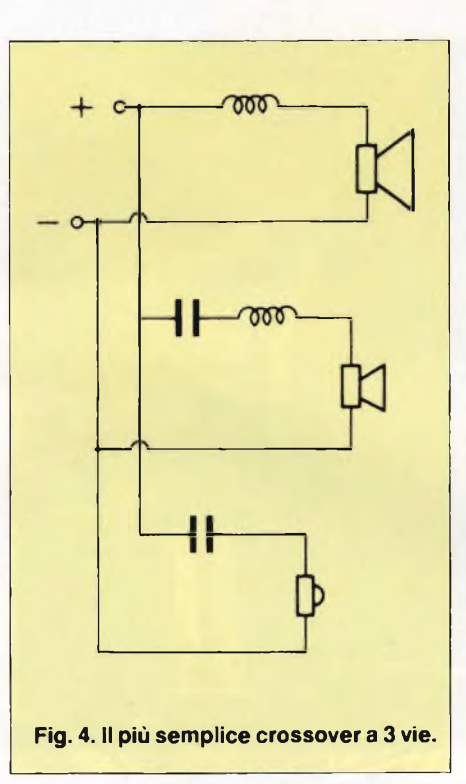

Il tutto si ottiene in pratica inserendo in serie al tweeter un condensatore, il cui valore <sup>è</sup> adeguatamente scelto per tagliare le frequenze indesiderate **(figura 1).** In modo del tutto analogo, considerando una bobina, sappiamo che essa presenta un comportamento duale rispetto al condensatore, ossia alle basse frequenze essa è praticamente un cortocircuito e diventa via via un ostacolo sempre maggiore alle alte frequenze. È facile intuire che inserendo una bobina in serie ad un woofer, di valore ovviamente calcolato, è possibile inviare <sup>a</sup> quest'ultimo solo le frequenze della gamma bassa **(figura 2).** Combinando poi il funzionamento delle due reattanze, quella induttiva (bobina) con quella capacitiva (condensatore), è possibile fare in modo

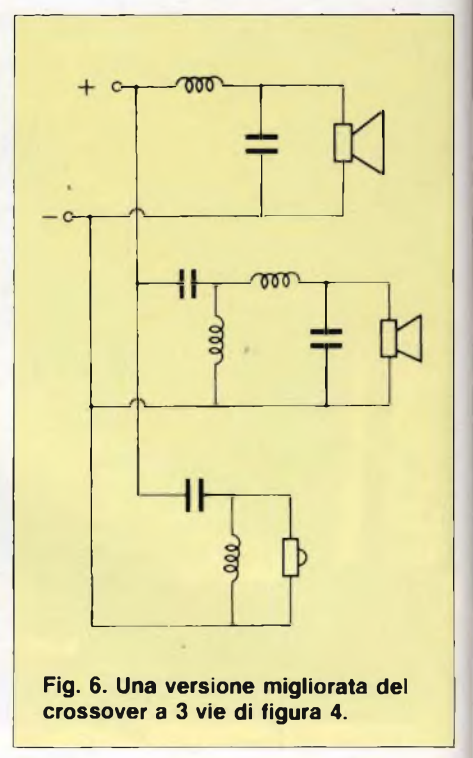

che una banda di frequenze, ad esempio le medie, vengano indirizzate al midranger (fi**gura 3).** Infatti il condensatore taglia le basse frequenze <sup>e</sup> permette il passaggio delle medie e delle alte; ma dovendo eliminare le alte è necessario inserire una bobina che effettua l'incrocio tra il midranger ed il tweeter. Riunendo in un unico circuito le tre soluzioni si ottiene il più semplice crossover <sup>a</sup> tre vie **(figura 4).** Per visualizzare l'intervento dei filtri in genere si usa tracciare il grafico delle curve di intervento, riportando sull'asse orizzontale le frequenze, e su quello verticale la relativa attenuazione espressa in decibel. In **(figura 5)** è riportato un grafico di'un ipotetico crossover a tre vie, in cui gli altoparlanti sono incrociati a 500 Hz ed a 5000

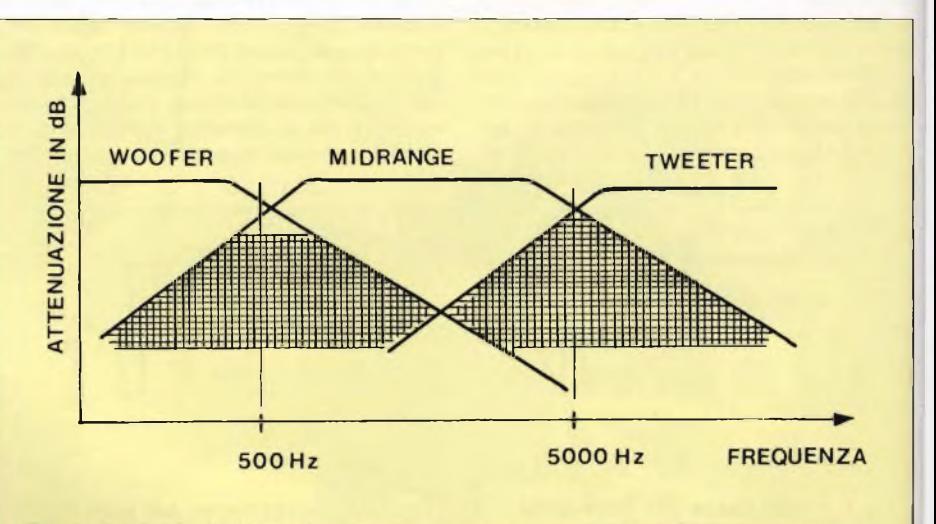

**Fig. 5. II grafico esprime analiticamente la reazione delle varie audiofrequenze del filtro di figura 4.**

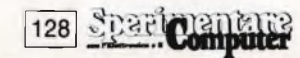

# **L'ELETTRONICA IN LABORATORIO**

**ovvero le "pagine gialle" dei componenti elettronici**

**Q**Desto volume di <sup>320</sup> pagine colma una lacuna nella editoria della componentistica elettronica in Italia. <sup>I</sup> componenti di ricambio di apparecchiature come televisori, monitor per EDP, personal e home computer, apparecchi radio e di bassa frequenza Hi-Fi esistono e sono reperibili, anche se con difficoltà, nel variegato mondo della distribuzione dei componenti elettronici, come è quello italiano. Ciò che non esisteva era un volume dove <sup>i</sup> componenti di ricambio di tutte le apparecchiature più diffuse sul mercato nazionale fossero riunite per gruppi funzionali, ed in ogni gruppo, ordinati secondo le prestazioni e il tipo di apparecchiatura dove sono installati. Il volume "L'elettronica in laboratorio" può quindi <sup>a</sup> buon diritto essere chiamata le "pagine gialle" della componentistica elettronica. L'editore, facendo tesoro dell'esperienza acquisita in passato in volumi di questa natura, e conoscendo a fondo la distribuzione dei componenti elettronici in tutte le regioni d'Italia, è consapevole delle vere esigenze del settore della manutenzione, e sa che cosa vogliono <sup>i</sup> responsabili dei laboratori di riparazione e di progettazione. Questa pubblicazione è quindi il condensato di queste esperienze e dei suggerimenti dei diretti interessati, e non può mancare, accanto alla strumentazione, sul tavolo di ogni laboratorio.

È una preziosa guida che con le sue numerose tabelle, gli schemi elettrici essenziali, le nitide fotografie dei componenti, <sup>i</sup> codici sia dell'apparecchiatura che di magazzino permette al tecnico riparatore o al progettista di reperire in breve tempo il componente desiderato. *Tempestività nella reperibilità è* quello che si prefigge questa pubblicazione, e in definitiva, questo è ciò che desidera sia il tecnico che l'utente il quale, in breve tempo, potrà ritornare in possesso della sua apparecchiatura efficiente come prima.

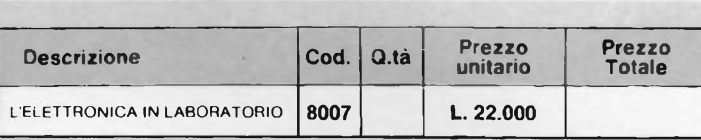

**Desidero ricevere il materiale indicato nella tabella, a mezzo pacco postale contro assegno, al seguente indirizzo:**

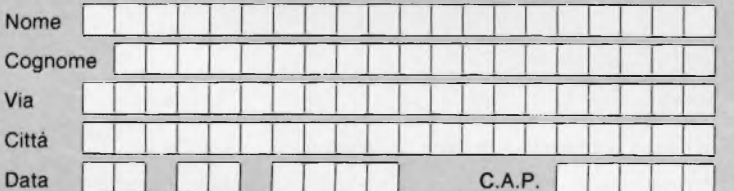

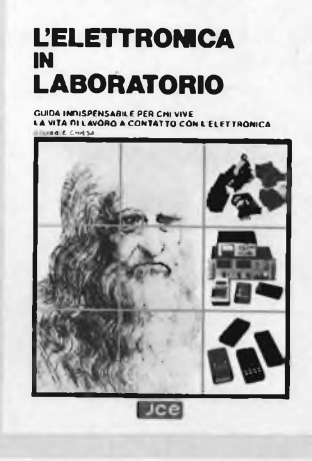

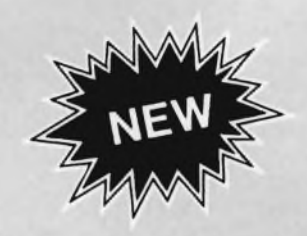

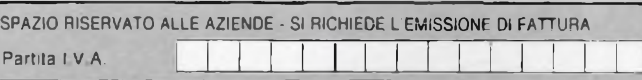

**PAGAMENTO:**

- **Anticipato, mediante assegno bancario o vaglia postale per l'importo totale dell'ordinazione.**
- **Contro assegno, al postino l'importo totale**

**AGGIUNGEPiE: L. 3.000 per contributo fisso spedizione. <sup>I</sup> prezzi sono comprensivi di I.V.A.**

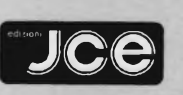

Via dei Lavoratori, 124 20092 CINISELLO BALSAMO (MI)

# ELETTRONICA

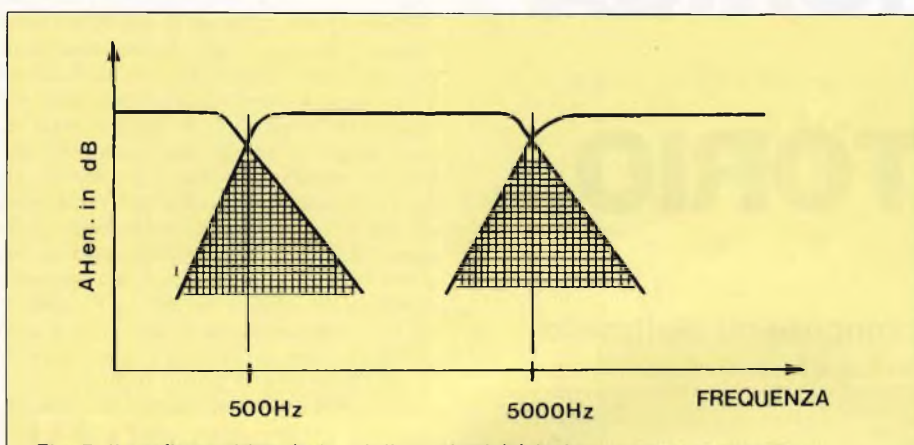

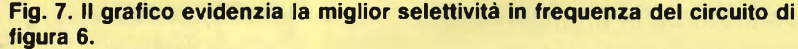

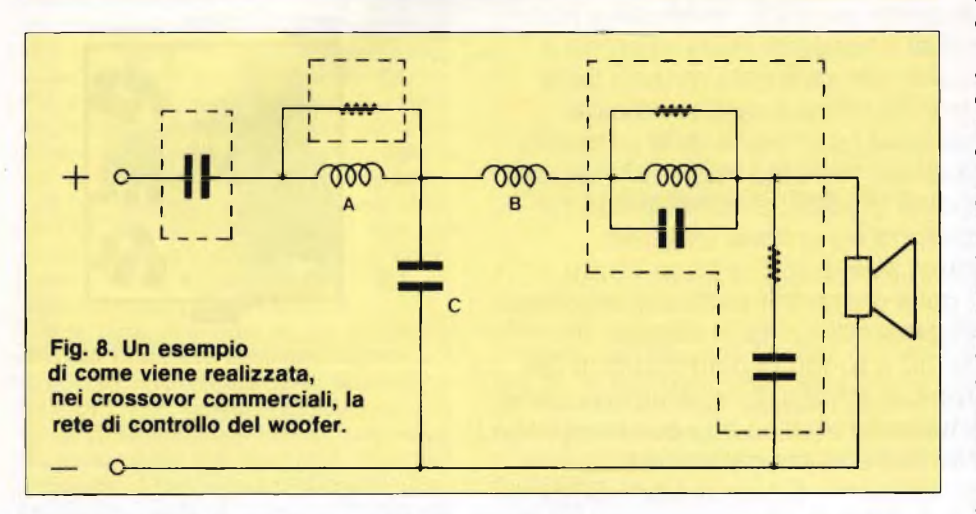

Hz. Questo tipo di filtro ottenuto con delle semplici induttanze e capacità è detto del primo ordine o a 6/dB per ottava, intendendo con questo termine che ad ogni raddoppio di frequenza, l'attenuazione <sup>è</sup> di <sup>6</sup> decibel. Generalmente però questi filtri hanno un intervento troppo blando, in quanto avendo una pendenza molto dolce, consentono un eccessivo "ovelapping" tra woofer <sup>e</sup> midranger e midranger e tweeter; in pratica come è evidenziato in figura <sup>5</sup> dalle aree tratteggiate, gli altoparlanti contigui si accavallano troppo, con il risultato di avere la stessa frequenza emessa da due drivers anziché da

uno solo.

Per migliorare la situazione è necessario passare a tipi di crossover che presentano una pendenza di attenuazione maggiore. Questo si realizza aggiungendo nella rete di figura 4 ad ogni elemento in serie il suo duale <sup>e</sup> così pure ad ogni parallelo il suo duale ottenendo la circuitazione figura 6. Questo crossover è detto del secondo ordine od anche a 12/dB per ottava, ogni reattanza contribuisce infatti con un incremento di attenuazione pari a 6 decibel. In figura 7 <sup>è</sup> riportato il grafico relativo alla citata configurazione. Si nota immediatamente come avendo aumentato la pendenza delle curve di attenuazione si siano anche ridotte le aree di accavallamento. Il processo può continuare aggiungendo ogni volta un componente duale in serie od in parallelo alternativamente, ottenendo filtri di ordine qualsiasi. Nelle applicazioni commerciali per riproduzione audio non si supera mai il quarto ordine, che risulta essere quindi la configurazione che consente la massima attenuazione 24 dB/ per ottava, con il minor fenomeno di overlapping, conferendo agli altoparlanti una caratteristica di emissione molto nitida.

Nei diffusori acustici si usano per la verità diversi tipi di crossover a seconda del risultato cercato <sup>e</sup> della "scuola" progettuale. Ad esempio fino a qualche anno fa negli Stati Uniti erano impiegati quasi esclusivamente crossovers a 6 dB per ottava, in quanto i costruttori sfruttavano la naturale pendenza della curva di risposta del woofer alle alte frequenze, alla quale veniva sommata quella di una bobina, ottenendo in pratica un "roll off' effettivo di <sup>12</sup> dB per ottava. In Inghilterra invece è nata ia scuola delle pendenze elevate. Secondo gli anglosassoni infatti un progetto che si rispetti non può avere un crossover di ordine inferiore al terzo. Peculiarità di tali realizzazioni è che unitamente alla rete di filtro vera <sup>e</sup> propria, vengono utilizzati elementi di equalizzazione.

In figura 8 è riportato uno schema ricorrente relativo alla rete di crossover del woofer, in cui sono presenti elementi "estranei" racchiusi da linee tratteggiate, che hanno lo scopo di modificare opportunamente il comportamento della rete in particolari zone di funzionamento. Le modifiche apportate sono raffigurate accanto all'andamento classico del filtro del terzo ordine costituito dalle bobine A e B e dal condensatore C (figura 9). È bene precisare per coloro che intendono costruire in proprio i diffusori acustici, che il crossover non può essere progettato indipendentemente dall'altoparlante con il quale verrà collegato, per cui le varie formule riportate su manuali e riviste, sono di utilità praticamente nulla, ed in nessun caso possono garantire il risultato.

<sup>È</sup> sempre consigliabile l'uso di appositi kit di autocostruzione dove il filtro proposto <sup>è</sup> stato progettato per fornire i risultati di targa con l'altoparlante fornito di serie.

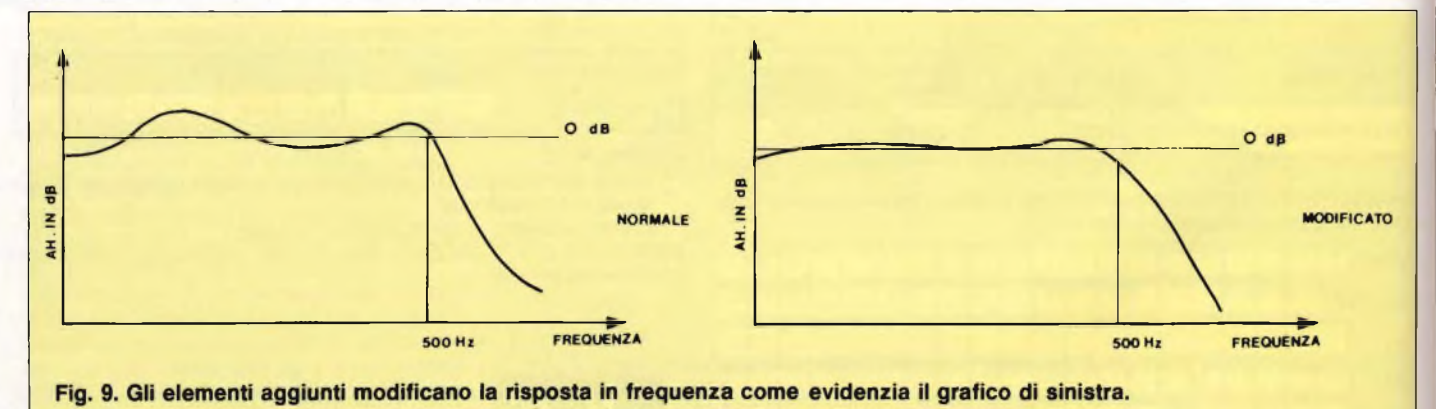

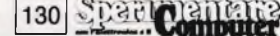

# Sinclair<br>ZX Spectrum Plus

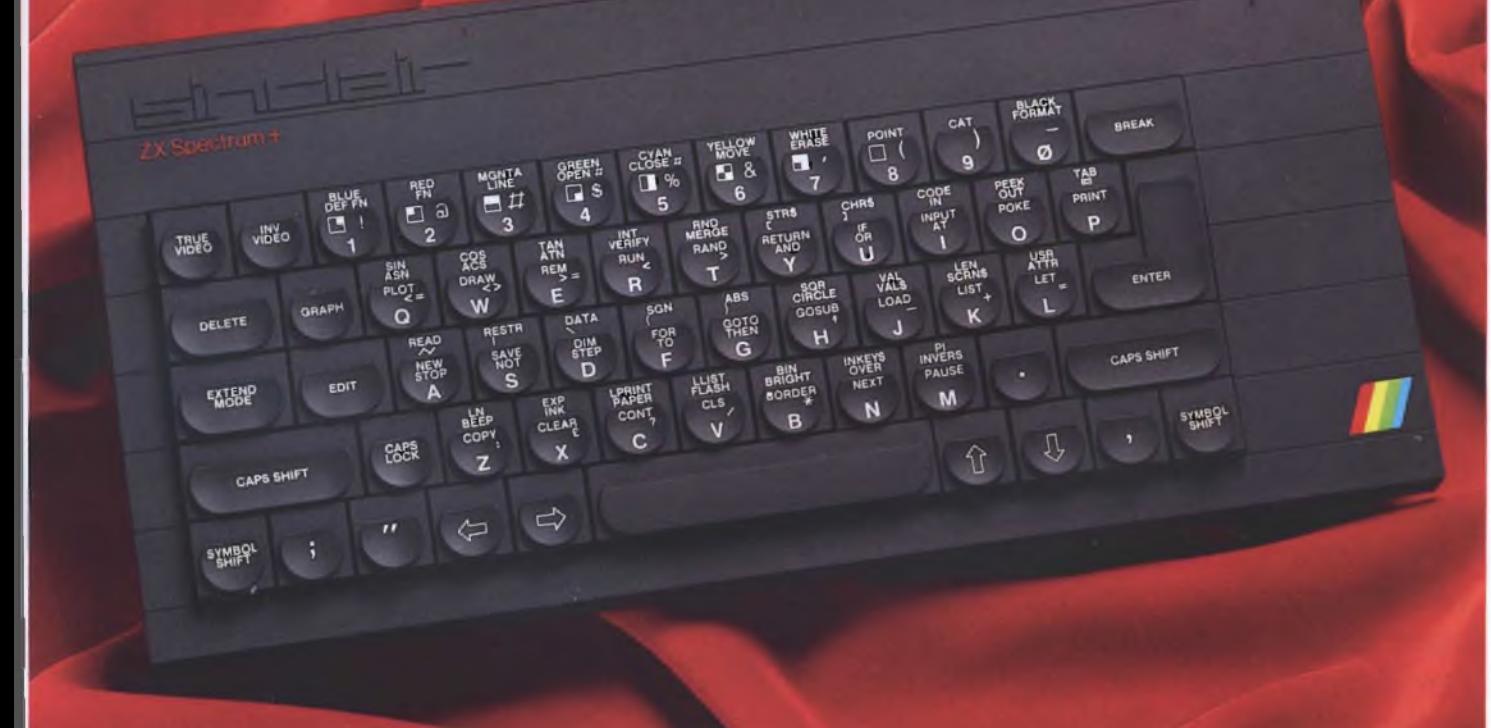

# **Grande festa per l'elettronica é in arrivo Progetto.**

usare, conservare gelosamente. Perchè trenta giorni non ti basteranno per Acquista Sperimentare di novembre, vi troverai Occhio all'edicola, è in arrivo Progetto. Non la nuova rivista di elettronica, ma la rivista della nuova elettronica da costruire. Ogni mese, un vero manuale di elettronica applicata da leggere, realizzare tutti i fantastici schemi che scoprirai pagina dopo pagina. <sup>E</sup> non ti sarà facile scegliere quale realizzare prima, perchè ci saranno articoli per gli innamorati dell'alta frequenza, per coloro che fremono per l'Hi-Fi e per chi adora ciò che è utile per la casa e per la macchina.

allegato, senza aumento di prezzo, Progetto numero zero, già con tutta le grinta della

PER HORRISTI, RADIOAMATORI, C.B. HI-FI

L'ELETTRONICA DA COSTRUIRE

Vutomobile:

**tiAû'1'' -a co**u memoria

**Radierice rv Vitie«''<sup>01</sup> Va«1^ av. Air»"\***

 $\int_{0}^{\infty}$  halura

rivista ''vera'' che sarà in edicola da gennaio. Se' decìdi di abbonarti, fallo subito, puoi avere condizioni irripetibili e, in più, un magnifico regalo.

**Progetto è un periodico JCE**

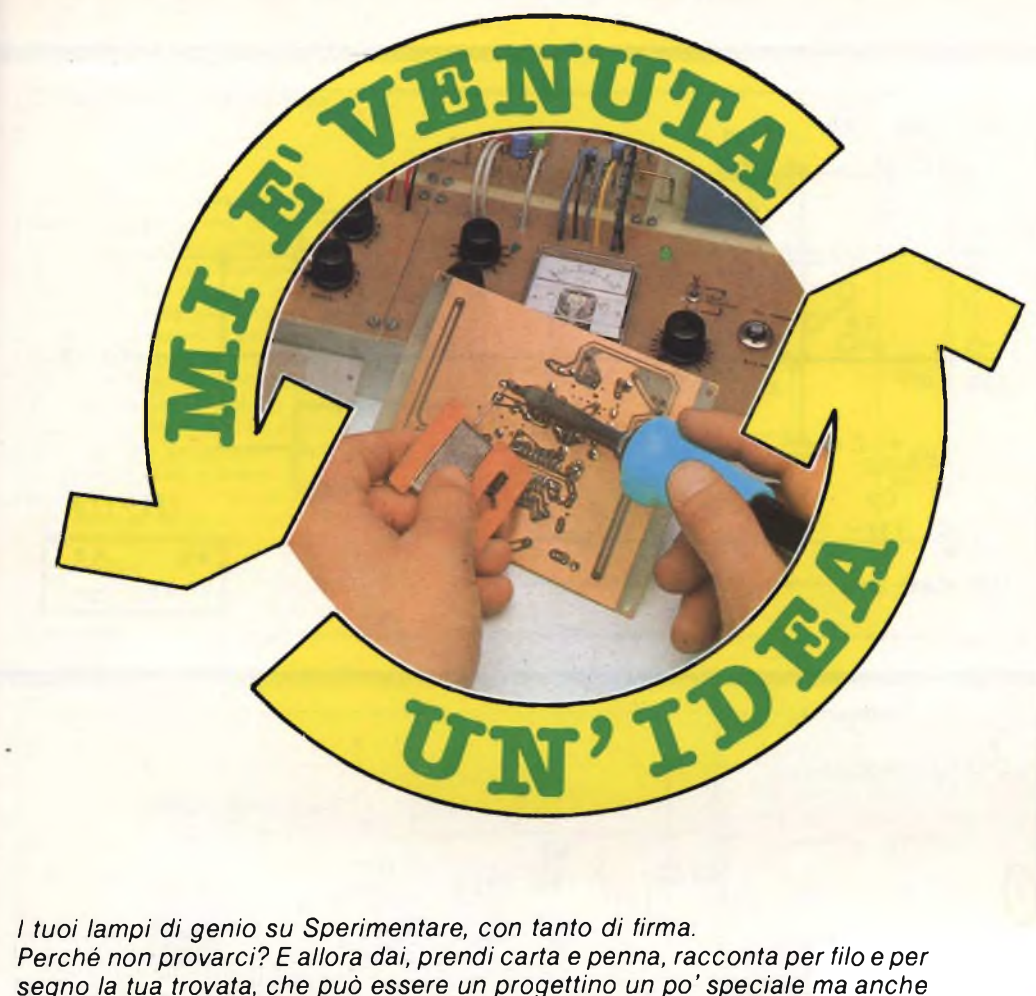

*segno la tua trovata, che può essere un progettino un po' speciale ma anche qualsiasi idea che agevoli il lavoro dello sperimentatore elettronico, e inviaci subito il tutto. Ai migliori la gloria della stampa, ma attenzione: cerca di essere ordinato e preciso, per gli schemi ricorri agli appositi trasferibili e non dimenticare di unire il tagliando, o una sua fotocopia, debitamente compilato. Sarà la carta d'identità del tuo elaborato. E ora, sotto a chi tocca!*

Utilissimo nel laboratorio di chi sperimenta in alta frequenza, questo **amplificatore-rivelatore** di Andrea Portanti di Luino consente di amplifi-

care debolissimi segnali di audio fino a poterli ascoltare in altoparlante, oppure un rivelatore e amplificare segnali audio modulati in ampiezza.

Può perciò servire come signal tracer, amplificatore da laboratorio, miniradio AM (basta collegare un circuito accordato opportuno all'in-

# **Elenco Componenti**

#### **Resistenze**

R1:1000 Q  $R2: 2, 2, 12$ R3: 10 kΩ  $R4: 47 \Omega$ R5: 22 kQ potenziometro o trimmer logaritmico  $R6: 15 k\Omega$  $RT: 47\Omega$ R8: 56Ω

#### **Condensatori**

C1: 1000pF ceramico a disco C2: <sup>1</sup> *pF.* 25 VL elettrolitico C3: 47 *µF* ceramico a disco C4: 47 nF ceramico a disco C5: 22 nF ceramico a disco C6: 1  $\mu$ F, 25 VL elettrolitico C7: 47 µF, 25 VL elettrolitico C8: 47 nF, ceramico a disco  $C9: 22 \mu F$ ,  $36$  VL elettrolitico al tantalio C7, C10- 100 *pF,* 25 VL elettrolitico C11 <sup>1</sup> 000 *pF,* 25 VL

elettrolitico

#### **Varie**

U1: TBA820M (non sostituire con modelli diversi)

Q1: BC549C o equivalenti

D1, D2: OA95, AA119 o similari Ap: altoparlante magnetico da

-16 Q

gresso RF), modulatore per piccoli trasmettitori o stadio BF per ricevitori autocostruiti.

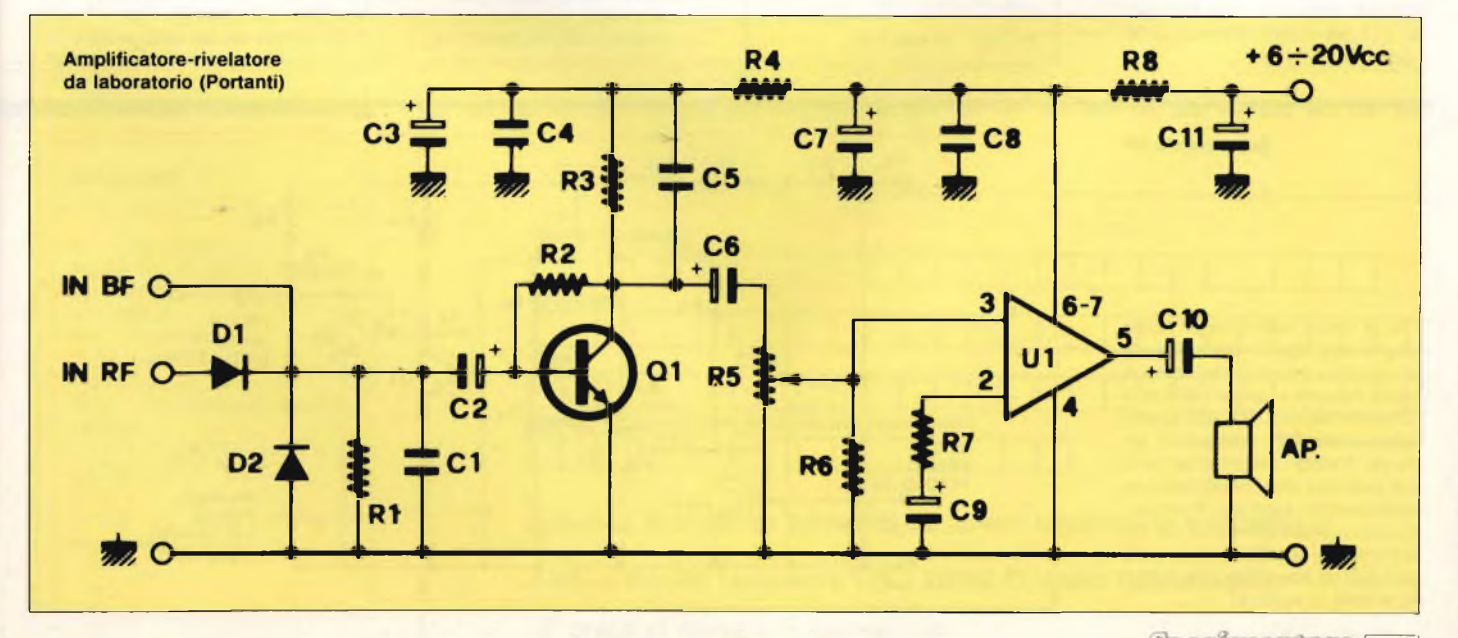

#### **VU meter stereo con display ibridi (Menegaie)**

Quattordici led quattordici che danzano al ritmo del vostro disco preferito: e con questo **VUmeter stereo a circuiti ibridi** (Fausto Me negale, Airasca) non c'è più bisogno delle noiosissime operazioni di sai datura e di fissaggio meccanico dei led, racchiusi assieme alle relative logiche di pilotaggio, realizzate in tecnologia ibrida, entro due minuscoli dispositivi prodotti dalla Tele funken che ne comprendono sette ciascuno, quattro rossi e tre verdi oppure tutti rossi L'ingresso va col legato in parallelo agli altoparlanti (o casse) di ciascuno dei due canali, regolando poi R1 e R2 per un'indicazione simmetrica.

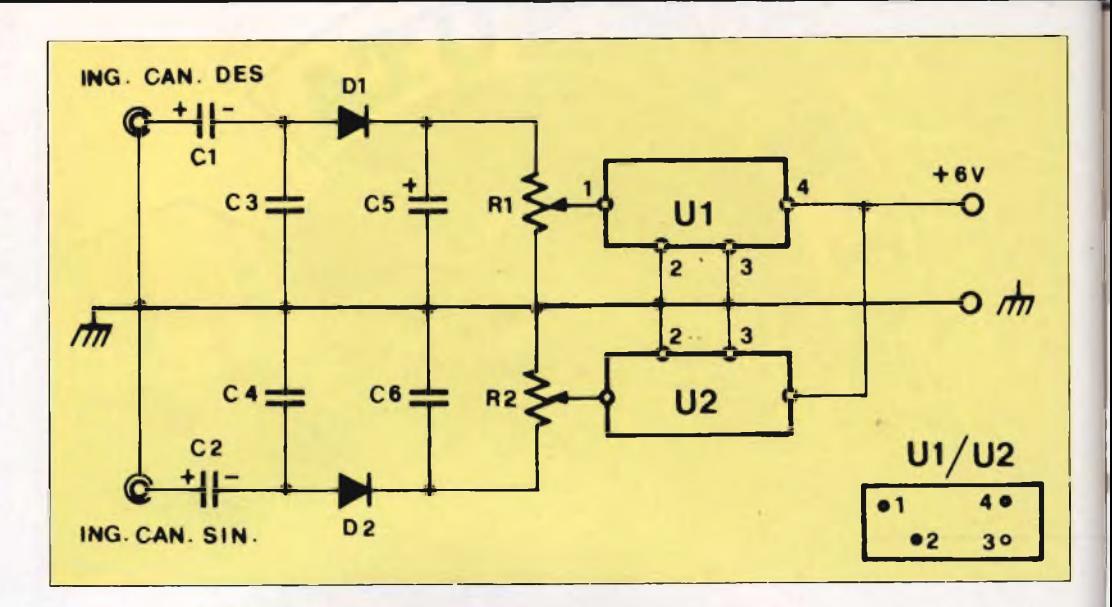

**Trasmettitore per Onde Medie da 10 W (Marche)**

Ecco un progetto ideale per chi voglia cimentarsi per la prima volta con un **trasmettitore** tanto potente quanto poco critico questo circuito è in grado di erogare 10 W circa su tutta la gamma delle onde medie, a una frequenza selezionabile mediante C1 Per il prorotipo, realizzatro da Albino Marche di Nuoro, si sono ipiegati dei 3055 plastici, ma nulla vieta di impiegarne la tradizionale versione metallica Le emissioni del trasmettitore potranno essere ricevute da una normale radiolina OM, ma il corretto funzionamento verrà comunque segnalato dall'illuminarsi dei Lp1 per effetto dell'energia RF indotta da L2 su L1

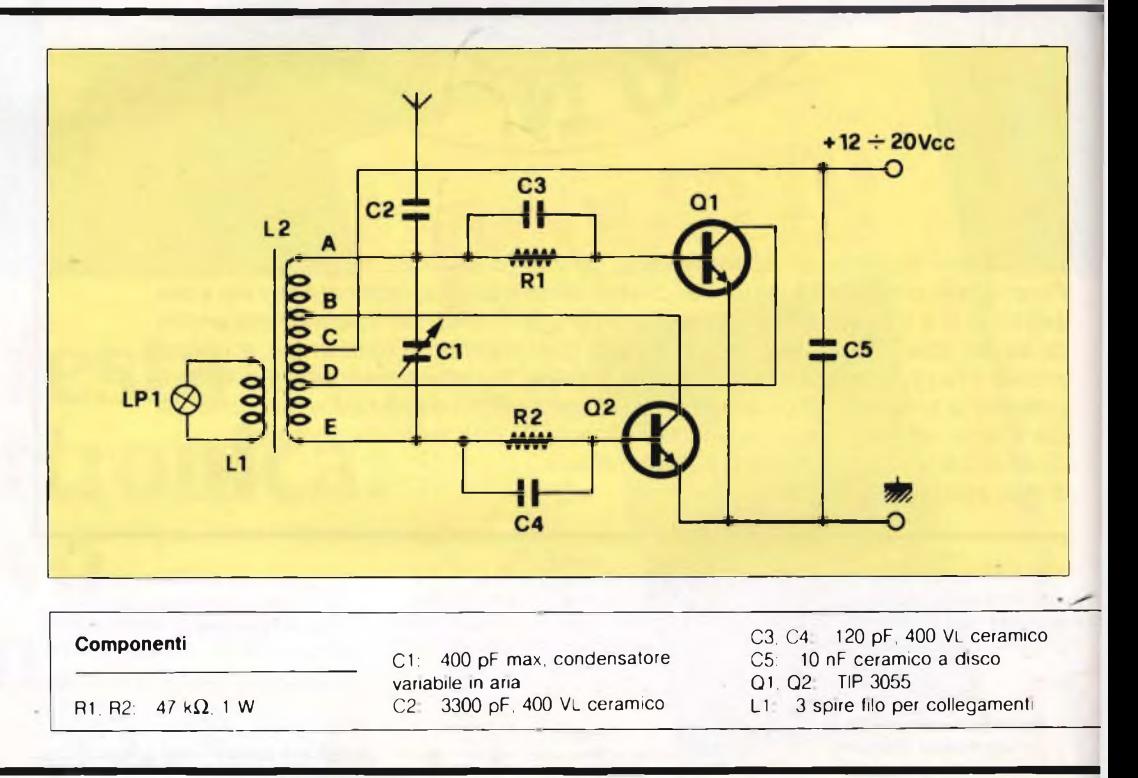

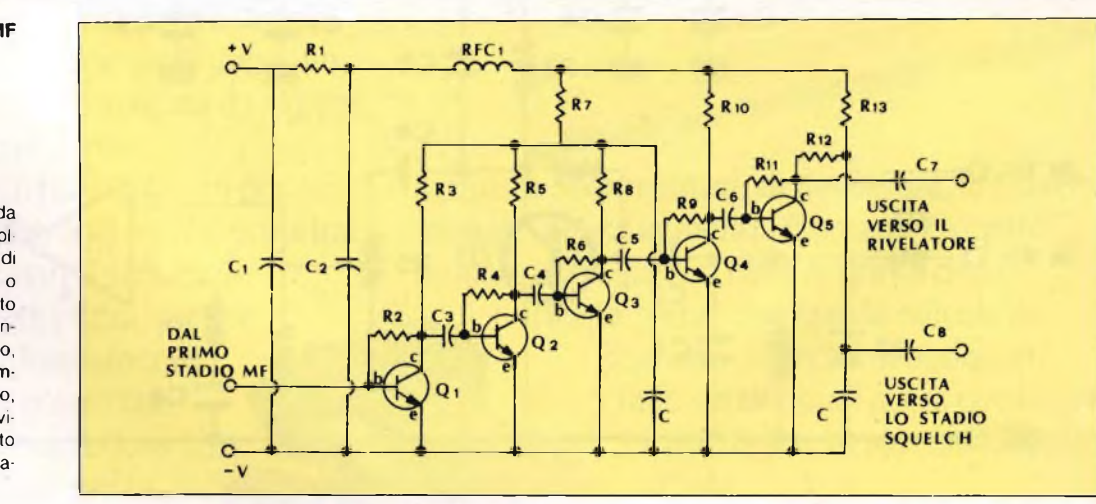

## **Supercanale MF**

Se la vostra radio è un po' sorda e capta troppo poche stazioni, la colpa potrebbe essere dello stadio di media frequenza un po' stanco o sottodimensionato. Ma con questo **supercanale MF,** adattissimo an che per ricevitori progettati ex novo, ogni problema di sensibilità verrà immediatamente superato. II circuito, da costruirsi con attenzione per evitare inneschi autoscillatori, è stato realizzato da Marco Saporiti di Milano, si veda lo schema.

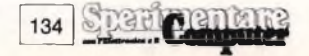

#### **Clessidra elettronica San Filippo**

Vi interessa una **clessidra elettronica?** Ma certo che si potete usarla per cuocere a puntino le uova alla coque o per non prolungare più del necessario le telefonate interurbane. In ogni caso, premendo S3 si osserverà <sup>l</sup> illuminarsi di tutta la colonna di led (modo a barra, 32 chiuso sul positivo) o del solo D10 (modo a punto, S2 chiuso sul pin 12) Rilasciandolo, la colonna del led (o il livello dell'unico led acceso) calerà inesorabilmente fino a che non rimarrà acceso il solo D1, entro un intervallo che può variare tra pochi secondi e alcuni minuti, a seconda della regolazione di R2

Le clessidre, rappresentata è un'idea di Giuseppe Sanfilippo di Ostia Lido,

40 spire

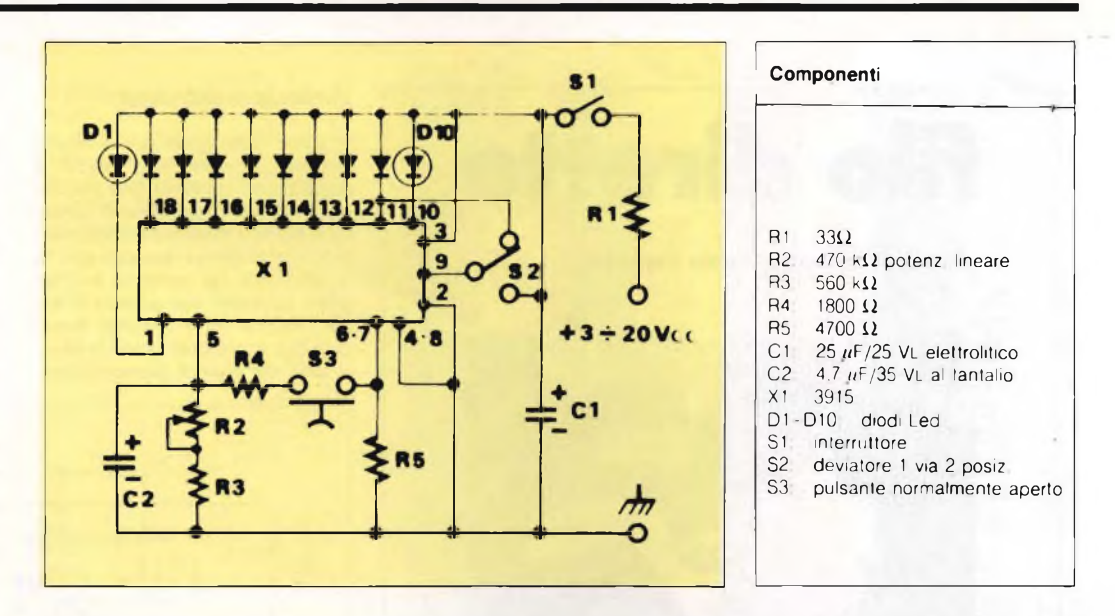

La vostra ambizione è la patente di radioamatore7 Allora questo **trasmettitore Morse da 1W** é giusto per voi: lo propone Massimo Lisi da Albinia ed è uno dei più semplici tx quenza grazie al quarzo, si può manipolare in CW grazie al tasto inserito in serie all'emettitore del transistor. Con una buona antenna, ci si potrà far sentire anche a 200-300 km

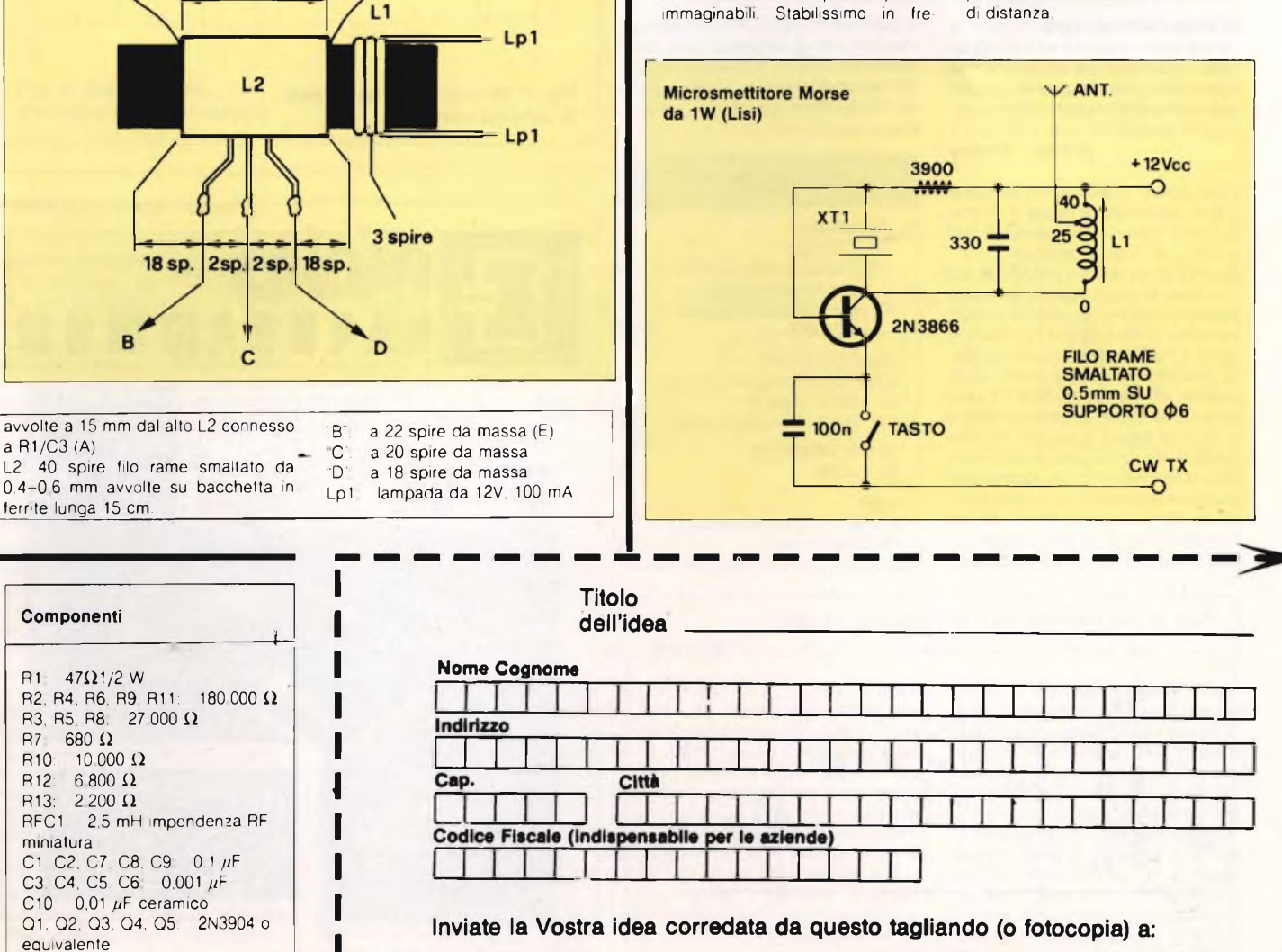

J.C.E. - Via Dei Lavoratori, 124 - 20092 Cinisello Balsamo (MI)

Si prega di scrivere in stampatello

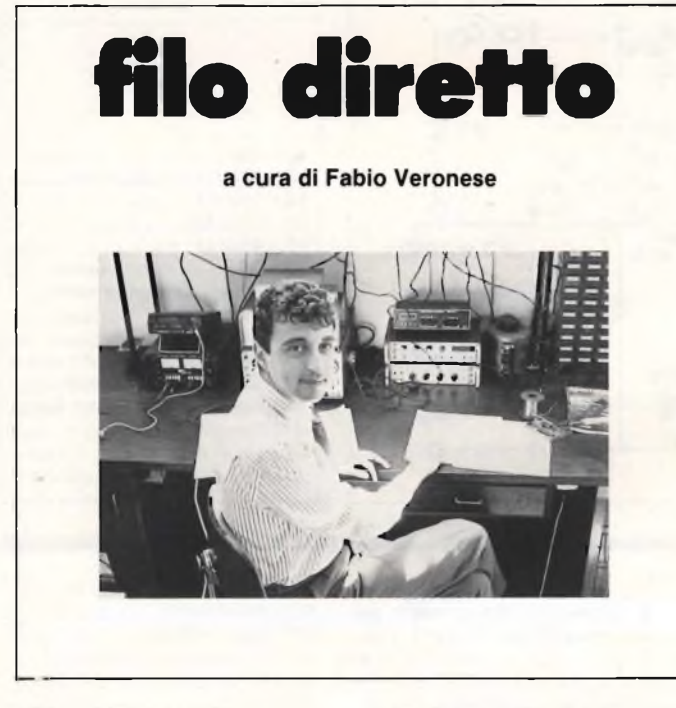

#### **CHE NE DICE LA LUCE**

Perché non proponete su F D il progetto di un ricevitore ottico, che cioè trasformi in suoni le variazioni d inten sità tipiche delle sorgenti luminose na turali?

**Andrea - Firenze**

*Caro Andrea, tì accontentiamo subito con lo schemetto di figura 1 Finché la luce è costante, nel gruppo R1-R2 scorre una corrente continua. Ma se la sorgente varia d'intensità, an-*

*che in modo troppo rapido per essere percepito dall'occhio, si altera proporzionalmente il valore della fotores/stenza R2 e il valore della corrente suddetta, che assume così la natura di un segnale alternato in grado di attraversare C2. di essere amplificato dall'UI e infine di essere riprodotto dall'altoparlante AP Le sorgenti troppo intense manderanno HC in saturazione, mentre le lampade in AC faranno sentire un noioso ronzio a 50 Hz. Meglio dunque divertirsi al buio (magari in buona compagnia ) sperimentando le*

*suggestive sonorità di una candela che arde o di un fiammifero che si accende o si spegne, soffiandovi sopra Altre sorprese riservano i telecomandi Tv, ma quelle le lasciamo scoprire a te...*

# **Elenco Componenti**

- *RESISTENZE*
- R1 1.500  $\Omega$
- R2: fotoresistenza miniatura al solfuro di cadmio R3: potenziometro logaritmico
- da 22 k $\Omega$ *CONDENSATORI*
- C1: 2.200 pF ceramico a disco C2: 220 nF mylar
- C3: 100 *pF,* 16VL, elettrolitico
- *SEMICONDUTTORI* U1- LM380
- 
- *VARI* Altoparlante magnetico da  $8\,\Omega$ Minuterie diverse

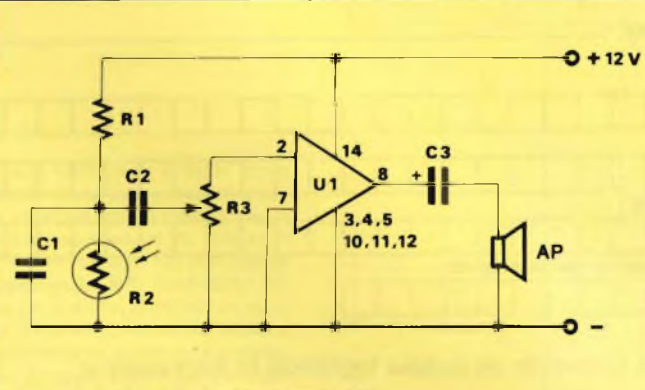

**Fig. 1: questo apparecchietto può convertire in suoni le variazioni di luce**

# **LO SMASCHERAQUARZI**

Mi piace molto girare per le mostremercato dell'elettronica, poiché in quegli enormi mercatini delle pulci rie sco a rifornire il laboratorio di componenti di ogni genere spendendo molto, molto meno che non acquistandoli "alla spicciolata" nel momento del bisogno e passando una giornata in allegria con gli amici, in una città diversa dalla mia. In una delle ultime spedizioni, però, ho preso il classico bidone

facendo incetta di quarzi a prezzi stracciati, esteticamente perfetti, che però danno spesso luogo a strani inconvenienti quando li monto in qualche oscillatore: o non funzionano, o lavorano su frequenze diverse da quelle del contrassegno, o ancora generano segnali debolissimi. Come fare per discernere il grano dal loglio scegliendo <sup>i</sup> quarzi buoni tra quelli che ho già e che, eventualmente, vorrò comperare in futuro?

**Alberto - Cormano (MI)**

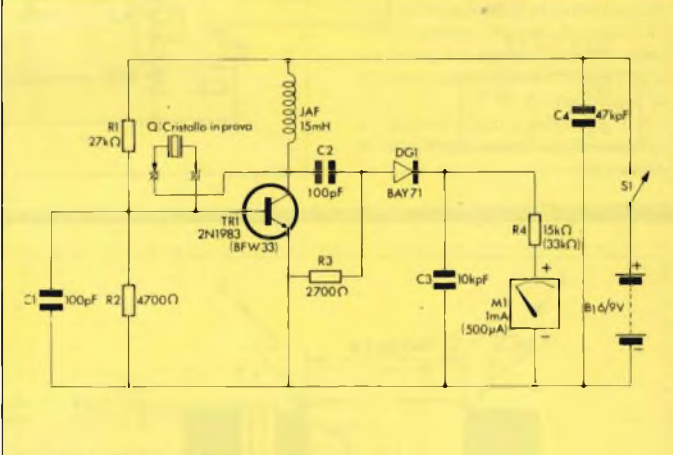

**Fig. 2: Provacristalli universali: lo schema elettrico**

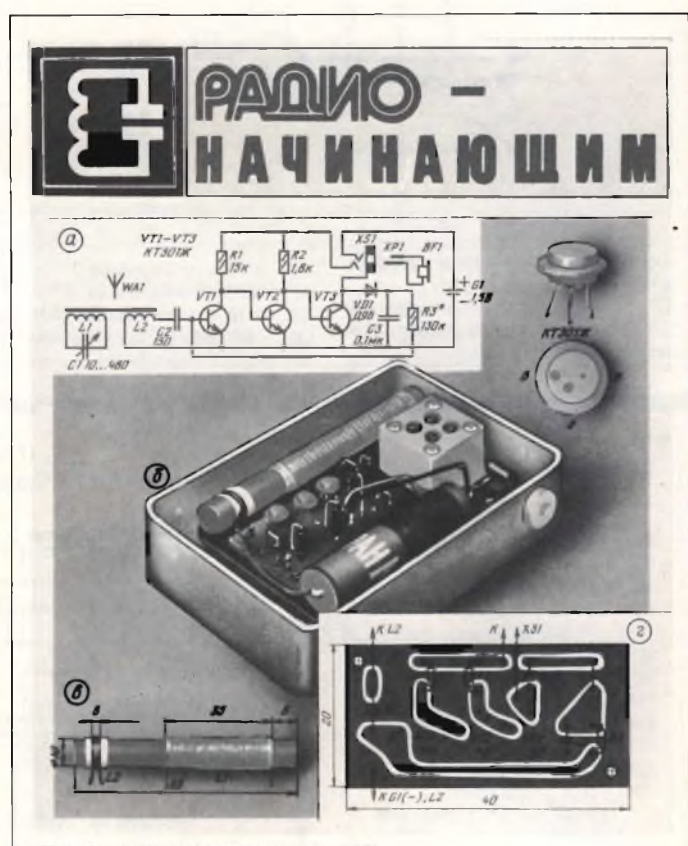

Fig. 4: un ricevitorino per le OM tratto dalla rivista russa "Radio".

# ELETTRONICA

*Caro Alberto, quel che ti occorre è un buon provaquarzi, vale a dire un oscillatore a transistor in grado di funzionare con rivelatore che evidenzi su un*  $m$ *iliamperometro il* segnale RF prodot· *to. Questo è, in sintesi, il progettino rappresentato in figura 2 e schematizzato in figura 3 Se il quarzo funziona, si osserverà una certa deflessione di M1 che, altrimenti, continuerà a dare lettura nulla. Disponendo poi di due quarzi di pari frequenza, il più attivo (con i circuiti a transistor) sarà quello* *che fornisce il responso maggiore Attenzione. però: questo circuito non può dire su quale frequenza oscilli <sup>I</sup> elemento in prova, se sulla fondamentale o su un'armonica. Per verificarlo, comunque, basta collegare un frequenzimetro tra C2 e la massa*

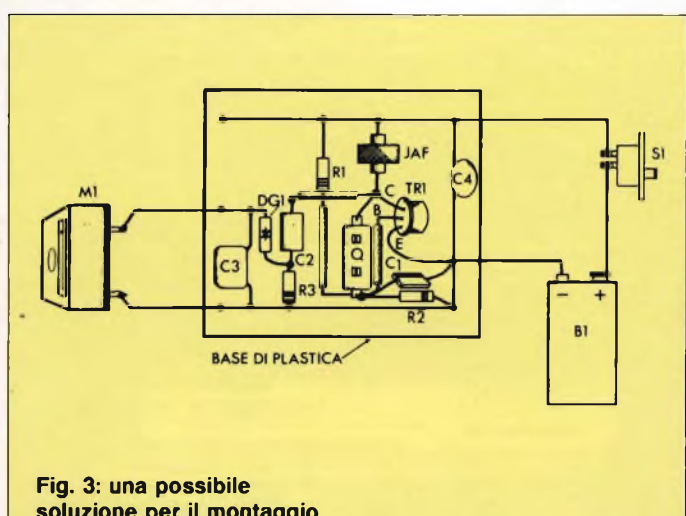

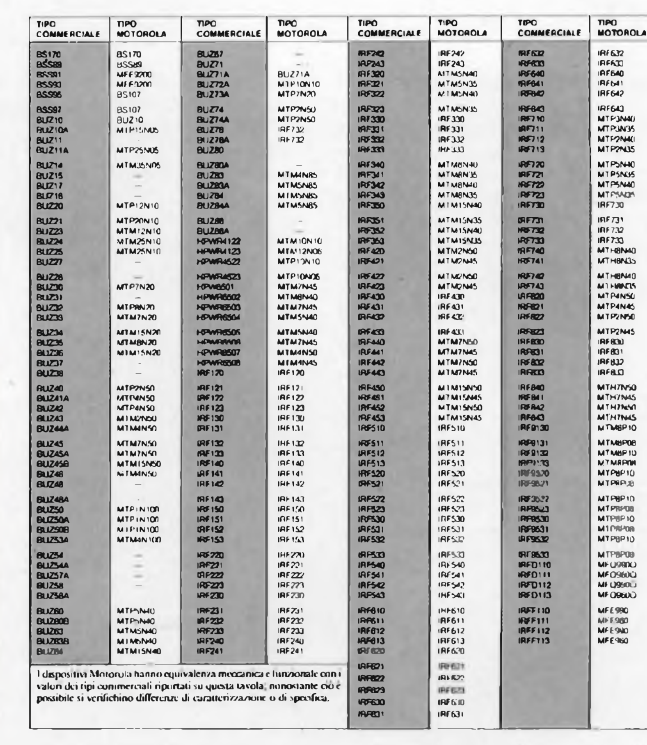

## **IL TMOS LO CAMBIO COSÌ**

Numerosi Lettori (i sigg. Ciro Scognamiglio di Portici, Raffaele Donato di Catanzaro, Roland Bolliger di Berna, Roberto Tani di Genova, CB Falco Nero di Pescara e altri) hanno posto quesiti sui nuovi Mosfet di potenza, richiedendo in particolare notizie sulla loro intercambiabilità Li accontentiamo volentieri pubblicando la tavola di equivalenze tra TMOS realizzata recentemente a cura della Motorola **(figura 5)**

**soluzione per il montaggio**

#### **A QUALCUNO PIACE RUSSO**

Sono un collezionista dì riviste di elettronica straniere. Ne ho moltissime, ma non ne ho mai vista una russa! Possibile che i sovietici, tra una vodka e l'altra, non si divertano mai un po' ol saldatore? Sono certo che, nei vostri archivi, c'è anche qualche fascicolo d'oltrecortina. Perché non ne riprendete uno schema, così a titolo di esempio?

#### **Stefano Maestri - Livorno**

*Caro Stefano, certo che le abbiamo, le riviste russel Ci arrivano ogni mese diversi bollettini dai più quotati atenei sovietici zeppi di sistemi di equazioni differenziali da non dormirci di notte, e, su un piano totalmente diverso Radio, la rivista destinata ai giovani sperimentatori - <sup>e</sup> sperimentatrici, visto che in Russia, a quanto pare, le fanciulle non disdegnano affatto stagno <sup>e</sup> saldatore - che presenta anche qualche progettino non lontano dal gusto europeo. Lo sono invece, e come, la dimessissima veste grafica, peraltro assai pulita e precisa, e il modesto aspetto di un fascicoletto graffettato, come gli albi di Topolino del dopoguerra. Volevi un circuito? Eccotelo in figura 4 si tratta di un ricevitorino in onde medie destinato a un uso tascabile Non ti traggano in inganno le poche lettere cirilliche presenti: l'apparecchio è di quelli davvero facili se, al posto dei tre KT301, adotterai dei BC209 o affini.*

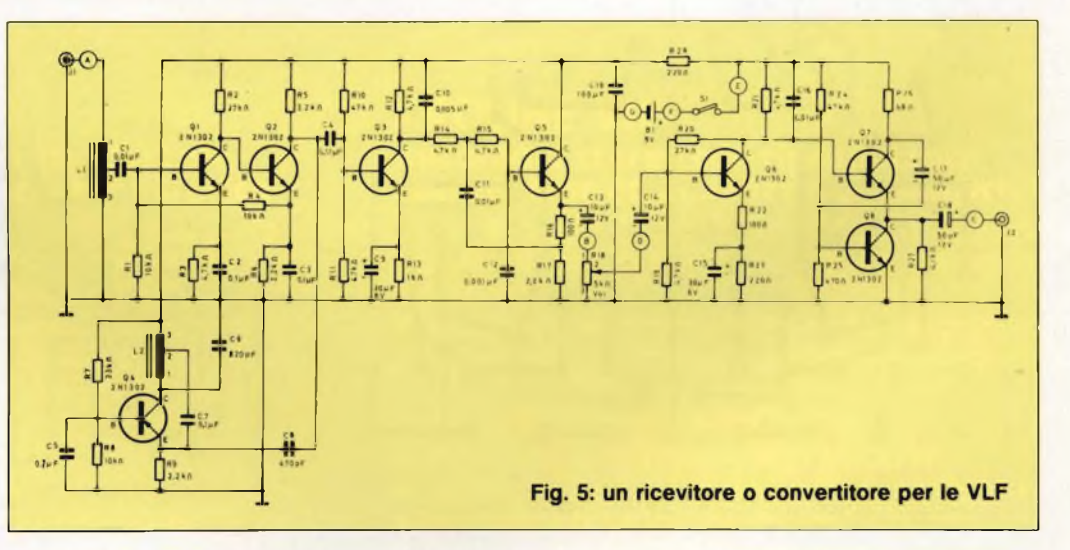

#### **PER ASCOLTARE I SOTTOMARINI**

Mi hanno riferito dell'esistenza di una gamma di radiofrequenze a lunghezza d'onda molto ampia, dell'ordine di vari chilometri, che vengono impiegate per le radiocomunicazioni subacquee Se è vero, perchè non pubblicate un ricevitore o un convertitore in grado di captare questi strani segnali?

# **Eros Chiesa - Lugano**

*Caro Eros, troverai almeno tre degli schemi che ti interessano su Sperimentare dello scorso Luglio/Agosto: per la precisione, due ricevitori in reazione nello Speciale Circuiti e un con-*

*verter in Mi è venuta un idea Vogliamo comunque accontentarti, anche perchè ci piace riproporre questa piccola* - e, *nel suo genere, unica - supereterodina VLF. I segnali captati dall'antenna, aventi una frequenza compresa tra 15 e 40 kHz circa, vengono dapprima amplificati da 01, quindi portati a battimento, in 02, con quelli generati da 04, che oscilla entro una gamma di frequenze di circa 12 kHz maggiore. Ne risultano dei segnali udibili che, preamplificati da 03, 05, 06 e da! parallelo 07/08 pilotano una cuffia d'ascolto. Le due bobine sono una coppia di avvolgimenti di linearità per*

*TV dotati di nucleo regolabile quello di L<sup>1</sup> si aggiusterà per la risonanza in centro gamma (25-30 kHz) e con l'altro si otterrà la sintonia La R18 controlla il volume. In VLF si ascoltano, oltre che (con molta fortuna) i sommergibili, anche diverse stazioni di tempo e frequenza campione. Con questo apparecchio, figura Scollegato a un adatto sistema antenna-terra, si dovrebbe captare abbastanza agevolmente GBR, la stazione scientifica inglese di Greenwich che, operando a 16 kHz, è l'emittente a più bassa frequenza in tutto il mondo.*

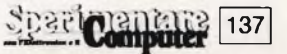

## **PREAMPLIFICANDO S'IMPARA**

Vorrei dotare la mia piastra giradischi stereo di un buon preamplificatore equalizzato a norme RIAA. Ho già visto alcuni progetti in giro, ma per <sup>i</sup> miei gusti e le mie possibilità - sono un principiante - erano un po' troppo complicati Potreste suggeririmi qualcosa di più adatto?

## **Roberto Biassoni - Milano**

#### *Caro Roberto,*

*ti accontentiamo volentieri con il mini progetto di figura 6, che, oltre a offrire prestazioni di tutto rispetto, rappresenta una piacevole esercitazione per chi, come te, abbia voglia di impratichirsi un po' con i montaggi. Per facilitarti il lavoro, riportiamo anche, rispettivamente nelle figure 7 e 8 il circuito stampato e la relativa disposizione dei componenti*

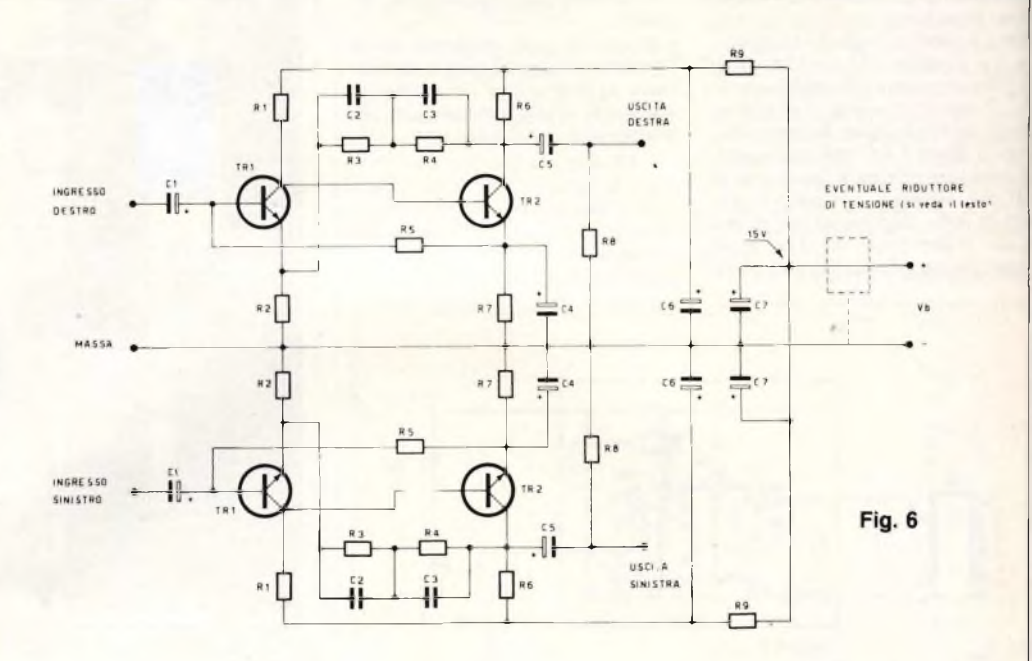

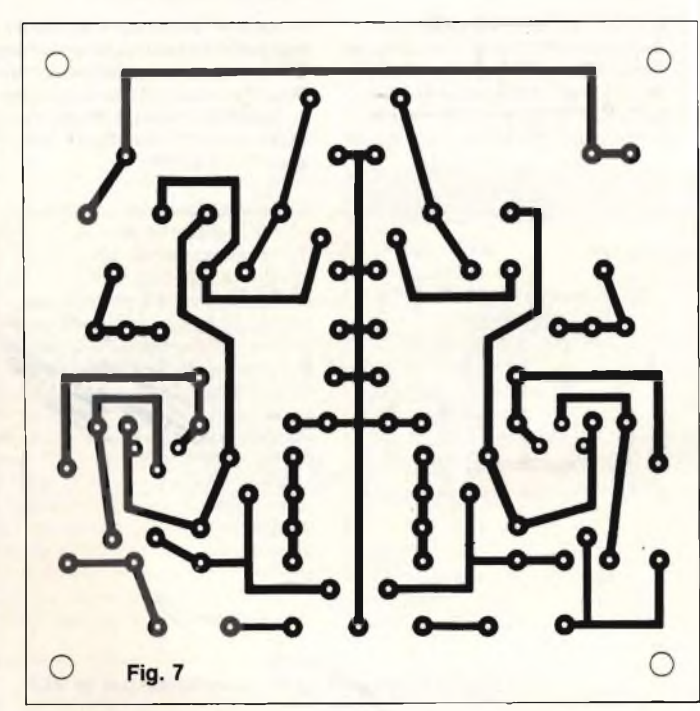

USCITA  $\overline{a}$ PONTE DA INSERIRE S SE NON SI IMPIEGA LO STABILIZZATORE RIDUTTORE DI<br>TENSIONE  $C6$  $R$ R5  $\mathfrak{C}$ ┙ **Fig. 8**  $\mathsf{n}$ 

RIDUTTORE STABILIZ. ZATORE ( SE IMPIEGATO )

**Utilizzando solo 4 comuni transistors è possibile realizzare un ottimo preamplificatore equilizzato RIAA. La figura 6 ne mostra lo schema elettrico e la 7 il circuito stampato, mentre la pagina 8 dettaglia <sup>i</sup> particolari di montaggio.**

## **Elenco Materiali (equalizzatore riaa)**

(Si riporta la lista delle parti necessarie C3 per un solo canale; ovviamente, di ciascun elemento, serviranno due esem- C4 plari identici)

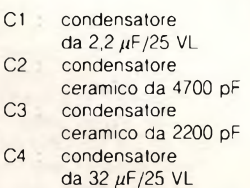

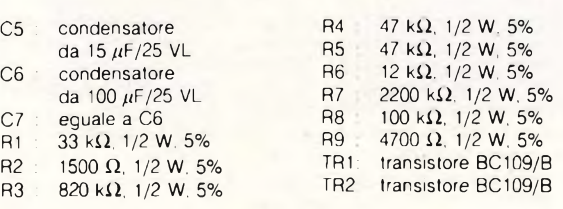

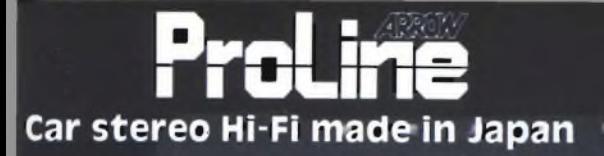

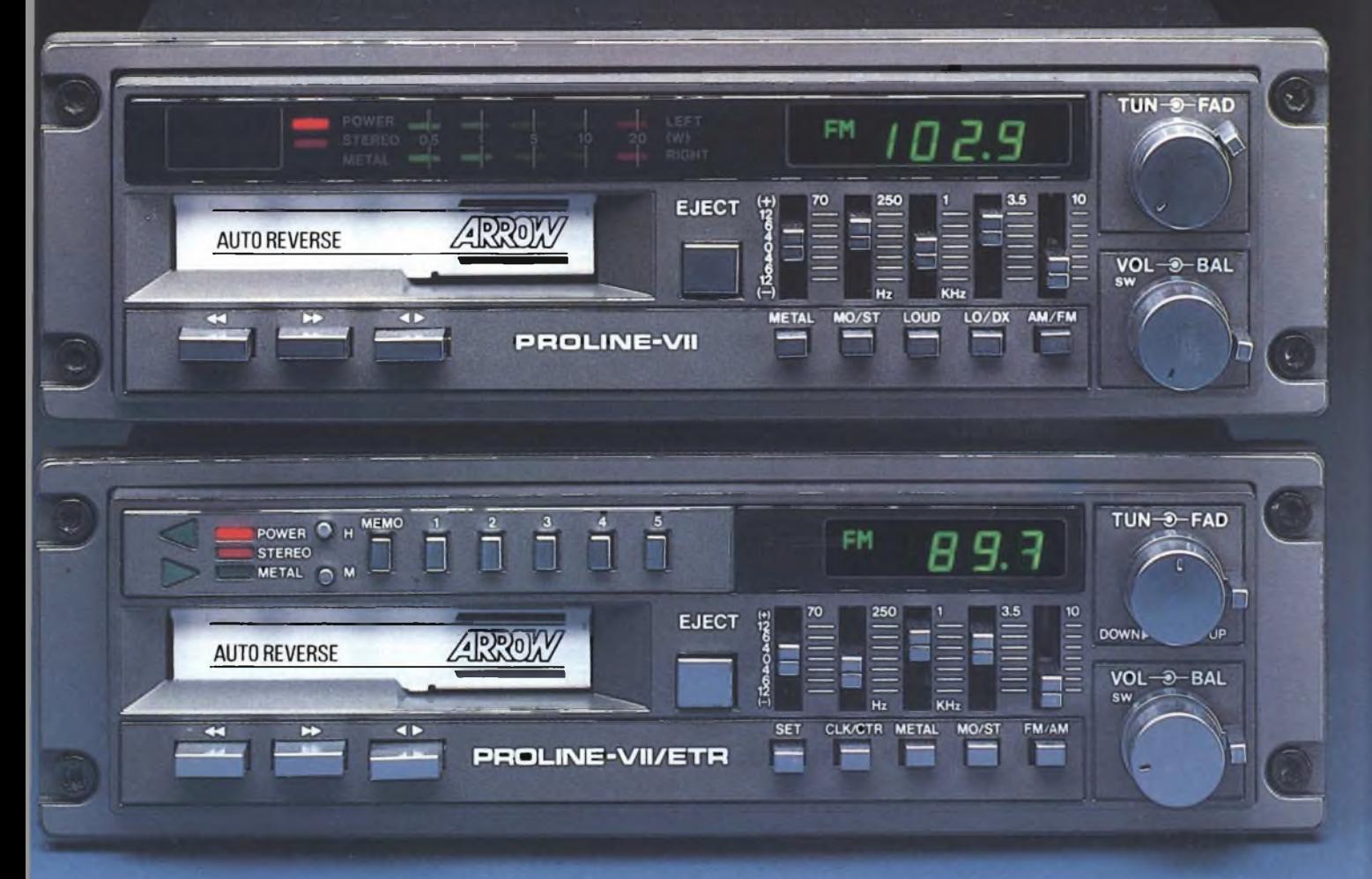

# **PROLINE VII ETR Autoradio stereo con riproduttore autoreverse ed equalizzatore grafico**

È questo un apparecchio veramente completo. Ha tutto quello che l'audiofilo può desiderare: memorie, controlli elettronici, automatismi, incorporati, ha persino l'orologio e l'equalizzatore grafico a cinque bande che permette il controllo assoluto sulla risposta musicale dell'abitacolo della vettura.

# CARATTERISTICHE PRINCIPALI

- Potenza d'uscita massima di 20+20 w
- indicatore di sintonia a display
- Orologio elettronico incorporato
- Sintonia con ricerca elettronica
- Memoria con capacità di 10 stazioni
- Soppressione automatica dei disturbi in FM
- Controllo automatico della frequenza e del guadagno
- Dispositivo autoreverse
- Selettore per nastri Metal/Normal
- Comando di compensazione Loudness
- Controllo Fader per il bilanciamento di 4 altoparlanti
- Equalizzatore grafico a cinque bande Caratteristiche più dettagliate a pagina 18.

# **PROLINE VII**

# **Autoradio stereo con riproduttore autoreverse ed equalizzatore grafico**

Deriva dal modello Proline VII ETR di cui conserva le eccezionali qualità elettroniche e la robustezza meccanica.

Manca del circuito di memoria radio, ma possiede, in più, la visualizzazione della potenza erogata a led.

# CARATTERISTICHE PRINCIPALI

- Potenza d'uscita massima di 20+20 w
- Visualizzazione, a led, della potenza erogata
- indicatore di sintonia a display
- Orologio elettronico incorporato
- Sintonia con ricerca elettronica<br>• Soppressione automatica dei dis
- Soppressione automatica dei disturbi in FM<br>• Dispositivo autoreverse, Controllo Fader
- Dispositivo autoreverse. Controllo Fader<br>• Selettore per nastri Metal/Normal
- Selettore per nastri Metal/Normal
- Comando di compensazione Loudness
- Equalizzatore grafico a cinque bande.

Caratteristiche più dettagliate a pagina 18.

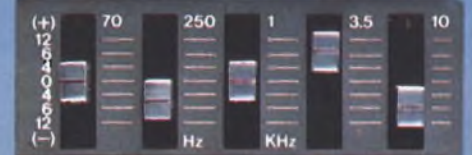

*L'equalizzatore grafico a cinque bande esalta te qualità hi-fi dell'apparecchio*

**nict-rihiiTinnp Pcrlneivnr.RF Divietane Anenzta**

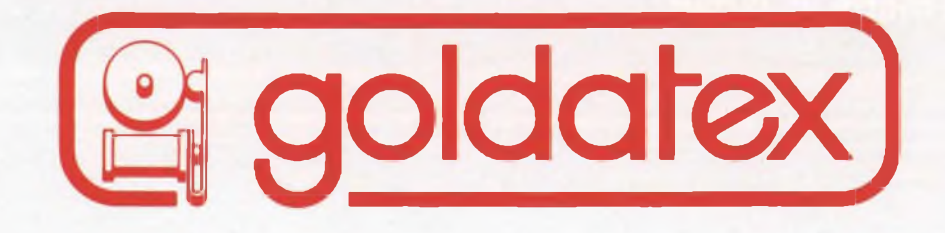

# Grandi novità, oggi nella telefonia

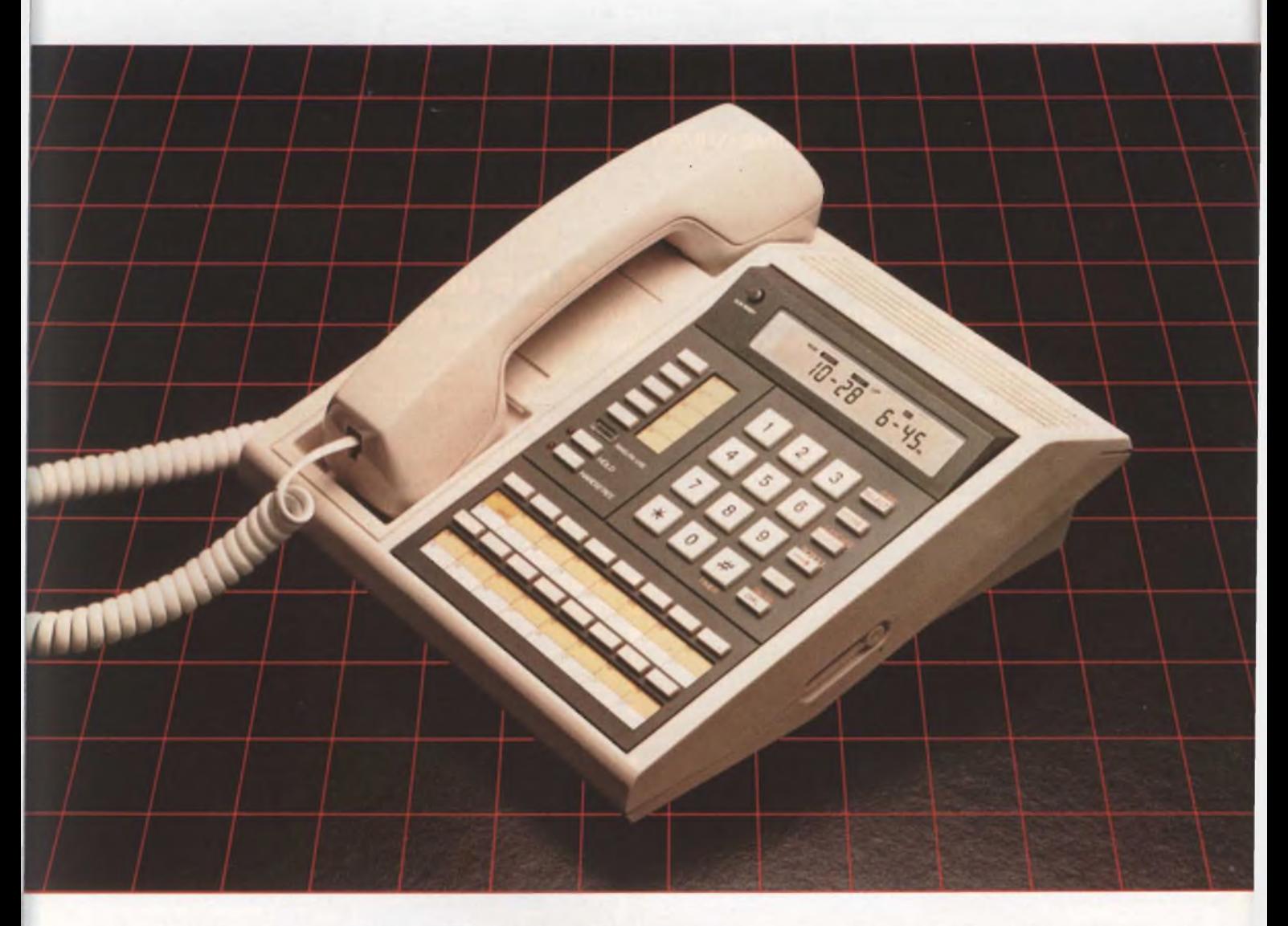

**GOLDATEX : 315 HUDSON STREET, NEW YORK, N.Y. 10013**

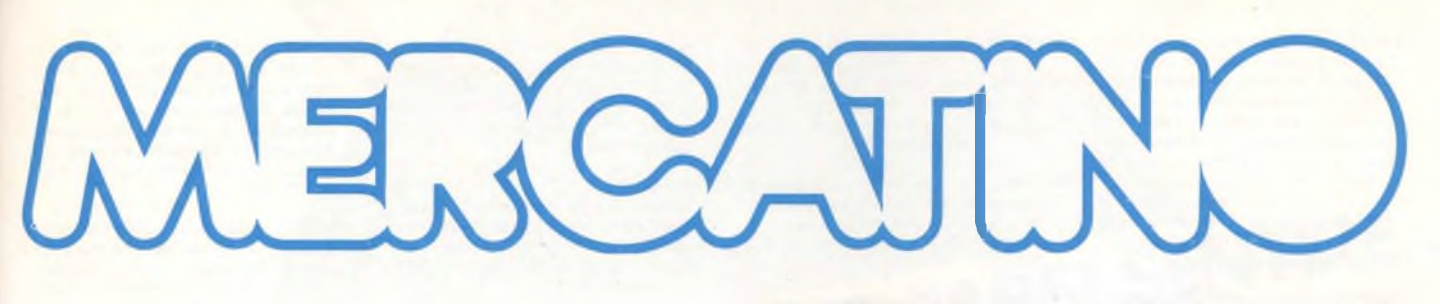

- **VENDO** stampante ZX Printer completa di manuale d'istruzioni, un rotolo di carta e imballaggio originale, tutto in ottimo stato a L. 85.000 (s.s. p.p. comprese). Munari Marco - Via Turati, 48 - 46040 Rivalta S/M (Mantova)
- **VUOI AVERE** le ultimissime novità per Spectrum (già sprotette) appena vengono lanciate sul mercato inglese e tutte complete di relativi manuali? Ed allora partecipa alle fovolose collette che lo Spectrum QL club Desenzano organizza periodicamente! Per ulteriori Informazioni. Trebucchi Piervittorio - Via Castello, <sup>1</sup> - 25015 Desen- . zano (BS) - Tel. 030/9141298.
- **VENDO/SCAMBIO/COMPRO** programmi Spectrum vendo inoltre joystick Tristick completo di istruzioni interfaccia imballo originale a L. 65.000, Tacchi Paolo - Pzza Trieste, 5 - 56025 Pontedera (PI) - Tel. 56026.
- **SCAMBIO** programmi C64 (solo su disco) ne possiedo circa 500 inviate lista vi risponderò inviandovi la mia. Malfarà Romualdo - Via Enrico Fermi, 33 - 21027 Ispra (VA) - Tel. 0332/- 780605.
- **OFFRO** per C64 100 eccellenti programmi su disco L. 80.000 (escluso supporto) e 50 programmi su cassetta L. 50.000. Passoni Gianni - Via Romane, 33 - 33100 Udine - Tel. 0432/602795.
- **VENDO** Spectrum 48K, causa passaggio sistema superiore, con interfaccia <sup>1</sup> e microdrive, tastiera prof. DK Tronic, joystick sensor, registratore. II tutto in ottime condizioni a L. 700.000 trattabili (valore attuale L. 1.100.000) con più di 200 programmi. Balsotti Alessadro - Via Balzaretti, 7 - 20133 Milano-Tel. 02/209561.
- **VENDO** programmi perVIC20 a L. 1.000 l'uno ampia scelta tra oltre 300 programmi. Avesani Stefano - Via Gazzo, 10 - 37127 Verona - Tel. 46599.
- **VENDO/SCAMBIO** programmi per ZX Spectrum 16 e/o 48K offro inoltre software in cambio dì hardware scrìvere o telefonare. Esposito Fabio - Via Amendola. <sup>1</sup> - 80055 Portici (NA) - Tel. 484183.
- **VORREI** cambiare Commodore 64 + drive  $1541 + 2$  joystick + varie (cassette, libri ecc.), con uno Spectrum, l'interfaccia 1, <sup>1</sup> microdrive e <sup>1</sup> stampantina Non é uno scherzo! D'ambrosio Ciro - Via S. Martino, 20 - San Giorgio a Cremano (NA) - Tel. 081/471287.
- **VENDO** registratore TEAC Tascam 244 - 4 canali indip.-DBX. eguali, parametrico perfetto con imballo circa 30 ore funz. vendo a L. 1.800.000 trattabili. Marossa Maurizio - Via Burlando, 22c/4 - 16137 Genova - Tel. 010/ 889926.
- **CERCO** software per Spectrum 48 K per impaginazione di giornale. Sono in attesa di un sollecito riscontro. Ferlito Mario - Via F. Crispi, 99 - 95039 Tre-castagni (CT) - Tel. 616530.
- **ISCRIVITI** al Kal-Bot Vir computer user club, riceverai la tessera, 5 giochi per il tuo computer e ogni mese spediremo un foglio circolare. Iscrizione L. 2.000 al mese trattiamo Sinclair Apple Commodore, Olivetti per informazioni scrivi o telefona A. Calandri Stefano - Via <sup>1</sup> Maggio, 46 - 05100 Terni -Tel. 0744/58752.
- **VENDO** Sinclair ZX Spectrum + due manuali originali in Italiano + oltre 200 programmi a L. 400.000 trattabili, telefonare dopo le ore 19,00. Poletti Massimiliano - Via Val D'intelvi, 4 - 20152 Milano - Tel. 4590357.
- **VENDO** per Sinclair Spectrum e Commodore 64 disponendo di infiniti programmi a L. 10.000 cassetta con 5 giochi a scelta. Parbuono Ivano - Via A. di Cambio, 4 - 37138 Verona - Tel. 045/568649.
- **SCAMBIO** per CBM64 programmi solo su disco rispondo a tutti, annuncio sempre valido. Guidato Mattia - Via Putignano, 26 - 56014 Pisa - Tel. 050/982281.
- **CERCO** stampante per Spectrum possibilmente Seikosha 50S in cambio offro programmi a vostra scelta tra <sup>i</sup> miei circa 500 programmi nota bene anche ultimìssime novità Inglesi. Zar-do Sergio - Via 4 Novembre, 24/A - 21040 Uboldo (VA) - Tel. 9639929.
- **AVETE** uno Spectrum 48K e una printer? Mettete ordine alle vostre cassette con un programma che vi stamperà l'etichette; L. 10.000. Guaitoli Paolo - Via A. Allegri, 49 - 41012 Carpi (MO) - Tel. 059/699941.
- **VENDO** consolle Mattel Intellivision con 7 cassette tra cui Burgertime, al prezzo di L. 380.000 sempre trattabili. Turchetti Adolfo - Via A. Boito, 22 - 16156 Pegli (GE) - Tel. 682770.
- **VENDO** interfaccia per CBM 64 permette di duplicare qualsiasi programma su cassetta la duplicazione avviene mediante due registratori Commodore il prezzo L. 50.000. Pasta Maurizio -Via Polveriera, 30 - 10042 Nichelino (TO)-Tel. 011/6068829.
- **TASTIERA** professionale per Spectrum Fuller FDS, 50 tasti veri + barra spaziatrice, tasti cursore, Delete, ecc L. 150.000. <sup>1</sup> interfaccia + microdrive + 3 cartucce, nuovissimi L. 150.000. Cosentino Luigi - Via C. Vivante, 48 - 95123 Catania - Tel. 095/472075.
- **VENDO/SCAMBIO/COMPRO** software per QL. Galli Andrea - Via Palagetta, 212 - 50017 S. Piero a Ponti (FI) -Tel. 8998806.

# **<u Sperimentare**

- **VENDO/SCAMBIO** ultimissime novità inglesi per ZX Spectrum 48K registrazione perfetta, prezzi eccezionali 10 programmi L. 25.000, 30 programmi L. 50.000. Trattesi Stefano - Via Marche, 28 - 60019 Senigallia (AN) - Tel. 071/6621155.
- **VENDO/SCAMBIO/COMPRO** programmi per ZX Spectrum (ne posseggo 500 solo <sup>i</sup> migliori) a prezzi imbattibili chiedere e/o inviare lista; cerco... inoltre interfaccia <sup>1</sup> + microdrive usato. Caruso Manfred - Via Brescia, 114/B - 25075 Nave (BS) - Tel. 030/2632707.
- **VENDO** giochi per C64 a prezzi modici cassetta con 20 giochi a L. 10.000 (cassetta compresa) scrivete o telefonate per lista. Martini Claudio - Vìa Isabella Novaro, 11 - 18018 Taggia (IM) -Tel. 0184/45274.
- **VENDO/SCAMBIO/COMPRO** programmi per ZX Spectrum ad altissime qualità, scrivere o telefonare. Liquori Gaetano - Via Giuseppe Guerra, 3 - 80046 S. Giorgio a Cremano (NA) - Tel. 081/274649.
- **VENDO** causa passaggio a sistema superiore ZX Spectrum 48K con interfacci programmabile e joystick Spectravideo II con autp fire e libri e con molti programmi. Tutto a L. 480.000. Bono Flavio - Via Montello, 2-21100 Buguggiate (VA) - Tel. 0332/458679.
- **VENDO** Spectrum 48K più 400 pro-grammi registrati su 30 cassette; tutto usato pochissimo. Telefonare o scrivere. Montanelli Filippo - Via Sirtori, 72 - 22062 Barzanò (Como) - Tel. 039/955378.
- **SCAMBIO** Software per Commodore 64 oltre 2000 programmi. Scambio inoltre software per Sinclair Spectrum. Inviare propria lista. De Falco Ella - Vìa Roma, 14 - 84036 Sala Consilina (SA) - Tel. 0975/21193.
- **VENDO** ottimi programmi perSEGA divertenti e interessanti tutti a poco prezzo con cassetta. Telefonare dalle 15 alle 20. Furiassi Roby- Via Montalto, 11 - 62020 Cessapalombo (MC) - Tel. 0733/907133.

**Computer** 141

La Elmi, puntualmente presente sul mercato con la sua ampia gamma di prodotti ed attrezzature per l'elettronica <sup>è</sup> lieta di presentare il suo ultimo catalogo dedicato alla "MANUTENZIONE".

Sono riuniti in 50 pagine attrezzi e prodotti che consentono ad ogni tecnico di risolvere ogni problema d'assistenza presso il cliente o in laboratorio.

Con vivaci fotocolors sono proposte in queste pagine:

- **- Valigie e borse per la manutenzione con e senza attrezzi**
- **- Prodotti spray per gli interventi più immediati**
- **- Utensili ed attrezzi professionali di garantita qualità**
- **- Strumenti di misura**

Per quelle necessità che non potranno essere soddisfatte con questa nuova documentazione, ricordiamo con piacere che la Elmi è sempre disponibile per assicurare quel servizio rapido valido ed aggiornato ad ogni suo cliente.

Per ricevere il nuovo catalogo fare richiesta a: **ELMI S.r.l.**

**Via Cislaghi, 17 - 20128 MILANO Tel. 02/2552141 (4 linee r.a.) Telex 313045 ELMIL <sup>I</sup>**

- **VENDO** Spectrum 48K con tastiera professionale (pad. num) 52 tasti racchiusa in elegante contenitore, alimentatore separato, tasto reset, presa TV/monitor più manuale in italiano e completo di cavetti per il collegamento e 4 volumi sullo Spectrum più 10 cassette software (200 progr.) C.A. il tutto peri, funzionante supergaranzia a L. 760.000 trattabili. Micheli Roberto - Via Volvera, 32/F -10045 Piossasco -Tel. 011/90666190 ore pasti.
- **COMPRO** Vendo, cambio programmi per ZX Spectrum (dispongo di oltre 700 titoli). Acquisto programmi per C64 o cambio con programmi per ZX Spectrum. Massima serietà. Fasolis Beppe - Corso Alba, 13 - 14100 Asti - Tel 0141/53817.
- **VENDO** Registratore CN2 Commodore L. 60.000, espansione 16K per VIC20 100.000. Cassette giochi utilities per VIC20 e cartridge L. 40.000 tutto <sup>a</sup> L. 180 000 Zaccaria Fabio - Via Dei Colli, 6 - 00020 Sambuci (Roma) - Tel. 0774/7108
- **VENDO** Scambio per ZX Spectrum ottime traduzioni in italiano, migliori traduzioni in italiano dei manuali dei più famosi programmi. Chiedere e/o inviare lista D'Orazi Mauro - Via CP 24 - 41012 Carpi (MO).
- **VENDO** automobile elettrica Tamia con regolatore elettronico e radio comando batterie caricabatterie e minuterie varie L. 450.000 trattabili. Zaccaria Fabio - Via Dei Colli, 6 - 00020 Sambuci (Roma) - Tel. 0774/7108.
- **VENDO** Spectrum 48K più interfaccia programmabile Tenkolek più joystick più 30 programmi 48K (giochi-utility) L. 450.000, Montemerli Giuseppe - Via Bolzano, 37 - 39044 Egna (Bolzano) - Tel. 82225.
- **SCAMBIO** Software CBM64 di alta qualità (recente) su disco o cassetta, anche per ZX Spectrum. Tutti <sup>i</sup> migliori programmi della Hit Parade software. Scrivere inviando lista a: Mautone Bruno - Via Trentino, 74 - 80145 Napoli - Tel. 081/7540707.
- **SVENDO** causa passaggio a sistema superiore, tutti i miei videogames per CBM64, interamente in L.M. e di ottima qualità all'eccezionale prezzo di L. 1000 cadauno, inoltre posseggo giochi originali Commodore (L. 5.000). Minimo acquisto L. 20.000! In regalo Turbo Tape 64. Brighina Giacomo - Via Bouganvillea, 8 - 95041 Caltagirone (Catania) - Tel. 0933/25877 - 991342.
- **VENDO** ZX Spectrum 48K con cavetti ed alimentatore, manuali inglese e italiano, cassette con oltre 60 giochi e Utilities originali e non; <sup>1</sup> anno di vita il tutto a L. 460.000. Bettale Massimo -Via A. Gastaldi, 18 - 10023 Chieri (TO) - Tel. 011/9423573.
- **COMPRO** Programmi e giochi per il Commodore 64. Esposito Diego - Via Epomeo (Parco del Pino), 180 - 80126 Napoli - Tel. 7670202.
- **VENDO** cambio programmi di ogni tipo per CBM64 (possibilmente L.M.). Prezzi stracciati! Per ricevere la lista inviare un francobollo da L. 500 a: Gasparino Gianluca - Via Pesa del Lino, 2 - 20052 Monza (MI) - Tel. 039/367577.
- **VENDO** Computer Philips Videopac 7400 più 742022 Kram a L. 200.000 più S.P. Ruffin Giuliano - Via Premunera, 16 - 21023 Besozzo - Tel. 0332/772586

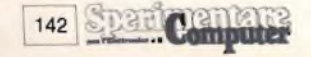

- **CAMBIO** Vendo, compro, software ZX Spectrum (oltre 700 titoli) preferibilmente novità inglesi. Inviare lista. Rispondo a tutti. Sciancalepore Giuseppe - Via Paolo Emilio, 50 - 70059 Trani - Tel. 0883/45682.
- **VENDO** per Spectrum programmi a pezzi stracciati, per informazioni scri-<br>vere a: De Amicis Marco - Via L.E. vere a: De Amicis Marco - Via L.E. Seiano, 50 - 00174 Roma - Tel. 7661837.
- **CAMBIO** vendo software Spectrum 16/48K (48K soprattutto). Scrivetemi inviandomi la vostra lista per ricevere la mia. Cambria Luca - Loc. Chiassa Superiore, 294 - 52030 Arezzo - Tel. 0575/361504.
- **VENDO** Sinclair ZX 81 perfetto con cavetti, alimentatore, manuale inglese più <sup>4</sup> libri inglesi "30 programs for ZX 81" - "Geting acquainted with your ZX81" - "Hints and tips for ZX81" - "Stretching your ZX <sup>81</sup> to its limits" più programma chess più riviste L. 90.000. Bertani Francesco - Via M. Bianchi, <sup>11</sup> - 20149 Milano - Tel. 466662 (in mattinata),
- **COMPRO** cambio vendo programmi per ZX Spectrum 48K; ne possiedo un catalogo molto vasto comprese ultimissime novità. Sono disposto a partecipare a collette molto vantaggiose. Romiti Adriano - Via Maroncelli, 58 - 58046 Marina di Grosseto - Tel. 0564/35518.
- **VENDO** Personal KID (64K, RGB, TV,2 Drive 5" slim, monitor colori 14") Apple Plus compatibile 1. 2.500.000 ancora in garanzia. Telefonare a Massimo al 02/816427 dopo le ore 19, oppure scrivere a: Massimo Ciucci - Viale Famagosta, 24 - 20142 Milano.
- **CERCO** Olivetti M24, IBM-PC ed IBM compatibili. Cerco possessori di questi sistemi per scambio esperienze e software. Linguaggi Basic, Pascal. Manuzzi Mario - Via Serraglio, 37 - 47023 Cesena - Tel. 0547/21947,
- **VENDO** corsi di elettronica I.S.T. con materiali L. 200.000 e tecnica digitale S.R.E con digilab e materiali L. 500.000. Salzano Giuseppe - Via Ge-nova, 10 - 80021 Afragola - Tel. 081/8692881.
- **SCAMBIO** o vendo manuali tradotti in italiano per programmi Spectrum. Scrivere per contatti o direttamente per scambio liste. Annuncio sempre valido. D'Orazi Mauro - Via CP 24 - 41012 Carpi (MO).
- **VENDO** Vie 20, poco usato, completo di manuale, colvett, alimentatore, registratore C2N, joystick Spectravideo, 50 fantastici giochi, molte riviste di programmi, cambio il tutto con Spectrum 16K oppure vendo a L. 300.000. Di Lascia Enrico - Via Colombo, 132 -18011 Arma di Taggia (IM) - Tei. 0184/42291.
- **VENDO** straordinario programma per sistemi ridotti totocalcio per Spectrum 16K che permette la verifica automatica con <sup>i</sup> risultati e la stampa direttamente su schedina (48K/CP-50S) versione 16K L. 15.000, versione 48K L. 20.000. Paglione Sergio - Via Vico V Roma 2 - 66041 Atessa - Tel. 0872/866387.
- **VENDO** Spectrum 16K, usato pochissimo, <sup>1</sup> anno di vita, imballo originale, supergaranzia, alimentatore e cavi, manuale in italiano, cassette Horizon e Intruders originali, a sole L. 280.000. Di Molfetta Franco - Via XX Settembre, 24 - 25070 Sabbio Chiese (BS) -Tel. 0365/85151.
- **CAMBIO** vendo programmi per ZX Spectrum 16/48K. Scrivimi mandando la tua lista oppure richiedi la mia gratis. Rispondo a tutti. De Cupis Mauro - Via Dei Gladioli, 2 - 00048 Nettuno (Roma).
- **OFFRO** 120 programmi più L. 50.000 in cambio di una stampante in buono stato. Per Commodore 64 (MPS801) o (MPS 803). Soricetti Andrea - Via Brodolini, 64 - 62029 Tolentino (MC) -Tel. 0733/971524.
- **VENDO** programmi per Spectrum a meno di L. 1.000 cadauno Richiedere lista con oltre 450 titoli con novità inglesi. Compro stampante o scambio con software. Di Dio Davide - Via Carlo Alberto, 46 - 80045 Pompei (Napoli) - Tel. 081/8635055.
- **CAMBIO** o vendo a prezzi irrisori programmi ZX Spectrum (più di 1.000). Inviare busta affrancata con indirizzo Trusso Sebastiano - Via Roma, 291/A 98051 Barcellona (RG) - Tel. 090/9723167.
- **VENDO** computer Commodore CBM 3032/4032 a fosfori verdi più registratore C2N più beeper a L. 680.000 come nuovo. Biscani Roberto - Via Vigolana, 35 - 38057 Pergine Valsugana (TN) - Tel. 0461/532690.
- **OFFRO** biblioteca software per Spectrum a prezzo stracciato. Inviatemi 4.000 lire a mezzo vaglia o contanti: riceverete la cassetta contenente le liste, le informazioni e 15 dei migliori programmi per Spectrum con istruzioni. Busto Enrico - Via Campo Sportivo, 3 - 10061 Cavour (Torino).
- **VENDO** o scambio software Triumph Adler Alphatronic PC sia su nastro magnetico che su floppy. Vasto assortimento. Petitto Antonio - Via S. Giovanni Gelsi, 262 - 86100 Campobasso - Tel. 0874/63556.
- **VENDO** programmi di ingegneria per CBM 64. Cambio con stampante in buone condizioni. Per contatti. Purgato Salvatore - Corso Europa, 26 -<br>81030 - S. Marcellino, (CE) - Tel  $81030$  S. Marcellino (CE) -081/8121276.
- **VENDO** o cambio per <sup>i</sup> possessori di CBM64, programmi sia su cassetta che disk. Telefonare o scrivere a. Purgato Salvatore - Corso Europa, 26 - 81030 S. Marcellino (Caserta) - Tel. 081/8121276.
- **SCAMBIO** Volete ricevere le ultime novità inglesi per Spectrum? Allora telefonate o scrivete. Massima serietà. Disposto anche allo scambio. Prezzi bassissimi (2.000 l'uno). Milone Alfio -Via Carnalla, 8 - 95030 Tremestieri Etneo (CT) - Tel. 095/580051 (ore pasti).
- **VENDO** o cambio software per Spectrum (16 e 48K). Correggo programmi Basic per compenso proporzionale al lavoro effettuato. Tariello llario - Via Provinciale, 3 - 28072 Briona (NO) - Tel. 0321/826222 dalle 13,45 alle 17,00 odalle 19,00 alle 20,00.
- **VENDO** CB 34 CH INNO HIT con antenne Sigma per auto e fissa, con oltre 15 m. di filo. Il tutto a 150.000. Barbieri Massimo - Via Petrosa, 228 - 48020 Pieve Quinta (RA) -0544/574582 (ore pomeridiane).
- **COMUNICATO** Apple User Club. Comunicato riservato a tutti gli utenti Apple. Sono aperte le iscrizioni per Apple User Club. Il primo user club con la sede in Milano. Per informazioni scrivere a: Apple User Club -Viale Jenner, 64 - Milano.
- **VENDO** programmi per Spectrum 16/48K a L. 3.000 48K e a L. 2.000 16K. Inviare richiesta per la lista corredata di francobollo da L. 500 o equivalente in denaro. Capogrosso Alessandro - Piazzale Leonardo Da Vinci, 8/11 - 30172 Mestre (VE) - Tel. 041/982123.
- **VENDO** a prezzi modici circa 1000 programmi per Commodore 64 (nastro o disco). Richiedere lista a: Zanellato Alex - Condominio Ciclamino - 10090 Romano Canavese (TO).
- **SCAMBIO** programmi per Spectrum 16/48K. Invio lista gratuita a chiunque la richieda, massima serietà. Cantoni Davide - Viale Mentana, 19 - 43100 Parma - Tel. 0521/73988.
- **VENDO** come nuovo, Sinclair ZX Spectrum 48K (originali) con 10 mesi di vita, completo di cavetti, alimentatore come da imballo originale, ed in più circa 30 giochi tutti in L.M., 77 programmi e routine, manuali in inglese ed in italiano. Il tutto a sole L. 380.000 Dario Miller - Via N. Panoramica Poggio dei Fiori Pai. E - 98100 Messina - Tel. 090/52378
- **VENDO** a L. 5.000 intrattabili la completa traduzione, interamente dattiloscritta, del manuale del gioco per lo Spectrum The Lords of Midnight. Ghini Riccardo - Via Ferrari, 181/4 - 17011 Albisola Capo - Tel 019/40448,
- **VENDO** cambio programmi per Sinclair QL cerco inoltre possessori di questo computer per scambio esperienze ed informazioni. Aiello Fabio - Via An-nunziata, 8 - 72100 Brindisi - Tel. 0831/20592 dalle ore 14 alle 15.
- **SCAMBIO** programmi per Sinclair ZX Spectrum. A mia disposizione più di 250 titoli. Assicuro massima serietà. Inviatemi la vostra lista, risponderò con la mia. Ferlisi Dino - Viale Scala Greca, 351 - 96100 Siracusa - Tel. 0931/58665.
- **VENDO** a L. 380.000 o cambio con Spectrum 48K, Sharp 1251 più stampante e microcassette CEk5, completi di manuali e software. Chicca Andrea - Via Arzanie, 25 - 32055 Pieve di Cadore (BL) - Tel. 0435/31683.
- **VENDO** Spectrum 48K, manuale italiano, 10 manuali vari, oltre 200 programmi tra giochi e utility a L. 465.000. Cambio anche con oscilloscopio doppia traccia buono stato. Corbelli Daniele - Via Benassi, 82 - S. Lazzaro (BO) - Tel. 051/480076.
- **VENDO** Spectrum 48K, settembre 84, per passaggio a sistema superiore, imballo originale, garanzia, 3 libri sullo Spectrum più programmi, conse-gna a domicilio in Lombardia, L. 460.000. Bonanomi Franco - Via Moro, 4 - 24020 Villa di Serio (BG) - Tel. 035/662495 dopo le ore 20.
- **VENDO** Spectrum 16K, 6 mesi di vita, per passaggio a sistema superiore, con supergaranzia, Rebit, manuale in italiano più molti programmi e riviste a sole L. 380.000. Salamida Francesco - Via Villa Curri III Trav., 6 - 70011 Alberobello (Bari) - Tel. 080/721304.
- **VENDO** eccezionale software per i due best-seller della Commodore: Vie 20 e CBM64 videogames, programma gestionali, data base, musicali, sintetizzatore vocale, utilities varie, ultime novità. Per ricevere gratis la lista scrivere o telefonare a: Musicò Vincenzo - Via Paolo Blandino, 12 - 98100 Messina - Tel. 090/2938626.

... e c'è altoparlante e altoparlante!<br>Da oltre trent'anni la RCF produce<br>altoparlanti professionali e hi-fi di<br>qualità superiore.<br>Sono tutti treeduttori ed elevete Sono tutti trasduttori ad elevata dinamica, caratterizzati da Da oltre trent'anni la RCF produce altoparlanti professionali e hi-fi di un'ottima tenuta in potenza e livelli di distorsione

**ALTOPARLANTI**

CE MODO E MODO PER FARSI SENTIRE...

particolarmente contenuti, progettati e costruiti con sistemi tecnologicamente<br>all'avanguardia, adottando materiali accuratamente selezionati. Pertanto, tra i mille modi di farsi sentire, scegli RCF,

per distinguerti e farti apprezzare.

RCF s.p.a.<br>42029 S. Maurizio (Reggio Emilia)<br>via G. Notari, 1/A<br>tel. (0522) 551840 - telex 531381 RCFRE

- **VENDO** Atari 2600, 2 joystick, 2 paddle, istruzioni giochi, <sup>1</sup> alimentatore rete, collegamenti TV più 4 giochi (Pole Position, Combat, Doge Em, Calcio) a L. 280.000 trattabili. Battaglini Simone - Via Colle Verde, 33/A - 60100 Ancona-Tel. 071/897208.
- **VENDO** causa doppio regalo, espan-sione per Spectrum R48K Tenkolek a L. 60.000. Salamida Francesco Via Villa Curri III Trav., 6 - 70011 Alberobello (BA) - Tel 080/721304.
- **VENDO** ZX Spectrum 48K con imballo originale, interfaccia kempston programmabile, joystick quickshot II, 200 programmi, valigetta più libro sull'assembler. Tutto a sole L. 480.000. D'Alessio Stefano - Via E. Riva, <sup>1</sup> - 00015 Monterotondo (Roma) - Telelefono 06/9007546.
- **VENDO** oltre 35 riviste con programmi per tutti <sup>i</sup> computer per un valore pari a L. 100.000. lo le vendo a L. 45.000 senza spese. Sedda Giuseppe - Via Repubblica, 50 - 03039 Villacidro (CA) - Tel. 9329360.
- **VENDO** Spectrum 48K con stampante Seikosha GP250X, interfaccia RS-232, tastiera professionale, registratore, interfaccia monitor, 300 programmi, a L. 880.000. Laudisa Giuliano - Via Piolti De Bianchi, 4 - 20129 Milano -Tel. 747985.
- **CAMBIO** per C64, oppure vendo in blocco per L. 2.000 cadauno, numero 120 programmi di cui 50 gestionali e utility de.: Simon's Basic - 80 colonne - Turbotape ecc. Richiedere lista, rispondo a tutti. Lallo Biagio - c/o Delegazione di spiaggia - 87063 Cariati M. (CS)- Tel. 0983/91706.
- **VENDO** scambio programmi per C64 prezzi ottimi. Scambio preferibilmente su disco rispondo a tutti! Scrivete! Tognana Paolo - Via Guidi, <sup>1</sup> - 35100 Padova - Tel. 049/683552.
- **VENDO** Spectrum 48K, ottime condizioni più interfaccia 2 (Sinclair) più joystick più 150 programmi (importati in blocco dall'Inghilterra) <sup>a</sup> L. 460.000. Maltese Alessandro - Via di Marino, 13 - 00040 Rocca di Papa (Roma) - Tel. 9497888.
- **CERCO** possessori di Commodore 16 per fondare un "C 16 User Club Bologna". Garuti Gianni - Via Curiel, 15 -40134 Bologna - Tel. 435916 (dopo le ore 15).
- **VENDO** a prezzi stracciatissimi programmi per ZX Spectrum. Ultime novità. Eseguo anche qualsiasi programma su ordinazione. Vendo inoltre interfaccia programmabile Joystick. Petris Gabriele - Via Baradello, 15-20052 Monza (MI)-Tel. 039/731252.
- **CERCO** ZX Spectrum, possibilmente con Joystick e relativa interfaccia, il tutto a L. 350.000 se 48K. Oppure, per L. 150.000, un TI99/4A. Schiavone Fernando - Via Nazionale, 67 - 71023 Bovino (Foggia).
- **POSSIEDI** uno ZX Microdrive o hai iniezione di acquistarlo? Abbiamo tutto il software che fà per te! Scrivici per il catalogo accludendo il francobollo per la risposta. Cappuccio Vincenzo -Via Pianelloni, 12 - 19032 Lerici (La Spezia).
- **VENDO** C64 + Monitor +registratore + due drive + 360 floppy pieni di programmi oppure effettuo scambi anche di programmi per MS DOS. Granbi Riccardo - Via Braghiroli, 32 **-41**100 Modena - Tel. 059/366897.

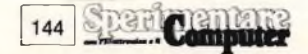

- **CERCO** software per Spectrum Inviatemi <sup>i</sup> vostri listini. Ronghino Andrea -C.so Palestro, 100 - 13100 Vercelli - Tel. 62201.
- **VENDO** programmi Spectrum oltre 900 ai prezzi più bassi di tutti !!! Turco Maurizio - Via F. Casati, 26 - 20142 Milano - Tel. 02/6706435.
- **VENDO** software originale ed attuale per ZX Spectrum e MSX richiedere lista dettagliata specificando tipo di computer. Taioli Eraldo - Via F. Braganti, 8 - 47100 Forli - Tel. 0543/65633
- **VENDO/SCAMBIO/COMPRO** ho circa 200 stupendi programmi per CBM 64 come Summer Games, Ghostbusters, Track e Field tutti su cassetta Viola Eugenio - Via Delle Querce, 4 - 85100 Potenza-Tel. 0971/55883.
- **VENDO/SCAMBIO** oltre 4000 programmi per Commodore 64 giochi, utility, gestionali, radioamatori, ingegneria, magazzino, bar, garage, alberghi, archivi, Backup continuo aggiornamento. Talamo Mariano - Via Colucci, 10 -70019 Triggiano (BA) - Telefono 080/681470.
- **VENDO** programmi QL per ulteriori informazioni scrivere, unendo L. 500 in francobolli. Valisi Carlo - Via Acquacalda 2/A - 48100 Ravenna.
- **SCAMBIO** software per Commodore 64 16 Plus 4 sia su nastro che su disco Contatto tutta Italia. Lattuada Mauri-zio - Via A. Panizzi, 13 - 20146 Milano - Tel. 02/427890-4225278.
- **VENDO/SCAMBIO** con altro software per C64 <sup>i</sup> programmi in mio possesso, prezzi irrisori. Martini Claudio - Via Isabella Novaro, 11 - 18018 Taggia (IM) -Tel. 0184/45274.
- **VENDO** amplificatore audio per Spectrum senza batterie !! Rende anche la tastiera acustica, interfaccia per registratore economicissimi. Lucarini Leandro - Via Mirandola, 11 - 00182 Roma - Tel. 7573781.
- **VENDO/SCAMBIO/COMPRO** software per Spectrum sono in possesso di un ampio archivio con oltre 800 programmi, scrivetemi lealtà assicurata<br>Emerilli Vincenzo - Via Monfalcone 41 - 95033 Bianca Villa (CT).

# SPERIMENTARE: A DOMANDA RISPONDE...

La realizzazione di un progetto elettronico o la digitazione di un programma, si sa, non sono quasi mai scevre da dubbi. Se pensate di aver bisogno di qualche chiarimento, potete interpellare <sup>i</sup> tecnici di Sperimentare. Basta telefonare allo 02/6172671, ma attenzione: **solo al giovedì pomeriggio dalle 14,30 alle 16,30.** Vi preghiamo di non chiamare in giorni e ore diverse e di non interpellarci su articoli che non siano stati pubblicati su Sperimentare: ci troveremmo, nostro malgrado, nell'impossibilità di aiutarvi.

- **VENDO/SCAMBIO** oltre 1/2 migliaio di programmi di tutti <sup>i</sup> generi per Sharp MZ-80A, MZ-80B, MZ-80K, MZ-700, cosa aspettate, richiedetemi il catalogo o telefonatemi. Ardizzola Davide -Via Roma -18016 S. Bartolomeo Mare (Imperia) - Tel. 0183/401830.
- **VENDO** interfaccia Kempston a L. 30.000 trattabilissimi. Scambio e vendo software, spedire vostra lista o telefonare. Tapparini Gianluca - Via del Cittadino, 12 - 50047 Prato (FI) - Tel. 0574/591970.
- **CERCO** cedo software per QL Sinclair disponibili inoltre più di 1300 programmi per Spectrum. Baliello Gianfranco - Casella Postale, 52 - 30100 Venezia - Tel. 041/28740.
- **VENDO** numeri dal 5 al 12/1981 e annate complete 1982-83-84 della rivista Scienza & Vita Nuova a L. 85.000. Spese di spedizione V/S carico, tele-fonate o scrivetemi! Marmo Luca - Via Privata Peiranze, 17 - 18038 Sanremo (IM) - Tel. 0184/881137.
- **VENDO** per Commodore 64 articoli e listati di programmi tratti da riviste americane a L. 1.500 l'uno, e anche un libro per sbloccare <sup>i</sup> programmi. Invio elenco, scrivere allegando francobollo . Taccucci Claudio - Via dell'Acquedotto Paolo, 163 - 00168 Roma.
- **VENDO** schemari: App. transistor voi. 8° 18° - App. Televisivi vol. 24 - 45° — schemari lavatrici voi. 1° —6° astenersi perditempo, prezzo ottimo - volumi nuovi. Colella Silvio - Casella Postale, 3 - 30019 Sottomarina (VE).
- **VENDO** equalizzatore HI-FI 5+5 canali stereo + Master occasione L. 85 000 inoltre casse HI-FI Pioner 80 Watt effettivi ma modificate con Woofer pneumatici e Tweteer Piezo, qualità superiore, 3 vie L. 140.000 l'una. Mazza Armando, - Via Settembrini, 96 -70053 Canosa (BA) - Tel. 0883/64050.
- **VENDO/SCAMBIO** programmi (videogames) registrati su nastro. CBM 64 users fatevi avanti. Soffiati Andrea - Via Piave, 29 - 15010 Frascaro (AL) -Tel. 0131/728379.
- **VENDO** stampante ZX printer completa di manuale d'istruzioni, un rotolo di carta e inballaggio originale tutto in ottimo stato a L. 85.000 (SS. PP. comprese). Munari Marco - Via Filippo Turati, 48 - 46040 Rivalta Sul Mincio (MN) - Tel. 0376/653248
- **VENDO** computer CP/M 80 64 K Video 80,24 uscita stampante, regalo tutto il software, a L. 150.000. Palladini Clemente - P.le Accursio, 4 - 20155 Milano - Tel. 368481.
- **COMPRO** stampante per CBM 64 in ottimo stato vendo/scambio oltre 2000 programmi per ZX Spectrum e CBM 64 annuncio sempre valido, scrivere o telefonare. Trifiletti Alfredo - Via Fiume, 20/A - 71100 Foggia - Tel. 0881/75385.
- **VENDO** Spectrum 48K con tastiera prof. interfaccia joystick programmabile joystick + stampante Seikosha GP 505 + registratore + amplitenkolek + penna ottica + libri + 500 prog. + mobile L. 1.000.000 trattabile. Cerruti Riccardo - Via G. B. Pioverà, 23 - 16149 Genova - Tel. 010/461661.
- **SCAMBIO** idee e programmi per Sinclair QL, mi occupo soprattutto di programmi scientifici. Nasuti France-sco Paolo - Via G. Di Vittorio, 33 - 71043 Manfredonia (FG) - Telefono 0884/23125.
- **VENDO** computer Sinclair "QL" ancora imballato, con garanzia a L. 1.100.000. Sapienza Marco - V.le Papiniano, 48 -20144 Milano - Tel. 8370444.
- **VENDO** stampante Alphacom 32 a L. 180 000 scambio programmi per ZX Spectrum. Poletto Marco - Via Pfannenstiel, 3 - 39100 Bolzano - Tel. 0471/971887.
- **VENDO** traduzione del manuale del LERM 6 (TC6+MM2) + il programma originale su cassetta (trattasi di un copiatore turbo). Ghersani Andrea - Via Quintino Sella, 12 - 58100 Grosseto - Tel. 0564/490045
- **VENDO/SCAMBIO** giochi tipo Zaxon Soccer, Popeye, Pole Position FTC. Ed anche utility tipo Simon's Basic, Screen Graphics Martini Claudio - Via Isabella Novaro, <sup>11</sup> - 18018 Taggia (IM) -Tel 0184/45274.
- **VENDO** Udite! vendo maxi cassetta (90 min) stracolma dei più bei video giochi mai creati per lo Spectrum 48 (più di 25 game + utility), a L.25.000. Forzano Alessio - Via Na-zionale, 216 - 98063 Gioiosa Marea (ME) - Tel. 0941/301117
- **AVETE** un ZX Spectrum 48K?, contattatemi per scambio programmi inviando lista o per scambio notizie Software e Hardware. Solino Enio - Via Mon-za, 42 - 20047 Brugherio (MI) - Tel. 039/879145.
- **VENDO** programmi QL, prezzi modici. Per ulteriori informazioni scrivere (unendo L. 500 in francobolli). Valisi Carlo - Via A. Acquacalda, 2/A -48100 Ravenna.
- **VENDO** Spectrum 48K come nuovo completo di tutto + interfaccia programmabile per Joystick + varie cassette a L. 380.000 trattabili, scrivere o telefonare. Carboni Giuseppe - Via S. Ferrari, 22 - 40137 Bologna - Tel. 051/398668
- **VENDO** programma Totocalcio in L/M velocissimo, l'unico che permette lo stampaggio delle schedine con la GP 50S; prezzo interessante. Vendo ultime novità inglesi massima serietà. Vi-trioli Pasquale - C.so Garibaldi, 527 -89100 Reggio Calabria -Tel. 0965/20105
- **VENDO** VIC 20 completo di registratore Mother Board + Eprom Esp. 32K Switc. - 3K S.E. - Cartridge Alien - libri - riviste - giochi L.M. solo in bloc-co L. 300.000 trattabili + sorpresa. Cappelli Silvio - Via Milano, 19 19100 La Spezia - Tel. 0187/36600 (ore pasti).
- **VENDO** mille programmi circa (compresi quasi tutti quelli usciti per Spectrum ) al prezzo che vuoi tu anche in blocchi! Non ho lista, astenersi perditempo, o cambio con hardware (tastiera, ecc.) scrivere allegando bollo o telefonare (dalle h. 15 alle h. 20). Leo-ne Attilio - Via C. Alvaro, <sup>1</sup> - 87029 Scalea (CS) - Tel. 0985/21288.
- **VENDO** per VIC 20 espansione memoria fino a 16K ed interfaccia doppio tape per duplicazione nastri. Per C64 vendo/cambio circa 2500 programmi. Cottogni Gianni - Via Strambino, 23 -10010 Carrone (TO) - Telefonare 0125/712311.
## TEAC NASTRI A CASSETTA STUDIO/COBALT/SOUND = mdx/hdx

ТЕА CTEAC ТЕА CTEAC CTEACTEAC TEACTEACTEAC **TEACTEACTEAC** F.AC **一** ACTEACTEACTEACTEAC **ACTEACTEACTEACTEAC** 'TH

**TFAC** 

**CTEA** 

- **VENDO** compro, scambio programmi per QL di ogni genere. Sono interessato anche a libri Basic L.M. Rispondo a tutti. Possibilmente allegare francobollo. Zammarchi Luca - Via Massetana, 13 - 58022 Follonica (GR) Tel. 0566/51511.
- **CAMBIO** programmi per C.64, ne possiedo oltre 650 con tutte le ultime novità. Mandatemi la vostra lista e vi invierò la mia Massima serietà. Selvati-co Lino - Via Tissi, 7 - 32100 Belluno - Tel. 0437/20067.
- **VENDO** stampante a colori Seikosha GP-700 con manuale italiano e interfaccia Seicom-64 per Commodore 64 a L. 800.000 trattabili. Giarda Claudio - Via F. Baracca, 159 - 20099 Sesto S. Giovanni (MI) - Tel. 02/2477091.
- **COMPRO** programmi di utilità e ultime novità (videogiochi) per Commodore 64, su disco o su cassetta, inviare liste. Scambio programmi su disco per CBM 64, ultime novità. Annuncio sempre valido. Massima serietà. Sergio Poli - Via G. Modena, 35 - Padova - Tel. 049/850026 (ore pasti).
- **VENDO** ZX Spectrum con ZX microdrive più stampante Seikosha GP50S più box sonoro più 10 cassette con programmi vari il tutto a L. 650.000. Ranieri Giuseppe - Via XX Settembre, 5 - 20021 Bollate - Tel. 3566535.
- **SVENDO** ZX Spectrum 48K completo anche di manuale italiano più stampante Seikosha GP 50S più interfaccia joystick kempston più joystyck Spectravideo quick-shot N. In più box sonoro tenkolek più registratore Phi-lips D6620 più 120 programmi tra giochi e utility (Sabre Wulf Ant Attack Fortran) tutto funzionante, al prezzo eccezionale di L. 960.000 spese spedizione comprese. Antonio Moschetto - Via Santa Maura, 72 - 00192 Roma - Tel. 06/3585294.
- **CAMBIO** Commodore 64, programmi in particolare utilità e grossi gestionali meglio su disco. Borracci Giuseppe -Via Mameli, 15 - 33100 Udine - Tel. 0432/291665.
- **VENDO** ZX Spectrum 48 K interfaccia 1, microdrive, stampante Sinclair, cavetti imballaggi originali, 6 libri (manuale Spectrum, 77 programmi, il libro del microdrive Spectrum, Master Your ZX microdrive, assembler e linguaggio macchina per principianti, progetti hardware con lo Spectrum) 2 rotoli per stampante, 21 cassette con 90 programmi L. 800,000. Ambrosi Roberto - Via Marconi, 23 - 22017 Menaggio (CO) - Tel. 0344/32571.

**Inviare questo tagliando a: Sperimentare,**

- **VENDO/SCAMBIO** programmi per Com modore 64 a L. 500 l'uno (esclusa cassetta), ne ho più di 200. Mandate un francobollo da L. 500 per la richiesta della lista. Guglielmino Giuseppe - Via M. Scammacca, 18 - 95127 Catania - Tel. 095/372097.
- **GROSSE** novità in casa "BUG CLUB'': aperte le sezioni MSX e QL, sempre più grandi quelle Spectrum e Commodore. Nuova sede a Latina ampliato il soft import, per informazioni ed iscrizioni (gratuite) scrivere, inviando la propria lista a: Baiano Massimo - Via Battisti Trav. Priv., <sup>11</sup> - 80059 Torre del Greco. (NA)
- **VENDO/SCAMBIO** software per Spectrum 48K disponibili + di 300 titoli italiani, inglesi, americani tra <sup>i</sup> quali: Match Day, Bruce Lee, Raid Over Moscow, Strip Poker, Pole Position a L. 5.000 l'uno fornire lista, telefonare ore pasti. Delle Fratte Maurizio - Via Giuseppe Partini, 15 - 00169 Roma - Tel. 06/265280.
- **VENDO/SCAMBIO** eccezionali program mi per ZX Spectrum a prezzi, veramente stracciati L. 1.000 cad. se siete in possesso di un QL, Apricot Fi, -Apple +, contattatemi massima serietà. Filacchione Gianluca - Via Int. Marina, 60 - 88074 Crotone (CZ) - Tel. 0962/20534.
- **VENDO** PET CBM 4032 + registratore C2N in buone condizioni a L. 650.000 perfetto per gli ingegneri, regalo libri. Jorio Manuele - Via Montebruno, 6 - 00168 Roma - Tel.3383359.
- **REGALO** programmi ZX Spectrum a chi mi fornirà delucidazioni sul Copy con stampante OKI-Microline, scambio programmi ZX Spectrum, vendo Alphacom 32. Fasolis Beppe - C.so Alba, 13 - 14100 Asti - Tel. 0141/53817.
- **VENDO/SCAMBIO** programmi di ogni genere per C64 più di 700 sia su nastro che su disco prezzi molto bassi scrivere o telefonare. Mascali Giuseppe - Via R. Margherita, 573 - 98028<br>S. Teresa Riva (ME) - Tel. 0942/ Teresa Riva (ME) - Tel. 0942/ 791692.
- **VENDO** a L. 1.000.000 CBM 64 + registratore originale + disk drive + joystick Tac 2 + contenitore dischetti + 30 dischetti con 150 progammi (il tut-<br>to ha 5 mesi). Parente Massimiliano<br>-Via Pisana - S.Donato, 2025B - 55100 Lucca - Tel. 0583/511791.
- **VENDO/SCAMBIO** giochi per ZX Spectrum 16 o 48K. Chiocchetti Bruno Claudio - V.le Paolo Orlando, 111 - 00122 Roma (Lido di Ostia) - Tel 06/5604196.
- **SCAMBIO** ZX Spectrum 48 K + monitor Rebit, interfaccia monitor programmabile joystick, joystick, vari libri e oltre 2.000.000 in soft con Amstrad CPC464 a colori, oppure vendo il tutto a L. <sup>1</sup> .200.000. Bastioni Cesare -Via Italia, 227 - 20099 Sesto San Giovanni (MI) - Tel. 02/2484516.
- **VENDO** Sinclair ZX Spectrum 48K completo di cavetti, alimentatore, manuale inglese e italiano, cassetta dimostrativa; il tutto usato pochissimo, a L. 300.000. Aleandri Paolo - Via Montecassiano, 25 - 00156 Roma.
- **VENDO** Sinclair QL, nuovo, poco usato completo di accessori e libro "Alla scoperta del QL" al prezzo di L. 1.050.000 tratto preferibilmente zona Bari. Renzoni Bruno - Via Teno Vitti, 116 - 70043 Monopoli (BA) - Tel. 080/743702.
- **VENDO** Sinclair ZX Spectrum, completo di cavetti espansione a 48K e di 120 programmi tra utility e game a L. 300.000 (massima serietà). Fiamingo Francesco - Via Kircher, 7 - Parioli (Roma) - Tel. 06/876469.
- **ATTENZIONE** si realizzano circuiti stampati con il metodo serigrafico a L. 100 per ogni cm. q. Ordine minimo L. 20.000. Spese di spedizione a carico del destinatario, per maggiori informazioni telefonare o scrivere a Montese Marco - Via Berardinucci 78 - 65100 Pescara - Tel. 085/72215.
- **VENDO** per Spectrum 48Ka L. 16.000 contrassegno, programma loto 13 20 per l'elaborazione di sistemi integrali<br>o condizionati. Durante Dario - Via o condizionati. Durante Dario -Meucci, 22 - 64022 Giulianova (TE)
- **VENDO** sistema ZX Spectrum 48K Issue 3 tastiera professionale ISS - Alpha-<br>kom 32 - Monitor profess, fosfori - Monitor profess. fosfori verdi 11" amplificatore audio Stonechip, penna ottica dk'Tronic per Jssue 3. Registratore dedicato Sanyo unità profess. di alimentazione autocostruita - Scheda LOAD/SAVE, carta termica + cassette vergini pubblicazioni, riviste, manuali L/N e hardware. Molti programmi fra <sup>i</sup> migliori, il tutto a L. 700.000 preferibil-mente zona Friuli V.G. Toniutti Carlo - V ie Stazione, 28 - 33017 Tarcento (UD) - Tel. 0432/784873
- **VENDO** calcolatrice TI-59 con accumulatori ricaricabili, alimentatore da rete e lettore di schede. 20 schede magnetiche moduli di matematica e ingegneria elettronica e vari programmi perfetta completa di istruazioni L. 200.000. Pasciuto Alessandro - Via Nervesa della Battaglia, 7 - 80124 Napoli-Tei. 618624.

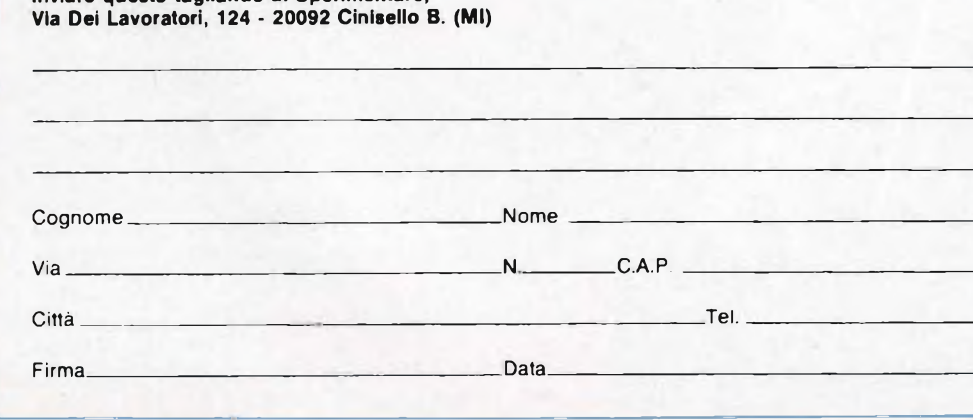

- **VENDO/CAMBIO** programmi per CBM 64; novità assolute MR Nibbler, Battle Throuch Time, Psytron, Slap Shot, Baseball, Epyx, B.J. superstar Chal-lenge inviare liste. Mecca Giansalva-tore - Via Mantova, 117 - 85100 Potenza - Tel. 0971/28643.
- **SCAMBIO** listati e programmi per VIC 20, CBM 64 Sharp, Apple, Sega, Oric. ZX81, Atari, TI99/4A, MSX e Spectrum con programmi per Spectrum. Marello Ferruccio - Via San Pietro, 61 12040 Govone (CUNEO)
- **VENDO** per ZX Spectrum programmi bellissimi tra cui Chostbusters Olimpiad, Atilatac, Manie Miner - ZZoom -cassetta con 15 programmi L. 10.000. Novelli Fabrizio - Via caduti di via Fani, 18 - 67100 L'Aquila - Tel. 27897/- 66097.
- **ACQUISTO** Geloso RX e TX tutti <sup>i</sup> modelli anche se non funzionanti vendo videoterminale Olivetti TCV 260 con tastiera vendo riviste varie, chiedere elenco. Circolo Culturale LASER Casella postale, 62 - 41049 Sassuolo (MO).
- **VENDO** per Sinclair Spectrum 48 K Light pen della Tenkolek a L. 30.000 trattabili + Software appi su cassetta, vendo inoltre per ZX81 16 - 64 K interfaccia QSAVE della PSS carica e salva <sup>i</sup> programmi 16 volte più veloce + software su cassetta a L. 15.000 trattabili. Gambalunga Claudio - Via N. Bernstein, 10 - 20152 Milano - Tel. 4890444
- **VENDO** ZX81 + 16 K **RAM +** manuale inglese + <sup>1</sup> manuale italiano - il tutto poco usato per passaggio a sistema superiore a L. 140.000 trattabili. Del Principe Donato - Via Pianezza, 16 10040 Givoletto (TO) - Tel. 011/- 9847269 (dopo le ore 20).
- **VENDO/SCAMBIO** software per CBM64 ultimissime novità su nastro e disco come Sorcery, Stellar 7, Simon's Basic II, Suicide Express, New Turbo ecc. Mecca Giansalvatore - Via Mantova, 117 - 85100 Potenza - Tel. 0971/- 28643.
- **VENDO/SCAMBIO** software per CBM64 ultimissime novità su nastro e disco come B.J. superstar Challenge, Slap Shot, TIR-NA-NOG, Simon's Basic II rispondo a tutti Mecca Giansalvatore - Via Mantova, 117 - 85100 Potenza -Tel. 0971/28643.
- **VENDO** VIC 20 + registratore + manuale VIC Rewaled + cartuccia VIC-Forth L. 150.000 trattabili (vendo anche separatamente). Caposio Massimiliano - C.so Tazzoli, 200 - 10137 Torino - Tel. 307481.
- **VENDO** causa passaggio sistema superiori Sinclair QL con 2<sup>ª</sup> versione programmi PSION L. 1.200.000 telefonare dalle ore 21-22. Baviera Giovanni -V.le Annunziata, 71 - 98100 Messina -Tel. 090/301651.
- **VENDO** programma per Spectrum 48 K per traduzioni di testi Inglese-Italiano con istruzioni L. 10.000 + spese. Guaitoli Paolo - Via A. Allegri, 49 - 41012 Carpi (MO)
- **VENDO** Spectrum 48K più ZX Printer (perfettamente funzionanti) più 100 programmi su cassetta, più 100 programmi su listato più 3 libri sullo Spectrum tutto a L. 480.000 trattabili. Furlan Anacleto - Viale Papa Giovan-ni, 35/10 - 31015 Conegliano Veneto (TV) - Tel. 0438/32818.

## èfuturo

## **Fup ha messo tecnologie del futuro**   $n$ **ei floppy** disks

**<sup>I</sup> nuovi floppy disks Fuji Heawy Duty assicurano una durata di oltre 20 milioni di passaggi, con tracce errorfree al 100%.**

**Innovativi per la struttura tridimensionale flessibile delle particelle magnetiche, la modulazione ridottissima, contenuta entro il 3%, il Super Hub Ring, parte integrante della struttura tridimensionale, e l'involucro resistente fino a 60°C, <sup>i</sup> floppy disks Fuji offrono oggi le tecnologie del futuro. \**

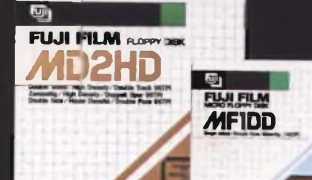

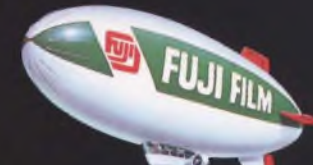

**C.B.S. CONTROL BYTE SYSTEM Via Comellco, n. 3 - 20135 Milano Tel.02 5400421-Tlx350136 CIBIES <sup>I</sup>**

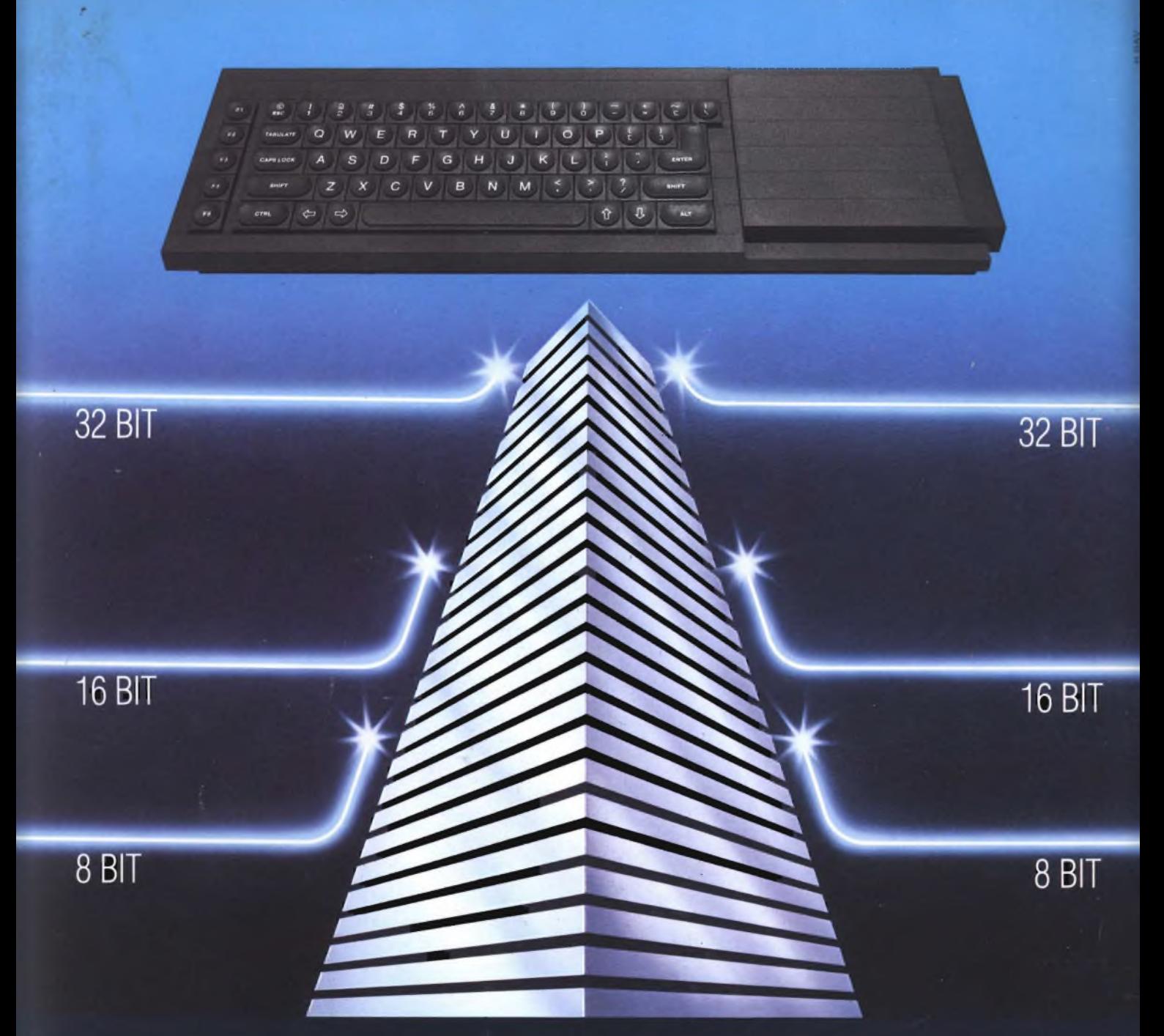

## **SINCLAIR QL: AL VERTICE DELLA NUOVA GENERAZIONE**

Sinclair QL rivoluziona il mondo dei computer, perché combina le dimensioni di un home con la potenza e le capacità di un mini,

QL è l'unico computer, nella sua fascia, ad impiegare il microprocessore a 32 bit, quando gli altri si fermano a 8 oppure 16.

La sua portentosa memoria è di 128 KRAM espandibile a 640.

<sup>I</sup> quattro programmi applicativi, già incorporati,

sono immediatamente utilizzabili e superano, in qualità, il software<br>dei microcomputer esistenti.

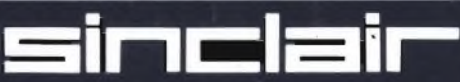

Ha la possibilità di multitask e può essere inserito in

Grazie ai due microdrive e al software incorporati, Sinclair QL, nella sua confezione originale, è già pronto per l'uso: basta collegarlo ad un video. <sup>E</sup> pensare che tutta questa tecnologia pesa meno di due chili e trova spazio in una normale 24 ore. Un computer così non poteva che essere Sinclair.

reti di comunicazione.

Distribuzione esclusiva: GBC Divisione Rebit.

Tutti <sup>i</sup> prodotti Sinclair, distribuiti da GBC Divisione Rebit sono corredati da regolare certificato di garanzia italiana.